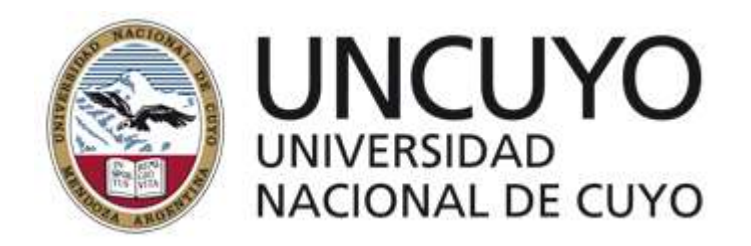

# FACULTAD DE FILOSOFÍA Y LETRAS

# TESIS DE DOCTORADO

SISTEMA DE ACTIVIDADES EN PLATAFORMA SCHOOLOGY PARA MEJORAR EL PROCESO DE ENSEÑANZA - APRENDIZAJE UNIVERSITARIO DE LAS PRÁCTICAS DE LABORATORIO DE LAS CIENCIAS QUÍMICAS

DOCTORADO EN CIENCIAS DE LA EDUCACIÓN

Nombre del Tesista: Oscar Humberto López Balladares

Nombre del Director: Milton Wladimir Paredes Parada PhD.

Mendoza-Argentina, 2022

# **DEDICATORIA**

*A mis padres:*

*Zoila Ernestina Balladares Barrera Félix Humberto López Jácome*

## **AGRADECIMIENTOS**

A la Facultad de Filosofía y Letras de la Universidad Nacional de Cuyo, como a sus profesores, por permitir mi desarrollo investigativo, por su enseñanza multidisciplinar y exhaustiva, por fortalecer mi perfil profesional.

Al Doctor Milton Wladimir Paredes Parada, por dirigir mi trabajo de investigación para el desarrollo de esta tesis, por su apoyo en los momentos importantes de la investigación.

A mis padres Humberto López y Zoila Balladares, por su apoyo total desde el inicio del curso del posgrado, hasta la etapa final de la realización de la tesis.

A la Universidad Central del Ecuador, por permitir el trabajo práctico en conjunto con los profesores del Centro de Química y los estudiantes de las distintas carreras universitarias (Química, Bioquímica y Farmacia, Ingeniería Química, Biología, Ingeniería en Petróleos, Ingeniería en Minas, Ingeniería en Geología, Ingeniería Ambiental, Ingeniería Agronómica, Ingeniería en Recursos Naturales Renovables, Medicina Veterinaria y Zootecnia), quienes desarrollaron actividades experimentales en el proceso de enseñanza-aprendizaje de las ciencias químicas, para la recolección de datos en la elaboración de esta tesis.

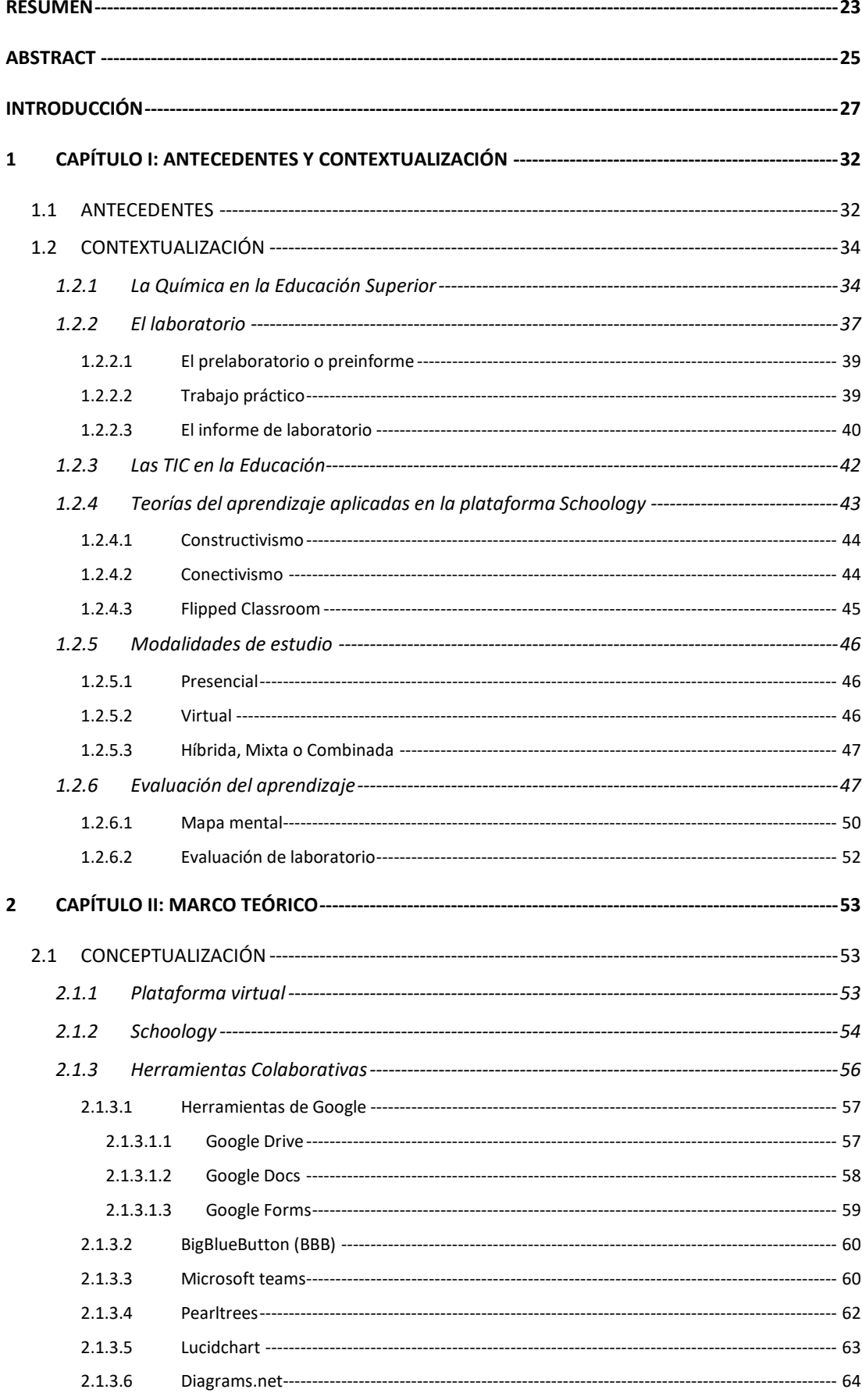

# **INDICE DE CONTENIDO**

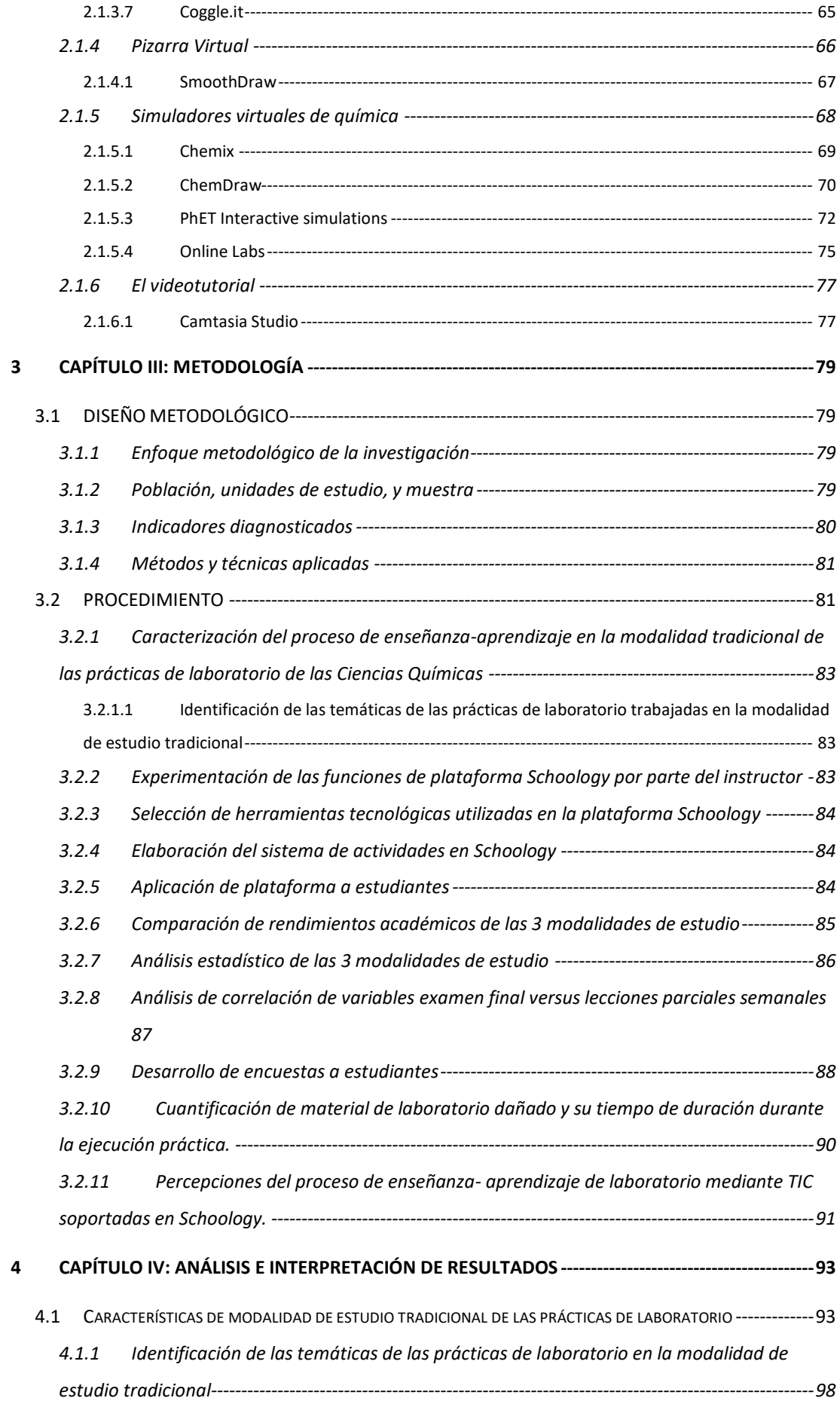

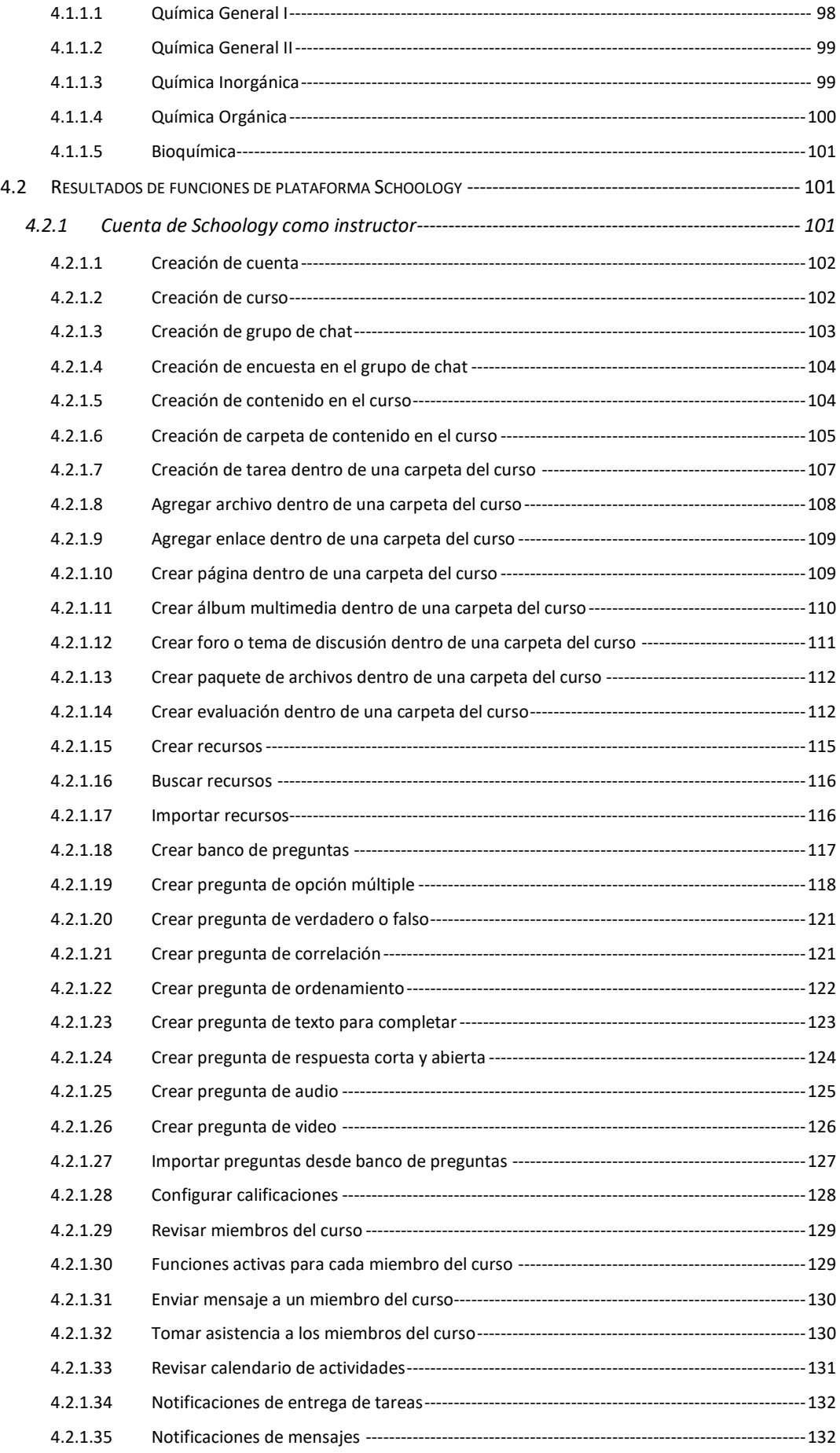

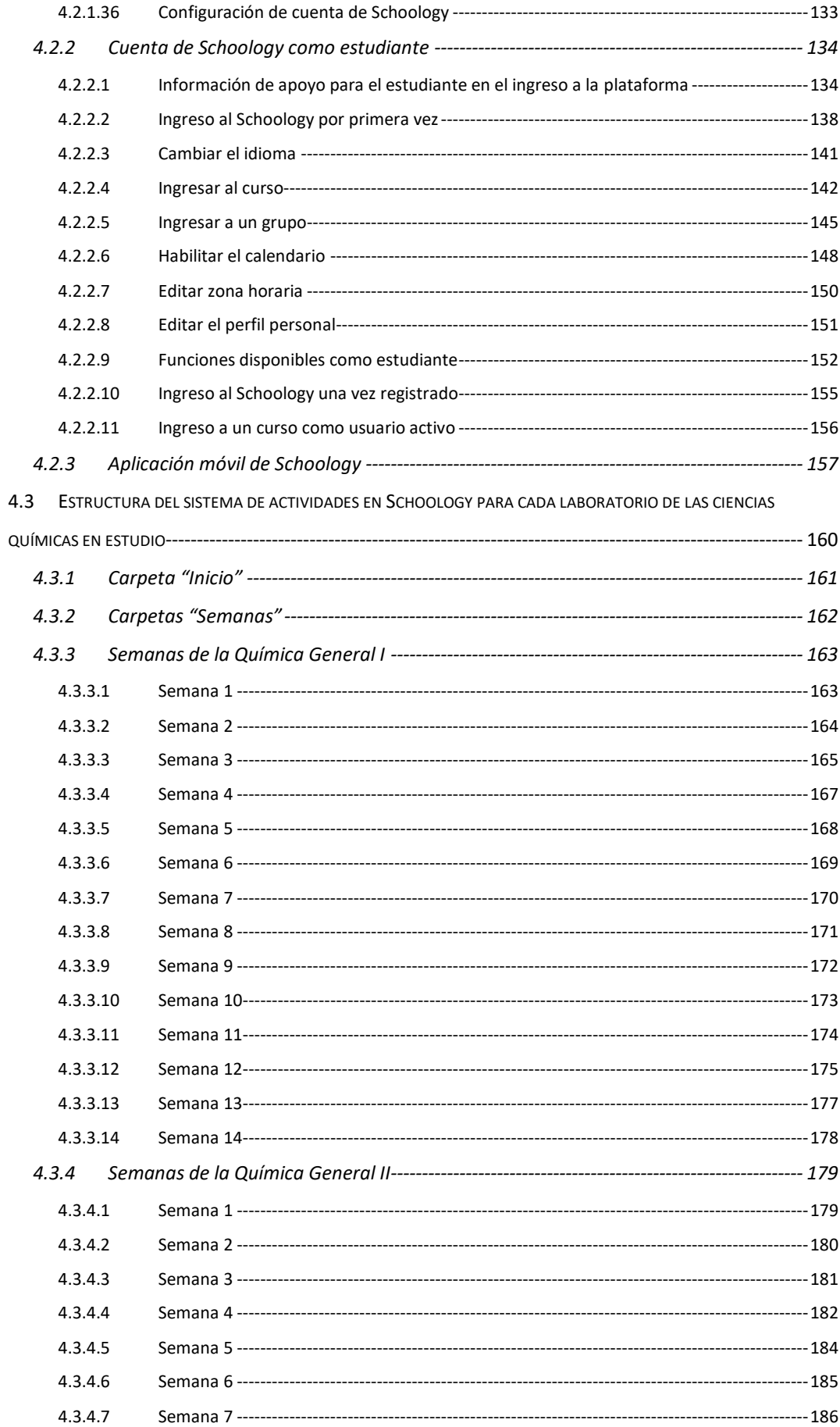

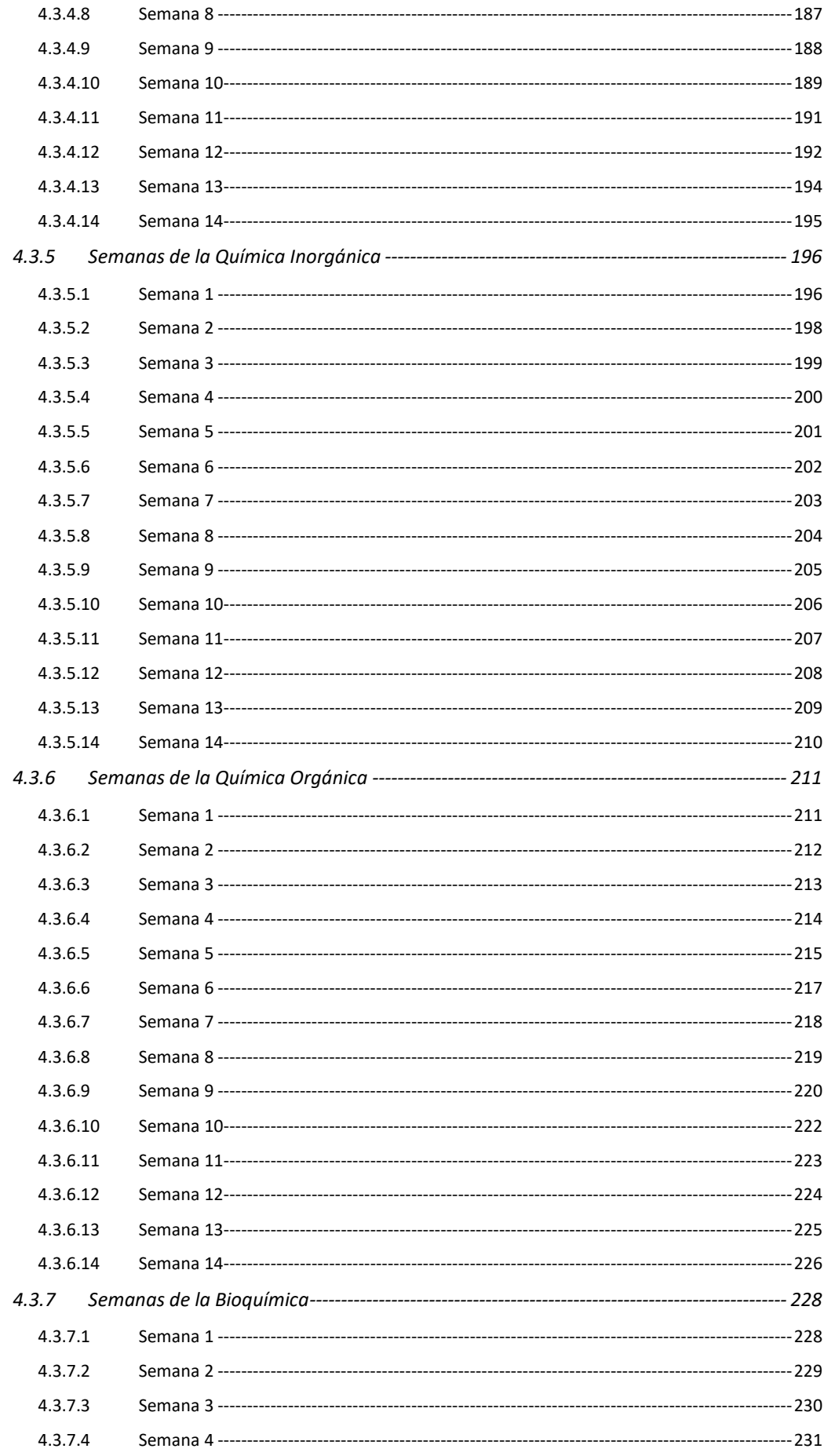

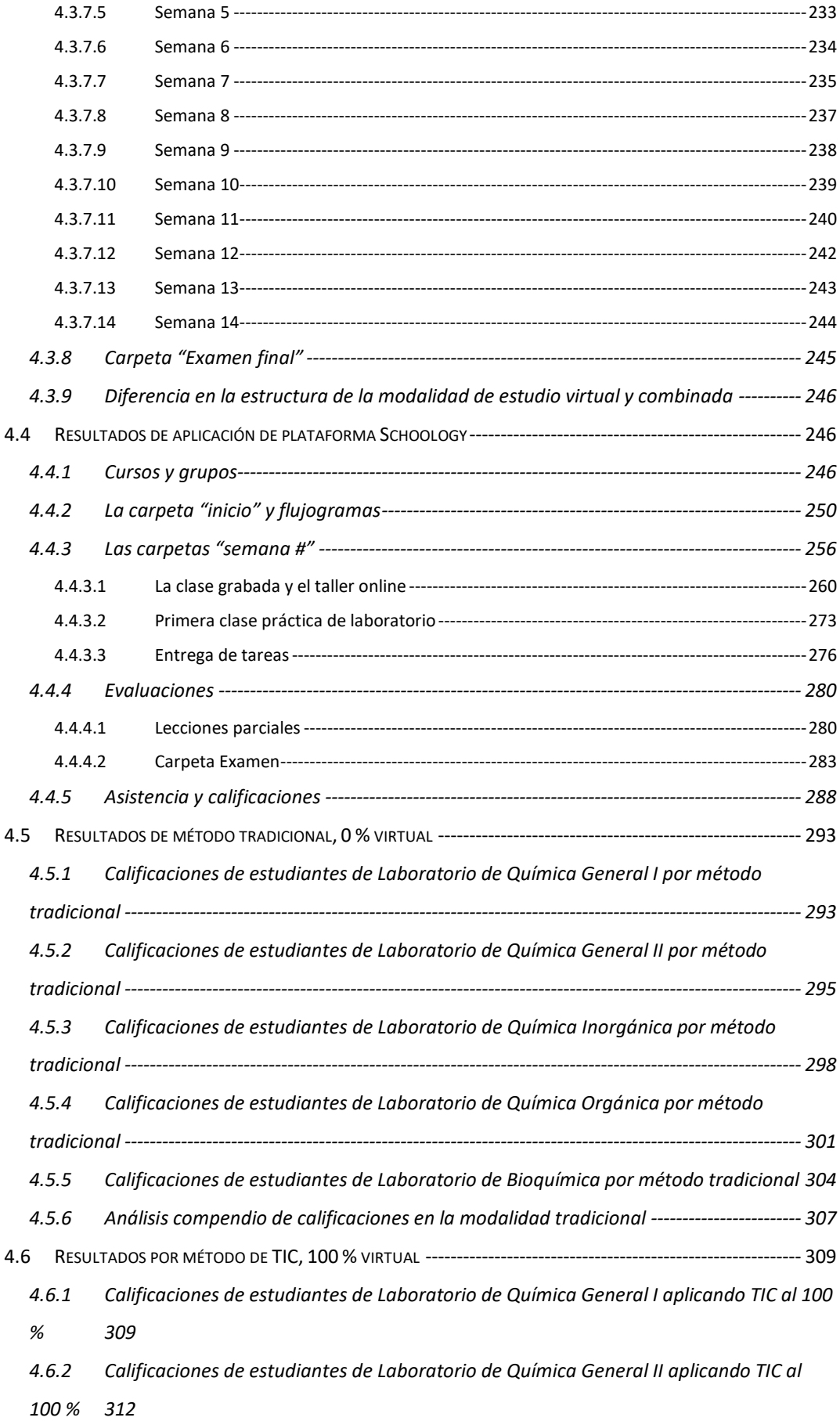

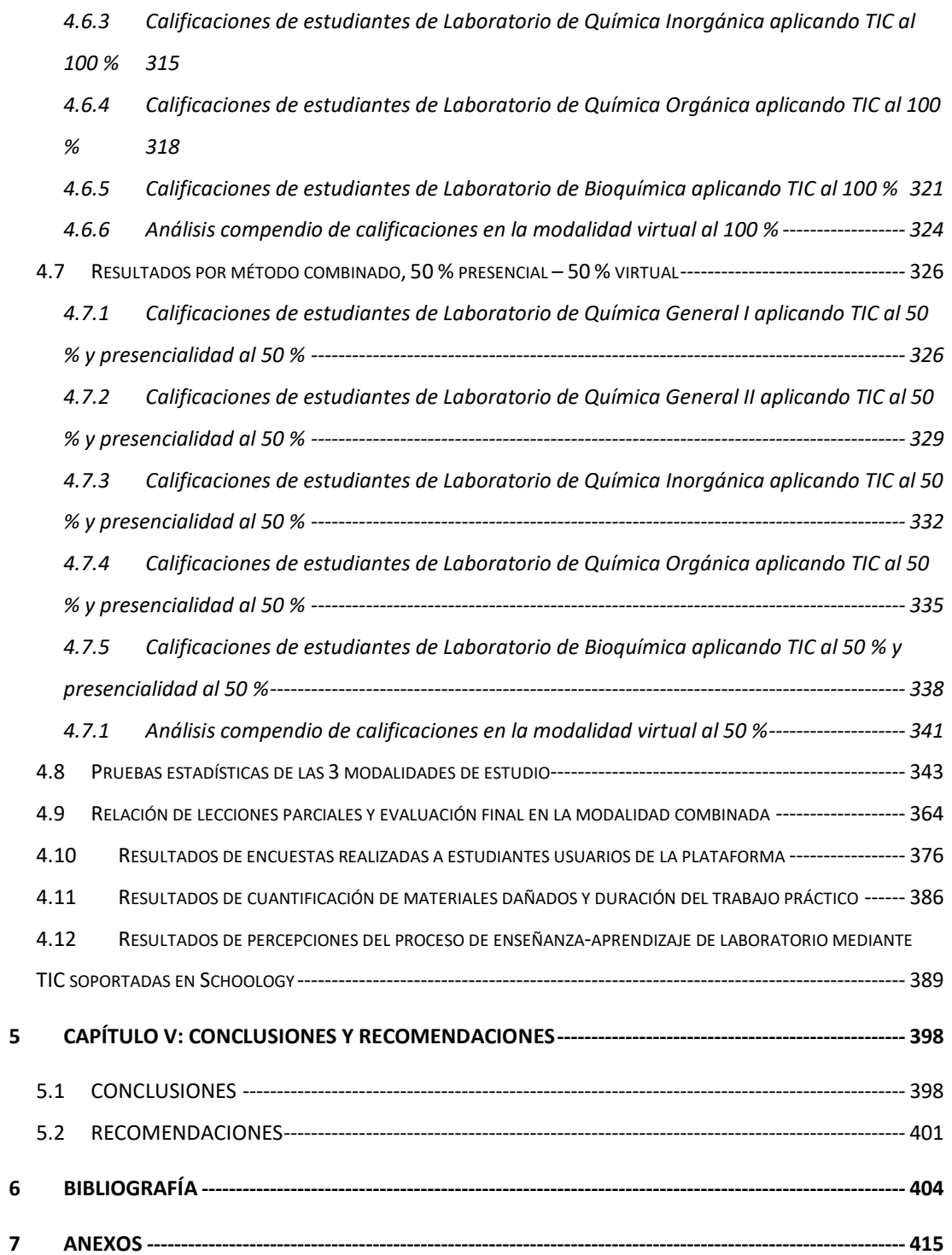

# **INDICE DE TABLAS**

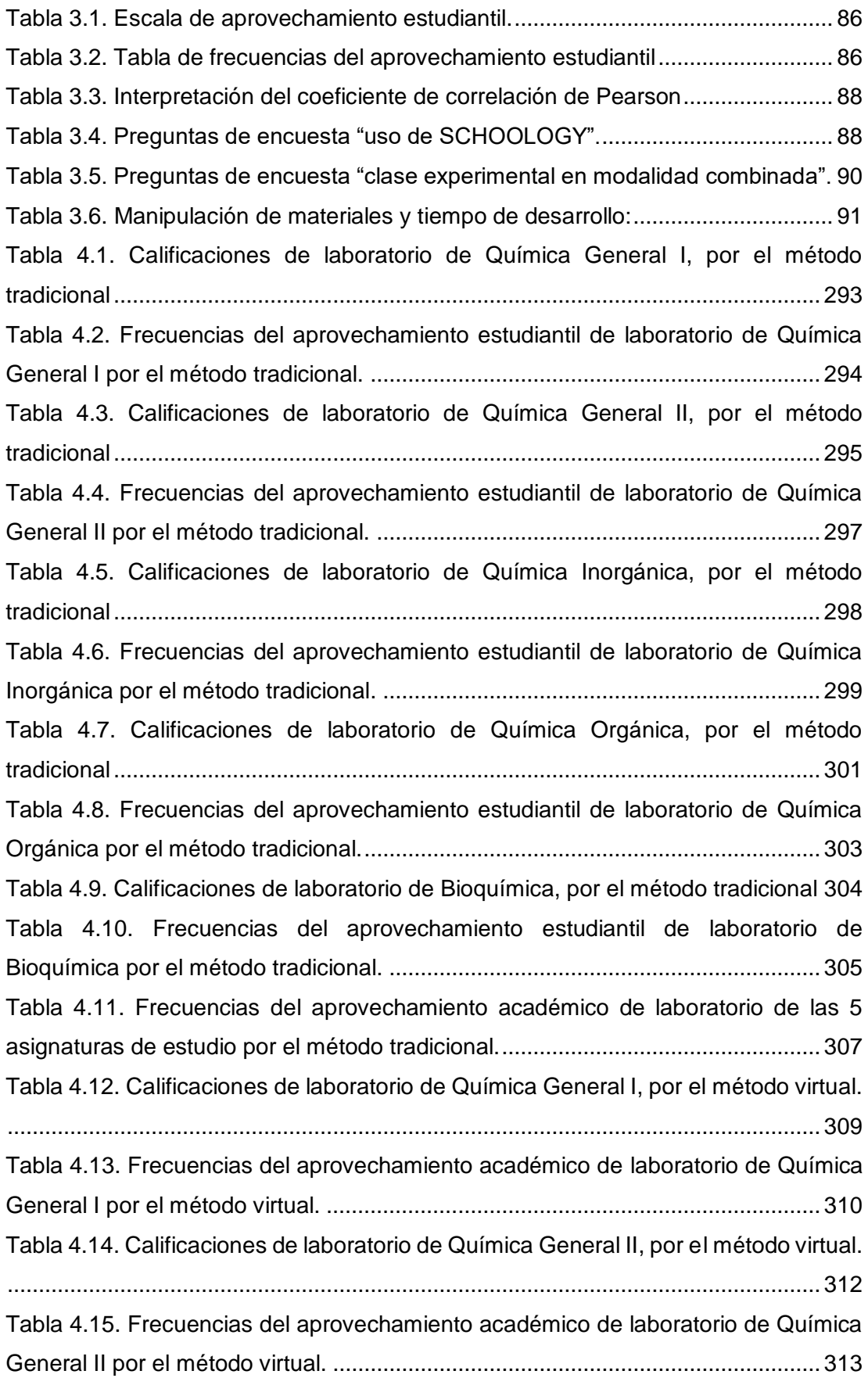

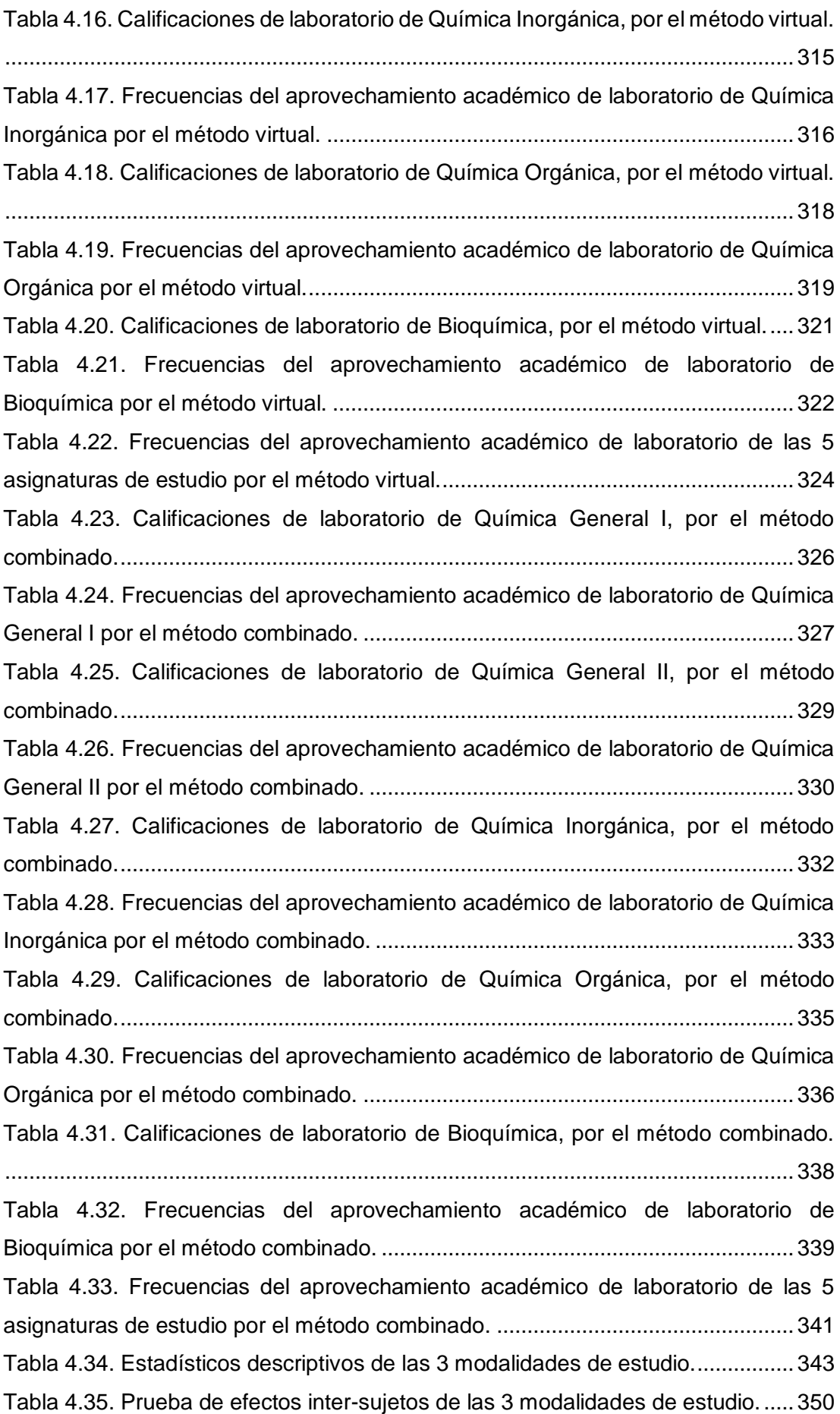

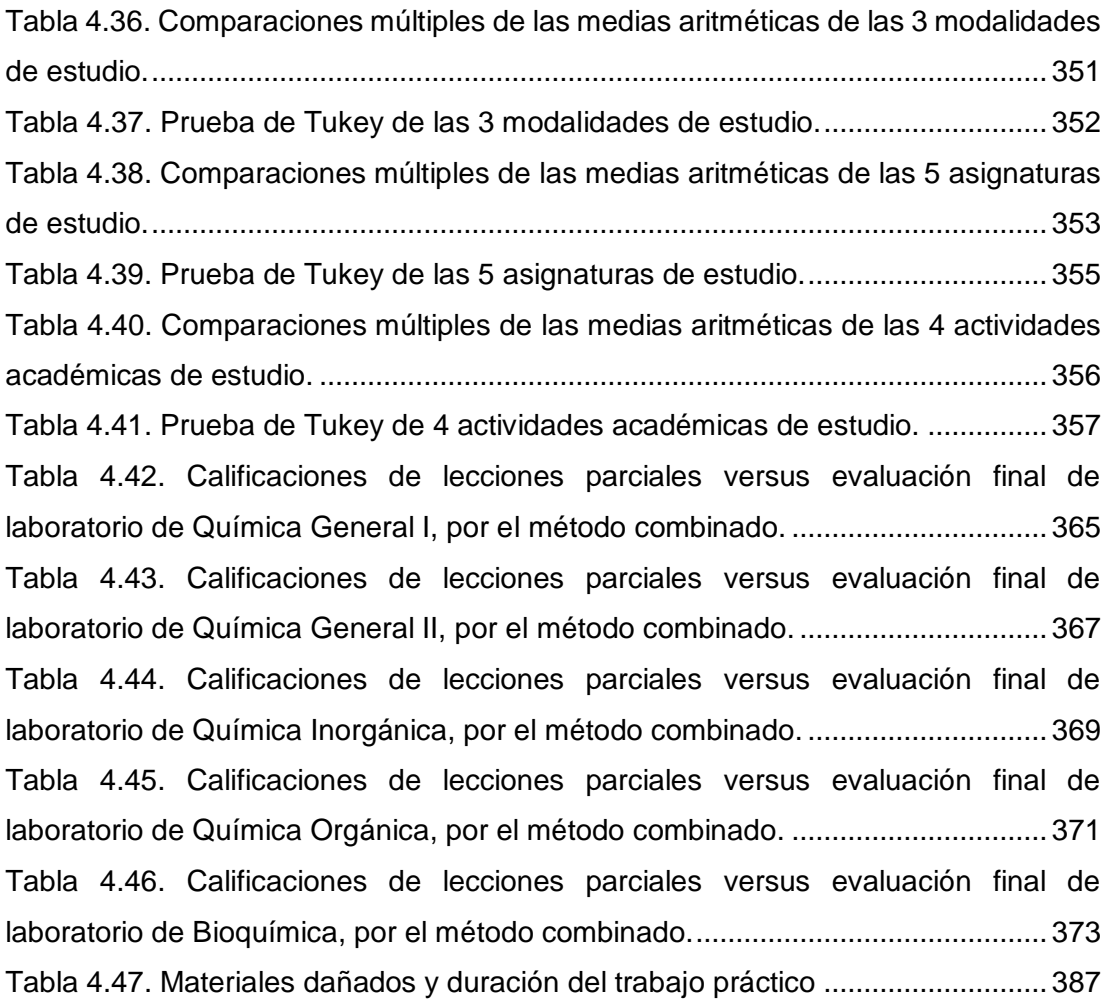

# **ÍNDICE DE FIGURAS**

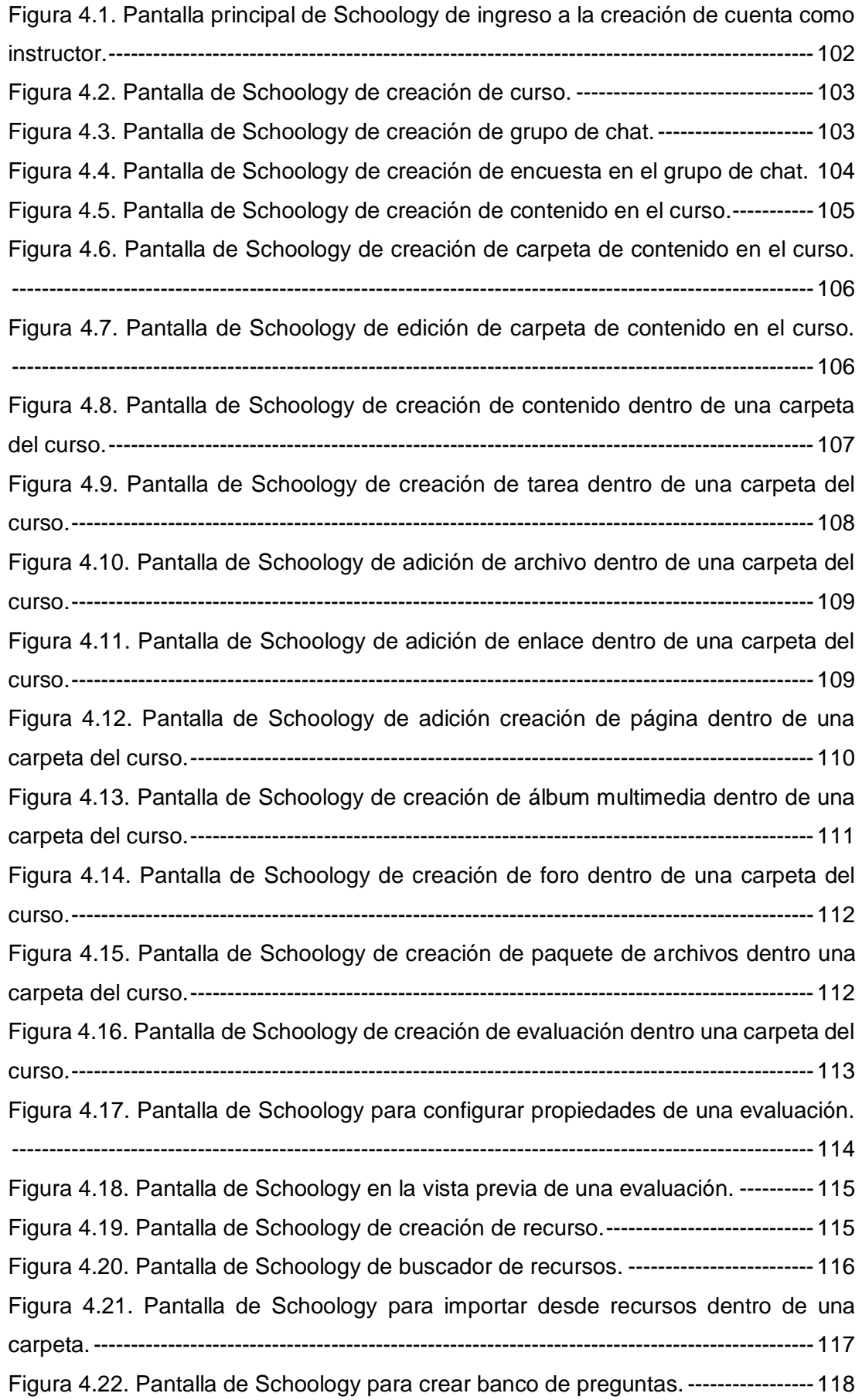

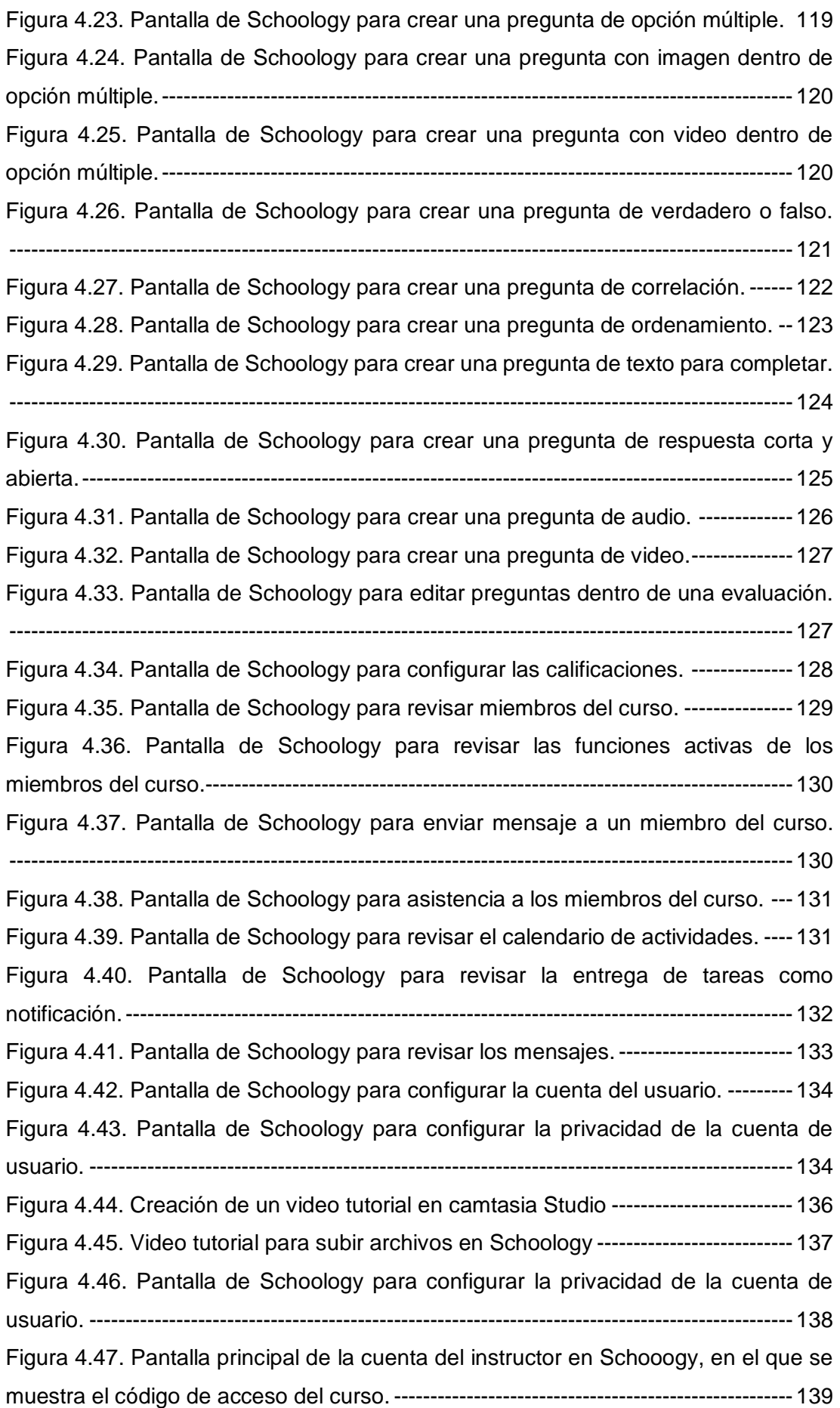

[Figura 4.48. Pantalla de ingreso del código de acceso del curso de la cuenta de](#page-138-1)  [estudiante en Schoology.--------------------------------------------------------------------------](#page-138-1) 139 [Figura 4.49. Pantalla de ingreso del código de acceso del curso de la cuenta de](#page-139-0)  [estudiante en Schoology.--------------------------------------------------------------------------](#page-139-0) 140 [Figura 4.50. Pantalla principal del estudiante cuando se ha registrado y ha ingresado](#page-140-1)  [por primera vez al Schoology.--------------------------------------------------------------------](#page-140-1) 141 [Figura 4.51. Pantalla principal para cambiar el idioma de la plataforma Schoology.](#page-141-1) [----------------------------------------------------------------------------------------------------](#page-141-1) 142 [Figura 4.52. Pantalla principal para ingresar el código de acceso a un curso en](#page-141-2)  [Schoology.---------------------------------------------------------------------------------------------](#page-141-2) 142 [Figura 4.53. Pantalla de solicitud de acceso a un curso de Schoology.--------------](#page-142-0) 143 [Figura 4.54. Pantalla principal para ingresar el código de acceso a un curso en](#page-142-1)  [Schoology.---------------------------------------------------------------------------------------------](#page-142-1) 143 Figura 4.55. Pantalla [de la función "aprobación de solicitudes" para acceso a un curso](#page-143-0)  [en Schoology.-----------------------------------------------------------------------------------------](#page-143-0) 144 Figura 4.56. Pantalla [principal de ingreso a un curso registrado en Schoology.---](#page-144-1) 145 Figura 4.57. Pantalla [de contenido de la carpeta "inicio" de un curso de Schoolgy,](#page-144-2)  [para editar la plataforma.--------------------------------------------------------------------------](#page-144-2) 145 [Figura 4.58. Pantalla principal para ingresar el código de acceso a un grupo en](#page-145-0)  [Schoology.---------------------------------------------------------------------------------------------](#page-145-0) 146 [Figura 4.59. Pantalla de solicitud de acceso a un grupo de Schoology.](#page-145-1) ------------- 146 [Figura 4.60. Pantalla principal para ingresar el código de acceso a un grupo en](#page-146-0)  [Schoology.---------------------------------------------------------------------------------------------](#page-146-0) 147 Figura 4.61. Pantalla [de la función "aprobación de solicitudes" para acceso a un grupo](#page-147-1)  [en Schoology.-----------------------------------------------------------------------------------------](#page-147-1) 148 Figura 4.62. Pantalla [principal de ingreso a un grupo registrado en Schoology.](#page-147-2) -- 148 Figura 4.63. Pantalla [principal de ingreso a configuración de la cuenta en Schoology.](#page-148-0) [----------------------------------------------------------------------------------------------------](#page-148-0) 149 Figura 4.64. Pantalla [principal de ingreso a configuración de la cuenta en Schoology.](#page-149-1) [----------------------------------------------------------------------------------------------------](#page-149-1) 150 Figura 4.65. Pantalla [de configuración de zona horaria en Schoology.](#page-149-2) -------------- 150 Figura 4.66. Pantalla [de configuración de perfil en Schoology.-------------------------](#page-150-1) 151 Figura 4.67. Pantalla [de configuración de foto de perfil en Schoology.](#page-151-1) -------------- 152 Figura 4.68. Pantalla [de adición de foto personalizada de perfil en Schoology.---](#page-151-2) 152 Figura 4.69. Pantalla [principal de un curso creado en Schoology,](#page-152-0) para un estudiante. [----------------------------------------------------------------------------------------------------](#page-152-0) 153

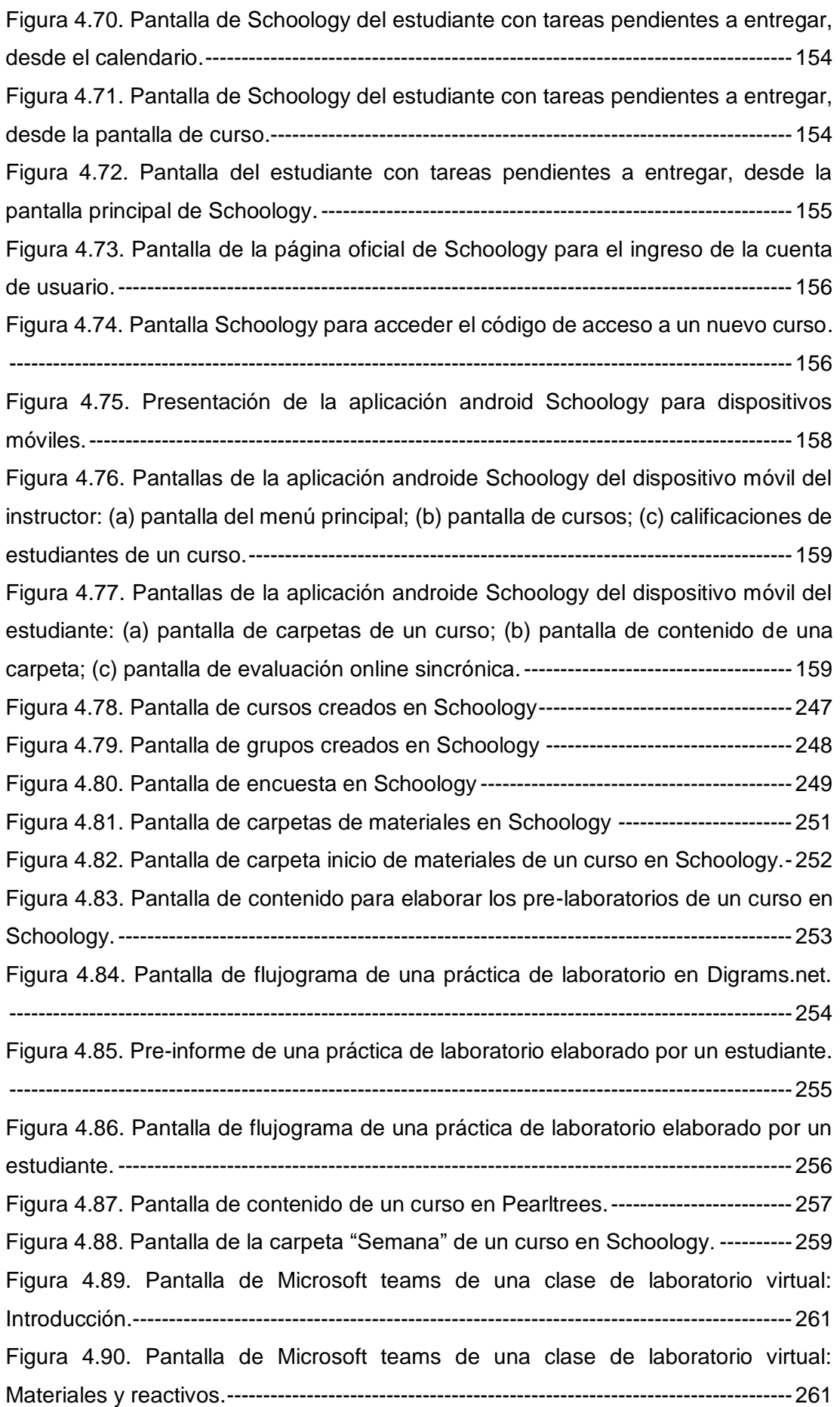

[Figura 4.91. Pantalla de Microsoft teams de una clase de laboratorio virtual:](#page-261-0)  [Procedimiento.----------------------------------------------------------------------------------------](#page-261-0) 262 [Figura 4.92. Pantalla de Microsoft teams de una clase de laboratorio virtual:](#page-261-1)  [Resultados.--------------------------------------------------------------------------------------------](#page-261-1) 262 [Figura 4.93. Tipos de objetos que contiene Chemix.](#page-262-0) -------------------------------------- 263 Figura 4.94. [Combinación de objetos de Chemix en la construcción de un](#page-263-0)  experimento de electrólisis. [-----------------------------------------------------------------------](#page-263-0) 264 [Figura 4.95. Combinación de objetos de](#page-263-1) Chemix en la construcción de un [experimento de extracción de aceites.---------------------------------------------------------](#page-263-1) 264 [Figura 4.96. Esquema del procedimiento de una práctica](#page-264-0) de laboratorio elaborada en [Chemix.-------------------------------------------------------------------------------------------------](#page-264-0) 265 [Figura 4.97. Pantalla de Microsoft teams de una clase de laboratorio virtual: taller](#page-265-0)  [online----------------------------------------------------------------------------------------------------](#page-265-0) 266 [Figura 4.98. Pantalla de OLabs de un simulador para la clase de laboratorio virtual:](#page-266-0)  [taller online.--------------------------------------------------------------------------------------------](#page-266-0) 267 [Figura 4.99. Pantalla de PHET Colorado para la simulación de temas químicos.-](#page-267-0) 268 [Figura 4.100. Pantalla de Laboratorio Virtual como simulador de prácticas de](#page-268-0)  [laboratorio.---------------------------------------------------------------------------------------------](#page-268-0) 269 [Figura 4.101. Pantalla de Educaplus.org como simulador de prácticas de laboratorio.](#page-269-0) [----------------------------------------------------------------------------------------------------](#page-269-0) 270 [Figura 4.102. Pantalla de ChemDraw como simulador de moléculas orgánicas.--](#page-270-0) 271 [Figura 4.103. Pantalla de la realización de un experimento casero elaborado por los](#page-271-0)  [estudiantes.--------------------------------------------------------------------------------------------](#page-271-0) 272 [Figura 4.104. Pantalla de SmoothDraw de una clase de laboratorio virtual:](#page-272-1)  Explicación de ejercicio. [---------------------------------------------------------------------------](#page-272-1) 273 [Figura 4.105. Pantalla de Khan Academy de una clase de compuestos orgánicos.](#page-272-2) [----------------------------------------------------------------------------------------------------](#page-272-2) 273 [Figura 4.106. Pantalla de la carpeta "Semana 1" de un curso de Química General I](#page-273-0)  [en Schoology.-----------------------------------------------------------------------------------------](#page-273-0) 274 [Figura 4.107. Pantalla de actividades de un Informe del curso de Química General I](#page-274-0)  [en Schoology.-----------------------------------------------------------------------------------------](#page-274-0) 275 [Figura 4.108. Pantalla de Coggle.it en la creación de un resumen a manera de mapa](#page-275-1)  [mental.--------------------------------------------------------------------------------------------------](#page-275-1) 276 [Figura 4.109. Pantalla principal en la entrega de pre-informes en Schoology.-----](#page-276-0) 277 [Figura 4.110. Pantalla secundaria en la entrega de pre-informes en Schoology.](#page-277-0) - 278 [Figura 4.111. Pantalla principal en la entrega de informes en Schoology.](#page-278-0) ---------- 279 [Figura 4.112. Pantalla secundaria en la entrega de informes en Schoology.-------](#page-279-2) 280

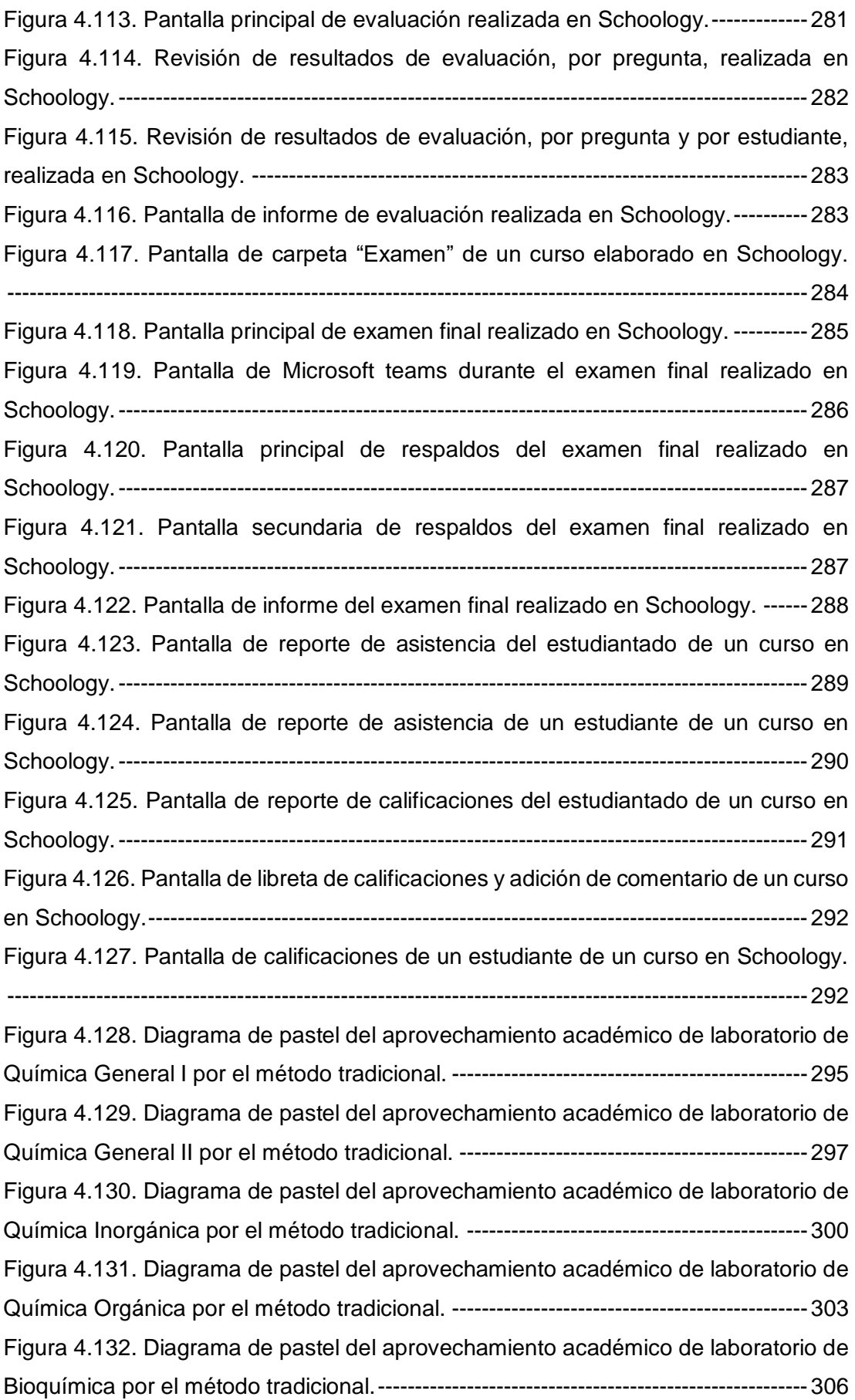

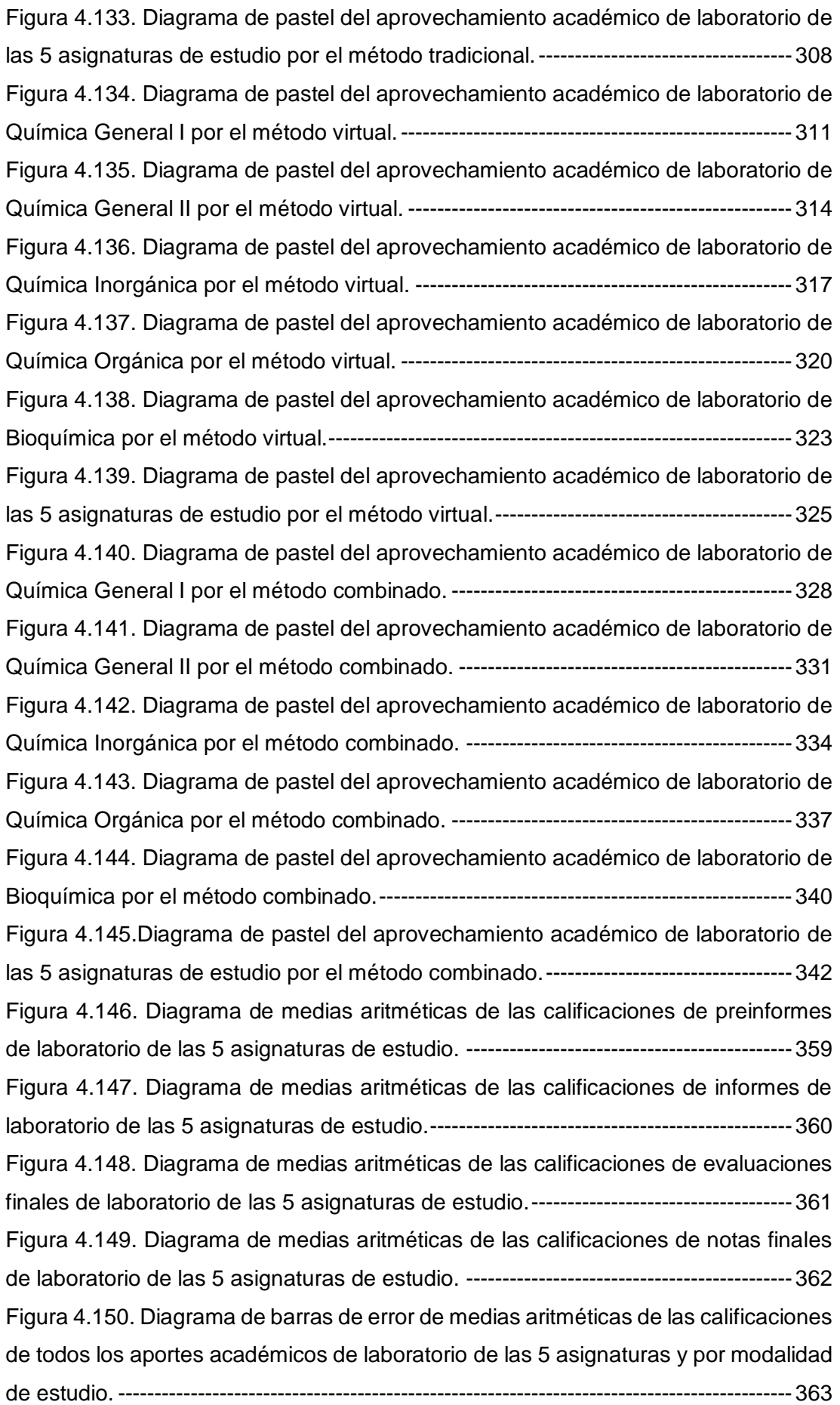

[Figura 4.151. Diagrama de medias aritméticas de las calificaciones de todos los](#page-363-1)  [aportes académicos de laboratorio de las 5 asignaturas y por modalidad de estudio.](#page-363-1)

[----------------------------------------------------------------------------------------------------](#page-363-1) 364 [Figura 4.152. Diagrama de dispersión de las calificaciones de evaluaciones de](#page-365-0)  [laboratorio de Química General I por el método combinado.----------------------------](#page-365-0) 366 [Figura 4.153. Diagrama de dispersión de las calificaciones de evaluaciones de](#page-367-0)  [laboratorio de Química General II por el método combinado.---------------------------](#page-367-0) 368 [Figura 4.154. Diagrama de dispersión de las calificaciones de evaluaciones de](#page-369-0)  [laboratorio de Química Inorgánica por el método combinado.--------------------------](#page-369-0) 370 [Figura 4.155. Diagrama de dispersión de las calificaciones de evaluaciones de](#page-371-0)  [laboratorio de Química Orgánica por el método combinado.----------------------------](#page-371-0) 372 [Figura 4.156. Diagrama de dispersión de las calificaciones de evaluaciones de](#page-374-0)  [laboratorio de Bioquímica por el método combinado.](#page-374-0) ------------------------------------- 375 [Figura 4.157. Diagrama de pastel de la pregunta # 1 de la encuesta #1 realizada en](#page-375-1)  [el uso de Schoology por la modalidad combinada.](#page-375-1) ---------------------------------------- 376 [Figura 4.158. Captura de respuestas de la pregunta # 1.2 de la encuesta realizada](#page-376-0)  [en el uso de Schoology por la modalidad combinado.](#page-376-0) ------------------------------------ 377 [Figura 4.159. Diagrama de pastel de la pregunta # 2.1 de la encuesta #1 realizada](#page-377-0)  [en el uso de Schoology por la modalidad combinada.](#page-377-0) ------------------------------------ 378 [Figura 4.160. Diagrama de pastel de la pregunta # 2.2 de la encuesta #1 realizada](#page-377-1)  [en el uso de Schoology por la modalidad combinada.](#page-377-1) ------------------------------------ 378 [Figura 4.161. Diagrama de pastel de la pregunta # 3.1 de la encuesta #1 realizada](#page-378-0)  [en el uso de Schoology por la modalidad combinada.](#page-378-0) ------------------------------------ 379 [Figura 4.162. Diagrama de pastel de la pregunta # 4.1 de la encuesta #1 realizada](#page-378-1)  [en el uso de Schoology por la modalidad combinada.](#page-378-1) ------------------------------------ 379 [Figura 4.163. Diagrama de pastel de la pregunta # 5.1 de la encuesta #1 realizada](#page-379-0)  [en el uso de Schoology por la modalidad combinada.](#page-379-0) ------------------------------------ 380 [Figura 4.164. Diagrama de pastel de la pregunta # 6.1 de la encuesta #1 realizada](#page-379-1)  [en el uso de Schoology por la modalidad combinada.](#page-379-1) ------------------------------------ 380 [Figura 4.165. Diagrama de pastel de la pregunta # 7.1 de la encuesta #1 realizada](#page-380-0)  [en el uso de Schoology por la modalidad combinada.](#page-380-0) ------------------------------------ 381 [Figura 4.166. Diagrama de pastel de la pregunta # 8.1 de la encuesta #1 realizada](#page-381-0)  [en el uso de Schoology por la modalidad combinada.](#page-381-0) ------------------------------------ 382 [Figura 4.167. Diagrama de pastel de la pregunta # 9.1 de la encuesta #1 realizada](#page-382-0)  [en el uso de Schoology por la modalidad combinada.](#page-382-0) ------------------------------------ 383 [Figura 4.168. Diagrama de pastel de la pregunta # 1 de la encuesta #2 realizada en](#page-382-1)  [el entendimiento de la clase por la modalidad tradicional.](#page-382-1) ------------------------------- 383

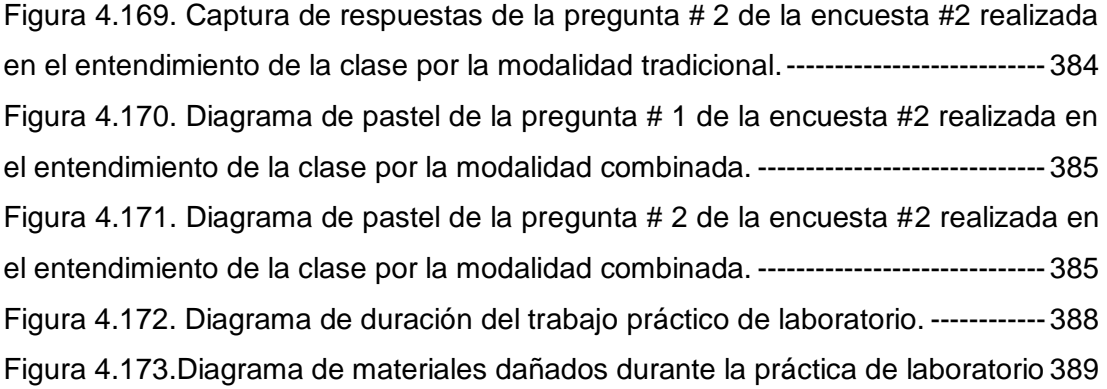

#### **RESUMEN**

<span id="page-22-0"></span>La educación universitaria presenta inconvenientes en la parte experimental de las ciencias químicas, ya que existen problemas asociados en el desarrollo de habilidades prácticas y en el rendimiento académico de laboratorio. La parte experimental ha sido mejorada tecnológicamente con equipos, materiales e instrumentos de medición, sin embargo, la actualización de la metodología de enseñanza-aprendizaje avanza muy lento, enfatizando que no es habitual el uso de las TIC. El objetivo de este estudio fue elaborar un sistema de actividades en la plataforma Schoology con el propósito de mejorar el proceso de enseñanzaaprendizaje en las prácticas de laboratorio universitario de las Ciencias Químicas. Se desarrollaron contenidos estructurados en tres carpetas principales: inicio, semanas y examen; todas estas carpetas fueron soportados con tecnologías de información y comunicación, para ello, se implantaron espacios para entregas de tareas junto al contenido multimedia, principalmente basado en videos tutoriales y clases grabadas por el profesor, además, se incorporó la evaluación parcial ejecutada semanalmente previo al ingreso a laboratorio, también se añadieron esquemas digitales de procesos experimentales disponibles para la revisión por parte del estudiante previo al ingreso a laboratorio, y también para que sea usado en acompañamiento durante la ejecución práctica. La plataforma se aplicó a 5 asignaturas de las cuales son: Química General I, Química General II, Química Inorgánica, Química Orgánica y Bioquímica; se comparó la modalidad de estudio presencial o tradicional (0 % de Schoology) versus modalidad de estudio virtual (100 % uso de Schoology) y versus modalidad de estudio combinada (50 % uso de Schoology y 50 % presencial); se cuantificó el tiempo de duración de las prácticas y el material de laboratorio dañado, tanto en modalidad tradicional versus modalidad de estudio combinada. Los resultados fueron que la plataforma Schoology tuvo buena aceptación por parte de los estudiantes, el **96,7** % afirmo que la plataforma es una herramienta eficiente que sirve de complemento a las prácticas de laboratorio, permitió al docente despreciar el tiempo dedicado en la calificación de evaluaciones, se redujo la cantidad de materiales dañados con un 73,68 % de optimización y conservación del material de trabajo de las prácticas de laboratorio y la duración de las prácticas se redujo alcanzando una optimización del 17,83 %. La modalidad de estudio virtual mejoró el rendimiento académico de los estudiantes manteniendo la limitante del desconocimiento de las habilidades prácticas por parte del estudiantado, mientras que la modalidad de estudio combinada generó los mayores rendimientos académicos con la debida evaluación en situ de examen práctico de laboratorio; la prueba de tukey identificó diferencias significativas entre los promedios de calificaciones de nota final de laboratorio para la modalidad combinada respecto a la modalidad virtual y la modalidad tradicional: 16,51/20, 15,56/20 y 14,22/20, respectivamente. Los coeficientes de Pearson para las variables evaluación final versus lecciones parciales se encontraron en el rango de 0,5191 a 0,7516, valores que interpretan una alta correlación, demostrando que la implementación de esta actividad semanal permite mejorar el rendimiento en la evaluación final, la misma, que es ponderada con mayor porcentaje. Se concluye que la aplicación de la plataforma Schoology es una alternativa dentro de las TIC para mejorar el proceso de enseñanza-aprendizaje de las prácticas de laboratorio de las ciencias químicas en la comunidad universitaria.

PALABRAS CLAVE: Enseñanza-aprendizaje, laboratorio, química, SCHOOLOGY, TIC

#### **ABSTRACT**

<span id="page-24-0"></span>University education has drawbacks in the experimental part of chemical sciences, since there are associated problems in the development of practical skills and academic performance in the laboratory. The experimental part has been technologically improved with equipment, materials and measuring instruments, however, the updating of the teaching-learning methodology progresses very slowly, emphasizing that the use of ICT is not common. The objective of this study was to develop a system of activities in the Schoology platform with the purpose of improving the teaching-learning process in the university laboratory practices of Chemical Sciences. Structured content was developed in three main folders: beginning, weeks and exam; all these folders were supported with information and communication technologies, for this, spaces for homework deliveries were implemented along with multimedia content, mainly based on tutorial videos and classes recorded by the teacher, in addition, the partial evaluation executed weekly prior to the entry to the laboratory, digital diagrams of experimental processes were also added, available for review by the student prior to entering the laboratory, and also to be used as an accompaniment during the practical execution. The platform was applied to 5 subjects, of which they are: General Chemistry I, General Chemistry II, Inorganic Chemistry, Organic Chemistry and Biochemistry; comparing face-to-face or traditional study modality (0% Schoology) versus virtual study modality (100% use of Schoology) and versus combined study modality (50% use of Schoology and 50% face-to-face); the duration of the practices and the damaged laboratory material were quantified, both in the traditional modality versus the combined study modality. The results were that the Schoology platform was well accepted by the students, 96.7% affirmed that the platform is an efficient tool that complements the laboratory practices, it allowed the teacher to disregard the time spent in the qualification of evaluations, the amount of damaged materials was reduced with a 73.68% optimization and conservation of the work material of the laboratory practices and the duration of the practices was reduced reaching an optimization of 17.83%. The virtual study modality improved the academic performance of the students maintaining the limitation of the lack of knowledge of the practical skills by the students, while the combined study modality generated the highest academic performance with the due evaluation in situ of the practical laboratory exam; Tukey's test identified significant differences between the average grades of the final laboratory grade for the combined modality compared to the virtual modality and the traditional modality: 16.51/20, 15.56/20 and 14.22/20, respectively. The Pearson coefficients for the variables final evaluation versus partial

lessons were found in the range of 0.5191 to 0.7516, values that interpret a high correlation, demonstrating that the implementation of this weekly activity allows to improve the performance in the final evaluation the same, which is weighted with a higher percentage. It is concluded that the application of the Schoology platform is an alternative within ICT to improve the teaching-learning process of chemical science laboratory practices in the university community.

KEYWORDS: Teaching-learning, laboratory, chemistry, SCHOOLOGY, ICT

### **INTRODUCCIÓN**

<span id="page-26-0"></span>La siguiente tesis se realizó en el Centro de Química de la Universidad Central del Ecuador, el cual se encuentra ubicado en el centro de la Ciudad de Quito, en la ciudadela universitaria.

Esta Universidad es la más antigua y una de las más grandes de la República del Ecuador. Tiene sus orígenes de la Unión de tres Universidades. San Fulgencio fundada 1586 por los Agustinos, San Gregorio Magno fundada en 1651 por los Jesuitas y la de Santo Tomás de Aquino fundada 1681 por los Dominicos. Después de haberse llamado Real Universidad Pública Santo Tomás y luego, Universidad Central de Quito, finalmente en 1836 por Decreto del presidente Vicente Rocafuerte surge de forma definitiva con el nombre de Universidad Central del Ecuador.

El Centro de Química es un centro de ciencias básicas de la Universidad Central del Ecuador que imparte enseñanza académica e investigación relacionado en el campo de la química, por tanto, da soporte teórico-práctico a algunas Facultades de la Universidad Central del Ecuador. En este centro se realizan actividades de laboratorio de diferentes asignaturas: Química General I y II, Química Orgánica I y II, Química Inorgánica I y II, Bioquímica y Técnicas de Laboratorio. Todas estas actividades como aportes constituyentes de la malla curricular de las carreras de Química, Bioquímica y Farmacia, Ingeniería Química, Biología, Ingeniería en Petróleos, Ingeniería en Minas, Ingeniería en Geología, Ingeniería Ambiental, Ingeniería Agronómica, Ingeniería en Recursos Naturales Renovables, Medicina Veterinaria y Zootecnia.

En el transcurso del tiempo, el Centro de Química ha ido creciendo y mejorando su metodología de enseñanza así como también sus instalaciones, de las cuales, se puede mencionar el arreglo de mesones de trabajo, implementación de soportes de hierro para los montajes de equipos, proyectores digitales de pantalla, implementos de seguridad como camillas y 4 duchas de emergencia, equipos de mediciones como balanza analítica, implementación de guías de laboratorio, planificación de tratamiento de residuos en períodos semestrales, capacitaciones al personal de laboratorio, Inducción y plan de emergencia para estudiantes e instructores, cambios en tipo y cantidades de reactivos, de peligrosos a menos peligrosos, implementación de materiales de microescala, desarrollo de cursos al público en general, con temas de actualidad (Química verde, soplado de vidrio, microanalítica y riesgos químicos, entre otros), disposición de evaluaciones de laboratorio por hemisemestre a los estudiantes.

A pesar de que se han realizado todas estas mejoras, aún subsiste, el no dominio básico de la Química, tanto teórico como práctico. En la Universidad Central del Ecuador la falta de conocimientos previos en el área de laboratorio de Química por parte de los estudiantes de primer semestre de distintas carreras de ingeniería y ciencias, es tan frecuente en cada período académico. Además, las deficiencias producidas en el primer nivel arrastran a los estudiantes de segundo, tercer y cuarto semestre, complicaciones de entendimiento de la parte teórico-práctico en el ámbito de la secuencia curricular de las asignaturas de las ciencias químicas.

En esta área existen guías de laboratorio las cuales, al ser revisadas minuciosamente, presentaron insuficientes detalles en su procedimiento, como también, en la fundamentación de fenómenos químicos. Estas guías no estaban redactadas adecuadamente, ni tampoco se manejaban tecnologías de la información y comunicación (TIC) para el proceso de enseñanza-aprendizaje. Como se conoce a la actualidad, las herramientas tecnológicas están tan introducidas en los ambientes laborales, incluido la educación, que ha permitido la adaptación de la sociedad en un aprendizaje versátil, sin tener contacto directo con el profesor y sin tener que trasladarse a un lugar físico como el aula de clase. También ha marcado una comunicación constante entre personas al que se le suma la proporción de nuevos contenidos en archivos multimedia, y que pueden ayudar potencialmente el desarrollo cognitivo para los aprendices visuales, auditivos y quinestésicos. En este aspecto, lo que concierne a las prácticas de laboratorio, se ha mantenido el paradigma de que, el trabajo experimental realizado en un laboratorio es irremplazable, como lo han afirmado algunos profesores universitarios, lo que ha limitado a los cambios de tendencia global, y a mejoras de rendimientos académicos en los estudiantes universitarios.

En vista de la situación que presentó el proceso, esta problemática condujo al autor a plantear el siguiente problema científico:

¿Cómo mejorar el proceso de enseñanza-aprendizaje de las prácticas de laboratorio de las Ciencias Químicas, en los estudiantes de las carreras de Ingeniería Química, Ingeniería Agronómica, Ingeniería en Geología, Ingeniería en Petróleos, Ingeniería en Minas, Ingeniería Ambiental, Ingeniería en Recursos Naturales Renovables, Biología, Química, Bioquímica y Farmacia y Medicina Veterinaria y Zootecnia, de la Universidad Central del Ecuador?

A partir de esta interrogante se plantearon las siguientes preguntas científicas:

- 1. ¿Cuáles son las características del proceso de enseñanza-aprendizaje de la modalidad de estudio tradicional, de las prácticas de laboratorio de las Ciencias Químicas?
- 2. ¿Será el sistema de actividades en plataforma Schoology, una solución para mejorar el proceso de enseñanza-aprendizaje de las prácticas de laboratorio de las ciencias químicas?
- 3. ¿Cómo valorar la ejecución práctica del sistema de actividades en plataforma Schoology, para el proceso de enseñanza-aprendizaje de las prácticas de laboratorio de las ciencias químicas?
- 4. ¿De qué forma se puede identificar el mejoramiento del proceso de enseñanza-aprendizaje de las prácticas de Laboratorio de las ciencias químicas?

El problema científico encaminó a esbozar el siguiente objetivo general:

 Conformar un sistema de actividades en plataforma Schoology para mejorar el proceso de enseñanza- aprendizaje de las prácticas de laboratorio de las ciencias químicas en los estudiantes universitarios.

Mientras que las preguntas científicas condujeron a plantear los siguientes objetivos específicos:

- Caracterizar el proceso de enseñanza aprendizaje de la modalidad de estudio tradicional de las prácticas de laboratorio de las ciencias químicas.
- Elaborar un sistema de actividades en plataforma Schoology, como una solución para mejorar el proceso de enseñanza-aprendizaje de las prácticas de laboratorio de las ciencias químicas.
- Valorar la ejecución práctica del sistema de actividades en plataforma Schoology, para el proceso de enseñanza-aprendizaje de las prácticas de laboratorio de las ciencias químicas.
- Comparar el rendimiento académico en modalidad presencial sin aplicar Schoology, modalidad virtual 100 % Schoology y modalidad combinada 50 % Schoology.

Estos objetivos específicos tienen una total relación con el objetivo general de mejorar el proceso de aprendizaje de los estudiantes de las carreras de Ingeniería Química, Ingeniería Agronómica, Ingeniería en Geología, Ingeniería en Petróleos, Ingeniería en Minas, Ingeniería Ambiental, Ingeniería en Recursos Naturales Renovables, Biología, Química, Bioquímica y Farmacia y Medicina Veterinaria y Zootecnia de la Universidad Central del Ecuador.

La idea de propuesta de un sistema de actividades en plataforma Schoology es que, se trabaja con herramientas colaborativas, comunicación constante y permite la autoevaluación de los estudiantes, además de que en el siglo XXI se manejan dispositivos móviles y sirven de motivación en los jóvenes en el campo académico, para demostrar esto, la investigación abordó la valoración del aprovechamiento académico de los estudiantes de laboratorio, con el cual se justifica la importancia del estudio.

El objeto de estudio lo constituye el proceso de enseñanza-aprendizaje de los estudiantes de las carreras de de Ingeniería Química, Ingeniería Agronómica, Ingeniería en Geología, Ingeniería en Petróleos, Ingeniería en Minas, Ingeniería Ambiental, Ingeniería en Recursos Naturales Renovables, Biología, Química, Bioquímica y Farmacia y Medicina Veterinaria y Zootecnia de la Universidad Central del Ecuador, y, el campo de estudio son las prácticas de laboratorio de Química General I, Química General II, Química Inorgánica, Química Orgánica y Bioquímica.

La siguiente tesis se basó en el paradigma mixto, es decir, la integración de lo cualitativo y cuantitativo por cuanto se usaron métodos de los dos tipos. El enfoque mixto parte del presupuesto que la realidad de la investigación es objetiva y subjetiva.

La hipótesis del trabajo de investigación se formuló de la siguiente manera: el sistema de actividades en la plataforma Schoology permite mejorar el proceso de enseñanza-aprendizaje de las prácticas de laboratorio de las Ciencias Químicas.

La investigación fue factible por cuanto se tuvo apoyo del Centro de Química de la Universidad Central del Ecuador (instalaciones, materiales, reactivos y equipos), estudiantes de las carreras de Ingeniería Química, Ingeniería Agronómica, Ingeniería en Geología, Ingeniería en Petróleos, Ingeniería Ambiental, Ingeniería en Minas, Ingeniería en Recursos Naturales Renovables, Biología, Química, Bioquímica y Farmacia, del profesor encargado de la asignatura, y porque también, estuvo a disposición gratuita la herramienta tecnológica Schoology, además de tener acceso a wifi en las instalaciones de la UCE.

Finalmente, esta tesis quedó estructurada de la siguiente forma: introducción, antecedentes y contextualización, marco teórico, metodología (diseño metodológico y procedimiento), resultados y discusiones, conclusiones y recomendaciones, bibliografía y anexos.

En antecedentes y contextualización se abordaron temáticas sobre bases de la química y el laboratorio, las TIC en la educación, teorías del aprendizaje, las modalidades de estudio, la evaluación del aprendizaje. En el marco teórico se abordaron temas de la plataforma virtual, Schoology, herramientas colaborativas en general como son herramientas de google y herramienta Microsoft teams, la pizarra virtual, simuladores virtuales de química, Camtasia Studio y el video tutorial.

En la metodología se abordaron temas que estuvieron acordes al paradigma mixto, como la determinación de la población, las unidades de estudio, la muestra, los indicadores, métodos y técnicas de investigación aplicados y el procedimiento investigativo desarrollado. El procedimiento comprendió la caracterización de la situación académica del proceso de enseñanza aprendizaje en los laboratorios de las ciencias químicas hasta el año 2019, la experimentación de funciones de la plataforma Schoology, la elaboración del sistema de actividades para cinco asignaturas (Química General I, Química General II, Química Inorgánica, Química Orgánica, Bioquímica), la aplicación en los distintos cursos de estudiantes, la comparación de rendimientos académicos de los estudiantes en diferentes modalidades de estudio (tradicional, virtual y combinada), el análisis de correlación de lecciones parciales con el examen final práctico, el desarrollo y aplicación de encuestas de satisfacción a las unidades de experimentación (estudiantes), la cuantificación de material de laboratorio dañado y el tiempo de duración de las prácticas de laboratorio.

En el capítulo de resultados y discusiones se abordaron las descripciones cualitativas y valores cuantitativos de respuesta académica de la elaboración y aplicación del sistema de actividades en la plataforma Schoology, tanto en la modalidad presencial, virtual y combinada, durante el proceso de enseñanzaaprendizaje de las prácticas de laboratorio de Química General I, Química General II, Química Inorgánica, Química Orgánica , Bioquímica, en los estudiantes de las carreras de de Ingeniería Química, Ingeniería Agronómica, Ingeniería en Geología, Ingeniería en Petróleos, Ingeniería en Minas, Ingeniería en Recursos Naturales Renovables, Biología, Química, Bioquímica y Farmacia y Medicina Veterinaria y Zootecnia de la Universidad Central del Ecuador. Además, se desarrollaron los respectivos análisis estadísticos que en conjunto con las observaciones in situ, permitieron describir las percepciones globales del método innovador por parte del docente.

# **1 CAPÍTULO I: ANTECEDENTES Y CONTEXTUALIZACIÓN**

## <span id="page-31-1"></span><span id="page-31-0"></span>**1.1 ANTECEDENTES**

Mediante las tecnologías de la información se ha dado un gran paso a una educación dinámica y de calidad, se pasó de procesadores de texto a comunicación digital y luego se pasó a la adición de plataformas virtuales en las Universidades. Sin embargo, surgió la inconformidad por parte de los creadores de Schoology, acerca de estas plataformas puesto que no todas las Universidades contaban con una interfaz realmente útil, y se pensó en la creación de un ambiente más amigable y práctico (Ortega, 2013).

Scoology es una herramienta tecnológica fundado por Jeremy Friedman, Ryan Hwang, Tim Trinidad y Bill Kindler cuando eran estudiantes de la Universidad de Washington de San Luis en los Estados Unidos en el año 2008 (Ortega, 2013). Los usuarios en Schoology han ido aumentado progresivamente y ha sido objeto de estudio a nivel de Latinoamérica y que también se está dando cabida a la utilización en la educación de Ecuador.

Por ejemplo en Bogotá-Colombia, en la Universidad Libre de Bogotá se implementó el uso de la plataforma Schoology para la Institución Educativa Distrital los Comuneros Oswaldo Guayasamin con el propósito de mejorar la comunicación entre docentes, el mismo que se logró implementando una serie de actividades en la plataforma desarrollando a su vez nuevas prácticas pedagógicas, además, pudieron obtener una base de datos de los docentes los cuales podían compartir para su desempeño académico (Garatejo y Quintero, 2016).

Otro estudio realizado es en la ciudad de Lima de Perú, la aplicación de Schoology en estudiantes de cuarto ciclo de Maestría de la Universidad Autónoma del Perú (Sánchez y Zegarra, 2017), realizado por estudiantes de la Universidad de Piura de la ciudad de Concepción-Perú, con el fin de mejorar el rendimiento académico del área de investigación. Para esta investigación se usaron un grupo de control y un grupo experimental los mismos que demostraron mayores avances en su proyecto y en el portafolio electrónico.

En la Universidad Tecnológica Nacional en Buenos Aires de Argentina (Caballero, 2017), se hizo un estudio de la plataforma Schoology como medio de aprendizaje en la asignatura de Matemáticas para el Instituto Superior Privado "Robustiano Macedo Martínez" en el nivel terciario, de la Ciudad de Formosacon, para estudiantes del segundo año de profesorado, se tuvo como resultado afirmaciones de que los estudiantes mejoraron su gestión les permitía descargar los documentos y hacer uso de ellos en cualquier momento sin necesidad de imprimirlos, también declararon que la plataforma presenta un fácil acceso a sus contenido y funcionalidades, por otra parte, el docente pudo organizar mejor sus contenidos de la clase y libretas de calificaciones.

En el estado de San Luis de Potosí de México (Carrillo y Villaseñor, 2018) se realizó un estudio de la didáctica para la formación de Licenciados en diseño gráfico en la Facultad del hábitat de dicha Universidad, efectuado su análisis se tuvo resultados positivos en dos cursos teóricos, aunque se invierte tiempo en estructurar permite al estudiante tener claro las rúbricas de las actividades, es decir se labora de forma más transparente, y por otra parte, el maestro invierte menos tiempo en la calificación.

En el país se ha trabajado en investigaciones y también se ha logrado implementar en algunos establecimientos, tal es el caso de la Unidad Educativa 5 de Junio de Babahoyo en la provincia de los ríos como herramienta pedagógica en estudiantes de segundo año de bachillerato (Dahik y Aguilar, 2017). También se han realizado estudios en la misma ciudad en la Unidad Educativa Eugenio Espejo como influye su aporte en el rendimiento académico de los estudiantes de tercer año de bachillerato (Torres y Anchundia, 2017), concluyendo que Schoology es un medio factible para presentar las tareas y facilita la comunicación entre docentes y estudiantes.

Después se tiene un estudio con aspectos y resultados positivos de una comparación de 3 plataformas virtuales para determinar el rendimiento académico de los estudiantes de la Facultad de ciencias jurídicas, sociales y de la educación de la Universidad Técnica de Babahoyo, teniendo como resultados de mayor rendimiento Schoology 50% en relación a las otras dos Moodle un 30% y Chamilo un 20% (Calvache y Rodríguez, 2018), esto se debe a que Schoology tiene una facilidad de manejo.

Una aplicación que ya se ve reflejada en la ciudad de Ambato en la Unidad Educativa CEBI se trabaja con estudiantes de séptimo, octavo, noveno, décimo año de educación general básica (EBG), y con primero, segundo, tercero de bachillerato, como plataforma virtual de todas las asignaturas de cada nivel (Unidad Educativa CEBI, 2016), para que su gestión sea efectuada se envió comunicados a los Padres de familia de los estudiantes entregando sus códigos de ingreso a la plataforma para cada asignatura.

En el campo de la Química, el uso de la plataforma Schoology como soporte académico ha tenido buenos resultados en lo que respecta a la educación secundaria, ahora cabe mencionar que ya en la educación superior existe la referencia de la Universidad Mayor San Marcos en Lima-Perú usó Schoology en 2016, para un curso-taller de Sound Managment of chemicals y manejo seguro de sustancias químicas para la prevención de accidentes y enfermedades profesionales, plataforma disponible para que los participantes puedan hacer uso de los materiales e información del taller (Universidad Mayor San Marcos, 2016).

Continuando estas investigaciones realizadas, por las ventajas que ha demostrado Schoology, considerando fuertemente la evaluación de 3 plataformas analizadas por Calvache y Rodríguez (2018), y observando que en la educación superior no se usa esta plataforma de manera potencial, el autor ha decidido realizar el estudio en el campo de la Química Inorgánica experimental, enfocada en los estudiantes de primer semestre de la Carrera de Ingeniería Agronómica de la Universidad Central del Ecuador.

## <span id="page-33-0"></span>**1.2 CONTEXTUALIZACIÓN**

#### <span id="page-33-1"></span>**1.2.1 La Química en la Educación Superior**

La Química es un saber de múltiples sectores, de innumerables ramificaciones que se extienden tanto en las profundidades de la Tierra como en el espacio exterior, que concierne tanto a la industria pesada como a la producción de medicamentos. Es una ciencia que traspasa las fronteras de lo inerte y lo vivo, entre lo microscópico y lo macroscópico; una ciencia que, siendo heredera de algunas de las técnicas más arcaicas que definen a la humanidad, produce materiales ultramodernos con propiedades específicas seleccionadas (Abraham, 2003).

La Química también se puede considerar como una ciencia que ha de contribuir a la alfabetización científica de nuestros estudiantes, puesto que comprendiéndola se pueden explicar fenómenos absolutamente cotidianos y así acercar al alumno de las ingenierías Mecánica, Civil, Eléctrica, Geología, Petróleos,

Minas, Ambiental, Agronómica y Electrónica (excluyendo la Ingeniería Química) a esta disciplina (Sandoval et al., 2013).

La mayoría de los estudiantes de los primeros años de estas carreras tecnológicas ven compleja y difícil la proyección del marco conceptual y práctico de esta disciplina al futuro quehacer profesional. El uso de estrategias requiere de un sistema que regule continuamente el desarrollo de los acontecimientos y decida, cuando sea preciso, qué conocimientos declarativos y procedimentales hay que repetir o recuperar, y cómo se deben coordinar para resolver cada nueva situación problema (Monereo et al., 2004). De hecho, las asignaturas correspondientes a las ciencias básicas están orientadas a que el alumno obtenga las herramientas conceptuales, y principalmente las habilidades instrumentales, necesarias para los procesos de abstracción y modelización que la tarea del profesional implica.

Según Sandoval et al., (2013), el poco interés que despierta en los alumnos de estas carreras la disciplina de la química obstaculiza el sentido del aprendizaje significativo y comprensivo, y provoca una adquisición mecánica, poco durable y escasamente transferible de los contenidos. Esta situación impone el reto de buscar, construir y aplicar alternativas educativas que generen interés, curiosidad y gusto por aprender (Csikszentmihatyi, 1998; Pascale, 2005).

Por ejemplo, en un experimento de laboratorio se incorporan los órganos de la visión, audición, olfato y tacto aptos para ayudar a contemplar de manera conjunta el "¿cómo?", el "¿por qué?" y el "¿para qué?" de lo que se aprende. Con esta concepción de conocimiento el estudiante participa de la construcción y reconstrucción del mismo, con presencia de diversas operaciones comprensivas, debiendo adoptar una toma de decisiones frente a la situación problema, a diferencia de un ejercicio de tipo automático (Del Puy Pérez Echeverría et al., 1994)<sup>1</sup>.

En la química también resulta pertinente discernir sobre las características y tareas de la tutoría como una forma de fortalecer la docencia universitaria y el aprendizaje de la química en particular. Para plantear a la tutoría como modalidad de la docencia en la educación química, se debe reconocer que sigue prevaleciendo como asesoría para elaborar tesis o trabajos para la titulación, y que la acción del tutor debe estar centrada en la persona de los jóvenes estudiantes, considerando

 $\overline{a}$ 

 $1$  Es importante reconocer que los órganos de los sentidos deben permanecer en alerta en un experimento de laboratorio para reducir los accidentes asociados con la práctica y también para describir los fenómenos químicos que contribuyen a la verificación de resultados y a la construcción del conocimiento.

que no son solamente estudiantes y la formación como profesionales de la química va más allá de la adquisición de conocimientos disciplinarios (Obaya & Vargas, 2014).

Si bien prácticamente todos los libros de Química modernos, especialmente en enseñanza secundaria y primeros cursos universitarios, incluyen secciones del tipo "Química en acción", "Mural de las Ciencia", "Atención a...", "Aplicaciones de la Química", y "Disgresión química", con objeto de hacer más atractiva la materia y favorecer su aprendizaje, la mayoría de los alumnos no suele prestarles atención, por lo que sería conveniente que los docentes les animaran a ello (Jones & Miller, 2001; Abraham, 2003).

La didáctica de la Química entraña dificultades semejantes en los diversos sistemas educativos. Así, en el entorno británico, Cole et al., (1998) señalan que no es frecuente en la práctica docente de Química la relación entre los conocimientos y cuestiones de la vida diaria, próximas y bien conocidas por los alumnos. Al menos parcialmente, algunos científicos no explican bien sus trabajos en términos que puedan ser entendidos por el público general, y a que algunos educadores no pueden ver nada más allá del examen de final de curso.

Holman (2001) señala, entre los motivos más importantes para justificar esta necesidad de formación química para el ciudadano medio, los siguientes: utilitario (es útil para la vida diaria); económico (un país necesita científicos, doctores e ingenieros); democrático (todo el mundo necesita algo de Ciencia para participar en debates sobre política pública); y cultural (la Ciencia es parte de la cultura moderna).

La enseñanza de la Química se halla en crisis a nivel mundial y esto no parece asociado a la disponibilidad de recursos de infraestructura, económicos o tecnológicos para la enseñanza, ya que en "países ricos" no se logra despertar el interés de los alumnos. Efectivamente, en la última década se registra un continuo descenso en la matrícula de estudiantes en ciencias experimentales en el nivel de escolaridad secundaria, tanto en los países anglosajones como en Latinoamérica, acompañado de una muy preocupante disminución en el número de alumnos que continúan estudios universitarios de química. Asimismo, en todos estos países, independientemente de su estado de desarrollo, se observa una disminución en las capacidades en los estudiantes que comienzan las asignaturas de química, que son básicas para otras carreras universitarias o terciarias tales como Medicina, Bioquímica, Nutrición y Enfermería, entre otras (Galagovsky, 2005).

Resulta claro que si los alumnos que entran a la Universidad tuvieran una preparación homogénea en conceptos básicos de la química, los cursos
universitarios simplemente podrían comenzar a partir de ellos sin necesidad de "repetirlos". No obstante, nuestra realidad muestra que en las carreras afines a la química, los cursos básicos (incluyendo el apéndice previo que constituyen los cursos nivelatorios o de ingreso) comienzan siempre desde "cero". La explicación a esto podría ser precisamente la supuesta necesidad de "nivelar" debido a la muy diferente procedencia de los alumnos y, consecuentemente, la disímil preparación previa (Donati & Gamboa, 2007).

### **1.2.2 El laboratorio**

El trabajo experimental en las prácticas de laboratorio implica el estudio de casos particulares de fenómenos naturales que involucre tanto la familiarización perceptiva de los fenómenos, la obtención de resultados y la contrastación entre los resultados empíricos y teóricos, en cuanto al diseño procedimental, realización de montajes, mediciones, formulación predicciones e hipótesis, búsqueda de singularidades, regularidades y generalidades en el comportamiento físico y químico de los fenómenos y elaboración de explicaciones basados en el conocimiento científico (Marin, 2010).

Experimentar no solo incluye trabajar a través de un procedimiento experimental a la manera de un libro de cocina, sino también desarrollar experimentos de forma independiente con los que se pueden verificar hipótesis previamente formuladas. Para ello, los alumnos deben reunir los materiales necesarios y, para experimentos más complejos, construir ellos mismos el equipo adecuado (Schneeweiß & Sieve, 2020).

Se reconoce así que, entre las actividades científicas, la realización de las prácticas de laboratorio es la más notable, la que constituye una oportunidad valiosa en el desarrollo cognitivo y de motivación de los estudiantes. En este sentido, Lacueva (López, 2013) señala que el experimento químico se realiza siempre con un objetivo fundamental: observar determinados fenómenos, obtener sustancias, estudiar sus propiedades, comprobar hipótesis; por esta razón la prepa-ración del experimento moviliza el razonamiento del es-tudiante, pues debe observar, comparar la situación inicial con los cambios ocurridos, analizar, relacionar entre sí los diferentes aspectos de las sustancias y realizar inducciones y deducciones; además, el desarrollo del experimento satisface necesidades importantes como las de contacto y comunicación y despierta la curiosidad intelectual.

La implementación de las prácticas de laboratorio implica un proceso de enseñanza-aprendizaje facilitado y regulado por el docente, el cual debe organizar temporal y espacialmente ambientes de aprendizaje para ejecutar etapas estrechamente relacionadas que le permitan a los estudiantes, realizar acciones psicomotoras y sociales a través del trabajo colaborativo, establecer comunicación entre las diversas fuentes de información, interactuar con equipos e instrumentos y abordar la solución de los problemas desde un enfoque interdisciplinar-profesional (Espinosa, 2016)<sup>2</sup>.

Lla importancia del trabajo práctico para el estudiante, pues según lo planteado por Seré (2002), se busca que él pueda "comprender" y "aprender", pero también "hacer" y de "aprender a hacer". Si los estudiantes no comprenden los conceptos científicos, puede ser consecuencia de la metodología empleada por el docente, o la inadecuada implementación de las estrategias didácticas, lo cual se visualiza en el uso que se le da a las prácticas de laboratorio para la construcción del conocimiento científico escolar, ya que muchos docentes tienen muy poca formación científica y tienden a convertirse en reproductores de ejercicios ya vistos en su formación profesional, acrecentando dificultades en torno al aprendizaje de las reacciones químicas

La práctica de laboratorio, al ser una forma de organización de la clase, responde a un objetivo y contenidos determinados. Las tareas experimentales de este tipo de actividad tienen un mayor nivel de complejidad al compararlas con las tareas experimentales empleadas en las otras formas del experimento químico docente, ya que integran contenidos de un tema o varios temas, suelen ser abiertas o semiabiertas, requieren de una búsqueda de información más amplia para proponer diferentes alternativas de solución y exigen una mayor independencia por parte del estudiante tanto en su preparación como en la ejecución, así como contribuyen a la formación y desarrollo de habilidades lógicas generales, investigativas y experimentales (de autodirección, planificación del experimento, ejecución, control y análisis de los resultados) (Hernández et al., 2018).

 $\overline{a}$ 

 $2$  Se mencionan previamente a la ejecución de la práctica los puntos de los procesos clave de la experimentación donde demandará más tiempo para su desarrollo y donde es necesario la colaboración y distribución de tareas de los estudiantes al trabajar con instrumentos, equipos y la redacción e interpretación de los resultados.

### **1.2.2.1 El prelaboratorio o preinforme**

Consiste en una serie de preguntas a contestar antes de iniciar el trabajo de laboratorio. También puede ser la representación esquemática de los aspectos teóricos más importantes del tema a desarrollarse en el informe (Rivero et al., 2015).

Un pre informe de laboratorio tiene por objetivo preparar las actividades a ser desarrolladas en la práctica, he ahí su gran importancia. Para ello el pre informe debe contener (Rengifo, 2015):

- Definición de los conceptos teóricos relevantes para la realización del ensayo.
- Planificación de los pasos (en orden cronológico) para realizar las distintas actividades.
- Esquemas de los montajes a ser utilizados, indicando los equipos de medición con sus respectivas escalas.
- Estimaciones y/o simulaciones de las actividades a ser llevadas a cabo.

Según Schmid, S., & Yeung, A. (2005), la efectividad de un módulo en línea como trabajo previo al laboratorio y que sea completado por los estudiantes mejora drásticamente el rendimiento de los mismos, que tienen una formación comparativamente débil en química; el estudio se realizó en una evaluación de titulación de laboratorio estrechamente relacionada con el módulo. Estos estudiantes se familiarizaron con los conceptos de titulaciones, es decir, su rendimiento mejorado indica que completar el módulo mejora sus conocimientos previos de una manera que proporciona un andamiaje eficaz al que se puede vincular nueva información y, por lo tanto, reduce la sobrecarga de la memoria de trabajo durante las sesiones del laboratorio.

## **1.2.2.2 Trabajo práctico**

La práctica de laboratorio es una forma de organización de la clase y por lo tanto incluye introducción (predomina la orientación y el control), desarrollo (ejecución, orientación y control) y conclusiones (control). Las tareas experimentales son más complejas e integran contenidos de un tema o varios temas, además suelen emplearse tareas abiertas que tienen diversas vías de solución teórica – experimentales, por lo que requieren de una etapa de preparación previa y un control de la misma la cual puede realizarse en una consulta o en la introducción, utilizando una variante escrita u oral (Hernández et al., 2018).

La aplicación del enfoque investigativo se facilita mediante un procedimiento que tenga en cuenta la utilización de las tareas experimentales. Estas desempeñan un papel fundamental en las diferentes formas organizativas del experimento químico docente y en el desarrollo de habilidades (lógicas generales, experimentales e investigativas.

Se asume lo planteado por los investigadores López, M. y Tamayo, sobre el empleo de guías de orientación de la actividad experimental en forma de receta, lo que imposibilita la elaboración de hipótesis por parte de los estudiantes y producir así, una evaluación coherente con todo el proceso de resolución de problemas con criterios referidos al trabajo científico y al aprendizaje profundo de las ciencias (López & Tamayo, 2012). La metodología que se aplica, concebida para la dirección de la actividad experimental en la carrera Licenciatura en Educación Química, se basa en la aplicación del método experimental a las actividades docentes con un enfoque investigativo, lo que permite ir elevando el nivel de independencia de los estudiantes al enfrentar las tareas experimentales, en cualquier actividad docente o investigativa (Peres & Marques, 2013).

La aplicación de la metodología transcurre a través de cuatro etapas:

- Planificación y Organización de la Actividad
- Orientación
- Ejecución

Control-Evaluación

Enfoque investigativo: una de las formas para lograr la motivación y el interés hacia la búsqueda de lo nuevo es a través de este enfoque en las tareas orientadas (Mancebo et al., 2018).

# **1.2.2.3 El informe de laboratorio**

El informe de laboratorio es una acabada prueba de que hicimos un experimento, lo analizamos y comprendimos. Cuando redactamos el informe es cuando terminamos de ordenar nuestros datos, gráficos, anotaciones y, sobre todo, nuestras ideas. El informe debe ofrecer a los lectores un recuento claro y completo de las actividades experimentales realizadas, de nuestras conclusiones y reflexiones.

El informe no debe ser considerado como un documento que se presenta con el solo fin para que el docente juzgue el trabajo realizado, sino que debe ser pensado como un texto que sea capaz de mostrar que hemos ganado la habilidad de comunicar por escrito nuestras ideas y resultados. Con esto en mente, los informes que se realizan en los cursos básicos de laboratorio son un muy buen entrenamiento para mejorar nuestra redacción y nuestra capacidad de comunicar temas científicos y técnicos.

El informe de laboratorio del estudiante, que informa sobre el trabajo experimental, es el género pedagógico escrito más común para los estudiantes de ciencias e ingeniería, como se refleja en el corpus BAWE (Gardner & Nesi, 2013). Sin embargo, como ocurre con muchos géneros de estudiantes de educación terciaria, no todos los estudiantes tienen experiencia con el género antes de ir a la universidad. Un estudio de Kalaskas (2013) encontró que menos de la mitad de sus participantes (p. 157) informaron que la escuela secundaria los había preparado para escribir informes de laboratorio

Los informes de laboratorio, por el contrario, funcionan en el aprendizaje de los estudiantes de los métodos experimentales. A diferencia de los escritores de RA, en los informes sobre laboratorios tradicionales, se espera que los estudiantes no hagan sus propias preguntas de investigación ni diseñen su propia metodología. En cambio, siguen la metodología diseñada por sus profesores y proporcionada en su manual de laboratorio. Mientras que los escritores de RA escriben para sus compañeros, otros investigadores en el campo, los autores de informes de laboratorio escriben para los instructores. Como señala Kalaskas (2013), el informe de laboratorio funciona como un género pedagógico en el que "el propósito de hacer el informe (es) una forma de evaluar, calificar y clasificar a los estudiantes" (p. 132). Dado que Kalaskas descubrió (p. 155) que los estudiantes ven las calificaciones más que el aprendizaje disciplinario como la razón principal para escribir sus informes de laboratorio, llega incluso a afirmar que esta función pedagógica 'subordina el objetivo supuestamente principal de preparar a los estudiantes para ingresar en la disciplina '(2013, p. 132) (Parkinson, 2017)

Aunque se puede esperar que los estudiantes de segundo año estén bastante versados en la redacción de informes de laboratorio al estilo de una revista, 1 hemos descubierto que la calidad y profundidad de los detalles varían ampliamente. Por lo general, los estudiantes carecen de una amplia gama de experiencia. Rara vez han visto ejemplos de informes de laboratorio escritos y confían en su propia

41

percepción de lo que se requiere, moldeada por la retroalimentación proporcionada por instructores anteriores. Sus informes suelen ser penalizados por omisiones en lugar de declaraciones incorrectas. Se requiere una elevación significativa del nivel cognitivo en su redacción (3) para prepararse para los requisitos de los cursos avanzados donde la consulta de literatura se utiliza más ampliamente. Hemos tratado de mejorar la redacción de nuestros estudiantes mediante el uso simultáneo de un de un enfoque fragmentado, revisión por pares y una opción de borrador limitada dentro de nuestros programas de laboratorio regulares. Estas técnicas se han identificado de forma independiente en la literatura como formas de mejorar la escritura. Implementamos los cambios por completo dentro de la parte de laboratorio de la combinación de conferencia y laboratorio y tratamos de no aumentar significativamente la carga de trabajo del curso del estudiante (Berry, D. E., & Fawkes, K. L. (2010)

# **1.2.3 Las TIC en la Educación**

Esta cantidad de información que se brinda en estos tiempos, ha generado que distintos teóricos la denominen la sociedad del conocimiento, algunos van mucho más allá y tratan de vincularla con la tecnología llamándola la sociedad digital, o la sociedad de la información; sin embargo, ambos conceptos acompañan la idea de vivir en una época donde el cúmulo de información produce un aceleramiento de interacciones y dinámicas sociales. (Aguilar 2012).

Andalia (sf, como se citó en Rodriguez), señala que existe una diferencia entre lo que se llama sociedad del conocimiento y sociedad de la información, donde esta última la considera una revolución digital cuya base está sentada en los medios de comunicación y su difusión a través de las Tecnologías de la Información y la Comunicación (TIC); mientras que la sociedad del conocimiento, basa su concepción en transmitir y estimular su recursos a través de la utilización de herramientas tecnológicas, generando un producto más rápido y eficiente (Hernandez, 2017).

La incorporación de las TIC, a la educación se ha convertido en un proceso, cuya implicancia, va mucho más allá de las herramientas tecnológicas que conforman el ambiente educativo, se habla de una construcción didáctica y la manera cómo se pueda construir y consolidar un aprendizaje significativo en base a la tecnología, en estricto pedagógico se habla del uso tecnológico a la educación. (Díaz-Barriga, 2013)

Las Tecnologías de la Información y la Comunicación (TIC) son todos aquellos recursos, herramientas y programas que se utilizan para procesar,

administrar y compartir la información mediante diversos soportes tecnológicos, tales como: computadoras, teléfonos móviles, televisores, reproductores portátiles de audio y video o consolas de juego." (Thompson & Strickland, 2004, p. 55)

Los docentes universitarios deben adquirir nuevas tácticas de enseñanzaaprendizaje, que involucren el uso de TIC, ya que son éstas las que ayudan a comprenden las relaciones de los nuevos mecanismos utilizados por grandes universidades para la sistematización del conocimiento por lo que se encuentra al alcance de todos, permitirá a la institución ser más competitiva frente a otras, emitir conocimientos que perduren con el tiempo, y adentrarse a la globalización ya que la tecnología es un idioma universal (Vinueza & Gallardo, 2017).

La presencia de las tecnologías de Información y Comunicación durante el proceso de enseñanza en las Instituciones de Educación Superior está orientada hacia el desempeño docente y requiere de su aplicación inmediata a través de un Sistema de Estrategias accesibles y asequibles con el fin de que el estudiante pueda beneficiarse en todo momento de su utilización. Es necesario aclarar que se debe construir un cambio de carácter social e intelectual como aspecto esencial para comprender y gozar de los procesos tecnológicos y comunicativos entre el estudiante y el entorno virtual (Vinueza & Gallardo, 2017).

Los resultados obtenidos en un estudio de caso de la Carrera de Turismo por Paredes-Parada (2017), determinó que la aplicación de los medios tecnológicos incrementó de manera significativa el fortalecimiento de las competencias profesionales de los estudiantes. De otro lado la aplicación de los medios tecnológicos incrementó también las competencias básicas y genéricas, las competencias específicas laborales y las competencias de inserción laboral.

### **1.2.4 Teorías del aprendizaje aplicadas en la plataforma Schoology**

Entre las teorías que sustentan el sistema de actividades en la plataforma Schoology son de tipo conectivista, pero que no puede desvincularse de la teoría constructivista de manera que el estudiante vaya adquiriendo el conocimiento mientras usa el soporte de la tecnología de información, además, se maneja un modelo de clase invertida por la necesidad que el estudiante debe ir previamente preparado en el conocimiento de la clase de laboratorio para reducir precisamente los riesgos que involucra una clase práctica de química.

A continuación, se describen las tres terminologías de acuerdo al orden cronológico que han tenido impacto en el mundo: constructivismo, conectivismo y flipeed clasroom.

### **1.2.4.1 Constructivismo**

El constructivismo es una teoría de aprendizaje que se basa en autores como Erns Von Glasersfeld, Jean Piaget y Lev Vygotski. Se dice que el conocimiento es el resultado de la interacción entre el sujeto y el resultado que desenvuelve (Araya, Alfaro y Andanogui, 2007).

"Al hablar de constructivismo se está haciendo mención a un conjunto de elaboraciones teóricas, concepciones, interpretaciones y prácticas que, junto con poseer un cierto acuerdo entre sí, poseen también una gama de perspectivas, interpretaciones y prácticas bastante diversas y que hacen difícil el considerarlas como una sola" (Araya, Alfaro y Andanogui, 2007).

En el constructivismo el estudiante puede desarrollar capacidades de cognición mediante la interacción con las diferentes situaciones que enfrenta y así solucionar problemas, para generar nuevas concepciones del conocimiento. El aprendiz tiene carácter activo y participativo.

La aplicación de constructivismo se ve reflejada cuando el estudiante ha desarrollado un producto, un ensayo, un proyecto de investigación, una síntesis, un debate, una experimentación de laboratorio, desarrollo de un informe de resultados, la creación de mentefactos y mapas conceptuales, el diseño de una maqueta etc.

# **1.2.4.2 Conectivismo**

El conectivismo "es una teoría del aprendizaje para la era digital que ha sido desarrollada por George Siemens y por StepHen Downes basado en el análisis de las limitaciones del conductismo" (Knowledge, 2014). Por tanto, se puede entender como la emergencia de esta nueva tendencia en un contexto social caracterizado por la creación de valor económico a través de redes de inteligencia humana para crear conocimiento (Gutiérrez, 2012).

Existe conectivismo, siempre que haya constructivismo, donde la interacción debe ser constante haciendo uso de la tecnología. Debemos aprovechar que ésta, se encuentra al alcance de todos y de que ahora es muy fácil conseguir acceso a internet.

El conectivismo funciona bien bajo el liderazgo del profesor, así como de un representante de curso. Se constata que el conectivismo es fundamental en la explicación de la clase teórica, más aún en la parte práctica por ejemplo un video formativo y que ha sido compartido, puede desarrollar el aprendizaje del resto de compañeros que tengan menos bases en la asignatura.

Una aplicación se encuentra en la entrega de tareas elaboradas digitalmente y que pueden ser calificadas de la misma manera sin necesidad de consumir papel y de esta manera cuidamos el planeta.

Otro aporte del conectivismo, es que nos permite interactuar bajo el uso de herramientas tecnológicas como videoconferencias, redes sociales, plataformas virtuales, todas de manera eficiente, de manera visual y auditiva para los diferentes tipos de estudiantes: auditivo, visual y cinestésicos.

Aplicando conectivismo, la información es de más fácil acceso haciendo que el estudiante aclare sus dudas en cualquier tiempo y lugar.

### **1.2.4.3 Flipped Classroom**

El Flipped clasroom o clase invertida está basado en el costructivismo, dando al estudiante mayor protagonismo en el proceso de aprendizaje donde se invierte el orden del proceso de enseñanza aprendizaje, concediendo al estudiante revisar los contenidos previo a la clase presencial.

Es una modalidad de estudio que sustituye la clase tradicional donde el estudiante por lo general se sentaba a escuchar al profesor en una actitud pasiva. Con la aplicación de Flipped clasroom el estudiante actúa en el aula de manera dinámica e interactiva y así puede aclarar las dudas que no ha podido resolver en casa. (Aguilera et al., 2017).

Para trabajar con Flipped clasroom puede ser efectuada mediante la revisión de contenidos en diferentes formatos digitales, siendo el principal núcleo de aprendizaje los videos tutoriales que pueden estar disponibles en youtube, portales educativos, khan academy, vimeo o en la propia plataforma virtual.

El Flipped clasroom es una modalidad de estudio que está de moda en algunos países, en los cuales, han podido observar resultados positivos y cada vez son más instituciones que se unen a esta metodología. Este modelo está vinculado con la era digital precisamente con el conectivismo.

Cabe mencionar que tanto en Flipped clasroom como la aplicación del conectivismo, el estudiante crea el conocimiento adquiriendo habilidades de desempeño en las tecnologías de información y comunicación. El estudiante desarrolla mayor responsabilidad en las tareas y genera una oportunidad para la reflexión. Es decir, bajo cualquier enfoque el aprendizaje sigue siendo constructivista.

### **1.2.5 Modalidades de estudio**

#### **1.2.5.1 Presencial**

Es una modalidad en la que la figura del profesor inmediato es la base de este tipo de educación. (Andersen, 1979). "El profesor inmediato es conceptualizado como los comportamientos no verbales que reducen la distancia física y psicológica entre los maestros y los estudiantes" (p. 544).

Según Durán-Rodríguez (2015), algunas características de la modalidad presencial son la asistencia regular a encuentros presenciales en espacios físicos preestablecidos donde el participante debe asistir a un mínimo de sesiones presenciales con el objeto de aprobar el curso. Otra característica es la utilización frecuente de la clase magistral durante los encuentros presenciales, que es dirigido por un enunciador experto (el profesor) a unos destinatarios (los alumnos) y que utiliza como canal prioritario la transmisión oral (Universidad Tecnológica de Panamá, 2015).

#### **1.2.5.2 Virtual**

Es un proceso interactivo en donde los contenidos de los cursos son analizados y discutidos entre alumnos y profesores de manera sincrónica (videoconferencia, chat interactivo) y asincrónica (foro, correo electrónico) en una relación dialógica (Pérez, Sáiz y i Miravelles, 2006).

La educación virtual está basada en un modelo educacional cooperativo donde interactúan los participantes utilizando las TIC y sus servicios asociados (Silvio, 2000). Su característica es permitir la adquisición de contenidos particulares y la construcción de conocimientos nuevos a partir del perfeccionamiento de habilidades (reflexión, análisis, búsqueda, síntesis, entre otras) por parte de los estudiantes (Alfaro et al, 2006). Para Pérez et al. (2006), algunos programas, los encuentros virtuales pueden formar parte de la evaluación final del curso como requerimiento para aprobar el mismo (Pérez, Sáiz, y i Miravelles, 2006).

### **1.2.5.3 Híbrida, Mixta o Combinada**

La modalidad de estudio híbrida, mixta o combinada, es el resultado del cruce de dos elementos de origen diferenciado, cuyo resultado está totalmente integrado y es inseparable. El concepto híbrido constituye una posibilidad de continuidad en el proceso enseñanza-aprendizaje, puesto que se puede ver como la expansión y la continuidad espacio-temporal (presencial y no presencial, sincrónico y asincrónico) en el ambiente de aprendizaje. Como lo expresan Duart et ál. (2008, p. 76): "Esta modalidad formativa se define por el uso entrelazado de la presencia con la no presencia en las aulas. Ello tan solo se puede conseguir modificando el diseño y la planificación docente y de aprendizaje de los cursos y de las asignaturas".

La mayoría de las prácticas de enseñanza-aprendizaje en educación superior presencial emplea las exposiciones magistrales como la estrategia predominante, el 83% de los instructores en los Estados Unidos, según el departamento de Educación de este país, 2001. Por otra parte, en muchas ocasiones, la educación a distancia se constituye en grandes cantidades de información que debe ser absorbida de manera autónoma e independiente por el estudiante. Algunos autores han encontrado que el modelo híbrido, cuando se diseña adecuadamente, incrementa el nivel de las estrategias de aprendizaje activo, las estrategias de aprendizaje cara a cara y las estrategias centradas en el estudiante (Collis, Margaryan, y Amory, 2005; Graham, 2006). Con la modalidad híbrida se espera "la combinación de lo mejor de los dos mundos" (Rosales-Gracia et al., 2008).

#### **1.2.6 Evaluación del aprendizaje**

La evaluación se asume como una valoración y regulación del proceso de aprendizaje, que posibilita el progreso y alcance de las metas. Todo ello se refleja en las respuestas de profesores y alumnos cuando les hemos preguntado qué les sugiere "evaluación" y aportan palabras como: control, plantillas, notas, examen, juicio, castigo, corregir, poder, aburrimiento, miedo, inseguridad, sanción, angustia, suspenso, cometer errores, nervios, rollo, castigo...; pero también: superación, valoración, proceso formativo, contraste, ensayo, éxito..., en suma, aprendizaje (Fernández, 2017).

El significado más aceptado en el presente se aproxima a las definiciones más globales y amplias que se encuentran en los diccionarios generales; la de apreciar, valorar, fijar el valor de una cosa, hecho o fenómeno. Tiene la intención de abarcar la riqueza y complejidad de su contenido y de evitar simplificaciones abusivas que se han sucedido al pretender precisiones técnicamente "rigurosas", positivas; o, al reducir su objeto y funciones, como ocurre con la tan frecuente identificación de la evaluación con la calificación, entendida como el acto de otorgar una nota o, con una impronta cotidiana: la de aplicar exámenes.

Una importante característica de la evaluación del aprendizaje es la interrelación que se establece entre los sujetos de la acción: el evaluador y el evaluado. De hecho, el objeto sobre el que recae la evaluación es otra persona individual o en grupo- que se erige como sujeto de la acción y coparticipa, en mayor o menor medida en la evaluación. Aun más, para el caso de la evaluación del aprendizaje la pretensión debe ser que el evaluado esté en capacidad de devenir su evaluador.

El objetivo de la evaluación del aprendizaje, como actividad genérica, es valorar el aprendizaje en su proceso y resultados. Las finalidades o fines marcan los propósitos que signan esa evaluación. Las funciones se refieren al papel que desempeña para la sociedad, para la institución, para el proceso de enseñanzaaprendizaje, para los individuos implicados en éste.

Las finalidades y funciones son diversas, no necesariamente coincidentes; son variables, no siempre propuestas concientemente, ni asumidas o reconocidas. Pero tienen una existencia real. Están en estrecha relación con el papel de la educación en la sociedad con el que se reconoce de modo explícito en los objetivos educativos y con los implícitos. Están vinculadas con la concepción de la enseñanza y con el aprendizaje que se quiere promover y el que se promueve.

Si en la enseñanza obligatoria, cuando menos, la evaluación se realiza con carácter selectivo y jerarquizador, constituye una práctica antisocial.

Función de control. Esta es una de las funciones relativamente oculta de la evaluación. Oculta en su relación con los fines o propósitos declarados, pero evidente a la observación y análisis de la realidad educativa. Por la significación social que se le confiere a los resultados de la evaluación y sus implicaciones en la vida de los educandos, la evaluación es un instrumento potente para ejercer el poder y la autoridad de unos sobre otros, del evaluador sobre los evaluados.

Funciones pedagógicas. Bajo este rubro se sitúan diversas y constructivas funciones de la evaluación que, aunque tratadas con diferentes denominaciones por diversos autores, coinciden en lo fundamental respecto a sus significados.

Entre ellas se nombran las funciones: orientadora, de diagnóstico, de pronóstico, creadora del ambiente escolar, de afianzamiento del aprendizaje, de recurso para la individualización, de retroalimentación, de motivación, de preparación de los estudiantes para la vida (González, 2001).

Ya no se mira como simple forma de medir, sino como un proceso que permite el efectivo seguimiento tanto de la enseñanza como del aprendizaje. Así la evaluación se convierte en una poderosa herramienta en el mejoramiento de ambos procesos y, específicamente para los alumnos, en una forma más de aprender. Es posible hablar de dos grandes tipos de evaluación: la sumativa y la formativa. La primera coincide en grandes líneas con la evaluación tradicional. Se lleva a cabo al final de cada etapa de aprendizaje y su carácter es ante todo cuantitativo, por estar generalmente relacionada con algún tipo de medición que ayuda a ubicar el desempeño del estudiante en un nivel dado. Por el contrario, la evaluación formativa es una evaluación de proceso, y como tal hace parte integral del proceso pedagógico. Con un claro énfasis cualitativo, ésta constituye una observación analítica permanente del proceso de aprendizaje del estudiante, observación que produce realimentación continua acerca de la eficacia de lo que se aprende y de la forma en que se aprende con el fin de permitir la modificación y perfeccionamiento de ambos (Jané 2005).

La evaluación de carácter sumativo ha sido tradicionalmente un problema, tanto para profesores como para alumnos. El más importante atañe al paradigma por el cual ésta se entiende como un juicio crítico externo, casi un castigo para el aprendiz (Shepard, 2001), un problema de contabilidad externo al proceso de aprendizaje (Stiggins, 2002). Pero son numerosos los autores que consideran que la manera como los estudiantes son evaluados tiene una directa influencia en la calidad de su aprendizaje (Jané, 2005).

La evaluación abarca tres dimensiones, a saber: un modelo o marco referencial de cómo los estudiantes representan su saber y desarrollan su competencia en el área a evaluar; las tareas o actividades de evaluación que permiten observar el desempeño de los estudiantes; y un método de interpretación de las evidencias recogidas. Estos tres aspectos (cognición, observación e interpretación) deben estar de-bidamente conectados, ser coherentes entre sí, o se corre el riesgo de obtener inferencias poco significativas, incluso erróneas. Cuando el propósito de la enseñanza es que los estudiantes hagan visible su aprendizaje, las propuestas de evaluación necesariamente tienen que desarrollarse a través de actividades donde sea posible usar los conocimientos y las habilidades incorporadas.

En suma, las propuestas de evaluación deberán ir más allá de la simple valoración del rendimiento. Se trata de acciones que se les pide realizar a los estudiantes para desarrollar y demostrar su comprensión. Son actividades con distintos grados de complejidad que les proporcionan la oportunidad de aplicar sus conocimientos en una amplia variedad de situaciones reales y que exigen que hagan visible su pensamiento movilizando conocimientos que van más allá de los simplemente rutinarios y memorísticos (Sáenz, 2008).

#### **1.2.6.1 Mapa mental**

El término "mapa mental" fue desarrollado por la idea de Tony Buzan alrededor de 1960, donde es una herramienta para ayudar mejorar la memoria y generar ideas (Ralston y Cook, 2007)

Al usar el mapa mental se trata de acciones que se les pide realizar a los estudiantes para desarrollar y demostrar su comprensión. Son actividades con distintos grados de complejidad que les proporcionan la oportunidad de aplicar sus conocimientos en una amplia variedad de situaciones reales y que exigen que hagan visible su pensamiento movilizando conocimientos que van más allá de los simplemente rutinarios y memorísticos, el conocimiento de una persona aumentará exponencialmente, especialmente en términos de memoria, comprensión en lo que la persona quiere hacer, la capacidad para trabajar como miembro del equipo y ayudar a desarrollar habilidades para la resolución de problemas. Thorpe (2008)

Hwang et al. (2011) afirma que la eficacia colaborativa del mapa mental se puede implementar con Bandura Teoría del aprendizaje y Vygotsky, donde los seres humanos son capaces de construir ideas a través de la observación de los demás

Los mapas conceptuales son representaciones gráficas de temas, ideas y sus relaciones. Permiten a los usuarios agrupar información en módulos relacionados para que las conexiones entre los módulos sean más evidentes. Entre los usos potenciales del mapeo de conceptos para la mejora del aprendizaje y la enseñanza en las aulas, la poderosa técnica del mapeo de conceptos podría mejorar la educación en cuatro categorías diferentes: (1) como una estrategia de aprendizaje planificada, (2) como una estrategia de instrucción, (3) ) como una estrategia para planificar el plan de estudios, y (4) como un medio para evaluar la comprensión de los estudiantes de los conceptos científicos. Los mapas conceptuales son esenciales para aumentar el aprendizaje significativo en los estudiantes y para representar el conocimiento, la experiencia de individuos y equipos en los cursos de educación, ciencia, medicina y administración (Katagall, 2015).

El mapeo mental es una técnica inventada por Tony Buzan en la década de 1970. Se utiliza para aumentar la memoria y comprender conceptos, ideas, términos clave e información. Es un proceso de uso de un mapa visual que contiene una idea principal que se ramifica en información importante relacionada con ese tema principal. El mapeo mental es flexible porque no requiere un esquema estructurado o una forma específica para ser creado. Simplemente se crea mediante la creatividad y el flujo de información cognitiva traducida en un diagrama visual. Ayuda a organizar las notas y hace que el proceso de aprendizaje sea más activo. Los mapas mentales estimulan la lluvia de ideas y fomenta el pensamiento crítico. Los mapas mentales tienen muchos beneficios, se usa comúnmente en muchos entornos, como la educación

Según Petro (2010), los mapas mentales aumentan el aprendizaje y el mantenimiento de la información en un 10% si se utilizan correctamente. Aumenta la capacidad de tomar notas. Cuando se utilizan mapas mentales, se utilizan procesos críticos y creativos que estimulan ambos hemisferios del cerebro (págs. 20-23). Un estudio realizado en la clase de matemáticas por Brinkmann (2003) es consistente con los hallazgos de Petro. Brinkmann descubrió que los mapas mentales han ayudado a los estudiantes a comprender el contenido de la clase. Él describe los mapas mentales como idénticos a un árbol si se cortan por la mitad y se ven desde arriba. La idea principal es que el tronco del árbol y sus ramas son los temas de apoyo. Razona que los mapas mentales ayudan a organizar la información, la memoria, promueven la consolidación (conexión entre el conocimiento antiguo y el nuevo) y el resumen (págs. 96-101). Los mapas mentales simplemente convierten las estructuras cognitivas en elementos visuales que ayudan al aprendizaje y al mantenimiento. Estos estudios demuestran que los mapas mentales son beneficiosos y deben aplicarse al estudiar, aprender o intercambiar ideas (Paulino, 2020).

En un caso de estudio, casi todos los profesores estuvieron de acuerdo en que las animaciones de todos los experimentos con buena calidad y los videos de laboratorio reales de los experimentos ayudan a los estudiantes a obtener un mejor conocimiento. Los profesores estuvieron de acuerdo en que la opción de repetir los experimentos en varias ocasiones ayudará a los estudiantes a mejorar su capacidad de aprendizaje. Los maestros también estuvieron de acuerdo en que las actuaciones

en línea de nuestro sitio web fueron buenas y los recursos proporcionados en el experimento son muy útiles para que los estudiantes comprendan el concepto a fondo (Chandrashekhar et al., 2020)

# **1.2.6.2 Evaluación de laboratorio**

En la enseñanza experimental además del conocimiento teórico y empírico es necesario valorar las actitudes y la motivación en el trabajo grupal, ya que es en el laboratorio donde el alumno forma o deforma su actitud hacia el trabajo en equipo. El logro de estas actitudes puede significar el éxito o fracaso en su desempeño como profesional químico.

Para evaluar, mediante el portafolio, en el laboratorio de Química, según Sansón et al. (2002):

- Bitácora del laboratorio.
- Plan de trabajo anticipado al trabajo experimental que incluye: actividades previas, ejercicios de reflexión o activación, mapa conceptual y diagrama de flujo.
- Informes del trabajo experimental.
- Exámenes en equipo.
- Exámenes individuales teóricos y de control práctico.
- Encuestas de evaluación:
	- o de contenido y apoyos didácticos; del docente; de las habilidades y motivación de los alumnos en un trabajo grupal, y del logro de las competencias básicas (destrezas y habilidades) en el laboratorio.

# **2 CAPÍTULO II: MARCO TEÓRICO**

### **2.1 CONCEPTUALIZACIÓN**

A continuación, se conceptualiza en primer lugar a la plataforma Scoology, después a las herramientas colaborativas de la plataforma, la pizarra virtual, los simuladores virtuales, luego se describe al software camtasia studio y el video tutorial que se soportan en el sistema de actividades.

Pero antes de empezar a describir al software clave de esta investigación, es decir, Schoology, se mencionará básicamente que es una plataforma virtual o digital de aprendizaje.

#### **2.1.1 Plataforma virtual**

Una plataforma Virtual es propiamente un Entorno Virtual que está enfocada a la Educación, más conocido como EVA que significa Entornos Virtuales de Aprendizaje o LMS (Learning Management System), que significa un Sistema de Gestión de Aprendizaje. Estas plataformas presentan un conjunto de herramientas informáticas y telemáticas para la comunicación, y el intercambio de información para así facilitar, desarrollar y construir el proceso de enseñanza-aprendizaje. Como lo afirma Paredes (2021), las plataformas tecnológicas o virtuales integran a los diferentes actores del proceso educativo: docentes, estudiantes, coordinadores y directores que pueden mantener un seguimiento y evaluación constante; y permiten a los docentes optimizar el tiempo de la planificación académica diaria, así como el de la planificación semestral (Paredes-Parada, 2021).

Actualmente existen varias plataformas virtuales o EVA, que se han implementado de acuerdo a varios criterios de las Instituciones y se han trabajado por las mejores adaptaciones de los usuarios (profesores y estudiantes principalmente). Algunos ejemplos de Plataformas Virtuales son Moodle, Chamilo, Claroline, Sakai, Schoology, Google Clasroom, Edmodo, BlackBoard, entre otros.

# **2.1.2 Schoology**

Schoology no es más que una plataforma virtual o EVA, de acceso gratuito para los usuarios y que permite la gestión del aprendizaje con una personalización de la información para compartirla con otros usuarios.

Schoology se basa en el concepto de servicios como BlackBoard, Moodle y Edmodo a través de una plataforma de aprendizaje colaborativo que permite a las instituciones integrar la educación en línea, la gestión del aula y las redes sociales a través de una atractiva interfaz de Facebook (Empson, 2012).

La plataforma Schoology está a disposición, solamente con la creación de una cuenta, que puede ser la de un correo electrónico elaborado en Hotmail, Outlook, Gmail, etc, y el ingreso tiene tres formas de usuarios: como instructor o maestro, estudiante y como pariente o padre de familia.

Las características de Schoology son:

- Es una plataforma fácil de usar.
- Necesita de acceso a internet para su funcionalidad.
- Está administrada por el mismo Instructor, mas no depende de personal especializado en informática.
- Está organizado por carpetas y por fechas de trabajo. Estas carpetas tienen la opción de ser publicadas durante un rango de fechas, o también, cuando disponga el usuario puede dejar oculta toda una carpeta de contenidos.
- Tiene a disposición varios recursos disponibles.
- Se pueden generar varios cursos con la misma cuenta de usuario.
- Puede formar grupos de personas con intereses en común, muy útil para la comunicación de una clase con los estudiantes.
- Cualquier usuario puede ingresar a los cursos con un código de acceso que genera automáticamente el curso creado.
- Admite subir archivos de procesadores de texto en varios formatos, desde el almacenamiento de un computador, así como enlazar con otros repositorios de la nube.
- Permite crear evaluaciones con tiempo sincrónico y asincrónico. Pueden ser de tipo lección o examen.
- Permite crear, modificar, y guardar bancos de preguntas que pueden ser usadas en diferentes cursos.
- La plataforma dispone de aviso de tareas a realizar, activando su calendario o a través de las notificaciones del menú principal que le llegan al usuario.
- Permite al Instructor crear rúbricas de calificación de las tareas.
- Controla las asistencias de los estudiantes.
- Tiene a disposición una libreta de calificaciones que puede ser descargada en formato csv para ser convertido a xslx (formato de Excel).

En cuanto a la capacidad de la plataforma, "no existe un límite respecto de la cantidad de archivos que pueden adjuntarse a los materiales en Schoology, debe cargar cada archivo de forma individual. En Schoology, el tamaño máximo que puede tener cada archivo es de 512 MB" (Schoology, 2019).

Por otra parte, la plataforma Schoology tiene la opción de modificar constantemente las carpetas de un curso, y vincular con otras plataformas. Los docentes pueden diseñar, construir y administrar el contenido de sus clases, quizá al principio esto resulta muy laborioso, pero que al avanzar en la plataforma se vuelve un hábito fácil.

En cuanto los estudiantes destacados, la utilización de Scoology posibilita que estos estudiantes puedan ver sus calificaciones, sus tareas realizadas, y también, ser valorados con un sistema de medallas como premiación a su desempeño.

Schoology posee dos versiones, SCHOOLOGY WEB y SCHOOLOGY APP Android, esta es una ventaja en cuanto a su utilización, siendo una plataforma versátil ya que el estudiante puede concertase mediante un ordenador o a través de teléfonos celulares.

Hay que mencionar que la plataforma Schoology expone dos paquetes para los usuarios: el básico y el empresarial.

El paquete básico permite al maestro realizar varias actividades como seguimientos de los estudiantes, añadir usuarios y crear varios cursos, gestionar el sistema de evaluaciones, calificaciones y rúbricas de los estudiantes, utilizar recursos propios y compartir e incluir los de otras herramientas tecnológicas de almacenamiento y colaborativas como son Google Drive, Microsoft Onedrive, Evernote, Dropbox, Kahoot, Prezi, Khan Academy, Quizlet, Edpuzzle, Youtube, etc, todo esto con las características mencionadas anteriormente.

El paquete empresarial tiene las mismas opciones que el básico, pero además tiene herramientas adicionales en las que destaca como, por ejemplo, un editor de

texto para subir sus propias publicaciones, además rastrear el uso del estudiante en la plataforma Schoology, por ejemplo, el tiempo que permanece activo en la plataforma, determinar que archivos accede en el curso, entre otros (Chávez, 2015). El paquete empresarial, es pagado por la institución que desee hacer uso del mismo.

En este documento nos centraremos en la aplicación de la plataforma Schoology haciendo uso de un páquete básico, que como se mencionó sus ventajas son valiosas para el proceso de enseñanza-aprendizaje.

La plataforma Schoology puede ser usada para estudios de modalidad semiprencial o presencial, por consiguiente, las clases presenciales tienen el soporte de los contenidos en la plataforma, puesto que además de ser un repositorio, puede generar una buena comunicación entre los participantes. De tal forma, aunque se ha tenido resultados de motivación, transparencia, puntualidad, y avance en el trabajo educativo, su interacción en la plataforma es algo que se ha estudiado muy detalladamente y que en esta investigación se analizará principalmente su rendimiento académico enfocado al laboratorio de las Ciencias Químicas.

# **2.1.3 Herramientas Colaborativas**

Las herramientas colaborativas son herramientas tecnológicas que permiten trabajar simultáneamente con otras personas a través de la web y que permiten editar la información al mismo instante que se genera la comunicación bidireccional, puede ser de tipo sincrónica o asincrónica, Es decir, el contenido está a disposición en cualquier lugar y en cualquier momento.

Estas herramientas disponen de un sistema para compartir archivos en diferentes formatos como audios, videos, procesadores de texto etc (Bustamante, 2006). Las herramientas colaborativas autorizan al usuario almacenar la información en la nube y por otra parte generar links para publicarlos.

El conjunto de personas que trabajan colaborativamente con estas herramientas, pueden aportar sus ideas para lograr un objetivo en común.

Existen un tipo de herramientas colaborativas enfocadas en la educación donde los estudiantes y maestros actúan de manera dinámica y eficiente, por consiguiente, este trabajo se caracteriza por compartir la información y crear la comunicación digital.

Algunos ejemplos de herramientas colaborativas son: los blogs, los wikis, las redes sociales, los procesadores de texto y multimedia en línea.

Los blogs pueden ser wordpress y blogger. Las redes sociales como Facebook y twitter. Procesadores de texto como google docs, prezi, slides, goconkr, coggle, lucidchart. Procesadores multimedia como canva, kizoa y powtoon. Todas estas herramientas se trabajan en línea y tienen la característica de poder publicarlos y compartir enlaces sin consumir memoria o espacio de almacenaje de otros sitios web.

### **2.1.3.1 Herramientas de Google**

Las herramientas de google, más conocidas como aplicaciones, son de un gran aporte al sistema de enseñanza aprendizaje, puesto que, la gama de aplicaciones que presenta la empresa google es muy variada, va desde publicación de videos, chats, videollamadas, plataforma virtual, repositorio digital y lo más importante además de ser un buen buscador de información, es un editor de contenidos textuales.

La ventaja que presentan estas herramientas es que se tiene en común una misma cuenta electrónica para todas las aplicaciones, las cuales se pueden acceder rápidamente desde un sitio u otro, permitiendo, además, acceder a otras aplicaciones externas de la empresa google con esta misma cuenta de usuario. Por tanto, la tarea primaria de los usuarios para acceder a estas herramientas, es la creación de una cuenta Gmail.

Algunos ejemplos de las herramientas o aplicaciones de google son: Gmail, google maps, youtube, google drive, google docs, google forms, traductor, google fotos, hangouts, blogger, google clasroom, books, google earth.

### **2.1.3.1.1 Google Drive**

En esta investigación se pidió al estudiante la creación de una cuenta Gmail para que acceda con la misma a la plataforma Schoology, con la finalidad de que cada estudiante administre sus documentos e información en un espacio digital como es google drive, para que pueda compartirlo en la plataforma, con sus compañeros, y así haga uso de más herramientas tecnológicas y desarrolle una mayor capacidad en el aprendizaje mediado por TIC.

El lugar de almacenamiento de la información digital era una de los problemas que hace algún tiempo atrás se generaba en los usuarios de la tecnología, la limitante primordial se debía a un espacio físico de hardware dado por las características de cada computadora, y cuando se dañaban muchas veces se tenía el inconveniente de perder la información. Después los espacios en las plataformas digitales era otra limitante debido a su pequeña capacidad de almacenamiento. Ahora se puede observar que Schoology maneja una gran capacidad como repositorio, y además de que la alternativa es usar herramientas colaborativas que no consuman espacio en otros sitios, con el simple hecho de compartir su link de información se puede trabajar despreocupadamente.

Google Drive o simplemente Drive, es un Almacenamiento Digital o repositorio digital que funciona en la nube. Tiene una capacidad de 15 gigabytes de almacenaje distribuidos o consumidos por las aplicaciones de Gmail, google docs, google fotos, entre otras de las herramientas google y sus contenidos se pueden administrar directamente desde drive.

Esta aplicación permite subir archivos de formato Word, Excel, power point, imágenes jpg, archivos pdf, videos mp4 o AVI, archivos rar. Desde Drive se puede organizar los archivos a través de carpetas y cada archivo puede generar un link para compartir en otros sitios y también para ser descargados en un sitio físico o hardware.

### **2.1.3.1.2 Google Docs**

La aplicación Google Docs o documentos de google, es una herramienta de función totalmente de edición. Sirve como creador y modificador de textos, hojas de cálculos, y presentaciones en diapositivas.

La ventaja de esta aplicación es que se puede trabajar en conjunto con un grupo de compañeros o personas que tengan el mismo objetivo común, tanto de manera sincrónica o asincrónica. Este procesador de texto es compatible con los formatos docx, xls, xlsx , pptx, es decir, con archivos Word, Excel y Power point (López, 2011). Google docs permite subir archivos de este tipo a la aplicación, para ser editados en la nube.

Otra ventaja de esta herramienta es que se puede realizar una comunicación con la opción "hacer un comentario" en el momento real, en cualquier parte de la estructura del documento, y también establecer, una conversación dinámica con los usuarios interesados, con el fin de editar el documento en conjunto. Para ello se debe compartir el link del documento con la opción "puede editar".

Por tanto, los archivos editados en esta aplicación, quedarán a disposición del usuario, quienes pueden simplemente ver y quienes pueden editarlo. Una herramienta similar es PREZI.

#### **2.1.3.1.3 Google Forms**

Las encuestas online o las encuestas desarrolladas en la web se han vuelto importantes debido a su menor costo en administración de cuestionarios, capacidad para llegar a una gran población, geográfica y temporal ventajas, llegar fácilmente a poblaciones únicas y otros beneficios, es así que google diseñó Forms para garantizar esta funcionalidad (Vasantha, & Harinarayana, 2016).

Google Forms o formularios de google es una herramienta web gratuita que permite formular preguntas las mismas que pueden ser utilizadas en una encuesta o evaluación de conocimientos. No requiere instalación, su utilización es sencilla y versátil que se adapta muy bien a los dispositivos móviles (Naranjo, 2021).

Posee la ventaja de procesamiento de datos de forma inmediata y que el usuario descargue los resultados de respuestas en formato hoja de cálculo, con lo cual puede realizar análisis estadísticos con diagramas de barras y de pastel (Mallette & Barone, 2013).

Otra ventaja que posee esta aplicación es el envío del formulario a través de correo electrónico a personas específicas, o también a través de un link, al cual tendrán acceso los participantes para responder las preguntas sin ninguna restricción. Una tercera opción es mediante código HTML con el que se puede agregar a una página web personalizada (Fernández, 2019)

Google Forms otorga posibilidades de preguntas estructuradas cerradas y abiertas, entre las que se puede mencionar: respuesta breve, opción múltiple, casillas de verificación, lista despegable, respuesta por columna, respuesta por escala lineal. Además, las preguntas pueden ser importadas desde el repositorio digital de Drive desde un banco de preguntas ya pre-elaboradas. Estas preguntas tienen las opciones de adjuntar textos, imágenes y videos. Las imágenes pueden ser agregadas desde el ordenador del usuario como desde el buscador de google a través de la web; los videos pueden ser agregados a través del URL de youtube.

### **2.1.3.2 BigBlueButton (BBB)**

BigBlueButton es una herramienta que está diseñada para crear un entorno virtual, con un estilo de pizarra para efectuar el proceso de una clase. Esta herramienta colaborativa permite la comunicación interactiva por sus opciones de videoconferencia y chat entre los participantes (Grimaldo et al., 2014).

La pizarra o pantalla principal tiene como opciones la utilización de un puntero y un lápiz para escribir sobre ella, llevado a cabo en tiempo real de la clase para mejorar el proceso de enseñanza aprendizaje. Asimismo, tiene la opción para que el moderador habilite que los participantes tomen el control de la pizarra. En la pizarra se pueden subir archivos en word, power point y pdf.

Es una de las herramientas más completas para realizar las videoconferencias puesto que permite compartir la pantalla del moderador o profesor, es decir, puede presentar otras pantallas externas de BigBlueButton. Además, tiene la opción de realizar encuestas durante la clase para que los participantes respondan sincrónicamente.

BigBlueButton tiene además la opción de grabar la clase realizada si así lo desea el moderador, y de esta manera puedan revisar todos los participantes como una actividad de retroalimentación.

Como se mencionó, una de las funciones de BigBlueButon es la videollamada, sin embargo, se tiene las opciones de desactivar la cámara y micrófono, para simplemente escuchar al moderador o profesor y los demás participantes interactúen por el chat, esto con la finalidad de evitar interferencias de sonidos y ruidos extraños durante la clase.

BigBlueButton es de versión gratuita y se accede mediante una cuenta de google, twitter, office 365 o una cuenta propia de esta herramienta. El moderador crea una sala y comparte el link con los estudiantes para que puedan ingresar mediante un nombre de usuario.

#### **2.1.3.3 Microsoft teams**

Microsoft teams es una aplicación que permite la creación de grupos de trabajo, la interacción mediante chat grupales, reuniones por videollamadas, compartimento de archivos, es decir, posee un repositorio digital. Es una herramienta en la que participan usuarios de forma sincrónica y asincrónica, por lo que su utilidad

se fomenta para actividades empresariales y labores en la educación presencial, semiprencial y online (Warren, 2017).

La función de chat tiene habilitado GIFs, emojis, y el acceso a subir archivos como imágenes o formatos DOCX, XSXL, PPTX, PDF, JPG

La función de videollamada es una de las opciones más interesantes de Microsoft teams el cual permite la conexión por llamada al instante o también por programación con previo aviso a los integrantes del grupo. La video llamada puede ser con 2 o más personas conectadas. Durante la videollamada el moderador puede compartir de manera sincrónica, el escritorio de su computador, ventana, archivos power point y también pizarra que es una aplicación adicional dentro del Microsoft teams (Universidad Interamericana del Norte, 2020).

La función compartir permite subir y editar archivos Word, PowerPoint y Excel en Microsoft Teams con múltiples personas integrantes del grupo.

Microsoft teams posee la opción de descargar la aplicación para escritorio para PC o también para Android en el caso de dispositivos móviles. A pesar de esta ventaja, también se puede utilizar a través de la web sin necesidad de descargar ninguna aplicación, no obstante, por esta vía, no se pueden aprovechar todas las funciones que dispone Microsoft teams, un caso particular es la visualización por cámara de varios integrantes durante la videollamada (Microsoft Teams, 2021).

Microsoft teams se encuentra disponible tanto en versión gratuita como versión pagada. La versión gratuita posee una capacidad de hasta 100 participantes con una duración máxima de videollamada de hasta 60 minutos, mientras que la versión pagada posee diferentes ofertas de las cuales su capacidad es hasta 10000 participantes con una duración máxima de videollamada de hasta 24 horas (Microsoft Teams, 2021).

Desde el 2020, en Ecuador tomó gran apertura esta herramienta por lo que fue incorporada en establecimiento9s educativos a nivel de secundaria y universitaria. Cabe mencionar que en la Universidad Central del Ecuador se contó con esta herramienta en su versión pagada por lo que fue de gran utilidad su disponibilidad para videollamadas de tiempos mayores a 60 minutos y capacidad de participantes mayor a 100.

#### **2.1.3.4 Pearltrees**

Pearltrees es una herramienta que tiene como objetivo ayudar a los usuarios a organizar contenidos, fotografías y notas de la Web. Pearltrees se fundamenta en generar colecciones de contenido, donde la información se encuentra organizada a través de carpetas y subcarpetas, por medio del cual, los usuarios navegan visualmente por internet a través de los sitios web (Sparavigna, 2013).

Un término muy utilizado en estos organizadores es el de "curación de contenido" que se define como el proceso de recopilar, organizar y mostrar información relevante para un tema o área de interés en particular, como por ejemplo puede ser recopilar referencias de artículos científicos, libros, manuales, material de referencia que encontramos en la Web. Esta herramienta tecnológica tiene carácter de uso personal, sin embargo, también es de uso colaborativo ya que puede ser aplicado a blogs o sitios web corporativos (Sparavigna, 2013).

Pearltrees fue lanzado en diciembre de 2010 en París (Sparavigna, 2013), como una herramienta para crear "árboles de perlas" de información, función que ha sido reemplazada en el 2014 por la versión de interfaz HTML5 donde se aplican grandes cuadrados dispuestos en una cuadrícula. La herramienta permite arrastrar y soltar elementos con facilidad desde el escritorio hacia al navegador para agregarlos las colecciones personalizadas del usuario [\(Lardinois,](https://techcrunch.com/author/frederic-lardinois/) 2014).

Entre las opciones más importantes de Pearltrees tenemos la de seleccionar una imagen de fondo para las colecciones, con los cuadrados que pueden acercarse o alejarse a manera de miniatura a través del zoom. En términos de funcionalidad, permite colaborar fácilmente en las colecciones, con una capacidad de almacenamiento desde 2 GB hasta 200 GB, dependiendo de la cuenta si es gratuita o Premium, y también permite mover elementos desde una colección hacia otra, gracias a un directorio deslizable en el lado izquierdo de la pantalla de la herramienta [\(Lardinois,](https://techcrunch.com/author/frederic-lardinois/) 2014).

Otras opciones disponibles en Pearltrees son las de "Buscar", "Relacionados" "Mis recomendaciones" que, a través de un formato de cuadrícula dinámica, sugiere temas que pueden resultarle interesantes, con colecciones elaboradas por otros usuarios. En este sentido, la herramienta dispone de la opción 'Mi red' donde se pueden agregar contactos a través de correos electrónicos (Woods, 2014).

Una ventaja de Pearltrees es la ccesibilidad universal en navegadores de escritorio, tabletas y teléfonos inteligentes, confiere acceso a ella a través del sitio web (pearltrees.com) o mediante la aplicación Pearltrees disponible para dispositivos iOS y Android (Spence, 2014).

Desde el punto de vista de un profesor, Pearltrees puede ser útil para organizar la conferencia o videoconferencia con sitios Web, en lugar de una presentación tradicional con diapositivas (Sparavigna, 2013). Además, cabe mencionar que en beneficio del profesor le concede una colección de materiales de enseñanza, que resulta ser más fácil encontrar y organizar todo ese contenido en un solo lugar, ya sea por fechas, temas o asignaturas (Woods, 2014).

En este trabajo de investigación, Pearltrees fue utilizado principalmente para la organización de contenidos que sirvieron de soporte para la exposición de las clases por parte del profesor, las mismas que se encontraban separadas por colecciones de las diferentes asignaturas. Otra herramienta similar es Symbaloo.

### **2.1.3.5 Lucidchart**

El mapeo del flujo de trabajo puede producir muchos beneficios entre los cuales se puede mencionar la retención de conocimientos, la identificación de ineficiencias y una toma de decisiones más eficaz. Sin embargo, a pesar de mejorar la productividad de información procesada, abordar los diagramas de flujos de trabajo, a menudo puede parecer una tarea demasiado abrumadora para intentarlo, al menos sino se dispone de la herramienta adecuada. (Faulkner & Contributor, 2018).

Una herramienta útil en la diagramación es Lucidchart, un software en línea gratuito que reduce en gran medida los desafíos de construir diagramas complicados. La interfaz intuitiva de Lucidchart y la biblioteca incorporada de plantillas y elementos de diseño brindan los beneficios del mapeo visual al alcance de usuarios aprendices y expertos que intentan graficar en tiempos reducidos (Faulkner, A., & Contributor. (2018).

Lucidchart se originó en 2010 como un "Creador de diagramas de flujo", se basa en HTML5 confiriéndole compatibilidad con los principales navegadores web como Chrome, Firefox, Safari, Opera, Internet Explorer y es capaz de trabajar en múltiples sistemas operativos como Windows, Macintosh, Ios y Android (Vician & Pierce, 2018).

Las bibliotecas de formas de Lucidchart incluyen: texto, cuadro, flechas, nota; diagrama de flujo geométrico, flujo de datos, BPMN 2.0, organigramas, flujo de valor, tablas, imágenes prediseñadas de tecnología, iconos de red de Cisco, arquitectura de AWS, plataforma de nube de Google, infraestructura de red, imágenes de usuario, video y otros como ingeniería de procesos, diagramas de circuito, planos de planta, integración de empresa, ecuaciones. Una vez realizados los diagramas se pueden descargar en formatos de archivo comunes como, por ejemplo, Adobe PDF y gráficos: PNG, JPEG, SVG y PNG / SVG con fondo transparente (Vician & Pierce, 2018).

Lucidchart dispone la versión gratuita con capacidad ilimitada de creación de archivos, máximo 3 documentos editables en la nube y con acceso a 100 plantillas de educación. La versión Premium posee capacidad ilimitada de creación de archivos, ilimitado número de documentos editables en la nube y con acceso a 1000 plantillas de educación (Lucidchart, 2021).

Una ventaja que presenta Lucidchart es el trabajo colaborativo ya que tiene disponibilidad de chat y comentarios grupales, historial de revisión y documentos incrustados en una wiki, sitio web o blog (Dove, 2018). Otra ventaja que ofrece son los organizadores gráficos intuitivos y dinámicos como líneas de tiempo, mapas mentales, y diagramas de Venn que se adaptan a todo tipo de estudiantes, desde primaria hasta los de cursos avanzados de ingeniería (Lucidchart, 2021). Los profesores y los estudiantes pueden utilizar las plantillas y los organizadores gráficos a medida que explican procesos complejos y así adaptar el aprendizaje constructivo.

### **2.1.3.6 Diagrams.net**

Diagrams.net es una herramienta tecnológica de código abierto que sirve para construir diagramas de varias aplicaciones en diferentes campos. Es uno de los software de diagramación soportado en la web, más utilizado del mundo; se puede acceder a través del link <https://www.diagrams.net/> (Diagrams.net, 2021) (Koppurapu, 2021).

Es una herramienta, construida a partir de mxGraph. Está disponible para uso personal, académico y de investigación; permite crear varios diagramas como diagramas UML, diagramas E-R, diagramas de flujo, entre otros.

Diagrams.net posee un espacio de trabajo, un área de búsqueda de objetos, una barra de herramientas básica, una barra de edición y un área de edición de objetos. El área de trabajo permite arrastrar y soltar objetos; el área de búsqueda de objetos tiene un cuadro de búsqueda de objetos y tiene una lista con el nombre de las colecciones disponible en el sistema; la barra de herramientas básica tiene los menús para archivo, edición, visualización, formato, ayuda, entre otros; la barra de edición tiene un botón de zoom, un botón para cambiar la fuente y el tamaño, hay botones para crear conectores entre objetos y finalmente un botón para diseñar el espacio de trabajo. El área de edición de objetos permite al usuario editar el objeto seleccionado; cambiar la fuente, el fondo y el color de la línea, además de seleccionar la fuente, la alineación y el tamaño de la fuente; el usuario también puede cambiar el tamaño y la posición de la figura (Jaimez & Martínez, 2020).

Entre algunas ventajas que presenta Diagrams.net tenemos su versatilidad ya que además de su aplicación web también se encuentra disponible como aplicación de escritorio, que es compatible con Windows, Linux y macOS; es decir, una herramienta que permite el trabajo sin conexión a internet. En cuanto a la gestión de los archivos creados posee la ventaja de guardar directamente en la nube, Drive y OneDrive como opciones, sin necesidad de guardar en la memoria del dispositivo u ordenador (Donnelly, 2020). Esta es una característica muy importante por la que se trabajó con la herramienta Diagrams.net, ya que al contar con un repositorio de mayor capacidad en comparación a Lucidchart en su versión gratuita (almacenamiento de 3 archivos editables), permite el desarrollo de un gran número de diagramas para que el estudiante los pueda almacenar.

Por último, los archivos creados son compatibles en Office ya que se pueden agregar a formatos de PowerPoint o Word, e insertar sus diagramas como imágenes sin necesidad de salir del programa de Office (Donnelly, 2020). En cuanto al manejo de la herramienta en general no demanda mayores conocimientos por lo que es fácil de usar y presenta una gran variedad de íconos, figuras, líneas entreo otros que son de utilidad en el campo académico.

## **2.1.3.7 Coggle.it**

Los trabajos colaborativos que involucran a un mayor número de participantes son limitados, donde, además, existe una falta de un espacio común en el que los participantes puedan ver y compartir sus ideas con otros participantes. Según un estudio de Jamaludin et al. (2017), Coggle permitió la colaboración en tiempo real entre los estudiantes donde se realizó un análisis FODA que se basó en cuatro aspectos: gestión del alumno, enfoques pedagógicos, sistema de apoyo y

mejores prácticas. Los hallazgos indicaron que el mapeo mental colaborativo basado en la nube podría usarse potencialmente para resolver problemas, beneficios, limitaciones y mejoras futuras de los entornos de aprendizaje colaborativo.

Coggle es un mapa mental colaborativo en línea que se utiliza para crear ideas, integrar información o planificar asignaciones. Se encuentra disponible en <https://coggle.it/> (Coggle.it, 2021). Este mapa mental puede iniciarse en tiempo real, lo que significa que se puede utilizar en cualquier lugar en diferentes entornos y es capaz de obtener información oportuna con la comunidad de aprendizaje. Además, Coggle permite la integración de imágenes y enlaces a través de sus ramas de mapa y también tiene una función de historial de revisión, en la que los usuarios pueden volver a una versión específica del mapa mental basado en el tiempo en que se realizaron los cambios y volver a la versión original del mapa mental (Helmi et al., 2017) (Kamrozzaman et al., 2018).

Los mapas mentales resultan muy populares entre los estudiantes, especialmente para ayudar a recordar, comprender y conectarse con otros usuarios. Coggle tiene el concepto de "se entiende lo que se dibuja", lo que le permite producir "mapas mentales" y diagramas de flujo sobre cualquier tema que desee en el ámbito digital. Coggle genera ideas para artículos y videos, pero también puede ser usado para analizar sistemas anatómicos, procesos químicos o cualquier otro tema complejo que se esté estudiando (Patterson, 2020).

La utilización de esta herramienta es sencilla, colorida y otorga la obtención de resultados rápidos. Coggle dispone de una versión gratuita que proporciona más de 1600 íconos, con capacidad ilimitada de creación de archivos públicos, máximo 3 diagramas privados, y sus documentos son editables en la nube. La versión Premium posee capacidad ilimitada de creación de archivos privados, sus imágenes poseen mayor resolución, y también más estilos de líneas y formas de artículos entre otros. Los archivos pueden descargarse al ordenador como formato PDF o PNG y ser arrastrados a documentos Word (Coggle.it, 2021).

## **2.1.4 Pizarra Virtual**

Las pizarras virtuales son entornos de aprendizaje que están innovando el campo educativo con gran rapidez por lo que es una necesidad adaptar al proceso de enseñanza – aprendizaje. Una forma para adaptar este tipo de pizarras es mediante el uso de softwares que permitan dibujar, agregar textos, y muchos colores por la pantalla del ordenador del moderador mientras ésta es visualizada por los

participantes (Morales & Puente, 2019); el software seleccionado para este trabajo fue SmoothDraw.

# **2.1.4.1 SmoothDraw**

La aplicación de SmothDraw fue adaptada a partir del modelo de aprendizaje propuesto por Salman Khan, en sus videos tutoriales de algunas asignaturas impartidas en la página de Khan Academy (https://es.khanacademy.org/), donde los gráficos están realizados a través de SmoothDraw, para después de ser grabados con Camtasia studio fueron subidos a la web. El objetivo de Salman Khan era evitar mostrar a una persona de pie en una pizarra, como usualmente se presentan los videos tutoriales, si no presentar el contenido de una forma parecida a estar sentado en el aula cerca de alguien que se ayuda a través de una hoja de papel (Plasencia, 2011).

SmoothDraw es un software de pintura natural y dibujo digital a mano alzada que puede producir imágenes de alta calidad, ofrece a los usuarios capas, pinceles y todo tipo de utilidades adicionales (SmoothDraw, 2021). Su ventaja espontánea simplifica las labores para cualquier tipo de usuario, lo que también incluye a los principiantes (Bharti, 2014).

Esta aplicación requiere ser descargada en el ordenador del usuario y cuenta con barra de herramientas personalizada, teclas numéricas para accesos directos y menú desplegable para todas las herramientas.

La paleta de colores es personalizada por el usuario con una gran gama de tonos, y además, una variedad de pinceles, bolígrafo, pluma con fugas, lapiz digital, lápiz 2B, medios secos, rotulador, cepillo de aire digital, aerógrafo de pulverización fina, graffiti, cepillo de cerdas y edición de fotografías (Bharti, 2014).

El software es versátil ya que se adapta al aprendizaje similar a Khan Academy con fondos oscuros, llamativos para el estudiante, y a diferencia de usar otros softwares tiene poco pixelado (respecto a PAINT), por lo que mantiene buena calidad al aplicar zoom en pizarras muy amplias para desarrollar las clases. El manejo del puntero durante la clase puede realizarse con la manipulación del mouse o a su vez puede potenciarse a través de una tableta con lápiz óptico.

### **2.1.5 Simuladores virtuales de química**

La simulación es el proceso de diseñar y desarrollar un modelo de un sistema real y llevar a cabo experiencias con él, con la finalidad de aprender el comportamiento del sistema o de evaluar diversas estrategias para el funcionamiento del sistema. La simulación proporciona una imitación de procesos que se dan en el mundo real, una representación de la forma como opera un sistema o un proceso, lo cual exige la creación de modelos que permitan recrear dicha representación mediante softwares y hardware llamados simuladores (Osorio et al., 2012).

Las características que proporcionan los simuladores al usuario es una amplia variedad de aplicaciones que le permite experimentar con ellos y tomar decisiones; confiere experiencia en un contexto libre de riesgos; permite realizar estudios de diversas áreas en donde es de gran ayuda hacer uso de la simulación; construye modelos simplificados de la realidad para su manipulación y estudio; permite acelerar el proceso de aprendizaje del usuario; presenta un entorno gráfico e interfase que facilita la relación hombre-máquina, posibilita la conexión con el exterior, elimina los riesgos como descomposturas del material o equipo que se está utilizando, costos elevados, accidentes del usuario en la experimentación, etc., que comúnmente se presentan en la interacción con la realidad; y por último, facilita la retroalimentación inmediata (González y Gómez, 1994; Berná et al., 2002; Mason y Rennie, 2006; Ruiz, 2008; Agudo, Rico, & Sánchez, 2015).

En el campo de la Química existe simuladores específicos que brindan características para el desarrollo de actividades teórico-prácticos; en este trabajo se utilizaron simuladores de aplicación web, es decir que requieren de internet para su funcionamiento, pero con la ventaja de no ser instalados en el ordenador y de no requerir mayores especificaciones técnicas para su operatividad, estos son: Chemix, ChemDraw, Phet y Olabs.

El científico aborda la investigación como una oportunidad agradable para explorar conceptos básicos, así como para desafiar, corregir y aumentar su comprensión de cómo funciona el mundo. De manera similar, el estudiante generalmente encuentra divertido explorar las simulaciones y, a través de esta exploración, descubre nuevas ideas sobre la ciencia. Una simulación bien diseñada centra la atención del estudiante en los conceptos científicos básicos. Cuando sucede algo inesperado, el estudiante cuestiona su comprensión y cambia los parámetros de la simulación para explorar y mejorar su comprensión, enfoques similares a los adoptados por un científico que trabaja con un experimento. Este comportamiento contrasta con la forma en que los estudiantes abordan los experimentos prácticos que se suelen utilizar en las clases. Los estudiantes a menudo piensan que su objetivo con tales experimentos es reproducir un resultado predeterminado lo más rápido posible, sin cometer un error (Wieman et al., 2008).

### **2.1.5.1 Chemix**

Chemix es un editor de gráficos online disponible en el sitio web https://www.chemix.org especializado para dibujar fácilmente bocetos de ayudas de procesos de laboratorio (Wagner, 2019).

Las imágenes digitales de dispositivos de vidrio individuales, y otros materiales experimentales, que se presentan en la pizarra interactiva de Chemix permite que los estudiantes los agrupen para formar aparatos de laboratorio, esto hace comprensible la construcción de procesos experimentales y al mismo tiempo representan una plantilla visual para la configuración del aparato real. Es una alternativa muy simple adecuada para estudiantes y profesores (Schneeweiß & Sieve, 2020).

Se construye mediante las opciones de "arrastrar" y "soltar" materiales e instrumentos de la plantilla y se compilan diagramas junto a textos como instrucciones, especialmente para experimentos químicos. La versión en línea se adapta a MS Windows, se ejecuta en HTML5 (la versión original usaba Adobe Flash), por lo que puede funcionar en teléfonos móviles y tabletas mediante un navegador web (Wagner, 2019).

La aplicación posee reconocimiento de texto, muy útil en caso de una fórmula química, es decir automáticamente los números se convierten en subíndices. Se pueden elaborar esquemas de experimentos básicos, tanto químicos como físicos y biológicos, estos pueden ser aparatos de destilación, calentamiento de muestras, cromatografía en papel, filtración, titulación ácido-base, extracción por arrastre de vapor de agua, pruebas de conductividad, medición de masa, ph, cultivo en caja petri, y otras que crea conveniente el usuario bajo su propio diseño ya que se adapta a las necesidades experimentales, lo que le convierte en una herramienta tecnológica constructivista. La principal ventaja que posee Chemix, es que cada parte del aparato se puede manipular de manera separada, desde el tamaño hasta el color del contenido (sólidos y líquidos).

Las imágenes creadas se pueden descargar en formatos JPG, PNG y SVG vectorial; también se pueden almacenar en una nube personal, que el usuario crea automáticamente al crear una cuenta en el sitio.

En la versión gratuita se puede guardar 3 archivos, mientras que, en la versión pagada hasta 2000 archivos, con capacidad para 500 usuarios estudiantes, además de presentar mejoras en la calidad de las imágenes, estilos de texto y capas de líquido entre otros. Para Klubal 2020, comparado con el Chemsketch clásico, Chemix es mucho más claro, mejores cualidades en la creación de aparatos con posterior intercambio y edición de partes individuales (Klubal, 2020).

Los trabajos elaborados en Chemix pueden ser guardados para usarlos como material didáctico o simplemente mostrar a los estudiantes cómo configurar un experimento en el laboratorio. Una característica importante es que cualquier usuario puede descargar los diagramas desde Chemix y agregarlos en publicaciones y material didáctico, ya que su difusión no posee derechos de autor (Winter, 2020).

### **2.1.5.2 ChemDraw**

ChemDraw es un software utilizado por químicos de todo el mundo para dibujar estructuras moleculares; fue desarrollada en 1985, por David A. Evans y Stewart Rubenstein. En aquel entonces exigía una tarea demandante para dibujar estructuras químicas, puesto que le llevaba hasta cuatro horas sentando en una mesa usando herramientas de dibujo, esténciles y letras de borrado para crear las estructuras químicas que se incorporarían en las diapositivas y publicaciones. El programa se desarrolló poco a poco de esta manera, canalizando las necesidades de los químicos y Stewart Rubenstein efectuando la programación (Halford, 2014).

ChemDraw es un software completo para la comunicación química con herramientas adicionales para químicos computacionales y de laboratorio, tanto en la industria como en el mundo académico ya que dibujar estructuras, mecanismos y síntesis es una parte vital del éxito de química orgánica (Cousins, 2011).

La interfaz de usuario de dibujo de ChemDraw incluyen herramientas para dibujar estructuras lineales, policíclicas, unidades repetidas como polimeros, genera enlaces carbono oxígeno, carbono halógeno, disulfuro, así como estructuras de biomoléculas específicas, nombre de moléculas, rotación de estructuras, adición de flechas, permite dibujar corchetes, curvas entre otros (Cousins, 2011).

ChemDraw también proporciona herramientas para crear modelos moleculares tridimensionales con calidad de publicación e incluye modelado molecular, incluidas simulaciones de dinámica molecular, cálculo y visualización de superficies electrónicas. El programa puede leer y guardar en una variedad de formatos químicos y podría usarse para generar estructuras moleculares para otros programas de modelado. MestReNova Lite es un programa de visualización y procesamiento de Resonancia magnética nuclear (RMN), así como procesar y manipular estos datos para su presentación o publicación. El complemento de Excel, junto con MS Excel y ChemBioFinder Std, proporcionan diferentes formas de almacenar información química. Mediante ChemBioFinder se pueden crear modestas bases de datos independientes y de búsqueda de información, incluidas las estructuras químicas (Evans, 2014).

La estructura molecular de ChemDraw pegada en un documento de MS Word, PowerPoint o Excel puede ser modificada en ChemDraw, y las ediciones se transferirán automáticamente al documento de MS Office incrustado (Cousins, 2011).

En la actualidad existen algunas versiones de ChemDraw, algunas de versión pagada que requieren ser descargadas e instaladas en el ordenador y también existe la versión gratuita online con algunas limitaciones, pero que a su vez puede proporcionar rápidamente, un soporte básico en el curso de química orgánica; ese se encuentra disponible en el link: https://chemdrawdirect.perkinelmer.cloud/js/sample/index.html.

Morsch & Lewis (2015), por ejemplo, estudiaron la versión ChemDraw para iPad, herramienta que fue utilizada con el propósito de aumentar las experiencias en el aula en la preparación de dibujos químicos de alta calidad. Se aplicó Flick-to-Share integrado que permite un intercambio de documentos de ChemDraw en tiempo real. Los resultados de ChemDraw para iPad fueron el aumento de la participación y mejora de las interacciones entre estudiantes e instructores en las clases de química orgánica (Morsch & Lewis, 2015).

Según Pankajakshan, S. (2019) en un estudio con ChemDraw Direct, el sistema se utilizó para albergar tareas en línea en una cohorte de química orgánica, donde los estudiantes pudieron juntarse en diferentes grupos y el instructor pudo entregar las tareas individualmente a cada uno de dichos grupos. La integración ChemDraw Direct permitió la fácil generación de preguntas y respuestas en línea, lo que facilitó el flujo de información estructural y simbólica. El ejercicio en línea podría utilizarse para fines de evaluación formativa. Los comentarios de los usuarios fueron en gran medida positivos, y los estudiantes encontraron que esta tecnología era útil para avanzar en la comprensión de la materia (Pankajakshan, 2019).

Fontana (2020) aplicó el "dibujo rápido de moléculas" en estudiantes universitarios inscritos en el laboratorio de química orgánica durante la pandemia por COVID-19. Las moléculas se dibujaron usando ChemDraw, y el torneo se llevó a cabo mediante un software de videoconferencia. Un aspecto clave de este trabajo fue practicar previamente en casa y que el estudiante compita en el torneo. Realizado el torneo los estudiantes describieron al "dibujo rápido de moléculas" como una forma divertida de aprender ChemDraw, práctica de la nomenclatura IUPAC, aumento del reconocimiento de la nomenclatura de la IUPAC. De esto se observa que, al agregar un elemento de competencia como velocidad para dibujar moléculas, promovió el incremento de entusiasmo, compromiso y aceptación del aprendizaje ChemDraw. Como muchos estudiantes disfrutan de los videojuegos, este trabajo demuestra que introducir elementos de juegos multijugador en una clase en línea ayudó a mantener la comunidad de la clase y promovió el aprendizaje de una manera atractiva. Este trabajo demuestra, además, que se necesitan más investigaciones sobre los videojuegos de química para abordar el bienestar, la participación y el aprendizaje de los estudiantes en ambos entornos de aprendizaje en línea y presenciales (Fontana, 2020).

# **2.1.5.3 PhET Interactive simulations**

Dos necesidades importantes en los estudiantes son: deben estar motivados para participar activamente con el contenido y deben poder aprender de ese compromiso. Las simulaciones por computadora interactivas pueden satisfacer ambas necesidades.

PhET Interactive Simulations de la University of Colorado Boulder, por sus siglas (PhET) significa Proyecto de Tecnología de Educación Física, está totalmente relacionada con las simulaciones y la motivación de los estudiantes. Una simulación PhET requiere varios meses para crearse, tiene de 10,000 a 20,000 líneas de código y se prueba a través de una serie de entrevistas a estudiantes. Estas simulaciones se utilizan en todo el mundo y en todos los niveles, desde la escuela primaria hasta los cursos universitarios de nivel superior (Wieman et al., 2008).

Desde 2002, el proyecto PhET ha desarrollado 127 simulaciones interactivas (sims) para la educación científica y matemática, con más de 30 sims para enseñar química, y muchos simuladores más en el campo de la biología y ciencias de la tierra,
todos disponibles de forma gratuita en línea. Las simulaciones PhET se ejecutan a través de navegadores web estándar disponible en https://phet.colorado.edu/es/ y pueden integrarse en una conferencia, usarse con laboratorios o como tareas para el hogar, o usarse como recursos informales (PhET Interactive simulations, 2014).

Los simulacros de química PhET abordan temas que van desde partículas subatómicas hasta dinámica química. A través de representaciones interactivas, Permiten a los estudiantes explorar fenómenos químicos complejos (por ejemplo, disolverse) y múltiples representaciones, que abarcan niveles de partículas, simbólicos y macroscópicos. En lugar de requerir una interpretación precisa de un modelo visual estático, los estudiantes pueden participar y discutir sistemas dinámicos que brindan retroalimentación específicamente diseñada para apoyar el aprendizaje de los estudiantes (Moore et al., 2014). En las simulaciones PhET, la visualización y la interacción directa ayudan a responder las preguntas de los estudiantes y a desarrollar su comprensión (Wieman et al., 2008).

Entre las características de PhET están:

- Interactividad: los Sims permiten a los estudiantes interactuar con parámetros clave para la comprensión conceptual (por ejemplo, agregar o eliminar solutos en la solución).
- Retroalimentación dinámica: cada interacción da como resultado una retroalimentación visual inmediata (por ejemplo, cambios de color de la solución). La retroalimentación dinámica ayuda a los estudiantes a hacer y responder sus propias preguntas mientras exploran una característica o fenómeno.
- Representaciones múltiples: los estudiantes pueden explorar y desarrollar conexiones entre múltiples representaciones (por ejemplo, coordinar representaciones pictóricas y simbólicas de dipolos).
- Acciones útiles desde el punto de vista pedagógico: los Sims permiten acciones que son difíciles o imposibles en el mundo real, que pueden proporcionar información que de otro modo sería difícil de lograr (por ejemplo, permitir a los estudiantes cambiar la electronegatividad de los átomos genéricos y ver el efecto en los dipolos de enlace).
- Una interfaz intuitiva: apoya la participación y exploración de los estudiantes al minimizar las barreras de uso (por ejemplo, una pantalla de inicio simple con opciones para crear complejidad) y enfatizar el aprendizaje a través de la interacción (por ejemplo, las interacciones

iniciales obvias brindan retroalimentación relevante). La interfaz intuitiva permite que la instrucción se centre en la comprensión conceptual, en lugar de en cómo usar la simulación.

- Conexiones del mundo real: los simuladores están diseñados para conectar conceptos científicos con la vida cotidiana de los estudiantes.
- Desafíos y juegos: los Sims están diseñados para ser atractivos y divertidos, despertando curiosidad y un sentido de desafío para motivar la interacción y exploración de los estudiantes.
- Andamiaje implícito: los simuladores proporcionan una guía implícita, en lugar de explícita. Esto da como resultado que los estudiantes sean guiados, sin sentirse guiados. El andamiaje implícito se logra mediante el color y la ubicación de los objetos disponibles, la interactividad, la retroalimentación y la secuenciación de conceptos a través de pestañas (Moore et al., 2014).

Clark & Chamberlain, (2014) han aplicado la simulación interactiva PhET, con modelos del átomo de hidrógeno, en la parte de laboratorio de un curso de química general. La actividad consistió en una comparación de seis modelos atómicos presentados en la simulación, que proporcionan representaciones visuales explícitas de conceptos abstractos. Cuando se usan juntas, la actividad y la simulación, abordan el desarrollo de modelos y ofrecen a los estudiantes una idea de la naturaleza de la ciencia. Los resultados indicaron una respuesta positiva de los estudiantes a las actividades de laboratorio, en la que se incluyen simulaciones por computadora (Clark & Chamberlain, 2014).

Correia et al., (2019) utilizaron sim de PhET para enseñar el comportamiento de los gases en el nivel submicroscópico con el propósito de investigar las percepciones de los estudiantes de secundaria sobre el sistema de aprendizaje basado en simulación y cómo este apoyaba su procesamiento cognitivo de los conceptos objetivo de la química, los cuales incluían las causas de la presión del gas, la relación entre la presión del gas y los cambios de volumen / temperatura, la relación entre la presión del gas y el número de partículas. Como resultados de las variables cambiantes en la simulación ayudaron a los estudiantes a comprender el comportamiento del gas, a visualizar el comportamiento del gas, y el diseño del sistema facilitó la comprensión del comportamiento del gas en el nivel submicroscópico. La gran mayoría de los estudiantes reportaron una experiencia de aprendizaje positiva y describieron que valió la pena dedicar su tiempo (Correia et al., 2019).

#### **2.1.5.4 Online Labs**

Con los laboratorios en línea, un estudiante puede explorar, construir y experimentar antes de llegar a una solución. Los laboratorios brindan retroalimentación implícita, en la que los estudiantes pueden ver los resultados de sus acciones.

OLabs es utilizado por los estudiantes como un sistema de aprendizaje complementario para realizar experimentos de laboratorio de ciencias y también se utiliza instituciones educativas donde no hay equipos disponibles, superando así las limitaciones que enfrentan los estudiantes al no tener o tener acceso limitado a los laboratorios físicos. (Nedungadi et al., 2015b)

OLabs es una iniciativa educativa impulsada por Amrita CREATE, el Centro de Investigación en Tecnologías Avanzadas para la Educación en Amrita Vishwa Vidyapeetham en asociación con CDAC de Mumbai; bajo una beca de investigación del Ministerio de Electrónica y Tecnología de la Información, Gobierno de la India. El laboratorio alberga experimentos en ciencias físicas, químicas y biológicas que son desarrollados por Amrita CREATE, Amrita Vishwa Vidyapeetham.

Online Labs o comúnmente llamado OLabs es un entorno de aprendizaje basado en la web para experimentos científicos prácticos que incluyen simulaciones, animaciones, tutoriales y evaluaciones; se encuentra disponible en http://www.olabs.edu.in/ (Nedungadi et al., 2015a). Online Labs dispone de más de 135 experimentos en línea en ciencias físicas, químicas, biológicas y matemáticas; su entorno permite desarrollar habilidades prácticas apoyado en fundamentos teóricos (Nedungadi et al., 2015b); cada experimento proporciona antecedentes sobre la teoría, animaciones, simulaciones, videos, preguntas en vivo y enlaces a recursos adicionales (Chandrashekhar et al., 2020)

Olabs permite habilitar una evaluación para el aprendizaje donde el usuario se demuestra las habilidades de procedimiento, manipulación del experimento, los conceptos, las habilidades de presentación de informes e interpretación del estudiante (Olabs, 2021).

En términos generales, OLabs puede tener las siguientes pestañas:

 Teoría: consta de los principales objetivos, concepto y resultados de aprendizaje del experimento.

- Procedimiento: consta de los materiales necesarios para el experimento, el procedimiento de laboratorio real, el procedimiento del simulador y las precauciones.
- Animación permite a los estudiantes comprender la metodología para realizar el experimento en el laboratorio químico real.
- Simulación: los estudiantes pueden realizar los experimentos cambiando las variables y pueden observar el efecto de los cambios realizados; tienen la oportunidad de hacer el experimento repetidamente utilizando simulaciones hasta que comprendan claramente los conceptos y la metodología.
- Video: contiene videos de experimentos de laboratorio reales.
- Viva Voce: consta de varias preguntas de categorías de opción múltiple. Los estudiantes pueden verificar los resultados de su experimento respondiendo estas preguntas.
- Referencias: contiene referencias, enlaces a libros y sitios web.

Las simulaciones de OLabs se han escrito para que se puedan traducir fácilmente a otros idiomas además del inglés. Una ventaja que poseen las simulaciones es que se pueden utilizar en tabletas, iPad y/o dispositivos Android y su acceso es gratuito. Sus requisitos de funcionamiento son: sistema Microsoft® Windows Vista® (32 bits), Windows 7 (32 bits y 64 bits); 128 MB de RAM (se recomienda 1 GB de RAM para netbooks); 128 MB de memoria gráfica; Resolución de pantalla de 1024x768 o mejor; Sun Java 1.5.0\_15 o posterior; Internet Explorer 7.0 y superior, Mozilla Firefox 4.0 y superior, Google Chrome entre otros (Olabs, 2021)

Según Nedungadi et al., (2015a) las estrategias científicas basadas en la investigación ayudan a los estudiantes a participar en la investigación activa, la resolución de problemas y la toma de decisiones, y así descubrir la importancia de la ciencia en sus vidas. Hay tres niveles diferentes según la forma en que se facilita la investigación.

1) Investigación estructurada: en la que el profesor proporciona la pregunta y el procedimiento para la investigación y los estudiantes deben descubrir los resultados.

2) Investigación guiada: en la que el profesor proporciona a los estudiantes solo la pregunta de investigación y los materiales. Se anima a los estudiantes a diseñar un procedimiento de investigación y luego generar la explicación.

3) Indagación abierta: en la que los estudiantes generan preguntas sobre temas de interés, diseñan investigaciones para responder la pregunta, realizan las investigaciones y comunican sus resultados.

OLabs ayuda a los estudiantes a proponer su propio enfoque de investigación, apoya la realización de actividades basadas en la investigación, produce sus propios datos y continúa su investigación a medida que surgen nuevas preguntas. OLabs ayuda a comprender al facilitar diferentes métodos para investigar el mismo problema. Las observaciones y el análisis están involucrados en cada modo de investigación.

Chandrashekhar et al., (2020) propone OLabs como una forma efectiva de capacitar a los maestros, ya que aclara los conceptos de una mejor manera, pero además Hagemans et al., (2013) sugiere que el aprendizaje basado en mapas conceptuales es relevante para mejorar el aprendizaje en entornos basados en simulación.

Otros dos simuladores muy importantes dentro del campo de la química son Laboratorio virtual y Educaplus.org, disponibles en:<https://labovirtual.blogspot.com/> y<https://www.educaplus.org/>

### **2.1.6 El videotutorial**

En la actualidad el proceso de enseñanza-aprendizaje se efectúa de manera más eficiente por el uso y soporte de imágenes, infografías, audios y superiormente por videos. Los estudiantes pueden asimilar de mejor manera una información a través de la dinámica de un video, además, de que algunos de ellos se encuentran a disposición cargados en la nube para que puedan revisar los contenidos una y otra vez.

Es evidente que, para los estudiantes de modalidad presencial, los videotutoriales forman un gran soporte en su aprendizaje, mientras que para los de modalidad online es el potencial sustento de aprendizaje.

### **2.1.6.1 Camtasia Studio**

Camtasia Studio es un software instalable para Windows en sus diferentes versiones, tiene la funcionalidad de editar videos y producir videotutoriales, mediante la adición de imágenes, audios, textos y videos, ya sean filmados con dispositivos externos o también agregando capturas de pantalla o grabación de la pantalla del ordenador (Blanco y González, 2009).

En caso de que se desee realizar un video donde aparezca el personaje hablando, para la grabación en Camtasia Studio, se necesita de un micrófono y una videocámara instalada al ordenador.

Los videos personalizados se crean como proyectos y tienen la opción de ser recortados en el minuto deseado, así como también la edición de su audio, ya sea subiendo y bajando el volumen o eliminándolo completamente.

Los videos creados pueden generarse en formato MP4 en diferentes calidades para el usuario y también, pueden ser compartidos en la nube como por ejemplo youtube.

La ventaja de Camtasia Studio es que una vez creado el proyecto puede ser guardado como formato camproj, por consiguiente, este proyecto puede ser editado nuevamente para continuar la creación de un nuevo video.

## **3 CAPÍTULO III: METODOLOGÍA**

### **3.1 DISEÑO METODOLÓGICO**

#### **3.1.1 Enfoque metodológico de la investigación**

Se realizó una investigación bajo el enfoque mixto, es decir, la integración de lo cualitativo y cuantitativo. El enfoque mixto parte del presupuesto que la realidad de la investigación es objetiva y subjetiva.

Es cualitativo porque se valoró el proceso de enseñanza-aprendizaje de las prácticas de laboratorio de las Ciencias Químicas, mediante el uso del sistema de actividades mediada por TIC, y también, se analizó la satisfacción de los estudiantes y profesor en este proceso. Es cuantitativo porque se valoró el tiempo de ejecución de las prácticas de laboratorio de las Ciencias Químicas, además, de la cuantificación de los materiales de laboratorio maltratados. También es cuantitativo porque se valoró el aprovechamiento académico de los estudiantes de cinco asignaturas (Química General I, Química General II, Química Inorgánica, Química Orgánica y Bioquímica) comprendidas en el primer y segundo semestre de las carreras de Ingeniería Química, Ingeniería Agronómica, Ingeniería en Geología, Ingeniería en Petróleos, Ingeniería en Minas, Ingeniería Ambiental, Ingeniería en Recursos Naturales Renovables, Biología, Química, Bioquímica y Farmacia mediante un test de aprendizaje, y por último, se realizó un análisis del registro de notas de preinformes, informes y lecciones parciales de las prácticas de laboratorio de las Ciencias Químicas.

#### **3.1.2 Población, unidades de estudio, y muestra**

La investigación se realizó en la Universidad Central del Ecuador.

La población de la investigación fue la Comunidad del Centro de Química de la Universidad Central del Ecuador.

Las unidades de estudio fueron los estudiantes de las carreras de Ingeniería Química, Ingeniería Agronómica, Ingeniería en Geología, Ingeniería en Petróleos, Ingeniería en Minas, Ingeniería Ambiental, Ingeniería en Recursos Naturales Renovables, Biología, Química, Bioquímica y Farmacia, Medicina Veterinaria y Zootecnia, y profesor de las asignaturas de Química General I, Química General II, Química Inorgánica, Química Orgánica y Bioquímica.

Las muestras fueron elegidas al azar e intencional.

Al azar se eligieron 30 unidades correspondientes a los estudiantes de primer y segundo semestre de las carreras de Ingeniería Química, Ingeniería Agronómica, Ingeniería en Geología, Ingeniería en Petróleos, Ingeniería en Minas, Ingeniería Ambiental, Ingeniería en Recursos Naturales Renovables, Biología, Química, Bioquímica y Farmacia.

Se eligió intencionalmente al profesor de las asignaturas de Química General I, Química General II, Química Inorgánica, Química Orgánica y Bioquímica.

- 1. El docente de la asignatura de Química General I, Química General II, Química Inorgánica, Química Orgánica y Bioquímica, por las siguientes razones:
	- Por la experiencia en la enseñanza de las asignaturas de Química General I, Química General II, Química Inorgánica, Química Orgánica y Bioquímica.
	- Por ser quien maneja los registros de notas académicas de los estudiantes de las distintas carreras universitarias.
	- Por ser uno de los protagonistas en el uso del sistema de actividades mediado por TIC.
	- Por ser quien supervisa la ejecución de las prácticas de laboratorio de las Ciencias Químicas.

## **3.1.3 Indicadores diagnosticados**

- Percepción de la ejecución de las prácticas de laboratorio por parte del profesor.
- Utilización de las TIC soportadas en Schoology para el proceso de enseñanza-aprendizaje de las prácticas de laboratorio de las Ciencias Químicas.
- Satisfacción de estudiantes del proceso de enseñanza-aprendizaje de las prácticas de las Ciencias Químicas.
- Tiempo que tarda el estudiante en ejecutar la práctica de Laboratorio de Química General I.
- Cantidad de materiales de laboratorio maltratados durante las prácticas de Laboratorio de Química General I.
- Porcentaje de estudiantes con notas menores a 14/20 de las prácticas de laboratorio.
- Coeficiente de Pearson entre variables evaluaciones finales y lecciones parciales de las prácticas de laboratorio de las Ciencias Químicas.

### **3.1.4 Métodos y técnicas aplicadas**

*Encuesta* a los estudiantes de primer y segundo semestre de las asignaturas de Química General I, Química General II, Química Inorgánica, Química Orgánica y Bioquímica, con el objetivo de constatar la satisfacción de la plataforma.

*Observación* a los estudiantes de primer y segundo semestre de las asignaturas de Química General I, Química General II, Química Inorgánica, Química Orgánica y Bioquímica I, en el manejo de materiales de laboratorio para determinar su aprendizaje.

*Test* a los estudiantes de primer y segundo semestre de las asignaturas de Química General I, Química General II, Química Inorgánica, Química Orgánica y Bioquímica para determinar el aprovechamiento académico.

*Análisis de registros de notas finales* registradas de los estudiantes de las asignaturas de Química General I, Química General II, Química Inorgánica, Química Orgánica y Bioquímica con el objetivo de argumentar diferencias en aprovechamiento académico.

*Análisis de registros de materiales dañados y tiempo de duración de las prácticas* experimentales de los estudiantes de primer semestre de la carrera de Bioquímica y Farmacia con el objetivo de constatar los inconvenientes y mejoras del proceso de ejecución de las prácticas de laboratorio de las Ciencias Químicas.

### **3.2 PROCEDIMIENTO**

La elaboración de esta tesis tuvo el siguiente procedimiento:

1) Caracterización de la situación académica hasta el año 2019 de los estudiantes de primer y segundo semestre de las carreras de Ingeniería Química, Ingeniería Agronómica, Ingeniería en Geología, Ingeniería en Petróleos, Ingeniería en Minas, Ingeniería Ambiental, Ingeniería en Recursos Naturales Renovables, Biología, Química, Bioquímica y Farmacia, en el desempeño de las prácticas de laboratorio de las Ciencias Químicas, considerada en esta investigación como modalidad de estudio tradicional de laboratorio.

- 2) Experimentación de las funciones de la plataforma Schoology por parte del profesor del laboratorio de las asignaturas de Química General I, Química General II, Química Inorgánica, Química Orgánica y Bioquímica.
	- Revisión de una cuenta de instructor
	- Revisión de una cuenta de estudiante
	- Propiedades de la aplicación Android de Schoology
- 3) Elaboración del sistema de actividades en Schoology
- 4) Aplicación de plataforma Schoology a estudiantes de laboratorio de las 5 asignaturas: Química General I, Química General II, Química Inorgánica, Química Orgánica y Bioquímica.
- 5) Evaluación de la modalidad de estudio tradicional en estudiantes de laboratorio de las 5 asignaturas: Química General I, Química General II, Química Inorgánica, Química Orgánica y Bioquímica.
- 6) Evaluación de la modalidad de estudio virtual en estudiantes de laboratorio de las 5 asignaturas: Química General I, Química General II, Química Inorgánica, Química Orgánica y Bioquímica.
- 7) Evaluación de la modalidad de estudio combinada en estudiantes de laboratorio de las 5 asignaturas: Química General I, Química General II, Química Inorgánica, Química Orgánica y Bioquímica.
- 8) Análisis estadísticos de las 3 modalidades de estudio
- 9) Elaboración y aplicación de encuestas a estudiantes después de usar la plataforma Schoology
- 10) Identificación de la relación entre las lecciones parciales y el examen final de laboratorio en la modalidad de estudio combinada.
- 11) Cuantificación del tiempo de duración de las prácticas de laboratorio en modalidad tradicional y combinada
- 12) Cuantificación del material dañado de las prácticas de laboratorio en modalidad tradicional y combinada
- 13) Descripción de las precepciones y comparación entre métodos. Análisis educativo de los resultados obtenidos

# **3.2.1 Caracterización del proceso de enseñanza-aprendizaje en la modalidad tradicional de las prácticas de laboratorio de las Ciencias Químicas**

Las características se describieron considerando la situación académica hasta el año 2019, en la que se generaliza la metodología utilizada de estudio, proceso de ejecución de la práctica, tareas a realizar por parte del estudiantado, mejoras hasta el período 2019, rendimiento académico de forma general y algunos detalles prácticos que condujeron al autor a identificar las falencias de la modalidad de estudio presencial, que en esta investigación fue considerada como tradicional.

# **3.2.1.1 Identificación de las temáticas de las prácticas de laboratorio trabajadas en la modalidad de estudio tradicional**

Se identificaron los nombres de las prácticas de laboratorio para las cinco asignaturas de las Ciencias Químicas: Química General I, Química General II, Química Inorgánica, Química Orgánica y Bioquímica, realizadas en la modalidad tradicional durante un período académico tipo semestre.

# **3.2.2 Experimentación de las funciones de plataforma Schoology por parte del instructor**

Para la experimentación del autor, se crearon cuentas en google y en Schoology, siendo la misma cuenta de google la utilizada en Schoology.

La cuenta de google permitió acceder a las aplicaciones descritas en el marco teórico de herramientas colaborativas.

Los ensayos realizados fueron la creación de grupos de chat, de cursos, subir documentos y videos, compartir enlaces, creación de pruebas, lecciones, creación de encuestas, modificación de perfil. Se experimentó con una cuenta como instructor y otra como estudiante para la debida observación de la plataforma, con un especial detalle en la evaluación online.

Para la creación de contenido dentro de los cursos se revisaron las siguientes opciones: agregar carpeta, agregar tarea, agregar prueba/cuestionario, agregar archivo/enlace/herramienta externa, agregar tema de discusión, agregar página, agregar álbum de medios, agregar paquete, y además, las ventajas para vincular actividades en conjunto con varias herramientas tecnológicas.

# **3.2.3 Selección de herramientas tecnológicas utilizadas en la plataforma Schoology**

Las herramientas elegidas fueron: Schoology como plataforma educativa, y el resto como recursos youtube, edpuzzle, Microsof teams, OneDrive, Google drive, Google doc, lucidchart, khan academy, camtasia studio, prezi, Google forms, Pearltrees Coggle.it, Diagrams.net, OLabs, PhET Interactive simulations, Chemix, ChemDraw, SmoothDraw, Online Labs, Laboratorio virtual y Educaplus.org, las cuales fueron descritas en el marco teórica de la presente tesis.

### **3.2.4 Elaboración del sistema de actividades en Schoology**

Se elaboraron los cursos para cada signatura, dentro de los cuales se desarrollaron distintas actividades académicas. Se concedió un nombre de asignatura, de horario específico y período académico para la diferenciación por parte del instructor. Las actividades se organizaron por carpetas.

Las carpetas estuvieron desarrolladas por la siguiente estructura: carpeta inicio, carpetas semanas y carpeta evaluación final.

Gran parte de la información fue compartida desde google drive por cuestiones de tener un gran soporte de memoria en la nube, y así permitir el almacenamiento digital controlado por los propios estudiantes, además, de que permite cargar archivos muy pesados a diferencia de los entornos virtuales de aprendizaje que son limitados.

En cada carpeta se vincularon links y páginas para agregar las herramientas tecnológicas educativas y que tenían relación con las temáticas planteadas en cada carpeta

Las carpetas semanas fueron diseñadas por números, de acuerdo al orden de la práctica de la guía de laboratorio tradicional, recalcando que se trabajó en ella para extender los detalles experimentales.

### **3.2.5 Aplicación de plataforma a estudiantes**

Para la aplicación se elaboraron videos tutoriales dirigidas hacia el estudiantado: creación de cuenta de usuario, registro en curso, registro en grupo académico, configuración de perfil, cambio de zona horaria, revisión de tareas, y forma de compartir y subir tareas, entre otros.

Antes de aplicar el sistema de actividades de Schoology para un curso específico, se solicitó la creación de cuenta en google y creación de cuenta en schoology como estudiante, siendo la misma cuenta de google utilizada en Schoology.

Los enlaces fueron compartidos a los correos electrónicos electrónicos tanto de videos tutoriales, como de la plataforma Schoology. Además, a cada curso se compartió su código respectivo de ingreso. Para simplificar el trabajo, se apoyó en la colaboración de representantes de curso asignados por los mismos estudiantes, a los cuales se les envió la información, y es el representante quien distribuye la información a sus compañeros. Previamente se pidió la creación de un grupo de whatsapp de asignatura, para solventar dudas antes del ingreso de la plataforma.

Para la aplicación de Schoology se consideró publicar las carpetas de semanas conforme se iba avanzando en la planificación de prácticas de laboratorio. Se aplicó de 2 formas a 5 asignaturas, Química General I, Química General II, Química Inorgánica, Química Orgánica y Bioquímica; una mediante la modalidad virtual 100 % Schoology y también en modalidad de estudio combinada, es decir, 50 % de clases mediante TIC soportadas en Schoology y el 50 % de clase presencial que involucró la experimentación práctica a nivel de laboratorio, bajo supervisión de instructores de enseñanza.

# **3.2.6 Comparación de rendimientos académicos de las 3 modalidades de estudio**

Luego de aplicar la plataforma Schoology y, además, de revisar los registros de las notas académicos de los estudiantes de laboratorio de las 5 asignaturas de las diferentes carreras universitarias, bajo la modalidad presencial, se compararon las calificaciones de preinformes, informes, evaluación final de laboratorio y nota final de laboratorio. Para analizar las respuestas representativas de la población se consideraron 30 estudiantes de cada asignatura bajo las 3 modalidades de estudio: presencial, virtual y combinada.

Las calificaciones de estudiantes de laboratorio de Química General I, Química General II, Química Inorgánica, Química Orgánica, Bioquímica, fueron tomadas en períodos académicos 2018 - 2019 para la modalidad presencial, 2020 al 2021 para la modalidad virtual y 2021 al 2022 para la modalidad combinada.

Se analizó el aprovechamiento estudiantil en la siguiente escala: ver tabla 3.1.

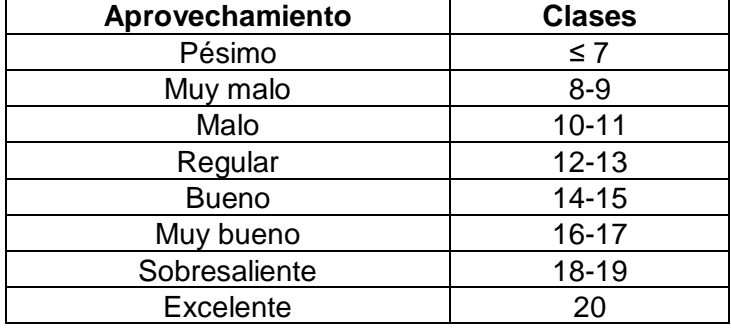

Tabla 3.1. Escala de aprovechamiento estudiantil.

También se ejecutó la tabla de frecuencias del aprovechamiento estudiantil en la que se encontraron los valores de x, f, fr y F para cada asignatura. Ver tabla 3.2 Donde:

x: Marca de clase

f: frecuencia

fr: frecuencia relativa

F: Frecuencia acumulada

Tabla 3.2. Tabla de frecuencias del aprovechamiento estudiantil

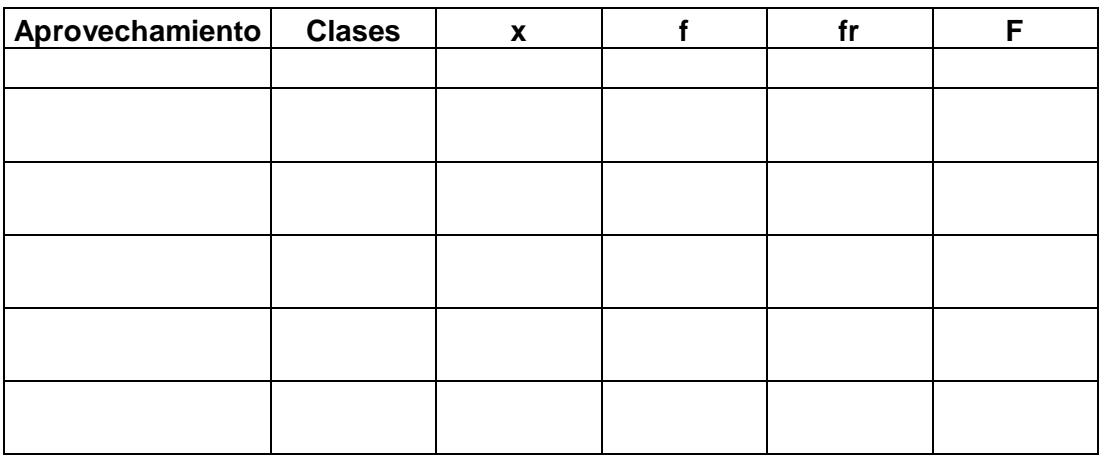

### **3.2.7 Análisis estadístico de las 3 modalidades de estudio**

Se determinó la media aritmética y desviación estándar, de las calificaciones (escala de 0 a 20) de preinformes de laboratorio, informes de laboratorio, evaluaciones finales de laboratorio y nota final de laboratorio de 30 estudiantes tomados al azar, bajo las modalidades de estudio: presencial, virtual y combinada, además, se evaluó para cada una de las asignaturas de investigación:

Química General I, Química General II, Química Inorgánica, Química Orgánica, Bioquímica; esto con la finalidad de proporcionar información adicional o corroborar el aprovechamiento académico estudiantil obtenido en el ítem 3.2.6.

También se realizó una Prueba de efectos inter-sujetos de las 3 modalidades de estudio, para determinar si existen diferencias significativas entre las mismas. En función de la respuesta, al ser significativo se resolvió realizar comparaciones múltiples de las medias aritméticas tanto para las 3 modalidades de estudio, las 5 asignaturas y de las 4 actividades académicas; posteriormente se efectuó la prueba de Tukey para las variables: modalidad de estudio, asignatura y actividades académicas, para determinar si existen diferencias significativas entre cada una de ellas.

# **3.2.8 Análisis de correlación de variables examen final versus lecciones parciales semanales**

Se analizaron las calificaciones de las lecciones parciales versus evaluación final de laboratorio de Química General I, Química General II, Química Inorgánica, Química Orgánica, Bioquímica, en la modalidad de estudio combinado, para determinar si existe correlación entre las dos variables, e identificar si contribuye la lección parcial en el mejoramiento del rendimiento académico; para este objetivo se calculó el coeficiente de correlación de Pearson que establece la siguiente fórmula  $Fe 1.$ 

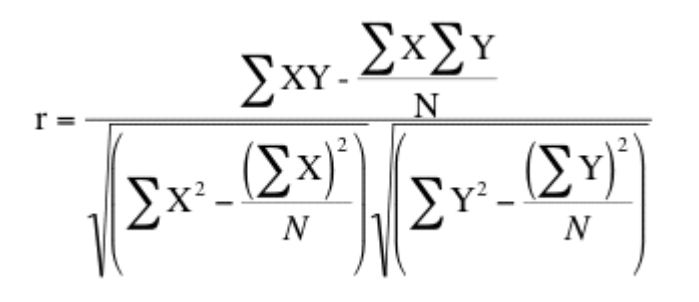

Ec. 1

Donde:

r: coeficiente de correlaciones de Pearson

Y: Variable dependiente (calificaciones de evaluaciones finales)

X: variable independiente (calificaciones de lecciones parciales)

N: número de unidades de estudio

Los valores del coeficiente de Pearson se pueden interpretar de la siguiente manera, ver tabla 3.3:

| Valor          | Interpretación             |
|----------------|----------------------------|
|                | Correlación perfecta       |
| $>0.8 - 1$     | Correlación muy alta       |
| $0,5 - 0,8$    | Correlación alta           |
| $0,2 - 0,5$    | Correlación baja           |
| $0 - 0.2$      | Correlación insignificante |
| $\leq$ $\circ$ | Correlación inversa        |

Tabla 3.3. Interpretación del coeficiente de correlación de Pearson

## **3.2.9 Desarrollo de encuestas a estudiantes**

Para analizar la conformidad de manejo de la plataforma Schoology de los estudiantes, se realizó una encuesta basada en preguntas abiertas y cerradas de opción múltiple. Aunque Schoology permite realizar encuestas en los grupos de chat de cada curso, se decidió realizarlo mediante la aplicación google forms debido a su especificidad para este tipo de tareas con la que se consigue obtener estadísticas y descargar los resultados en formato CSV o XLSX.

La encuesta se realizó a una muestra de 30 estudiantes de diferentes carreras universitarias que culminaron el período académico con prácticas de laboratorio en modalidad combinada. A continuación, se exponen las preguntas realizadas en la tabla 3.4.

### *Encuesta 1*

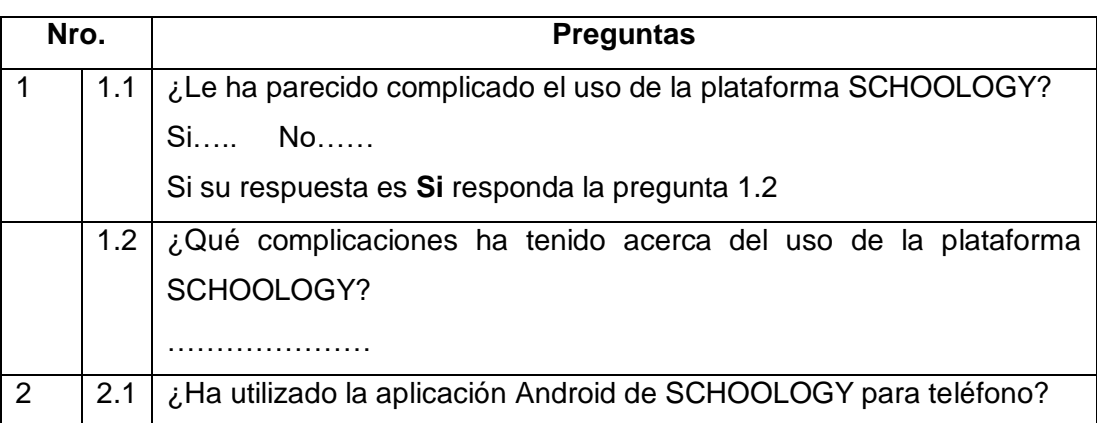

Tabla 3.4. Preguntas de encuesta "uso de SCHOOLOGY".

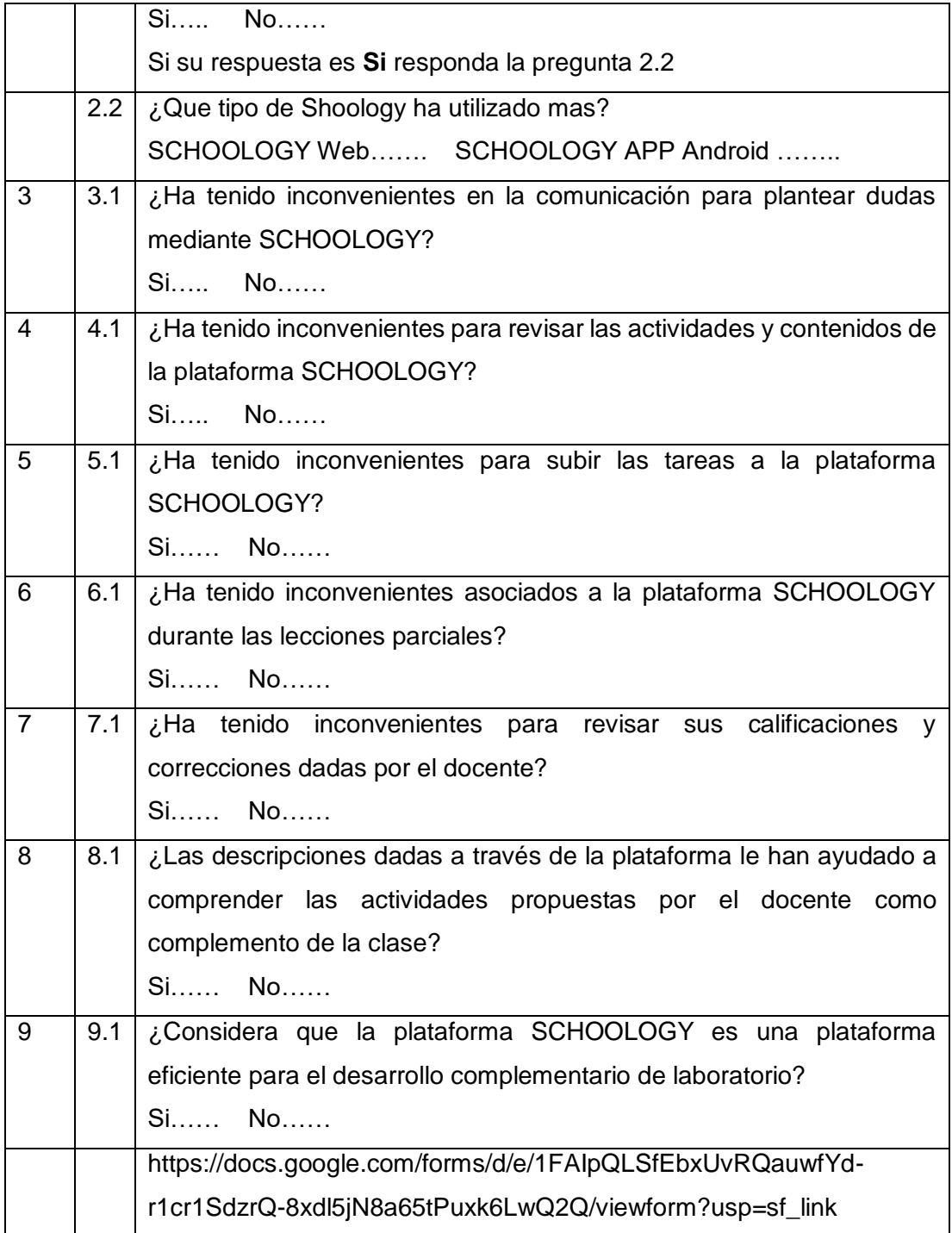

La segunda encuesta se realizó a una muestra de 30 estudiantes de la carrera de Ingeniería Agronómica, una de las carreras que en esta investigación mediante observación del profesor, se consideró presentaban falencias en la ejecución práctica de laboratorio, y que integraban 2 paralelos diferentes del segundo semestre, bajo las 2 modalidades de estudio, antes de culminar el período académico; es decir, se aplicó la modalidad de estudio presencial o tradicional para el paralelo 1 y modalidad de estudio combinada mediante aplicación de TIC

soportadas en Schoology para el paralelo 2, todos eran estudiantes de la asignatura de Bioquímica, los cuales realizaron una misma práctica de laboratorio denominada como "Análisis elemental cualitativo", esto con la finalidad de observar si existen diferencias perceptibles por parte de los involucrados en cuanto al entendimiento de la clase. A continuación, se exponen las preguntas realizadas en la tabla 3.5.

### *Encuesta 2*

Tabla 3.5. Preguntas de encuesta "clase experimental en modalidad combinada".

- 1. Seleccione una de las opciones disponibles. Respecto al desarrollo de la clase práctica
- a) Todo estuvo entendible
- b) Se entendió gran parte de la práctica
- c) Parcialmente entendible (se entendió la mitad de la práctica)
- d) No se entendió gran parte de la práctica
- e) No se entendió nada
- 2. Si seleccionó b), c), d) o e), ¿Qué deficiencias o problemas tuvo en el entendimiento del desarrollo de la clase práctica?, mencione libremente a su criterio

# **3.2.10 Cuantificación de material de laboratorio dañado y su tiempo de duración durante la ejecución práctica.**

Se cuantificó los materiales dañados durante las prácticas de laboratorio tanto en modalidad de estudio tradicional y modalidad de estudio combinada. Los datos se evaluaron en el laboratorio de Química General I, por ser estudiantes de 1er semestre susceptible de bajo conocimiento o de total desconocimiento de trabajo en laboratorio. Se tomó de muestra de estudio a dos cursos completos de dos paralelos diferentes de dicha asignatura.

También se cuantificó el tiempo de duración de las prácticas de laboratorio tanto en modalidad de estudio tradicional y modalidad de estudio combinada. Los datos se evaluaron en el laboratorio de Química General I, por las mismas razones expuestas en el párrafo anterior, es decir, los dos paralelos fueron investigados tanto para el material dañado como para el tiempo de ejecución práctica; esto con el objetivo de comprobar diferencias en cuanto a la optimización de recursos y aprovechamiento del tiempo de clase, considerados como dos indicadores dentro del mejoramiento académico. En la tabla 3.6 se muestra la tabla para la recolección de datos de materiales dañados y tiempo de ejecución práctica.

|                              |                   | Tradicional | Combinado   |           |  |  |  |  |  |
|------------------------------|-------------------|-------------|-------------|-----------|--|--|--|--|--|
|                              | <b>Materiales</b> | Tiempo de   | #Materiales | Tiempo    |  |  |  |  |  |
| Tema                         | dañados           | ejecución   | dañados     | de        |  |  |  |  |  |
|                              | (# )              | (min)       | (# )        | ejecución |  |  |  |  |  |
|                              |                   |             |             | (min)     |  |  |  |  |  |
|                              |                   |             |             |           |  |  |  |  |  |
| Seguridad<br>1.<br>los<br>en |                   |             |             |           |  |  |  |  |  |
| laboratorios                 |                   |             |             |           |  |  |  |  |  |
| 2. Materiales de laboratorio |                   |             |             |           |  |  |  |  |  |
| 3. Balanza y masa de la      |                   |             |             |           |  |  |  |  |  |
| materia                      |                   |             |             |           |  |  |  |  |  |
| 4. Densidad de la materia    |                   |             |             |           |  |  |  |  |  |
| 5. Enlaces químicos          |                   |             |             |           |  |  |  |  |  |
| 6. Leyes de gases            |                   |             |             |           |  |  |  |  |  |
| 7. Estequiometría            |                   |             |             |           |  |  |  |  |  |
| 8. Tipos de reacciones       |                   |             |             |           |  |  |  |  |  |
| 9. Reacciones redox          |                   |             |             |           |  |  |  |  |  |
| Preparación<br>10.<br>de     |                   |             |             |           |  |  |  |  |  |
| disoluciones                 |                   |             |             |           |  |  |  |  |  |
| 11. Valoración ácido-base    |                   |             |             |           |  |  |  |  |  |
| 12. Equilibrio químico       |                   |             |             |           |  |  |  |  |  |
| 13. pH                       |                   |             |             |           |  |  |  |  |  |
| <b>TOTAL</b>                 |                   |             |             |           |  |  |  |  |  |

Tabla 3.6. Manipulación de materiales y tiempo de desarrollo:

# **3.2.11 Percepciones del proceso de enseñanza- aprendizaje de laboratorio mediante TIC soportadas en Schoology.**

Se describieron características globales y relevantes asociadas al método de enseñanza del laboratorio utilizando TIC soportadas en Schoology, de las 5 asignaturas conformadas por las carreras universitarias Ingeniería Química, Ingeniería Agronómica, Ingeniería en Geología, Ingeniería en Petróleos, Ingeniería en Minas, Ingeniería Ambiental, Ingeniería en Recursos Naturales Renovables, Biología, Química, Bioquímica y Farmacia. Estas percepciones se redactaron desde el perfil del profesorado de laboratorio de las cinco asignaturas y tambiéndesde las percepciones del autor de la investigación.

## **4 CAPÍTULO IV: ANÁLISIS E INTERPRETACIÓN DE RESULTADOS**

Los resultados obtenidos por las tres modalidades de estudio se detallan a continuación; en primer lugar se redactan las características de la modalidad de estudio presencial, 0 % Schoology o modalidad tradicional, la misma con la que se trabajó de forma absoluta hasta el período académico universitario (UCE) año 2019, luego se describen los resultados de experimentación de la plataforma Schoology, la comparación de rendimientos académicos de las 3 modalidades de estudio, un análisis estadístico, análisis de correlación de variables examen final versus lecciones parciales semanales, los resultados de la cuantificación de material de laboratorio dañado y su tiempo de duración durante la ejecución práctica. Por último, se describen las percepciones y observaciones por parte del profesor de laboratorio en la aplicación de TIC soportadas en plataforma Schoology.

# **4.1 Características de modalidad de estudio tradicional de las prácticas de laboratorio**

Dentro de la modalidad de estudio tradicional de las prácticas de laboratorio en el Centro Académico de Química de la Universidad Central del Ecuador, se han ejecutado de manera totalmente práctico libre de la utilización de tecnologías de información y comunicación en la educación. Entre las características referentes a la modalidad de estudio tradicional se tiene lo siguiente:

 Una característica del trabajo experimental en la modalidad de estudio tradicional es el tiempo de ejecución para cada práctica de laboratorio. El horario de atención del Centro de Química de la Universidad Central del Ecuador es de 7:00 am a 7:00 pm, en el cual se distribuyen las prácticas de laboratorio para las carreras de Ingeniería Química, Ingeniería Agronómica, Ingeniería en Geología, Ingeniería en Minas, Ingeniería en Petróleos, Ingeniería Ambiental, Ingeniería en Recursos Naturales Renovables, Biología, Química, Bioquímica y Farmacia, Medicina Veterinaria y Zootecnia, que en total llegan a realizarse como máximo 6 prácticas de 2 horas cada una en todo el día, por lo que es de mucha importancia programar las actividades y tareas en el tiempo establecido sin superar la hora para no generar contratiempos en el final del día laboral.

- Se observan falencias en las habilidades prácticas, retardo en la ejecución y deficiencia en la elaboración de informes en los laboratorios de primer semestre de todas las carreras que hacen uso de las instalaciones del Centro de Química de la UCE como son: Ingeniería Química, Ingeniería Agronómica, Ingeniería en Geología, Ingeniería en Petróleos, Ingeniería en Minas, Ingeniería Ambiental, Ingeniería en Recursos Naturales Renovables, Biología, Química, Bioquímica y Farmacia, Medicina Veterinaria y Zootecnia. Sin embargo, también es razonable que a partir de segundo y tercer semestre aparecen ligeras variaciones entre estas carreras, siendo las de mayor complicación práctico la Ingeniería Agronómica, Ingeniería en Geología, Ingeniería en Petróleos, Ingeniería en Minas, Ingeniería Ambiental, Ingeniería en Recursos Naturales Renovables, Biología, por el contrario se reducen en cierto grado los inconvenientes prácticos en las carreras de Ingeniería Química, Química, Bioquímica y Farmacia, lo cual, es muy razonable entender que, estas 3 últimas, se tratan de carreras con mayor número de horas teóricas de Química donde alcanzan a involucrar temas prácticos y que de una u otra manera contribuyen al aprendizaje experimental, a pesar de ello los rendimientos académicos siguen persistiendo insuficientes.
- Los principales procesos de la clase experimental son: la recepción de la documentación de identidad del estudiante, registro de asistencia, explicación por parte del instructor de laboratorio o en ocasiones por parte del docente ya sea mediante narrativa sin o con materiales de laboratorio, apoyada en pizarra líquida y en casos escasos pon proyector de diapositivas, ejecución de la práctica, reporte de resultados de la práctica por parte del estudiante, lavado de material, entrega de material y retiro de la documentación de identidad.
- La ejecución de la práctica, es acompañada mediante supervisión de la experimentación por parte del instructor de laboratorio y/o docente, en la que, en algunos casos se da la revisión de resultados paralelamente a la experimentación.
- El reporte de resultados de la práctica de laboratorio es realizado por cada grupo de trabajo a mano y es plasmado en una hoja de datos o bitácora, para luego ser revisada por el instructor de laboratorio y/o docente y finalmente colocado un sello.
- Posteriormente a la práctica de laboratorio, cada grupo de trabajo estudiantil, realiza un informe de laboratorio el mismo que es entregado impreso en formato A4 por cualquier integrante del grupo, con una sola fecha de entrega establecida después de 7 días de realización de la práctica, para lo cual el estudiante debe acudir a laboratorio y hacer la respectiva entrega al instructor de laboratorio quien es el encargado de calificarlo.
	- Hasta antes del año 2017 la única tarea que se revisaba era el informe de laboratorio, pero a partir de este año, se implementó la realización de preinformes por parte del estudiante como una actividad individual, entregado a tinta y a mano en formato A4, con el objetivo de fomentar la revisión y aprendizaje de contenidos referentes al proceso de la experimentación, previo a la ejecución de la práctica de laboratorio. Es decir, con la adición del preinforme, se buscó mejorar el proceso de enseñanza –aprendizaje dado a las falencias que mostraban los estudiantes y que ya fueron detectadas por los docentes e instructores en la realización de las prácticas experimentales.
- En la modalidad tradicional se evalúa mediante un examen final práctico, que consiste en preguntas conceptuales de forma individual en la que el estudiantado responde a mano el escrito, y por otra parte también se da la evaluación experimental in situ la cual es grupal, y corresponde a la ejecución al azar de una parte práctica realizada durante el período académico. El examen práctico es supervisado y calificado a mano, tanto por el docente e instructor de laboratorio.
- La calificación de las preguntas conceptuales escritas, conlleva un tiempo significativo para realizarlo por parte de los docentes y/o instructores de laboratorio, que depende del número de estudiantes, con la aproximación de 2 a 3 horas para un curso de 30 estudiantes en un cuestionario entre 5 a 10 preguntas, considerando que las preguntas son del tipo opción múltiple y abiertas. A esto se le debe sumar el tiempo de registro de la calificación en formato digital o a computadora, el cual también lo realiza el instructor de laboratorio.
- En ciertas ocasiones ha existido la tentativa y la decisión de tomar evaluaciones cortas, consideradas como lecciones parciales, al inicio de la clase práctica, lo cual no ha sido una actividad homologada para todas las temáticas, ni tampoco para todos los

laboratorios de las diferentes asignaturas, ya que su realización demanda el consumo del tiempo designado durante la práctica de laboratorio, lo que se traduce a presionar al estudiantado en el transcurso de la ejecución experimental por deducción (del estudiante) de la calificación obtenida en dicha lección, ocasionando desconcentración parcial en la práctica, pero además, ocasionando apresurarse en las labores experimentales al trabajar a contrarreloj, lo cual no es beneficioso en el aprendizaje.

- La calificación de los trabajos escritos como informes y preinformes conlleva un tiempo considerable de aproximadamente entre 10 a 20 min por cada estudiante, lo cual es realizado a tinta y a mano por parte del instructor de laboratorio. A esto se le suma el tiempo del registro de las calificaciones de cada integrante de grupo estudiantil.
- La información textual como guías de laboratorio, grupos de trabajo y documentación anexa a la práctica de laboratorio, son entregados por el instructor o docente mediante correo electrónico a cada grupo de laboratorio. Para este proceso, primero se pide al estudiante en la clase experimental que escriba su correo electrónico en una hoja de papel, y posteriormente el instructor envía la información, en la que en ocasiones le cuesta identificar la dirección, debido al tipo de letra que posee cada estudiante.
- Se ha observado que las guías técnicas de laboratorio presentan dificultades en el entendimiento por parte de los aprendices, varios estudiantes consultan a los instructores de laboratorio pasos a seguir que aparentemente se encuentran descritos en la guía, esto debido a que las mismas, no cuentan con los suficientes detalles de los procesos experimentales, gran parte de estas guías son formatos textuales y muy limitados a los esquemas gráficos. Tampoco existen recursos multimedia como videos y/o simuladores relacionados a la temática, ni mucho menos imágenes digitales específicas de los procesos a realizar.
- Para describir cierta información visual, el instructor de laboratorio o docente, se toma unos minutos (entre 10 - 20 min) para escribir en la pizarra de tiza líquida, o también su tiempo considerable (5 min) para instalar y desconectar el proyector, esto se traduce a otro consumo de la ejecución de la práctica para el estudiantado, reduciendo así, las 2 horas establecidas para la misma.
- Durante la experimentación suelen surgir inconvenientes de los grupos de trabajo en cuanto al armado de aparatos lo que genera consumos de tiempo considerables (10-25 min en todo el curso), particularmente en prácticas como extracción soxhlet, filtración al vació, destilación simple y fraccionada, reflujo, electrólisis entre otros.
- Generalmente las dudas de los estudiantes las solventa el instructor y/o docente, y se intentan resolver en la explicación inicial o conforme se va dando la práctica de laboratorio, a veces un grupo de estudiantes solicita ayuda y explicación de lo que sucede en la experimentación, y retrasa la supervisión y acompañamiento en otros grupos, es decir, no es uniforme el proceso de enseñanzaaprendizaje.
- Parte de las prácticas de laboratorio, se concentraron en la realización y culminación de la misma debido al límite de tiempo (2 horas), es decir, desde una concepción técnica-mecánica por parte del estudiantado, mas no en cuanto ha logrado captar y concebir en conocimientos de los fundamentos del experimento.
- La modalidad de estudio tradicional establece determinaciones de resultados a nivel grupal, lo cual se evalúa mediante la realización del informe de laboratorio; esta calificación global representa un incógnito saber si cada uno de los integrantes capta y aprende todo el proceso o el fundamento de la experimentación.
- También se ha determinado falencias en los profesores nuevos o de contrato, respecto a las explicaciones de las prácticas de laboratorio, donde generaron mayores complicaciones en la ejecución por parte del estudiantado. En este sentido, se ha intentado remediar dichas falencias, extendiendo explicaciones por parte de instructores de laboratorio con mayor experiencia que el docente. A pesar de ello, aunque se han aclarado varias dudas no ha sido suficiente, ya que han persistido inconvenientes en el rendimiento académico, lo cual es muy evidente en la evaluación final.
- Culminada la práctica de laboratorio, gran parte de las dudas del estudiantado, ha sido planteada a través del representante del curso como intermediario de los compañeros de la asignatura, lo que se desconoce si existen estudiantes que no hayan planteado sus dudas

y por ende no comprendieron situaciones específicas de la práctica como para redactar un informe mejor resuelto.

# **4.1.1 Identificación de las temáticas de las prácticas de laboratorio en la modalidad de estudio tradicional**

Dentro de la modalidad de estudio tradicional, para la investigación realizada en la Universidad Central del Ecuador con las carreras de Ingeniería Química, Ingeniería Agronómica, Ingeniería en Geología, Ingeniería en Petróleos, Ingeniería en Minas, Ingeniería Ambiental, Ingeniería en Recursos Naturales Renovables, Biología, Química, Bioquímica y Farmacia, Medicina Veterinaria y Zootecnia, las prácticas de laboratorio constituyen 14 temáticas trabajadas por estudiantes, instructores y docentes durante catorce semanas calendario dentro de un período semestral. A estas 14 semanas se suman 2 más en la que se detalla: primer semana indicaciones generales y formación de grupos estudiantiles de trabajo de laboratorio, y la última semana representa la ejecución del examen práctico o teórico-práctico de laboratorio: A continuación, se describen las 14 prácticas de laboratorio para las cinco asignaturas de las ciencias químicas: Química General I, Química General II, Química Inorgánica, Química Orgánica y Bioquímica.

### **4.1.1.1 Química General I**

La Química General I es una asignatura de primer semestre de las carreras de Ingeniería en Geología, Ingeniería en Minas, Ingeniería en Petróleos, Ingeniería Ambiental, Ingeniería Química, Química, Bioquímica y Farmacia y está constituida por las siguientes temáticas:

- Práctica 1: Seguridad en los Laboratorios
- Práctica 2: Materiales de Laboratorio
- Práctica 3: Mechero y ensayos a la llama
- Práctica 4: Balanza y masa de la materia
- Práctica 5: Densidad de la materia
- Práctica 6: Enlaces químicos
- Práctica 7: Leyes de Gases
- Práctica 8: Tipos de reacciones químicas
- Práctica 9: Reacciones de óxido reducción
- Práctica 10: Estequiometría química
- Práctica 11: Preparación de disoluciones
- Práctica 12: Valoración o titulación ácido base
- Práctica 13: Equilibrio químico
- Práctica 14: pH

# **4.1.1.2 Química General II**

La Química General II es una asignatura de segundo semestre de las carreras de Ingeniería en Geología, Ingeniería en Minas, Ingeniería en Petróleos, Ingeniería Química, Química, Bioquímica y Farmacia y está constituida por las siguientes temáticas:

- Práctica 1: Seguridad en Laboratorio de Química General II
- Práctica 2: Compuestos de Coordinación
- Práctica 3: Determinación de hierro por permanganometría
- Práctica 4: Aluminotermia del hierro
- Práctica 5: Espejos y reacciones redox de cromo
- Práctica 6: Metales de la tabla periódica
- Práctica 7: Pilas galvánicas
- Práctica 8: Electrólisis del yoduro de potasio
- Práctica 9: Obtención de Hidrógeno
- Práctica 10: Obtención de Oxígeno
- Práctica 11: Propiedades del Azufre
- Práctica 12: Propiedades del Nitrógeno
- Práctica 13: Propiedades del Halógenos
- Práctica 14: Propiedades del Carbono

## **4.1.1.3 Química Inorgánica**

La Química Inorgánica es una asignatura de primer semestre de las carreras de Ingeniería Agronómica, Ingeniería en Recursos Naturales Renovables, Biología, y también es una asignatura de tercer semestre para las carreras d Química, Bioquímica y Farmacia. Las 14 prácticas están constituidas por las siguientes temáticas:

- Práctica 1: Seguridad en Laboratorios de Química Inorgánica
- Práctica 2: Tipos generales de las reacciones químicas
- Práctica 3: Propiedades físicas y químicas de los metales
- Práctica 4: Propiedades físicas y químicas de los no metales
- Práctica 5: Estequiometría
- Práctica 6: Solubilidad
- Práctica 7: Disoluciones empíricas
- Práctica 8: Curva de solubilidad
- Práctica 9: Disoluciones valoradas
- Práctica 10: Valoración o titulación ácido base
- Práctica 11: Reacciones de óxido-reducción
- Práctica 12: Acidimetría y alcalimetría
- Práctica 13: pH y acidez intercambiable del suelo
- Práctica 14: Disoluciones amortiguadoras

## **4.1.1.4 Química Orgánica**

La Química Orgánica es una asignatura de segundo semestre de las carreras de Ingeniería en Recursos Naturales Renovables, Ingeniería Ambiental, Ingeniería Química y Biología, y también es una asignatura de tercer semestre para las carreras d Química, Bioquímica y Farmacia. Las 14 prácticas están constituidas por las siguientes temáticas:

- Práctica 1: Seguridad en Laboratorio de Química Orgánica
- Práctica 2: Solubilidad de compuestos orgánicos
- Práctica 3: Alcanos Síntesis de Metano
- Práctica 4: Halogenación de compuestos orgánicos
- Práctica 5: Identificación y reacciones redox de Alcoholes
- Práctica 6: Destilación de Alcoholes
- Práctica 7: Reacciones de Aldehídos y cetonas
- Práctica 8: Síntesis de ácido acetil salicílico
- Práctica 9: Titulación de ácido acetil salicílico
- Práctica 10: Síntesis de salicilato de metilo
- Práctica 11: Síntesis de acetanilida
- Práctica 12: Identificación de Carbohidratos
- Práctica 13: Saponificación de lípidos
- Práctica 14: Obtención de aceites esenciales

### **4.1.1.5 Bioquímica**

La Bioquímica es una asignatura que se encuentra en diferentes semestres de la malla curricular de las distintas carreras profesionales. Constituye una asignatura de primer semestre para la carrera de Medicina Veterinaria y Zootecnia, mientras que es una asignatura de segundo semestre de la carrera de Ingeniería Agronómica. Además, también representa una asignatura de tercer semestre para la Ingeniería Química, Ingeniería en Recursos Naturales Renovables y Biología, y es una asignatura de cuarto semestre de las carreras de Química, Bioquímica y Farmacia. Las 14 prácticas están constituidas por las siguientes temáticas:

- Práctica 1: Seguridad en Laboratorio de Bioquímica
- Práctica 2: Entalpía de una reacción química
- Práctica 3: Energía de la nuez y la almendra
- Práctica 4: Análisis elemental cualitativo
- Práctica 5: Identificación de carbohidratos
- Práctica 6: Hidrólisis de carbohidratos
- Práctica 7: Propiedades redox del ácido ascórbico
- Práctica 8: Propiedades de los lípidos
- Práctica 9: Saponificación de lípidos
- Práctica 10: Lípidos de la yema de huevo
- Práctica 11: Relación de lípidos y carbohidratos en la germinación de la soya
- Práctica 12: Identificación de proteínas del huevo
- Práctica 13: Identificación de proteínas de la leche
- Práctica 14: Rapidez de descomposición del peróxido de hidrógeno

### **4.2 Resultados de funciones de plataforma Schoology**

Los resultados de las funciones de la plataforma están divididos en dos partes: funciones propias del instructor y/o administrador del curso y las funciones disponibles y habilitadas para los estudiantes.

## **4.2.1 Cuenta de Schoology como instructor**

Las funciones de la cuenta de un instructor y/o administrador empieza desde la creación de la misma hasta la configuración y administración de todos los miembros de un curso específico.

## **4.2.1.1 Creación de cuenta**

El instructor del curso específico posee la función de administrador de la plataforma, que puede ingresar al enlace para la creación de la cuenta online: <https://www.schoology.com/>

Una vez en la página se elige la opción "Sign up" > "Instructor", y se agrega la información solicitada. Ver Figura 4.1.

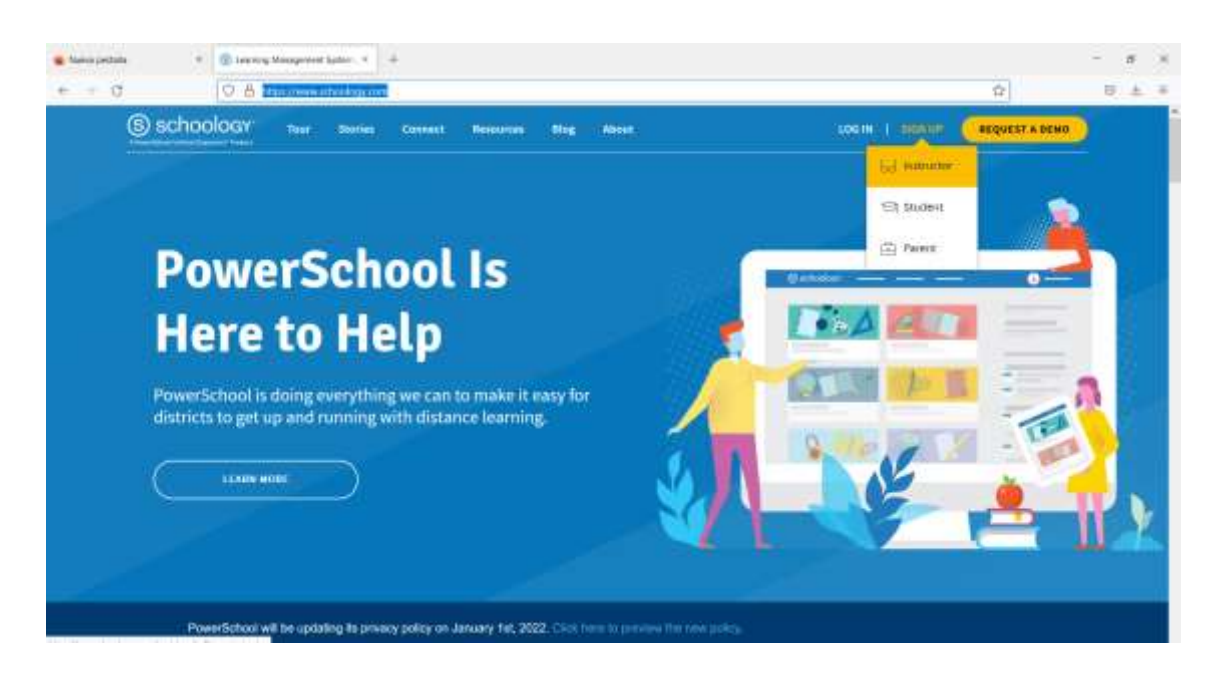

Figura 4.1. Pantalla principal de Schoology de ingreso a la creación de cuenta como instructor.

### **4.2.1.2 Creación de curso**

Para crear un curso se debe dirigir al menú "Cursos" opción "Mis cursos" > "Crear curso", en la que se despliega la ventana para agregar la información solicitada. Ver figura 4.2.

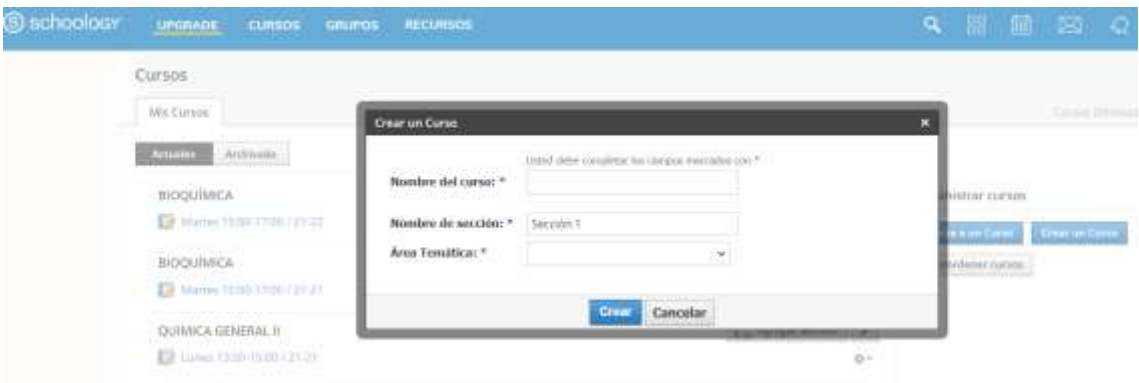

Figura 4.2. Pantalla de Schoology de creación de curso.

### **4.2.1.3 Creación de grupo de chat**

Para crear un grupo de chat se debe dirigir al menú "Grupos" opción "Mis grupos" > "Crear grupo", en la que se despliega la ventana para agregar la información solicitada. Ver figura 4.3.

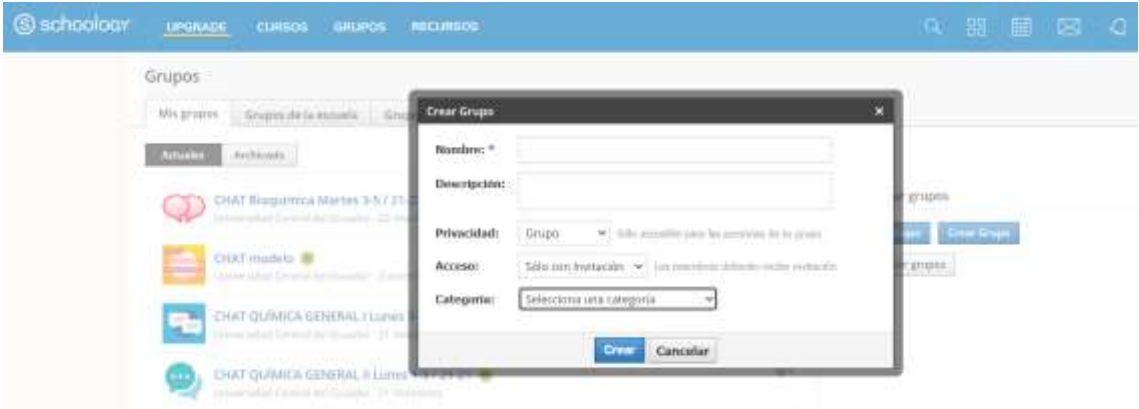

Figura 4.3. Pantalla de Schoology de creación de grupo de chat.

El grupo permite compartir información visible para todos los miembros agregados, que, al mismo tiempo, cada miembro puede compartir información con el resto; tiene un carácter comunicativo con la opción de generar comentarios y/o "me gusta" en cada publicación.

Los grupos de chat permitieron generar noticias, consultas a los estudiantes por parte del instructor, interrelaciones educativas que no tienen característica evaluativa.

### **4.2.1.4 Creación de encuesta en el grupo de chat**

Para crear una encuesta en el grupo de chat, se debe dirigir al grupo previamente creado, agregar la pregunta en la pantalla de texto, luego seleccionar el ícono "Encuesta", en la que se despliega la ventana de dos cajones para agregar las opciones respuesta; también se pueden agregar más opciones si se requieren. Ver figura 4.4.

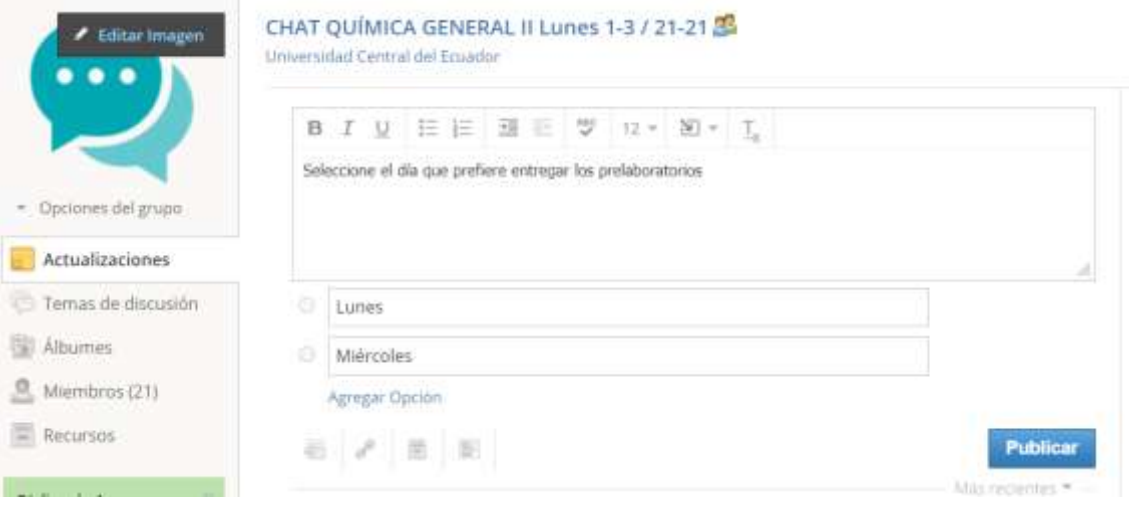

Figura 4.4. Pantalla de Schoology de creación de encuesta en el grupo de chat.

Las encuestas permitieron generar consultas a los estudiantes por parte del instructor, o entre estudiantes, esto con la finalidad de tomar decisiones en función del porcentaje que se encontraba inclinado a una opción específica, por ejemplo, se deseaba investigar cuantos estudiantes deseaban rendir lecciones parciales online en un horario matutino y cuantos, en un horario vespertino, fijar horarios de entrega de tareas y exámenes finales, reconocer la factibilidad de trabajo con muestras, materiales o sustancias proporcionadas por los estudiantes para el desarrollo de la práctica laboratorio, entre otros.

### **4.2.1.5 Creación de contenido en el curso**

Para crear un contenido en el curso, se debe dirigir a la pestaña "Materiales", luego a la opción "Agregar contenido" en la que se despliega la ventana de todas las alternativas, y se elige o eligen las requeridas. Ver figura 4.5.

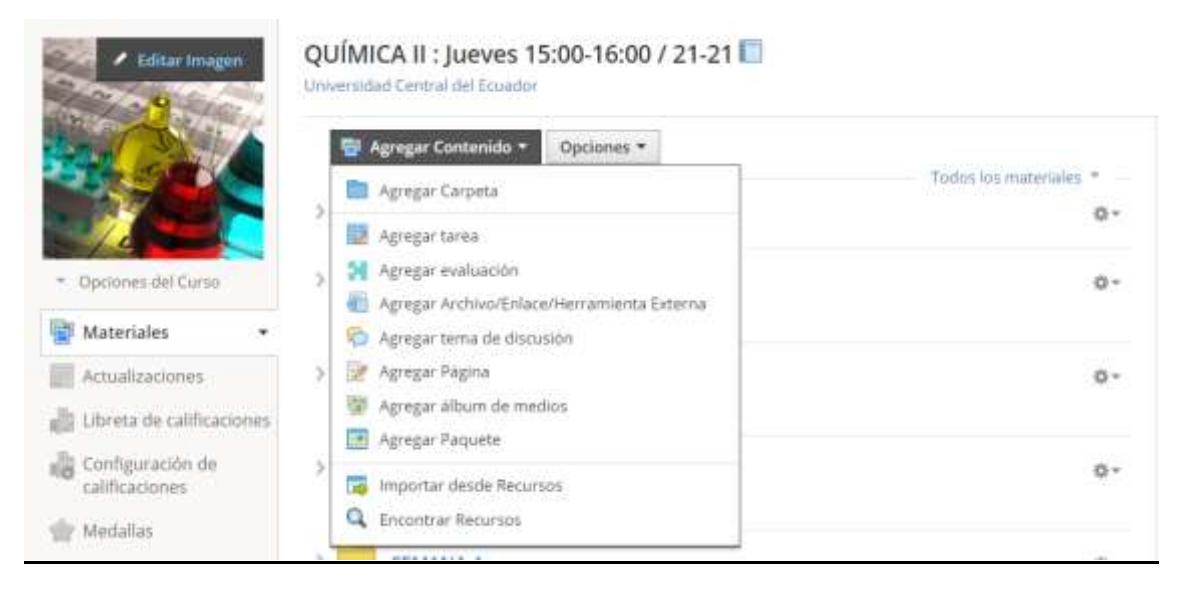

Figura 4.5. Pantalla de Schoology de creación de contenido en el curso.

## **4.2.1.6 Creación de carpeta de contenido en el curso**

Una vez en ingresado a la pestaña "Agregar contenido", se elige "Agregar carpeta", y se agrega la información solicitada. Ver figura 4.6.

El curso se lleva de una forma organizada, al administrar los contenidos por carpetas. En este trabajo se aplicaron carpetas con la denominación de "Semanas", cada semana tenía a disposición toda la información a revisar, y entregar por parte del estudiante. Cada carpeta puede ser editada por el instructor, con colores, descripciones adicionales, períodos de inicio y finalización de actividades.

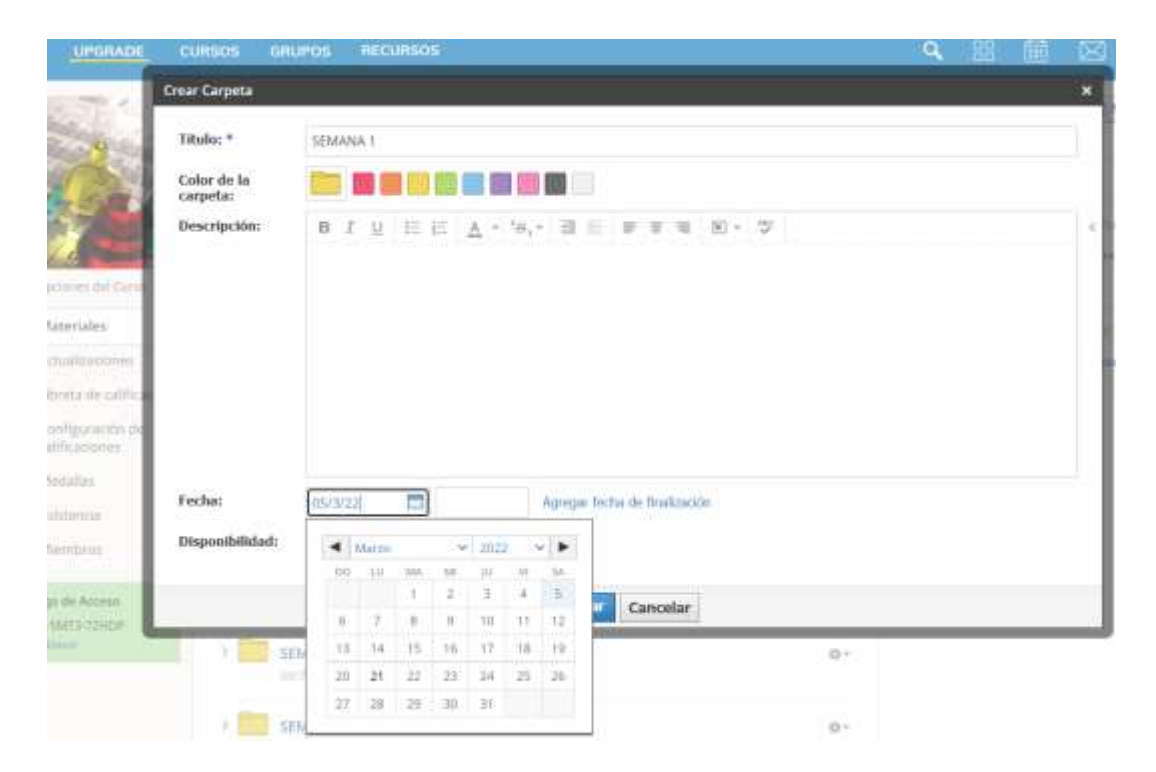

Figura 4.6. Pantalla de Schoology de creación de carpeta de contenido en el curso.

Una vez creada la carpeta de contenido existe la opción de editar las características. Se da clic en la pestaña de la carpeta y aparece una ventana con las opciones para modificarlas; una opción es la de visualización con la que se puede ocultar o publicar, también se puede mover a otros cursos creados por el instructor, o simplemente copiar la carpeta de contenido, y por último se puede guardar dicha carpeta en un repositorio propio del Schoology denominado como "Recursos". Ver figura 4.7.

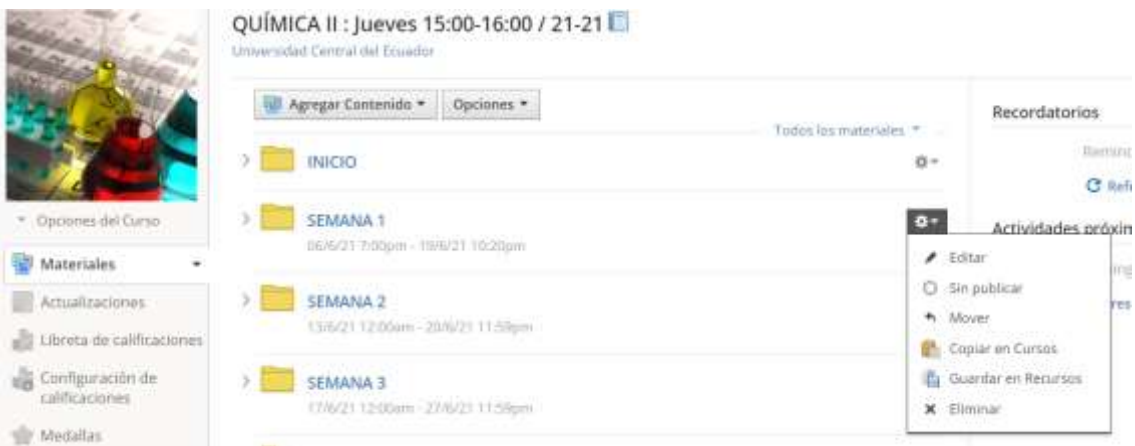

Figura 4.7. Pantalla de Schoology de edición de carpeta de contenido en el curso.

### **4.2.1.7 Creación de tarea dentro de una carpeta del curso**

Una vez creada la carpeta de contenido, se puede agregar información o nuevo contenido ingresando a la carpeta y dando clic en "Agregar contenido", aparece una ventana con varias opciones y se elige la que se requiere. Ver figura 4.8.

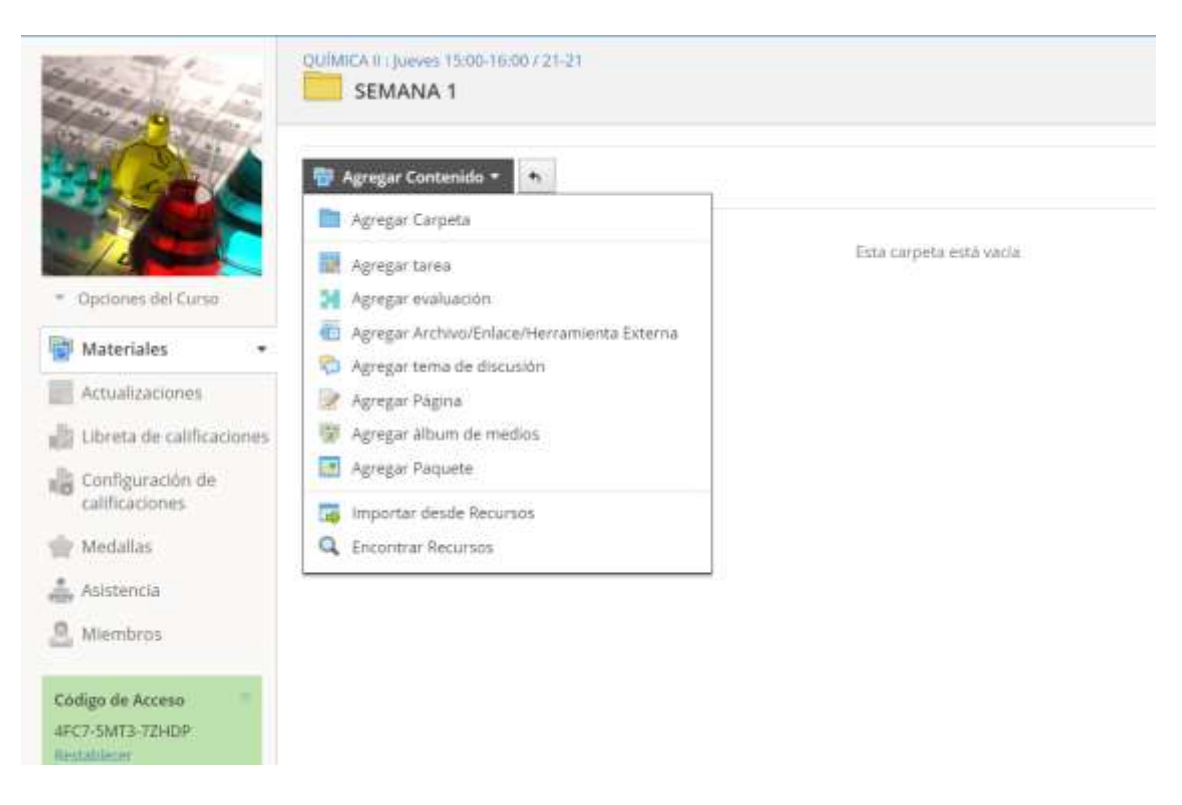

Figura 4.8. Pantalla de Schoology de creación de contenido dentro de una carpeta del curso.

Para agregar una tarea se ingresa a la ventana de "Agregar contenido" y luego se da clic en "Crear tarea", inmediatamente aparece una nueva ventana donde se agrega la información correspondiente. Ver figura 4.9.

| S schoology<br><b>UPDRADE</b>                                   | <b>ANTINONIA</b><br><b>Crear Tares</b> | <b><i><u>ACCOUNT WAS SERVED FOR THE REAL PROPERTY.</u></i></b> |                               |                |        |                 |          |                                          |                         |  |  |  |                                                              | <b>Les Lies</b> |  |
|-----------------------------------------------------------------|----------------------------------------|----------------------------------------------------------------|-------------------------------|----------------|--------|-----------------|----------|------------------------------------------|-------------------------|--|--|--|--------------------------------------------------------------|-----------------|--|
|                                                                 | Nombre: <sup>*</sup>                   | Prefaboratorio                                                 |                               |                |        |                 |          |                                          |                         |  |  |  |                                                              |                 |  |
|                                                                 | Descripción:                           |                                                                |                               |                |        |                 |          |                                          |                         |  |  |  | <b>B J U 三三 A - M - '6, - 第三 # # # / 8 - # - 7</b> /wa - U - |                 |  |
| * Dacimen dal Lies<br>Materiales.<br>A Turkistomi               |                                        |                                                                |                               |                |        |                 |          |                                          |                         |  |  |  |                                                              |                 |  |
| <b>C</b> Library distribution<br>Configuración m<br>citticiones |                                        |                                                                | モノミロ                          |                |        |                 |          |                                          |                         |  |  |  |                                                              |                 |  |
| <b>THE REAL</b><br>the Modellan                                 | Fecha limite:                          |                                                                |                               | $\blacksquare$ |        | <b>11 SSPM</b>  |          | 20                                       | phos.                   |  |  |  |                                                              |                 |  |
|                                                                 |                                        |                                                                | $\blacksquare$ Matter         |                |        | 97.0027         |          |                                          |                         |  |  |  |                                                              |                 |  |
| Asmros                                                          | Categoria: "                           |                                                                |                               |                |        |                 |          | $\sim$ 10                                |                         |  |  |  |                                                              |                 |  |
| 3. Minnbron                                                     | Periodo:                               |                                                                | DIE: Lim                      | MA.            | $\sim$ | 卅<br>27.7.875   |          | $\begin{array}{cc} 0 & 0 \\ \end{array}$ | post como parcial/final |  |  |  |                                                              |                 |  |
| <b>Endga in Access</b>                                          | Factor: *                              | $\leq$                                                         | T.                            | $\mathbb{R}$   | 301    |                 | 埠 11 12  |                                          |                         |  |  |  |                                                              |                 |  |
| <b>JFLZ-SMITH TOHER</b><br>Engineers.                           | Escala/Rubrica:*                       | Tä.                                                            | $-14$<br>30 21 22 33 24 25 26 | 15.<br>RG 64   | TH.    | <b>February</b> | 17 18 20 |                                          |                         |  |  |  |                                                              |                 |  |

Figura 4.9. Pantalla de Schoology de creación de tarea dentro de una carpeta del curso.

La tarea tiene disponibilidad para adicionar fecha y hora límite de entrega para el estudiante, además, el puntaje por el cual será calificada dicha tarea, como también el período de evaluación, por ejemplo, si la tarea forma parte de un hemiciclo (primer, segundo, tercer etc.) se puede configurar agregando la información del período. Otra propiedad que tiene, es que, se puede agregar un factor de multiplicación de la calificación y una rúbrica personalizada para la tarea específica.

### **4.2.1.8 Agregar archivo dentro de una carpeta del curso**

En la misma pestaña de "Agregar contenido", aparece la opción "Agregar archivo / Enlace / Herramienta externa" > "Archivo", en la que se puede adjuntar un documento pdf, Word, Excel, power point, o también archivos formato mp3, mp4, jpg, png entre otros, con una capacidad máxima de hasta 512 MB por archivo. Ver figura 4.10.
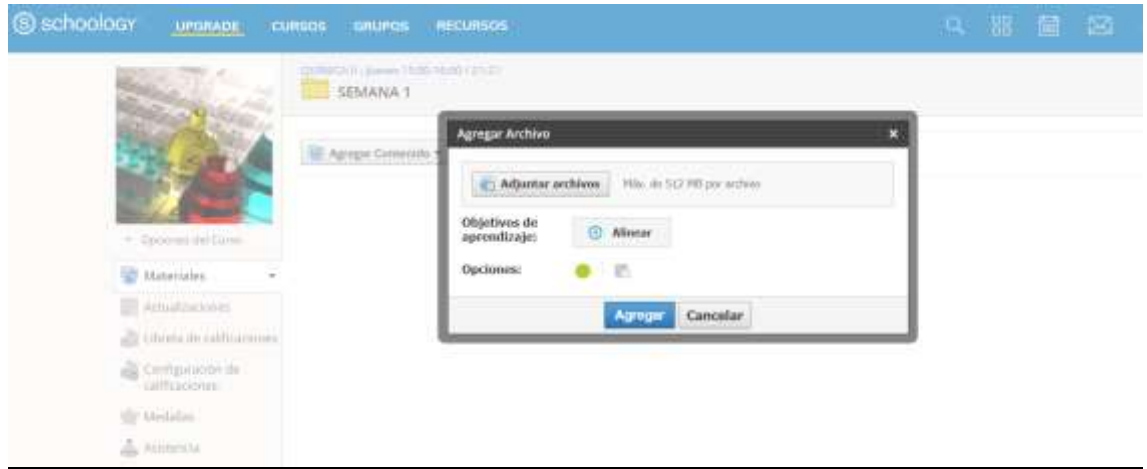

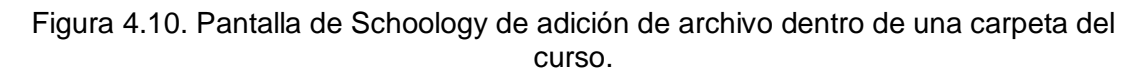

## **4.2.1.9 Agregar enlace dentro de una carpeta del curso**

En la misma pestaña "Agregar archivo / Enlace / Herramienta externa" aparece una ventana con la opción "Enlace", donde se puede agregar una URL de alguna página de internet o de algún sitio web que se encuentra en la nube. Ver figura 4.11.

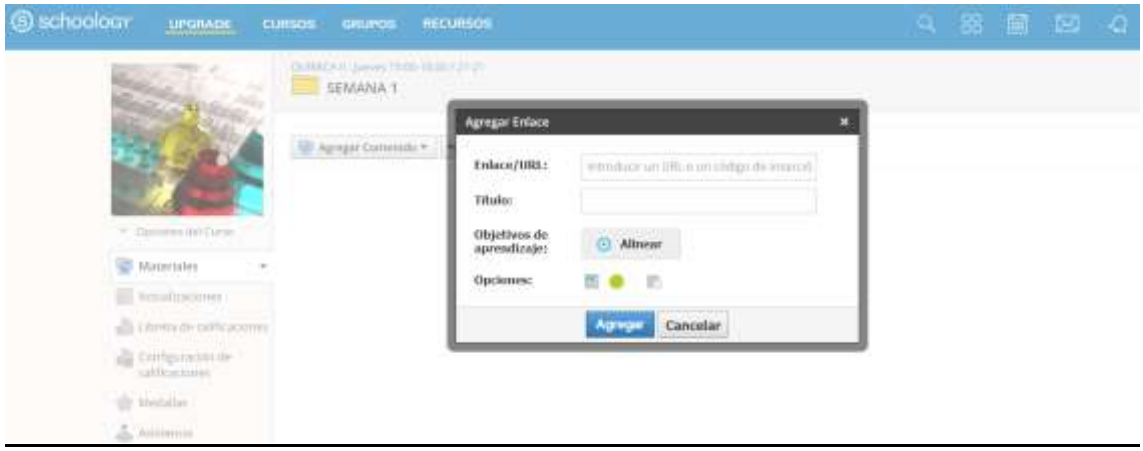

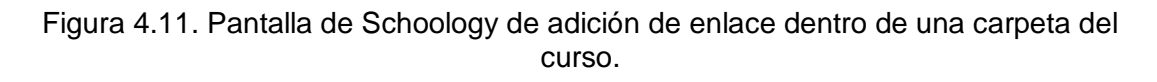

## **4.2.1.10 Crear página dentro de una carpeta del curso**

En la pestaña "Agregar contenido" aparece una ventana con la opción "Agregar página", en el cual se debe dirigir al ícono "Enlace", que al dar clic aparece una nueva ventana en la que se debe agregar la información de URL de alguna

página de internet o de algún sitio web que se encuentre en la nube; el enlace agregado tiene carácter de hipervínculo que al dar clic, permite abrir la página en una nueva pestaña. Ver figura 4.12.

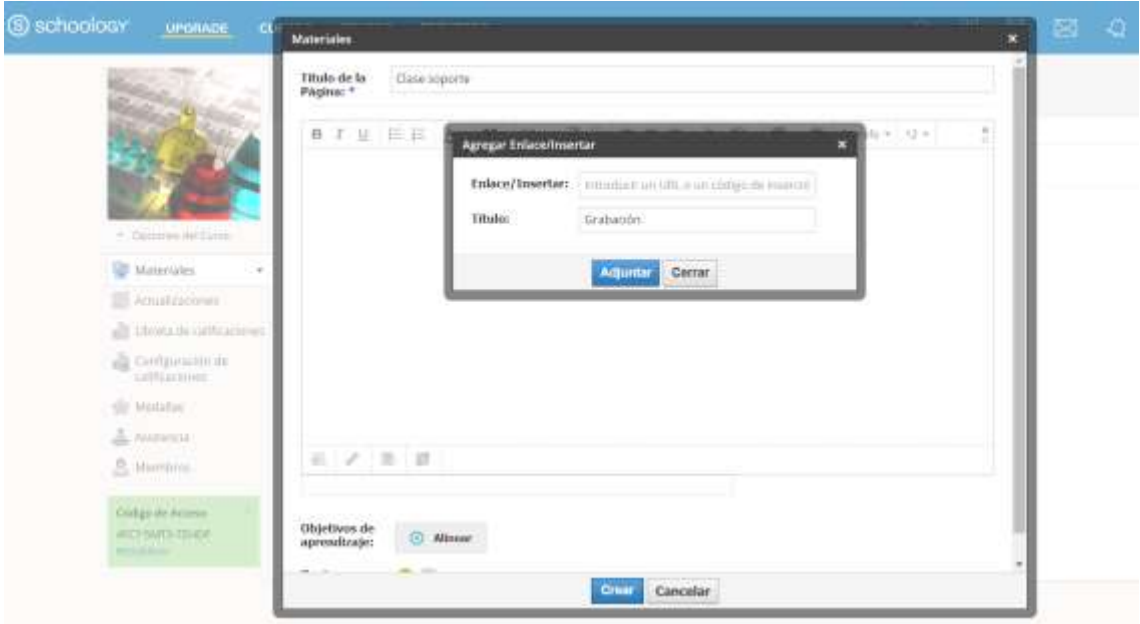

Figura 4.12. Pantalla de Schoology de adición creación de página dentro de una carpeta del curso.

## **4.2.1.11 Crear álbum multimedia dentro de una carpeta del curso**

En la pestaña "Agregar contenido" aparece una ventana con la opción "Agregar álbum de medios", la cual permite adjuntar archivos multimedia como imágenes, videos y música en diferentes formatos; lo particular de la adición de los archivos es que, se organizan en la misma página, y la visualización se compone de botones "anterior" y "siguiente", es decir, a manera de un álbum. Ver figura 4.13.

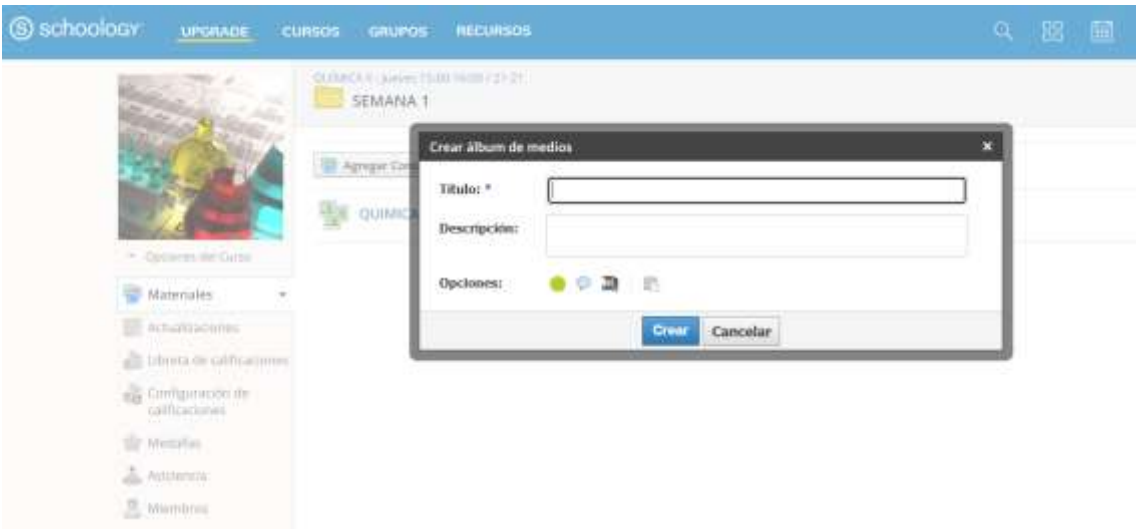

Figura 4.13. Pantalla de Schoology de creación de álbum multimedia dentro de una carpeta del curso.

## **4.2.1.12 Crear foro o tema de discusión dentro de una carpeta del curso**

En la pestaña "Agregar contenido" aparece una ventana con la opción "Agregar tema de discusión", la cual permite agregar un tema para ser discutido por los miembros del curso; en la ventana se puede agregar la fecha y hora límite de la actividad, además del puntaje de calificación. Ver figura 4.14.

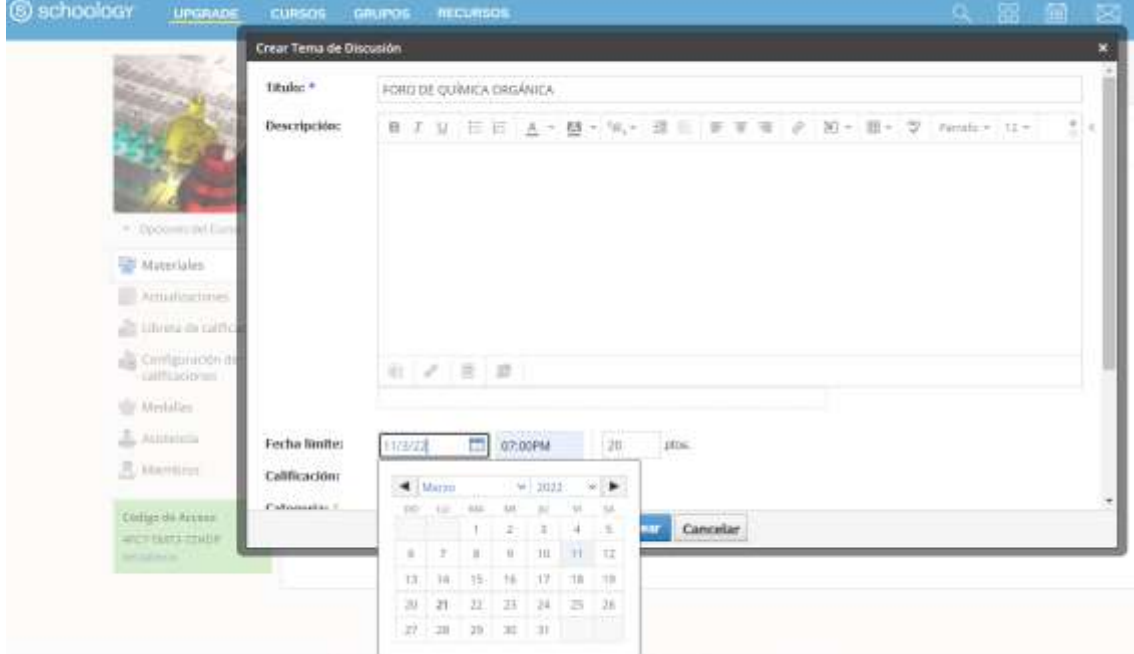

Figura 4.14. Pantalla de Schoology de creación de foro dentro de una carpeta del curso.

Las creaciones de foros pueden permitir el aprendizaje constructivista, la formulación de preguntas abiertas, también conocer las perspectivas de los estudiantes, interacciones informativas entre ellos, lo que conlleva a una actividad dinámica que permite comentar los comentarios de los compañeros, y como plus, en el foro se permite dar "Me gusta" a cada comentario.

## **4.2.1.13 Crear paquete de archivos dentro de una carpeta del curso**

En la pestaña "Agregar contenido" aparece una ventana con la opción "Agregar paquete" > "Contenido Web", la cual permite agregar archivos comprimidos en formato RAR o ZIP con una capacidad máxima de hasta 10 GB; al cargarse estos archivos se convierten en un paquete de sitio web. Ver figura 4.15.

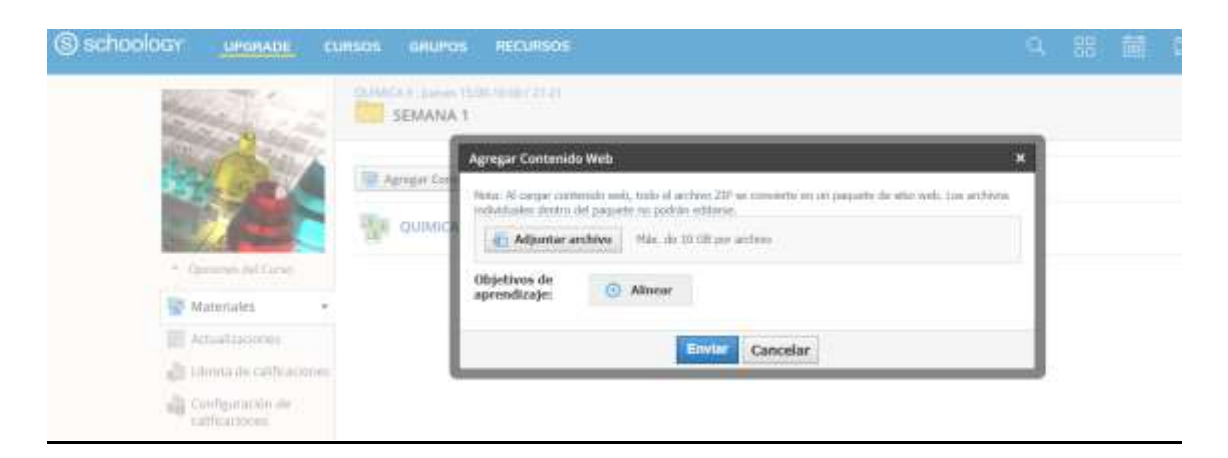

Figura 4.15. Pantalla de Schoology de creación de paquete de archivos dentro una carpeta del curso.

## **4.2.1.14 Crear evaluación dentro de una carpeta del curso**

En la pestaña "Agregar contenido" aparece una ventana con la opción "Agregar evaluación", la cual permite desarrollar preguntas de evaluación, con la opción de programar una fecha de inicio, fecha final y horario para cumplir la actividad por parte de los estudiantes, además, permite adicionar una contraseña de ingreso para el estudiante, agregar una categoría de actividad (esto puede entenderse como prueba, coloquio, lección, evaluación parcial, examen etc.), el período en el que será clasificada la actividad, el factor de multiplicación de la nota final de la evaluación y agregar una escala de calificación previamente desarrollada. Ver figura 4.16.

Una vez creada la evaluación se puede configurar características, como instrucciones para el estudiante previo al inicio de la evaluación (por ejemplo, se puede agregar la descripción del número de preguntas y el tiempo de duración de la misma). El tiempo cronometrado de la evaluación en minutos, o si se desea suprimir un tiempo límite para la entrega, se puede configurar las preguntas en orden aleatorio, se puede mostrar puntos posibles para cada pregunta durante el intento, también se puede habilitar la opción que los estudiantes vean los resultados después de enviar un intento o modificar el número de intentos que los estudiantes pueden enviar la evaluación, entre los aspectos más importantes. Ver figura 4.17.

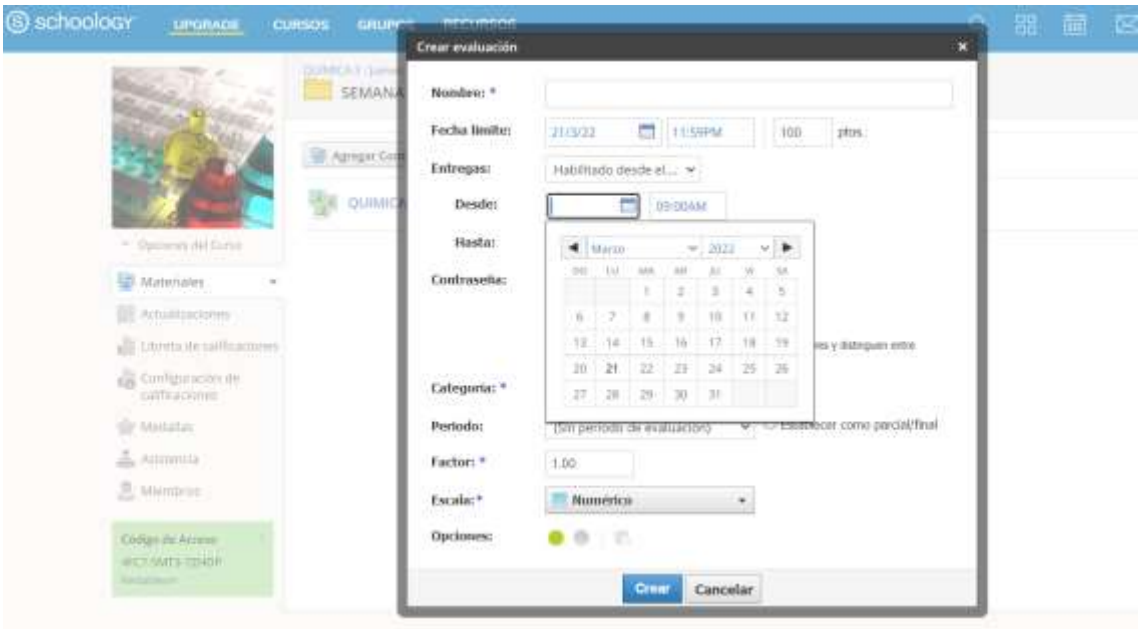

Figura 4.16. Pantalla de Schoology de creación de evaluación dentro una carpeta del curso.

Lección de Metales de la tabla periódica

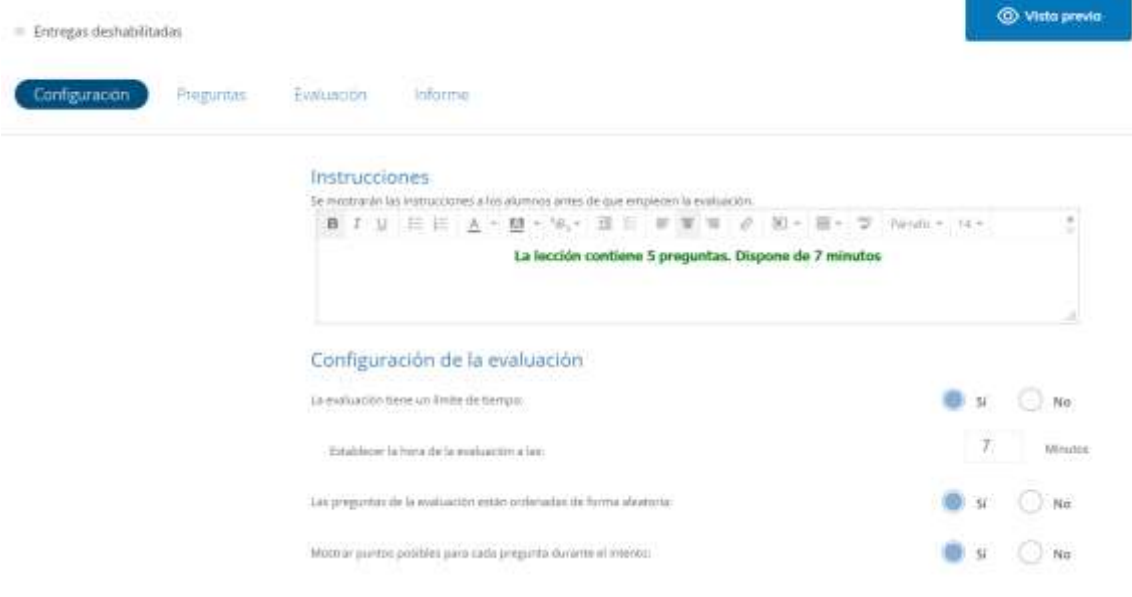

Figura 4.17. Pantalla de Schoology para configurar propiedades de una evaluación.

También dispone de la opción vista previa que permite valorar la evaluación por parte del instructor previa activación de la misma, con la finalidad de identificar errores y estar totalmente de acuerdo con el tiempo de desarrollo o con el cuestionario; para ello se debe dirigir a el botón "Vista previa" > "Comenzar nuevo intento". Ver figura 4.18.

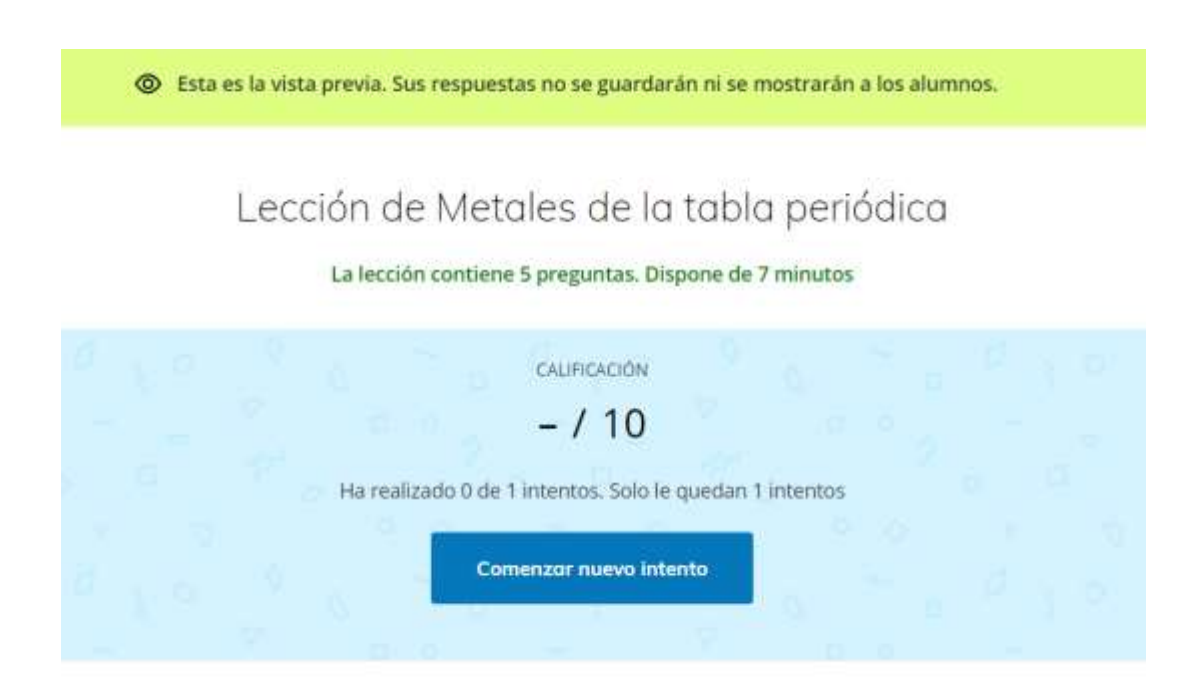

Figura 4.18. Pantalla de Schoology en la vista previa de una evaluación.

## **4.2.1.15 Crear recursos**

Para crear un recurso se debe dirigir al menú "Recursos" opción "Personal" > "Inicio" > "Agregar recursos", en la que se despliega la ventana para elegir entre una diversidad de opciones que se considere conveniente; entre las opciones existe agregar carpetas, tareas, evaluación, banco de preguntas, archivo, enlace, tema de discusión, página, herramienta externa, paquete, rúbrica, medalla por logros académicos. Ver figura 4.19.

La característica de un recurso radica en la importancia de almacenar información docente, para ser aplicado o compartido en diferentes cursos o grupos, en un mismo período académico o diferente. Una vez creado el recurso, se debe dirigir al curso o grupo respectivo para ser agregado desde la carpeta "materiales" de curso o desde la opción "Actualizaciones" > ícono "Recursos" de un grupo, respectivamente.

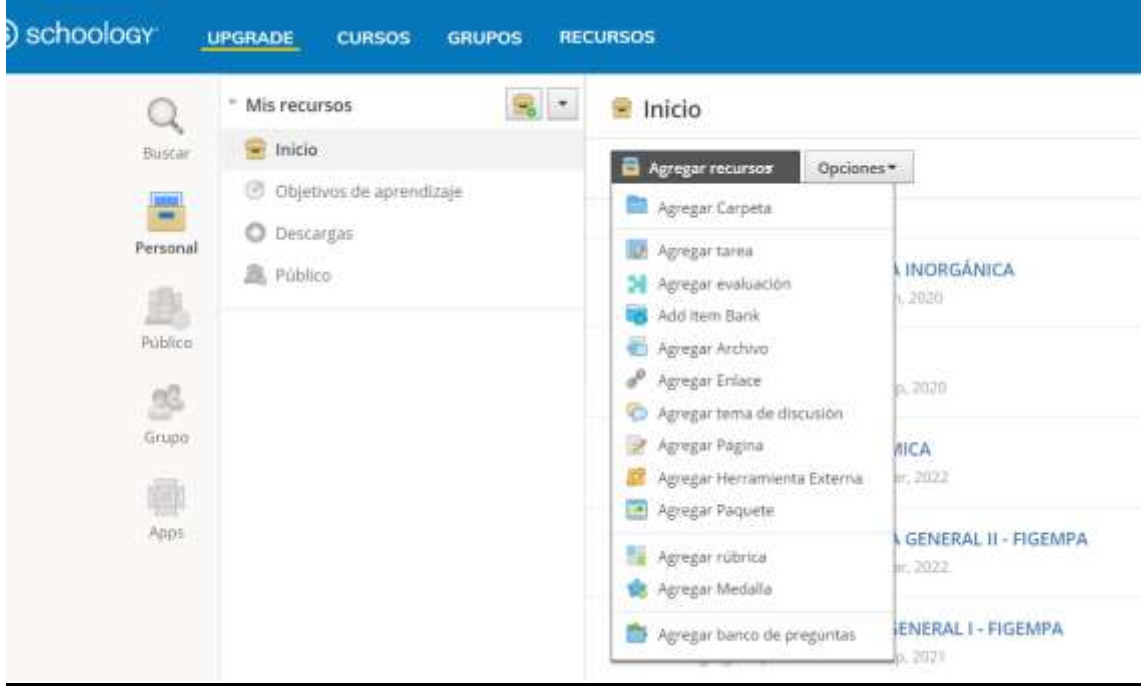

Figura 4.19. Pantalla de Schoology de creación de recurso.

#### **4.2.1.16 Buscar recursos**

Para buscar un recurso se debe dirigir al menú "Recursos" opción "Público" >, en la que aparece la lupa buscadora, y se agrega el nombre o información de lo que se desea buscar, ya sean aplicaciones, videos, textos, páginas web, entre otros con acceso libre. Ver figura 4.20.

Estos recursos se pueden almacenar o instalar bajo ciertos acuerdos con Schoology y aplicarlos a cada curso creado. Entre las aplicaciones que se pueden instalar de forma gratuita son Dropbox, Evernote, [MyVRSpot Media,](https://app.schoology.com/apps/profile/5334227408) Vimeo. Onedrive, Google Drive, Youtube; a estas plicaciones se puede accder de forma directa desde la opción "Apps".

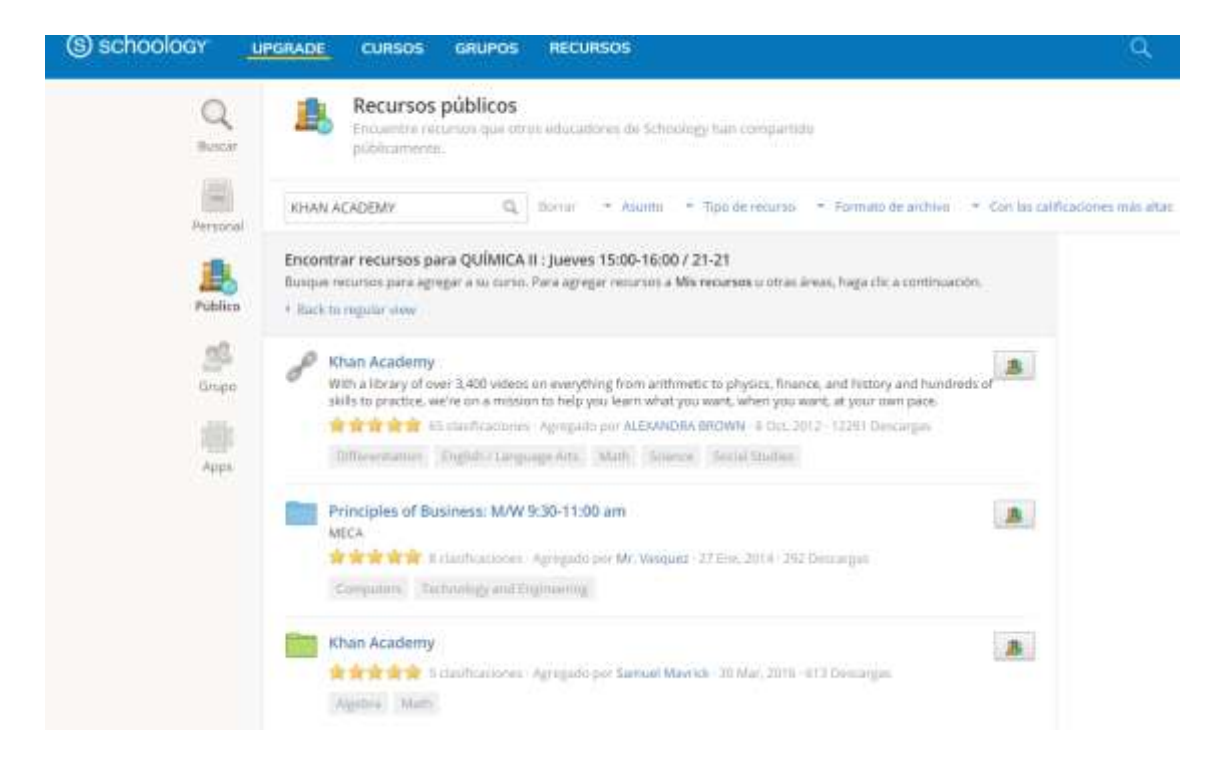

Figura 4.20. Pantalla de Schoology de buscador de recursos.

#### **4.2.1.17 Importar recursos**

Para importar un recurso se debe dirigir al grupo ocurso de interés; para agregar desde un curso se puede adicionar desde la carpeta materiales opción "Agregar recurso" >, "Personal" > "Inicio" y se elige el recurso requerido. Ver figura 4.21.

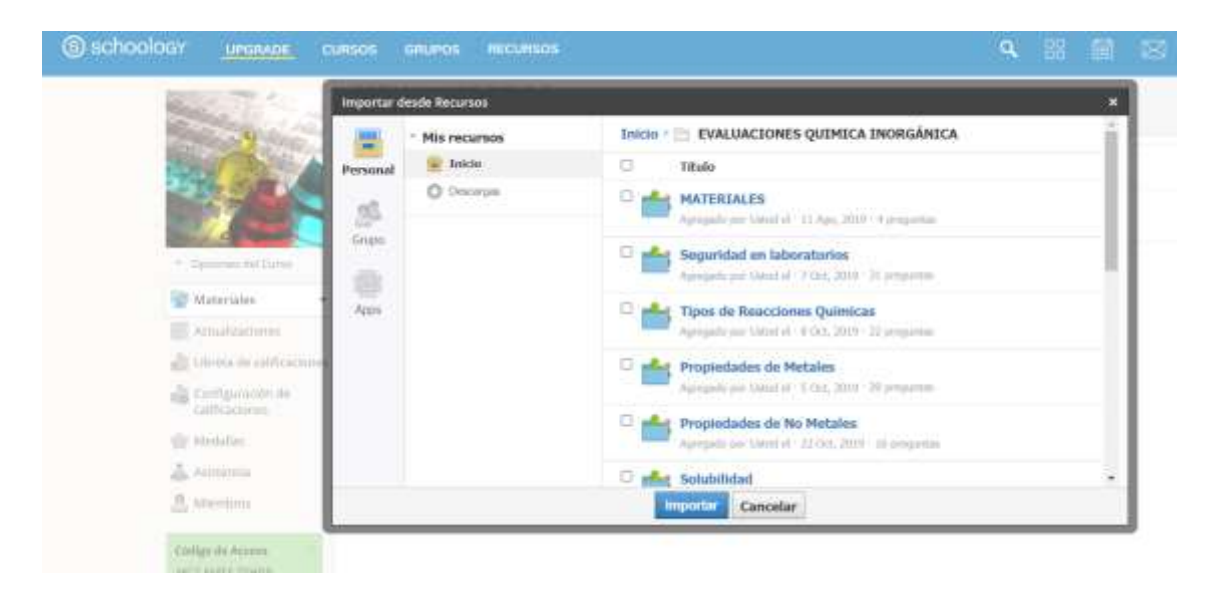

Figura 4.21. Pantalla de Schoology para importar desde recursos dentro de una carpeta.

La ventaja de los recursos es que, se pueden agregar de forma rápida, materiales como evaluaciones desde los bancos de preguntas previamente desarrollados por el Instructor docente.

### **4.2.1.18 Crear banco de preguntas**

Para crear un banco de preguntas se debe dirigir al menú "Recursos" opción "Personal" > "Inicio" > "Agregar recursos", en la que se debe elegir "Add Item Bank", inmediatamente aparece una ventana en el que se debe añadir información descriptiva del banco de preguntas, y una vez creado el nombre de la carpeta, en su interior, se tiene diferentes opciones para formular las preguntas, éstas son: opción múltiple, verdadero o falso, correlación, ordenamiento, texto para completar el espacio en blanco, respuesta corta o abierta, preguntas con audio y video. Ver figura 4.22.

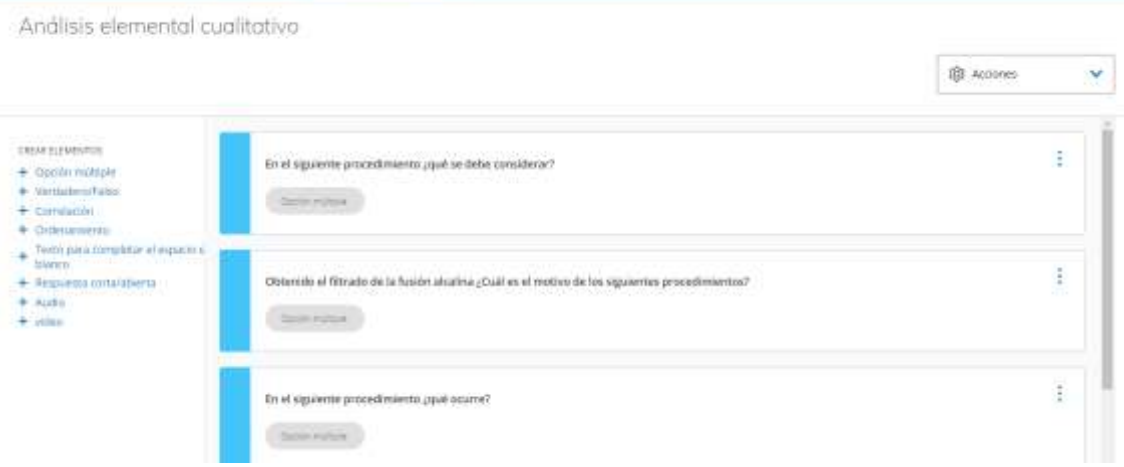

Figura 4.22. Pantalla de Schoology para crear banco de preguntas.

## **4.2.1.19 Crear pregunta de opción múltiple**

Para crear una pregunta de opción múltiple solo basta con dar clic en el elemento "Opción múltiple" y llenar la información solicitada. El primer cajón corresponde a "Configuración de la pregunta", el espacio disponible para formular la pregunta ya sea en texto, imagen, video, ecuaciones, tablas o en combinación; luego está la parte de "Opciones" que se compone de los siguiente cuatro cajones correspondientes a las opciones respuesta que se deberán llenar de información, para que 1 de ellas sea elegida por el estudiante, también se pueden agregar más de 4 opciones; después continúa a la parte de "Configuración de respuesta correcta", en la que el instructor decide cuál es la respuesta correcta, también se puede habilitar un mezclado de opciones, respuestas múltiples, valoración para la calificación como coincidencia exacta o parcial. Ver figura 4.23.

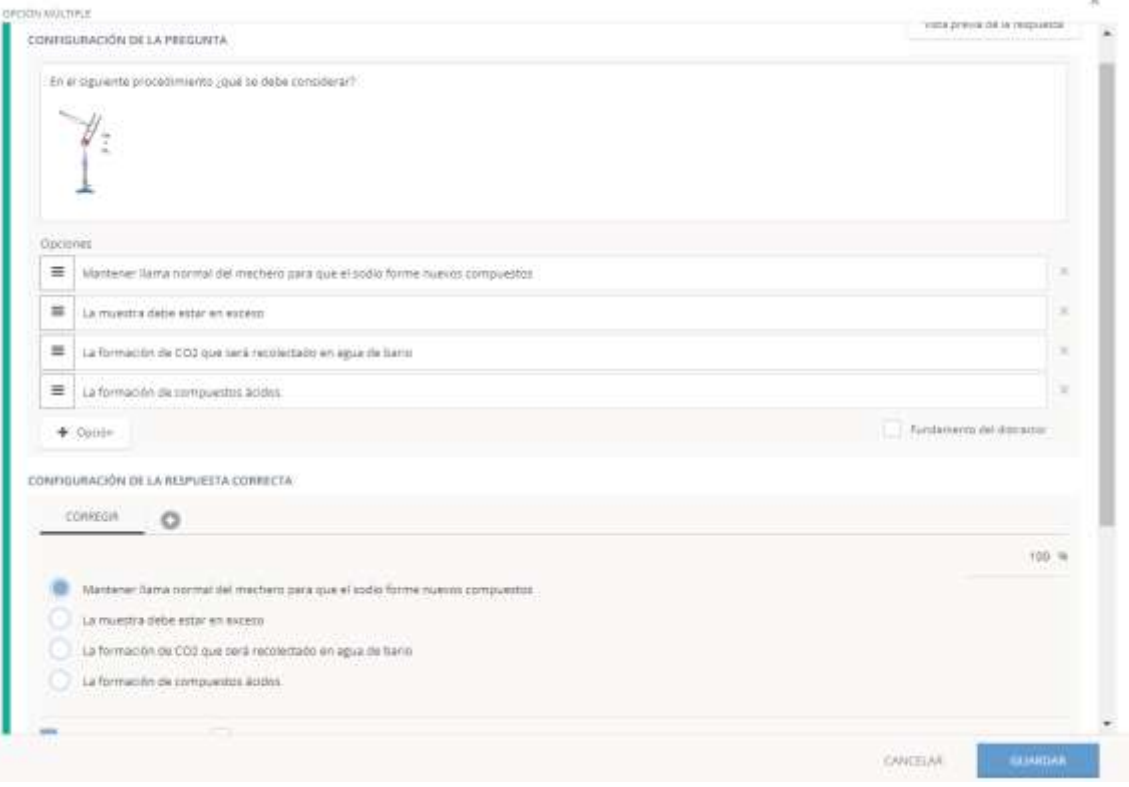

Figura 4.23. Pantalla de Schoology para crear una pregunta de opción múltiple.

Para crear una pregunta con imagen dentro de la opción múltiple, se debe dar clic "Configuración de la pregunta", en la que aparece una barra de menú, se selecciona el ícono "Imagen", luego "Drag & drop or click to add image" y se agrega la imagen que se requiere buscándola en el ordenador. Ver figura 4.24.

Para crear una pregunta con video compartido dentro de la opción múltiple, se debe dar clic "Configuración de la pregunta", en la que aparece una barra de menú, se selecciona el ícono "Herramientas" opción "Reproductor de video" > "Upload video" > "More options" y en el cajón de URL se agrega el link correspondiente del video, ya sea de youtube o de otro sitio web. Ver figura 4.25.

05 OPCION MÚLTIPLE

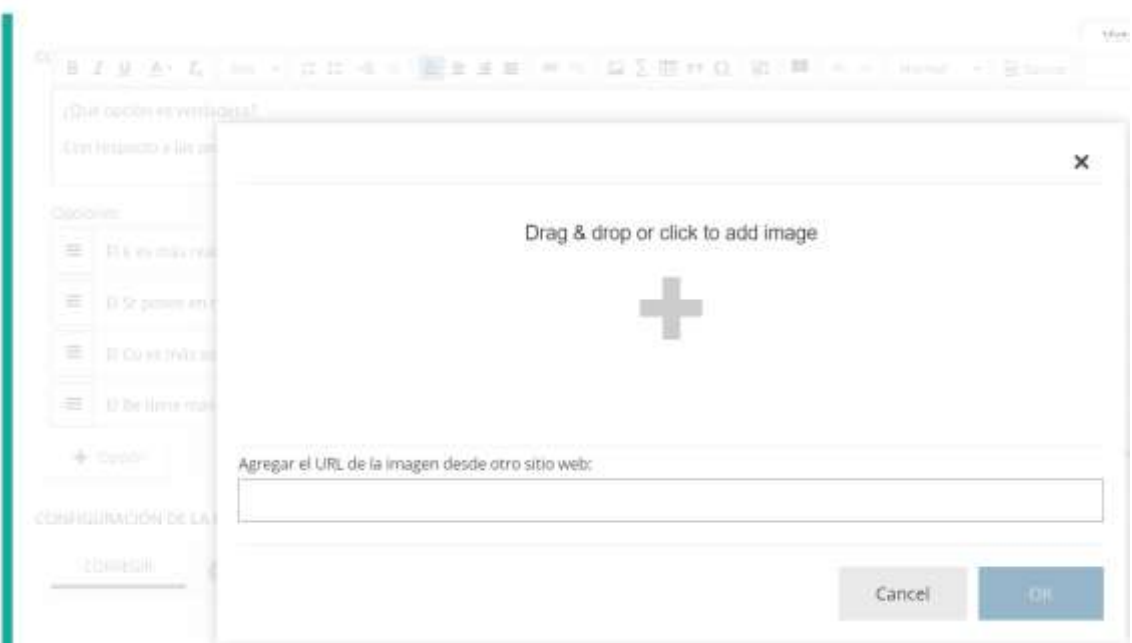

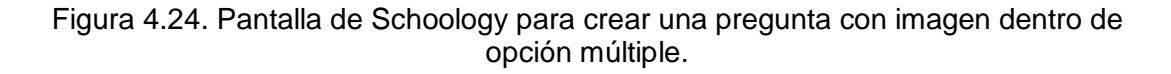

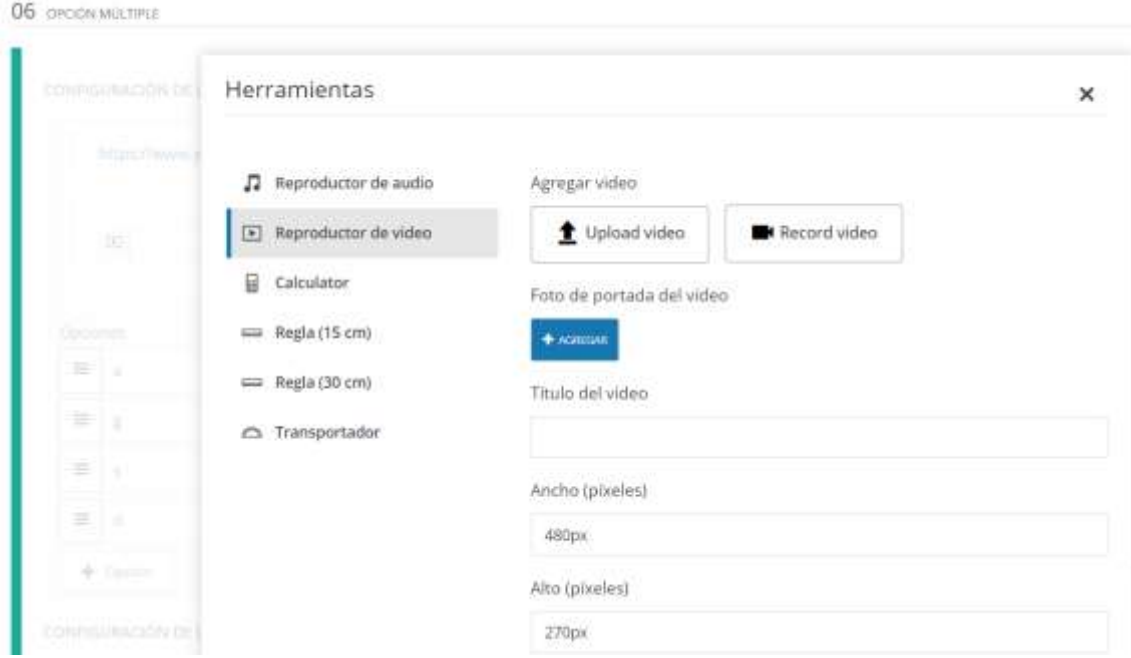

Figura 4.25. Pantalla de Schoology para crear una pregunta con video dentro de opción múltiple.

#### **4.2.1.20 Crear pregunta de verdadero o falso**

Para crear una pregunta de verdadero o falso se debe dar clic en el elemento "Verdadero / falso" y llenar la información solicitada. El primer cajón corresponde a "Configuración de la pregunta", el espacio disponible para formular la pregunta ya sea en texto, imagen, video, ecuaciones, tablas o en combinación; luego está la parte de "Opciones" que se compone de los siguiente dos cajones correspondientes a las opciones respuesta de verdadero y falso, para que 1 de ellas sea elegida por el estudiante; después continúa a la parte de "Configuración de respuesta correcta", en la que el instructor decide cuál es la respuesta correcta, también se puede habilitar la opción corrección en caso de ser falso. Ver figura 4.26.

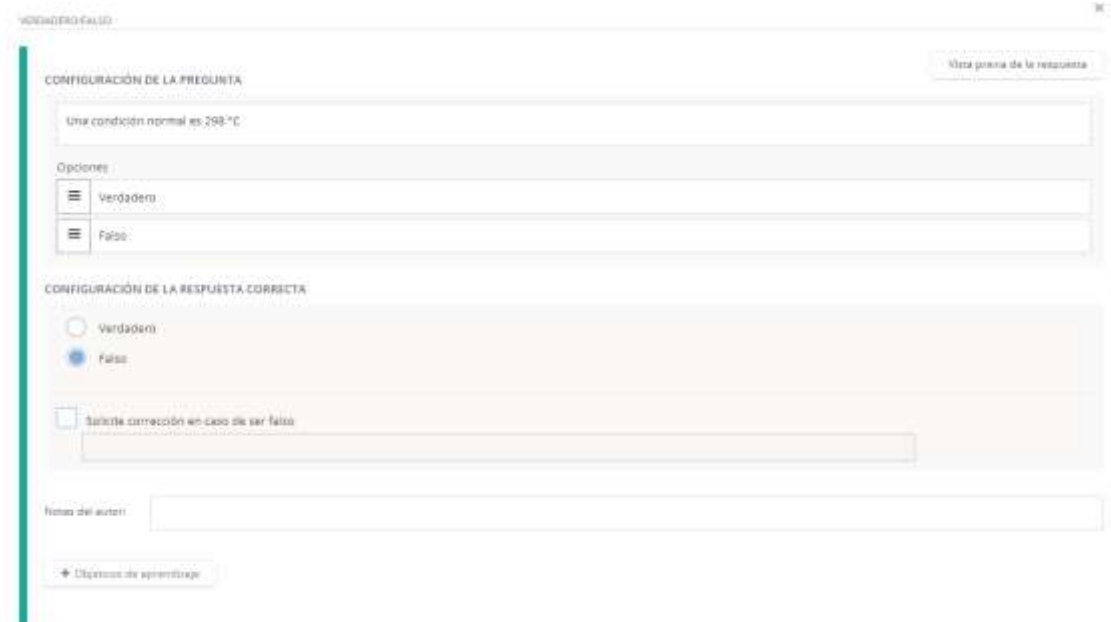

Figura 4.26. Pantalla de Schoology para crear una pregunta de verdadero o falso.

### **4.2.1.21 Crear pregunta de correlación**

Para crear una pregunta de correlación se debe dar clic en el elemento "Correlación" y llenar la información solicitada. El primer cajón corresponde a "Configuración de la pregunta", el espacio disponible para formular la pregunta ya sea en texto, imagen, video, ecuaciones, tablas o en combinación; luego está la parte de "Indicaciones" en la que se formula información a ser contestada por correlación en "Respuestas posibles", cada indicación muestra al frente la posible respuesta, que

debe ser llenada por el instructor, y se presentan 4 cajones correspondientes a 4 opciones de correlación, y que se pueden agregar más cajones o también pueden ser eliminados si se requieren; luego está la parte de "Configuración de respuesta correcta", en la que automáticamente la plataforma muestra cómo serían las respuestas correctas, en función del orden en el que se ha agregado la información descendente, también se puede habilitar la valoración para la calificación como coincidencia exacta o parcial, o un puntaje de penalización en caso de errar durante la evaluación. Ver figura 4.27.

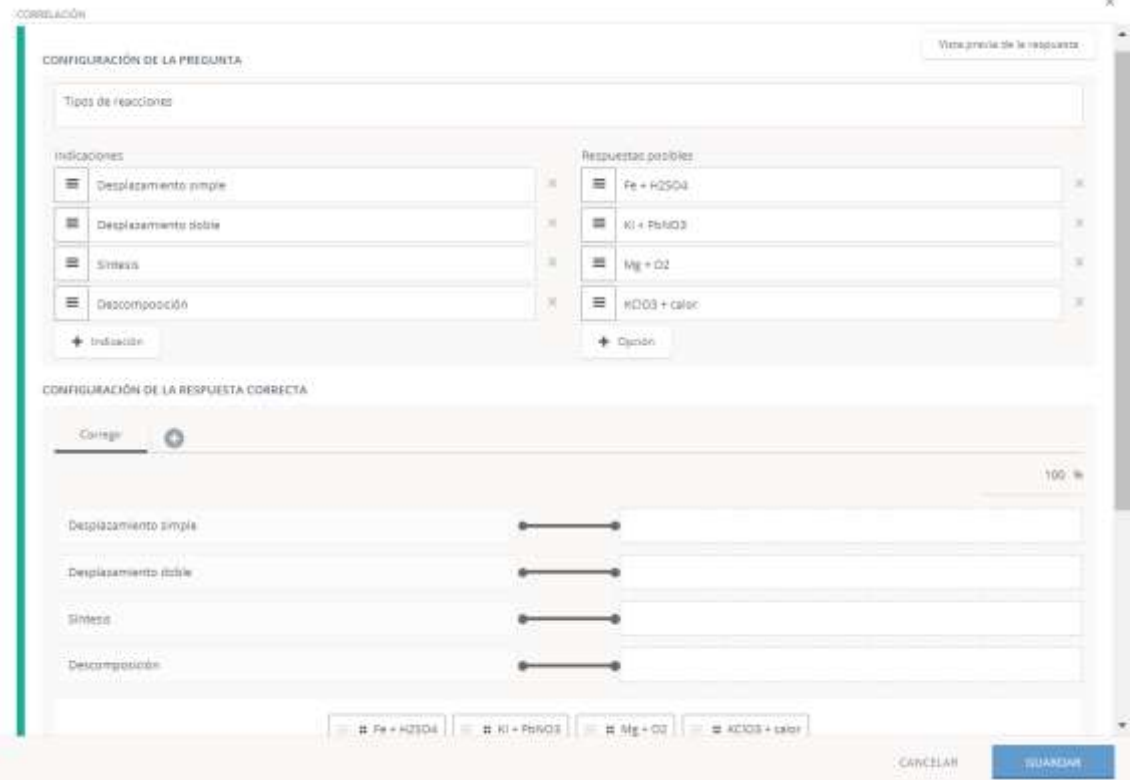

Figura 4.27. Pantalla de Schoology para crear una pregunta de correlación.

#### **4.2.1.22 Crear pregunta de ordenamiento**

Para crear una pregunta de correlación se debe dar clic en el elemento "Ordenamiento" y llenar la información solicitada. El primer cajón corresponde a "Configuración de la pregunta", el espacio disponible para formular la pregunta ya sea en texto, imagen, video, ecuaciones, tablas o en combinación; luego está la parte de "Opciones" en la que se describe la información a ser contestada por ordenamiento, esta parte se describe en los 4 cajones existentes en orden descendente, también se pueden agregar más opciones o incluso eliminar; luego está la parte de "Configuración de respuesta correcta", en la que automáticamente la plataforma muestra cómo serían las respuestas correctas, en función del orden en el que se ha agregado la información descendente, también se puede habilitar la valoración para la calificación como coincidencia exacta o parcial, y una ponderación por pares parciales de respuestas. Ver figura 4.28.

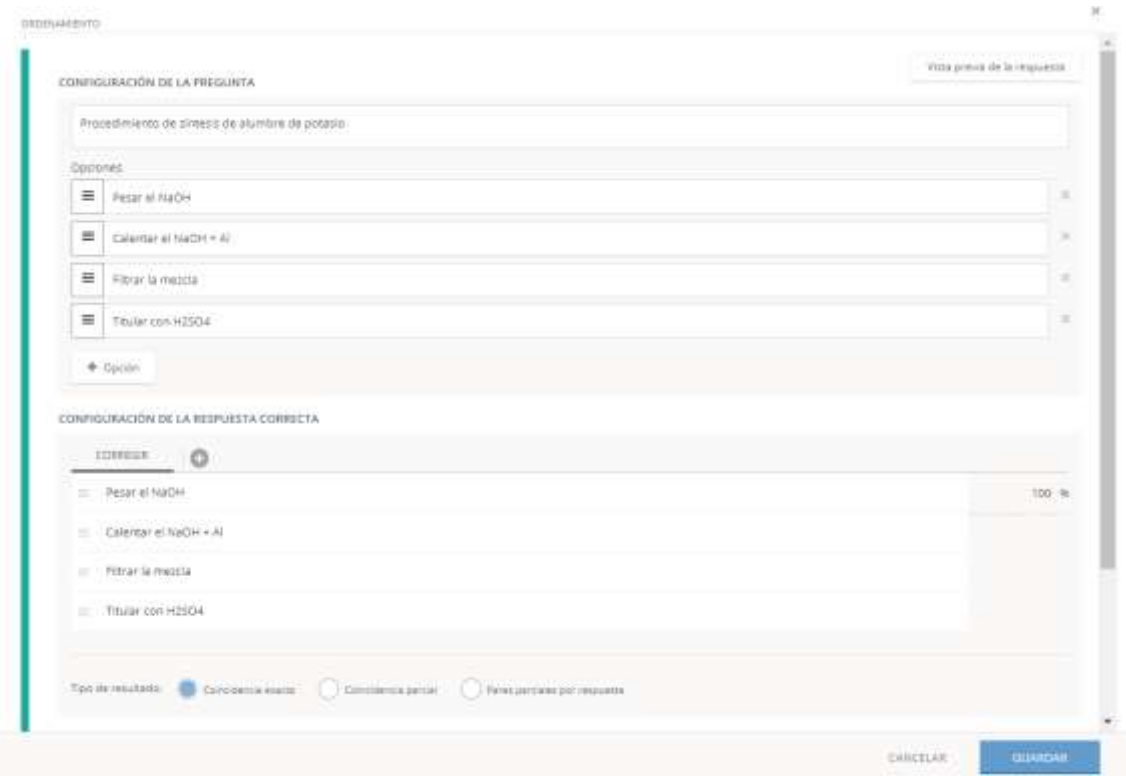

Figura 4.28. Pantalla de Schoology para crear una pregunta de ordenamiento.

### **4.2.1.23 Crear pregunta de texto para completar**

Para crear una pregunta de texto para completar se debe dar clic en el elemento "Texto para completar el espacio en blanco" y llenar la información solicitada. El primer cajón corresponde a "Configuración de la pregunta", el espacio disponible para formular la pregunta ya sea en texto, imagen, video, ecuaciones, tablas o en combinación, se debe tener en cuenta que al momento de formular la pregunta se agrega un guion bajo para habilitar el espacio en blanco que será llenado con la respuesta correcta por el estudiante; luego está la parte de "Configuración de respuesta correcta", en la que automáticamente la plataforma muestra cajones por cada guion bajo agregado en la pregunta, en estos cajones se agregan las respuestas correctas, en función del orden en el que se ha agregado la información, también se puede habilitar la valoración para la calificación como coincidencia exacta o parcial, puntaje de penalización y si se desea considerar palabras mayúsculas y minúsculas. Ver figura 4.29.

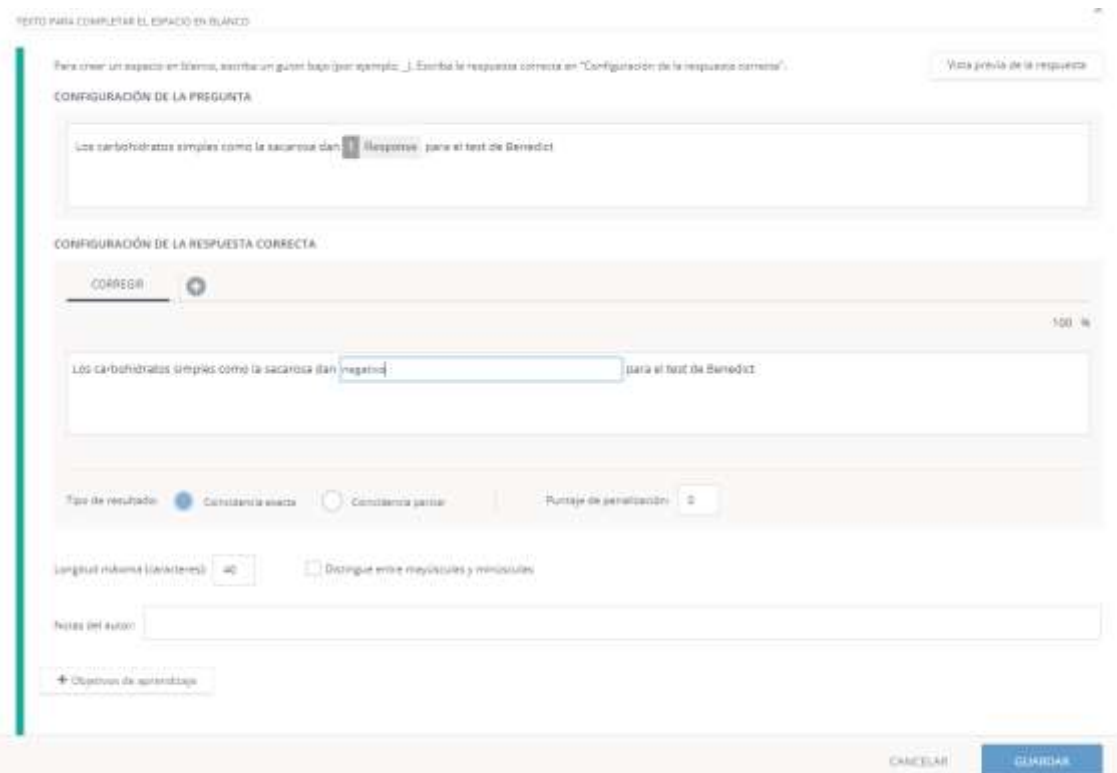

Figura 4.29. Pantalla de Schoology para crear una pregunta de texto para completar.

## **4.2.1.24 Crear pregunta de respuesta corta y abierta**

Para crear una pregunta de respuesta corta y abierta se debe dar clic en el elemento "Respuesta corta / abierta" y llenar la información solicitada. El primer cajón corresponde a "Formular pregunta", el espacio disponible para describir la pregunta ya sea en texto, imagen, video, ecuaciones, tablas o en combinación; después se muestra las "Opciones de formato de texto para alumnos" las cuales se eligen por el instructor ya sea formato texto, superíndice, subíndice, tabla, imagen, ecuación entre otros; se puede configurar el número límite de palabras a ser agregadas por el estudiante; luego está la parte de "Texto del marcador de posición para alumnos",

que es un cajón donde se agregan la o las respuestas correctas en forma de texto, o a su vez, se puede omitir la adición de respuesta por parte del instructor para que de esta manera el estudiante agregue un texto de respuesta abierta sin ser calificada como 0 en caso de errar, es decir, esta pregunta posee carácter de calificación personalizada. Ver figura 4.30.

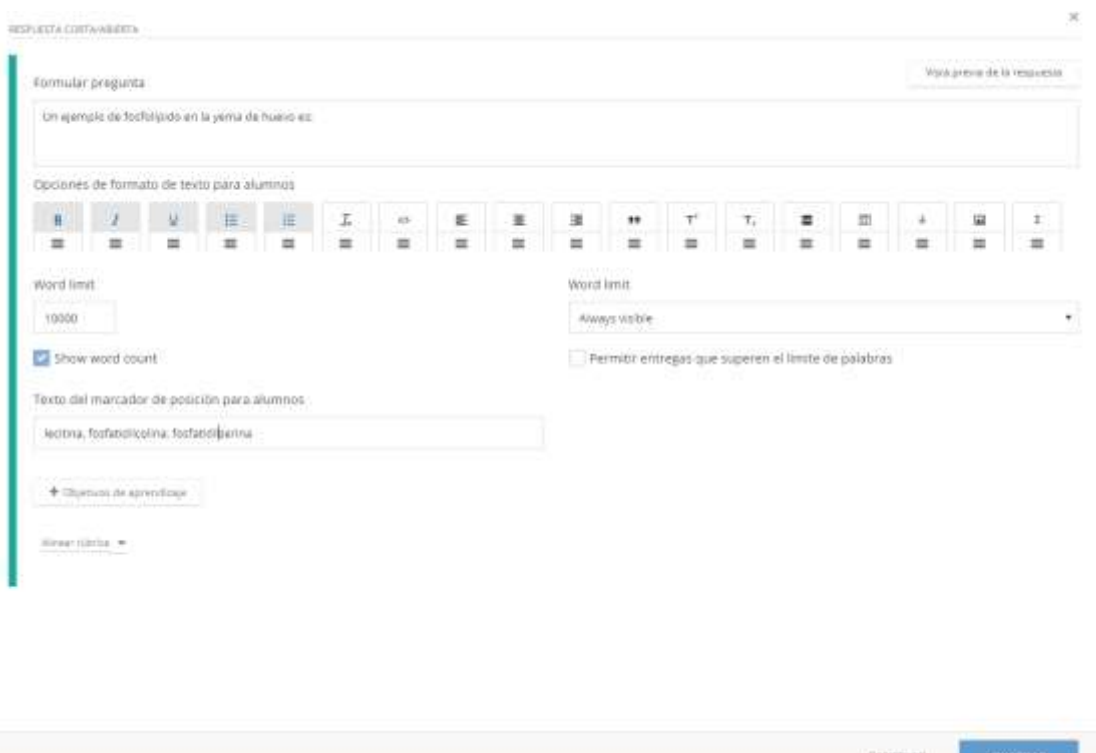

Figura 4.30. Pantalla de Schoology para crear una pregunta de respuesta corta y abierta.

#### **4.2.1.25 Crear pregunta de audio**

Para crear una pregunta de audio se debe dar clic en el elemento "Audio" y llenar la información solicitada. El primer cajón corresponde a "Configuración de la pregunta", el espacio disponible para formular la pregunta ya sea en texto, imagen, video, ecuaciones, tablas o en combinación; también se puede configurar el tiempo máximo de duración del audio a ser agregado por el estudiante. Este tipo de preguntas tiene índole auditiva a ser calificada, y se considera una pregunta a ser evaluada de manera personalizada por parte del instructor. Para establecer este tipo de preguntas se debe confirmar que todos los evaluados tengan habilitado su micrófono para grabar el audio de respuesta. Ver figura 4.31.

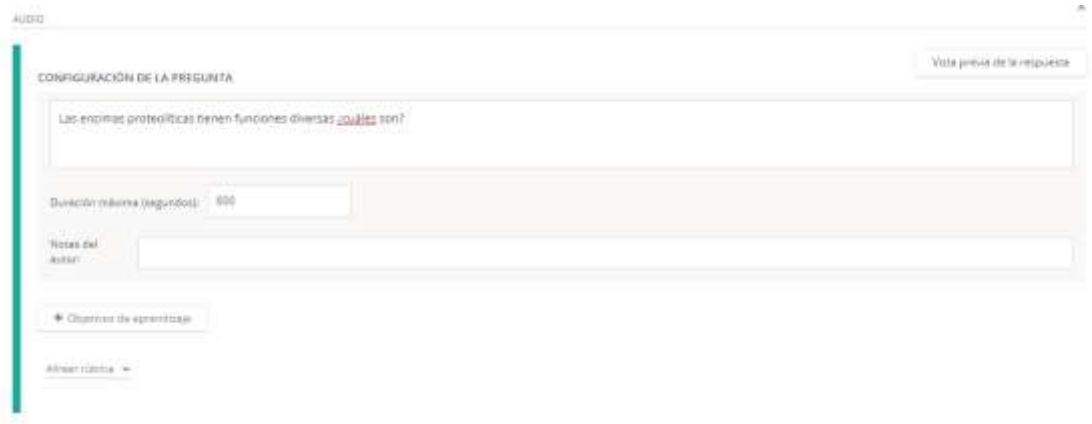

Figura 4.31. Pantalla de Schoology para crear una pregunta de audio.

### **4.2.1.26 Crear pregunta de video**

Para crear una pregunta de videose debe dar clic en el elemento "Video" y llenar la información solicitada. El primer cajón corresponde a "Configuración de la pregunta", el espacio disponible para formular la pregunta ya sea en texto, imagen, video, ecuaciones, tablas o en combinación; también se puede configurar el tiempo máximo de duración del video a ser agregado por el estudiante. Este tipo de preguntas tiene índole visual y auditiva a ser calificada, y se considera una pregunta a ser evaluada de manera personalizada por parte del instructor. Para establecer este tipo de preguntas se debe confirmar que todos los evaluados tengan habilitado su micrófono y cámara para grabar el video de respuesta. Ver figura 4.32.

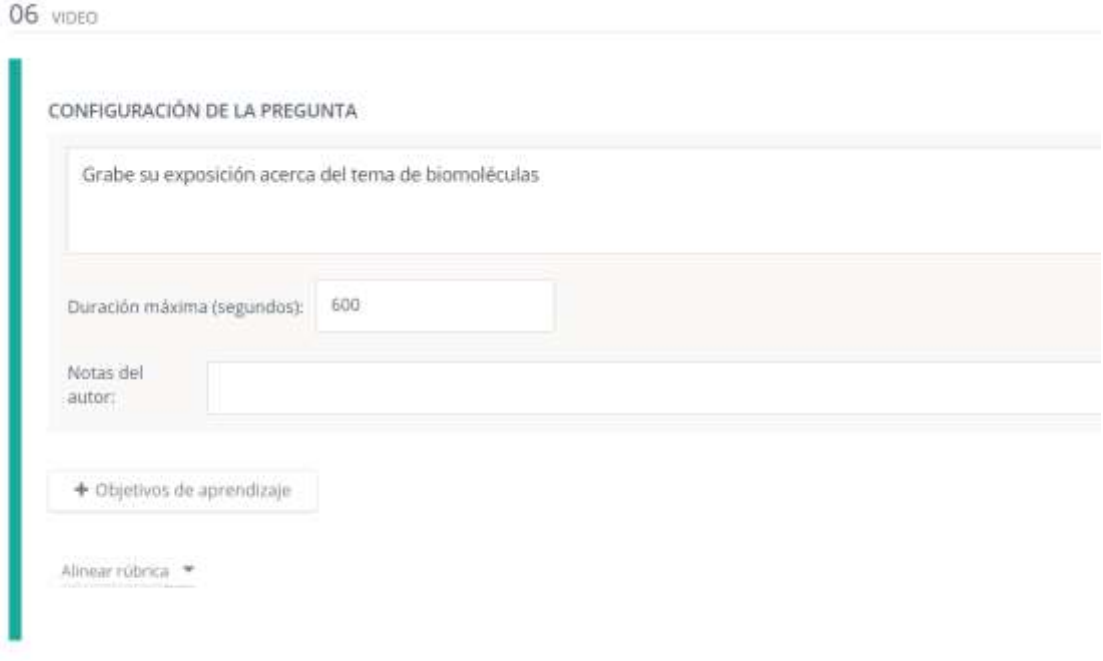

Figura 4.32. Pantalla de Schoology para crear una pregunta de video.

#### **4.2.1.27 Importar preguntas desde banco de preguntas**

Cada pregunta creada, tiene la opción de ser copiada dentro del mismo formulario para ser posteriormente editada, y cuando éstas preguntas son importadas a una evaluación dentro de un curso, tienen la opción de añadir ponderaciones de calificación diferente para cada una de las preguntas, además, pueden agregarse preguntas de diferentes bancos o formularios, de una manera rápida, para ello se debe dirigir a la pestaña "Agregar desde banco de elementos" y seleccionar las que se considere pertinente. Ver figura 4.33.

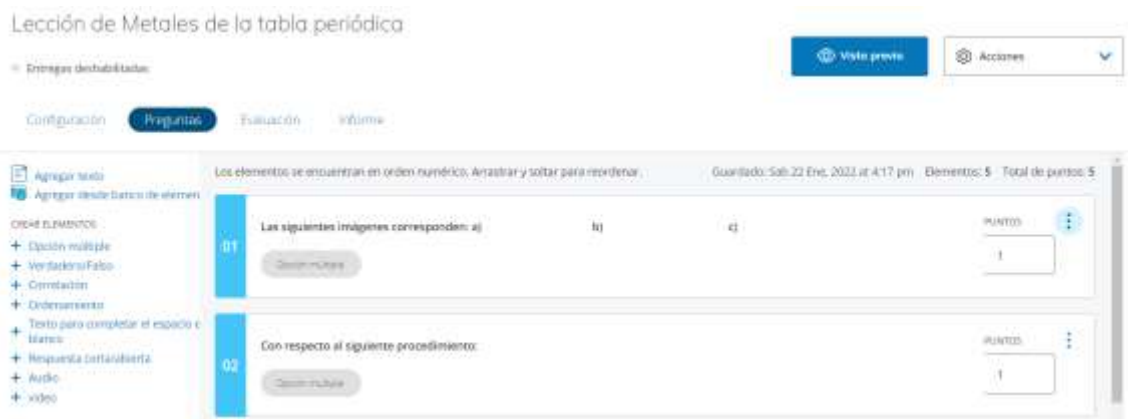

Figura 4.33. Pantalla de Schoology para editar preguntas dentro de una evaluación.

### **4.2.1.28 Configurar calificaciones**

Para configurar las calificaciones se debe dirigir al menú "cursos", ingresar al curso respectivo y dar clic en la opción "Configuración de calificaciones" en el que se despliega una ventana para agregar una escala de calificaciones, rúbrica de las actividades realizadas por el estudiante, el cual permite transformar automáticamente las calificaciones a la nueva ponderación. También se puede habilitar la opción "Periodos de evaluación y ponderación final" para considerar hemiciclos dentro de un período académico. Ver figura 4.34.

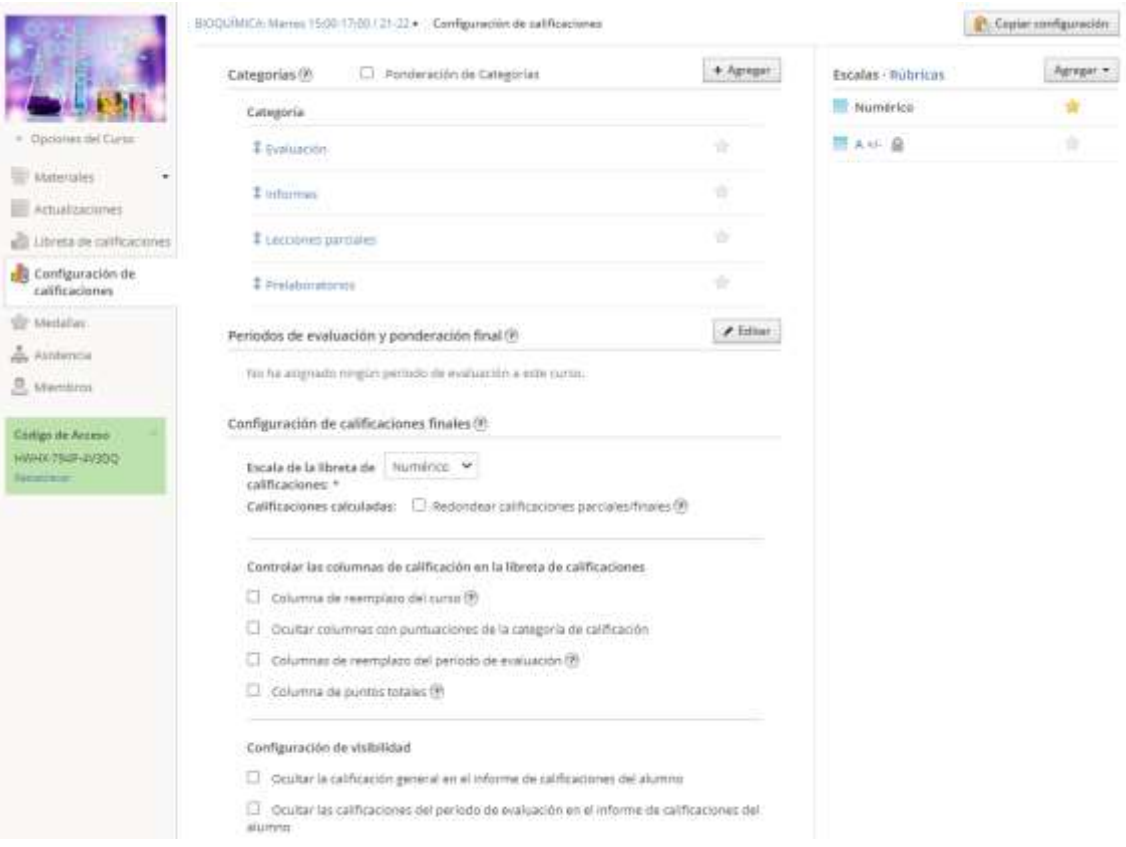

Figura 4.34. Pantalla de Schoology para configurar las calificaciones.

## **4.2.1.29 Revisar miembros del curso**

Para revisar los miembros se debe ingresar en el curso respectivo y dar clic en "Miembros", con la que se despliega una lista de todos los integrantes del curso, incluyendo al instructor administrativo. Ver figura4.35.

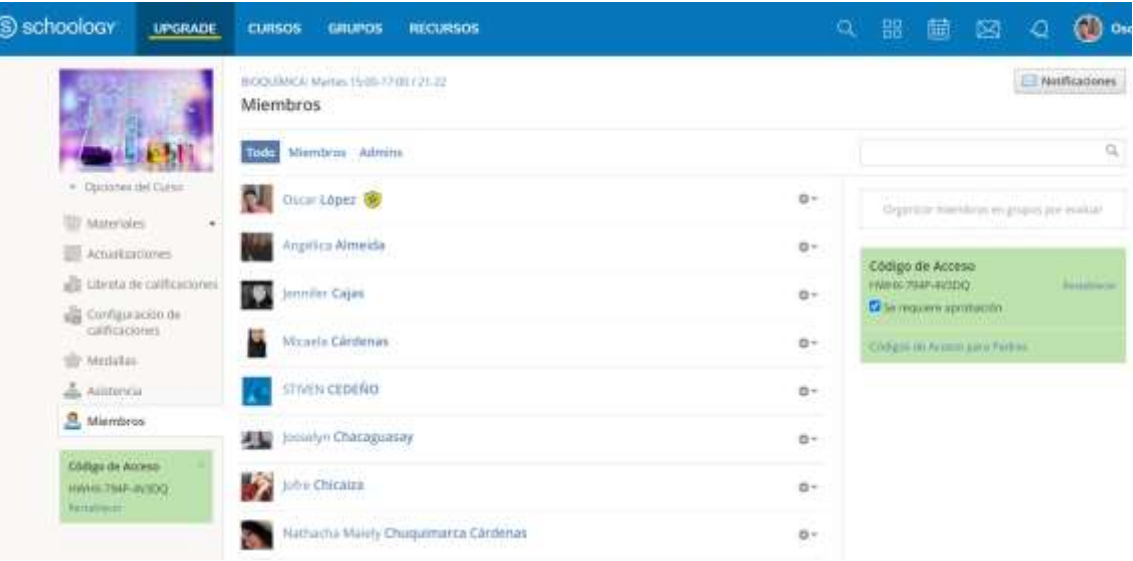

Figura 4.35. Pantalla de Schoology para revisar miembros del curso.

## **4.2.1.30 Funciones activas para cada miembro del curso**

Para ingresar a las funciones activas de cada miembro se debe dar clic en "La rueda de configuración" respectiva para cada miembro, con la que se despliega una ventana con las opciones enviar mensaje personal, vista previa del curso, cambiar contraseña y eliminar del curso. Ver figura 4.36.

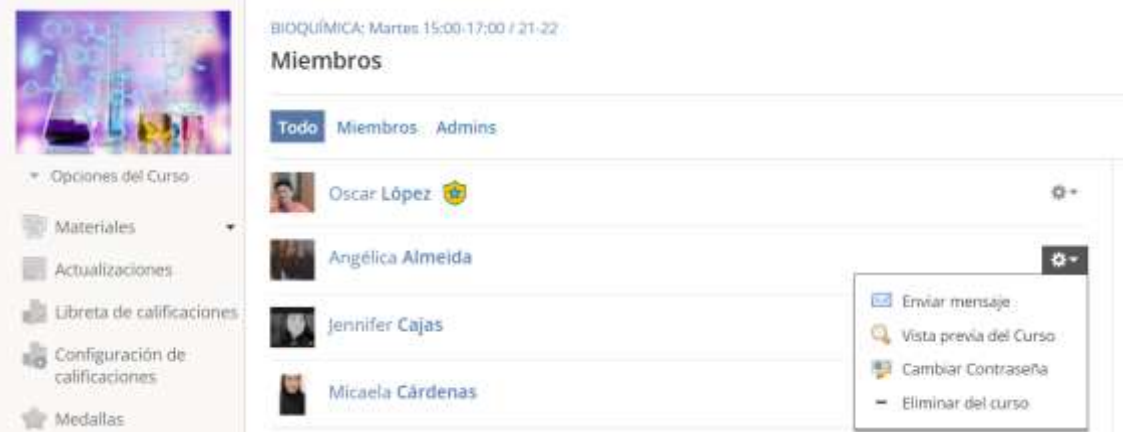

Figura 4.36. Pantalla de Schoology para revisar las funciones activas de los miembros del curso.

### **4.2.1.31 Enviar mensaje a un miembro del curso**

Para enviar un mensaje a un miembro del curso se debe dar clic en las funciones del respectivo integrante, "La rueda de configuración" > "Enviar mensaje", con la que se despliega una ventana de mensaje personal, para posteriormente añadir un asunto y el propio mensaje, el cual permite agregar archivos y enlaces de la web. Ver figura 4.37.

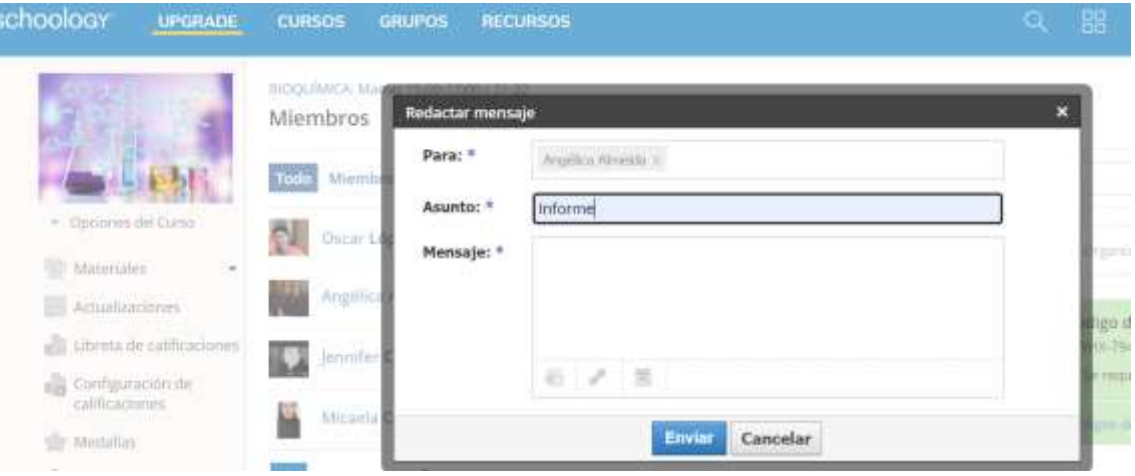

Figura 4.37. Pantalla de Schoology para enviar mensaje a un miembro del curso.

## **4.2.1.32 Tomar asistencia a los miembros del curso**

Para tomar asistencia de los integrantes se debe ingresar al curso respectivo, dar clic en "Asistencia" y agregar en los cuadrantes de la lista de miembros, uno de los íconos correspondientes a: asistencia, falta, retardo, falta justificada; al final se debe dar clic en guardar cambios. Ver figura 4.38.

#### BIOQUÍMICA: Martes 15:00-17:00 / 21-22 +

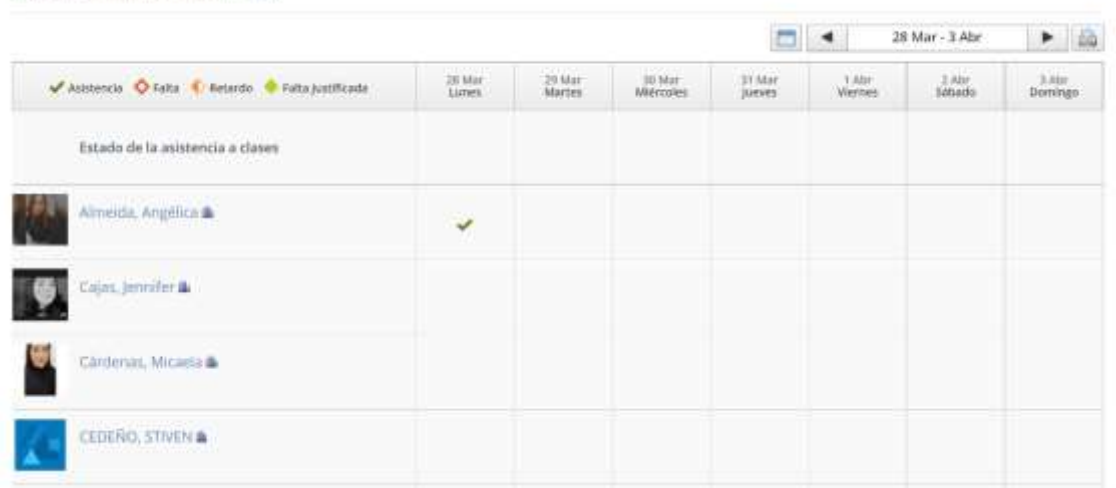

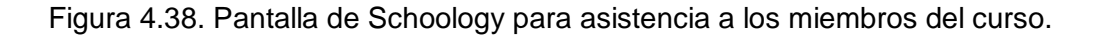

## **4.2.1.33 Revisar calendario de actividades**

Para revisar las actividades de calendario se debe ingresar al menú en el ícono de "Calendario", e inmediatamente se despliega la información correspondiente al curso o los cursos habilitados por el instructor; se puede revisar por día, semana, o mes, al dar clic en una de las actividades, se despliega el contenido completo de la misma con la ubicación correspondiente donde fue creada. Ver figura 4.39.

| $\bullet$<br><b>HIN</b>            | Marzo 2022 - Todos los Calendarios -                                     |                  |    |                                                                                |                           | Mes<br>Serrana                   |
|------------------------------------|--------------------------------------------------------------------------|------------------|----|--------------------------------------------------------------------------------|---------------------------|----------------------------------|
| Dom                                | Lism:                                                                    | <b>May</b>       | Me | <b>June</b>                                                                    | 'Vie                      | 540                              |
|                                    | ×                                                                        |                  |    |                                                                                | ٠                         | a                                |
| TEMAKKE 11                         |                                                                          |                  |    |                                                                                |                           |                                  |
| <b>SEMANIA (2)</b>                 |                                                                          |                  |    |                                                                                |                           |                                  |
| SENAMA 11                          |                                                                          |                  |    |                                                                                |                           |                                  |
| <b>GEMAKA 1D</b>                   |                                                                          |                  |    |                                                                                |                           |                                  |
| <b>TEMARIA TO</b>                  |                                                                          |                  |    |                                                                                |                           |                                  |
| ICRAINA TO                         |                                                                          |                  |    |                                                                                |                           |                                  |
| Leczopy die Azulfra Institute      | Lección de lunios de la yema<br>the register to the co-                  |                  |    |                                                                                |                           |                                  |
| <b>Freighneimerm El 1100 av</b>    | <b>Presidentalistic 12 of those</b>                                      |                  |    |                                                                                |                           |                                  |
|                                    |                                                                          |                  |    | 10 <sup>2</sup>                                                                | 11                        | 12.                              |
| <b>CERAKINA TZ</b>                 |                                                                          |                  |    |                                                                                |                           |                                  |
| <b>SEMANAL 11</b>                  |                                                                          |                  |    |                                                                                |                           |                                  |
| SPAAUAK 11                         | <b><i><u>Members And And Andrews</u></i></b><br>Lausson de proteinus del | Irritte 12 Store |    | SPARKLE 13                                                                     |                           |                                  |
| Prelational trade and are the pro- | Niebo (m) [m]                                                            | informe 11 - 10- |    | <b>DOMASCH 12</b>                                                              |                           |                                  |
|                                    |                                                                          |                  |    | <b>STAARD IS</b>                                                               |                           |                                  |
|                                    |                                                                          |                  |    | SEMARK 1                                                                       | Lascon de présentation de | <b>Telephone P.2 Il Illinois</b> |
| 43.                                | ia.                                                                      | 16               | Hà | $\mathbf{1}$                                                                   | 10                        | $10-$                            |
| <b>HOLLIAN</b> , 13                |                                                                          |                  |    |                                                                                |                           |                                  |
| UPRAIRER 12                        |                                                                          |                  |    |                                                                                |                           |                                  |
| <b>SCHARA 12</b>                   |                                                                          |                  |    |                                                                                |                           |                                  |
| <b>INMARA 12</b>                   | Liquian de Proteinez de la                                               | Informa 13 Hours |    |                                                                                | <b>SCALLER TE</b>         |                                  |
| Lecrem de Diagons Filliani         | back a limit you                                                         | bforms (2 Hills  |    |                                                                                | $=14.014-74$              |                                  |
| Pietaboratorra 12 million          | <b>Brands as deathy CE in those</b>                                      |                  |    |                                                                                | <b>SEMANA 13</b>          |                                  |
|                                    | <b>Presidential G. Holland</b>                                           |                  |    | the part of the second control of the control of the control of the control of |                           |                                  |

Figura 4.39. Pantalla de Schoology para revisar el calendario de actividades.

### **4.2.1.34 Notificaciones de entrega de tareas**

Una forma para revisar las tareas entregadas es ingresando en el menú principal en el ícono campana de "Notificaciones", con el cual se despliega una ventana con la información de las últimas entregas por nombre y apellido, tipo de tarea y el tiempo en el que se entregó; también se puede ingresar a la tarea dando clic en el enlace de la tarea respectiva. Ver figura 4.40.

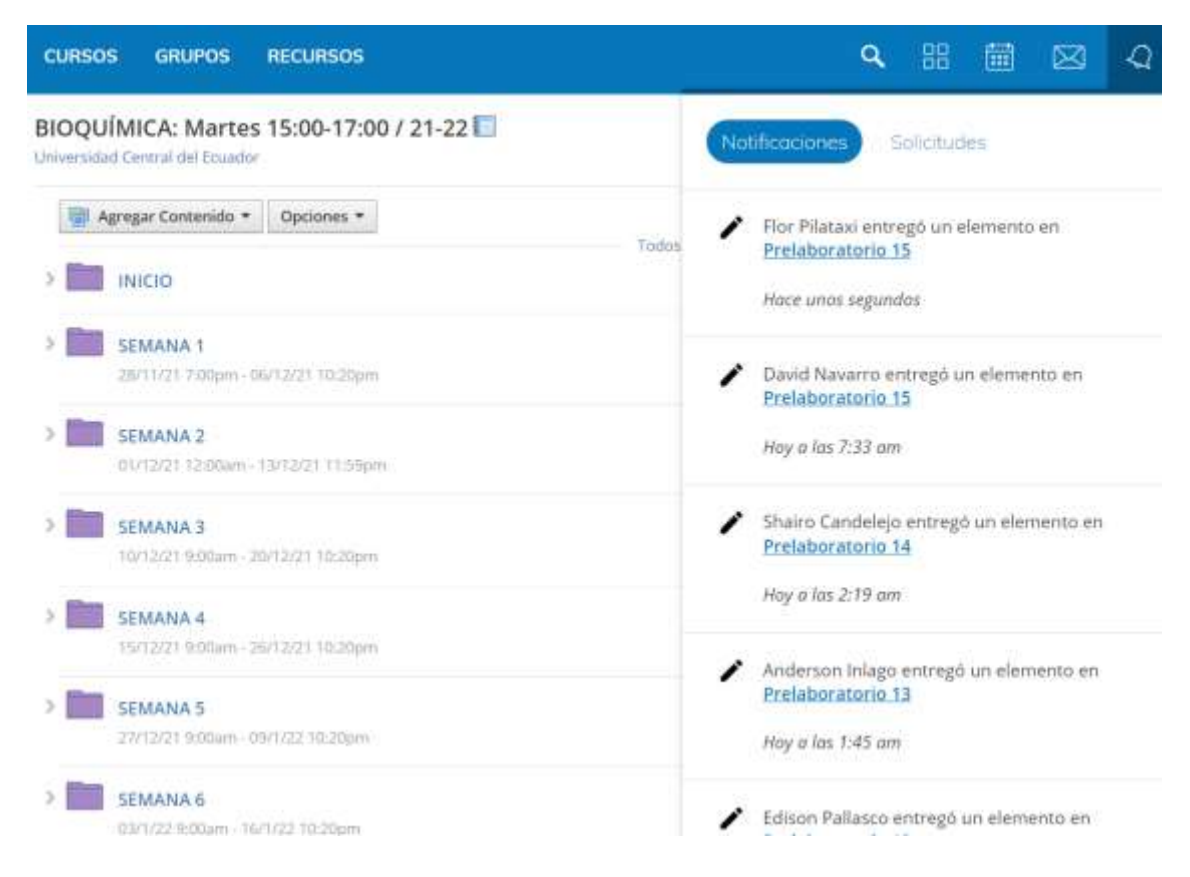

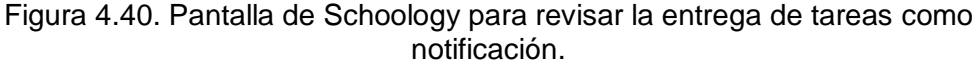

### **4.2.1.35 Notificaciones de mensajes**

Una forma para revisar los mensajes es ingresando en el menú principal en el ícono de "Mensaje", con el cual se despliega una ventana con la información de los últimos mensajes recibidos por nombre y apellido, fecha y hora en el que llegó; se puede ingresar al mensaje completo dando clic en el cuadrante respectivo o de interés. Si existen varios mensajes de los cuales no se visualizan todos en la ventana, se puede ingresar al botón inferior "Ver todos". Ver figura 4.41.

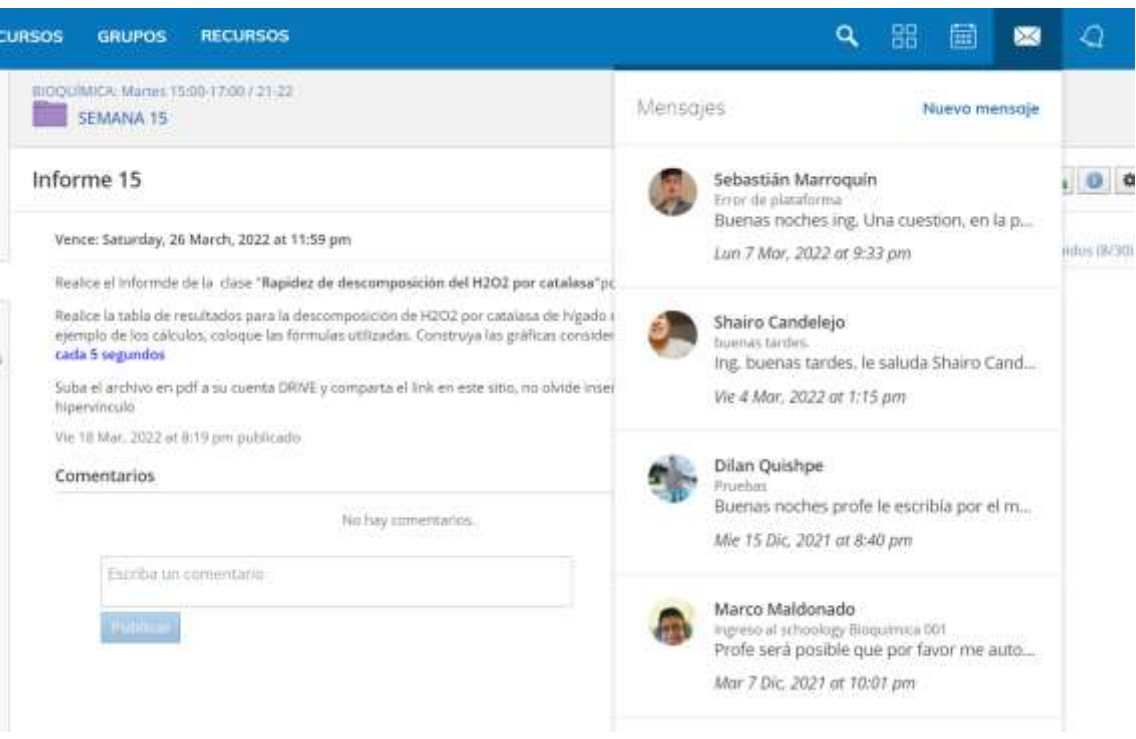

Figura 4.41. Pantalla de Schoology para revisar los mensajes.

## **4.2.1.36 Configuración de cuenta de Schoology**

Para configurar la cuenta se debe dirigir al menú principal, abrir la pestaña del nombre de usuario y dar clic en "Configuración", inmediatamente se abre una ventana donde se puede modificar la información otorgada o añadir una nueva. En la misma ventana se puede configurar la cuenta, las notificaciones, la privacidad y revisar la papelera de reciclaje. Ver figuras 4.42 y 4.43.

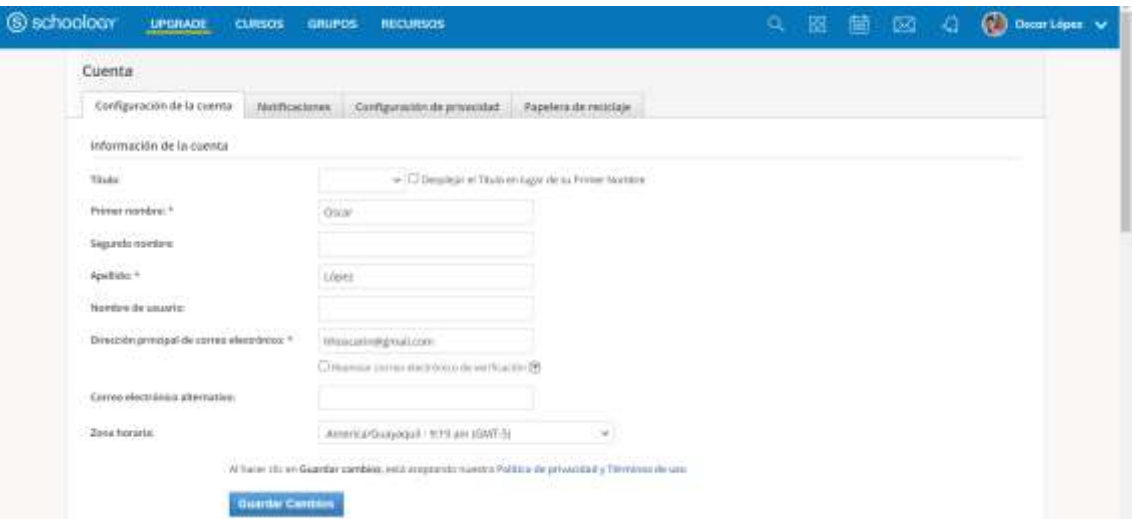

Figura 4.42. Pantalla de Schoology para configurar la cuenta del usuario.

| Configuración de la cuenta<br>Notificaciones | Configuración de privacidad | Papelera de reciclaje        |               |            |       |
|----------------------------------------------|-----------------------------|------------------------------|---------------|------------|-------|
| Configuración de privacidad del usuario      | Todob                       | <b>Unuaries de Schoology</b> | Eszunia       | Comexiones | Nadie |
| Perti (9)                                    | ٠                           | ٠                            | Ÿ.            |            |       |
| Actualizaciones: (9)                         | ×                           | ٠                            | $\mathcal{L}$ |            |       |
| Albumes de medios: EB                        | ٠                           | ÷                            | Y.            |            |       |
| Cursos: (9)                                  | ×                           | ×                            | $\omega$      |            |       |
| Grupos: (?)                                  | ×                           | ×                            | ۷             |            |       |
| Medallas: (P)                                | ×                           | ٠                            | s.            |            |       |
| Dirección de correo electrónico: (?)         | ٠                           | $\sim$                       | v             |            |       |
| Tu Blog: (9)                                 |                             | ٠                            | ی             |            |       |
| Mensajeria: (f)                              | ٠                           | $\sim$                       | V.            |            |       |

Figura 4.43. Pantalla de Schoology para configurar la privacidad de la cuenta de usuario.

# **4.2.2 Cuenta de Schoology como estudiante**

### **4.2.2.1 Información de apoyo para el estudiante en el ingreso a la plataforma**

La información de apoyo para el estudiantado se fundamentó en videos y texto de información para el ingreso a la plataforma Schoology. El texto en conjunto a links de videos fue entregado a través de correo electrónico institucional. El texto comprendió lo siguiente:

*Ingrese a google y créese una cuenta de usuario [https://accounts.google.com/signup/v2/webcreateaccount?continue=https%3A%2](https://accounts.google.com/signup/v2/webcreateaccount?continue=https%3A%2F%2Fwww.google.com%2Fsearch%3Fclient%3Dfirefox-b-d%26q%3Dgoogle&hl=es-419&gmb=exp&biz=false&flowName=GlifWebSignIn&flowEntry=SignUp) [F%2Fwww.google.com%2Fsearch%3Fclient%3Dfirefox-b](https://accounts.google.com/signup/v2/webcreateaccount?continue=https%3A%2F%2Fwww.google.com%2Fsearch%3Fclient%3Dfirefox-b-d%26q%3Dgoogle&hl=es-419&gmb=exp&biz=false&flowName=GlifWebSignIn&flowEntry=SignUp)[d%26q%3Dgoogle&hl=es-](https://accounts.google.com/signup/v2/webcreateaccount?continue=https%3A%2F%2Fwww.google.com%2Fsearch%3Fclient%3Dfirefox-b-d%26q%3Dgoogle&hl=es-419&gmb=exp&biz=false&flowName=GlifWebSignIn&flowEntry=SignUp)[419&gmb=exp&biz=false&flowName=GlifWebSignIn&flowEntry=SignUp](https://accounts.google.com/signup/v2/webcreateaccount?continue=https%3A%2F%2Fwww.google.com%2Fsearch%3Fclient%3Dfirefox-b-d%26q%3Dgoogle&hl=es-419&gmb=exp&biz=false&flowName=GlifWebSignIn&flowEntry=SignUp) Ingrese al link y créese una cuenta en la plataforma Schoology <https://www.schoology.com/> Ingrese al curso de la asignatura con el siguiente código HWHX-794P-4V3DQ Use como cuenta de la plataforma, el correo electrónico de gmail. Use la misma clave de gmail para el ingreso a la plataforma. Coloque sus nombres y apellidos reales para el ingreso a la plataforma Configure la plataforma Observe los videos para mejor comprensión. Ingreso por primera vez <https://www.youtube.com/watch?v=5fxzPQ4SqrE&feature=youtu.be> Ingreso una vez registrado: Observe el video <https://www.youtube.com/watch?v=BJEA3Tfz2ww&t=26s> Las personas que ya poseen cuenta en Schoology ingrese el código de la clase entregado: Observe el video <https://www.youtube.com/watch?v=OKyntRhRn4o>*

Los videos fueron creados en Camtasia Studio por parte del instructoradministrador de la plataforma Schoology y fueron subidos a la cuenta de youtube, desde donde se compartieron los links con acceso libre para los futuros usuarios de la plataforma. En la figura 4.44 se observa la creación de un video tutorial por parte del Instructor utilizando el software Camtasia Studio.

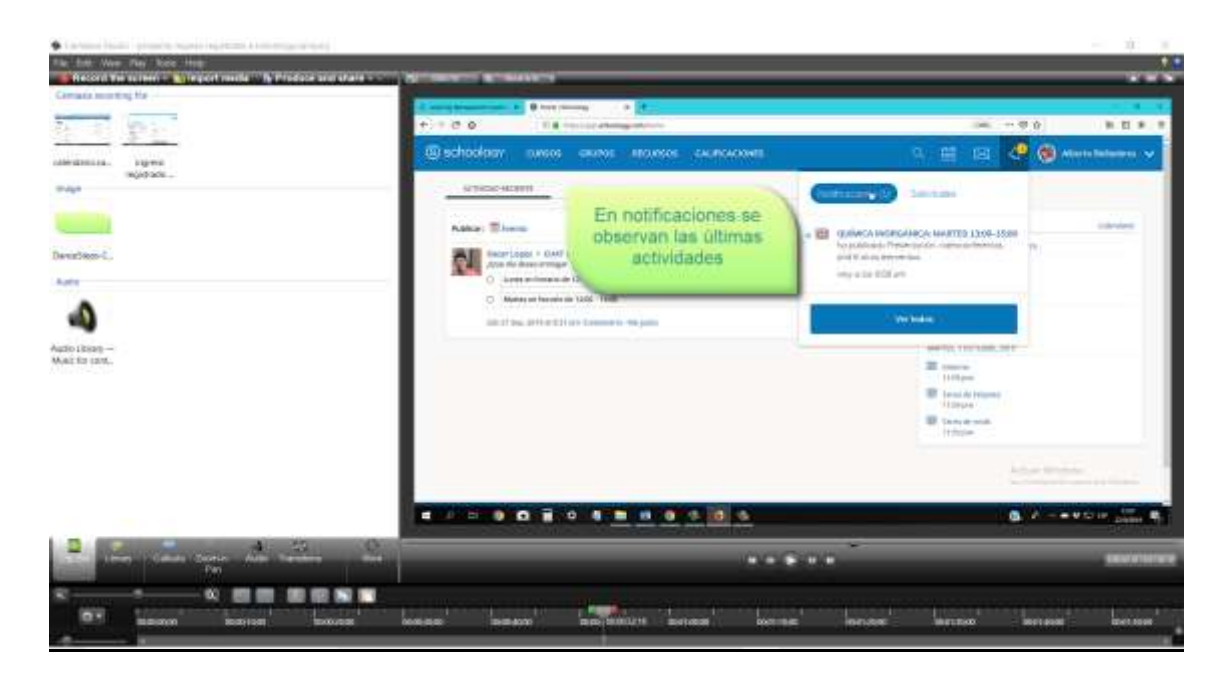

Figura 4.44. Creación de un video tutorial en camtasia Studio

El proceso conlleva la etapa de grabación de pantalla del Instructor-Administrador mientras se ejecuta alguna actividad, luego se importan elementos que pueden ser videos, imágenes y audios, que terminan siendo combinados y temporizados a conveniencia del productor. Otra etapa de la creación es la adición de textos informativo mientras transcurre el video y finalmente se graba para ser publicado en alguna red social, que en el caso de este trabajo se lo subió a youtube, ver figura 4.45.

La ventaja de los videos tutoriales es que no solo enriquecen al estudiantado de un curso de Química, sino también a la comunidad académica que requiere el uso de tecnologías de Información y Comunicación, al ser de acceso público tanto estudiantes de otras instituciones como docentes de otras áreas diferentes a la Química pueden guiarse con los videos tutoriales y crear sus propias plataformas con sus respectivos grupos de trabajo o de aprendizaje.

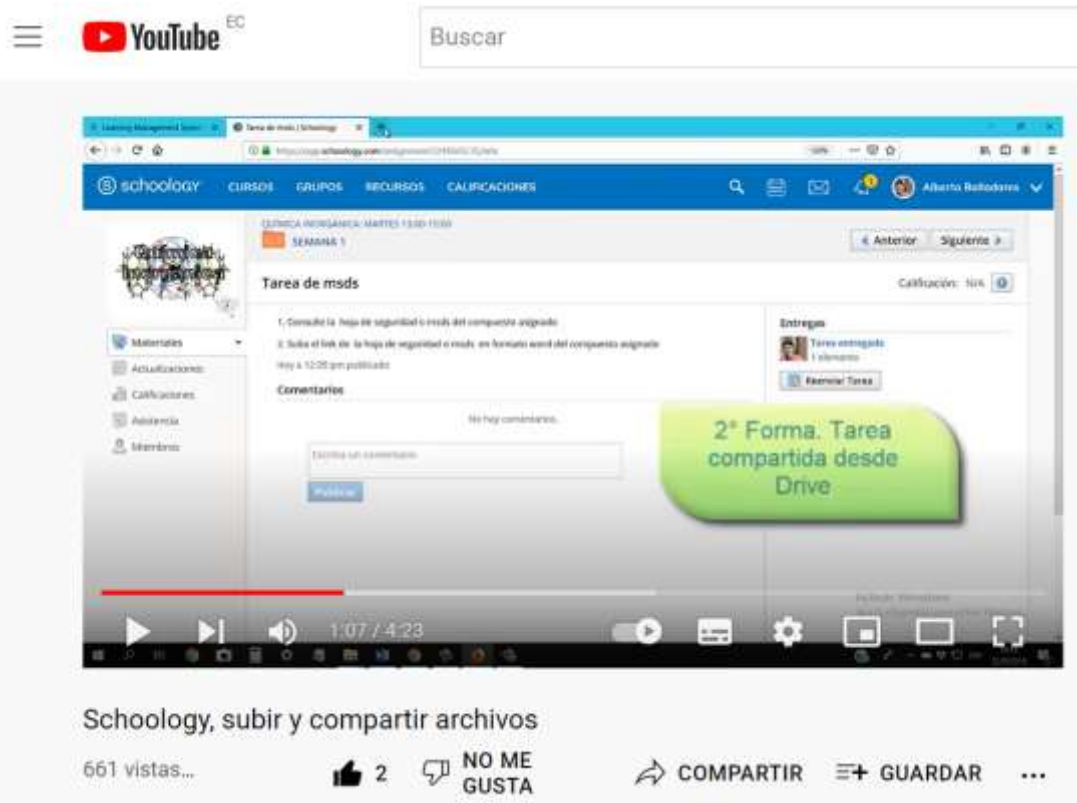

Figura 4.45. Video tutorial para subir archivos en Schoology

La información extra, que se entregó en la plataforma Schoology fueron, 4 videos para su posterior revisión por parte del estudiante, con el objetivo de que pueda guiarse en las actividades previas antes de las labores académicas que le compete en el curso.

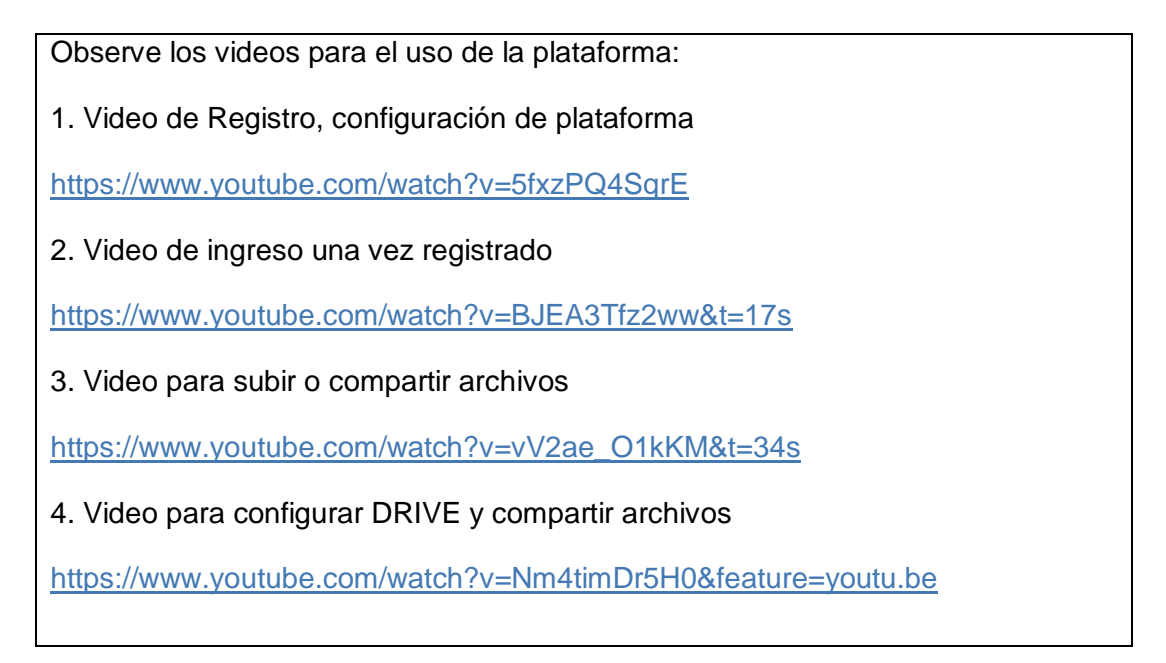

Los videos proporcionados se caracterizan por ser tutoriales para la edición del perfil del usuario, cambio de idioma de la plataforma, activación de calendario visible, edición de zona horaria, forma correcta de ingreso a la plataforma, guía para compartir links desde Drive de google, y la manera de subir archivos como tareas.

## **4.2.2.2 Ingreso al Schoology por primera vez**

El estudiante de un curso específico que no disponga de una cuenta en Schoology puede ingresar al enlace para la creación de la cuenta online: [https://www.schoology.com/.](https://www.schoology.com/) Una vez en la página se elige la opción "Sign up" > "Student", y se agrega la información solicitada. Ver Figura 4.46.

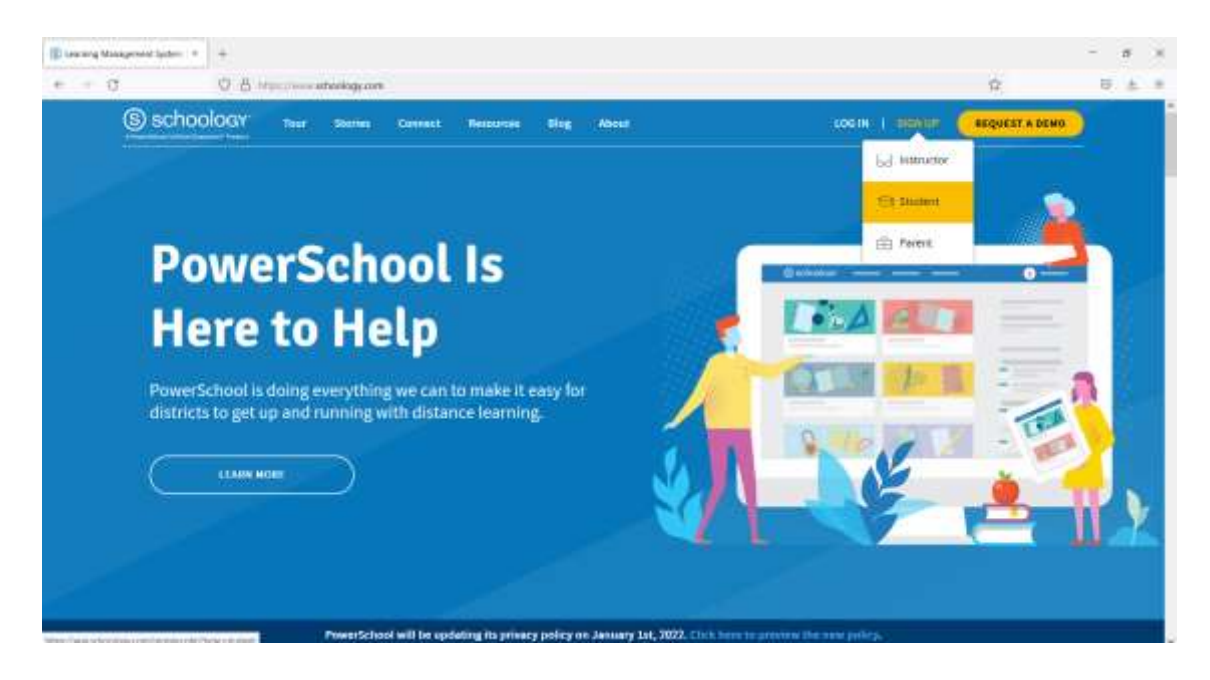

Figura 4.46. Pantalla de Schoology para configurar la privacidad de la cuenta de usuario.

Dentro de la información solicitada se encuentra, el código de acceso, que será proporcionada por el instructor-administrador del curso; como es de conocimiento, los códigos generados en Schoology, en el curso creado por el instructor, son de tipo automático y solo se deben copiar desde el menú izquierdo de la pantalla principal de dicho curso. Ver Figura 4.47.

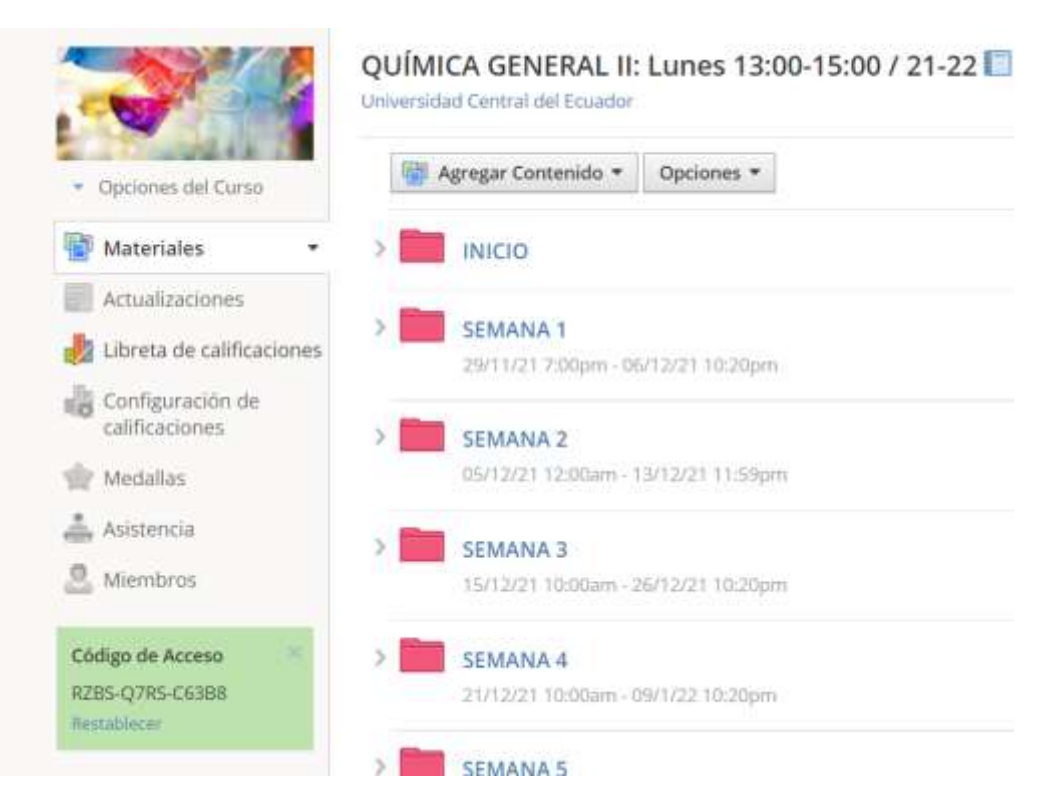

Figura 4.47. Pantalla principal de la cuenta del instructor en Schooogy, en el que se muestra el código de acceso del curso.

Cuando el estudiante ingresa por primera vez debe pegar el código para poder registrarse en el curso; los códigos fueron entregados por vía e-mail a los presidentes o representantes de curso, quienes se encargaron de compartir con los compañeros estudiantes a través de e-mail y también notificándolo en el grupo de whatsapp del curso Ver Figura 4.48.

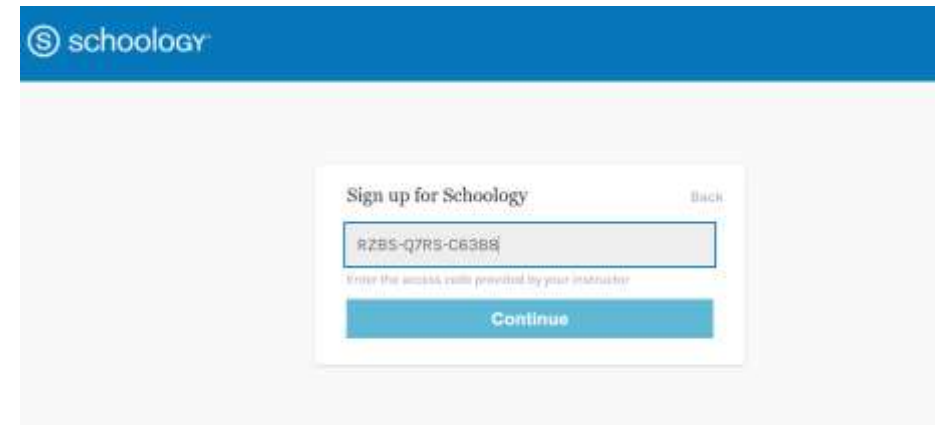

Figura 4.48. Pantalla de ingreso del código de acceso del curso de la cuenta de estudiante en Schoology.

Después del código de acceso, la siguiente información que requiere llenar el estudiante son sus nombres y apellidos, los cuales serán visibles para el instructoradministrador y para el resto de compañeros; también necesita agregar su correo electrónico, una contraseña, la confirmación de la contraseña y su fecha de nacimiento. Previamente se solicitó a cada estudiante, crearse una cuenta en Gmail para que pueda ingresar con la misma información de cuenta de usuario en el Schoology, esto con la finalidad de que tenga acceso a las aplicaciones gratuitas que dispone google y que también fueron necesarias para ejecutar las actividades en la plataforma Schoology. Ver Figura 4.49.

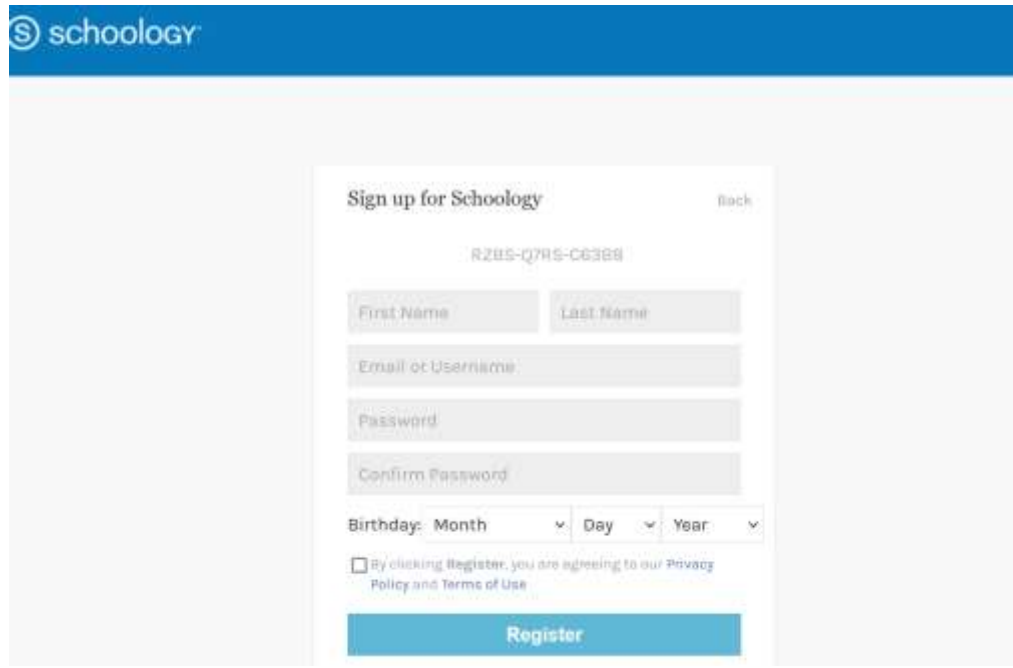

Figura 4.49. Pantalla de ingreso del código de acceso del curso de la cuenta de estudiante en Schoology.

Cuando el estudiante se registra en el Schoology con el código de acceso, no está agregado de forma oficial en el curso específico, por lo que debe acceder al menú principal, luego a configuraciones para editar su perfil, también debe registrarse en un grupo, y reconocer las actividades a realizar entre otras funciones. En la figura 4.50 se muestra la pantalla principal del estudiante cuando se ha registrado y ha ingresado por primera vez al Schoology.

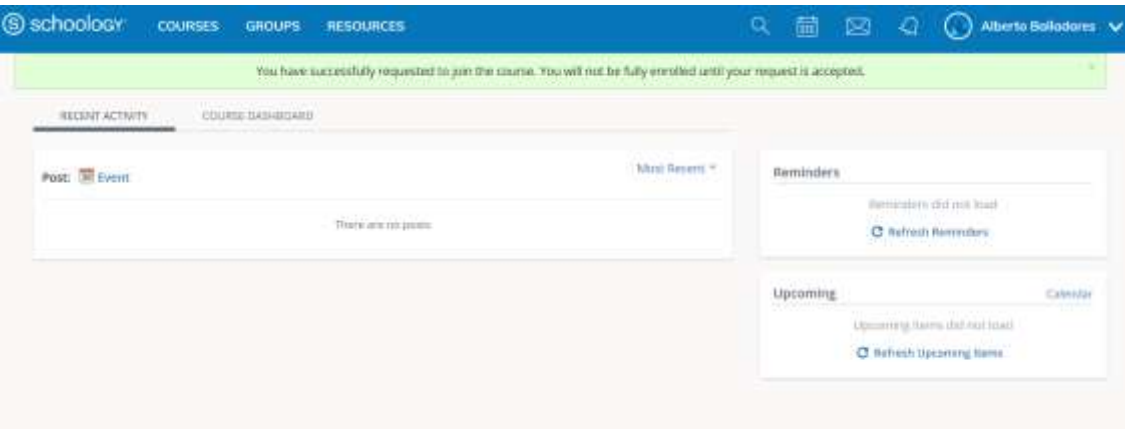

Figura 4.50. Pantalla principal del estudiante cuando se ha registrado y ha ingresado por primera vez al Schoology.

#### **4.2.2.3 Cambiar el idioma**

Una de las primeras necesidades tal vez sea el cambio de idioma que por default se encuentra vigente en inglés. Para cambiar a otro idioma como el español se puede acceder al texto de enlace "English" que se encuentra en la parte inferior izquierda de la pantalla principal de la plataforma Schoology del usuario, inmediatamente se despliega una ventana en el que se podrá seleccionar el idioma requerido "Spanish" y por último, dar clic en "save". En la figura 4.51 se muestra la pantalla principal de Schoology en el cambio de idioma de la plataforma.

Cuando se aplicó la plataforma a posterior, a los estudiantes de las 5 asignaturas, hubo un grupo de usuarios que decidió permanecer con la plataforma en idioma inglés, el cual no causó inconvenientes en las explicaciones de cómo realizar y entregar las tareas, por lo que el cambio de idioma se considera solo una recomendación por parte del instructor más no una actividad obligatoria, ya que como es de conocimiento utilizar software, aplicaciones, equipos, materiales y reactivos químicos en inglés, ayuda a la universalidad de la comunicación y el aprendizaje, en este sentido, la plataforma Schoology también puede aportar a la práctica del idioma inglés.

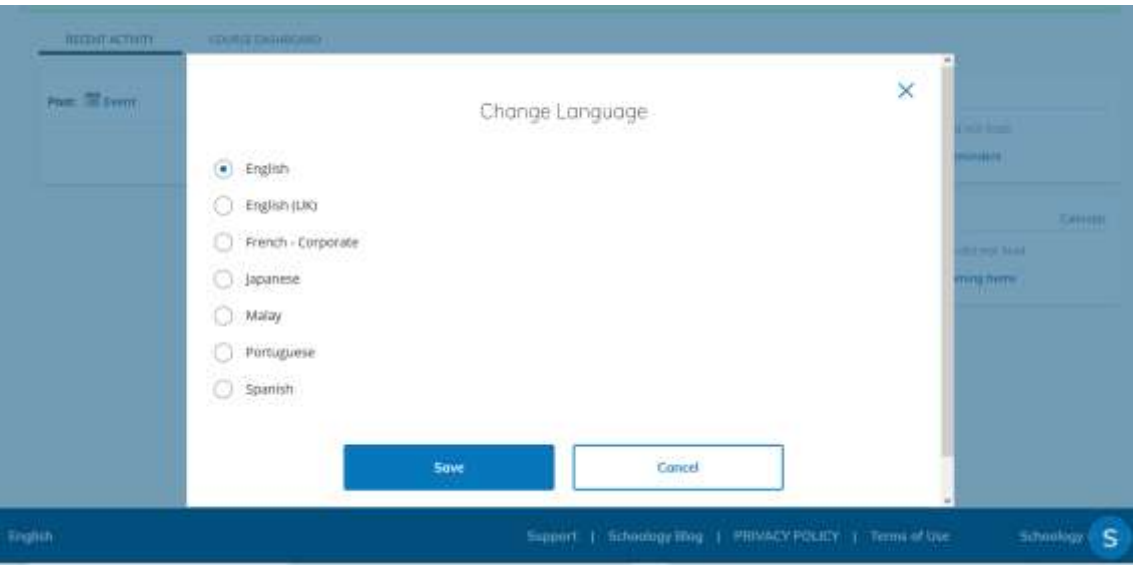

Figura 4.51. Pantalla principal para cambiar el idioma de la plataforma Schoology.

## **4.2.2.4 Ingresar al curso**

Para registrarse en el curso de la asignatura correspondiente, el estudiante debe ingresar con el código de acceso proporcionado por el instructor, para ello se debe dirigir al menú principal, dar clic en "Cursos", luego ingresar a "Unirse a un curso", en el cual se despliega una ventana para colocar el código o la contraseña; después se da clic en "Unirse". En la figura 4.52 se muestra la pantalla de Schoology para acceder el código de un curso.

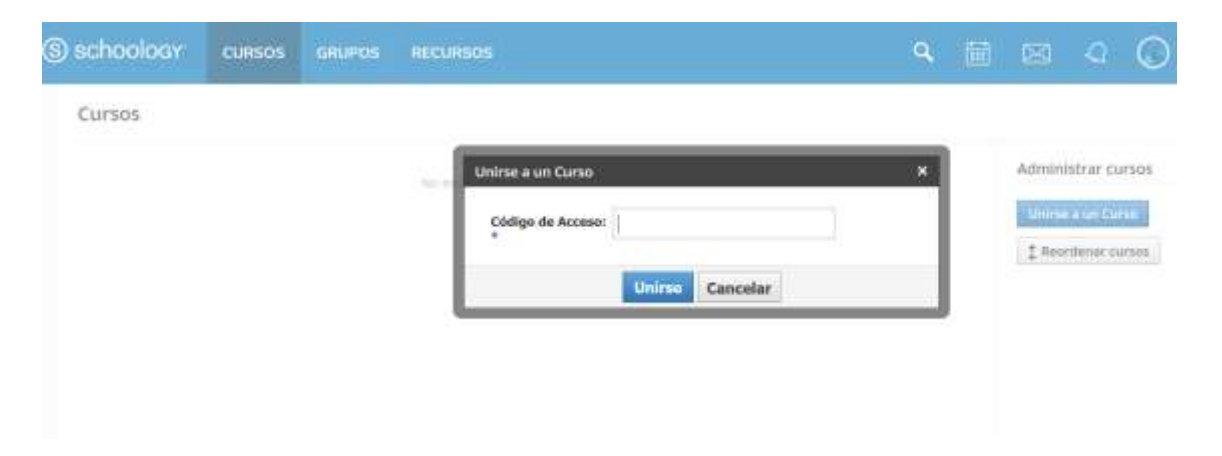

Figura 4.52. Pantalla principal para ingresar el código de acceso a un curso en Schoology.

Una vez realizada esta actividad, el estudiante necesita ser aceptado por el instructor-administrador del curso, como descripción de haber solicitado dicha aceptación, el estudiante recibe un mensaje en reglón de color verde "Ha solicitado unirse al curso correctamente. No quedará inscrito definitivamente hasta que se acepte su solicitud". En la Figura 4.53 se observa la pantalla del Schoology del mensaje de solicitud de curso.

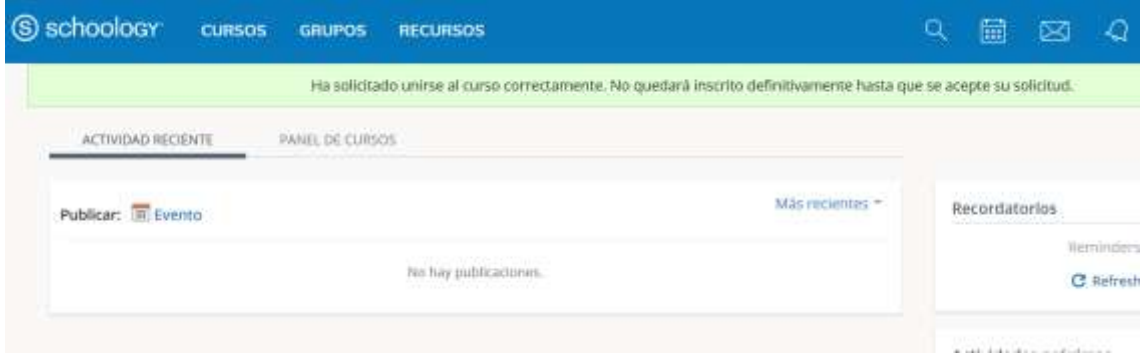

Figura 4.53. Pantalla de solicitud de acceso a un curso de Schoology.

Paralelamente al instructor-administrador del curso, le llega una notificación del estudiante que ha solicitado dicho ingreso. Para revisar la solicitud, el instructor debe dirigirse en la pantalla principal, en el ícono de "campana de notificación" y luego ingresar al botón "solicitudes" para finalmente aceptar el ingreso del estudiante como se muestra en la figura 4.54. El deber del instructor-administrador es identificar de que la solicitud corresponde a un estudiante del curso respectivo que formará parte de la nómina de estudiantes, y no se refiere a personas que tengan índole de infiltración.

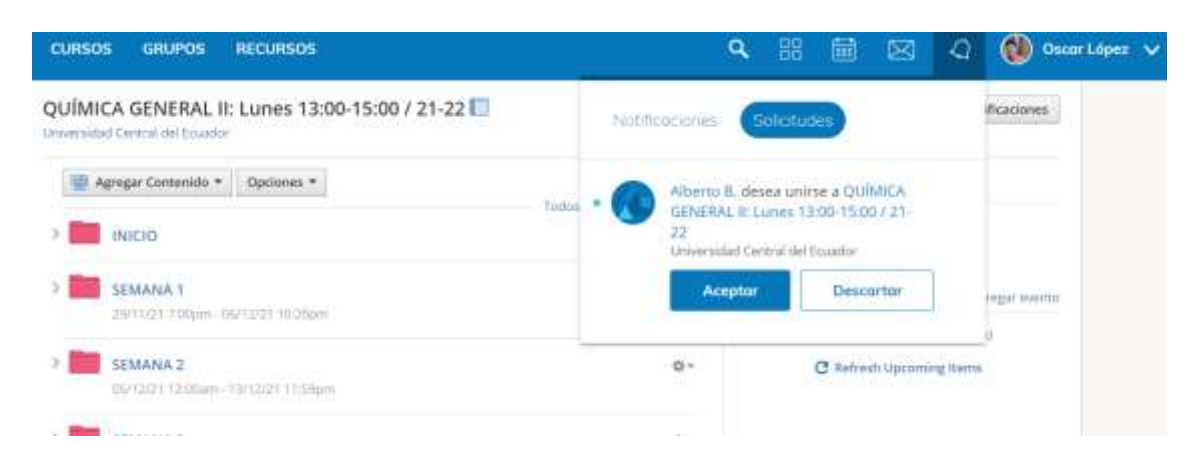

Figura 4.54. Pantalla principal para ingresar el código de acceso a un curso en Schoology.

Naturalmente este proceso al ser controlado y administrado por el instructor-administrador debe ser configurado en el curso respectivo por el mismo. Para ello el instructor debe ingresar al curso respectivo, luego dirigirse a las opciones de la columna izquierda de la pantalla del Schoology en "Miembros", y al ingresar se podrá observar la lista de estudiantes comandado por el profesor administrador junto a un recuadro resaltado donde se muestra el código de acceso, es ahí donde se tiene el control de ingreso del resto de usuarios; si se desea el control total se debe dar clic en el visto "Se requiere aprobación", como se ha explicado en el proceso redactado en este ítem, caso contrario por default la plataforma muestra deshabilitado el visto de "Se requiere aprobación". En la figura 4.55 se muestra la pantalla de la función de aprobación de solicitud de usuarios a un curso de Química General II.

| # Stilter Imagen                                                 | II.d Notificaciones<br>DUMICA GENERAL III Lunes 13:00-15:00 / 25:22<br>Miembros |                |                                                                        |  |  |  |  |
|------------------------------------------------------------------|---------------------------------------------------------------------------------|----------------|------------------------------------------------------------------------|--|--|--|--|
| · Opsigher del Curto:                                            | Todo.<br>Miembros Admins Solicitado (1)                                         |                | $\Box$                                                                 |  |  |  |  |
| <b>We Materialei</b><br>Aquitzicones                             | Ostar López @                                                                   | $\mathbb{Q}$ + | Organisac mentions en graphit por evaluar                              |  |  |  |  |
| all Librita de ralificaciones                                    | Morira Alejandro                                                                | ø-             | Codigo de Acceso                                                       |  |  |  |  |
| configuración de<br>calficaziones                                | <b>Light Lenin Ariasi</b>                                                       | $\frac{1}{2}$  | <b>4295 Q7RS CEIBA</b><br><b>Redakane</b><br>Co se requiere aprobación |  |  |  |  |
| the Medallac<br>Assterela                                        | Gorszalu Antiqjo<br>医波                                                          | $\alpha$ -     | Codgur in Allinguists Pathes.                                          |  |  |  |  |
| Membros                                                          | Marta José Araujo                                                               | 齿-             |                                                                        |  |  |  |  |
| Córilgo de Access<br><b>AUSIS-CITRS-CASABLE</b><br>Strikishin'er | Sebastián Arguello                                                              | $\ddot{\circ}$ |                                                                        |  |  |  |  |
|                                                                  | KATHERIN ARIAS                                                                  | $0 -$          |                                                                        |  |  |  |  |

Figura 4.55. Pantalla de la función "aprobación de solicitudes" para acceso a un curso en Schoology.

Cuando se encuentra deshabilitada la opción "Se requiere aprobación", el instructor-administrador no requiere estar pendiente de las notificaciones, ya que el estudiante será aceptado automáticamente y podrá ingresar de forma directa una vez que coloqué el código de acceso. Sin embargo, el Instructor debe revisar la nómina de los miembros del curso para verificar de que se trata de estudiantes matriculados oficialmente y no son personas infiltradas, caso contrario, el instructor posee la opción de eliminarlo desde el ícono de "Herramientas" que se muestra al frente de cada usuario, Ver figura 4.55.
Cuando el estudiante ha sido registrado en el curso específico de la plataforma Schoology, el usuario puede ingresar en "Cursos" donde ya se encontrará visible el curso en la pantalla principal. En la figura 4.56 se muestra la pantalla principal de ingreso a un curso de Química General II.

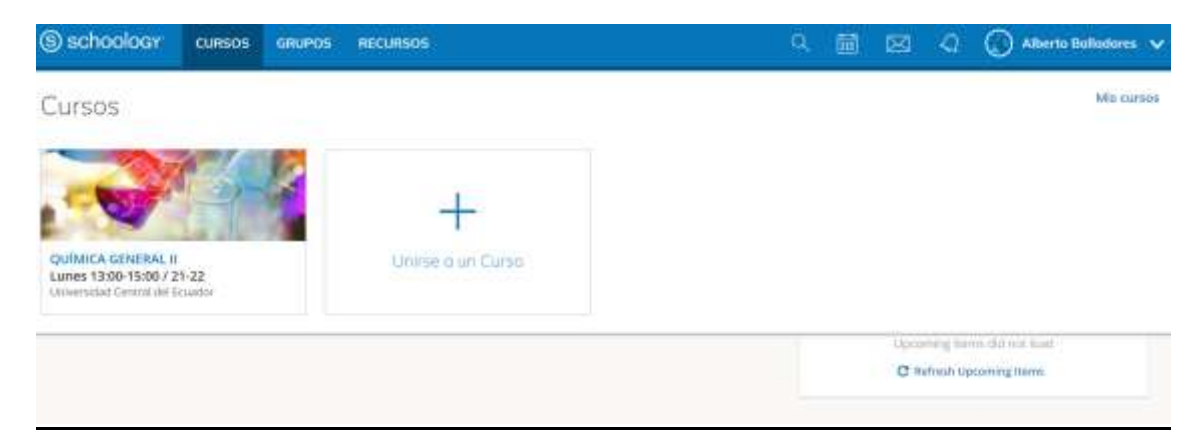

Figura 4.56. Pantalla principal de ingreso a un curso registrado en Schoology.

# **4.2.2.5 Ingresar a un grupo**

Para registrarse en el grupo de la asignatura correspondiente, el estudiante debe ingresar en la carpeta "Inicio" y copiar el código de grupo que se encuentra en "Edición de plataforma". En la figura 4.57 se muestra la información del contenido de la carpeta "inicio" del curso, donde se proporciona el código de acceso al grupo.

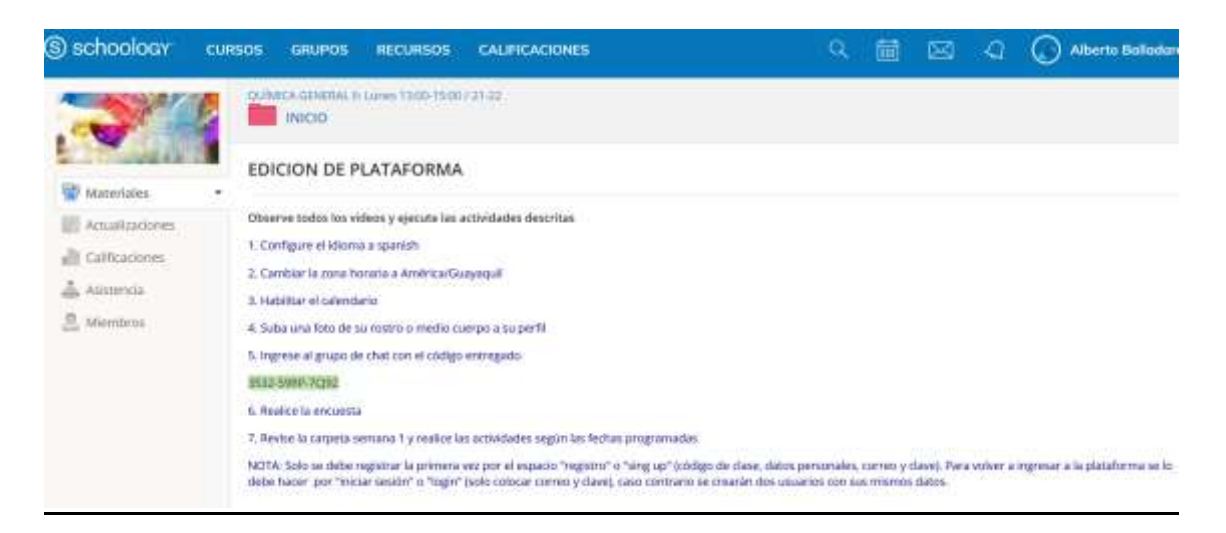

Figura 4.57. Pantalla de contenido de la carpeta "inicio" de un curso de Schoolgy, para editar la plataforma.

Con el código de acceso copiado, el estudiante se debe dirigir al menú principal, dar clic en "Grupos", luego ingresar a "Unirse a un grupo", en el cual se despliega una ventana para colocar el código o la contraseña; después se da clic en "Unirse". En la figura 4.58 se muestra la pantalla de Schoology para acceder el código de un grupo.

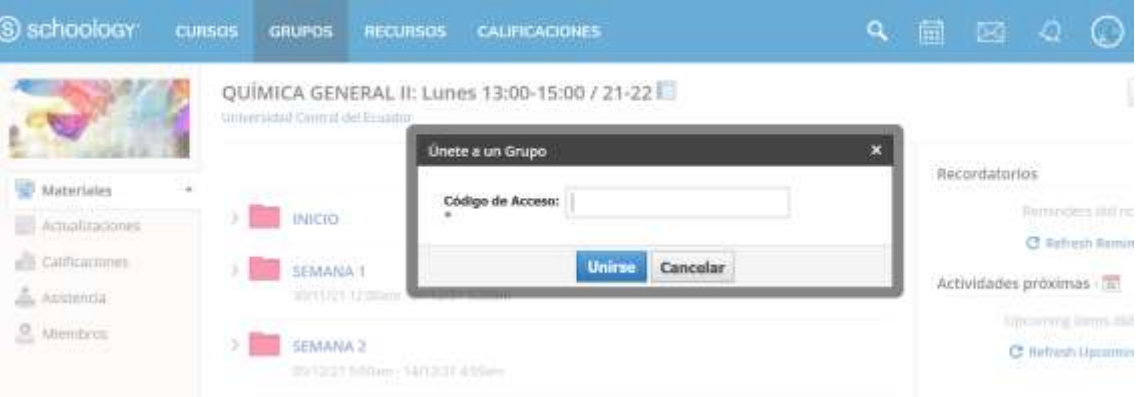

Figura 4.58. Pantalla principal para ingresar el código de acceso a un grupo en Schoology.

Una vez realizada esta actividad, el estudiante necesita ser aceptado por el instructor-administrador del curso, como descripción de haber solicitado dicha aceptación, el estudiante recibe un mensaje en reglón de color verde "Ha solicitado unirse al grupo correctamente. No quedará inscrito definitivamente hasta que se acepte su solicitud". En la Figura 4.59 se observa la pantalla del Schoology del mensaje de solicitud de grupo.

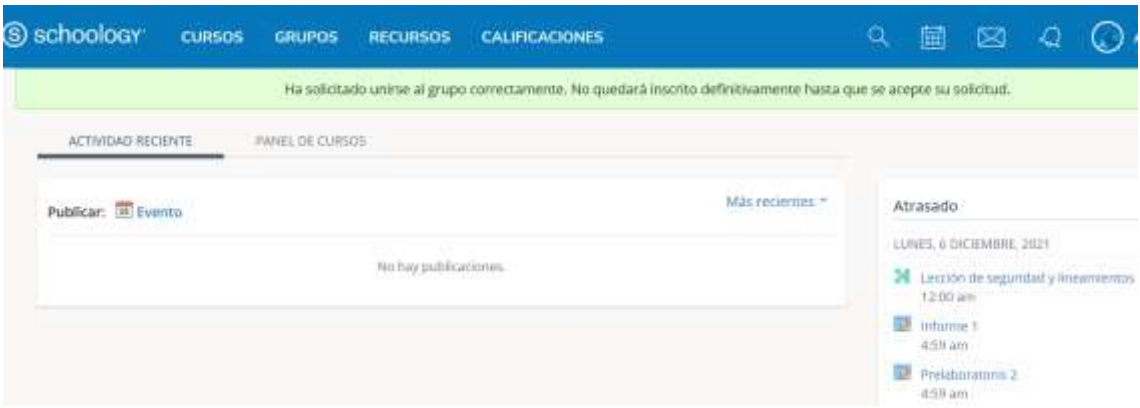

Figura 4.59. Pantalla de solicitud de acceso a un grupo de Schoology.

Paralelamente al instructor-administrador del curso, le llega una notificación del estudiante que ha solicitado dicho ingreso. Para revisar la solicitud, el instructor debe dirigirse en la pantalla principal, en el ícono de "campana de notificación" y luego ingresar al botón "solicitudes" para finalmente aceptar el ingreso del estudiante como se muestra en la figura 4.60. El deber del instructor-administrador es identificar de que la solicitud corresponde a un estudiante del curso respectivo que formará parte de la nómina de estudiantes, y no se refiere a personas que tengan índole de infiltración.

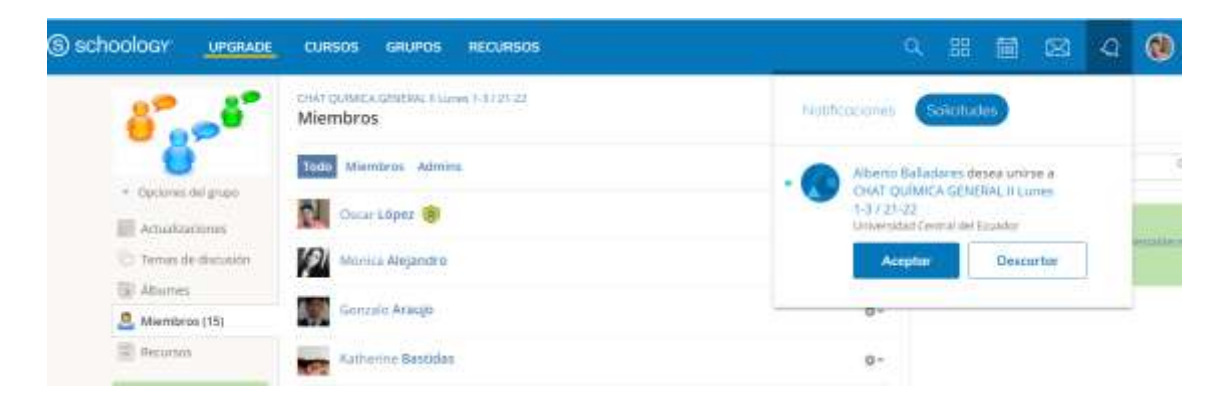

Figura 4.60. Pantalla principal para ingresar el código de acceso a un grupo en Schoology.

De forma similar que, en la aprobación de usuarios a un curso, sucede para la aprobación en un grupo. Para ello el instructor debe ingresar al grupo respectivo, luego dirigirse a las opciones de la columna izquierda de la pantalla del Schoology en "Miembros", y al ingresar se podrá observar un recuadro resaltado donde se muestra el código de acceso, es ahí donde se tiene el control de ingreso del resto de usuarios; si se desea el control total se debe dar clic en el visto "Se requiere aprobación", caso contrario por default la plataforma muestra deshabilitado el visto de "Se requiere aprobación". En la figura 4.61 se muestra la pantalla de la función de aprobación de solicitud de usuarios a un grupo de Química General II.

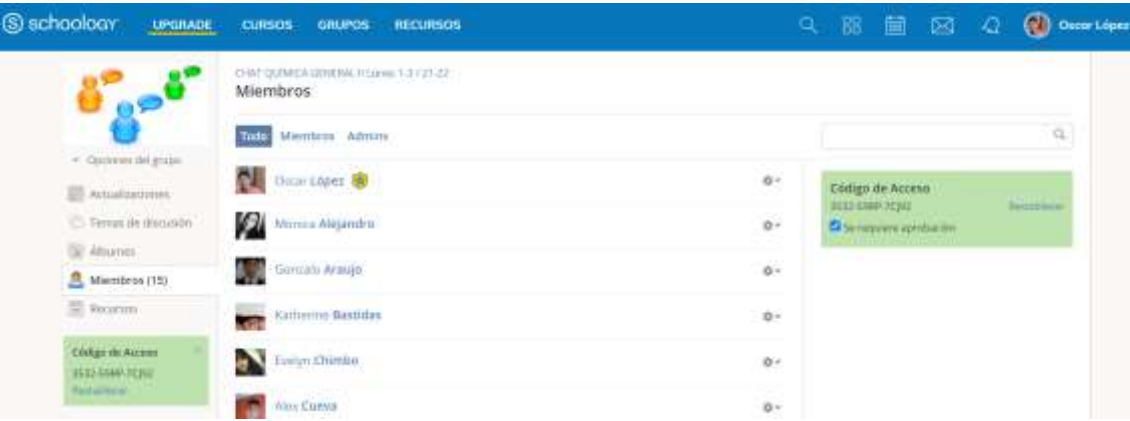

Figura 4.61. Pantalla de la función "aprobación de solicitudes" para acceso a un grupo en Schoology.

Cuando el estudiante ha sido registrado en el grupo específico de la plataforma Schoology, el usuario puede ingresar en "Grupos" donde ya se encontrará visible el grupo en la pantalla principal. En la figura 4.62 se muestra la pantalla principal de ingreso a un grupo de Química General II.

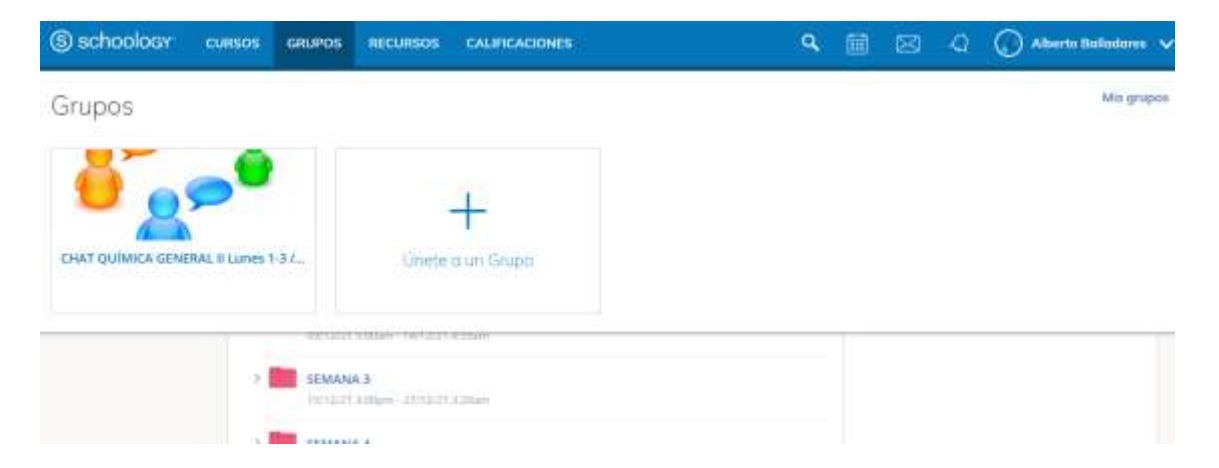

Figura 4.62. Pantalla principal de ingreso a un grupo registrado en Schoology.

### **4.2.2.6 Habilitar el calendario**

El calendario permite el estudiante mantener visible en la pantalla principal de ingreso a la plataforma Schoology, todas las actividades a ser entregadas por fecha y horario y que además serán calificadas, sin embargo, "habilitar el calendario" le confiere acceso al mismo desde la institución a partir de diferentes herramientas de calendario como, por ejemplo, Outlook y Google Calendar. Para ello el estudiante

debe dirigirse al menú principal, en la pestaña del usuario, dar clic en "configuración", como se muestra en la Figura 4.63.

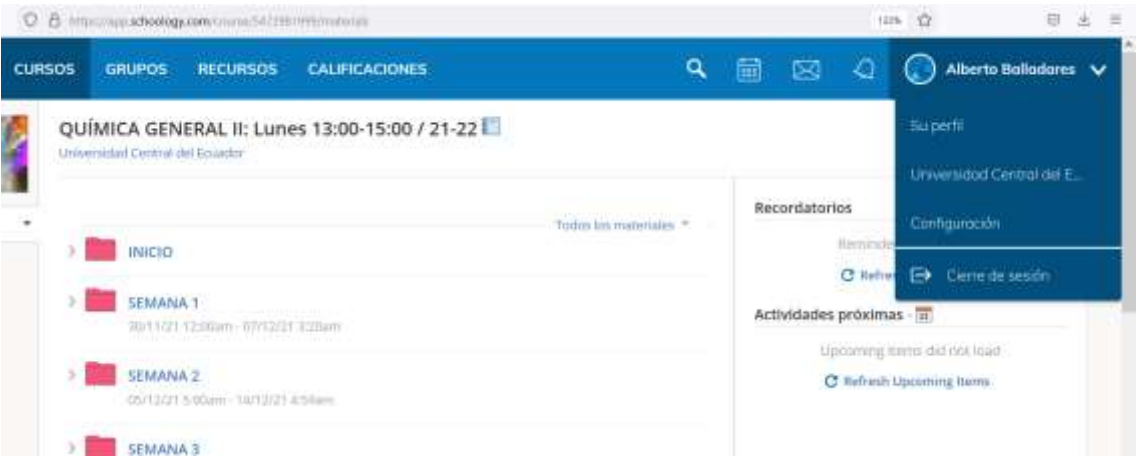

Figura 4.63. Pantalla principal de ingreso a configuración de la cuenta en Schoology.

Una vez que el estudiante ingresa a la configuración de cuenta, se despliegan los datos personales del usuario y también el ítem "Compartir el calendario de Schoology" como se muestra en la Figura 4.64. Este es el sitio donde el usuario debe dar clic en el botón "Habilitar" y luego en "Guardar Cambios". Ejecutado estos cambios el estudiante habrá cumplido con esta actividad preliminar.

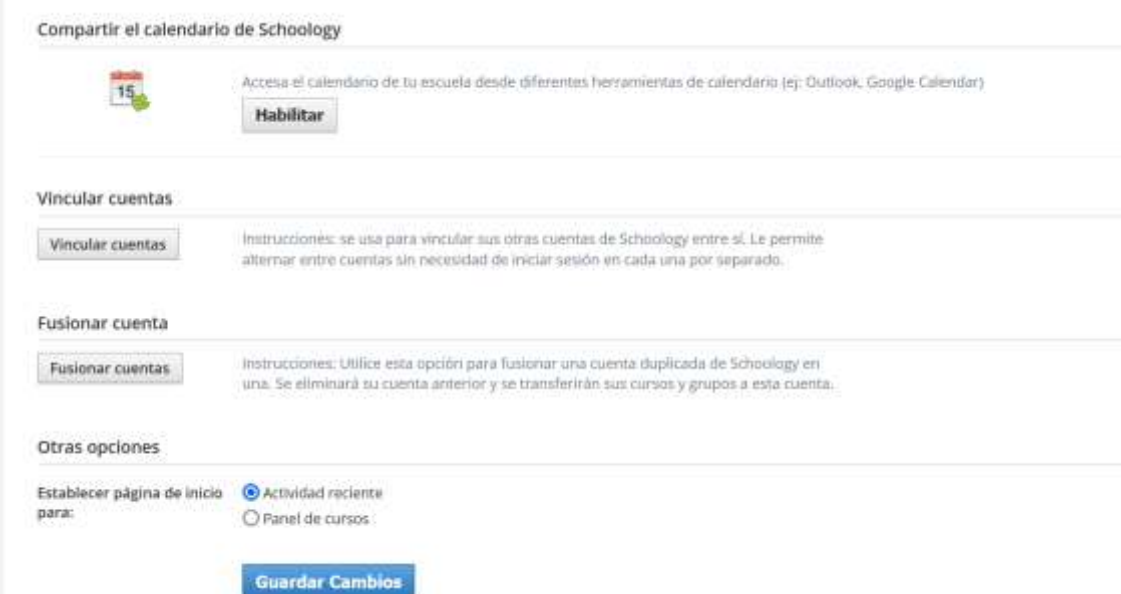

Figura 4.64. Pantalla principal de ingreso a configuración de la cuenta en Schoology.

#### **4.2.2.7 Editar zona horaria**

Otra actividad preliminar que debe realizar el estudiante es la edición de la zona horaria donde será dictada la clase. Por default al crearse una cuenta de usuario se encuentra establecida la zona horaria de "Africa/Abidjan", por eso es importante el cambio de la zona horaria ya que, en función de este horario, las actividades no se coordinarán ni se sincronizarán con las planificaciones y programaciones de entrega de tareas o rendición de evaluaciones establecidas por el instructor versus el estudiantado. Para el cambio de zona horaria tanto el instructor como el estudiante, o cualquier usuario de la plataforma, debe dirigirse a "Configuraciones" > "Configuraciones de cuenta" y descender en la ventana de información hasta la opción "Zona horaria"; allí el usuario elegirá la que esté acorde a su ubicación geográfica; para este trabajo realizado con estudiantes de la Universidad Central del Ecuador, se seleccionó "América/Guayaquil", y por último se debe dar clic en el botón "Guardar cambios". En la figura 4.65 se muestra la pantalla de configuración de la zona horaria.

| @ Currica Establisher<br>٠<br>×                                                                                                    |                                                                                                    |      |  |
|----------------------------------------------------------------------------------------------------|----------------------------------------------------------------------------------------------------|------|--|
| G<br>U & Hanconstanting conversion and                                                                                                    |                                                                                                    | $-2$ |  |
| información de la cuenta<br>Primer nombre: <sup>4</sup><br>Separido nombre:<br>Apellida <sup>*</sup><br>Norsbre de anuarra: **<br>Dirección principal de conreo electrónico: 213<br>Correo stepstopico attemativo: | $=$<br>America/Cancun - 3:37 pm (GMT-5)<br>America/Cayman - 3:37 pm (GMT-5)<br>America/Chicago - 3/37 pm (GMT-5)<br>America/Coral_Harbour - 1:17 pm (GHT-5)<br>America/Eirunepe - 3:37 pm (GMT-5)<br>America/Guayaguil - 3:37 pm (GHT-5)<br>America/Indiana/Knzs - 3:37 pm (GMT-5)<br>America/Indiana/Tell. City - 3:37 pm (GMT-5)<br>America/Jamaica - 3:37 pm (GMT-5).<br>America/Knox IN - 3:37 pm (GMT-5)<br>America/Lima - 3:37 pm (GNT-5)<br>America/Matamoros - 1:37 pm (GMT-5)<br>America/Menominee - 3:37 pm (GMT-5) |      |  |
| Zona horaria:<br><b>Guardar Cambios</b><br>Contraseña de la cuenta<br>Cambian contrasterial<br>ContraseAe:<br>Compartir el calendario de Schoology                                                                 | Africa/Abidjan - 8:37 pm (GMT+0)<br>At hacer clic en Guarday cambios, está aceptando ou sitta Politica de privacidad y Terminius de uso.                                                                                                    |      |  |
|                                                                                                    |                                                                                                    |      |  |

Figura 4.65. Pantalla de configuración de zona horaria en Schoology.

#### **4.2.2.8 Editar el perfil personal**

La edición del perfil del estudiante es una actividad preliminar de importancia para la identificación completa del mismo; estas actividades comprenden nombres y apellidos, correo electrónico alternativo, foto de perfil. Para cumplir esta actividad el estudiante debe ingresar a "Configuraciones" > "Configuraciones de cuenta", y llenar la información personal faltante, como se muestra en la Figura 4.66.

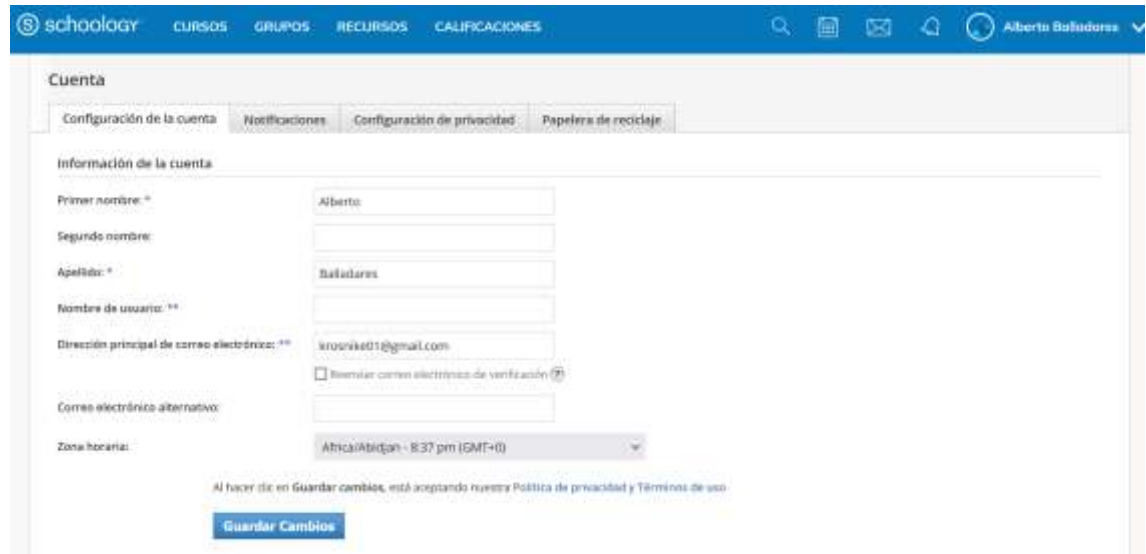

Figura 4.66. Pantalla de configuración de perfil en Schoology.

Para agregar una foto de perfil, el estudiante debe dirigirse al menú principal de la plataforma, dar clic en la pestaña de usuario e ingresar a "Su perfil"; el momento en que se abre la nueva ventana debe proceder a señalar el recuadro azul e ingresar en "Editar imagen" como se muestra en la Figura 4.67. Por default la plataforma presenta imágenes estándar a elegir a todos los usuarios, sin embargo, en este trabajo se solicitó que cada usuario adjuntara una foto real de su rostro o medio cuerpo superior, con la finalidad de identificarse como estudiante matriculado; en la figura 4.68 se muestra la ventana para adjuntar una imagen desde el ordenador del usuario, el espacio en la plataforma admite archivos o imágenes de capacidad máxima de 5 MB.

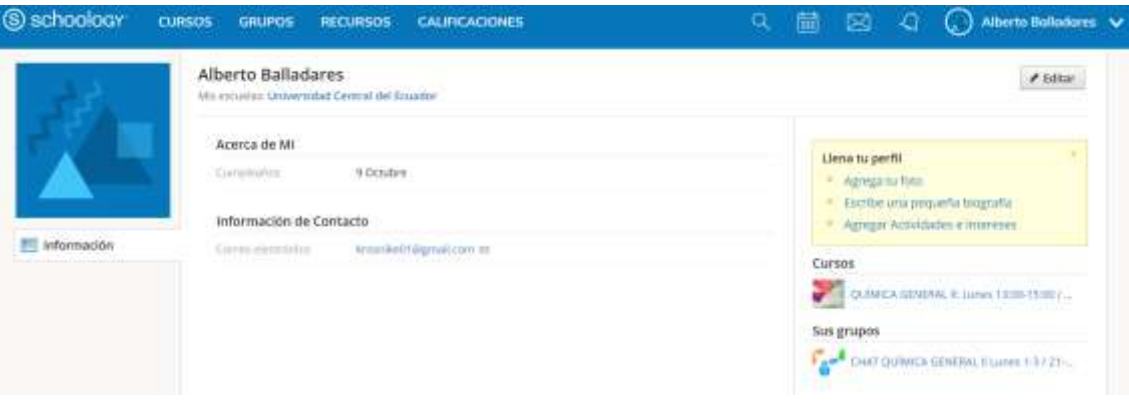

Figura 4.67. Pantalla de configuración de foto de perfil en Schoology.

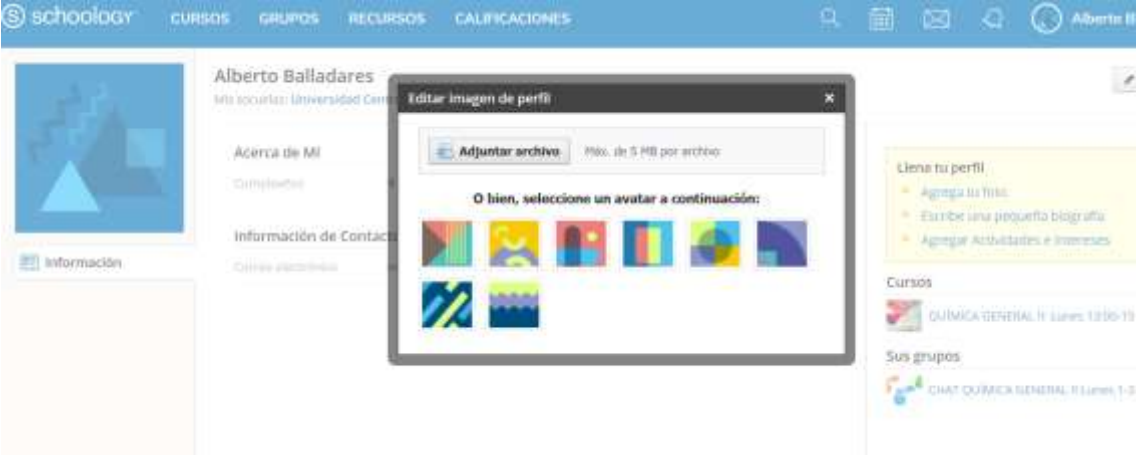

Figura 4.68. Pantalla de adición de foto personalizada de perfil en Schoology.

La disposición de adición de una foto de perfil fue importante en la modalidad combinada para ubicar al estudiante de un grupo de trabajo, ya que en algunos casos los cursos superaron los 50 miembros, por tanto de no haberlo realizado hubiera dificultado el reconocimiento para valorar aptitudes y actitudes dentro de las funciones académicas, y fue de mayor importancia en la modalidad 100 % virtual, donde jamás se tuvo un encuentro personal presencial, esto indujo que también se agregue una foto de perfil en la cuenta de Microsoft teams para las sesiones sincrónicas, y considerar la participación en clase.

#### **4.2.2.9 Funciones disponibles como estudiante**

Las funciones de Schoology que se encuentran visibles para el estudiante se encuentran en la pantalla principal del curso en la columna izquierda de opciones; éstas le permiten mantener informado del avance de entregas y revisiones de tareas aportadas en la plataforma. El primero ítem corresponde a "materiales" del curso distribuido por carpetas de tipo inducción, actividades por semana y examen final; luego están las "actualizaciones", en la que el estudiante tiene acceso a la caja de publicaciones para dar a conocer a todos los miembros del curso cierta información particular, compartir páginas web, noticias, libros digitales, imágenes, archivos relevantes entre otros, también se puede realizar encuestas de manera pública visible para todos los miembros del curso; otra opción es la de "calificaciones", en el que el estudiante podrá estar pendiente de las calificaciones que se van registrando por parte del instructor; más abajo se encuentra la "Asistencia" del estudiante para que así mismo reconozca los registros a las clases puntuales ya sean éstas virtuales, o de modalidad híbrida, o por otra parte a las faltas o atrasos. Por último, se encuentra la opción "Miembros", en el que el estudiante puede ingresar a identificar la nómina de usuarios compañeros del mismo curso con los que podrá entablar conversaciones por el chat de Schoology, en esta lista se encuentra visible el instructor-administrador del curso. En la figura 4.69 se muestra la pantalla principal de un curso de Química General II de un estudiante registrado en Schoology.

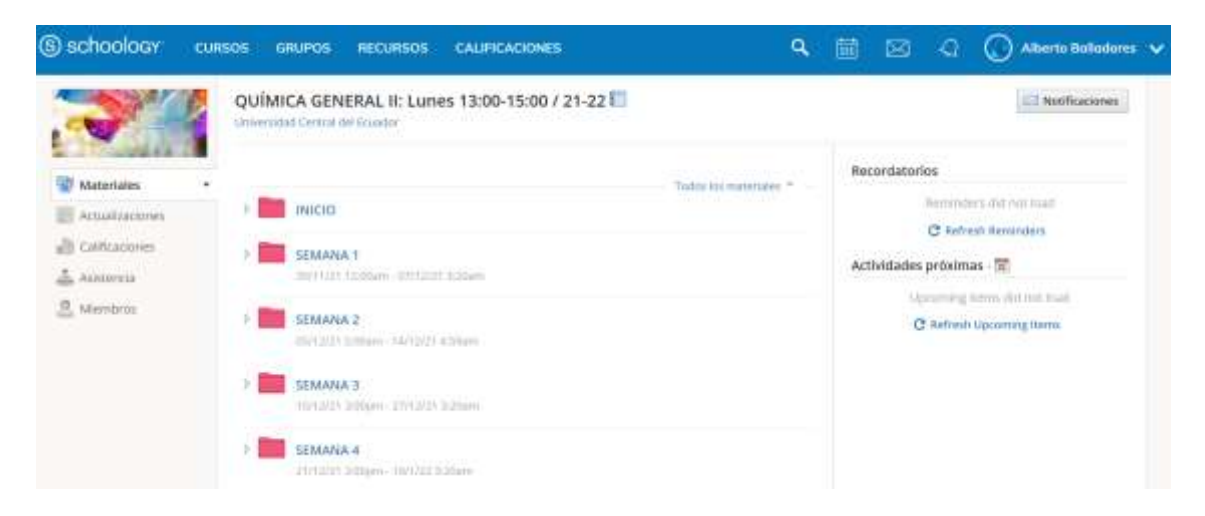

Figura 4.69. Pantalla principal de un curso creado en Schoology, para un estudiante.

En cuanto a la revisión de tareas pendientes o próximas a entregar, el estudiante puede revisarlas a través del ícono "calendario" ubicado en el menú principal; se puede revisar por día, semana y mes, como se muestra en la Figura 4.70, se encuentran resaltadas en recuadro color marrón las taras correspondientes a la semana 14 de un curso de Química General II.

Una segunda opción que tiene el estudiante respecto a la entrega de tareas pendientes, es a través de la pantalla principal del curso respectivo; en el apartado "Actividades próximas" se debe refrescar esta opción dando clic en el ítem "Refresh Upcoming Items", inmediatamente se mostrarán con fecha todas las actividades a realizar y que serán calificadas por el instructor. En la figura 4.71 se muestra la pantalla principal de un curso de Química General II, donde se muestran las actividades con día, fecha y horario máximo a entregar: prelaboratorio, informe y lección parcial.

| S SCHOOLOGY CURSOS GRUPOS RECURSOS CALIFICACIONES    |                                      |     |       |              |                                                                                                    | Q <b>E E Q</b> Q Alterto Balledores |
|------------------------------------------------------|--------------------------------------|-----|-------|--------------|----------------------------------------------------------------------------------------------------|-------------------------------------|
| $\bullet\quad\blacktriangleright\quad$<br><b>Hey</b> | Abril 2022 - Todos los Calendarios * |     |       |              | <b><i><u>Property and Contact Contact Contact Contact Contact Contact Contact Contact Contact Contact Contact Contact Contact Contact Contact Contact Contact Contact Contact Contact Contact Contact Contact Contact Contact Contac</u></i></b> | Dia<br><b>Stee</b><br>Semaria       |
| Dum.                                                 | lan:                                 | Mar | Me    | jue          | Vie                                                                                                    | Sab.                                |
| STANDATA<br>Lección de Azulire compre                |                                      |     |       |              |                                                                                                    |                                     |
| <b>MOVIN TELESCOPE</b>                               |                                      |     |       |              |                                                                                                    |                                     |
|                                                      |                                      |     |       |              |                                                                                                    |                                     |
| $\mathbf{1}$                                         |                                      |     | $+11$ | $\mathbb{H}$ | 15                                                                                                    | 16                                  |

Figura 4.70. Pantalla de Schoology del estudiante con tareas pendientes a entregar, desde el calendario.

| S schoology         | <b>CURSOS</b><br><b>GRUPOS</b><br><b>RECURSOS</b><br><b>CALIFICACIONES</b>       |  | 簂<br>۹                   | ⊠                                         | ۰Q                        | <b>Alberto Ballodare</b> |  |  |
|---------------------|----------------------------------------------------------------------------------|--|--------------------------|-------------------------------------------|---------------------------|--------------------------|--|--|
|                     | QUÍMICA GENERAL II: Lunes 13:00-15:00 / 21-22<br>Universidad Central del Ecuador |  |                          |                                           |                           | Notificaciones           |  |  |
| Materiales          | Todockos mineriales. "                                                           |  |                          | Recordatorios<br>two carrotti rematibirio |                           |                          |  |  |
| Actualizationes     | <b>INICIO</b><br>×                                                               |  |                          | Actividades proximas -                    |                           |                          |  |  |
| ell Calificaciones: | SEMANIA <sub>1</sub><br>У                                                        |  |                          | Marins 26 Abril 2011                      |                           |                          |  |  |
| Aistency<br>Membros | SUTH23 SEEDen - UNISSES \$25pm                                                   |  | Presboratorio 13. 43 ham |                                           |                           |                          |  |  |
|                     | <b>SEMANA 2</b><br>>1                                                            |  |                          | Vennis 29 Abril 2012                      |                           |                          |  |  |
|                     | 09/12/21 Edition - 14/12/21 4:59 em                                              |  |                          |                                           | Informa 12 4:11 pm        |                          |  |  |
|                     | 2.<br><b>CAVANAS</b>                                                             |  |                          | Silvano 30 Abili, JEEP                    |                           |                          |  |  |
|                     | 15/12/21 3.00pm - 21/13/21 3.20am<br><b>Change</b>                               |  |                          |                                           | Lesso de lorojero 1200 an |                          |  |  |

Figura 4.71. Pantalla de Schoology del estudiante con tareas pendientes a entregar, desde la pantalla de curso.

Una tercera opción que tiene el estudiante para revisar las tareas pendientes a entregar, es desde la pantalla principal del Schoology, para ello debe

dirigirse al menú principal y dar clic en "Schoology", allí se muestran las últimas actividades publicadas por el instructor o compañeros de curso, entre ellas las tareas pendientes y atrasadas. En la figura 4.72 se muestra la pantalla principal de Schoology de un estudiante de Química General II, en el que se puede observar las tareas que debe entregar, por día, fecha y hora máxima, éstas son: lección parcial, informe y prelaboratorio.

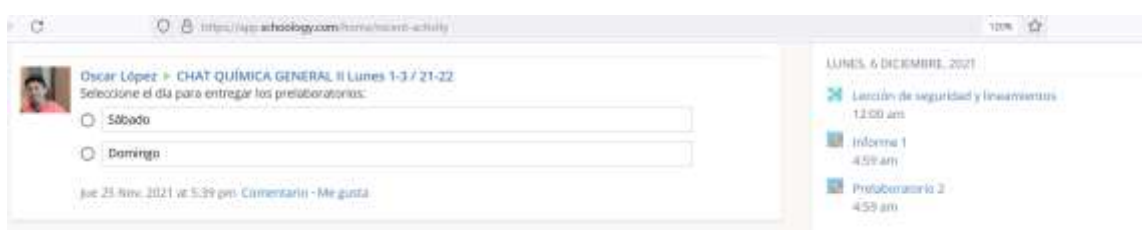

Figura 4.72. Pantalla del estudiante con tareas pendientes a entregar, desde la pantalla principal de Schoology.

### **4.2.2.10 Ingreso al Schoology una vez registrado**

Una vez registrado el estudiante debe considerar el ingreso desde la página oficial del Schoology el cual puede agregarle a su navegador mediante "marcadores", y podrá acceder a su cuenta de usuario desde "Log in", agregando la información de su correo electrónico y contraseña. En la figura 4.73 se muestra la pantalla de la página oficial del Schoology para el ingreso del estudiante ya registrado en un curso.

Fue importante aclarar a los estudiantes que ingresaron por primera ocasión después de su registro ya que un grupo pequeño pero significativo, tuvo inconvenientes al intentar acceder a la cuenta desde "Sign up", obviamente esta opción sirve solo para el registro por primera ocasión, una vez registrado el estudiante siempre debe acceder por "Log in".

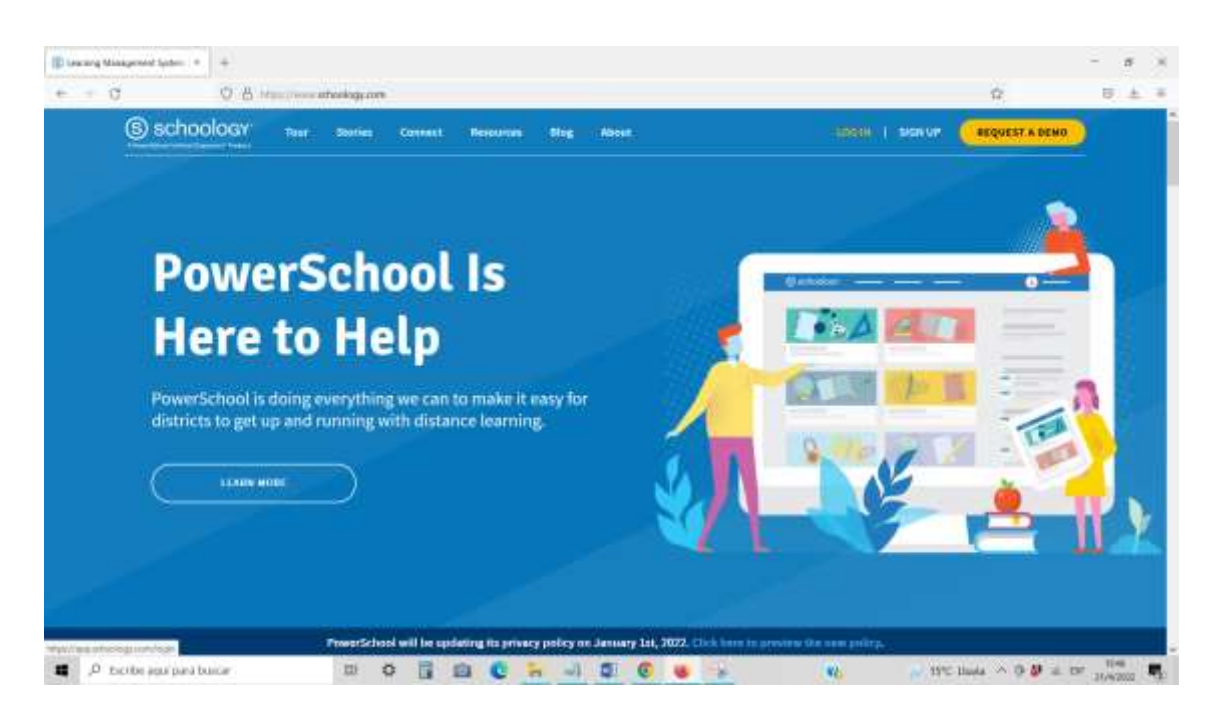

Figura 4.73. Pantalla de la página oficial de Schoology para el ingreso de la cuenta de usuario.

# **4.2.2.11 Ingreso a un curso como usuario activo**

Para agregar otro curso a la cuenta de usuario de un estudiante, se debe dirigir al menú principal, dar clic en "Cursos", inmediatamente se despliega una ventana con los cursos registrados y el recuadro de símbolo "+" disponible para agregar un nuevo código de acceso que le permitirá el registro en otro curso académico, siempre y cuando el instructor le proporcione dicho código y acepte su registro. En la figura 4.74 se muestra la pantalla de Schoology para adicionar el código de acceso a un nuevo curso.

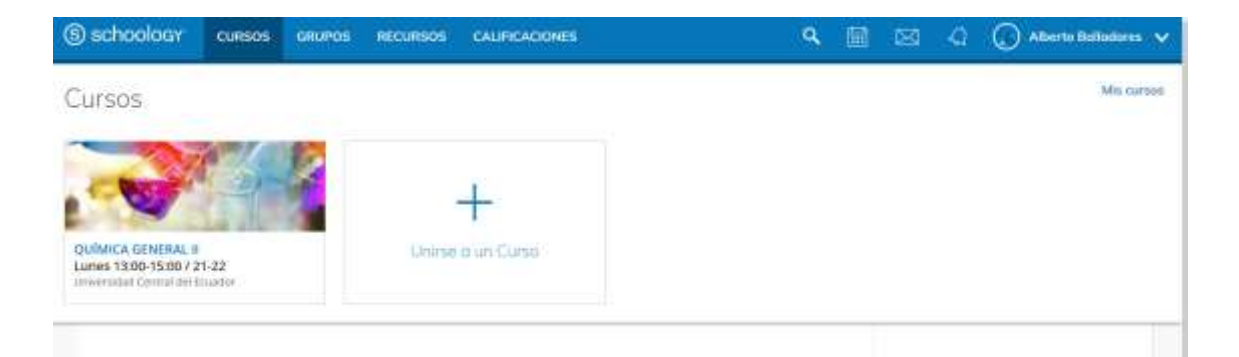

Figura 4.74. Pantalla Schoology para acceder el código de acceso a un nuevo curso.

Esta indicación fue de importancia mencionar a los estudiantes que ya habían utilizado la plataforma Schoology en períodos académicos anteriores, ya sea porque son estudiantes repitentes, estudiantes que cursaron al siguiente nivel con el mismo profesor y se mantuvo la misma modalidad educativa, o porque simplemente ya contaban con una cuenta de Schoology por diferentes razones como por ejemplo registro con otro docente o de otra institución. La indicación se la realizó a través de correo electrónico enviando un video tutorial de ingreso creado por el instructoradministrador, y también el código de acceso para este grupo específico de estudiantes, este video está disponible en youtube en el siguiente enlace: <https://www.youtube.com/watch?v=OKyntRhRn4o>

#### **4.2.3 Aplicación móvil de Schoology**

Una de las características que posee Schoology, es su versión en línea página Web, del que se ha comentado hasta el momento, pero además se encuentra disponible en su versión alternativa para móviles android que se puede descargar la aplicación para teléfono celular desde la Play Store, con la cuenta Google play. En la figura 4.75 se muestra la presentación de la aplicación android Schoology para dispositivos móviles.

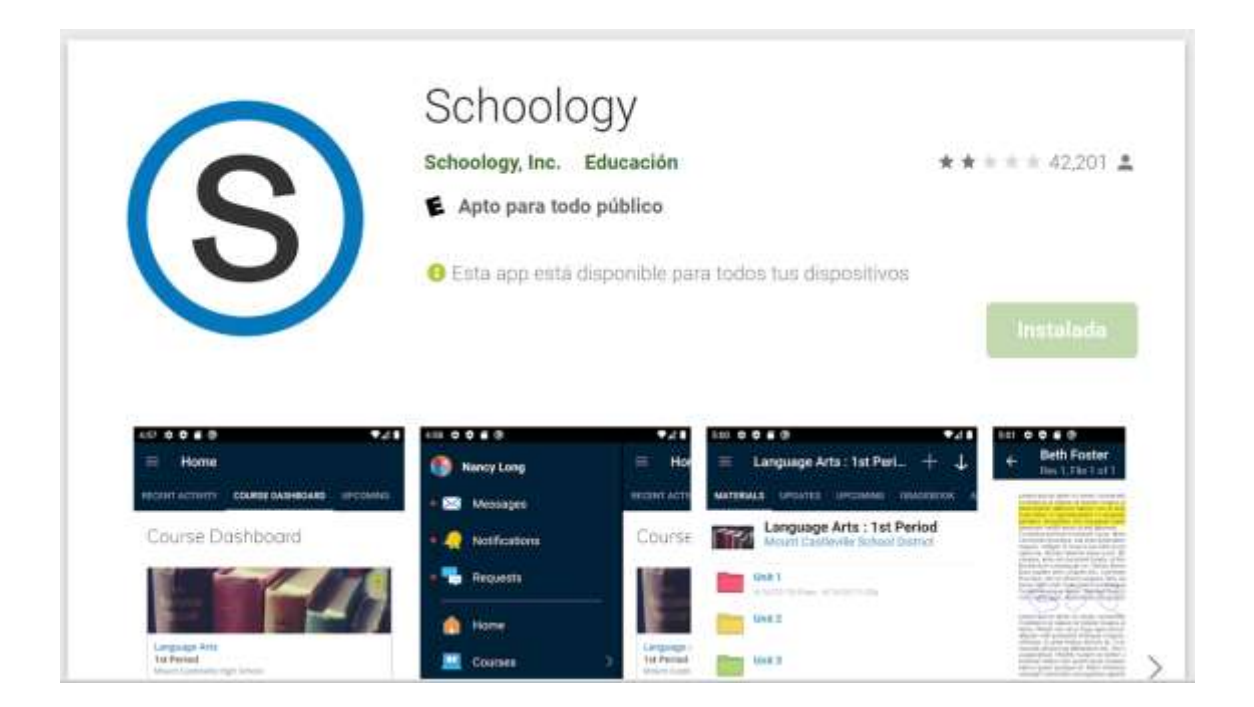

# Figura 4.75. Presentación de la aplicación android Schoology para dispositivos móviles.

La versión aplicación para móviles la puede utilizar cualquier tipo de usuario, ya sea, el instructor-administrador de un curso o los estudiantes del curso respectivo. El instructor puede aprovechar la aplicación desde su teléfono mediante conexión a internet mientras se moviliza de un sitio a otro, y así estar pendiente de tareas, o si requiere agregar cierta información de forma rápida sin necesidad de sentarse frente a un ordenador. Entre las principales funciones que presenta la aplicación Android de Schoology son: el acceso a la bandeja de mensajes, notificaciones, solicitudes de ingreso y aceptación, cursos, grupos, recursos, calificaciones, calendario, configuración de cuenta. En la figura 4.76 se muestra pantallas de la versión móvil de la cuenta del instructor-administrador de varios cursos de laboratorio de las Ciencias Químicas y también se observan las calificaciones de los estudiantes de un curso de Bioquímica, al cual tiene acceso el mismo instructor.

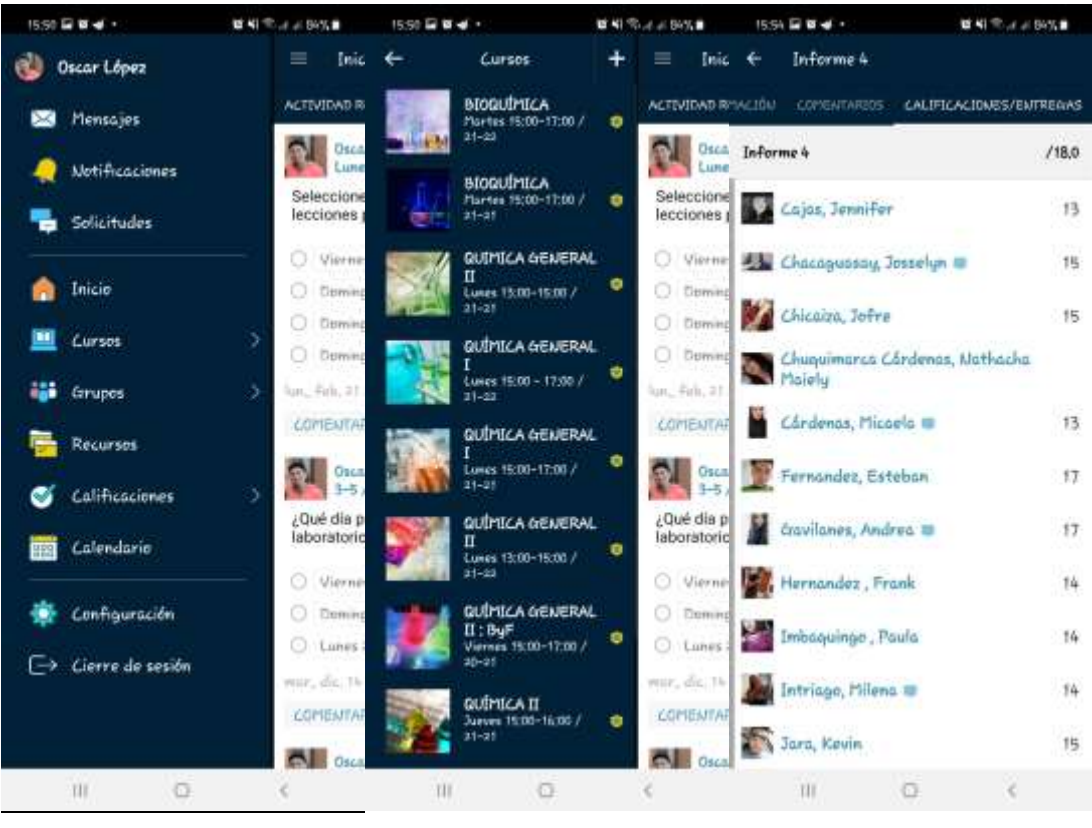

 $(a)$  (b)  $(c)$ 

Figura 4.76. Pantallas de la aplicación androide Schoology del dispositivo móvil del instructor: (a) pantalla del menú principal; (b) pantalla de cursos; (c) calificaciones de estudiantes de un curso.

Una de las ventajas que posee el estudiante al utilizar la aplicación Android Schoology es su versatilidad frente a inconvenientes de tiempo y ubicación, ya que muchas veces el estudiante no dispone de un ordenador mientras se encuentra en la Institución y en ese caso puede utilizar su teléfono celular para acceder a su cuenta de Schoology. Entre las funciones disponibles en la versión Android, y que puede aprovechar el estudiantado son: Ingreso a calificaciones, revisión a la información por carpetas, por ítems, y también puede rendir evaluaciones online o sincrónicas. En la figura 4.77 se muestran algunas pantallas de la aplicación Android del dispositivo móvil de un estudiante.

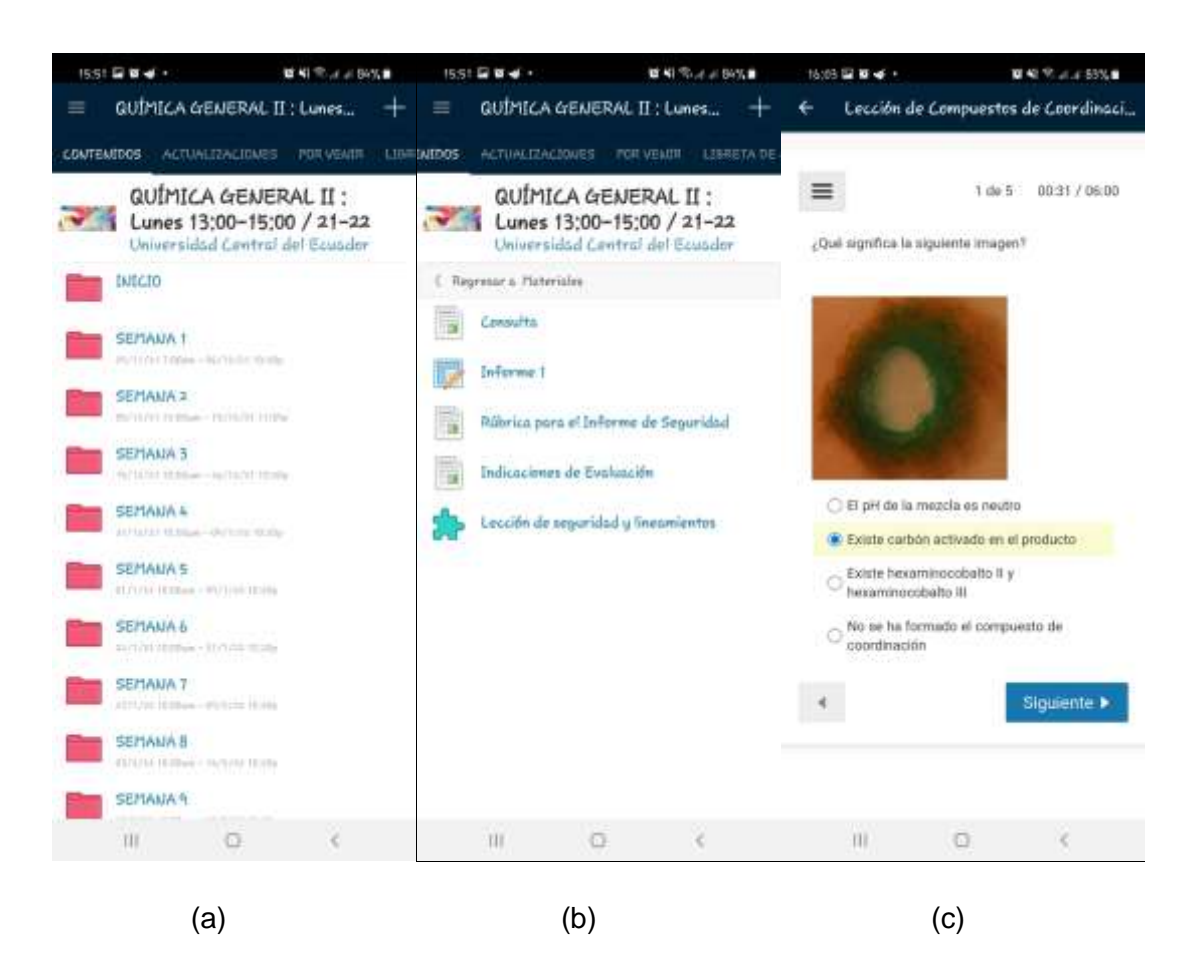

Figura 4.77. Pantallas de la aplicación androide Schoology del dispositivo móvil del estudiante: (a) pantalla de carpetas de un curso; (b) pantalla de contenido de una carpeta; (c) pantalla de evaluación online sincrónica.

El poder rendir una evaluación sincrónica quizá ha sido uno de los inconvenientes a pensar en cómo solucionarlo mediante el uso de las TIC, y aquí se muestra que es posible al contar con un aula virtual o una plataforma académica que se dispone en un teléfono celular, que al parecer a la actualidad en el país todo estudiante universitario cuenta con uno, con características básicas para su funcionamiento, esto se demostró con la utilización por parte de los estudiantes tanto en la modalidad combinada como en la modalidad 100 % virtual, e incluso las clases sincrónicas en Microsoft teams fueron concebidas por los estudiantes desde sus dispositivos móviles, permitiendo la comunicación y la interacción tridimensional, profesor-estudiante-compañero de clase.

La realización de las lecciones parciales que se programaron en tiempos cortos de alrededor de 5 a 15 minutos, el estudiante pudo rendirla al encontrarse en cualquier sitio con acceso a internet o al contar con datos móviles, siendo este uno de los principales retos solucionados; la entrega de tareas en archivos que debían subir a la plataforma no tuvo el mismo grado de dificultad de conectividad ya que el estudiantado contó con tiempos extendidos para realizarlo, mayor a 1 día e incluso hasta una semana.

También permitió la revisión constante de las tareas por parte de los estudiantes he incluso en situ, en el momento de realizar la práctica de laboratorio presencial en la modalidad combinada, ya que los estudiantes pudieron guiarse en los procesos de ejecución de la misma al observar constantemente los diseños gráficos elaborados en Chemix y que se los proporcionó a través de la plataforma Schoology.

# **4.3 Estructura del sistema de actividades en Schoology para cada laboratorio de las ciencias químicas en estudio**

Dentro de la estructura del sistema de actividades se consideraron las temáticas de las prácticas de laboratorio de las cinco asignaturas de las ciencias químicas identificadas en la modalidad de estudio tradicional. El sistema quedó conformado por tareas preliminares para adiestramiento del estudiante en la funcionalidad de la plataforma Schoology, información descrita desde la carpeta "Inicio", luego se estableció el aprendizaje y formación de las prácticas de laboratorio con la información correspondiente descritas en las carpetas "Semanas" y por último la evaluación del aprendizaje de laboratorio que fue detallado en la carpeta "Examen final"

### **4.3.1 Carpeta "Inicio"**

Esta carpeta posee información para el estudiante por lo que fue habilitada en todos los cursos de química, comprende los siguientes apartados:

*Presentación:* Aquí se encuentran los datos del instructor

*Edición de plataforma*: Posee las partes que el estudiante debe revisar y editar antes de realizar cualquier otra actividad.

- a) Configuración del idioma a español
- b) Cambio de la zona horaria a América/Guayaquil
- c) Habilitar el calendario
- d) Subir al perfil una foto de su rostro o medio cuerpo
- e) Ingresar al grupo de chat con el código entregado
- f) Realización de encuesta
- g) Revisión de la carpeta semana 1 y realización de las actividades según las fechas programadas

Es imprescindible el cambio de la zona horaria ya que las tareas estarán programadas por fechas y en intervalos de tiempo, por default, al crear la cuenta existe irregularidad en la coincidencia de la hora de la plataforma del instructor con la de los estudiantes. Con esta configuración se soluciona el inconveniente.

El agregar una foto de perfil también tiene su importancia para facilitar la identificación de los estudiantes.

*Videos*: En este apartado se encuentran los videos tutoriales de la plataforma Schoology. Los cuales fueron compartidos a sus correos electrónicos previamente antes de la creación de la cuenta de Schoology. Los videos fueron compartidos por enlaces, que a su vez fueron subidos a youtube, creados por el instructor en el software camtasia estudio. Para la creación de los videos se grabó la pantalla, luego se cortaron los partes de importancia añadiendo texto de información y también música peculiar para videos tutoriales que se encuentran disponibles en la web de uso libre

*Encuesta*: Se encuentra un tema de interés tanto para el instructor como el estudiante, por ejemplo, horario de evaluaciones online, entrega de informes, temas a tratar posteriormente etc. La encuesta se desarrolla mediante clic en el enlace de este apartado, que conecta al chat del grupo de la asignatura para ser resuelto.

*Materiales del estudiante*: Se encuentran un listado de los materiales tanto individuales como aquellos que requieren por grupo de trabajo. Estos materiales son explicados en la clase presencial de laboratorio. Aquí se encuentran los equipos de protección personal (EPP), guantes, gafas, mascarilla, mandil o bata, entre otros. El mandil o bata, por ejemplo, necesariamente debe ser de manga larga, de color blanco y presentar el nombre del estudiante bordado, la cual tiene una razón para cada cosa y se le explica en la primera clase.

*Formato de Informes y hoja de datos*: Se encuentran dos archivos, uno correspondiente a la hoja que presentarán los estudiantes durante la práctica, y otro correspondiente al informe que lo realizarán después de la práctica de laboratorio, es decir, una tarea más extensa, pero con mayor tiempo disponible. Estos formatos están compartidos en el apartado como enlaces, que a su vez fueron subidos como archivos en google drive.

*Cómo hacer el informe*: Aquí se detalla una guía para el estudiante y así ejecutar el informe de laboratorio. Es un archivo subido a google drive y compartido su enlace en este apartado. La guía elaborada por el instructor posee una explicación para cada ítem del informe, que fue explicada en la primera clase. Está estructurada por: encabezado, tema, objetivos, marco teórico, gráfico, materiales y reactivos, registro de datos, cálculos y ecuaciones químicas, observaciones, discusión de resultados, conclusiones, bibliografía y anexos

*Flujograma*: Aquí se encuentra dos archivos, un formato para ejecutar el flujograma y otro archivo de flujograma que servirá de ejemplo para el estudiante. Los archivos están subidos a google drive y compartidos sus enlaces en este apartado. El flujograma representa un esquema del procedimiento de la práctica, la cual estará conformada por figuras geométricas y procesos. Los estudiantes realizarán esta tarea previa al ingreso a laboratorio. Su finalidad constituye una revisión de la práctica por parte del estudiante y así poder describir el procedimiento a manera de resumen.

*Rúbrica*: Se encuentra una ponderación para la calificación de cada ítem del informe.

#### **4.3.2 Carpetas "Semanas"**

Las semanas constituyen las carpetas con las respectivas prácticas dependiendo de la asignatura. Para la asignatura de Química Inorgánica se establecieron 14 semanas correspondientes a 14 prácticas de laboratorio, para la Bioquímica se establecieron 14 semanas correspondientes a las 14 prácticas de laboratorio, para la Química General I se establecieron 12 semanas correspondientes a las 12 prácticas de laboratorio, para la Química General II se establecieron 12 semanas correspondientes a las 12 prácticas de laboratorio.

Cada semana fue configurada con una fecha de inicio y de finalización. Dentro de las semanas se encuentran varios apartados que representan el contenido específico para cada práctica de laboratorio.

# **4.3.3 Semanas de la Química General I**

# **4.3.3.1 Semana 1**

Representa las actividades de la práctica #1. Seguridad en laboratorio, que contiene los siguientes apartados:

*Video de Seguridad*: Es un video que describe normas de seguridad y dramatiza trabajos y accidentes dentro de un laboratorio de Química, la forma adecuada para proceder frente a situaciones de emergencia. Se pide la observación y la realización de un resumen

*Lista de compuestos Químicos*: Se encuentra una lista de nombres de reactivos químicos designados para cada grupo de laboratorio, con los cuales trabajarán en la temática.

*Tarea de msds*: Se indica consultar la hoja de seguridad del reactivo químico asignado y cómo debe presentarla.

*Tarea de etiqueta*: Se indica consultar la fórmula química, pictogramas de seguridad SGA, frases H y P, número CAS, color de la barra de almacenamiento y diamante de seguridad del compuesto asignada. Además, se encuentra el cómo presentar la etiqueta. Aquí el instructor comparte información de barra de almacenamiento y formato de etiqueta de reactivo químico (links de archivos subido en google drive).

*Prelaboratorio 1*: Se indica una consulta que el estudiante debe realizar como parte del cuestionario del prelaboratorio, acerca de propiedades físicas y química, y efectos a la salud de una lista de compuestos químicos. Aquí se encuentra habilitado un espacio con las indicaciones para subir la tarea previo a la clase práctica de Seguridad en laboratorio de Química General I. Comprende materiales, reactivos, flujograma, cuestionario y bibliografía.

*Hoja de datos 1*: En este espacio están las indicaciones para elaborar la hoja de trabajo durante la realización de la práctica. Consiste en la descripción de la peligrosidad del manejo de compuestos químicos y el resumen de un video presentado en la clase de laboratorio.

*Informe 1*: Se encuentran indicaciones de cómo elaborar el primer informe con su estructura específica para la práctica de seguridad en laboratorios.

- Tema
- Estructurar objetivos, mínimo 2.
- Resumen de lo visto en laboratorio referente a seguridad
- Consulta sobre tipos de extintores y fuegos
- Significado de NFPA y diamante de seguridad, SGA y msds.
- Que son las frases H y P. Escriba 5 ejemplos de cada frase
- Grafique a mano y coloree los pictogramas de seguridad SGA. Ponga el significado y 2 ejemplos.
- Conclusiones
- Bibliografía normas APA 6 edición. Mínimo 3 fuentes.
- Anexo: msds del compuesto químico y etiqueta del reactivo designado

En este apartado se habilitó el espacio para que el estudiante pueda subir la tarea, hasta una fecha y hora programada por el instructor

*Rúbrica de informe*: Se detalla la ponderación de cada ítem de la estructura del informe de seguridad en laboratorios

*Indicaciones de evaluación*: Aquí se explica el horario y cómo será evaluada la lección de Seguridad en laboratorios.

*Lección de Seguridad en Laboratorios*: La lección se encuentra activada para el horario programado por el instructor. La lección comprende 10 preguntas con formato de opción múltiple, verdadero o falso agregadas desde el banco de preguntas de Schoology, que fueron elaboradas por el instructor.

Todas las actividades fueron realizadas después de la práctica de laboratorio.

# **4.3.3.2 Semana 2**

Representa la práctica #2. Materiales de laboratorio, que contiene los siguientes apartados:

*Guía de la práctica*: Aquí el instructor comparte información de la práctica de materiales de laboratorio (link de archivo subido en google drive).

*Video de Materiales de laboratorio*: Se comparte un video de materiales de laboratorio complementaria a la guía, para el desarrollo de la práctica.

*Prelaboratorio 2*: Se indica una consulta que debe realizar el estudiante acerca de diferencia entre materiales, instrumentos, aparatos y equipos de laboratorio. Aquí se encuentra habilitado un espacio con las indicaciones para subir la tarea previo a la clase práctica de materiales de laboratorio. Comprende materiales, reactivos, flujograma, cuestionario y bibliografía.

*Hoja de datos 2*: En este espacio están las indicaciones para elaborar la hoja de trabajo durante la realización de la práctica. Consiste en la descripción de 20 materiales de laboratorio observados en la clase, su respectivo gráfico y el funcionamiento de los mismos.

*Informe 2*: Se encuentran indicaciones de cómo elaborar el segundo informe con su estructura específica para la práctica de materiales de laboratorio. Estructurado por: encabezado, tema, objetivos, clasificación por composición del material, gráficos de materiales con su descripción, conclusiones, bibliografía y anexos (comparaciones entre materiales específicos).

*Rúbrica de informe de materiales de laboratorio*: Se detalla la ponderación de cada ítem de la estructura del informe de materiales de laboratorio.

*Indicaciones de Evaluación:* Aquí se explica el horario y cómo será evaluada la lección de materiales de laboratorio.

*Lección de materiales de laboratorio*: La lección se encuentra activada para el horario programado por el instructor. La lección comprende 10 preguntas con formato de opción múltiple, verdadero o falso agregadas desde el banco de preguntas de Schoology, que fueron elaboradas por el instructor.

A partir de esta práctica, las actividades fueron desarrolladas antes, durante y después de la clase de laboratorio.

### **4.3.3.3 Semana 3**

Representa la práctica #3. Mechero y ensayos a la llama, que contiene los siguientes apartados:

*Guía de la práctica*: Aquí el instructor comparte información de la práctica de mechero y ensayos a la llama (link de archivo subido en google drive).

*Video de Ensayos a la llama*: Se comparte un video de ensayos a la llama complementaria a la guía, para el desarrollo de la práctica.

*Prelaboratorio 3*: Se indica una consulta que debe realizar el estudiante acerca de los tipos de combustiones y las ecuaciones químicas que poseen ambas reacciones con un combustible en particular como el metano. Aquí se encuentra habilitado un espacio con las indicaciones para subir la tarea previo a la clase práctica del mechero. Comprende materiales, reactivos, flujograma, cuestionario y bibliografía.

*Hoja de datos 3*: En este espacio están las indicaciones para elaborar la hoja de trabajo durante la realización de la práctica. Consiste en la descripción de fenómenos observados, y el registro de la tabla de datos de los colores a la llama que generan los diferentes cationes, el reporte de resultados de la exposición de metales a la llama y el comportamiento de los tipos de combustiones en contacto con la cápsula de porcelana.

*Informe 3*: Se encuentran indicaciones de cómo elaborar el informe con su estructura específica para la práctica del mechero y ensayos a la llama. Algunas preguntas del cuestionario fueron desarrolladas durante la clase práctica. Estructurado por: encabezado, tema, objetivos, gráfico, registro de datos (zonas de la llama, punto de fusión de metales, colores de las sales a la llama), cálculos (energía del fotón) y ecuaciones químicas (combustiones), observaciones, discusión de resultados, conclusiones, bibliografía y anexos (cuestionario).

*Rúbrica de informe del mechero y ensayos a la llama*: Se detalla la ponderación de cada ítem de la estructura del informe del mechero y ensayos a la llama.

*Indicaciones de Evaluación:* Aquí se explica el horario y cómo será evaluada la lección de materiales de laboratorio.

*Lección del mechero y ensayos a la llama*: La lección se encuentra activada para el horario programado por el instructor. La lección comprende 10 preguntas con formato de opción múltiple, verdadero o falso agregadas desde el banco de preguntas de Schoology, que fueron elaboradas por el instructor.

#### **4.3.3.4 Semana 4**

Representa la práctica #4. Balanza y masa de la materia, que contiene los siguientes apartados:

*Guía de la práctica*: Aquí el instructor comparte información de la práctica de balanza y masa de la materia (link de archivo subido en google drive).

*Video de medición de masa en balanza analítica*: Se comparte un video de la medición de masa de sustancias granuladas en una balanza analítica, lo cual es complementario a la guía, para el desarrollo de la práctica.

*Prelaboratorio 4*: Se indica una consulta que debe realizar el estudiante acerca del fundamento mecánico de cualquier tipo de balanza. Aquí se encuentra habilitado un espacio con las indicaciones para subir la tarea previo a la clase práctica de balanza y masa de la materia. Comprende materiales, reactivos, flujograma, cuestionario y bibliografía.

*Hoja de datos 4*: En este espacio están las indicaciones para elaborar la hoja de trabajo durante la realización de la práctica. Consiste en la descripción de fenómenos observados, y el registro de la tabla de datos de las masas obtenidas de las muestras utilizadas, los resultados de la masa del cuerpo geométrico medido con dos balanzas diferentes, cálculo de la desviación estándar, porcentaje de error respecto a cada medición de la pesa patrón en distintos puntos del plato de la balanza.

*Informe 4*: Se encuentran indicaciones de cómo elaborar el informe con su estructura específica para la práctica del balanza y masa de la materia. Algunos cálculos fueron desarrollados durante la clase práctica. Está estructurado por: encabezado, tema, objetivos, gráfico, registro de datos (masas de líquidos y sólidos), cálculos (media aritmética, desviación estándar, error absoluto, error relativo y porcentual), observaciones (del manejo de la balanza), discusión de resultados (comparar la precisión y exactitud de las mediciones), conclusiones, bibliografía.

*Rúbrica de informe de balanza y masa de la materia*: Se detalla la ponderación de cada ítem de la estructura del informe balanza y masa de la materia.

*Indicaciones de evaluación:* Aquí se explica el horario y cómo será evaluada la lección de balanza y masa de la materia.

*Lección de balanza y masa de la materia*: La lección se encuentra activada para el horario programado por el instructor. La lección comprende 5 preguntas con formato

de opción múltiple, verdadero o falso agregadas desde el banco de preguntas de Schoology, que fueron elaboradas por el instructor.

# **4.3.3.5 Semana 5**

Representa la práctica #5. Densidad de la materia, que contiene los siguientes apartados:

*Guía de la práctica*: Aquí el instructor comparte información de la práctica de densidad de la materia (link de archivo subido en google drive).

*Video de densidad de la materia*: Se comparte un video de la medición de densidad de la materia, lo cual es complementario a la guía, para el desarrollo de la práctica.

*Prelaboratorio 5*: Se indica una consulta que debe realizar el estudiante acerca valores de densidad de diferentes sustancias puras e impuras de nuestro entorno. Aquí se encuentra habilitado un espacio con las indicaciones para subir la tarea previo a la clase práctica de densidad de la materia. Comprende materiales, reactivos, flujograma, cuestionario y bibliografía.

*Hoja de datos 5*: En este espacio están las indicaciones para elaborar la hoja de trabajo durante la realización de la práctica. Consiste en la descripción de fenómenos observados, y el registro de la tabla de datos de las masas obtenidas de las muestras utilizadas, los resultados de la densidad del cuerpo geométrico medido por el método de la probeta y el pie de rey, cálculo de la desviación estándar, porcentaje de error de la media experimental respecto al valor teórico de la densidad de las muestras (aceite y aluminio).

*Informe 5*: Se encuentran indicaciones de cómo elaborar el informe con su estructura específica para la práctica de densidad de la materia. Algunos cálculos fueron desarrollados durante la clase práctica. Está estructurado por: encabezado, tema, objetivos, gráfico, registro de datos (masas de los cuerpos y sustancias, volúmenes desplazados, diámetros y longitudes de los cuerpos geométricos), cálculos (volumen por método de pie de rey, densidad de todas las sustancias, media aritmética, desviación estándar y porcentaje de error), observaciones (del manejo del pie de rey, balanza y probeta), discusión de resultados (comparar la precisión y exactitud de las mediciones entre método de pie de rey y de la probeta, analizar el porcentaje de error obtenido), conclusiones, bibliografía.

*Rúbrica de informe de densidad de la materia*: Se detalla la ponderación de cada ítem de la estructura del informe de densidad de la materia.

*Indicaciones de evaluación:* Aquí se explica el horario y cómo será evaluada la lección de densidad de la materia.

*Lección de densidad de la materia*: La lección se encuentra activada para el horario programado por el instructor. La lección comprende 5 preguntas con formato de opción múltiple, verdadero o falso agregadas desde el banco de preguntas de Schoology, que fueron elaboradas por el instructor.

# **4.3.3.6 Semana 6**

Representa la práctica #6. Enlaces químicos, que contiene los siguientes apartados:

*Guía de la práctica*: Aquí el instructor comparte información de la práctica de enlaces químicos (link de archivo subido en google drive).

*Video de tipos de enlaces*: Se comparte un video de los tipos de enlaces, lo cual es complementario a la guía, para el desarrollo de la práctica.

*Prelaboratorio 6*: Se indica una consulta que debe realizar el estudiante acerca de estructuras químicas de algunos compuestos. Aquí se encuentra habilitado un espacio con las indicaciones para subir la tarea previo a la clase práctica de enlaces químicos. Comprende materiales, reactivos, flujograma, cuestionario y bibliografía.

*Hoja de datos 6*: En este espacio están las indicaciones para elaborar la hoja de trabajo durante la realización de la práctica. Consiste en la descripción de fenómenos observados, y el registro de la tabla de datos década disolución expuesta a los electrodos conectados a una fuente de energía, intensidad de la luminosidad del foco durante las reacciones, ecuaciones químicas de las reacciones iónicas, valores de conductividad eléctrica de cada disolución preparada.

*Informe 6*: Se encuentran indicaciones de cómo elaborar el informe con su estructura específica para la práctica de enlaces químicos. Está estructurado por: encabezado, tema, objetivos, gráfico, registro de datos (conductividad, se enciende el foco o no, intensidad lumínica), cálculos (calcular la diferencia de electronegatividad de los enlaces de los compuestos presentes en la práctica), ecuaciones químicas (de aquellos que produzcan reacción en la clase práctica) observaciones (cambios de estado y colores de las disoluciones durante el procedimiento), discusión de resultados (comparar la intensidad lumínica fundamentando los principios de conductividad electrolítica de las diferentes sustancias y reactivos), conclusiones,

bibliografía y Anexos (consultar el momento dipolar de los compuestos utilizados en la práctica).

*Rúbrica de informe de enlaces químicos*: Se detalla la ponderación de cada ítem de la estructura del informe de enlaces químicos.

*Indicaciones de evaluación:* Aquí se explica el horario y cómo será evaluada la lección de enlaces químicos.

*Lección de enlaces químicos*: La lección se encuentra activada para el horario programado por el instructor. La lección comprende 5 preguntas con formato de opción múltiple, verdadero o falso agregadas desde el banco de preguntas de Schoology, que fueron elaboradas por el instructor.

# **4.3.3.7 Semana 7**

Representa la práctica #7. Leyes de gases, que contiene los siguientes apartados:

*Guía de la práctica*: Aquí el instructor comparte información de la práctica de leyes de gases (link de archivo subido en google drive).

*Video de leyes de gases*: Se comparte un video de las leyes de los gases, lo cual es complementario a la guía, para el desarrollo de la práctica.

*Prelaboratorio 7*: Se indica una consulta que debe realizar el estudiante acerca de la ley de gas real y el modelo de Van der Waals. Aquí se encuentra habilitado un espacio con las indicaciones para subir la tarea previo a la clase práctica de ley de gases. Comprende materiales, reactivos, flujograma, cuestionario y bibliografía.

*Hoja de datos 7*: En este espacio están las indicaciones para elaborar la hoja de trabajo durante la realización de la práctica. Consiste en la descripción de fenómenos observados, y el registro de la tabla de datos de temperatura del baño frío y caliente, presión atmosférica, volumen inicial y final del gas perdido, cálculo del volumen y presión del gas seco, cálculo del porcentaje de error de la práctica.

*Informe 7*: Se encuentran indicaciones de cómo elaborar el informe con su estructura específica para la práctica de leyes de gases. Está estructurado por: encabezado, tema, objetivos, gráfico, registro de datos (volumen inicial, volumen de agua ingresada, temperatura en baño caliente y temperatura en baño frío, presión atmosférica y presión de vapor de agua), cálculos (calcular el volumen final experimental del gas, la presión del gas seco, el volumen final teórico del gas y el

porcentaje de error de la práctica), observaciones (manejo correcto de los materiales y cambios del gas durante el procedimiento), discusión de resultados (analizar el porcentaje de error y los factores que intervienen en el error), conclusiones, bibliografía.

*Rúbrica de informe de leyes de gases*: Se detalla la ponderación de cada ítem de la estructura del informe de leyes de gases.

*Indicaciones de evaluación:* Aquí se explica el horario y cómo será evaluada la lección de leyes de gases.

*Lección de leyes de gases*: La lección se encuentra activada para el horario programado por el instructor. La lección comprende 5 preguntas con formato de opción múltiple, verdadero o falso agregadas desde el banco de preguntas de Schoology, que fueron elaboradas por el instructor.

### **4.3.3.8 Semana 8**

Representa la práctica #8. Tipos de reacciones químicas, que contiene los siguientes apartados:

*Guía de la práctica*: Aquí el instructor comparte información de la práctica de tipos de reacciones químicas (link de archivo subido en google drive), que debe ser revisado por el estudiante para el desarrollo del prelaboratorio.

*Video de reacciones químicas*: Se comparte un video de algunos ejemplos de reacciones químicas, lo cual es complementario a la guía, para el desarrollo de la práctica.

*Prelaboratorio 8*: Se indica una consulta que debe realizar el estudiante acerca de reacciones espontáneas y no espontáneas, además la ecuación química entre bicarbonato de sodio + vinagre como un ejemplo de nuestra vida cotidiana. Aquí se encuentra habilitado un espacio con las indicaciones para subir la tarea previo a la clase práctica de tipos de reacciones químicas. Comprende materiales, reactivos, flujograma, cuestionario y bibliografía.

*Hoja de datos 8*: En este espacio están las indicaciones para elaborar la hoja de trabajo durante la realización de la práctica. Consiste en la descripción de fenómenos observados, y el registro de la tabla de datos de los cambios de cada una de las reacciones, colores, presencia de gases, consumo de sólidos. Realización de ecuaciones químicas de cada reacción.

*Informe 8*: Se encuentran indicaciones de cómo elaborar el informe con su estructura específica para la práctica de tipos de reacciones químicas. Está estructurado por: encabezado, tema, objetivos, gráfico, ecuaciones químicas (correspondiente a cada ensayo), resultados (identificación de los tipos de reacciones de cada experimento), observaciones (de todos los experimentos realizados), discusión de resultados (analizar los fundamentos de las observaciones obtenidas bajo el enfoque químico), conclusiones, bibliografía.

*Rúbrica de informe de tipos de reacciones químicas*: Se detalla la ponderación de cada ítem de la estructura del informe de tipos de reacciones químicas.

*Indicaciones de evaluación:* Aquí se explica el horario y cómo será evaluada la lección de tipos de reacciones químicas.

*Lección de tipos de reacciones químicas*: La lección se encuentra activada para el horario programado por el instructor. La lección comprende 5 preguntas con formato de opción múltiple, verdadero o falso agregadas desde el banco de preguntas de Schoology, que fueron elaboradas por el instructor.

# **4.3.3.9 Semana 9**

Representa la práctica #9. Tipos de reacciones de óxido reducción, que contiene los siguientes apartados:

*Guía de la práctica*: Aquí el instructor comparte información de la práctica de reacciones redox (link de archivo subido en google drive), que debe ser revisado por el estudiante para el desarrollo del prelaboratorio.

*Video de reacciones redox*: Se comparte un video de algunos ejemplos de reacciones redox, lo cual es complementario a la guía, para el desarrollo de la práctica.

*Prelaboratorio 9*: Se indica las preguntas que debe realizar el estudiante como cuestionario del prelaboratorio, el cual pide la igualación de una ecuación química junto con la identificación de agentes, oxidante y reductor. Aquí se encuentra habilitado un espacio con las indicaciones para subir la tarea previo a la clase práctica de reacciones redox. Comprende materiales, reactivos, flujograma, cuestionario y bibliografía.

*Hoja de datos 9*: En este espacio están las indicaciones para elaborar la hoja de trabajo durante la realización de la práctica. Consiste en la descripción de fenómenos observados, y el registro de la tabla de datos de los cambios de cada una de las

reacciones, colores, presencia de gases, consumo de sólidos. Reporte de mezclas que no reaccionaron y realización de ecuaciones químicas de cada reacción.

*Informe 9*: Se encuentran indicaciones de cómo elaborar el informe con su estructura específica para la práctica de reacciones redox. Está estructurado por: encabezado, tema, objetivos, gráfico, ecuaciones químicas (correspondiente a cada ensayo), resultados (identificación de los tipos de reacciones de cada experimento), observaciones (de todos los experimentos realizados), discusión de resultados (analizar los fundamentos de las observaciones obtenidas bajo el enfoque químico), conclusiones, bibliografía y Anexos (identificación de agentes oxidantes y reductores, número de electrones ganados y perdidos de cada experimento).

*Rúbrica de informe de reacciones redox*: Se detalla la ponderación de cada ítem de la estructura del informe de reacciones redox.

*Indicaciones de evaluación:* Aquí se explica el horario y cómo será evaluada la lección de reacciones redox.

*Lección de reacciones redox*: La lección se encuentra activada para el horario programado por el instructor. La lección comprende 5 preguntas con formato de opción múltiple, verdadero o falso agregadas desde el banco de preguntas de Schoology, que fueron elaboradas por el instructor.

### **4.3.3.10 Semana 10**

Representa la práctica #10. Estequiometría química, que contiene los siguientes apartados:

*Guía de la práctica*: Aquí el instructor comparte información de la práctica de estequiometría química (link de archivo subido en google drive), que debe ser revisado por el estudiante para el desarrollo del prelaboratorio.

*Video de estequiometría*: Se comparte un video de algunos ejemplos de estequiometría química, lo cual es complementario a la guía, para el desarrollo de la práctica.

*Prelaboratorio 10*: Se indica un ejercicio que el estudiante debe realizar como parte del cuestionario del prelaboratorio, el cual comprende una reacción de síntesis y su respectivo cálculo estequiométrico. Aquí se encuentra habilitado un espacio con las indicaciones para subir la tarea previo a la clase práctica de estequiometría químic. Comprende materiales, reactivos, flujograma, cuestionario y bibliografía.

*Hoja de datos 10*: En este espacio están las indicaciones para elaborar la hoja de trabajo durante la realización de la práctica. Consiste en la descripción de fenómenos observados, y el registro de la tabla de datos durante la reacción de descomposición, masa inicial de la muestra, tubo de ensayo vacío, masa del catalizador, masa final, Realización de la ecuación química. Cálculo del porcentaje de rendimiento y porcentaje de error de la reacción.

*Informe 10*: Se encuentran indicaciones de cómo elaborar el informe con su estructura específica para la práctica de estequiometría química. Está estructurado por: encabezado, tema, objetivos, gráfico, ecuaciones químicas (correspondiente a la descomposición de clorato de potasio), cálculos (de masa de oxígeno obtenido y de cloruro de potasio, volumen de oxígeno con su número de moles, porcentaje de rendimiento de la reacción y porcentaje de error), observaciones (de las etapas del experimento), discusión de resultados (analizar los porcentajes de rendimiento y error, como también argumentar fundamentos y factores que conllevan a tener esos valores), conclusiones, bibliografía.

*Rúbrica de informe de estequiometría química*: Se detalla la ponderación de cada ítem de la estructura del informe de estequiometría química.

*Indicaciones de evaluación:* Aquí se explica el horario y cómo será evaluada la lección de estequiometría química.

*Lección de estequiometría química*: La lección se encuentra activada para el horario programado por el instructor. La lección comprende 5 preguntas con formato de opción múltiple, verdadero o falso agregadas desde el banco de preguntas de Schoology, que fueron elaboradas por el instructor.

### **4.3.3.11 Semana 11**

Representa la práctica # 11. Preparación de disoluciones, que contiene los siguientes apartados:

*Guía de la práctica*: Aquí el instructor comparte información de la práctica de preparación de disoluciones (link de archivo subido en google drive), que debe ser revisado por el estudiante para el desarrollo del prelaboratorio.

*Video de preparación de disoluciones*: Se comparte un video de la forma de preparar disoluciones valoradas, lo cual es complementario a la guía, para el desarrollo de la práctica.

*Prelaboratorio 11*: Se indica una consulta que el estudiante debe realizar como parte del cuestionario del prelaboratorio, acerca de la definición de peso equivalente, como se calcula el peso equivalente de un ácido, de una base y de una sal. Aquí se encuentra habilitado un espacio con las indicaciones para subir la tarea previo a la clase práctica de preparación de disoluciones. Comprende materiales, reactivos, flujograma, cuestionario y bibliografía.

*Hoja de datos 11*: En este espacio están las indicaciones para elaborar la hoja de trabajo durante la realización de la práctica. Consiste en la descripción de fenómenos observados, y el registro de la tabla de datos para la preparación de las disoluciones, purezas del hidróxido de sodio y del ácido clorhídrico, densidad del ácido clorhídrico, masa del hidróxido de sodio a pesar, volumen del ácido clorhídrico medir, cálculos pertinentes.

*Informe 11*: Se encuentran indicaciones de cómo elaborar el informe con su estructura específica para la práctica de preparación de disoluciones. Está estructurado por: encabezado, tema, objetivos, gráfico, datos (masas, volúmenes de los reactivos, pureza y densidad de los reactivos utilizados), cálculos (de masa y volumen necesarios para preparar las disoluciones a concentración deseada ), observaciones (de las etapas del experimento), discusión de resultados (analizar los factores que conllevan a cometer errores en la concentración), conclusiones, bibliografía y anexos (convertir una concentración normal a molar y molar a normal, también transformas dichas concentraciones en % m/v y ppm).

*Rúbrica de informe de preparación de disoluciones*: Se detalla la ponderación de cada ítem de la estructura del informe de preparación de disoluciones.

*Indicaciones de evaluación:* Aquí se explica el horario y cómo será evaluada la lección de preparación de disoluciones.

*Lección de preparación de disoluciones*: La lección se encuentra activada para el horario programado por el instructor. La lección comprende 5 preguntas con formato de opción múltiple, verdadero o falso agregadas desde el banco de preguntas de Schoology, que fueron elaboradas por el instructor.

#### **4.3.3.12 Semana 12**

Representa la práctica # 12. Titulación o Valoración ácido base, que contiene los siguientes apartados:

*Guía de la práctica*: Aquí el instructor comparte información de la práctica de titulación o valoración ácido base (link de archivo subido en google drive), que debe ser revisado por el estudiante para el desarrollo del prelaboratorio.

*Video de valoración ácido base*: Se comparte un video del método de titulación ácido base, lo cual es complementario a la guía, para el desarrollo de la práctica.

*Prelaboratorio 12*: Se indica una consulta que el estudiante debe realizar como parte del cuestionario del prelaboratorio, acerca del punto de equivalencia de una reacción química, métodos para determinar el punto de equivalencia. Aquí se encuentra habilitado un espacio con las indicaciones para subir la tarea previo a la clase práctica de titulación ácido base. Comprende materiales, reactivos, flujograma, cuestionario y bibliografía.

*Hoja de datos 12*: En este espacio están las indicaciones para elaborar la hoja de trabajo durante la realización de la práctica. Consiste en la descripción de fenómenos observados, y el registro de la tabla de datos de volúmenes de alícuota utilizados como analitos, volúmenes de los valorantes gastados durante la titulación. Cálculo de la concentración de los analitos. Realización de ecuaciones químicas de cada reacción.

*Informe 12*: Se encuentran indicaciones de cómo elaborar el informe con su estructura específica para la práctica de titulación ácido base. Está estructurado por: encabezado, tema, objetivos, gráfico, datos (concentraciones de las disoluciones preparadas por los estudiantes, volúmenes de alícuotas y gastado en la titulación), cálculos (de concentración de las disoluciones entregadas por el instructor de laboratorio), observaciones (de las etapas del experimento), discusión de resultados (analizar los factores que conllevan a cometer errores en la titulación), conclusiones, bibliografía y anexos (convertir la concentración encontrada de normal a molar y molar a normal, también transformas dichas concentraciones en % m/v y ppm).

*Rúbrica de informe de titulación ácido base*: Se detalla la ponderación de cada ítem de la estructura del informe de titulación ácido base.

*Indicaciones de evaluación:* Aquí se explica el horario y cómo será evaluada la lección de titulación ácido base.

*Lección de titulación ácido base*: La lección se encuentra activada para el horario programado por el instructor. La lección comprende 5 preguntas con formato de opción múltiple, verdadero o falso agregadas desde el banco de preguntas de Schoology, que fueron elaboradas por el instructor.

#### **4.3.3.13 Semana 13**

Representa la práctica # 13. Equilibrio químico, que contiene los siguientes apartados:

*Guía de la práctica*: Aquí el instructor comparte información de la práctica de equilibrio químico (link de archivo subido en google drive), que debe ser revisado por el estudiante para el desarrollo del prelaboratorio.

*Video de equilibrio químico*: Se comparte un video de una reacción como ejemplo de equilibrio químico, lo cual es complementario a la guía, para el desarrollo de la práctica.

*Prelaboratorio 13*: Se indica un ejercicio que el estudiante debe realizar como parte del cuestionario del prelaboratorio, acerca de la constante de equilibrio de una reacción química. Aquí se encuentra habilitado un espacio con las indicaciones para subir la tarea previo a la clase práctica de equilibrio químico. Comprende materiales, reactivos, flujograma, cuestionario y bibliografía.

*Hoja de datos 13*: En este espacio están las indicaciones para elaborar la hoja de trabajo durante la realización de la práctica. Consiste en la descripción de fenómenos observados, y el registro de la tabla de datos de los cambios de cada una de las reacciones, colores iniciales y finales de los indicadores ácido base. Reporte de resultados del cloruro de cobalto (II) durante la exposición a los diferentes factores. Realización de ecuaciones químicas de cada reacción.

*Informe 13*: Se encuentran indicaciones de cómo elaborar el informe con su estructura específica para la práctica de equilibrio químico. Está estructurado por: encabezado, tema, objetivos, gráfico, datos (concentraciones de las disoluciones utilizadas), ecuaciones químicas (de los experimentos realizados), resultados (de la dirección que toma el desplazamiento de la reacción química), observaciones (de los virajes de color de los indicadores y cambios del cromato y dicromato, tonos del cobalto en las disoluciones frente a los factores), discusión de resultados (analizar los factores que conllevan al desplazamiento del equilibrio químico), conclusiones, bibliografía y anexos (calcular las constantes de equilibrio, la cantidad de sustancia de los reaccionantes o los productos en el equilibrio, de los ensayos realizados).

*Rúbrica de informe de equilibrio químico*: Se detalla la ponderación de cada ítem de la estructura del informe de equilibrio químico.

*Indicaciones de evaluación:* Aquí se explica el horario y cómo será evaluada la lección de equilibrio químico.

*Lección de equilibrio químico*: La lección se encuentra activada para el horario programado por el instructor. La lección comprende 5 preguntas con formato de opción múltiple, verdadero o falso agregadas desde el banco de preguntas de Schoology, que fueron elaboradas por el instructor.

# **4.3.3.14 Semana 14**

Representa la práctica # 14. Potencial de Hidrógeno o pH, que contiene los siguientes apartados:

*Guía de la práctica*: Aquí el instructor comparte información de la práctica de potencial de hidrógeno (link de archivo subido en google drive), que debe ser revisado por el estudiante para el desarrollo del prelaboratorio.

*Video de indicadores de pH*: Se comparte un video de indicadores de pH generalmente utilizados en laboratorio, lo cual es complementario a la guía, para el desarrollo de la práctica.

*Prelaboratorio 14*: Se indica una consulta que el estudiante debe realizar como parte del cuestionario del prelaboratorio, acerca ácidos y bases débiles, ácidos y bases fuertes, indicadores ácidos – base y disoluciones amortiguadoras. Aquí se encuentra habilitado un espacio con las indicaciones para subir la tarea previo a la clase práctica de pH. Comprende materiales, reactivos, flujograma, cuestionario y bibliografía.

*Hoja de datos 14*: En este espacio están las indicaciones para elaborar la hoja de trabajo durante la realización de la práctica. Consiste en la descripción de fenómenos observados, y el registro de la tabla de datos de los cambios de cada una de las reacciones, colores iniciales y finales de los indicadores. Valores de pH de cada muestra experimentada.

*Informe 14*: Se encuentran indicaciones de cómo elaborar el informe con su estructura específica para la práctica de pH. Está estructurado por: encabezado, tema, objetivos, gráfico, datos (valores de pH), ecuaciones químicas (de los indicadores en equilibrio), resultados (de la interpretación ácido o base con respecto a los valores y colores obtenidos), observaciones (de los virajes de color de los indicadores), discusión de resultados (analizar los fundamentos que conllevan a un viraje de coloración de los indicadores, comparaciones de pH entre muestras medidas con respecto al agua), conclusiones, bibliografía.

*Rúbrica de informe pH*: Se detalla la ponderación de cada ítem de la estructura del informe de pH.

*Indicaciones de evaluación:* Aquí se explica el horario y cómo será evaluada la lección de pH.

*Lección de pH*: La lección se encuentra activada para el horario programado por el instructor. La lección comprende 5 preguntas con formato de opción múltiple, verdadero o falso agregadas desde el banco de preguntas de Schoology, que fueron elaboradas por el instructor.

# **4.3.4 Semanas de la Química General II**

# **4.3.4.1 Semana 1**

Representa la práctica # 1. Seguridad en Laboratorio de Química General II, que contiene los siguientes apartados:

*Lineamientos Generales y Seguridad*: Aquí el instructor compartió información de los lineamientos generales y Seguridad en Laboratorio de Química General II, para que el estudiante pueda revisarlos después de la clase práctica.

*Lista de Compuestos*: Se encuentra la lista de compuestos químicos clasificados de acuerdo al número de grupo estudiantil.

*Prelaboratorio 1*: Se indica una consulta que el estudiante debe realizar como parte del cuestionario del prelaboratorio, acerca de propiedades físicas y química, y efectos a la salud de una lista de compuestos químicos. Aquí se encuentra habilitado un espacio con las indicaciones para subir la tarea previo a la clase práctica de Seguridad en laboratorio de Química General II. Comprende materiales, reactivos, flujograma, cuestionario y bibliografía.

*Hoja de datos 1*: En este espacio están las indicaciones para elaborar la hoja de trabajo durante la realización de la práctica. Consiste en la descripción de las propiedades físicas y químicas, efectos a la salud de 2 compuestos revisados durante la clase.

*Informe 1*: Se encuentran indicaciones de cómo elaborar el primer informe con su estructura específica para la práctica de Seguridad en Laboratorio de Química General II. Estructurado por: encabezado, tema, objetivos, propiedades físicas, propiedades químicas, riesgos para la salud, conclusiones, bibliografía. Aquí se encuentra habilitado un espacio para que el estudiante pueda subir la tarea hasta la fecha programada

*Rúbrica de informe de seguridad de laboratorio*: Se detalla la ponderación de cada ítem de la estructura del informe de Seguridad en Laboratorio de Química General II.

*Indicaciones de Evaluación:* Aquí se explica el horario y cómo será evaluada la lección de Lineamientos generales y Seguridad en Laboratorio de Química General II.

*Lección de Lineamientos y Seguridad*: La lección se encuentra activada para el horario programado por el instructor. La lección comprende 5 preguntas con formato de opción múltiple, verdadero o falso agregadas desde el banco de preguntas de Schoology, que fueron elaboradas por el instructor.

Las tareas fueron elaboradas durante y después de la clase práctica

### **4.3.4.2 Semana 2**

Representa la práctica # 2. Compuestos de Coordinación, que contiene los siguientes apartados:

*Guía de la práctica*: Aquí el instructor comparte información de la práctica de compuestos de coordinación (link de archivo subido en google drive), que debe ser revisado por el estudiante para el desarrollo del prelaboratorio.

*Video de compuestos de coordinación*: Se comparte un video de las características de los compuestos de coordinación, lo cual es complementario a la guía, para el desarrollo de la práctica.

*Prelaboratorio 2*: Se indica una consulta que el estudiante debe realizar como parte del cuestionario del prelaboratorio, acerca de estructuras químicas del cloruro de hexaminocobalto III y el sulfato de tetraaminocobre. Aquí se encuentra habilitado un espacio con las indicaciones para subir la tarea previo a la clase práctica de compuestos de coordinación. Comprende materiales, reactivos, flujograma, cuestionario y bibliografía.

*Hoja de datos 2*: En este espacio están las indicaciones para elaborar la hoja de trabajo durante la realización de la práctica. Consiste en la descripción de fenómenos observados, y el registro de la tabla de datos de pureza, masas, volúmenes y densidad de los reactivos utilizados en la síntesis. Cálculo del porcentaje de
rendimiento de la reaccióny las ecuaciones químicas que conllevan a la síntesis del compuesto de coordinación.

*Informe 2*: Se encuentran indicaciones de cómo elaborar el informe con su estructura específica para la práctica de compuestos de coordinación. Está estructurado por: encabezado, tema, objetivos, gráfico, datos (valores de masa, volúmenes y concentraciones de reactivos, masa de cristales obtenidos), ecuaciones químicas (de la síntesis de cloruro de hexaminocobalto III, con sus reacciones en las diferentes etapas y a ecuación global), cálculos (de la obtención de porcentaje de rendimiento), observaciones (de los proceso realizados, de las características del producto final), discusión de resultados (analizar el porcentaje de rendimiento, y los factores que conllevan a tener una síntesis deficiente), conclusiones, bibliografía y Anexos (resolución de preguntas adicionales de la guía de laboratorio).

*Rúbrica de compuestos de coordinación*: Se detalla la ponderación de cada ítem de la estructura del informe de compuestos de coordinación.

*Indicaciones de evaluación:* Aquí se explica el horario y cómo será evaluada la lección de compuestos de coordinación.

*Lección de compuestos de coordinación*: La lección se encuentra activada para el horario programado por el instructor. La lección comprende 5 preguntas con formato de opción múltiple, verdadero o falso agregadas desde el banco de preguntas de Schoology, que fueron elaboradas por el instructor.

### **4.3.4.3 Semana 3**

Representa la práctica # 3. Determinación de hierro por permanganometría, que contiene los siguientes apartados:

*Guía de la práctica*: Aquí el instructor comparte información de la práctica de determinación de hierro por permanganometría (link de archivo subido en google drive), que debe ser revisado por el estudiante para el desarrollo del prelaboratorio.

*Video de valoración redox*: Se comparte un video del proceso de titulación de una muestra utilizando permanganato de potasio, lo cual es complementario a la guía, para el desarrollo de la práctica.

*Prelaboratorio 3*: Se indica una consulta que el estudiante debe realizar como parte del cuestionario del prelaboratorio, acerca de minerales que se componen por hierro, estructura química de la sal de mohr. Aquí se encuentra habilitado un espacio con las indicaciones para subir la tarea previo a la clase práctica de determinación de hierro por permanganometría. Comprende materiales, reactivos, flujograma, cuestionario y bibliografía.

*Hoja de datos 3*: En este espacio están las indicaciones para elaborar la hoja de trabajo durante la realización de la práctica. Consiste en la descripción de fenómenos observados, y el registro de la tabla de datos de volúmenes de alícuota utilizados como analitos, volúmenes de los valorantes gastados durante la titulación. Cálculo de la concentración de los analitos. Realización de ecuaciones químicas de cada reacción.

*Informe 3*: Se encuentran indicaciones de cómo elaborar el informe con su estructura específica para la práctica de determinación de hierro por permanganometría. Está estructurado por: encabezado, tema, objetivos, gráfico, datos (valores de volúmenes y concentraciones de reactivos, volumen gastado de la bureta y volumen de la alícuota, número electrones ganados y perdidos, agente oxidante y agente reductor), ecuaciones químicas (de la retrovaloración de permanganato de potasio, y valoración de cloruro de hierro II), cálculos (de la obtención de as concentraciones), observaciones (de los proceso realizados, de las características del producto final), discusión de resultados (analizar las concentraciones de hierro entre replicas, y los factores que influyen en la valoración redox), conclusiones, bibliografía y Anexos (resolución de preguntas adicionales de la guía de laboratorio).

*Rúbrica de determinación de hierro por permanganometría*: Se detalla la ponderación de cada ítem de la estructura del informe de determinación de hierro por permanganometría.

*Indicaciones de evaluación:* Aquí se explica el horario y cómo será evaluada la lección de determinación de hierro por permanganometría.

*Lección de determinación de hierro por permanganometría*: La lección se encuentra activada para el horario programado por el instructor. La lección comprende 5 preguntas con formato de opción múltiple, verdadero o falso agregadas desde el banco de preguntas de Schoology, que fueron elaboradas por el instructor.

### **4.3.4.4 Semana 4**

Representa la práctica # 4. Aluminotermia del hierro, que contiene los siguientes apartados:

*Guía de la práctica*: Aquí el instructor comparte información de la práctica de aluminotermia del hierro (link de archivo subido en google drive), que debe ser revisado por el estudiante para el desarrollo del prelaboratorio.

*Video de propiedades del hierro*: Se comparte un video del proceso de soldadura y temperatura de fusión del hierro, lo cual es complementario a la guía, para el desarrollo de la práctica.

*Prelaboratorio 4*: Se indica una consulta que el estudiante debe realizar como parte del cuestionario del prelaboratorio, acerca de las aplicaciones de la aluminotermia y el procedimiento de la aluminotermia del boro. Aquí se encuentra habilitado un espacio con las indicaciones para subir la tarea previo a la clase práctica de aluminotermia del hierro. Comprende materiales, reactivos, flujograma, cuestionario y bibliografía.

*Hoja de datos 4*: En este espacio están las indicaciones para elaborar la hoja de trabajo durante la realización de la práctica. Consiste en la descripción de fenómenos observados, y el registro de la tabla de datos de pureza, masas de los reactivos utilizados en la síntesis. Cálculo del porcentaje de rendimiento de la reacción y las ecuaciones químicas que conllevan a la formación del hierro metálico.

*Informe 4*: Se encuentran indicaciones de cómo elaborar el informe con su estructura específica para la práctica de aluminotermia del hierro. Está estructurado por: encabezado, tema, objetivos, gráfico, datos (valores de masa iniciales de todos los reactivos y sustancias utilizados), ecuaciones químicas (de la aluminotermia del hierro), cálculos (de la obtención de porcentaje de rendimiento del experimento), observaciones (de los proceso realizados, de purificación y obtención de hierro metálico), discusión de resultados (analizar el porcentaje de rendimiento obtenido, y los factores que intervienen en el proceso de obtención del hierro), conclusiones, bibliografía y Anexos (resolución de preguntas adicionales de la guía de laboratorio).

*Rúbrica de aluminotermia del hierro*: Se detalla la ponderación de cada ítem de la estructura del informe de aluminotermia del hierro.

*Indicaciones de evaluación:* Aquí se explica el horario y cómo será evaluada la lección de aluminotermia del hierro.

*Lección de aluminotermia del hierro*: La lección se encuentra activada para el horario programado por el instructor. La lección comprende 5 preguntas con formato de opción múltiple, verdadero o falso agregadas desde el banco de preguntas de Schoology, que fueron elaboradas por el instructor.

#### **4.3.4.5 Semana 5**

Representa la práctica # 5. Espejos y reacciones redox del cromo, que contiene los siguientes apartados:

*Guía de la práctica*: Aquí el instructor comparte información de la práctica de espejos y reacciones redox del cromo (link de archivo subido en google drive), que debe ser revisado por el estudiante para el desarrollo del prelaboratorio.

*Video de espejos*: Se comparte un video del proceso de industrial de la obtención de espejos, lo cual es complementario a la guía, para el desarrollo de la práctica.

*Prelaboratorio 5*: Se indica una consulta que el estudiante debe realizar como parte del cuestionario del prelaboratorio, acerca el espejo de plata en la industria, la limpieza, reacción con glucosa envés de formaldehído y el cromado. Aquí se encuentra habilitado un espacio con las indicaciones para subir la tarea previo a la clase práctica de espejos y reacciones redox del cromo. Comprende materiales, reactivos, flujograma, cuestionario y bibliografía.

*Hoja de datos 5*: En este espacio están las indicaciones para elaborar la hoja de trabajo durante la realización de la práctica. Consiste en la descripción de fenómenos observados, y el registro de la tabla de datos de los cambios de cada una de las reacciones, colores, presencia de gases, consumo de sólidos. Realización de ecuaciones químicas de cada reacción.

*Informe 5*: Se encuentran indicaciones de cómo elaborar el informe con su estructura específica para la práctica de espejos y reacciones redox del cromo. Está estructurado por: encabezado, tema, objetivos, gráfico, ecuaciones químicas (del espejo de plata, manganeso y las diferentes reacciones redox del cromo), observaciones (de cada uno de los ensayos realizados, en cuanto a estados de coloración, colores y apariencias de los producto formados), discusión de resultados (analizar los fundamentos químicos de cada una de las observaciones reportadas), conclusiones, bibliografía y Anexos (resolución de preguntas adicionales de la guía de laboratorio).

*Rúbrica de espejos y redox del cromo*: Se detalla la ponderación de cada ítem de la estructura del informe de espejos y reacciones redox del cromo.

*Indicaciones de evaluación:* Aquí se explica el horario y cómo será evaluada la lección de espejos y reacciones redox del cromo.

*Lección de Espejos y redox del cromo*: La lección se encuentra activada para el horario programado por el instructor. La lección comprende 5 preguntas con formato de opción múltiple, verdadero o falso agregadas desde el banco de preguntas de Schoology, que fueron elaboradas por el instructor.

### **4.3.4.6 Semana 6**

Representa la práctica # 6. Metales de la tabla periódica, que contiene los siguientes apartados:

*Guía de la práctica*: Aquí el instructor comparte información de la práctica de metales de la tabla periódica (link de archivo subido en google drive), que debe ser revisado por el estudiante para el desarrollo del prelaboratorio.

*Video de reacción de metales*: Se comparte un video del ensayo de una reacción autoinflamable, lo cual es complementario a la guía, para el desarrollo de la práctica.

*Prelaboratorio 6*: Se indica una consulta que el estudiante debe realizar como parte del cuestionario del prelaboratorio, acerca la corrosión, aleabilidad, fluencia, pesantez, magnetismo y autoinflamabilidad. Aquí se encuentra habilitado un espacio con las indicaciones para subir la tarea previo a la clase práctica de metales de la tabla periódica. Comprende materiales, reactivos, flujograma, cuestionario y bibliografía.

*Hoja de datos 6*: En este espacio están las indicaciones para elaborar la hoja de trabajo durante la realización de la práctica. Consiste en la descripción de fenómenos observados, y el registro de la tabla de datos de las características de brillo, estabilidad, color y dureza de los metales observados. Determinación de la reactividad comparada entre metales de distintos grupos de la tabla periódica. Colores de los productos formados de cada reacción y las ecuaciones químicas de las mismas.

*Informe 6*: Se encuentran indicaciones de cómo elaborar el informe con su estructura específica para la práctica de metales de la tabla periódica. Está estructurado por: encabezado, tema, objetivos, gráfico, ecuaciones químicas (de los experimentos que reaccionaron o generaron cambio), observaciones (de cada uno de los ensayos realizados, en cuanto a estados de agregación, colores y apariencias de los productos formados), discusión de resultados (analizar los fundamentos químicos de cada una de las observaciones reportadas), conclusiones, bibliografía y Anexos (resolución de preguntas adicionales de la guía de laboratorio).

*Rúbrica de metales de la tabla periódica*: Se detalla la ponderación de cada ítem de la estructura del informe de metales de la tabla periódica.

*Indicaciones de evaluación:* Aquí se explica el horario y cómo será evaluada la lección de metales de la tabla periódica.

*Lección de metales de la tabla periódica*: La lección se encuentra activada para el horario programado por el instructor. La lección comprende 5 preguntas con formato de opción múltiple, verdadero o falso agregadas desde el banco de preguntas de Schoology, que fueron elaboradas por el instructor.

# **4.3.4.7 Semana 7**

Representa la práctica # 7. Pilas galvánicas, que contiene los siguientes apartados:

*Guía de la práctica*: Aquí el instructor comparte información de la práctica de pilas galvánicas (link de archivo subido en google drive), que debe ser revisado por el estudiante para el desarrollo del prelaboratorio.

*Video de reacción de pilas galvánicas:* Se comparte un video del ensayo de una reacción de la pila galvánica entre disoluciones de sulfato cúprico y sulfato de zinc (II), lo cual es complementario a la guía, para el desarrollo de la práctica.

*Prelaboratorio 7*: Se indica una consulta que el estudiante debe realizar como parte del cuestionario del prelaboratorio, acerca de tipos de electrodos, tipos de pilas, ecuación de nerst, tipos de energías. Aquí se encuentra habilitado un espacio con las indicaciones para subir la tarea previo a la clase práctica de pilas galvánicas. Comprende materiales, reactivos, flujograma, cuestionario y bibliografía.

*Hoja de datos 7*: En este espacio están las indicaciones para elaborar la hoja de trabajo durante la realización de la práctica. Consiste en la descripción de fenómenos observados, y el registro de la tabla de datos de concentración y volúmenes de los reactivos utilizados, cambios en las disoluciones dentro de la celda electroquímica y de los electrodos, identificación de conductividad eléctrica, ecuaciones químicas y desarrollo de cálculos de la energía potencial de oxidación de la pila galvánica.

*Informe 7*: Se encuentran indicaciones de cómo elaborar el informe con su estructura específica para la práctica de pilas galvánicas. Está estructurado por: encabezado, tema, objetivos, gráfico, ecuaciones químicas (semirreacciones de oxidación y reducción, ecuación global), observaciones (de cada uno de los ensayos realizados,

en cuanto a estados de agregación, colores y apariencias de los productos formados), discusión de resultados (analizar los fundamentos químicos de cada una de las observaciones reportadas), conclusiones, bibliografía y Anexos (resolución de preguntas adicionales de la guía de laboratorio).

*Rúbrica de pilas galvánicas*: Se detalla la ponderación de cada ítem de la estructura del informe de pilas galvánicas.

*Indicaciones de evaluación:* Aquí se explica el horario y cómo será evaluada la lección de pilas galvánicas.

*Lección de pilas galvánicas*: La lección se encuentra activada para el horario programado por el instructor. La lección comprende 5 preguntas con formato de opción múltiple, verdadero o falso agregadas desde el banco de preguntas de Schoology, que fueron elaboradas por el instructor.

#### **4.3.4.8 Semana 8**

Representa la práctica # 8. Electrólisis de yoduro de potasio, que contiene los siguientes apartados:

*Guía de la práctica*: Aquí el instructor comparte información de la práctica de electrólisis de yoduro de potasio (link de archivo pdf subido en google drive), que debe ser revisado por el estudiante para el desarrollo del prelaboratorio.

*Videos de reacción de electrólisis:* Se comparten dos videos referentes a l temática de electrólisi; un video donde se describe el procedimiento de electrólisis de cloruro de sodio en agua mediante uso de electrodos de grafito y otro acerca del procedimiento de electrólisis de yoduro de potasio en agua también usando electrodos de grafito, los cuales son complementarios a la guía, para el desarrollo de la práctica.

*Prelaboratorio 8*: Se indica una consulta que el estudiante debe realizar como parte del cuestionario del prelaboratorio, acerca de electroquímica aplicada, pilas electrolíticas, conceptualización del volt, potencial, resistencia e intensidad de corriente. Aquí se encuentra habilitado un espacio con las indicaciones para subir la tarea previo a la clase práctica de electrólisis del yoduro de potasio. Comprende materiales, reactivos, flujograma, cuestionario y bibliografía.

*Hoja de datos 8*: En este espacio están las indicaciones para elaborar la hoja de trabajo durante la realización de la práctica. Consiste en la descripción de fenómenos observados, y el registro de la tabla de datos de concentración y volúmenes de los reactivos utilizados, cambios en las disoluciones dentro del tubo en "U" y en la titulación redox, identificación de la producción de hidrógeno, ecuaciones químicas y desarrollo de cálculos de la concentración y masa de yodo.

*Informe 8*: Se encuentran indicaciones de cómo elaborar el informe con su estructura específica para la práctica de electrólisis de yoduro de potasio. Está estructurado por: encabezado, tema, objetivos, gráfico, ecuaciones químicas (semirreacciones de oxidación y reducción, ecuación global, reacción de titulación redox de yodo con tiosulfato de sodio), observaciones (de cada uno de los ensayos realizados, en cuanto a estados de agregación, colores y apariencias de los productos formados), discusión de resultados (analizar los fundamentos químicos de cada una de las observaciones reportadas), conclusiones, bibliografía y Anexos (resolución de preguntas adicionales de la guía de laboratorio).

*Rúbrica de electrólisis de yoduro de potasio*: Se detalla la ponderación de cada ítem de la estructura del informe de electrólisis de yoduro de potasio.

*Indicaciones de evaluación:* Aquí se explica el horario y cómo será evaluada la lección de electrólisis de yoduro de potasio.

*Lección de electrólisis de yoduro de potasio*: La lección se encuentra activada para el horario programado por el instructor. La lección comprende 5 preguntas con formato de opción múltiple, verdadero o falso agregadas desde el banco de preguntas de Schoology, que fueron elaboradas por el instructor.

#### **4.3.4.9 Semana 9**

Representa la práctica # 9. Obtención de hidrógeno, que contiene los siguientes apartados:

*Guía de la práctica*: Aquí el instructor comparte información de la práctica de obtención de hidrógeno (link de archivo pdf subido en google drive), que debe ser revisado por el estudiante para el desarrollo del prelaboratorio.

*Videos de reacciones de obtención de hidrógeno:* Se comparten dos videos referentes a la temática de obtención de hidrógeno; videos donde se describen procedimientos de obtención del gas a partir de metales (magnesio, zinc, aluminio), más ácido clorhídrico, y otro acerca del proceso de comprobación del hidrógeno por prueba de combustión y detonación, los cuales son complementarios a la guía, para el desarrollo de la práctica.

*Prelaboratorio 9*: Se indica una consulta que el estudiante debe realizar como parte del cuestionario del prelaboratorio, que corresponde a propiedades físicas y químicas del hidrógeno, procesos de obtención de hidrógeno a nivel de laboratorio, aplicaciones industriales del hidrógeno. Aquí se encuentra habilitado un espacio con las indicaciones para subir la tarea previo a la clase práctica de obtención de hidrógeno. Comprende materiales, reactivos, flujograma, cuestionario y bibliografía.

*Hoja de datos 9*: En este espacio están las indicaciones para elaborar la hoja de trabajo durante la realización de la práctica. Consiste en la descripción de fenómenos observados, y el registro de la tabla de datos de los cambios de cada una de las reacciones, colores, presencia de gases, consumo de sólidos. Identificación de la solubilidad y difusibilidad del hidrógeno. Realización de ecuaciones químicas de cada reacción.

*Informe 9*: Se encuentran indicaciones de cómo elaborar el informe con su estructura específica para la práctica de obtención de hidrógeno. Está estructurado por: encabezado, tema, objetivos, gráfico, ecuaciones químicas (reacción de metales en ácido clorhídrico, reacciones de metales en ácido sulfúrico, reacción de aluminio en hidróxido de sodio, reacciones de pruebas de hidrógeno como combustión, reacción redox con permanganato de potasio, hidrógeno en óxido cúprico), observaciones (de cada uno de los ensayos realizados, en cuanto a estados de agregación, colores y apariencias de los productos formados), discusión de resultados (analizar los fundamentos químicos de cada una de las observaciones reportadas), conclusiones, bibliografía y Anexos (resolución de preguntas adicionales de la guía de laboratorio).

*Rúbrica de obtención de hidrógeno*: Se detalla la ponderación de cada ítem de la estructura del informe de obtención de hidrógeno.

*Indicaciones de evaluación:* Aquí se explica el horario y cómo será evaluada la lección de obtención de hidrógeno.

*Lección de obtención de hidrógeno*: La lección se encuentra activada para el horario programado por el instructor. La lección comprende 5 preguntas con formato de opción múltiple, verdadero o falso agregadas desde el banco de preguntas de Schoology, que fueron elaboradas por el instructor.

#### **4.3.4.10 Semana 10**

Representa la práctica # 10. Obtención de oxígeno, que contiene los siguientes apartados:

*Guía de la práctica*: Aquí el instructor comparte información de la práctica de obtención de oxígeno (link de archivo pdf subido en google drive), que debe ser revisado por el estudiante para el desarrollo del prelaboratorio.

*Videos de reacciones de obtención de oxígeno:* Se comparten dos videos referentes a la temática de obtención de oxígeno; videos donde se describen procedimientos de obtención del gas a partir de clorato de potasio y de peróxido de hidrógeno, además un video referente a la reacción exotérmica entre permanganato de potasio y ácido sulfúrico concentrado, los cuales son complementarios a la guía, para el desarrollo de la práctica.

*Prelaboratorio 10*: Se indica una consulta que el estudiante debe realizar como parte del cuestionario del prelaboratorio, que corresponde a propiedades físicas y químicas del oxígeno, procesos de obtención de oxígeno a nivel de laboratorio, aplicaciones industriales del oxígeno, cálculo estequiométrico de obtención de oxígeno a partir de peróxido de hidrógeno. Aquí se encuentra habilitado un espacio con las indicaciones para subir la tarea previo a la clase práctica de obtención de oxígeno. Comprende materiales, reactivos, flujograma, cuestionario y bibliografía.

*Hoja de datos 10*: En este espacio están las indicaciones para elaborar la hoja de trabajo durante la realización de la práctica. Consiste en la descripción de fenómenos observados, y el registro de la tabla de datos de los cambios de cada una de las reacciones, colores, presencia de gases, consumo de sólidos. Identificación de la solubilidad y propiedad comburente del oxígeno. Identificación de pH de las mezclas realizadas en erlenmeyer. Realización de ecuaciones químicas de cada reacción.

*Informe 10*: Se encuentran indicaciones de cómo elaborar el informe con su estructura específica para la práctica de obtención de oxígeno. Está estructurado por: encabezado, tema, objetivos, gráfico, ecuaciones químicas (reacción de descomposición de clorato de potasio, reacción de peróxido de sodio en agua, reacción de descomposición de óxido de mercurio II, reacción de formación de óxidos no metálicos mediante oxidación de azufre, carbono y formación de óxido metálico a partir de oxidación de magnesio, reacciones de formación de ácido sulfuroso, ácido carbónico, hidróxido de sodio, reacción del resido de descomposición de clorato de potasio correspondiente a cloruro de potasio con nitrato de plata), observaciones (de cada uno de los ensayos realizados, en cuanto a estados de agregación, colores y apariencias de los productos formados), discusión de resultados (analizar los fundamentos químicos de cada una de las observaciones reportadas), conclusiones, bibliografía y Anexos (resolución de preguntas adicionales de la guía de laboratorio).

*Rúbrica de obtención de oxígeno*: Se detalla la ponderación de cada ítem de la estructura del informe de obtención de oxígeno.

*Indicaciones de evaluación:* Aquí se explica el horario y cómo será evaluada la lección de obtención de oxígeno.

*Lección de obtención de oxígeno*: La lección se encuentra activada para el horario programado por el instructor. La lección comprende 5 preguntas con formato de opción múltiple, verdadero o falso agregadas desde el banco de preguntas de Schoology, que fueron elaboradas por el instructor.

# **4.3.4.11 Semana 11**

Representa la práctica # 11. Propiedades del azufre, que contiene los siguientes apartados:

*Guía de la práctica*: Aquí el instructor comparte información de la práctica de propiedades del azufre (link de archivo pdf subido en google drive), que debe ser revisado por el estudiante para el desarrollo del prelaboratorio.

*Videos de reacciones de azufre:* Se comparten dos videos referentes a la temática del azufre; videos donde se describen procedimientos de obtención de dióxido de azufre y ácido sulfuroso, otro video de solubilidad del azufre en agua y un tercer video de identificación de azufre en compuestos orgánicos, los cuales son complementarios a la guía, para el desarrollo de la práctica.

*Prelaboratorio 11*: Se indica una consulta que el estudiante debe realizar como parte del cuestionario del prelaboratorio, que corresponde a propiedades físicas y químicas del azufre, procesos de obtención de azufre a nivel de laboratorio, aplicaciones industriales del azufre, ciclo del azufre y formación de lluvia ácida. Aquí se encuentra habilitado un espacio con las indicaciones para subir la tarea previo a la clase práctica de propiedades del azufre. Comprende materiales, reactivos, flujograma, cuestionario y bibliografía.

*Hoja de datos 11*: En este espacio están las indicaciones para elaborar la hoja de trabajo durante la realización de la práctica. Consiste en la descripción de fenómenos observados, y el registro de la tabla de datos de los cambios de cada una de las reacciones, colores, presencia de gases, consumo de sólidos. Identificación de azufre plástico y cristalino. Diferenciación entre propiedades físicas de sulfuro de hidrógeno y dióxido de azufre. Realización de ecuaciones químicas de cada reacción.

*Informe 11*: Se encuentran indicaciones de cómo elaborar el informe con su estructura específica para la práctica de propiedades del azufre. Está estructurado por: encabezado, tema, objetivos, gráfico, estructuras del azufre cristalino y plástico, ecuaciones químicas (reacción de obtención de sulfuro de hidrógeno a partir de pirita, reacción de sulfuro de hidrógeno en nitrato de plomo II, cloruro de mercurio II, cloruro de cadmio II, cloruro de antimonio II, cloruro de zinc II, dicromato de potasio en medio ácido, reacción de obtención de dióxido de azufre a partir de ácido sulfúrico concentrado y cobre metal, formación de ácido sulfuroso y sulfato de bario), observaciones (de cada uno de los ensayos realizados, en cuanto a estados de agregación, colores y apariencias de los productos formados), discusión de resultados (analizar los fundamentos químicos de cada una de las observaciones reportadas), conclusiones, bibliografía y Anexos (resolución de preguntas adicionales de la guía de laboratorio).

*Rúbrica de propiedades del azufre*: Se detalla la ponderación de cada ítem de la estructura del informe de propiedades del azufre.

*Indicaciones de evaluación:* Aquí se explica el horario y cómo será evaluada la lección de propiedades del azufre.

*Lección de propiedades del azufre*: La lección se encuentra activada para el horario programado por el instructor. La lección comprende 5 preguntas con formato de opción múltiple, verdadero o falso agregadas desde el banco de preguntas de Schoology, que fueron elaboradas por el instructor.

#### **4.3.4.12 Semana 12**

Representa la práctica # 12. Propiedades del nitrógeno, que contiene los siguientes apartados:

*Guía de la práctica*: Aquí el instructor comparte información de la práctica de propiedades del nitrógeno (link de archivo pdf subido en google drive), que debe ser revisado por el estudiante para el desarrollo del prelaboratorio.

*Videos de reacciones de nitrógeno:* Se comparten dos videos referentes a la temática del azufre; videos donde se describen procedimientos de obtención de óxidos de nitrógeno y ácido nítrico, otro video para la determinación de nitrógeno total por el método Kjeldahl, los cuales son complementarios a la guía, para el desarrollo de la práctica.

*Prelaboratorio 12*: Se indica una consulta que el estudiante debe realizar como parte del cuestionario del prelaboratorio, que corresponde a propiedades físicas y químicas del nitrógeno, procesos de obtención de nitrógeno a nivel de laboratorio, aplicaciones industriales del nitrógeno, ciclo del nitrógeno y formación de lluvia ácida. Aquí se encuentra habilitado un espacio con las indicaciones para subir la tarea previo a la clase práctica de propiedades del nitrógeno. Comprende materiales, reactivos, flujograma, cuestionario y bibliografía.

*Hoja de datos 12*: En este espacio están las indicaciones para elaborar la hoja de trabajo durante la realización de la práctica. Consiste en la descripción de fenómenos observados, y el registro de la tabla de datos de los cambios de cada una de las reacciones, colores, presencia de gases, consumo de sólidos. Identificación de propiedad oxidante y reductor del nitrito de sodio. Comparaciones químicas del monóxido de nitrógeno del dióxido de nitrógeno. Realización de ecuaciones químicas de cada reacción.

*Informe 12*: Se encuentran indicaciones de cómo elaborar el informe con su estructura específica para la práctica de propiedades del nitrógeno. Está estructurado por: encabezado, tema, objetivos, gráfico, ecuaciones químicas (reacción de obtención de nitrito de sodio con permanganato de potasio en medio ácido, reacción de yoduro de potasio con nitrito de potasio en medio ácido, reacciones de dióxido de manganeso con nitrito de sodio en ácido sulfúrico y también en ácido nítrico, reacción de óxido cuproso con ácido sulfúrico y nitrito de sodio, reacciones de cobre metal con ácido nítrico diluido y también con ácido nítrico concentrado), observaciones (de cada uno de los ensayos realizados, en cuanto a estados de agregación, colores y apariencias de los productos formados), discusión de resultados (analizar los fundamentos químicos de cada una de las observaciones reportadas), conclusiones, bibliografía y Anexos (resolución de preguntas adicionales de la guía de laboratorio).

*Rúbrica de propiedades del nitrógeno*: Se detalla la ponderación de cada ítem de la estructura del informe de propiedades del nitrógeno.

*Indicaciones de evaluación:* Aquí se explica el horario y cómo será evaluada la lección de propiedades del nitrógeno.

*Lección de propiedades del nitrógeno*: La lección se encuentra activada para el horario programado por el instructor. La lección comprende 5 preguntas con formato de opción múltiple, verdadero o falso agregadas desde el banco de preguntas de Schoology, que fueron elaboradas por el instructor.

#### **4.3.4.13 Semana 13**

Representa la práctica # 13. Propiedades de los halógenos, que contiene los siguientes apartados:

*Guía de la práctica*: Aquí el instructor comparte información de la práctica de propiedades de los halógenos (link de archivo pdf subido en google drive), que debe ser revisado por el estudiante para el desarrollo del prelaboratorio.

*Videos de reacciones de halógenos:* Se comparten dos videos referentes a la temática del azufre; videos donde se describen procedimientos de obtención de óxidos de nitrógeno y ácido nítrico, otro video para la determinación de nitrógeno total por el método Kjeldahl, los cuales son complementarios a la guía, para el desarrollo de la práctica.

*Prelaboratorio 13*: Se indica una consulta que el estudiante debe realizar como parte del cuestionario del prelaboratorio, que corresponde a propiedades físicas y químicas de los halógenos, procesos de obtención de halógenos a nivel de laboratorio, aplicaciones industriales de los halógenos, importancia de los halógenos en las moléculas orgánicas. Aquí se encuentra habilitado un espacio con las indicaciones para subir la tarea previo a la clase práctica de propiedades de los halógenos. Comprende materiales, reactivos, flujograma, cuestionario y bibliografía.

*Hoja de datos 13*: En este espacio están las indicaciones para elaborar la hoja de trabajo durante la realización de la práctica. Consiste en la descripción de fenómenos observados, y el registro de la tabla de datos de los cambios de cada una de las reacciones, colores, presencia de gases, consumo de sólidos. Identificación de la reactividad del flúor, cloro, bromo y yodo en diferentes situaciones. Comparación de las propiedades físicas de los halógenos. Realización de ecuaciones químicas de cada reacción.

*Informe 13*: Se encuentran indicaciones de cómo elaborar el informe con su estructura específica para la práctica de propiedades de los halógenos. Está estructurado por: encabezado, tema, objetivos, gráfico, ecuaciones químicas (reacción de halógenos con nitrato de plata y sus productos en reacción con hidróxido de amonio y luego con ácido nítrico, reacción de halógenos con permanganato de potasio en medio ácido, reacción de yodo y bromo molecular con agua de cloro en medio de cloroformo, reacción de nitrato de plomo con yoduro de potasio, reacción de nitrato de plomo con bromuro de sodio, reacción de ácido sulfúrico con cloruro de sodio), observaciones (de cada uno de los ensayos realizados, en cuanto a estados

de agregación, colores y apariencias de los productos formados), discusión de resultados (analizar los fundamentos químicos de cada una de las observaciones reportadas), conclusiones, bibliografía y Anexos (resolución de preguntas adicionales de la guía de laboratorio).

*Rúbrica de propiedades de los halógenos*: Se detalla la ponderación de cada ítem de la estructura del informe de propiedades de los halógenos.

*Indicaciones de evaluación:* Aquí se explica el horario y cómo será evaluada la lección de propiedades de los halógenos.

*Lección de propiedades de los halógenos*: La lección se encuentra activada para el horario programado por el instructor. La lección comprende 5 preguntas con formato de opción múltiple, verdadero o falso agregadas desde el banco de preguntas de Schoology, que fueron elaboradas por el instructor.

# **4.3.4.14 Semana 14**

Representa la práctica # 14. Propiedades del carbono, que contiene los siguientes apartados:

*Guía de la práctica*: Aquí el instructor comparte información de la práctica de propiedades del carbono (link de archivo pdf subido en google drive), que debe ser revisado por el estudiante para el desarrollo del prelaboratorio.

*Videos de reacciones de carbono:* Se comparten dos videos referentes a la temática del azufre; videos donde se describen procedimientos de obtención de dióxido de carbono y ácido carbónico, otro video para la determinación de carbono en el análisis elemental cualitativo, los cuales son complementarios a la guía, para el desarrollo de la práctica.

*Prelaboratorio 14*: Se indica una consulta que el estudiante debe realizar como parte del cuestionario del prelaboratorio, que corresponde a propiedades físicas y químicas del carbono, procesos de obtención de carbono gas a nivel de laboratorio, aplicaciones industriales del carbono, importancia del carbono en la química orgánica. Aquí se encuentra habilitado un espacio con las indicaciones para subir la tarea previo a la clase práctica de propiedades del carbono. Comprende materiales, reactivos, flujograma, cuestionario y bibliografía.

*Hoja de datos 14*: En este espacio están las indicaciones para elaborar la hoja de trabajo durante la realización de la práctica. Consiste en la descripción de fenómenos observados, y el registro de la tabla de datos de los cambios de cada una de las reacciones, colores, presencia de gases, consumo de sólidos. Identificación de la solubilidad y acidez del dióxido de carbono. Efecto de los factores involucrados en una reacción con carbono en forma de sal inestable. Realización de ecuaciones químicas de cada reacción.

*Informe 14*: Se encuentran indicaciones de cómo elaborar el informe con su estructura específica para la práctica de propiedades del carbono. Está estructurado por: encabezado, tema, objetivos, gráfico, ecuaciones químicas (reacción de carbonato de calcio con ácido clorhídrico, reacción de dióxido de carbono con agua, reacción de dióxido de carbono con hidróxido de sodio acuoso, reacción de dióxido de carbono con hidróxido de bario, reacciones de combustión completa e incompleta del metano, reacción de monóxido de carbono con hidróxido de bario), observaciones (de cada uno de los ensayos realizados, en cuanto a estados de agregación, colores y apariencias de los productos formados), discusión de resultados (analizar los fundamentos químicos de cada una de las observaciones reportadas), conclusiones, bibliografía y Anexos (resolución de preguntas adicionales de la guía de laboratorio).

*Rúbrica de propiedades del carbono*: Se detalla la ponderación de cada ítem de la estructura del informe de propiedades del carbono.

*Indicaciones de evaluación:* Aquí se explica el horario y cómo será evaluada la lección de propiedades del carbono.

*Lección de propiedades del carbono*: La lección se encuentra activada para el horario programado por el instructor. La lección comprende 5 preguntas con formato de opción múltiple, verdadero o falso agregadas desde el banco de preguntas de Schoology, que fueron elaboradas por el instructor.

### **4.3.5 Semanas de la Química Inorgánica**

### **4.3.5.1 Semana 1**

Representa la práctica #1. Seguridad en laboratorio, que contiene los siguientes apartados:

*Lista de compuestos Químicos*: Se encuentra una lista de nombres de reactivos químicos designados para cada grupo de laboratorio, con los cuales trabajarán en la temática.

*Tarea de msds*: Se indica consultar la hoja de seguridad del reactivo químico asignado y cómo debe presentarla.

*Tarea de etiqueta*: Se indica consultar la fórmula química, pictogramas de seguridad SGA, frases H y P, número CAS, color de la barra de almacenamiento y diamante de seguridad del compuesto asignada. Además, se encuentra el cómo presentar la etiqueta. Aquí el instructor comparte información de barra de almacenamiento y formato de etiqueta de reactivo químico (links de archivos subido en google drive).

*Prelaboratorio 1*: Se indica una consulta que el estudiante debe realizar como parte del cuestionario del prelaboratorio, acerca de propiedades físicas y química, y efectos a la salud de una lista de compuestos químicos. Aquí se encuentra habilitado un espacio con las indicaciones para subir la tarea previo a la clase práctica de Seguridad en laboratorio de Química Inorgánica. Comprende materiales, reactivos, flujograma, cuestionario y bibliografía.

*Hoja de datos 1*: En este espacio están las indicaciones para elaborar la hoja de trabajo durante la realización de la práctica. Consiste en la descripción de la peligrosidad del manejo de compuestos inorgánicos y el resumen de un video presentado en la clase de laboratorio.

*Informe 1*: Se encuentran indicaciones de cómo elaborar el primer informe con su estructura específica para la práctica de seguridad en laboratorios.

- Tema
- Estructurar objetivos, mínimo 2.
- Resumen de lo visto en laboratorio referente a seguridad
- Consulta sobre tipos de extintores y fuegos
- Significado de NFPA y diamante de seguridad, SGA y msds.
- $\bullet$  Que son las frases H y P. Escriba 5 ejemplos de cada frase
- Grafique a mano y coloree los pictogramas de seguridad SGA. Ponga el significado y 2 ejemplos.
- Conclusiones
- Bibliografía normas APA 6 edición. Mínimo 3 fuentes.
- Anexo: msds del compuesto químico

*Rúbrica de informe de seguridad en laboratorios*: Se detalla la ponderación de cada ítem de la estructura del informe de seguridad en laboratorios

*Indicaciones de evaluación:* Aquí se explica el horario y cómo será evaluada la lección de Seguridad en laboratorios.

*Lección de Seguridad en Laboratorios*: La lección se encuentra activada para el horario programado por el instructor. La lección comprende 10 preguntas con formato de opción múltiple, verdadero o falso agregadas desde el banco de preguntas de Schoology, que fueron elaboradas por el instructor.

Todas las actividades fueron realizadas después de la práctica de laboratorio.

# **4.3.5.2 Semana 2**

Representa la práctica #2. Tipos de reacciones químicas, que contiene los siguientes apartados:

*Guía de la práctica*: Aquí el instructor comparte información de la práctica de tipos de reacciones químicas (link de archivo subido en google drive).

*Video de Reacciones*: Se comparte un video de tipos reacciones químicas con otros ejemplos adicionales a la guía, para el desarrollo de la práctica.

*Prelaboratorio 2*: Se indica una consulta que el estudiante debe realizar como parte del cuestionario del prelaboratorio, acerca de los tipos de reacciones químicas, tanto aquellas descritas en la guía y en el video. Aquí se encuentra habilitado un espacio con las indicaciones para subir la tarea previo a la clase práctica de tipos de reacciones químicas. Comprende materiales, reactivos, flujograma, cuestionario y bibliografía.

*Hoja de datos 2*: En este espacio están las indicaciones para elaborar la hoja de trabajo durante la realización de la práctica. Consiste en la descripción de fenómenos observados con su respectiva ecuación química.

*Informe 2*: Se encuentran indicaciones de cómo elaborar el segundo informe con su estructura específica para la práctica de tipos de reacciones químicas.

*Indicaciones de evaluación:* Aquí se explica el horario y cómo será evaluada la lección de tipos de reacciones químicas.

*Rúbrica de tipos de reacciones*: Se detalla la ponderación de cada ítem de la estructura del informe de tipos de reacciones químicas.

*Lección de tipos de reacciones*: La lección se encuentra activada para el horario programado por el instructor. La lección comprende 10 preguntas con formato de opción múltiple, verdadero o falso agregadas desde el banco de preguntas de Schoology, que fueron elaboradas por el instructor.

Las actividades fueron desarrolladas antes, durante y después de la práctica.

### **4.3.5.3 Semana 3**

Representa la práctica #3. Propiedades físicas y químicas de los metales, que contiene los siguientes apartados:

*Guía de la práctica*: Aquí el instructor comparte información de la práctica de propiedades físicas y químicas de los metales (link de archivo subido en google drive), contiene fundamento teórico, materiales, reactivos y procedimiento.

*Video de Cobre con ácido nítrico*: Se comparte un video de la reacción química entre cobre metálico más ácido nítrico, que tiene carácter tóxico, la misma que será ejecutada por el instructor de laboratorio durante la práctica. En este apartado se indica la peligrosidad y la seguridad que se debe tener al realizar la experimentación

*Prelaboratorio 3*: Se indica una consulta que el estudiante debe realizar como parte del cuestionario del prelaboratorio, acerca de propiedades físicas y químicas de los metales alcalinos, alcalino térreos, de transición y metaloides, tanto aquellas descritas en la guía y el video. Aquí se encuentra habilitado un espacio con las indicaciones para subir la tarea previo a la clase práctica de propiedades físicas y químicas de los metales. Comprende materiales, reactivos, flujograma, cuestionario y bibliografía.

*Hoja de datos 3*: En este espacio están las indicaciones para elaborar la hoja de trabajo durante la realización de la práctica. Consiste en la descripción de fenómenos observados con su respectiva ecuación química.

*Informe 3*: Se encuentran indicaciones de cómo elaborar el informe con su estructura general y ciertos detalles para sus discusiones de la práctica.

*Indicaciones de evaluación:* Aquí se explica el horario y cómo será evaluada la lección de propiedades físicas y químicas de los metales.

*Rúbrica de propiedades físicas y químicas de los metales*: Se detalla la ponderación de cada ítem de la estructura del informe de propiedades físicas y químicas de los metales.

*Lección de propiedades de metales*: La lección se encuentra activada para el horario programado por el instructor. La lección comprende 10 preguntas con formato de opción múltiple, verdadero o falso agregadas desde el banco de preguntas de Schoology, que fueron elaboradas por el instructor.

Las actividades fueron desarrolladas antes durante y después de la práctica.

# **4.3.5.4 Semana 4**

Representa la práctica #4. Propiedades físicas y químicas de los no metales, que contiene los siguientes apartados:

*Guía de la práctica*: Aquí el instructor comparte información de la práctica de propiedades físicas y químicas de los no metales (link de archivo subido en google drive), contiene fundamento teórico, materiales, reactivos y procedimiento.

*Video de permanganato con ácido sulfúrico y compuesto orgánico*: Se comparte un video de la reacción química entre permanganato de potasio más ácido sulfúrico concentrado y compuesto orgánico (etanol o acetona), que tiene carácter tóxico y exotérmico, la reacción es violenta, la misma que será ejecutada por el instructor de laboratorio durante la práctica. En este apartado se indica la peligrosidad y la seguridad que se debe tener al realizar la experimentación.

*Video de azufre más oxígeno y agua*: Se comparte un video de la reacción química entre azufre en polvo más la combustión (presencia de oxígeno) y agua. La reacción tiene naturaleza tóxica e irritante, la misma que será ejecutada por los estudiantes bajo la supervisión del instructor durante la práctica de laboratorio. En este apartado se indica la peligrosidad y la seguridad que se debe tener al realizar la experimentación.

*Prelaboratorio 4*: Se indica una consulta que el estudiante debe realizar como parte del cuestionario del prelaboratorio, acerca de propiedades físicas y químicas de los no metales, su combinación con oxígeno, la formación de ácidos y reacciones de combustión, tanto aquellas descritas en la guía y el video, como otros más. Aquí se encuentra habilitado un espacio con las indicaciones para subir la tarea previo a la clase práctica de propiedades físicas y químicas de los no metales. Comprende materiales, reactivos, flujograma, cuestionario y bibliografía.

*Hoja de datos 4*: En este espacio están las indicaciones para elaborar la hoja de trabajo durante la realización de la práctica. Consiste en la descripción de fenómenos observados con su respectiva ecuación química.

*Informe 4*: Se encuentran indicaciones de cómo elaborar el informe con su estructura general y algunos detalles para sus discusiones de la práctica.

*Indicaciones de evaluación:* Aquí se explica el horario y cómo será evaluada la lección de propiedades físicas y químicas de los no metales.

*Rúbrica de propiedades físicas y químicas de los no metales*: Se detalla la ponderación de cada ítem de la estructura del informe de propiedades físicas y químicas de los no metales.

*Lección de propiedades de no metales*: La lección se encuentra activada para el horario programado por el instructor. La lección comprende 8 preguntas con formato de opción múltiple, verdadero o falso agregadas desde el banco de preguntas de Schoology, que fueron elaboradas por el instructor.

### **4.3.5.5 Semana 5**

Representa la práctica #5. Solubilidad, que contiene los siguientes apartados:

*Guía de la práctica*: Aquí el instructor comparte información de la práctica de solubilidad (link de archivo subido en google drive), contiene fundamento teórico, materiales, reactivos y procedimiento.

*Video de solubilidad y miscibilidad*: Se comparte un video de conceptualización y diferenciación de estos dos términos para apoyar la comprensión de la práctica de laboratorio. El instructor aclara los términos que causan confusión en los estudiantes durante la práctica.

*Prelaboratorio 5*: Se indica una consulta que el estudiante debe realizar como parte del cuestionario del prelaboratorio, sobre la solubilidad, los factores que pueden alterar y las propiedades que presentan los solutos y solventes, tanto aquellas descritas en la guía y el video, como otros más. Aquí se encuentra habilitado un espacio con las indicaciones para subir la tarea previo a la clase práctica de propiedades físicas y químicas de los no metales. Comprende materiales, reactivos, flujograma, cuestionario y bibliografía.

*Hoja de datos 5*: En este espacio están las indicaciones para elaborar la hoja de trabajo durante la realización de la práctica. Consiste en la descripción de fenómenos observados, y el registro de la tabla de datos de solubilidad.

*Informe 5*: Se encuentran indicaciones de cómo elaborar el informe con su estructura general y algunos detalles para sus discusiones de la práctica.

*Indicaciones de evaluación:* Aquí se explica el horario y cómo será evaluada la lección de solubilidad.

*Rúbrica de solubilidad*: Se detalla la ponderación de cada ítem de la estructura del informe de solubilidad.

*Lección de solubilidad*: La lección se encuentra activada para el horario programado por el instructor. La lección contiene 10 preguntas con formato de opción múltiple, verdadero o falso agregadas desde el banco de preguntas de Schoology, que fueron elaboradas por el instructor.

# **4.3.5.6 Semana 6**

Representa la práctica #6. Estequiometría química, que contiene los siguientes apartados:

*Guía de la práctica*: Aquí el instructor comparte información de la práctica de estequiometría química (link de archivo subido en google drive), contiene fundamento teórico, materiales, reactivos y procedimiento.

*Video de estequiometría*: Se comparte un video de estequiometría química donde se expone un ejercicio de balance atómico y cálculo de un compuesto que se encuentra reaccionando para dar una síntesis. El instructor aclara a los estudiantes con otro ejemplo durante la práctica.

*Prelaboratorio 6*: Se indica una consulta que el estudiante debe realizar como parte del cuestionario del prelaboratorio, acerca de conceptualizaciones, principios y cálculos de estequiometría química, lo cual permite al estudiante dominar la temática y resolución de ejercicios prácticos. Aquí se encuentra habilitado un espacio con las indicaciones para subir la tarea previo a la clase práctica de estequiometría química. Comprende materiales, reactivos, flujograma, cuestionario y bibliografía.

*Hoja de datos 6*: En este espacio están las indicaciones para elaborar la hoja de trabajo durante la realización de la práctica. Consiste en la descripción de fenómenos observados, y el registro de la tabla de datos de estequiometría.

*Informe 6*: Se encuentran indicaciones de cómo elaborar el informe con su estructura general y algunos detalles para los cálculos de la práctica.

*Indicaciones de evaluación:* Aquí se explica el horario y cómo será evaluada la lección de estequiometría química. También se le indica al estudiante que debe disponer de una tabla periódica y calculadora para responder la lección.

*Rúbrica de estequiometría química*: Se detalla la ponderación de cada ítem de la estructura del informe de estequiometría química.

*Lección de estequiometría química*: La lección se encuentra activada para el horario programado por el instructor. La lección contiene 2 ejercicios con formato de opción múltiple, agregados desde el banco de preguntas de Schoology, que fueron elaboradas por el instructor.

### **4.3.5.7 Semana 7**

Representa la práctica #7. Disoluciones empíricas, que contiene los siguientes apartados:

*Guía de la práctica*: Aquí el instructor comparte información de la práctica de disoluciones empíricas (link de archivo subido en google drive), contiene fundamento teórico, materiales, reactivos y procedimiento.

*Video de disoluciones empíricas*: Se comparte un video de disoluciones empíricas donde se prepara una disolución diluida, concentrada, saturada y sobresaturada. El instructor aclara a los estudiantes con otro ejemplo durante la práctica.

*Prelaboratorio 7*: Se indica una consulta que el estudiante debe realizar como parte del cuestionario del prelaboratorio, acerca de conceptualizaciones, principios de concentración de disoluciones empíricas y cálculos de punto de solubilidad, lo cual permite al estudiante dominar la temática y resolución de ejercicios prácticos. Aquí se encuentra habilitado un espacio con las indicaciones para subir la tarea previo a la clase práctica de disoluciones empíricas. Comprende materiales, reactivos, flujograma, cuestionario y bibliografía.

*Hoja de datos 7*: En este espacio están las indicaciones para elaborar la hoja de trabajo durante la realización de la práctica. Consiste en la descripción de fenómenos observados, y el registro de la tabla de resultados de soluciones empíricas.

*Informe 7*: Se encuentran indicaciones de cómo elaborar el informe con su estructura general y algunas preguntas para apoyar las discusiones.

*Indicaciones de evaluación:* Aquí se explica el horario y cómo será evaluada la lección de disoluciones empíricas.

*Rúbrica de disoluciones empíricas*: Se detalla la ponderación de cada ítem de la estructura del informe de disoluciones empíricas.

*Lección de disoluciones empíricas*: La lección se encuentra activada para el horario programado por el instructor. La lección contiene 5 preguntas con formato de opción múltiple y verdadero o falso, agregados desde el banco de preguntas de Schoology, que fueron elaboradas por el instructor.

# **4.3.5.8 Semana 8**

Representa la práctica #8. Curva de solubilidad, que contiene los siguientes apartados:

*Guía de la práctica*: Aquí el instructor comparte información de la práctica de curva de solubilidad (link de archivo subido en google drive), contiene fundamento teórico, materiales, reactivos y procedimiento.

*Video de interpolación gráfica:* Se comparte un video de para la interpolación en Excel de una gráfica con tendencia de una recta, el cual permite encontrar el valor de una variable. El instructor aclara a los estudiantes con otro ejemplo durante la práctica.

*Prelaboratorio 8*: Se indica una consulta que el estudiante debe realizar como parte del cuestionario del prelaboratorio, acerca de gráficas de una curva de solubilidad, saturación de una disolución, interpolación y extrapolación, lo cual permite al estudiante dominar la temática y resolución de ejercicios prácticos. Aquí se encuentra habilitado un espacio con las indicaciones para subir la tarea previo a la clase práctica de curva de solubilidad. Comprende materiales, reactivos, flujograma, cuestionario y bibliografía.

*Hoja de datos 8*: En este espacio están las indicaciones para elaborar la hoja de trabajo durante la realización de la práctica. Consiste en la descripción de fenómenos observados, y el registro de la tabla de datos de la curva de solubilidad.

*Informe 8*: Se encuentran indicaciones de cómo elaborar el informe con su estructura general y algunos detalles para los cálculos de la práctica.

*Indicaciones de evaluación:* Aquí se explica el horario y cómo será evaluada la lección de curva de solubilidad.

*Rúbrica de curva de solubilidad*: Se detalla la ponderación de cada ítem de la estructura del informe de curva de solubilidad.

*Lección de curva de solubilidad*: La lección se encuentra activada para el horario programado por el instructor. La lección contiene 5 preguntas con formato de opción múltiple, y verdadero o falso agregados desde el banco de preguntas de Schoology, que fueron elaboradas por el instructor.

# **4.3.5.9 Semana 9**

Representa la práctica #9. Disoluciones valoradas, que contiene los siguientes apartados:

*Guía de la práctica*: Aquí el instructor comparte información de la práctica de disoluciones valoradas (link de archivo subido en google drive), contiene fundamento teórico, materiales, reactivos y procedimiento.

*Video de molaridad*: Se comparte un video de ejercicios de cálculo de disoluciones químicas con concentración molar. El instructor aclara a los estudiantes con otro ejemplo durante la práctica.

*Video de normalidad*: Se comparte un video de ejercicios de cálculo de disoluciones químicas con concentración normal. El instructor aclara a los estudiantes con otro ejemplo durante la práctica.

*Video de preparación de disoluciones*: Se comparte un video de cómo preparar una disolución valorada en el laboratorio. El instructor aclara a los estudiantes con otro ejemplo durante la práctica.

*Prelaboratorio 9*: Se indica una consulta que el estudiante debe realizar como parte del cuestionario del prelaboratorio, acerca de soluciones valoradas, unidades de concentración física y química y cálculos de las diferentes concentraciones, lo cual permite al estudiante dominar la temática y resolución de ejercicios prácticos. Aquí se encuentra habilitado un espacio con las indicaciones para subir la tarea previo a la clase práctica de disoluciones valoradas. Comprende materiales, reactivos, flujograma, cuestionario y bibliografía.

*Hoja de datos 9*: En este espacio están las indicaciones para elaborar la hoja de trabajo durante la realización de la práctica. Consiste en la descripción de fenómenos observados, y el registro de la tabla de datos y los cálculos de concentración normal y molar.

*Informe 9*: Se encuentran indicaciones de cómo elaborar el informe con su estructura general y algunos detalles para los cálculos de la práctica.

*Indicaciones de evaluación:* Aquí se explica el horario y cómo será evaluada la lección de soluciones valoradas.

*Rúbrica de disoluciones valoradas*: Se detalla la ponderación de cada ítem de la estructura del informe de disoluciones valoradas.

*Lección de disoluciones valoradas*: La lección se encuentra activada para el horario programado por el instructor. La lección contiene 5 preguntas con formato de opción múltiple, y verdadero o falso agregados desde el banco de preguntas de Schoology, que fueron elaboradas por el instructor.

# **4.3.5.10 Semana 10**

Representa la práctica #9. Valoración o titulación ácido base, que contiene los siguientes apartados:

*Guía de la práctica*: Aquí el instructor comparte información de la práctica de titulación ácido base (link de archivo subido en google drive), contiene fundamento teórico, materiales, reactivos y procedimiento.

*Video de cálculo de valoración ácido-base*: Se comparte un video de ejercicios para encontrar por cálculo la concentración de un ácido a partir de una solución básica y viceversa. El instructor aclara a los estudiantes con otro ejemplo durante la práctica.

*Video de titulación*: Se comparte un video de cómo titular e identificar el punto final de la valoración ácido-base. El instructor aclara a los estudiantes con otro ejemplo durante la práctica.

*Prelaboratorio 10*: Se indica una consulta que el estudiante debe realizar como parte del cuestionario del prelaboratorio, acerca de titulación ácido-base, indicadores ácido-base, cálculos para encontrar una concentración desconocida, lo cual permite al estudiante dominar la temática y resolución de ejercicios prácticos. Aquí se encuentra habilitado un espacio con las indicaciones para subir la tarea previo a la clase práctica de valoración ácido-base. Comprende materiales, reactivos, flujograma, cuestionario y bibliografía.

*Hoja de datos 10*: En este espacio están las indicaciones para elaborar la hoja de trabajo durante la realización de la práctica. Consiste en la descripción de fenómenos observados, y el registro de la tabla de datos y los cálculos de concentración normal y molar.

*Informe 10*: Se encuentran indicaciones de cómo elaborar el informe con su estructura general y algunos detalles para los cálculos de la práctica.

*Indicaciones de evaluación:* Aquí se explica el horario y cómo será evaluada la lección de titulación ácido-base. Es necesario recordar al estudiante, disponer de calculadora para responder la lección online.

*Rúbrica de valoración ácido-base*: Se detalla la ponderación de cada ítem de la estructura del informe de valoración ácido-base.

*Lección de valoración ácido-base*: La lección se encuentra activada para el horario programado por el instructor. La lección contiene 5 preguntas con formato de opción múltiple, y verdadero o falso agregados desde el banco de preguntas de Schoology, que fueron elaboradas por el instructor.

# **4.3.5.11 Semana 11**

Representa la práctica #11. Reacciones de óxido-reducción, que contiene los siguientes apartados:

*Guía de la práctica*: Aquí el instructor comparte información de la práctica reacciones de óxido-reducción (link de archivo subido en google drive).

*Video de igualación por ión electrón*: Se comparte un video de igualación de una reacción química por el método ión electrón, el cual servirá de apoyo en la explicación de la práctica.

*Prelaboratorio 11*: Se indica una consulta que el estudiante debe realizar como parte del cuestionario del prelaboratorio, acerca de reacciones redox, identificación de agente oxidante y agente reductor, igualación al tanteo y método de semirreacciones o ión electrón. Aquí se encuentra habilitado un espacio con las indicaciones para subir la tarea previo a la clase práctica de reacciones de óxido reducción. Comprende materiales, reactivos, flujograma, cuestionario y bibliografía.

*Hoja de datos 11*: En este espacio están las indicaciones para elaborar la hoja de trabajo durante la realización de la práctica. Consiste en la descripción de fenómenos observados con su respectiva igualación de la ecuación química, una tabla de identificación de agentes y iones ganados y perdidos.

*Informe 11*: Se encuentran indicaciones de cómo elaborar el informe con su estructura general y algunos detalles para la tabla de resultados.

*Indicaciones de evaluación:* Aquí se explica el horario y cómo será evaluada la lección de reacciones de óxido-reducción.

*Rúbrica de reacciones de óxido reducción*: Se detalla la ponderación de cada ítem de la estructura del informe de reacciones de óxido reducción.

*Lección de reacciones de óxido reducción*: La lección se encuentra activada para el horario programado por el instructor. La lección contiene 5 preguntas con formato de opción múltiple, verdadero o falso agregadas desde el banco de preguntas de Schoology, que fueron elaboradas por el instructor.

Las actividades fueron desarrolladas antes, durante y después de la práctica.

# **4.3.5.12 Semana 12**

Representa la práctica #12. Acidimetría y alcalimetría, que contiene los siguientes apartados:

*Guía de la práctica*: Aquí el instructor comparte información de la práctica de acidimetría y alcalimetría (link de archivo subido en google drive).

*Video de indicadores*: Se comparte un video de preparación de un indicador a partir del extracto de la col morada y su escala de pH, el cual servirá de apoyo en la explicación de la práctica.

*Prelaboratorio 12*: Se indica una consulta que el estudiante debe realizar como parte del cuestionario del prelaboratorio, acerca de la alcalimetría, acidimetría, indicadores de pH, rango de pH que actúa el indicador de la col morada. Aquí se encuentra habilitado un espacio con las indicaciones para subir la tarea previo a la clase práctica de acidimetría y alcalimetría. Comprende materiales, reactivos, flujograma, cuestionario y bibliografía.

*Hoja de datos 12*: En este espacio están las indicaciones para elaborar la hoja de trabajo durante la realización de la práctica. Consiste en la descripción de fenómenos observados y los resultados en una tabla de pH: ácido, básico, neutro, valor y color que toma el indicador.

*Informe 12*: Se encuentran indicaciones de cómo elaborar el informe con su estructura general y algunos detalles para la tabla de resultados.

*Indicaciones de evaluación:* Aquí se explica el horario y cómo será evaluada la lección de acidimetría y alcalimetría.

*Rúbrica de acidimetría y alcalimetría*: Se detalla la ponderación de cada ítem de la estructura del informe de acidimetría y alcalimetría.

*Lección de acidimetría y alcalimetría*: La lección se encuentra activada para el horario programado por el instructor. La lección contiene 5 preguntas con formato de opción múltiple, verdadero o falso agregadas desde el banco de preguntas de Schoology, que fueron elaboradas por el instructor.

Las actividades fueron desarrolladas antes, durante y después de la práctica.

# **4.3.5.13 Semana 13**

Representa la práctica #13. pH y acidez intercambiable del suelo, que contiene los siguientes apartados:

*Guía de la práctica*: Aquí el instructor comparte información de la práctica de pH y acidez intercambiable del suelo (link de archivo subido en google drive), contiene fundamento teórico, materiales, reactivos y procedimiento.

*Video de pH y acidez de suelos*: Se comparte un video del pH y acidez total como intercambiable de los suelos con orientación agrícola. El instructor aclara a los estudiantes las dudas durante la práctica.

*Prelaboratorio 13*: Se indica una consulta que el estudiante debe realizar como parte del cuestionario del prelaboratorio, acerca de la acidez intercambiable, extracción de muestra, titulación ácido-base de suelos y la interpretación de valores, lo cual permite al estudiante dominar la temática y resolución de ejercicios prácticos. Aquí se encuentra habilitado un espacio con las indicaciones para subir la tarea previo a la clase práctica de pH y acidez intercambiable del suelo. Comprende materiales, reactivos, flujograma, cuestionario y bibliografía.

*Hoja de datos 13*: En este espacio están las indicaciones para elaborar la hoja de trabajo durante la realización de la práctica. Consiste en la descripción de fenómenos observados, y el registro de la tabla de datos y los cálculos de concentración de aluminio por cada 100g de suelo.

*Informe 13*: Se encuentran indicaciones de cómo elaborar el informe con su estructura general y algunos detalles para los cálculos de la práctica.

*Indicaciones de evaluación:* Aquí se explica el horario y cómo será evaluada la lección de pH y acidez intercambiable del suelo. Es necesario recordar al estudiante, disponer de calculadora para responder la lección online.

*Rúbrica de pH y acidez intercambiable del suelo*: Se detalla la ponderación de cada ítem de la estructura del informe de pH y acidez intercambiable del suelo.

*Lección de pH y acidez intercambiable del suelo*: La lección se encuentra activada para el horario programado por el instructor. La lección contiene 5 preguntas con formato de opción múltiple, y verdadero o falso agregados desde el banco de preguntas de Schoology, que fueron elaboradas por el instructor.

# **4.3.5.14 Semana 14**

Representa la práctica #14. Disoluciones amortiguadoras, que contiene los siguientes apartados:

*Guía de la práctica*: Aquí el instructor comparte información de disoluciones amortiguadoras (link de archivo subido en google drive), contiene fundamento teórico, materiales, reactivos y procedimiento.

*Video de disoluciones amortiguadoras*: Se comparte un video de introducción a las disoluciones amortiguadoras o buffer. El instructor aclara a los estudiantes las dudas durante la práctica.

*Prelaboratorio 14*: Se indica una consulta que el estudiante debe realizar como parte del cuestionario del prelaboratorio, acerca de términos y definiciones de disoluciones amortiguadoras, componentes de una disolución amortiguadora, constante de acidez, lo cual permite al estudiante dominar la temática y resolución de ejercicios prácticos. Aquí se encuentra habilitado un espacio con las indicaciones para subir la tarea previo a la clase práctica de disoluciones amortiguadoras. Comprende materiales, reactivos, flujograma, cuestionario y bibliografía.

*Hoja de datos 14*: En este espacio están las indicaciones para elaborar la hoja de trabajo durante la realización de la práctica. Consiste en la descripción de fenómenos observados, y el registro de la tabla de datos y los cálculos de pH de tres disoluciones.

*Informe 14*: Se encuentran indicaciones de cómo elaborar el informe con su estructura general y algunos detalles para los cálculos de la práctica.

*Indicaciones de evaluación:* Aquí se explica el horario y cómo será evaluada la lección de disoluciones amortiguadoras.

*Rúbrica de disoluciones amortiguadoras*: Se detalla la ponderación de cada ítem de la estructura del informe de disoluciones amortiguadoras.

*Lección disoluciones amortiguadoras*: La lección se encuentra activada para el horario programado por el instructor. La lección contiene 5 preguntas con formato de opción múltiple, y verdadero o falso agregados desde el banco de preguntas de Schoology, que fueron elaboradas por el instructor.

# **4.3.6 Semanas de la Química Orgánica**

# **4.3.6.1 Semana 1**

Representa la práctica # 1. Seguridad en Laboratorio de Química Orgánica, que contiene los siguientes apartados:

*Lineamientos Generales y Seguridad*: Aquí el instructor compartió información de los lineamientos generales y Seguridad en Laboratorio de Química Orgánica, para que el estudiante pueda revisarlos después de la clase práctica.

*Lista de Compuestos*: Se encuentra la lista de compuestos químicos clasificados de acuerdo al número de grupo estudiantil.

*Prelaboratorio 1*: Se indica una consulta que el estudiante debe realizar como parte del cuestionario del prelaboratorio, acerca de propiedades físicas y química, y efectos a la salud de una lista de compuestos químicos. Aquí se encuentra habilitado un espacio con las indicaciones para subir la tarea previo a la clase práctica de Seguridad en laboratorio de Química Orgánica. Comprende materiales, reactivos, flujograma, cuestionario y bibliografía.

*Hoja de datos 1*: En este espacio están las indicaciones para elaborar la hoja de trabajo durante la realización de la práctica. Consiste en la descripción de la peligrosidad del manejo de compuestos orgánicos y el resumen de un video presentado en la clase de laboratorio.

*Informe 1*: Se encuentran indicaciones de cómo elaborar el primer informe con su estructura específica para la práctica de Seguridad en Laboratorio de Química Orgánica. Estructurado por: encabezado, tema, objetivos, propiedades físicas, propiedades químicas, riesgos para la salud, conclusiones, bibliografía. Aquí se encuentra habilitado un espacio para que el estudiante pueda subir la tarea hasta la fecha programada

*Rúbrica de informe de seguridad de laboratorio*: Se detalla la ponderación de cada ítem de la estructura del informe de Seguridad en Laboratorio de Química Orgánica.

*Indicaciones de Evaluación:* Aquí se explica el horario y cómo será evaluada la lección de Lineamientos generales y Seguridad en Laboratorio de Química Orgánica.

*Lección de Lineamientos y Seguridad*: La lección se encuentra activada para el horario programado por el instructor. La lección comprende 5 preguntas con formato de opción múltiple, verdadero o falso agregadas desde el banco de preguntas de Schoology, que fueron elaboradas por el instructor.

Las tareas fueron elaboradas durante y después de la clase práctica

# **4.3.6.2 Semana 2**

Representa la práctica #2. Solubilidad, que contiene los siguientes apartados:

*Guía de la práctica*: Aquí el instructor comparte información de la práctica de solubilidad (link de archivo subido en google drive), contiene fundamento teórico, materiales, reactivos y procedimiento.

*Video de solubilidad y miscibilidad*: Se comparte un video de conceptualización y diferenciación de estos dos términos y otro acerca de mezclas de compuestos orgánicos en ácidos diluidos, y concentrados, en agua y en hidróxido de sodio, que son complementarios para apoyar la comprensión de la práctica de laboratorio. El instructor aclara los términos que causan confusión en los estudiantes durante la práctica.

*Prelaboratorio 2*: Se indica una consulta que el estudiante debe realizar como parte del cuestionario del prelaboratorio, que corresponde sobre solubilidad, los factores que pueden alterar y las propiedades que presentan los solutos y solventes, tipos de solventes, polaridad y átomos que alteran la solubilidad en moléculas orgánica. Aquí se encuentra habilitado un espacio con las indicaciones para subir la tarea previo a la clase práctica de solubilidad de compuestos orgánicos. Comprende materiales, reactivos, flujograma, cuestionario y bibliografía.

*Hoja de datos 2*: En este espacio están las indicaciones para elaborar la hoja de trabajo durante la realización de la práctica. Consiste en la descripción de fenómenos observados, y el registro de la tabla de datos de solubilidad.

*Informe 2*: Se encuentran indicaciones de cómo elaborar el informe con su estructura específica para la práctica de solubilidad. Está estructurado por: encabezado, tema, objetivos, gráfico, datos (solutos y solventes utilizados), reporte de resultados (soluble, insoluble, miscible e inmiscible) observaciones (de los procesos realizados, de las características del producto final), discusión de resultados (analizar los factores que afectan la solubilidad), conclusiones, bibliografía y Anexos (resolución de preguntas adicionales de la guía de laboratorio).

*Rúbrica de solubilidad*: Se detalla la ponderación de cada ítem de la estructura del informe de solubilidad.

*Indicaciones de evaluación:* Aquí se explica el horario y cómo será evaluada la lección de solubilidad.

*Lección de solubilidad*: La lección se encuentra activada para el horario programado por el instructor. La lección comprende 5 preguntas con formato de opción múltiple, verdadero o falso agregadas desde el banco de preguntas de Schoology, que fueron elaboradas por el instructor.

### **4.3.6.3 Semana 3**

Representa la práctica # 3. Alcanos - Síntesis del metano, que contiene los siguientes apartados:

*Guía de la práctica*: Aquí el instructor comparte información de la práctica de alcanos – síntesis del metano (link de archivo pdf subido en google drive), que debe ser revisado por el estudiante para el desarrollo del prelaboratorio.

*Videos de reacciones de obtención de metano:* Se comparten dos videos referentes a la temática de los alcanos; videos donde se describen nomenclaturas de los alcanos, otro video acerca de la obtención de metano a partir de acetato de sodio anhidro, los cuales son complementarios a la guía, para el desarrollo de la práctica.

*Prelaboratorio 3*: Se indica una consulta que el estudiante debe realizar como parte del cuestionario del prelaboratorio, que corresponde a propiedades físicas y químicas del metano, procesos de obtención del metano a nivel de laboratorio, aplicaciones industriales del metano, principales reacciones del metano (halogenación y combustión). Aquí se encuentra habilitado un espacio con las indicaciones para subir la tarea previo a la clase práctica de alcanos – síntesis de metano. Comprende materiales, reactivos, flujograma, cuestionario y bibliografía.

*Hoja de datos 3*: En este espacio están las indicaciones para elaborar la hoja de trabajo durante la realización de la práctica. Consiste en la descripción de fenómenos observados, y el registro de la tabla de datos de las características del metano y los resultados en los test de identificación del gas.

*Informe 3*: Se encuentran indicaciones de cómo elaborar el informe con su estructura específica para la práctica de alcanos – síntesis del metano. Está estructurado por: encabezado, tema, objetivos, gráfico, ecuaciones químicas (reacción de acetato de sodio más óxido de calcio e hidróxido de sodio, reacción de combustión del metano, reacción de dióxido de carbono más hidróxido de bario, reacción de metano con permanganto de potasio en medio ácido, reacción de metano más yodo molecular), observaciones (de cada uno de los ensayos realizados, en cuanto a estados de agregación, colores y apariencias de los productos formados), discusión de resultados (analizar los fundamentos químicos de cada una de las observaciones reportadas), conclusiones, bibliografía y Anexos (resolución de preguntas adicionales de la guía de laboratorio).

*Rúbrica de alcanos – síntesis de metano*: Se detalla la ponderación de cada ítem de la estructura del informe de alcanos – síntesis de metano.

*Indicaciones de evaluación:* Aquí se explica el horario y cómo será evaluada la lección de alcanos – síntesis de metano.

*Lección de alcanos – síntesis de metano*: La lección se encuentra activada para el horario programado por el instructor. La lección comprende 5 preguntas con formato de opción múltiple, verdadero o falso agregadas desde el banco de preguntas de Schoology, que fueron elaboradas por el instructor.

### **4.3.6.4 Semana 4**

Representa la práctica # 4. Halogenación de compuestos orgánicos, que contiene los siguientes apartados:

*Guía de la práctica*: Aquí el instructor comparte información de la práctica de halogenación de compuestos orgánicos (link de archivo pdf subido en google drive), que debe ser revisado por el estudiante para el desarrollo del prelaboratorio.

*Videos de reacciones de halogenación:* Se comparten tres videos referentes a la temática de halogenación de compuestos orgánicos; video sobre halogenación de alcanos, otro video acerca de la obtención de halogenuros de alquilo a partir de alcanos y también un tercer video referente a la halogenación de benceno, los cuales son complementarios a la guía, para el desarrollo de la práctica.

*Prelaboratorio 4*: Se indica una consulta que el estudiante debe realizar como parte del cuestionario del prelaboratorio, que corresponde a propiedades físicas y químicas de los halogenuros de alquilo, procesos de obtención de halogenuros de alquilo a nivel de laboratorio, aplicaciones industriales de los halogenuros de alquilo, principales reacciones de los halogenuros de alquilo. Aquí se encuentra habilitado un espacio con las indicaciones para subir la tarea previo a la clase práctica de halogenación de compuestos orgánicos. Comprende materiales, reactivos, flujograma, cuestionario y bibliografía.

*Hoja de datos 4*: En este espacio están las indicaciones para elaborar la hoja de trabajo durante la realización de la práctica. Consiste en la descripción de fenómenos observados, y el registro de la tabla de datos de las características del halogenuro de alquilo obtenido y ecuación química de obtención de yodoformo.

*Informe 4*: Se encuentran indicaciones de cómo elaborar el informe con su estructura específica para la práctica de halogenación de compuestos orgánicos. Está estructurado por: encabezado, tema, objetivos, gráfico, ecuaciones químicas (reacción entre etanol más yodo molecular más carbonato de sodio en medio acuoso), observaciones (de cada una de las etapas del proceso, y también en cuanto a estados de agregación, colores y apariencias de los productos formados), discusión de resultados (analizar los fundamentos químicos de cada una de las observaciones reportadas), conclusiones, bibliografía y Anexos (resolución de preguntas adicionales de la guía de laboratorio).

*Rúbrica de halogenación de compuestos orgánicos*: Se detalla la ponderación de cada ítem de la estructura del informe de halogenación de compuestos orgánicos.

*Indicaciones de evaluación:* Aquí se explica el horario y cómo será evaluada la lección de halogenación de compuestos orgánicos.

*Lección de halogenación de compuestos orgánicos*: La lección se encuentra activada para el horario programado por el instructor. La lección comprende 5 preguntas con formato de opción múltiple, verdadero o falso agregadas desde el banco de preguntas de Schoology, que fueron elaboradas por el instructor.

### **4.3.6.5 Semana 5**

Representa la práctica # 5. Identificación y reacciones redox de alcoholes, que contiene los siguientes apartados:

*Guía de la práctica*: Aquí el instructor comparte información de la práctica de identificación y reacciones redox de alcoholes (link de archivo pdf subido en google drive), que debe ser revisado por el estudiante para el desarrollo del prelaboratorio.

*Videos de reacciones de alcoholes:* Se comparten dos videos referentes a la temática de identificación y reacciones redox de alcoholes; un video sobre la prueba de lucas en alcoholes, otro video acerca de reacciones redox de alcoholes, los cuales son complementarios a la guía, para el desarrollo de la práctica.

*Prelaboratorio 5*: Se indica una consulta que el estudiante debe realizar como parte del cuestionario del prelaboratorio, que corresponde a propiedades físicas y químicas de los alcoholes, procesos de obtención de alcoholes a nivel de laboratorio, aplicaciones industriales de los alcoholes, principales reacciones de los alcoholes. Aquí se encuentra habilitado un espacio con las indicaciones para subir la tarea previo a la clase práctica de identificación y reacciones redox de alcoholes. Comprende materiales, reactivos, flujograma, cuestionario y bibliografía.

*Hoja de datos 5*: En este espacio están las indicaciones para elaborar la hoja de trabajo durante la realización de la práctica. Consiste en la descripción de fenómenos observados, el registro de la tabla de datos de las características de las pruebas de lucas y redox de alcoholes (positivo o negativo) y ecuaciones químicas de cada reacción de alcoholes.

*Informe 5*: Se encuentran indicaciones de cómo elaborar el informe con su estructura específica para la práctica de identificación y reacciones redox de alcoholes. Está estructurado por: encabezado, tema, objetivos, gráfico, ecuaciones químicas (reacción entre metanol más reactivo de lucas, etanol más reactivo de lucas, alcohol isopropílico más reactivo de lucas, ter-butanol más reactivo de lucas, dicromato de potasio más metanol y también con etanol, permanganato de potasio más metanol y también con etanol), observaciones (en cuanto a estados de agregación, colores y apariencias de los productos formados), discusión de resultados (analizar los fundamentos químicos de cada una de las observaciones reportadas), conclusiones, bibliografía y Anexos (resolución de preguntas adicionales de la guía de laboratorio).

*Rúbrica de identificación y reacciones redox de alcoholes:* Se detalla la ponderación de cada ítem de la estructura del informe de identificación y reacciones redox de alcoholes.

*Indicaciones de evaluación:* Aquí se explica el horario y cómo será evaluada la lección de identificación y reacciones redox de alcoholes.
*Lección de identificación y reacciones redox de alcoholes:* La lección se encuentra activada para el horario programado por el instructor. La lección comprende 5 preguntas con formato de opción múltiple, verdadero o falso agregadas desde el banco de preguntas de Schoology, que fueron elaboradas por el instructor.

# **4.3.6.6 Semana 6**

Representa la práctica # 6. Destilación de alcoholes, que contiene los siguientes apartados:

*Guía de la práctica*: Aquí el instructor comparte información de la práctica de destilación de alcoholes (link de archivo pdf subido en google drive), que debe ser revisado por el estudiante para el desarrollo del prelaboratorio.

*Videos de destilación:* Se comparten tres videos referentes a la temática de destilación; un video sobre destilación simple, y otro video acerca de la destilación fraccionada, los cuales son complementarios a la guía, para el desarrollo de la práctica.

*Prelaboratorio 6*: Se indica una consulta que el estudiante debe realizar como parte del cuestionario del prelaboratorio, que corresponde a técnicas de separación líquido – líquido, fundamento de la destilación, diferencias entre destilación simple y fraccionada, compuestos azeótropos. Aquí se encuentra habilitado un espacio con las indicaciones para subir la tarea previo a la clase práctica de destilación de alcoholes. Comprende materiales, reactivos, flujograma, cuestionario y bibliografía.

*Hoja de datos 6*: En este espacio están las indicaciones para elaborar la hoja de trabajo durante la realización de la práctica. Consiste en la descripción de fenómenos observados, y el registro de la tabla de datos de las características de la destilación durante el proceso de separación del alcohol, propiedades organolépticas en la identificación de las fracciones líquidas separadas, volúmenes obtenidos, prueba de combustión (positivo o negativo).

*Informe 6*: Se encuentran indicaciones de cómo elaborar el informe con su estructura específica para la práctica de destilación de alcoholes. Está estructurado por: encabezado, tema, objetivos, gráfico, ecuaciones químicas (reacción de combustión del etanol, reacción redox de etanol con permanganato de potasio, reacción de lucas con etanol), observaciones (de cada una de las etapas del proceso, y también en cuanto a estados de agregación, colores y apariencias de los productos formados), discusión de resultados (analizar los fundamentos químicos de cada una de las

observaciones reportadas), conclusiones, bibliografía y Anexos (resolución de preguntas adicionales de la guía de laboratorio).

*Rúbrica de destilación de alcoholes*: Se detalla la ponderación de cada ítem de la estructura del informe de destilación de alcoholes.

*Indicaciones de evaluación:* Aquí se explica el horario y cómo será evaluada la lección de destilación de alcoholes.

*Lección de destilación de alcoholes*: La lección se encuentra activada para el horario programado por el instructor. La lección comprende 5 preguntas con formato de opción múltiple, verdadero o falso agregadas desde el banco de preguntas de Schoology, que fueron elaboradas por el instructor.

# **4.3.6.7 Semana 7**

Representa la práctica # 5. Identificación de aldehídos y cetonas, que contiene los siguientes apartados:

*Guía de la práctica*: Aquí el instructor comparte información de la práctica de identificación de aldehídos y cetonas (link de archivo pdf subido en google drive), que debe ser revisado por el estudiante para el desarrollo del prelaboratorio.

*Videos de reacciones de aldehídos y cetonas:* Se comparten cuatro videos referentes a la temática de identificación de aldehídos y cetonas; un video sobre la prueba de tollens en aldehídos y cetonas, otro video acerca de reacciones redox con dicromato de potasio para aldehídos y cetonas, un tercer video en reacción de permanganato de potasio con aldehídos y cetonas y un último video de la reacción de fehling para aldehídos, los cuales son complementarios a la guía, para el desarrollo de la práctica.

*Prelaboratorio 7*: Se indica una consulta que el estudiante debe realizar como parte del cuestionario del prelaboratorio, que corresponde a propiedades físicas y químicas de los aldehídos y cetonas, procesos de obtención de aldehídos y cetonas a nivel de laboratorio, aplicaciones industriales de los aldehídos y cetonas, principales reacciones de los aldehídos. Aquí se encuentra habilitado un espacio con las indicaciones para subir la tarea previo a la clase práctica de identificación de aldehídos y cetonas. Comprende materiales, reactivos, flujograma, cuestionario y bibliografía.

*Hoja de datos 7*: En este espacio están las indicaciones para elaborar la hoja de trabajo durante la realización de la práctica. Consiste en la descripción de fenómenos observados, el registro de la tabla de datos de las características de las pruebas de tollens, redox y fehling (positivo o negativo) y ecuaciones químicas de cada reacción de aldehídos y cetonas.

*Informe 7*: Se encuentran indicaciones de cómo elaborar el informe con su estructura específica para la práctica de identificación y reacciones redox de alcoholes. Está estructurado por: encabezado, tema, objetivos, gráfico, ecuaciones químicas (reacción de tollens con benzaldehído, reacción de tollens con metanal, reacción de dicromato de potasio con metanal y también con benzaldehído, reacción de permanganto de potasio con benzaldehído y también con metanal, reacción de fehling con metanal, y también con glucosa), observaciones (en cuanto a estados de agregación, colores y apariencias de los productos formados), discusión de resultados (analizar los fundamentos químicos de cada una de las observaciones reportadas), conclusiones, bibliografía y Anexos (resolución de preguntas adicionales de la guía de laboratorio).

*Rúbrica de identificación de aldehídos y cetonas:* Se detalla la ponderación de cada ítem de la estructura del informe de identificación de aldehídos y cetonas.

*Indicaciones de evaluación:* Aquí se explica el horario y cómo será evaluada la lección de identificación de aldehídos y cetonas.

*Lección de identificación de aldehídos y cetonas:* La lección se encuentra activada para el horario programado por el instructor. La lección comprende 5 preguntas con formato de opción múltiple, verdadero o falso agregadas desde el banco de preguntas de Schoology, que fueron elaboradas por el instructor.

# **4.3.6.8 Semana 8**

Representa la práctica # 8. Síntesis de ácido acetil salicílico, que contiene los siguientes apartados:

*Guía de la práctica*: Aquí el instructor comparte información de la práctica de síntesis de ácido acetil salicílico (link de archivo pdf subido en google drive), que debe ser revisado por el estudiante para el desarrollo del prelaboratorio.

*Videos de síntesis de ácido acetil salicílico:* Se comparten dos videos referentes a la temática de síntesis de ácido acetil salicílico; un video sobre el mecanismo de la síntesis de ácido acetil salicílico y también otro video acerca de la síntesis de la aspirina a nivel de laboratorio, los cuales son complementarios a la guía, para el desarrollo de la práctica.

*Prelaboratorio 8*: Se indica una consulta que el estudiante debe realizar como parte del cuestionario del prelaboratorio, que corresponde a propiedades físicas y químicas de los de los ácidos carboxílicos, procesos de obtención de ácidos carboxílicos a nivel de laboratorio, aplicaciones industriales de los ácidos carboxílicos, principales reacciones de los ácidos carboxílicos. Aquí se encuentra habilitado un espacio con las indicaciones para subir la tarea previo a la clase práctica de síntesis del ácido acetilsalicílico. Comprende materiales, reactivos, flujograma, cuestionario y bibliografía.

*Hoja de datos 8*: En este espacio están las indicaciones para elaborar la hoja de trabajo durante la realización de la práctica. Consiste en la descripción de fenómenos observados, y el registro de la tabla de datos de las características del ácido acetilsalicílico obtenido y ecuación química de obtención de la aspirina.

*Informe 8*: Se encuentran indicaciones de cómo elaborar el informe con su estructura específica para la práctica de síntesis de ácido acetil salicílico. Está estructurado por: encabezado, tema, objetivos, gráfico, ecuaciones químicas (reacción entre ácido salicílico más anhídrido acético en medio de ácido sulfúrico), observaciones (de cada una de las etapas del proceso, y también en cuanto a estados de agregación, colores y apariencias de los productos formados), discusión de resultados (analizar los fundamentos químicos de cada una de las observaciones reportadas), conclusiones, bibliografía y Anexos (resolución de preguntas adicionales de la guía de laboratorio).

*Rúbrica de síntesis de ácido acetil salicílico*: Se detalla la ponderación de cada ítem de la estructura del informe de síntesis de ácido acetil salicílico.

*Indicaciones de evaluación:* Aquí se explica el horario y cómo será evaluada la lección de síntesis de ácido acetil salicílico.

*Lección de síntesis de ácido acetil salicílico*: La lección se encuentra activada para el horario programado por el instructor. La lección comprende 5 preguntas con formato de opción múltiple, verdadero o falso agregadas desde el banco de preguntas de Schoology, que fueron elaboradas por el instructor.

# **4.3.6.9 Semana 9**

Representa la práctica # 9. Titulación del ácido acetilsalicílico, que contiene los siguientes apartados:

*Guía de la práctica*: Aquí el instructor comparte información de la práctica de titulación del ácido acetil salicílico (link de archivo pdf subido en google drive), que debe ser revisado por el estudiante para el desarrollo del prelaboratorio.

*Videos de titulación del ácido acetil salicílico:* Se comparten dos videos referentes a la temática de titulación del ácido acetil salicílico; un video sobre la determinación del ácido acetil salicílico en una tableta de aspirina y también otro video acerca de la titulación a microescala, los cuales son complementarios a la guía, para el desarrollo de la práctica.

*Prelaboratorio 9*: Se indica una consulta que el estudiante debe realizar como parte del cuestionario del prelaboratorio, que corresponde a volumetría, titulación ácidobase, alcalimetría y acidimetría, aplicaciones de la aspirina. Aquí se encuentra habilitado un espacio con las indicaciones para subir la tarea previo a la clase práctica de titulación del ácido acetilsalicílico. Comprende materiales, reactivos, flujograma, cuestionario y bibliografía.

*Hoja de datos 9*: En este espacio están las indicaciones para elaborar la hoja de trabajo durante la realización de la práctica. Consiste en la descripción de fenómenos observados, y el registro de la tabla de datos de la titulación del ácido acetilsalicílico (volumen de alícuota, volumen del titulante y concentración del titulante) y ecuación química de titulación de la aspirina.

*Informe 9*: Se encuentran indicaciones de cómo elaborar el informe con su estructura específica para la práctica de titulación del ácido acetil salicílico. Está estructurado por: encabezado, tema, objetivos, gráfico, ecuaciones químicas (reacción de neutralización de la aspirina que corresponde a ácido acetilsalicílico más hidróxido de sodio), observaciones (de cada una de las etapas del proceso, y también en cuanto a estados de agregación, colores y apariencias de los productos formados), discusión de resultados (analizar los fundamentos químicos de cada una de las observaciones reportadas), conclusiones, bibliografía y Anexos (resolución de preguntas adicionales de la guía de laboratorio).

*Rúbrica de titulación del ácido acetil salicílico*: Se detalla la ponderación de cada ítem de la estructura del informe de titulación del ácido acetil salicílico.

*Indicaciones de evaluación:* Aquí se explica el horario y cómo será evaluada la lección de titulación del ácido acetil salicílico.

*Lección de titulación del ácido acetil salicílico*: La lección se encuentra activada para el horario programado por el instructor. La lección comprende 5 preguntas con formato de opción múltiple, verdadero o falso agregadas desde el banco de preguntas de Schoology, que fueron elaboradas por el instructor.

#### **4.3.6.10 Semana 10**

Representa la práctica # 10. Síntesis de salicilato de metilo, que contiene los siguientes apartados:

*Guía de la práctica*: Aquí el instructor comparte información de la práctica de síntesis de salicilato de metilo (link de archivo pdf subido en google drive), que debe ser revisado por el estudiante para el desarrollo del prelaboratorio.

*Videos de síntesis de salicilato de metilo:* Se comparten dos videos referentes a la temática de síntesis de salicilato de metilo; un video sobre la importancia del salicilato de metilo en la elaboración de cremas musculares y también otro video acerca de la síntesis de salicilato de metilo a nivel de laboratorio, los cuales son complementarios a la guía, para el desarrollo de la práctica.

*Prelaboratorio 10*: Se indica una consulta que el estudiante debe realizar como parte del cuestionario del prelaboratorio, que corresponde a propiedades físicas y químicas de los de los ésteres, procesos de obtención de salicilato de metilo a nivel de laboratorio, aplicaciones industriales de los ésteres, principales reacciones de los ésteres. Aquí se encuentra habilitado un espacio con las indicaciones para subir la tarea previo a la clase práctica de síntesis de salicilato de metilo. Comprende materiales, reactivos, flujograma, cuestionario y bibliografía.

*Hoja de datos 10*: En este espacio están las indicaciones para elaborar la hoja de trabajo durante la realización de la práctica. Consiste en la descripción de fenómenos observados, y el registro de la tabla de datos de las características del salicilato de metilo obtenido y ecuación química de obtención del salicilato de metilo.

*Informe 10*: Se encuentran indicaciones de cómo elaborar el informe con su estructura específica para la práctica de síntesis de salicilato de metilo. Está estructurado por: encabezado, tema, objetivos, gráfico, ecuaciones químicas (reacción entre ácido salicílico más metanol en medio de ácido sulfúrico), observaciones (de cada una de las etapas del proceso, y también en cuanto a estados de agregación, colores y apariencias de los productos formados), discusión de resultados (analizar los fundamentos químicos de cada una de las observaciones reportadas), conclusiones, bibliografía y Anexos (resolución de preguntas adicionales de la guía de laboratorio).

*Rúbrica de síntesis de salicilato de metilo*: Se detalla la ponderación de cada ítem de la estructura del informe de síntesis de salicilato de metilo.

*Indicaciones de evaluación:* Aquí se explica el horario y cómo será evaluada la lección de síntesis de salicilato de metilo.

*Lección de síntesis de salicilato de metilo*: La lección se encuentra activada para el horario programado por el instructor. La lección comprende 5 preguntas con formato de opción múltiple, verdadero o falso agregadas desde el banco de preguntas de Schoology, que fueron elaboradas por el instructor.

# **4.3.6.11 Semana 11**

Representa la práctica # 11. Síntesis de la acetanilida, que contiene los siguientes apartados:

*Guía de la práctica*: Aquí el instructor comparte información de la práctica de síntesis de la acetanilida (link de archivo pdf subido en google drive), que debe ser revisado por el estudiante para el desarrollo del prelaboratorio.

*Videos de síntesis de acetanilida:* Se comparten tres videos referentes a la temática de síntesis de acetanilida; un video sobre el mecanismo de la síntesis de la acetanilida, otro video acerca de la síntesis de la acetanilida a nivel de laboratorio, y un tercer video acerca de la cromatografía en papel, los cuales son complementarios a la guía, para el desarrollo de la práctica.

*Prelaboratorio 11*: Se indica una consulta que el estudiante debe realizar como parte del cuestionario del prelaboratorio, que corresponde a propiedades físicas y químicas de los de las amidas, procesos de obtención de la acetanilida a nivel de laboratorio, aplicaciones industriales de amidas, principales reacciones de las amidas. Aquí se encuentra habilitado un espacio con las indicaciones para subir la tarea previo a la clase práctica de síntesis de acetanilida. Comprende materiales, reactivos, flujograma, cuestionario y bibliografía.

*Hoja de datos 11*: En este espacio están las indicaciones para elaborar la hoja de trabajo durante la realización de la práctica. Consiste en la descripción de fenómenos observados, y el registro de la tabla de datos de las características de la acetanilida obtenido y ecuación química de obtención de la acetanilida.

*Informe 11*: Se encuentran indicaciones de cómo elaborar el informe con su estructura específica para la práctica de síntesis de la acetanilida. Está estructurado por: encabezado, tema, objetivos, gráfico, ecuaciones químicas (reacción entre anilina y anhídrido acético), observaciones (de cada una de las etapas del proceso, y también en cuanto a estados de agregación, colores y apariencias de los productos formados), discusión de resultados (analizar los fundamentos químicos de cada una de las observaciones reportadas), conclusiones, bibliografía y Anexos (resolución de preguntas adicionales de la guía de laboratorio).

*Rúbrica de síntesis de la acetanilida:* Se detalla la ponderación de cada ítem de la estructura del informe de síntesis de la acetanilida.

*Indicaciones de evaluación:* Aquí se explica el horario y cómo será evaluada la lección de síntesis de la acetanilida.

*Lección de síntesis de la acetanilida:* La lección se encuentra activada para el horario programado por el instructor. La lección comprende 5 preguntas con formato de opción múltiple, verdadero o falso agregadas desde el banco de preguntas de Schoology, que fueron elaboradas por el instructor.

#### **4.3.6.12 Semana 12**

Representa la práctica # 12. Identificación de carbohidratos, que contiene los siguientes apartados:

*Guía de la práctica*: Aquí el instructor comparte información de la práctica de identificación de carbohidratos (link de archivo pdf subido en google drive), que debe ser revisado por el estudiante para el desarrollo del prelaboratorio.

*Videos de reacciones de carbohidratos:* Se comparten dos videos referentes a la temática de identificación de carbohidratos; un video sobre la prueba de fehling, otro video acerca de reacciones de hidrólisis de carbohidratos, y un tercer video acerca de la prueba lugol de carbohidratos, los cuales son complementarios a la guía, para el desarrollo de la práctica.

*Prelaboratorio 12*: Se indica una consulta que el estudiante debe realizar como parte del cuestionario del prelaboratorio, que corresponde a propiedades físicas y químicas de los carbohidratos, clasificación de los carbohidratos, aplicaciones industriales de los carbohidratos, principales reacciones de los azúcares. Aquí se encuentra habilitado un espacio con las indicaciones para subir la tarea previo a la clase práctica de identificación de carbohidratos. Comprende materiales, reactivos, flujograma, cuestionario y bibliografía.

*Hoja de datos 12*: En este espacio están las indicaciones para elaborar la hoja de trabajo durante la realización de la práctica. Consiste en la descripción de fenómenos observados, el registro de la tabla de datos de las características de las pruebas de lugol, fehling, tollens, hidrólisis (positivo o negativo) y ecuaciones químicas de cada reacción de carbohidratos.

*Informe 12*: Se encuentran indicaciones de cómo elaborar el informe con su estructura específica para la práctica de identificación de carbohidratos. Está estructurado por: encabezado, tema, objetivos, gráfico, ecuaciones químicas (reacción entre glucosa y reactivo de fehling, reacción entre sacarosa y fehling, reacción entre almidón y lugol, reacción de hidrólisis de sacarosa y también de almidón, reacción entre glucosa y reactivo de tollens), observaciones (en cuanto a estados de agregación, colores y apariencias de los productos formados), discusión de resultados (analizar los fundamentos químicos de cada una de las observaciones reportadas), conclusiones, bibliografía y Anexos (resolución de preguntas adicionales de la guía de laboratorio).

*Rúbrica de práctica de identificación de carbohidratos:* Se detalla la ponderación de cada ítem de la estructura del informe de práctica de identificación de carbohidratos.

*Indicaciones de evaluación:* Aquí se explica el horario y cómo será evaluada la lección de práctica de identificación de carbohidratos.

*Lección de práctica de identificación de carbohidratos:* La lección se encuentra activada para el horario programado por el instructor. La lección comprende 5 preguntas con formato de opción múltiple, verdadero o falso agregadas desde el banco de preguntas de Schoology, que fueron elaboradas por el instructor.

# **4.3.6.13 Semana 13**

Representa la práctica # 13. Saponificación de lípidos, que contiene los siguientes apartados:

*Guía de la práctica*: Aquí el instructor comparte información de la práctica de saponificación de lípidos (link de archivo pdf subido en google drive), que debe ser revisado por el estudiante para el desarrollo del prelaboratorio.

*Videos de saponificación de lípidos:* Se comparten tres videos referentes a la temática de saponificación de lípidos; un video sobre el fundamento de la saponificación, otro video acerca de la saponificación de lípidos a nivel de laboratorio,

y un tercer video acerca de la producción de jabón, los cuales son complementarios a la guía, para el desarrollo de la práctica.

*Prelaboratorio 13*: Se indica una consulta que el estudiante debe realizar como parte del cuestionario del prelaboratorio, que corresponde a propiedades físicas y químicas de los de los lípidos, procesos de obtención de jabón a nivel de laboratorio, aplicaciones industriales de los lípidos, principales reacciones de los lípidos. Aquí se encuentra habilitado un espacio con las indicaciones para subir la tarea previo a la clase práctica de saponificación de lípidos. Comprende materiales, reactivos, flujograma, cuestionario y bibliografía.

*Hoja de datos 13*: En este espacio están las indicaciones para elaborar la hoja de trabajo durante la realización de la práctica. Consiste en la descripción de fenómenos observados, y el registro de la tabla de datos de las características del jabón obtenido y ecuación química de saponificación de un lípido.

*Informe 13*: Se encuentran indicaciones de cómo elaborar el informe con su estructura específica para la práctica de saponificación de lípidos. Está estructurado por: encabezado, tema, objetivos, gráfico, ecuaciones químicas (reacción de saponificación entre triestearina más hidróxido de sodio), observaciones (de cada una de las etapas del proceso, y también en cuanto a estados de agregación, colores y apariencias de los productos formados), discusión de resultados (analizar los fundamentos químicos de cada una de las observaciones reportadas), conclusiones, bibliografía y Anexos (resolución de preguntas adicionales de la guía de laboratorio).

*Rúbrica de saponificación de lípidos:* Se detalla la ponderación de cada ítem de la estructura del informe de saponificación de lípidos.

*Indicaciones de evaluación:* Aquí se explica el horario y cómo será evaluada la lección de saponificación de lípidos.

*Lección de saponificación de lípidos:* La lección se encuentra activada para el horario programado por el instructor. La lección comprende 5 preguntas con formato de opción múltiple, verdadero o falso agregadas desde el banco de preguntas de Schoology, que fueron elaboradas por el instructor.

# **4.3.6.14 Semana 14**

Representa la práctica # 14. Extracción de aceites esenciales, que contiene los siguientes apartados:

*Guía de la práctica*: Aquí el instructor comparte información de la práctica de extracción de aceites esenciales (link de archivo pdf subido en google drive), que debe ser revisado por el estudiante para el desarrollo del prelaboratorio.

*Videos de extracción de aceites esenciales:* Se comparten tres videos referentes a la temática de extracción de aceites esenciales; un video sobre aceites esenciales, y otro video acerca de la técnica de arrastre de vapor, un tercer video acerca de la extracción soxhlet, los cuales son complementarios a la guía, para el desarrollo de la práctica.

*Prelaboratorio 14*: Se indica una consulta que el estudiante debe realizar como parte del cuestionario del prelaboratorio, que corresponde a técnicas de extracción de colorantes y pigmentos, extracción soxhlet y arrastre de vapor de agua, aplicaciones de los aceites esenciales, solventes aplicados en extracciones. Aquí se encuentra habilitado un espacio con las indicaciones para subir la tarea previo a la clase práctica de extracción de aceites esenciales. Comprende materiales, reactivos, flujograma, cuestionario y bibliografía.

*Hoja de datos 14*: En este espacio están las indicaciones para elaborar la hoja de trabajo durante la realización de la práctica. Consiste en la descripción de fenómenos observados, y el registro de la tabla de datos de las características de las muestras y el proceso de extracción del aceite esencial, propiedades organolépticas en la identificación de los extractos, volúmenes y masas obtenidos.

*Informe 14*: Se encuentran indicaciones de cómo elaborar el informe con su estructura específica para la práctica de extracción de aceites esenciales. Está estructurado por: encabezado, tema, objetivos, gráfico, fórmulas químicas (fórmula de la betaína, antocianinas, quinonas, carotenoide, licopeno, eugenol), observaciones (de cada una de las etapas del proceso, y también en cuanto a estados de agregación, colores y apariencias de los productos formados), discusión de resultados (analizar los fundamentos químicos de cada una de las observaciones reportadas), conclusiones, bibliografía y Anexos (resolución de preguntas adicionales de la guía de laboratorio).

*Rúbrica de extracción de aceites esenciales*: Se detalla la ponderación de cada ítem de la estructura del informe de extracción de aceites esenciales.

*Indicaciones de evaluación:* Aquí se explica el horario y cómo será evaluada la lección de extracción de aceites esenciales.

*Lección de extracción de aceites esenciales*: La lección se encuentra activada para el horario programado por el instructor. La lección comprende 5 preguntas con formato de opción múltiple, verdadero o falso agregadas desde el banco de preguntas de Schoology, que fueron elaboradas por el instructor.

# **4.3.7 Semanas de la Bioquímica**

# **4.3.7.1 Semana 1**

Representa la práctica # 1. Seguridad en Laboratorio de Bioquímica, que contiene los siguientes apartados:

*Lineamientos Generales y Seguridad en Bioquímica*: Aquí el instructor compartió información de los lineamientos generales y Seguridad en Laboratorio de Bioquímica, para que el estudiante pueda revisarlos después de la clase práctica.

*Lista de Compuestos*: Se encuentra la lista de compuestos químicos clasificados de acuerdo al número de grupo estudiantil.

*Prelaboratorio 1*: Se indica una consulta que el estudiante debe realizar como parte del cuestionario del prelaboratorio, acerca de propiedades físicas y química, y efectos a la salud de una lista de compuestos químicos. Aquí se encuentra habilitado un espacio con las indicaciones para subir la tarea previo a la clase práctica de Seguridad en laboratorio de Bioquímica. Comprende materiales, reactivos, flujograma, cuestionario y bibliografía.

*Hoja de datos 1*: En este espacio están las indicaciones para elaborar la hoja de trabajo durante la realización de la práctica. Consiste en la descripción de las propiedades físicas y químicas, efectos a la salud de 2 compuestos revisados durante la clase.

*Informe 1*: Se encuentran indicaciones de cómo elaborar el primer informe con su estructura específica para la práctica de Seguridad en Laboratorio de Bioquímica. Estructurado por: encabezado, tema, objetivos, propiedades físicas, propiedades químicas, riesgos para la salud, conclusiones, bibliografía. Aquí se encuentra habilitado un espacio para que el estudiante pueda subir la tarea hasta la fecha programada.

*Rúbrica de informe de seguridad de laboratorio*: Se detalla la ponderación de cada ítem de la estructura del informe de Seguridad en Laboratorio de Bioquímica.

*Indicaciones de Evaluación:* Aquí se explica el horario y cómo será evaluada la lección de Lineamientos generales y Seguridad en Laboratorio de Bioquímica.

*Lección de Lineamientos y Seguridad*: La lección se encuentra activada para el horario programado por el instructor. La lección comprende 5 preguntas con formato de opción múltiple, verdadero o falso agregadas desde el banco de preguntas de Schoology, que fueron elaboradas por el instructor.

Las tareas fueron elaboradas antes, durante y después de la clase práctica.

# **4.3.7.2 Semana 2**

Representa la práctica # 2. Entalpía de una reacción química, que contiene los siguientes apartados:

*Guía de la práctica*: Aquí el instructor comparte información de la práctica de entalpía de reacción química (link de archivo subido en google drive), que debe ser revisado por el estudiante para el desarrollo del prelaboratorio.

*Video de entalpía de una reacción química*: Se comparten dos videos referentes a la temática de entalpía de reacción química; un video sobre entalpía, y otro video acerca del proceso de la reacción de neutralización y determinación de entalpía a nivel de laboratorio, los cuales son complementarios a la guía, para el desarrollo de la práctica.

*Prelaboratorio 2*: Se indica una consulta que el estudiante debe realizar como parte del cuestionario del prelaboratorio, acerca de términos como energía interna, trabajo, calor, calor específico, entalpía, reacciones endotérmicas y reacciones exotérmicas. Aquí se encuentra habilitado un espacio con las indicaciones para subir la tarea previo a la clase práctica de entalpía de una reacción química. Comprende materiales, reactivos, flujograma, cuestionario y bibliografía.

*Hoja de datos 2*: En este espacio están las indicaciones para elaborar la hoja de trabajo durante la realización de la práctica. Consiste en la descripción de fenómenos observados, y el registro de la tabla de datos de las características de los reactivos y productos obtenidos, valores temperatura, volúmenes ocupados, concentraciones del hidróxido de sodio y ácido clorhídrico, cálculo de entalpía de reacción, porcentaje de error del valor de entalpía obtenido en laboratorio.

*Informe 2*: Se encuentran indicaciones de cómo elaborar el informe con su estructura específica para la práctica de entalpía de una reacción química. Está estructurado por: encabezado, tema, objetivos, gráfico, datos (valores de volúmenes iniciales de todos los reactivos y sustancias utilizados, concentraciones, temperatura inicial y final), ecuaciones químicas (de neutralización entre hidróxido de sodio y ácido clorhídrico), cálculos (entalpía de neutralización de la reacción entre ácido clorhídrico e hidróxido de sodio, obtención de porcentaje de rendimiento del experimento), observaciones (de los proceso realizados, de os productos obtenidos), discusión de resultados (analizar el porcentaje de rendimiento obtenido, y los factores que intervienen en el proceso de obtención de la entalpía), conclusiones, bibliografía y Anexos (resolución de preguntas adicionales de la guía de laboratorio).

*Rúbrica de entalpía de reacción química*: Se detalla la ponderación de cada ítem de la estructura del informe de entalpia de reacción química.

*Indicaciones de evaluación:* Aquí se explica el horario y cómo será evaluada la lección de entalpia de reacción química.

*Lección de entalpia de reacción química*: La lección se encuentra activada para el horario programado por el instructor. La lección comprende 5 preguntas con formato de opción múltiple, verdadero o falso agregadas desde el banco de preguntas de Schoology, que fueron elaboradas por el instructor.

# **4.3.7.3 Semana 3**

Representa la práctica # 3. Energía de la nuez y la almendra, que contiene los siguientes apartados:

*Guía de la práctica*: Aquí el instructor comparte información de la práctica de energía de la nuez y la almendra (link de archivo subido en google drive), que debe ser revisado por el estudiante para el desarrollo del prelaboratorio.

*Video de energía de la nuez y la almendra*: Se comparten dos videos referentes a la temática de energía de la nuez y la almendra; un video sobre el funcionamiento de un calorímetro, y otro video acerca de la determinación de la energía que genera una nuez a nivel de laboratorio, los cuales son complementarios a la guía, para el desarrollo de la práctica.

*Prelaboratorio 3*: Se indica una consulta que el estudiante debe realizar como parte del cuestionario del prelaboratorio, acerca de términos como entropía, energía libre de gibbs, caloría, conversión de unidades de calorías a julios, reacciones espontáneas y no espontáneas. Aquí se encuentra habilitado un espacio con las

indicaciones para subir la tarea previo a la clase práctica de energía de la nuez y la almendra. Comprende materiales, reactivos, flujograma, cuestionario y bibliografía.

*Hoja de datos 3*: En este espacio están las indicaciones para elaborar la hoja de trabajo durante la realización de la práctica. Consiste en la descripción de fenómenos observados, y el registro de la tabla de datos de las características de los reactivos y productos obtenidos, valores temperatura, volúmenes ocupados, masa de la muestra y del residuo, cálculo de calor, porcentaje de error del valor de calorías obtenidas en laboratorio.

*Informe 3*: Se encuentran indicaciones de cómo elaborar el informe con su estructura específica para la práctica de energía de la nuez y la almendra. Está estructurado por: encabezado, tema, objetivos, gráfico, datos (valores de volúmenes iniciales de todos los reactivos y sustancias utilizados, masa de la muestra y residuo, temperatura inicial y final), ecuaciones químicas (de combustión del ácido esteárico), cálculos (caloría liberadas por la nuez y por la almendra, obtención de porcentaje de rendimiento del experimento), observaciones (de los proceso realizados, de os productos obtenidos), discusión de resultados (analizar el porcentaje de rendimiento obtenido, y los factores que intervienen en el proceso de obtención de calorías), conclusiones, bibliografía y Anexos (resolución de preguntas adicionales de la guía de laboratorio).

*Rúbrica de energía de la nuez y la almendra*: Se detalla la ponderación de cada ítem de la estructura del informe de energía de la nuez y la almendra.

*Indicaciones de evaluación:* Aquí se explica el horario y cómo será evaluada la lección de energía de la nuez y la almendra.

*Lección de energía de la nuez y la almendra*: La lección se encuentra activada para el horario programado por el instructor. La lección comprende 5 preguntas con formato de opción múltiple, verdadero o falso agregadas desde el banco de preguntas de Schoology, que fueron elaboradas por el instructor.

# **4.3.7.4 Semana 4**

Representa la práctica # 4. Análisis elemental cualitativo, que contiene los siguientes apartados:

*Guía de la práctica*: Aquí el instructor comparte información de la práctica de análisis elemental cualitativo (link de archivo pdf subido en google drive), que debe ser revisado por el estudiante para el desarrollo del prelaboratorio.

*Videos de análisis elemental cualitativo:* Se comparten dos videos referentes a la temática de análisis elemental cualitativo; un video sobre la determinación de carbono e hidrógeno en una muestra orgánica, y otro video acerca de el nálisis elemental cualitativo a nivel de laboratorio, los cuales son complementarios a la guía, para el desarrollo de la práctica.

*Prelaboratorio 5*: Se indica una consulta que el estudiante debe realizar como parte del cuestionario del prelaboratorio, que corresponde a macroelementos y microelementos presentes en los seres vivos, propiedades químicas y físicas de los halógenos. Aquí se encuentra habilitado un espacio con las indicaciones para subir la tarea previo a la clase práctica de análisis elemental cualitativo. Comprende materiales, reactivos, flujograma, cuestionario y bibliografía.

*Hoja de datos 5*: En este espacio están las indicaciones para elaborar la hoja de trabajo durante la realización de la práctica. Consiste en la descripción de fenómenos observados, el registro de la tabla de datos de las características de las pruebas de hidrógeno, oxígeno, carbono, azufre, nitrógeno y halógenos (positivo o negativo) y ecuaciones químicas de cada reacción realizada.

*Informe 5*: Se encuentran indicaciones de cómo elaborar el informe con su estructura específica para la práctica de identificación y reacciones redox de alcoholes. Está estructurado por: encabezado, tema, objetivos, gráfico, ecuaciones químicas (reacción entre óxido cúprico y muestra orgánica, reacción de la muestra orgánica con sodio metálico, reacción de sulfuro de sodio con nitroprusiato de sodio, reacción de sulfato ferroso con cianuro de sodio y luego con ácido sulfúrico concentrado, reacción entre haluro de sodio con nitrato de plata y luego con hidróxido de amonio), observaciones (en cuanto a estados de agregación, colores y apariencias de los productos formados), discusión de resultados (analizar los fundamentos químicos de cada una de las observaciones reportadas), conclusiones, bibliografía y Anexos (resolución de preguntas adicionales de la guía de laboratorio).

*Rúbrica de análisis elemental cualitativo:* Se detalla la ponderación de cada ítem de la estructura del informe de análisis elemental cualitativo.

*Indicaciones de evaluación:* Aquí se explica el horario y cómo será evaluada la lección de análisis elemental cualitativo.

*Lección de análisis elemental cualitativo:* La lección se encuentra activada para el horario programado por el instructor. La lección comprende 5 preguntas con formato

de opción múltiple, verdadero o falso agregadas desde el banco de preguntas de Schoology, que fueron elaboradas por el instructor.

# **4.3.7.5 Semana 5**

Representa la práctica # 5. Identificación de carbohidratos, que contiene los siguientes apartados:

*Guía de la práctica*: Aquí el instructor comparte información de la práctica de identificación de carbohidratos (link de archivo pdf subido en google drive), que debe ser revisado por el estudiante para el desarrollo del prelaboratorio.

*Videos de reacciones de carbohidratos:* Se comparten cuatro videos referentes a la temática de identificación de carbohidratos; un video sobre la prueba de fehling, un segundo video acerca de la prueba de vial de carbohidratos, otro video acerca de la prueba de seliwanoff de carbohidratos, y un cuarto video acerca de la prueba de molish de carbohidratos, los cuales son complementarios a la guía, para el desarrollo de la práctica.

*Prelaboratorio 5*: Se indica una consulta que el estudiante debe realizar como parte del cuestionario del prelaboratorio, que corresponde a propiedades físicas y químicas de los carbohidratos, clasificación de los carbohidratos, aplicaciones industriales de los carbohidratos, principales reacciones de los azúcares. Aquí se encuentra habilitado un espacio con las indicaciones para subir la tarea previo a la clase práctica de identificación de carbohidratos. Comprende materiales, reactivos, flujograma, cuestionario y bibliografía.

*Hoja de datos 5*: En este espacio están las indicaciones para elaborar la hoja de trabajo durante la realización de la práctica. Consiste en la descripción de fenómenos observados, el registro de la tabla de datos de las características de las pruebas de bial, fehling, seliwanoff, molish (positivo o negativo) y ecuaciones químicas de cada reacción de carbohidratos.

*Informe 5*: Se encuentran indicaciones de cómo elaborar el informe con su estructura específica para la práctica de identificación de carbohidratos. Está estructurado por: encabezado, tema, objetivos, gráfico, ecuaciones químicas (reacción entre glucosa y reactivo de fehling, reacción entre glucosa y reactivo de molish, reacción entre fructosa y reactivo de seliwanoff, reacción de xilosa con reactivo de bial, reacción de tautomerización de la fructosa), observaciones (en cuanto a estados de agregación, colores y apariencias de los productos formados), discusión de resultados (analizar

los fundamentos químicos de cada una de las observaciones reportadas), conclusiones, bibliografía y Anexos (resolución de preguntas adicionales de la guía de laboratorio).

*Rúbrica de práctica de identificación de carbohidratos:* Se detalla la ponderación de cada ítem de la estructura del informe de práctica de identificación de carbohidratos.

*Indicaciones de evaluación:* Aquí se explica el horario y cómo será evaluada la lección de práctica de identificación de carbohidratos.

*Lección de práctica de identificación de carbohidratos:* La lección se encuentra activada para el horario programado por el instructor. La lección comprende 5 preguntas con formato de opción múltiple, verdadero o falso agregadas desde el banco de preguntas de Schoology, que fueron elaboradas por el instructor.

# **4.3.7.6 Semana 6**

Representa la práctica # 6. Hidrólisis de carbohidratos, que contiene los siguientes apartados:

*Guía de la práctica*: Aquí el instructor comparte información de la práctica de hidrólisis de carbohidratos (link de archivo pdf subido en google drive), que debe ser revisado por el estudiante para el desarrollo del prelaboratorio.

*Videos de reacciones de hidrólisis carbohidratos:* Se comparten tres videos referentes a la temática de hidrólisis de carbohidratos; un video sobre la prueba de hidrólisis de carbohidratos, un segundo video acerca del mecanismo de reacción de benedict, y un tercer video acerca de la prueba de lugol de carbohidratos, los cuales son complementarios a la guía, para el desarrollo de la práctica.

*Prelaboratorio 6*: Se indica una consulta que el estudiante debe realizar como parte del cuestionario del prelaboratorio, que corresponde a mecanismo de la prueba de lugol en carbohidratos, reacción de hidrólisis de la quitina y celulosa, enzimas intervinientes en hidrólisis de carbohidratos. Aquí se encuentra habilitado un espacio con las indicaciones para subir la tarea previo a la clase práctica de hidrólisis de carbohidratos. Comprende materiales, reactivos, flujograma, cuestionario y bibliografía.

*Hoja de datos 6*: En este espacio están las indicaciones para elaborar la hoja de trabajo durante la realización de la práctica. Consiste en la descripción de fenómenos observados, el registro de la tabla de datos de las características de las pruebas de lugol y fehling para reacciones con almidón, sacarosa, hidrolizadas con medio ácido, básico y enzimático (positivo o negativo) y ecuaciones químicas de cada reacción de carbohidratos.

*Informe 6*: Se encuentran indicaciones de cómo elaborar el informe con su estructura específica para la práctica de hidrólisis de carbohidratos. Está estructurado por: encabezado, tema, objetivos, gráfico, ecuaciones químicas (reacción entre glucosa y reactivo de fehling, reacción entre glucosa y reactivo de molish, reacción entre fructosa y reactivo de seliwanoff, reacción de xilosa con reactivo de bial, reacción de tautomerización de la fructosa), observaciones (en cuanto a estados de agregación, colores y apariencias de los productos formados), discusión de resultados (analizar los fundamentos químicos de cada una de las observaciones reportadas), conclusiones, bibliografía y Anexos (resolución de preguntas adicionales de la guía de laboratorio).

*Rúbrica de práctica de hidrólisis de carbohidratos:* Se detalla la ponderación de cada ítem de la estructura del informe de práctica de hidrólisis de carbohidratos.

*Indicaciones de evaluación:* Aquí se explica el horario y cómo será evaluada la lección de práctica de hidrólisis de carbohidratos.

*Lección de práctica de hidrólisis de carbohidratos:* La lección se encuentra activada para el horario programado por el instructor. La lección comprende 5 preguntas con formato de opción múltiple, verdadero o falso agregadas desde el banco de preguntas de Schoology, que fueron elaboradas por el instructor.

# **4.3.7.7 Semana 7**

Representa la práctica # 7. Propiedades redox del ácido ascórbico, que contiene los siguientes apartados:

*Guía de la práctica*: Aquí el instructor comparte información de la práctica de propiedades redox del ácido ascórbico (link de archivo pdf subido en google drive), que debe ser revisado por el estudiante para el desarrollo del prelaboratorio.

*Videos de propiedades redox del ácido ascórbico:* Se comparten dos videos referentes a la temática de propiedades redox del ácido ascórbico; un video sobre las propiedades del ácido ascórbico, y un segundo video acerca de la determinación de ácido ascórbico a nivel de laboratorio, los cuales son complementarios a la guía, para el desarrollo de la práctica.

*Prelaboratorio 7*: Se indica una consulta que el estudiante debe realizar como parte del cuestionario del prelaboratorio, que corresponde a propiedades físicas y químicas del ácido ascórbico, estructura química de melanoidinas, polifenoles, aplicaciones industriales del ácido ascórbico. Aquí se encuentra habilitado un espacio con las indicaciones para subir la tarea previo a la clase práctica de propiedades redox del ácido ascórbico. Comprende materiales, reactivos, flujograma, cuestionario y bibliografía.

*Hoja de datos 7*: En este espacio están las indicaciones para elaborar la hoja de trabajo durante la realización de la práctica. Consiste en la descripción de fenómenos observados, el registro de la tabla de datos de las características de las pruebas de oxidación de ácido ascórbico con lugol, dicromato de potasio y permanganato de potasio (positivo o negativo) y ecuaciones químicas de cada reacción de la vitamina C.

*Informe 7*: Se encuentran indicaciones de cómo elaborar el informe con su estructura específica para la práctica de propiedades redox del ácido ascórbico. Está estructurado por: encabezado, tema, objetivos, gráfico, ecuaciones químicas (reacción entre ácido ascórbico y yodo, reacción entre ácido ascórbico y dicromato de potasio, reacción entre ácido ascórbico y permanganato de potasio, reacción de oxidación de polifenoles), observaciones (en cuanto a estados de agregación, colores y apariencias de los productos formados), discusión de resultados (analizar los fundamentos químicos de cada una de las observaciones reportadas), conclusiones, bibliografía y Anexos (resolución de preguntas adicionales de la guía de laboratorio).

*Rúbrica de práctica de propiedades redox del ácido ascórbico:* Se detalla la ponderación de cada ítem de la estructura del informe de práctica de propiedades redox del ácido ascórbico.

*Indicaciones de evaluación:* Aquí se explica el horario y cómo será evaluada la lección de práctica de propiedades redox del ácido ascórbico.

*Lección de práctica de propiedades redox del ácido ascórbico:* La lección se encuentra activada para el horario programado por el instructor. La lección comprende 5 preguntas con formato de opción múltiple, verdadero o falso agregadas desde el banco de preguntas de Schoology, que fueron elaboradas por el instructor.

#### **4.3.7.8 Semana 8**

Representa la práctica # 8. Propiedades de los lípidos, que contiene los siguientes apartados:

*Guía de la práctica*: Aquí el instructor comparte información de la práctica de propiedades de los lípidos (link de archivo pdf subido en google drive), que debe ser revisado por el estudiante para el desarrollo del prelaboratorio.

*Videos de propiedades de los lípidos:* Se comparten tres videos referentes a la temática de propiedades de los lípidos; un video sobre las propiedades físicas y químicas de los lípidos, un segundo video acerca de la formación de emulsiones, y un tercer video acerca del reconocimiento de los lípidos a nivel de laboratorio, los cuales son complementarios a la guía, para el desarrollo de la práctica.

*Prelaboratorio 8*: Se indica una consulta que el estudiante debe realizar como parte del cuestionario del prelaboratorio, que corresponde a propiedades físicas y químicas del de los lípidos, clasificación de los lípidos, aplicaciones industriales de los lípidos. Aquí se encuentra habilitado un espacio con las indicaciones para subir la tarea previo a la clase práctica de propiedades de los lípidos. Comprende materiales, reactivos, flujograma, cuestionario y bibliografía.

*Hoja de datos 8*: En este espacio están las indicaciones para elaborar la hoja de trabajo durante la realización de la práctica. Consiste en la descripción de fenómenos observados, el registro de la tabla de datos de las características de las pruebas de acidez, solubilidad y emulsiones de los lípidos, prueba de acroleína (positivo o negativo) y ecuaciones químicas de cada reacción de los lípidos.

*Informe 8*: Se encuentran indicaciones de cómo elaborar el informe con su estructura específica para la práctica de propiedades de los lípidos. Está estructurado por: encabezado, tema, objetivos, gráfico, ecuaciones químicas (reacción entre bisulfao de potasio y trioleíana en medio de calor), observaciones (en cuanto a acidez, solubilidad, emulsiones, estados de agregación, colores y apariencias de los productos formados), discusión de resultados (analizar los fundamentos químicos de cada una de las observaciones reportadas), conclusiones, bibliografía y Anexos (resolución de preguntas adicionales de la guía de laboratorio).

*Rúbrica de práctica de propiedades de los lípidos:* Se detalla la ponderación de cada ítem de la estructura del informe de práctica de propiedades de los lípidos.

*Indicaciones de evaluación:* Aquí se explica el horario y cómo será evaluada la lección de práctica de propiedades de los lípidos.

*Lección de práctica propiedades de los lípidos:* La lección se encuentra activada para el horario programado por el instructor. La lección comprende 5 preguntas con formato de opción múltiple, verdadero o falso agregadas desde el banco de preguntas de Schoology, que fueron elaboradas por el instructor.

# **4.3.7.9 Semana 9**

Representa la práctica # 9. Saponificación de lípidos, que contiene los siguientes apartados:

*Guía de la práctica*: Aquí el instructor comparte información de la práctica de saponificación de lípidos (link de archivo pdf subido en google drive), que debe ser revisado por el estudiante para el desarrollo del prelaboratorio.

*Videos de saponificación de lípidos:* Se comparten tres videos referentes a la temática de saponificación de lípidos; un video sobre el fundamento de la saponificación, otro video acerca de la saponificación de lípidos a nivel de laboratorio, y un tercer video acerca de la producción de jabón, los cuales son complementarios a la guía, para el desarrollo de la práctica.

*Prelaboratorio 9*: Se indica una consulta que el estudiante debe realizar como parte del cuestionario del prelaboratorio, que corresponde a propiedades físicas y químicas de los de los lípidos, procesos de obtención de jabón a nivel de laboratorio, aplicaciones industriales de los lípidos, principales reacciones de los lípidos. Aquí se encuentra habilitado un espacio con las indicaciones para subir la tarea previo a la clase práctica de saponificación de lípidos. Comprende materiales, reactivos, flujograma, cuestionario y bibliografía.

*Hoja de datos 9*: En este espacio están las indicaciones para elaborar la hoja de trabajo durante la realización de la práctica. Consiste en la descripción de fenómenos observados, y el registro de la tabla de datos de las características del jabón obtenido y ecuación química de saponificación de un lípido.

*Informe 9*: Se encuentran indicaciones de cómo elaborar el informe con su estructura específica para la práctica de saponificación de lípidos. Está estructurado por: encabezado, tema, objetivos, gráfico, ecuaciones químicas (reacción de saponificación entre triestearina más hidróxido de sodio), observaciones (de cada una de las etapas del proceso, y también en cuanto a estados de agregación, colores

y apariencias de los productos formados), discusión de resultados (analizar los fundamentos químicos de cada una de las observaciones reportadas), conclusiones, bibliografía y Anexos (resolución de preguntas adicionales de la guía de laboratorio).

*Rúbrica de saponificación de lípidos:* Se detalla la ponderación de cada ítem de la estructura del informe de saponificación de lípidos.

*Indicaciones de evaluación:* Aquí se explica el horario y cómo será evaluada la lección de saponificación de lípidos.

*Lección de saponificación de lípidos:* La lección se encuentra activada para el horario programado por el instructor. La lección comprende 5 preguntas con formato de opción múltiple, verdadero o falso agregadas desde el banco de preguntas de Schoology, que fueron elaboradas por el instructor.

# **4.3.7.10 Semana 10**

Representa la práctica # 10. Lípidos de la yema de huevo, que contiene los siguientes apartados:

*Guía de la práctica*: Aquí el instructor comparte información de la práctica de lípidos de la yema de huevo (link de archivo pdf subido en google drive), que debe ser revisado por el estudiante para el desarrollo del prelaboratorio.

*Videos de lípidos de la yema de huevo:* Se comparten tres videos referentes a la temática de lípidos de la yema de huevo; un video sobre las propiedades de los fosfolípidos, un segundo video acerca de la obtención de lípidos de la yema de huevo, y un tercer video acerca del reconocimiento de los lípidos de la yema de huevo, los cuales son complementarios a la guía, para el desarrollo de la práctica.

*Prelaboratorio 10*: Se indica una consulta que el estudiante debe realizar como parte del cuestionario del prelaboratorio, que corresponde a propiedades físicas y químicas de los fosfolípidos, clasificación de los fosfolípidos, aplicaciones industriales de los fosfolípidos. Aquí se encuentra habilitado un espacio con las indicaciones para subir la tarea previo a la clase práctica de lípidos de la yema de huevo. Comprende materiales, reactivos, flujograma, cuestionario y bibliografía.

*Hoja de datos 10*: En este espacio están las indicaciones para elaborar la hoja de trabajo durante la realización de la práctica. Consiste en la descripción de fenómenos observados, el registro de la tabla de datos de las características de las pruebas de

lecitina, descomposición de la lecitina, prueba de colina, ácido graso, fósforo, colesterol (positivo o negativo) y ecuaciones químicas de cada reacción de los lípidos.

*Informe 10*: Se encuentran indicaciones de cómo elaborar el informe con su estructura específica para la práctica de propiedades de los lípidos. Está estructurado por: encabezado, tema, objetivos, gráfico, ecuaciones químicas (reacción de descomposición de la fosfatidilcolina, saponificación de ácido graso, reacción de jabón más ácido clorhídrico, reacciones de identificación de fósforo con molibdato de amonio y ácido ascórbico, reacción de colesterol con ácido sulfúrico en medio de éter dietílico), observaciones (en cuanto a estados de agregación, colores y apariencias de los productos formados), discusión de resultados (analizar los fundamentos químicos de cada una de las observaciones reportadas), conclusiones, bibliografía y Anexos (resolución de preguntas adicionales de la guía de laboratorio).

*Rúbrica de práctica de lípidos de la yema de huevo:* Se detalla la ponderación de cada ítem de la estructura del informe de práctica de lípidos de la yema de huevo.

*Indicaciones de evaluación:* Aquí se explica el horario y cómo será evaluada la lección de práctica de lípidos de la yema de huevo.

*Lección de práctica lípidos de la yema de huevo:* La lección se encuentra activada para el horario programado por el instructor. La lección comprende 5 preguntas con formato de opción múltiple, verdadero o falso agregadas desde el banco de preguntas de Schoology, que fueron elaboradas por el instructor.

# **4.3.7.11 Semana 11**

Representa la práctica # 11. Relación de lípidos y carbohidratos en la germinación de la soya, que contiene los siguientes apartados:

*Guía de la práctica*: Aquí el instructor comparte información de la práctica de relación de lípidos y carbohidratos en la germinación de la soya (link de archivo pdf subido en google drive), que debe ser revisado por el estudiante para el desarrollo del prelaboratorio.

*Videos de lípidos en la germinación:* Se comparten tres videos referentes a la temática de relación de lípidos y carbohidratos en la germinación de la soya; un video sobre la germinación de soya, un segundo video acerca de los lípidos en la producción de aceites, y un tercer video acerca de la extracción soxhlet, los cuales son complementarios a la guía, para el desarrollo de la práctica.

*Prelaboratorio 11*: Se indica una consulta que el estudiante debe realizar como parte del cuestionario del prelaboratorio, que corresponde a tipos de germinación de acuerdo al número de cotiledones, composición química de la soya, métodos de extracción de lípidos, aplicación de los lípidos en la industria aceitera y biocombustibles. Aquí se encuentra habilitado un espacio con las indicaciones para subir la tarea previo a la clase práctica de relación de lípidos y carbohidratos en la germinación de la soya. Comprende materiales, reactivos, flujograma, cuestionario y bibliografía.

*Hoja de datos 11*: En este espacio están las indicaciones para elaborar la hoja de trabajo durante la realización de la práctica. Consiste en la descripción de fenómenos observados, el registro de la tabla de datos de las características de la muestra de soya germinada en 2, 4, 6, 8, 20 y 12 días, masas iniciales y finales de las muestras en la caracterización de la humedad y en la extracción de lípidos.

*Informe 11*: Se encuentran indicaciones de cómo elaborar el informe con su estructura específica para la práctica de relación de los lípidos y carbohidratos en la germinación de la soya. Está estructurado por: encabezado, tema, objetivos, gráfico, gráficas porcentaje de humedad de la soya versus días de germinación, gráficas de porcentaje de lípidos versus tiempo de germinación, observaciones (en cuanto a los procesos de extracción de lípidos y valoración de humedad de las muestras, colores y apariencias de los productos formados), discusión de resultados (analizar los fundamentos químicos de cada una de las observaciones reportadas), conclusiones, bibliografía y Anexos (resolución de preguntas adicionales de la guía de laboratorio).

*Rúbrica de práctica de relación de lípidos y carbohidratos en la germinación de la soya:* Se detalla la ponderación de cada ítem de la estructura del informe de práctica de relación de lípidos y carbohidratos en la germinación de la soya.

*Indicaciones de evaluación:* Aquí se explica el horario y cómo será evaluada la lección de práctica de relación de lípidos y carbohidratos en la germinación de la soya.

*Lección de práctica relación de lípidos y carbohidratos en la germinación de la soya:* La lección se encuentra activada para el horario programado por el instructor. La lección comprende 5 preguntas con formato de opción múltiple, verdadero o falso agregadas desde el banco de preguntas de Schoology, que fueron elaboradas por el instructor.

#### **4.3.7.12 Semana 12**

Representa la práctica # 12. Identificación de proteínas de la clara de huevo, que contiene los siguientes apartados:

*Guía de la práctica*: Aquí el instructor comparte información de la práctica de identificación de proteínas de la clara de huevo (link de archivo pdf subido en google drive), que debe ser revisado por el estudiante para el desarrollo del prelaboratorio.

*Videos de proteínas:* Se comparten tres videos referentes a la temática de identificación de proteínas de la clara de huevo; un video sobre las propiedades de las proteínas, un segundo video acerca de la cuantificación de proteínas, y un tercer video acerca del reconocimiento de proteínas del huevo a nivel de laboratorio, los cuales son complementarios a la guía, para el desarrollo de la práctica.

*Prelaboratorio 12*: Se indica una consulta que el estudiante debe realizar como parte del cuestionario del prelaboratorio, que corresponde a propiedades físicas y químicas de las proteínas, estructura química de los aminoácidos, proteínas que posee el huevo. Aquí se encuentra habilitado un espacio con las indicaciones para subir la tarea previo a la clase práctica de identificación de proteínas de la clara de huevo. Comprende materiales, reactivos, flujograma, cuestionario y bibliografía.

*Hoja de datos 12*: En este espacio están las indicaciones para elaborar la hoja de trabajo durante la realización de la práctica. Consiste en la descripción de fenómenos observados, el registro de la tabla de datos de las características de las pruebas de biuret, precipitación con sales de metales pesados, xantoproteína y acidez (positivo o negativo) y ecuaciones químicas de cada reacción de las proteínas.

*Informe 12*: Se encuentran indicaciones de cómo elaborar el informe con su estructura específica para la práctica de identificación de proteínas de la clara de huevo. Está estructurado por: encabezado, tema, objetivos, gráfico, ecuaciones químicas (reacción de biuret, reacción de proteínas más ácidos, reacción de identificación de xantoproteína, reacciones de precipitación de proteínas con cloruro de bario, cloruro férrico, nitrato de plata, cloruro de mercurio (II) y nitrato de plomo (II)), observaciones (en cuanto a estados de agregación, colores y apariencias de los productos formados), discusión de resultados (analizar los fundamentos químicos de cada una de las observaciones reportadas), conclusiones, bibliografía y Anexos (resolución de preguntas adicionales de la guía de laboratorio).

*Rúbrica de práctica de identificación de proteínas de la clara de huevo:* Se detalla la ponderación de cada ítem de la estructura del informe de práctica de identificación de proteínas de la clara de huevo.

*Indicaciones de evaluación:* Aquí se explica el horario y cómo será evaluada la lección de práctica de identificación de proteínas de la clara de huevo.

*Lección de práctica identificación de proteínas de la clara de huevo:* La lección se encuentra activada para el horario programado por el instructor. La lección comprende 5 preguntas con formato de opción múltiple, verdadero o falso agregadas desde el banco de preguntas de Schoology, que fueron elaboradas por el instructor.

# **4.3.7.13 Semana 13**

Representa la práctica # 13. Identificación de proteínas de la leche, que contiene los siguientes apartados:

*Guía de la práctica*: Aquí el instructor comparte información de la práctica de identificación de proteínas de la leche (link de archivo pdf subido en google drive), que debe ser revisado por el estudiante para el desarrollo del prelaboratorio.

*Videos de proteínas:* Se comparten dos videos referentes a la temática de identificación de proteínas de la leche; un video sobre las proteínas de la leche, un segundo video acerca de la separación de proteínas de la leche a nivel de laboratorio, los cuales son complementarios a la guía, para el desarrollo de la práctica.

*Prelaboratorio 13*: Se indica una consulta que el estudiante debe realizar como parte del cuestionario del prelaboratorio, que corresponde a proteínas que posee la leche, métododos de separación de la caseína, aminoácidos, minerales, azúcares y compuestos presentes en el suero de la leche. Aquí se encuentra habilitado un espacio con las indicaciones para subir la tarea previo a la clase práctica de identificación de proteínas de la leche. Comprende materiales, reactivos, flujograma, cuestionario y bibliografía.

*Hoja de datos 13*: En este espacio están las indicaciones para elaborar la hoja de trabajo durante la realización de la práctica. Consiste en la descripción de fenómenos observados, el registro de la tabla de datos de las características de las pruebas de biuret, prueba de cisteína en suero y caseína de la leche, prueba de fehling y de fosfato (positivo o negativo) y ecuaciones químicas de cada reacción realizada.

*Informe 13*: Se encuentran indicaciones de cómo elaborar el informe con su estructura específica para la práctica de identificación de proteínas de la leche. Está estructurado por: encabezado, tema, objetivos, gráfico, ecuaciones químicas (reacción de cisteína en caseína, reacción de cisteína en suero, reacción de fosfato con ácido ascóbico, ácido nítrico y molibdato de amonio, reacción de lactosa con fehling), discusión de resultados (analizar los fundamentos químicos de cada una de las observaciones reportadas), conclusiones, bibliografía y Anexos (resolución de preguntas adicionales de la guía de laboratorio).

*Rúbrica de práctica de identificación de proteínas de la leche:* Se detalla la ponderación de cada ítem de la estructura del informe de práctica de identificación de proteínas de la leche.

*Indicaciones de evaluación:* Aquí se explica el horario y cómo será evaluada la lección de práctica de identificación de proteínas de la leche.

*Lección de práctica identificación de proteínas de la leche:* La lección se encuentra activada para el horario programado por el instructor. La lección comprende 5 preguntas con formato de opción múltiple, verdadero o falso agregadas desde el banco de preguntas de Schoology, que fueron elaboradas por el instructor.

# **4.3.7.14 Semana 14**

Representa la práctica # 14. Rapidez de descomposición del peróxido de hidrógeno, que contiene los siguientes apartados:

*Guía de la práctica*: Aquí el instructor comparte información de la práctica de rapidez de descomposición del peróxido de hidrógeno (link de archivo subido en google drive), que debe ser revisado por el estudiante para el desarrollo del prelaboratorio.

*Video de enzimas*: Se comparten dos videos referentes a la temática de rapidez de descomposición del peróxido de hidrógeno; un video sobre las enzimas, y otro video acerca de la reacción de catalasas en peróxido de hidrógeno a nivel de laboratorio, los cuales son complementarios a la guía, para el desarrollo de la práctica.

*Prelaboratorio 14*: Se indica una consulta que el estudiante debe realizar como parte del cuestionario del prelaboratorio, acerca de términos enzimas, apoenzimas, holoenzimas, catalasas, tipos de enzimas, ubicación de las enzimas en la célula, presentes en el hígado y la papa, . Aquí se encuentra habilitado un espacio con las indicaciones para subir la tarea previo a la clase práctica de rapidez de descomposición del peróxido de hidrógeno. Comprende materiales, reactivos, flujograma, cuestionario y bibliografía.

*Hoja de datos 14*: En este espacio están las indicaciones para elaborar la hoja de trabajo durante la realización de la práctica. Consiste en la descripción de fenómenos observados, y el registro de la tabla de datos de las características de las muestras vegetales y animales utilizados, productos formados, valores de masa de muestras, volúmenes de oxígeno obtenidos en la etapa de descomposición del peróxido de hidrógeno, y tiempo respectivo para la formación de oxígeno, temperatura del baño y presión atmosférica.

*Informe 14*: Se encuentran indicaciones de cómo elaborar el informe con su estructura específica para la práctica de energía de la nuez y la almendra. Está estructurado por: encabezado, tema, objetivos, gráfico de número de moles de oxígeno formado versus tiempo, datos (valores de volúmenes obtenidos de oxígeno y tiempo de formación del gas), ecuaciones químicas (de descomposición del peróxido de hidrógeno), cálculos (determinación de volumen de oxígeno, número de moles de peróxido de hidrógeno final, ecuación de rapidez de descomposición del peróxido de hidrógeno), observaciones (de los proceso realizados, de los productos obtenidos), discusión de resultados (analizar las ecuaciones de rapidez de descomposición del peróxido de hidrógeno de las diferentes muestras utilizadas), conclusiones, bibliografía y Anexos (resolución de preguntas adicionales de la guía de laboratorio).

*Rúbrica de rapidez de descomposición del peróxido de hidrógeno*: Se detalla la ponderación de cada ítem de la estructura del informe de rapidez de descomposición del peróxido de hidrógeno.

*Indicaciones de evaluación:* Aquí se explica el horario y cómo será evaluada la lección de rapidez de descomposición del peróxido de hidrógeno.

*Lección de rapidez de descomposición del peróxido de hidrógeno*: La lección se encuentra activada para el horario programado por el instructor. La lección comprende 5 preguntas con formato de opción múltiple, verdadero o falso agregadas desde el banco de preguntas de Schoology, que fueron elaboradas por el instructor.

# **4.3.8 Carpeta "Examen final"**

Esta carpeta posee la evaluación final para el estudiante por lo que fue habilitada en todos los cursos de química, comprende los siguientes apartados:

*Lineamientos del Examen:* Aquí se encuentran los lineamientos puntuales para que el estudiante se presente al examen, la fecha y tiempo programado para dicha actividad.

*Respaldos de Examen*: Se presenta las indicaciones para que el estudiante suba los respaldos del examen. Posee un espacio habilitado para que se puedan subir archivos

*Examen*: El examen se encuentra activada para el horario programado por el instructor. El examen comprende 15 preguntas con formato de opción múltiple, verdadero o falso agregadas desde el banco de preguntas de Schoology, que fueron elaboradas por el instructor. Las preguntas tienen diferente ponderación conforme la complejidad de resolución, que el estudiante puede revisar durante el examen.

# **4.3.9 Diferencia en la estructura de la modalidad de estudio virtual y combinada**

La diferencia entre modalidad virtual y combinada fue que en las carpetas "Semanas", existía un apartado de sesión y otro de revisión, respectivamente:

En la modalidad de estudio virtual el apartado fue:

*Sesión en Microsoft teams*: Se presenta el horario de la clase de la práctica de laboratorio mediante Microsoft temas, y también el link de ingreso para que el estudiante pueda acceder a la clase virtual.

En la modalidad de estudio combinada el apartado fue:

*Revisión de la clase soporte*: Se presenta la grabación de la clase soporte de la temática respectiva para que el estudiante se prepare para rendir la lección parcial previo al ingreso a laboratorio, y además, para que tenga conocimiento en el proceso de ejecución práctica. Las grabaciones fueron elaboradas en modalidad virtual mediante Microsoft teams, y fueron almacenadas en OneDrive, que desde este repositorio se compartió el link en la plataforma Schoology.

#### **4.4 Resultados de aplicación de plataforma Schoology**

#### **4.4.1 Cursos y grupos**

La elaboración de algunos cursos se muestra en la figura 4.78, como se puede apreciar, cada curso puede ser personalizado, y el entorno se vuelve llamativo para el estudiante al involucrarle imágenes referentes al curso. La imagen representa el ingreso para el instructor-administrador, ya que el estudiante solo tiene disponible los cursos en los que se ha agregado mediante autorización del docente.

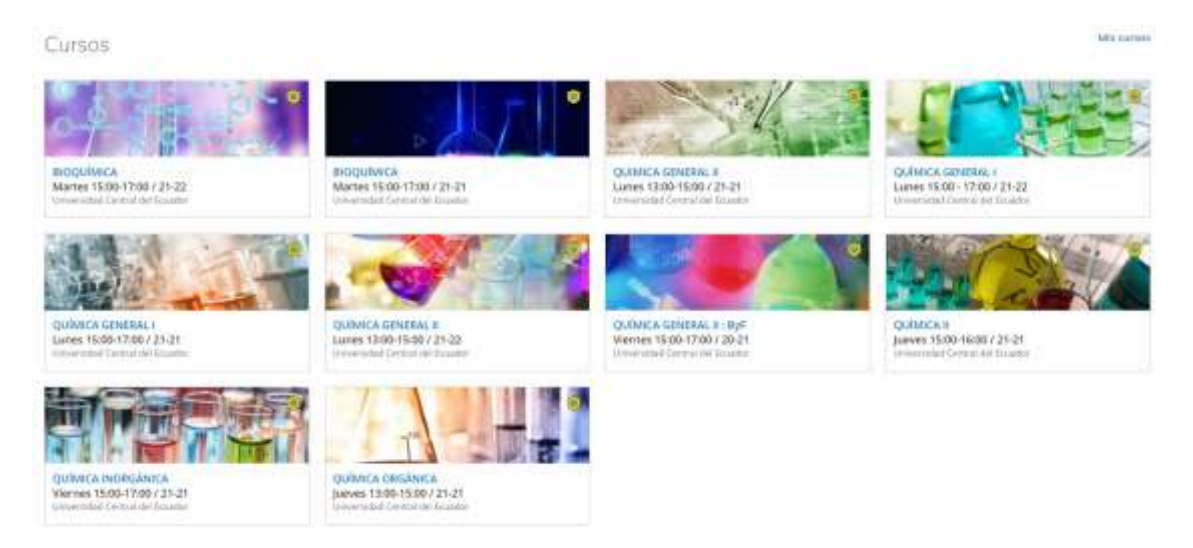

Figura 4.78. Pantalla de cursos creados en Schoology

Se desarrollaron más de 10 cursos correspondientes para las 5 asignaturas, que requerían soporte en la plataforma como modalidad 100 % virtual y también para la modalidad híbrida o combinada (50 % Schoology).

Durante la adición de los estudiantes a los cursos, no se tuvo complicaciones de ingreso, muchos de ellos fueron inscritos el mismo día de proporción de información a los presidentes de curso, en cuestión de minutos, el único inconveniente que se presentó es que, algunos no consideraron la configuración del perfil, y se tardaron en subir una fotografía para su identificación. Esto se puede atribuir que la plataforma les pareció muy sencilla, fácil de utilizar (lo cual se complementó con las instrucciones textuales y de video), pero como es habitual, existe un grupo minorista que no le prestó la seriedad necesaria para el uso de la plataforma. Estos estudiantes tardaron alrededor de una semana en añadir la fotografía.

La elaboración de algunos grupos se muestra en la figura 4.79, como se puede apreciar, cada grupo puede ser personalizado. La imagen representa el ingreso para el instructor-administrador, ya que el estudiante solo tiene disponible el o los grupos en los que se ha agregado mediante autorización del docente. Se desarrolló un grupo para cada curso, de las 5 asignaturas.

| ® schoology                              | UPONADE | <b>CURSOS</b> | GRUPOS: | <b>RECURSOS</b>                             |                              |   |  |  | A. 器 菌 图 Q. O Docortous v                |
|------------------------------------------|---------|---------------|---------|---------------------------------------------|------------------------------|---|--|--|------------------------------------------|
| Grupos                                   |         |               |         |                                             |                              |   |  |  | <b>PER GUIDEE</b>                        |
|                                          |         |               |         |                                             |                              | ۳ |  |  |                                          |
| <b>CIUAT models</b>                      |         |               |         | TS-101 QUINTON GENERAL BILLIARD T-3 (21-21) | CHAT Quineza Hergánica 21-21 |   |  |  | CHAT QUIMICA GENERAL II LUNG 1-5 / 21-22 |
| CHAT QUIMICA GINERAL I Lunes 3-5 / 21-21 |         | Ð             |         | CHAT Binguimica Martias 3-3 / 21-22-        |                              |   |  |  |                                          |

Figura 4.79. Pantalla de grupos creados en Schoology

En cuanto a los grupos desarrollados, la mayoría de estudiantes lograron agregarse el mismo día de presentación y apertura de la clase de laboratorio, ya que las instrucciones fueron dadas a través de los videos proporcionados por el profesor instructor, a pesar de ello, la utilización fue muy concreta para las publicaciones necesarias, entre ellas las más relevantes las encuestas y noticias de materiales a utilizar en las prácticas de laboratorio. Solo un grupo menor a 3 estudiantes por cada curso, tuvo inconvenientes de ingreso (cursos mayores a 30 estudiantes). Probablemente no se deba a las complicaciones que presente la plataforma sino por otras ocupaciones del estudiante que en el tiempo generó descuido y le dió menos importancia al grupo de chat. Estos estudiantes tardaron alrededor de 1 semana en adicionar a los grupos de chat. También se menciona que parte de la TIC aplicadas en la plataforma Schoology fueron el uso de Microsoft Teams y Whatsapp, de lo cual, al parecer durante la clase online en modalidad 100 % virtual se requirió publicar en el grupo de Teams, mientras que para las clases 50 % Schoology, algunas veces se complementó con Whatsapp, como sabemos a la actualidad los grupos de chat creados en Whatsapp, pueden contribuir a una comunicación más rápida incluso si le comparamos con cualquier plataforma académica. Se es conciente que a través del celular nos mantenemos comunicados todo el tiempo, y la parte educativa no pudo ser la excepción.

En este sentido, la información de índole urgente y en ciertos casos circunstancias inesperadas e improvisada, fue muy útil realizar comunicados mediante whatsaap, la demás información, programada por semana fue publicada en el grupo de chat de Schoology, además se usó totalmente esta plataforma para la habilitación de encuestas cortas. En el caso de las encuestas largas para trabajos de investigación se utilizó Google forms, donde las preguntas son mejor estructuradas y proporciona una estadística automática completa.

En la Figura 4.80. se muestra la pantalla principal del instructor, de un grupo de chat de Schoology en la que se aplicó una encuesta en modalidad híbrida para determinar los días de entrega de tareas, correspondientes a pre-informes o prelaboratorios, informes de laboratorio y lecciones semanales. La encuesta permite a los estudiantes a autodisciplinarse al tener la oportunidad de elegir, y no siempre imponer decisiones por parte de los docentes. La mayoría de estudiantes decidió entregar tareas entre semana y no los fines de semana, es preciso analizar que los estudiantes requieren de días de descanso o prefiern estar má ocupados en las tareas entre semana. Una vez que se analiza la mayoría de estudiantes inclinados por una de las opciones, se configuró en la plataforma para cada semana la entrega de las tareas específicas en dichos horarios.

Este tipo de plataforma le permite elegir solo una vez, pero puede ser modificada por parte del usuario estudiante, en caso de cambio de decisión.

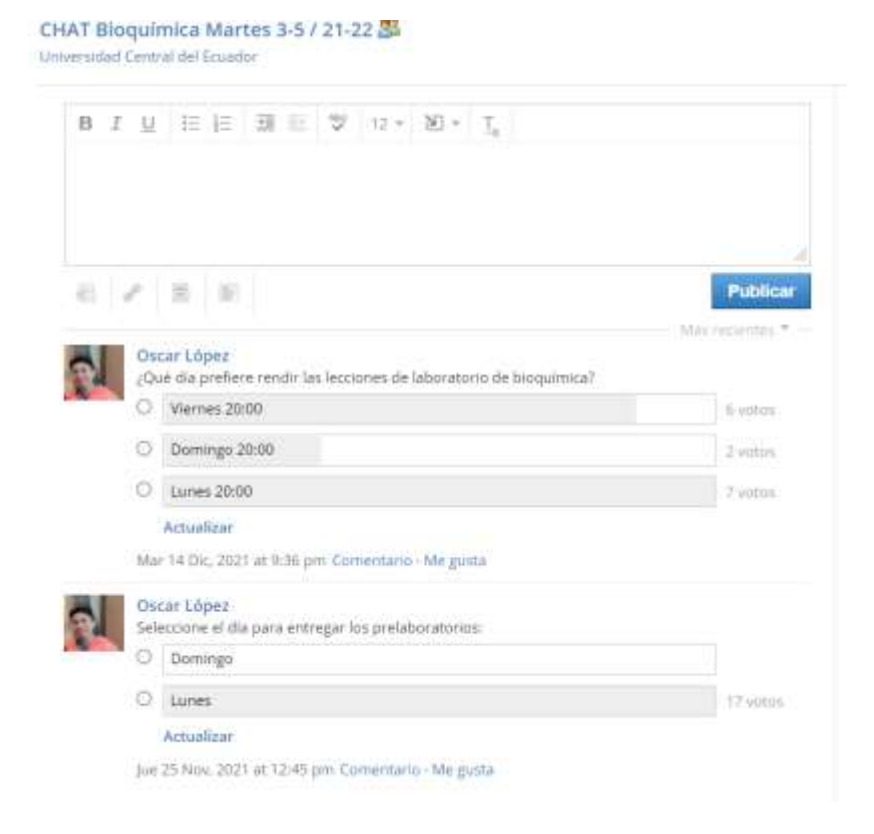

Figura 4.80. Pantalla de encuesta en Schoology

#### **4.4.2 La carpeta "inicio" y flujogramas**

En la Figura 4.81. se muestra la pantalla principal del instructor, para un curso en Schoology, en el que se desarrollaron 17 carpetas, correspondientes: 1 carpeta de inicio, 15 carpetas con denominación "Semanas" y otra carpeta de Examen. Las carpetas con materiales representan el soporte principal para el entorno virtual, las carpetas de la modalidad 100 % virtual fueron modificadas ligeramente de acuerdo a las necesidades en modalidad híbrida. Al inicio del curso se mantuvo disponible la carpeta inicio y la carpeta "Semana 1", después fueron habilitadas el resto de carpeta conforme se acercaron las fechas de actividades.

La carpeta inicio permitió la información respectiva de la plataforma, información para el desarrollo del curso, rúbricas y formatos de elaboración de prelaboratorios, flujogramas, e informes. Las carpetas "Semanas", siguieron la estructura de guía de laboratorio, espacio para entrega de prelaboratorio, espacio para entrega de informe, indicaciones de evaluación y lección parcial, además, se agregaron imágenes, videos, y datos para realizar los informes en modalidad 100 % virtual; en el caso del trabajo híbrido fue necesario añadir los videos de clase soporte, que fueron grabados en Microsoft teams en conjunto con los estudiantes de la modalidad 100 % virtual, esta información permitió complementar el trabajo experimental, previo a la realización de la práctica de laboratorio de forma presencial.

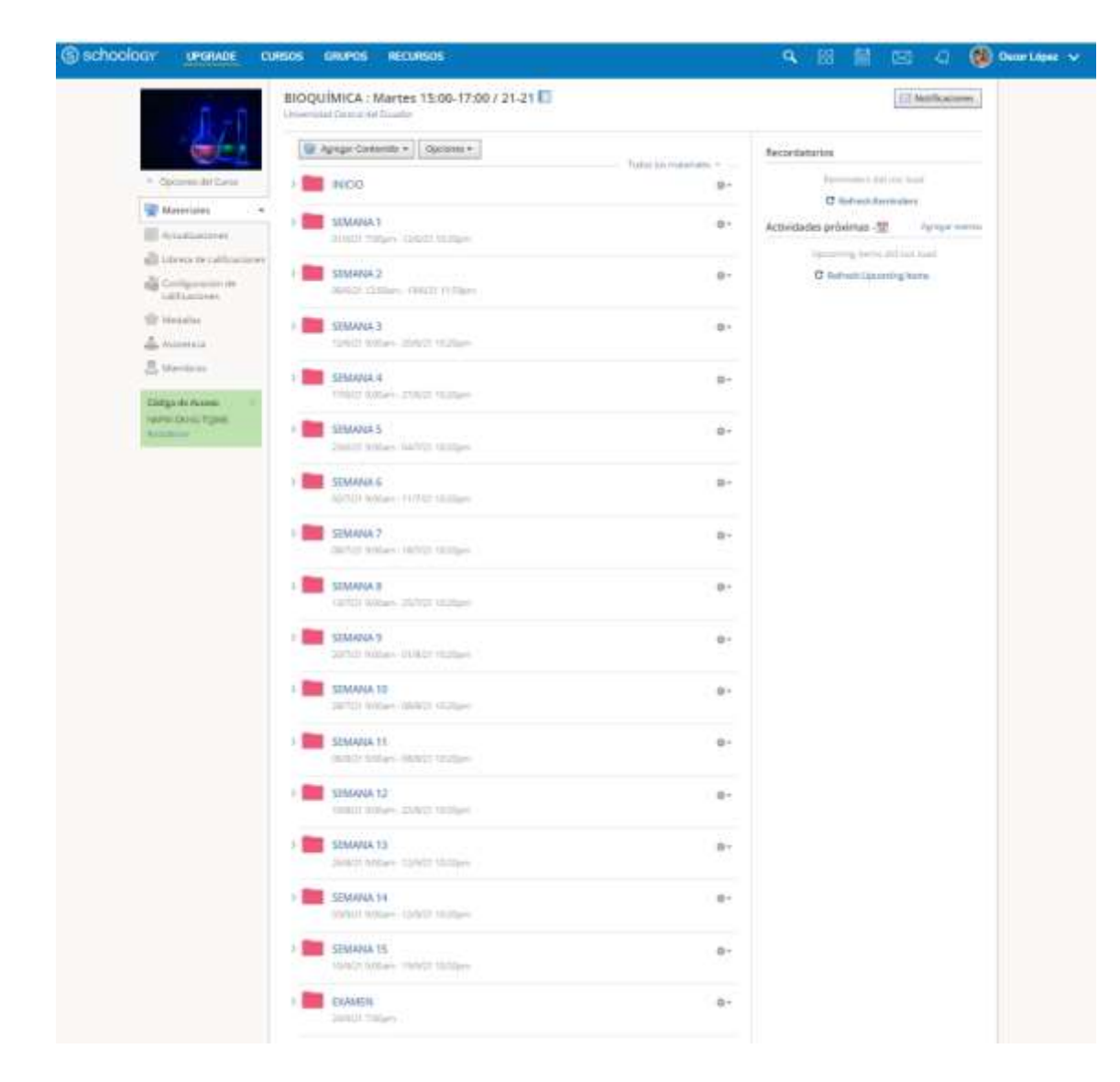

Figura 4.81. Pantalla de carpetas de materiales en Schoology

En la Figura 4.82 se muestra la pantalla principal del instructor, de la carpeta "inicio" de un curso en Schoology, que tiene como propósito la inducción del estudiante para la utilización de la plataforma Schoology en el que se desarrollaron los contenidos: de presentación de la asignatura y del profesor instructor, la edición de la plataforma en la que se muestra un índice de actividades a considerar por arte del estudiante al ingresar a la plataforma para configurar su perfil, habilitación de calendario, zona horaria de acuerdo a la ubicación geográfica, la forma para cambiar el idioma de la plataforma, actividades de ingreso al grupo junto al código de activación, realización obligatoria de encuestas, revisión de contenidos en las carpetas posteriores y la normativa propia de los laboratorios del Centro académico de Química.

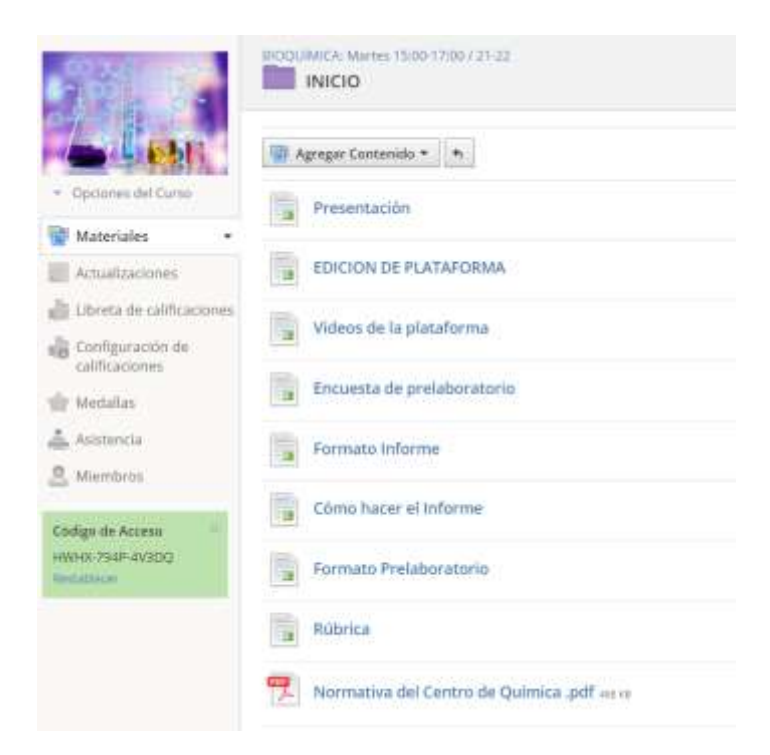

Figura 4.82. Pantalla de carpeta inicio de materiales de un curso en Schoology.

Al ingresar a cada enlace de la carpeta "inicio" se proporciona la información detallada de cada ítem. Esta información se complementó con el video de ingreso elaborado por el instructor y compartido desde youtube a través de los correos electrónicos de los estudiantes. El orden sistemático de dicha información permitió la optimización de la realización de las actividades previas por parte del estudiante.

En la Figura 4.83 se muestra la pantalla principal del instructor, del contenido para elaborar los pre-informes o prelaboratorios, en el que se dan las indicaciones generales de elaboración, junto a los formatos a utilizar y ejemplos de cómo desarrollar los flujogramas, con los que se podrá guiar el estudiante además de la explicación que instructor señalará durante la clase ya sea online o presencial. Como refuerzo se solicita al estudiante revisar los links agregados que involucran la práctica digital mediante software en línea para la elaboración de flujogramas, dejando como alternativa el uso de las herramientas básicas de Microsoft Word.

La utilización de Digrams.net, Lucidchart u otro software, permite al estudiante incluirse en las TIC con mayor magnitud, las herramientas en práctica pueden convertirse en un pilar para ganar destrezas, ya que se presenta como un aprendizaje constructivista al generar ideas, organizarlas, resumir contenidos y colocar a su criterio lo más relevante para él o ella. En cuanto a Diagrams, se muestra como aplicación sencilla de utilizarla y su ventaja es la utilización del repositorio digital
anexo a una cuenta de google, por lo que el estudiante podrá guardar sus diagramas para ser editados posteriormente.

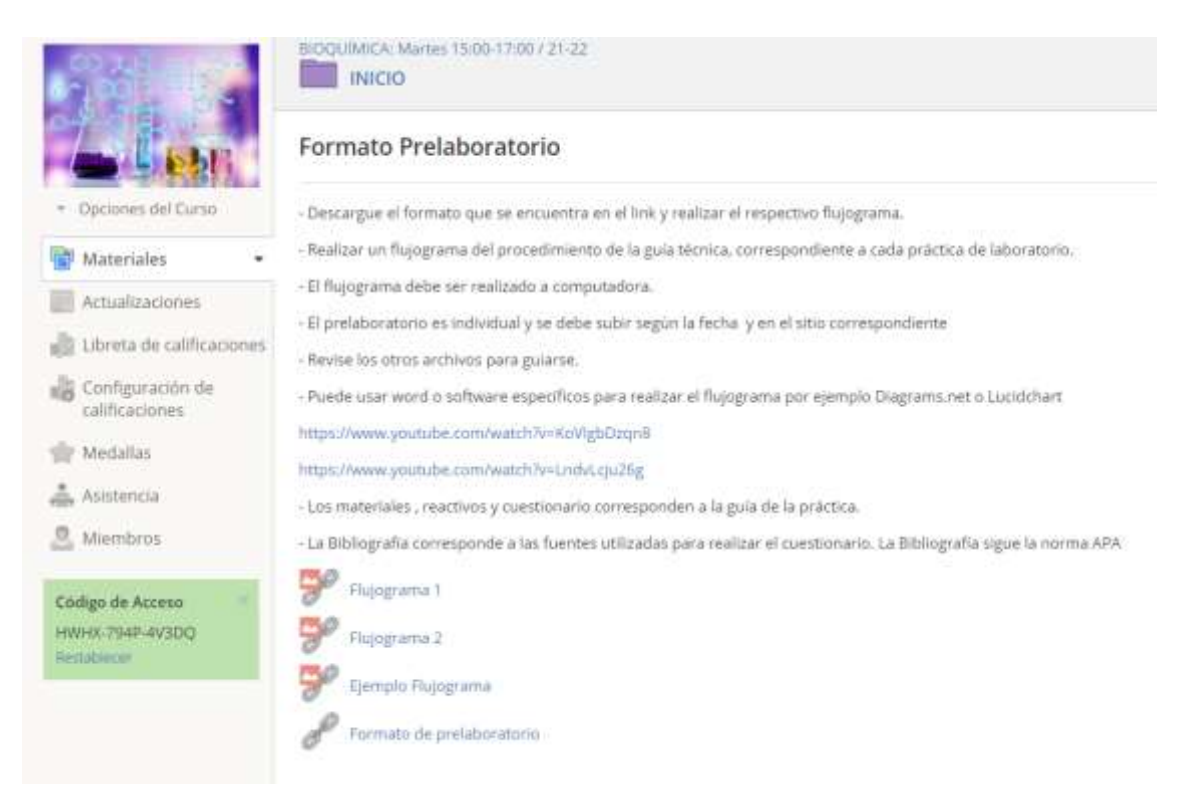

Figura 4.83. Pantalla de contenido para elaborar los pre-laboratorios de un curso en Schoology.

En la Figura 4.84 se muestra la pantalla principal del instructor, en la que se ha desarrollado el flujograma de una reacción de precipitación utilizando la aplicación en línea Diagrams.net; entre las características más importantes tenemos una gran diversidad de figuras, colores y esquemas prediseñados como también ventajas utilitarias ya que se puede guardar en el repositorio Drive del usuario y se puede compartir el archivo con otros usuarios.

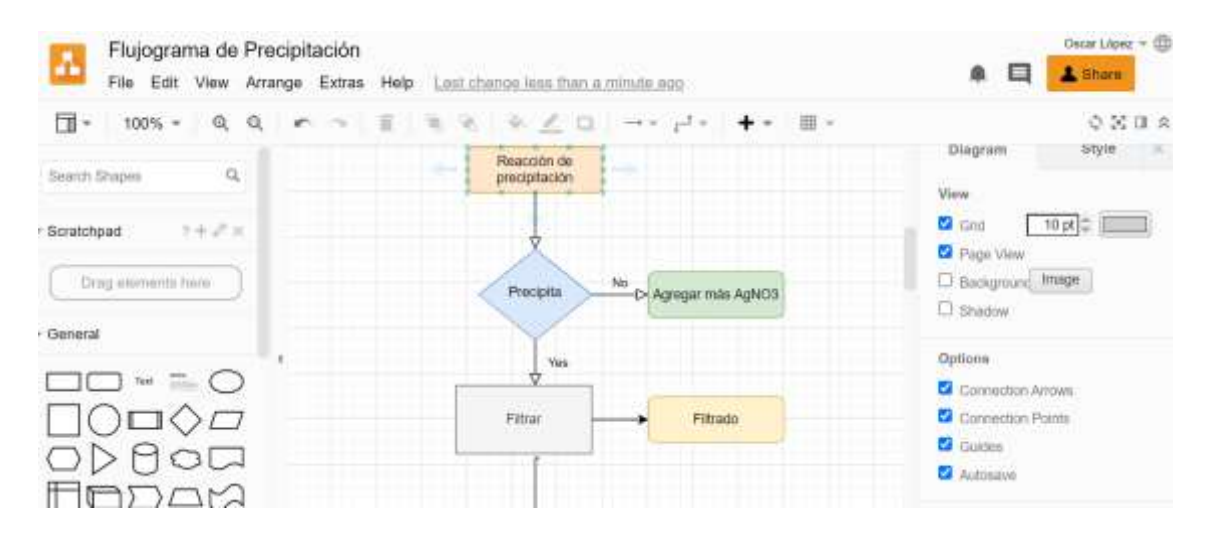

Figura 4.84. Pantalla de flujograma de una práctica de laboratorio en Digrams.net.

Para el estudiante le resulta muy útil una aplicación que sea de acceso libre y que pueda ser modificable, tal razón Diagrams.net se muestra como una gran opción. En el desarrollo de los prelaboratorios elaborados por los estudiantes, muchos buscaron otras opciones más, los cuales se nota que existe interés por descubrir más ventajas de diagramación, colores en nuevas aplicaciones. En las figuras 4.85 y 4.86 se muestran un pre-informe y un flujograma elaborado por un estudiante de una práctica de obtención de hidrógeno.

El desarrollo de los pre-informes ha permitido que los estudiantes revisen los contenidos, previo a la clase sincrónica o presencial en laboratorio, lo cual al revisar los procedimientos y resumirlos en un diagrama contribuyen al aprendizaje y da apertura a dudas que podrán ser aclaradas durante la clase por parte del instructor.

Los flujogramas no representan una labor que demande demasiado tiempo por parte del estudiante a diferencia de los informes donde deben analizar y discutir resultados, sin embargo, su importancia radica en la optimización de la ejecución práctica por parte del estudiante durante el laboratorio. En la modalidad 100 % virtual, aunque no existió laboratorio presencial, la revisión del proceso fortificó la clase virtual del instructor.

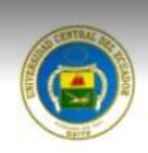

## Abrir con  $\sqrt{}$

UNIVERSIDAD CENTRAL DEL ECUADOR CENTRO DE QUÍMICA LABORATORIO DE QUÍMICA PRELABORATORIO Nº 5

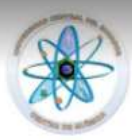

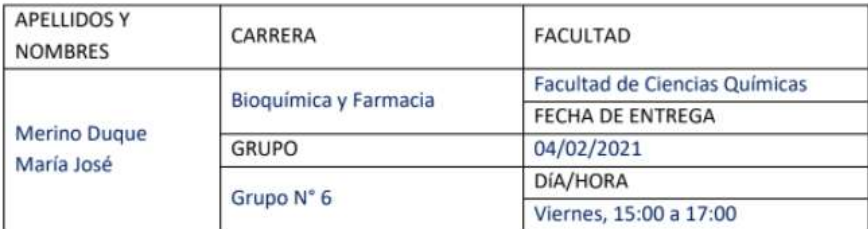

#### TEMA: Obtención y propiedades del Hidrógeno.

#### 1. Materiales y reactivos:

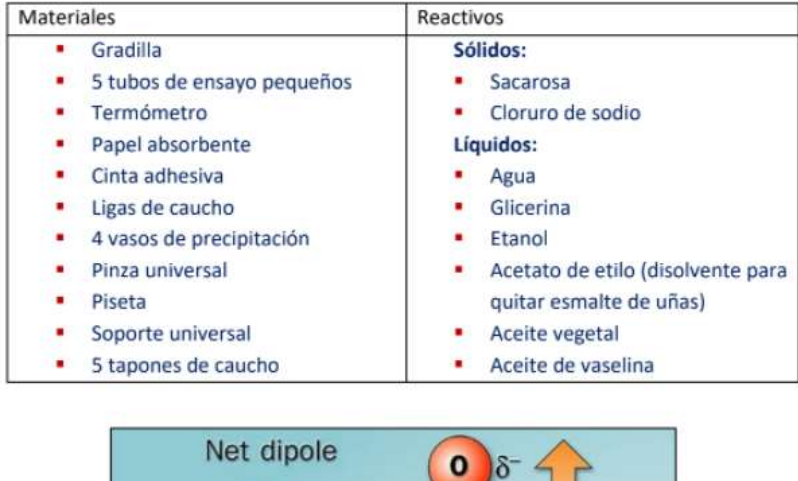

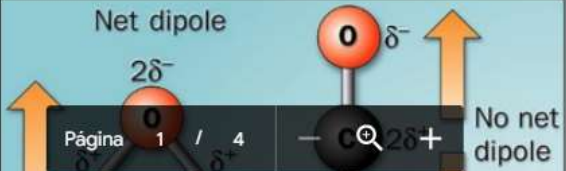

Figura 4.85. Pre-informe de una práctica de laboratorio elaborado por un estudiante.

## 2. Flujograma:

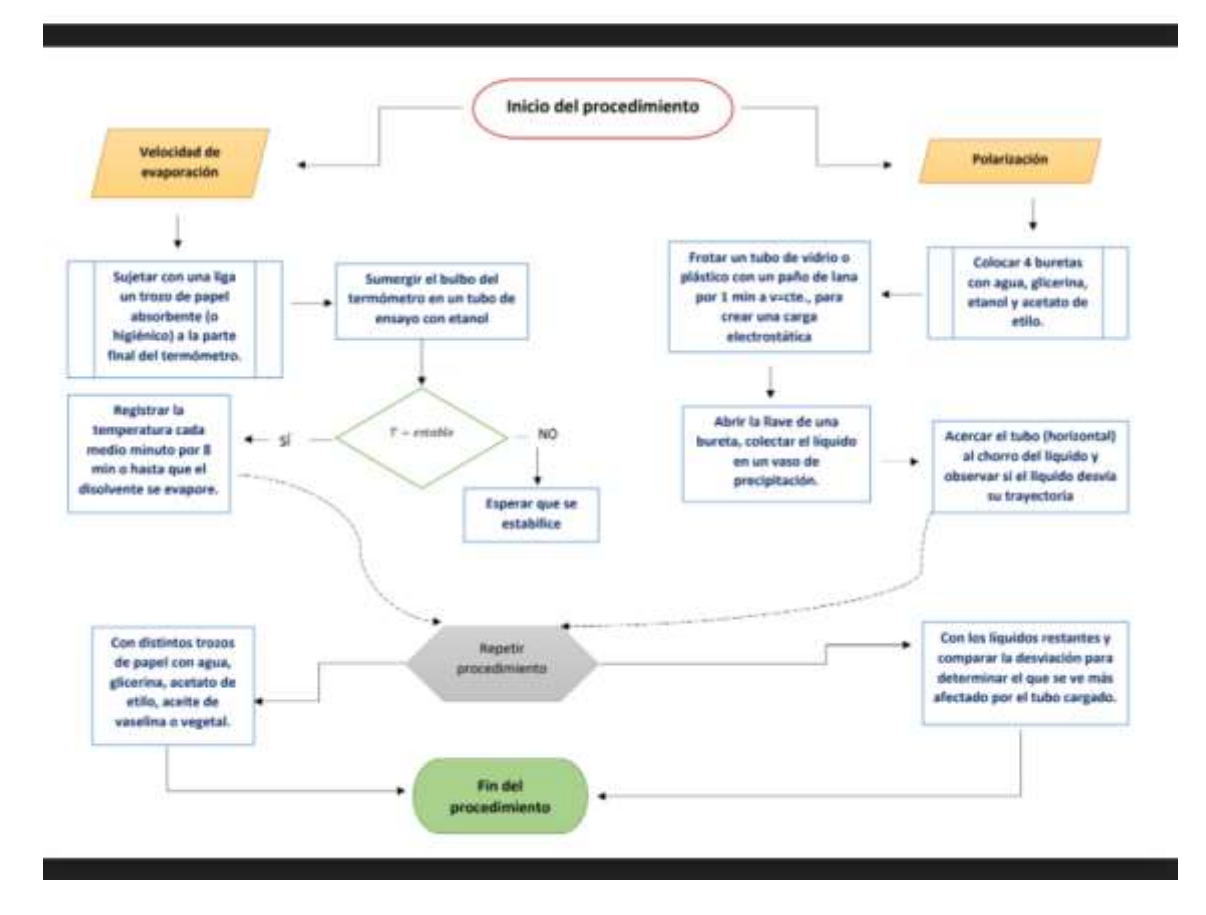

Figura 4.86. Pantalla de flujograma de una práctica de laboratorio elaborado por un estudiante.

#### **4.4.3 Las carpetas "semana #"**

Previamente a agregar contenido a las carpetas "Semanas" de un curso en general, una aplicación de gran utilidad fue Pearltrees, que permite crear un entorno de aprendizaje personalizado (PLE) con posibilidad de organizar toda la información del Instructor, referente a ese curso. Por ejemplo, se puede agregar a un repositorio virtual los archivos por carpetas y dicha información ser agregada a un entorno personalizado que tiene posibilidad de añadir imágenes, texto, videos, e información de páginas web compartidas en el sitio. El PLE fue creado con el propósito de servir como guía al Instructor para dar la clase de laboratorio, tanto en modalidad virtual, presencial y combinada, mientras que Schoology al ser una plataforma académica

es un sitio en el que se disponen tareas, documentos calificaciones en la dinámica Profesor-Estudiante.

Se crearon varios PLE en Pearltrees para las diferentes asignaturas. En la figura 4.87 se muestra un PLE de un curso de Química General I, en el que también se establecieron contenidos por semanas que siguen la misma secuencia que las carpetas creadas en Schoology, naturalmente con contenido diferente, en los que se destacan en la preparación para dar la clase en presentación power point, páginas web, videos, imágenes, libros, resúmenes propios entre otros. Pearltrees se encuentra disponible en el link [https://www.pearltrees.com,](https://www.pearltrees.com/) es de acceso gratuito y simplemente se debe agregar una cuenta de usuario que puede ser añadida la misma cuenta de google para acceso más rápido.

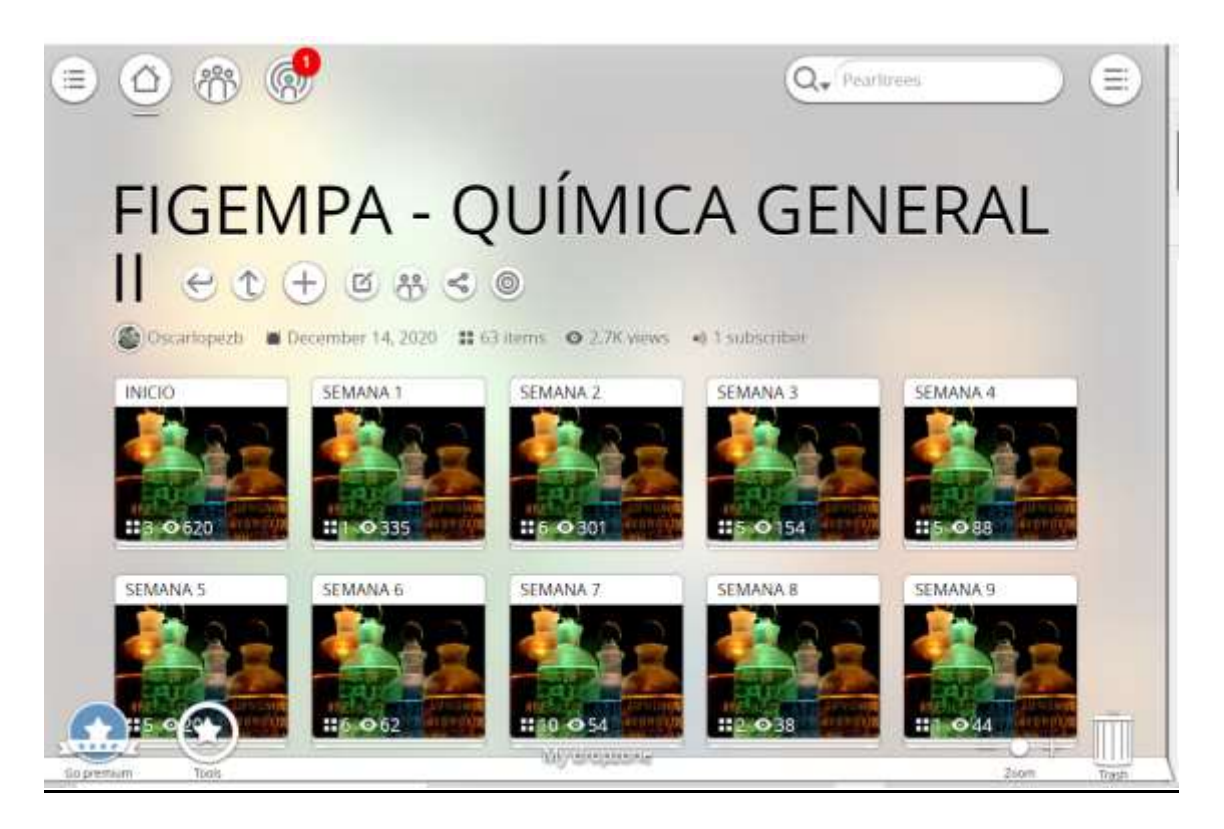

Figura 4.87. Pantalla de contenido de un curso en Pearltrees.

Por otra parte, en la Figura 4.88 se muestra la pantalla principal del instructor, en la que se ha agregado contenido a la carpeta "Semana 12" de un curso de Bioquímica en Schoology. Como se puede observar se ha colocado la guía de laboratorio de la práctica en formato pdf correspondiente a proteínas del huevo, la clase soporte grabada en Microsoft teams referente a proteínas del huevo, espacio

para la entrega del pre-informe, espacio para el informe, las indicaciones de evaluación a ser consideradas con antelación y la lección programada para una fecha específica.

La guía de laboratorio contiene los materiales, reactivos que requerirá la práctica de laboratorio, el fundamento teórico en la que se sustenta la temática, el procedimiento, la tabla de datos y resultados, cuestionario y la bibliografía utilizada; dicho documento le visualiza al estudiante a las actividades primordiales a realizar in situ como posteriormente a la práctica. Anteriormente en la modalidad tradicional, muchas prácticas de laboratorio no se sustentaban en una guía escrita, y que la realización de las mismas era explicada en el laboratorio entre 15 a 30 min lo cual generaba que no se apunte todos los argumentos por el estudiantado, y causaba errores en la ejecución y por consiguiente en la realización de los informes. Luego se agregaron las guías textuales y mejoró en cierta medida la elaboración supervisada por parte de los estudiantes, sin embargo, existen detalles que no son totalmente aclarados en un texto y que, al argumentar las TIC en este trabajo investigativo, se logró evidenciar trabajo autónomo por parte del estudiante durante las prácticas 50 % online, o a su vez se redujo bastante la intervención personalizada por parte del instructor. Otra ventaja que se evidenció fue la optimización del tiempo en el laboratorio, y también la identificación de materiales que al parecer coherente pensar un grupo de estudiantes modalidad presencial tenía conflictos para ubicarlos ya que los nombres les parecía más extraños que en la modalidad virtual.

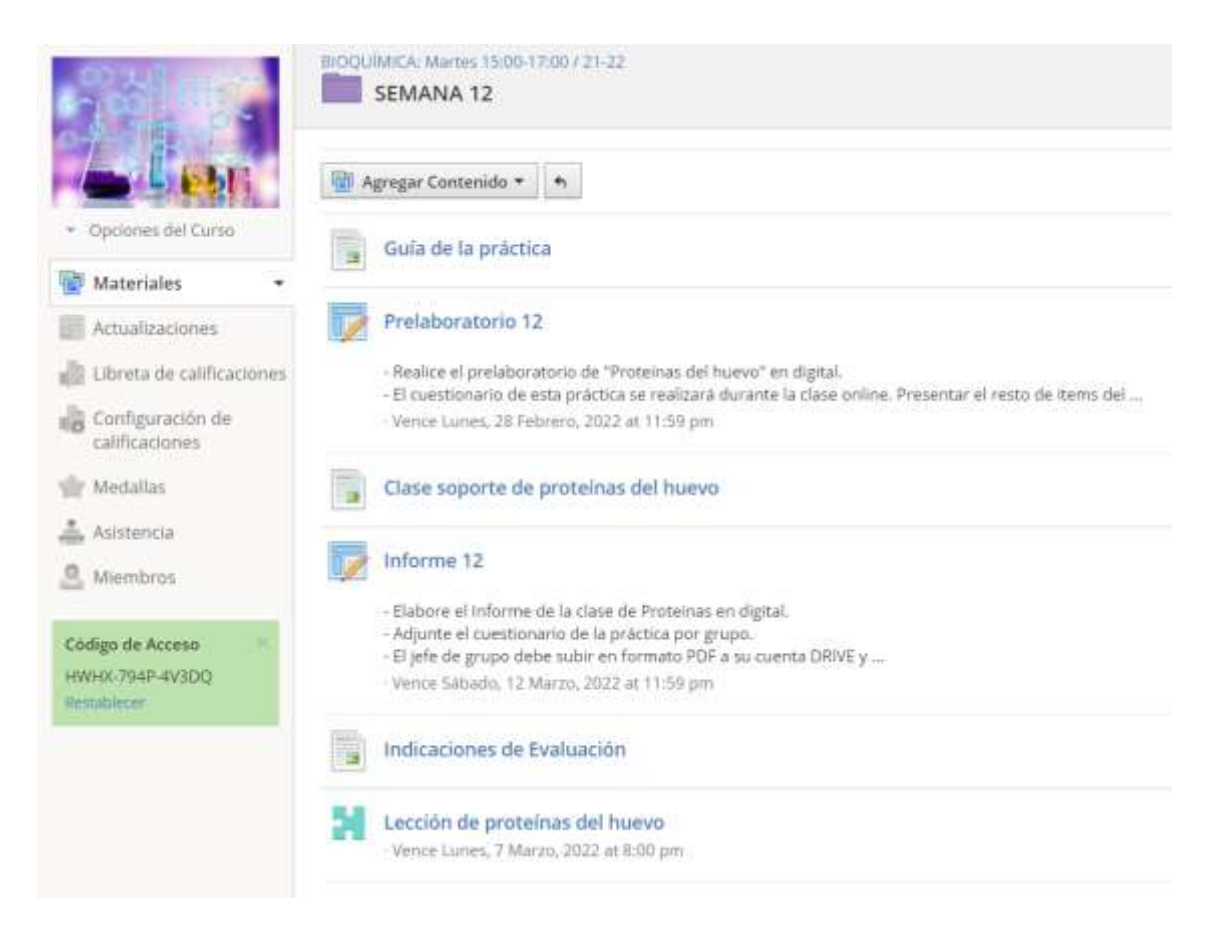

Figura 4.88. Pantalla de la carpeta "Semana" de un curso en Schoology.

El espacio para el pre-informe debe seguir lineamientos de entrega, por ejemplo, entrega en formato pdf para que no sea modificable o alterada por accidente o de forma intencional por el instructor o para que no existan reclamos por parte del estudiante después de la entrega. También se solicitó una entrega puntual que se fijó en conjunto con los estudiantes mediante las encuestas realizadas en Schoology, esta es una ventaja de la plataforma ya que registra la hora de entrega, y notifica tanto al instructor como al estudiante si fue enviada de forma puntual en letras color verde o con retardo en letras de color rojo. Las entregas se hicieron mediante carga directa del archivo y/o en articulación con la cuenta de Drive de google de cada usuario, que fue compartido el link del archivo en el espacio correspondiente de la carpeta "Semana"

Los informes entregados por los estudiantes tuvieron índole grupal ya que esa es otra fortaleza que se busca alcanzar en la formación profesional, y además de que la parte práctica de laboratorio se ejecuta grupalmente, se solicita que el informe también lo desarrollen en grupo. Los lineamientos son similares que para la entrega de prelaboratorios, es decir, en formato pdf y de forma puntual.

La carpeta también cuenta con el espacio para subir el informe grupal y el espacio para que pueda rendir la evaluación semanal, que en el caso de la modalidad 100 % virtual se consideró evaluar después de la clase online, mientras que en la modalidad combinada virtualidad-presencialidad, esta evaluación fue ejecutada días antes de ingreso al laboratorio; la razón es preparar al estudiante antes de ingresar al laboratorio y la manera con la que se consiguió fue induciendo a su autopreparación mediante la programación de evaluación, obviamente proporcionando la información y guías suficientes para el estudiantado.

#### **4.4.3.1 La clase grabada y el taller online**

La clase grabada en Microsoft teams permitió que los estudiantes revisaran el desarrollo de la práctica de forma virtual, en la que la guía textual fue transformada gráficamente y en algunos casos apoyada en videos, lo que generó que el estudiante estuviera mejor preparado antes del ingreso a laboratorio. Las grabaciones oscilaron entre 1 a 2 horas con taller incluido y se realizaron gracias a las clases obtenidas en 100 % virtual que, al siguiente período 2022 fue ocupada para la educación híbrida al 50 % virtual y 50 % presencial. Las grabaciones siguieron la estructura: introducción a la temática, fundamentos de la práctica de laboratorio, materiales y reactivos, procedimiento, resultados esperados, ecuaciones y cálculos modelo y tareas a realizar o a considerar en la elaboración del informe. Las presentaciones se elaboraron en power point del estilo visual en la mayoría de los casos y se indujo a que el estudiante tomara apuntes durante todo el tiempo con la ventaja de al ser grabación se podía pausar, en cambio en modalidad online 100 % virtual, se mantuvo ronda de preguntas para dar apertura a las dudas y a la confirmación del aprendizaje global. Los reactivos y materiales fueron descritos 100 % visuales para mayor acercamiento al laboratorio, mientras que los procedimientos fueron apoyados con Chemix en una secuencia lineal junto a gráficos y pequeños textos; también los procedimientos se apoyaron con videos propios por parte del instructor y otros de acceso libre en youtube; los resultados fueron diseñados también en Chemix pero con mayor relevancia se reflejaron con imágenes y videos reales de los experimentos desarrollados. Ver figuras 4.89, 4.90, 4.91 y 4.92 de una clase grabada correspondiente a la práctica de lípidos en Microsoft Teams.

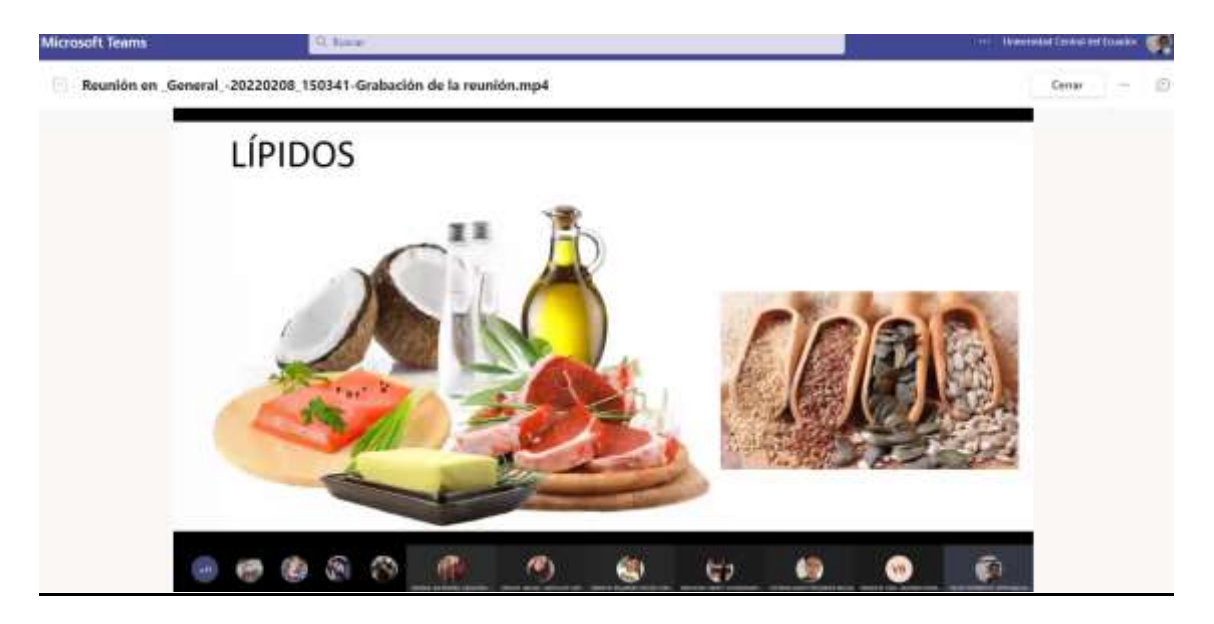

Figura 4.89. Pantalla de Microsoft teams de una clase de laboratorio virtual: Introducción.

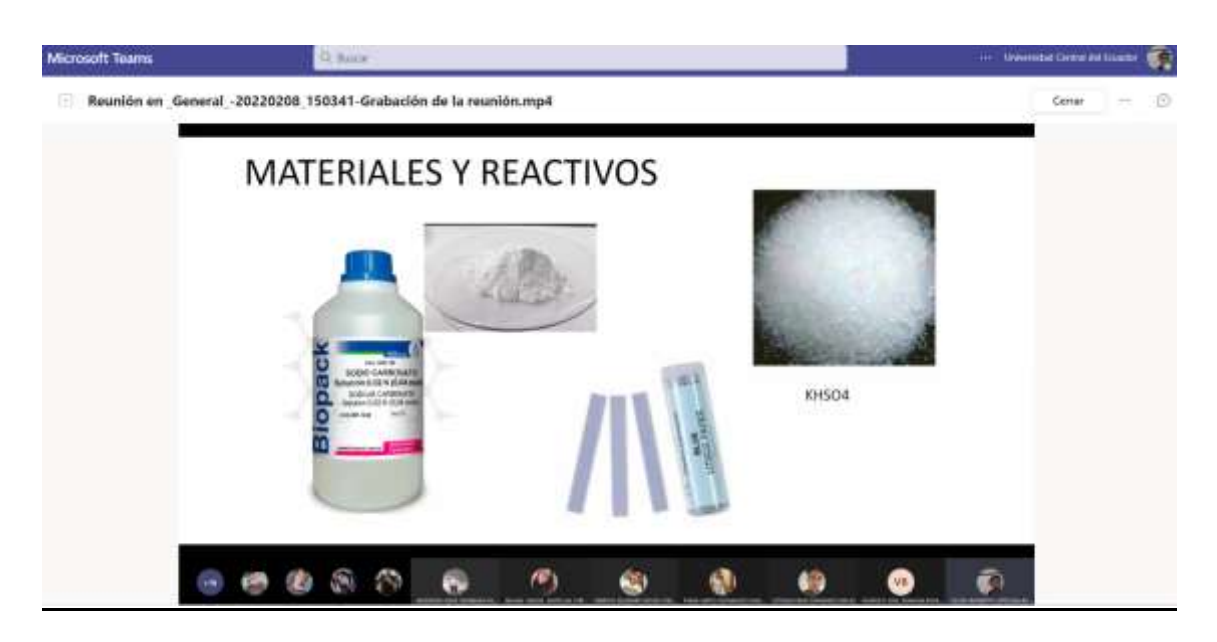

Figura 4.90. Pantalla de Microsoft teams de una clase de laboratorio virtual: Materiales y reactivos.

En la figura 3.13 se puede observar un esquema realizado mediante Chemix, el cual siguió la estructura, inicio del proceso, desarrollo y resultado. Cada gráfico estuvo acompañado de un pequeño texto para identificar la sustancia o reactivo, la protección de bioseguridad, el resultado a obtener, y en aquellos casos donde el equipo o material a utilizar era poco común se requería una aclaración para el aprendiz. De esta manera, mediante el esquema visual se educa al estudiante

desde la perspectiva general de la práctica, y es durante la clase online que el instructor da a conocer los detalles de cada etapa del proceso, por ejemplo, las limitaciones, los inconvenientes por liberación de vapores, el uso de mascarillas, traslado de materiales a la campana extractora de gases, trabajo en etapas paralelas, división de la labor entre compañeros de grupo, entre otras más.

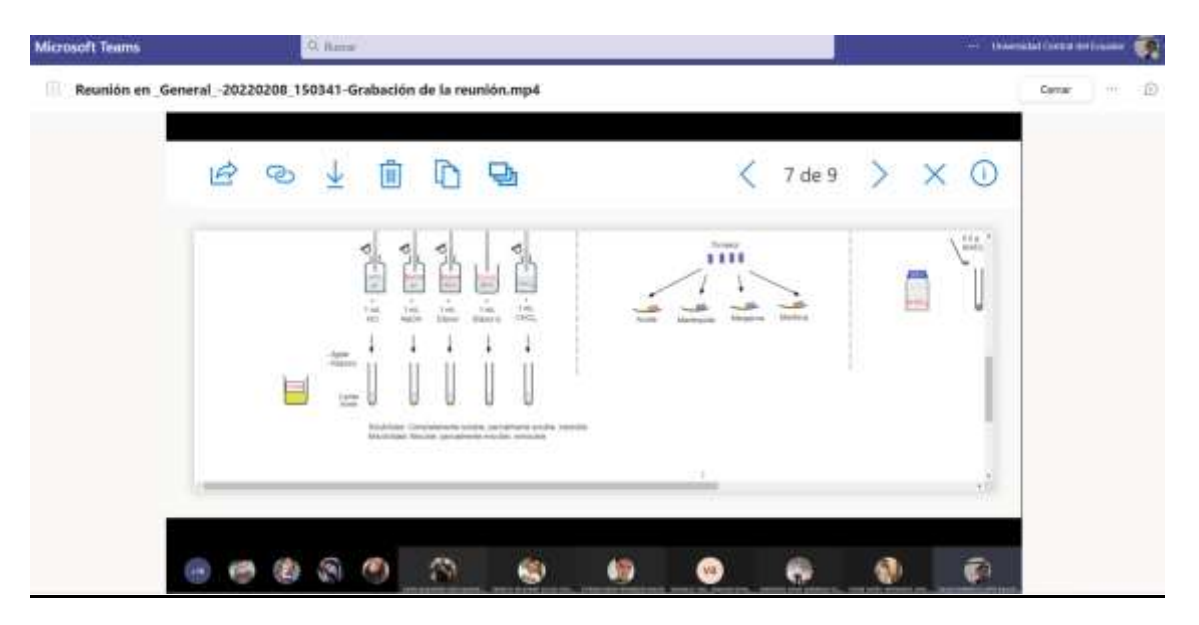

Figura 4.91. Pantalla de Microsoft teams de una clase de laboratorio virtual: Procedimiento.

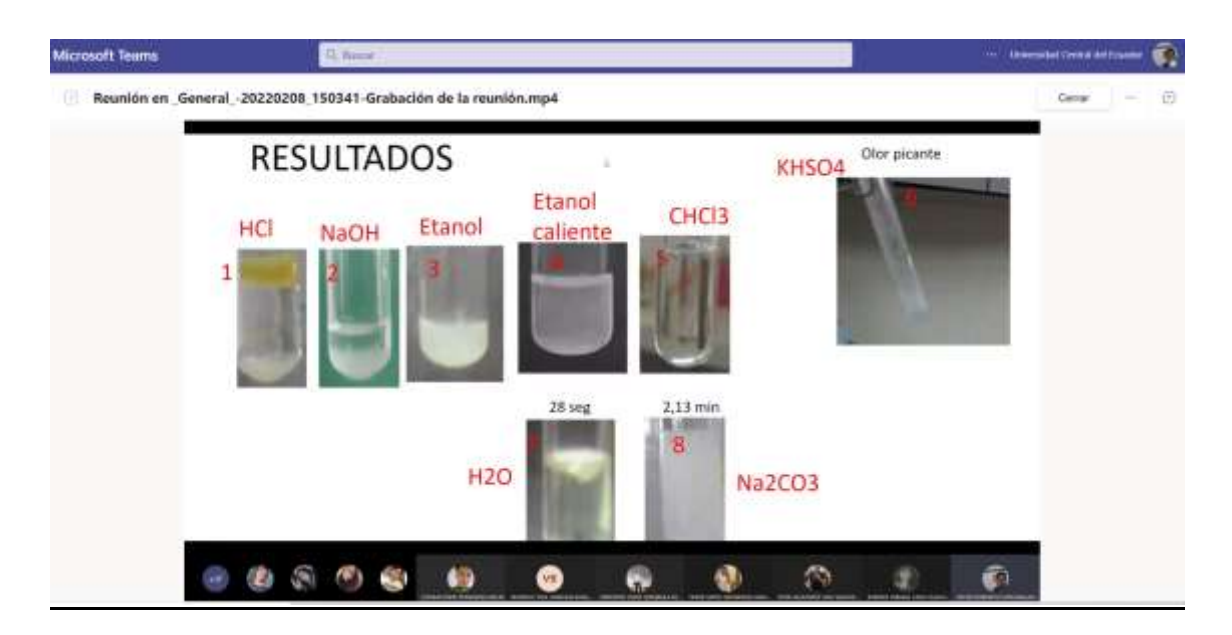

Figura 4.92. Pantalla de Microsoft teams de una clase de laboratorio virtual: Resultados.

Entre las ventajas que presenta Chemix se encuentra la variedad de objetos clasificados para la realización de experimentos en química, medición, calefacción,

biología, física, destilación, accesorios y formas (Ver figura 4.93). Naturalmente cada grupo se relaciona con el otro, esto debido a que la aplicación online Chemix fue diseñada para la construcción de experimentos netamente químicos y que a la actualidad sus creadores siguen agregando más objetos y diseños; por ejemplo, para la construcción de un experimento de electrólisis, cabe fusionar objetos químicos, físicos, accesorios y formas como se muestra en la figura 4.94. Otro ejemplo, puede ser la construcción de un experimento en la obtención de aceites por extracción, en la que se utilizan objetos químicos, biológicos, accesorios y formas como se muestra en la Figura 4.95.

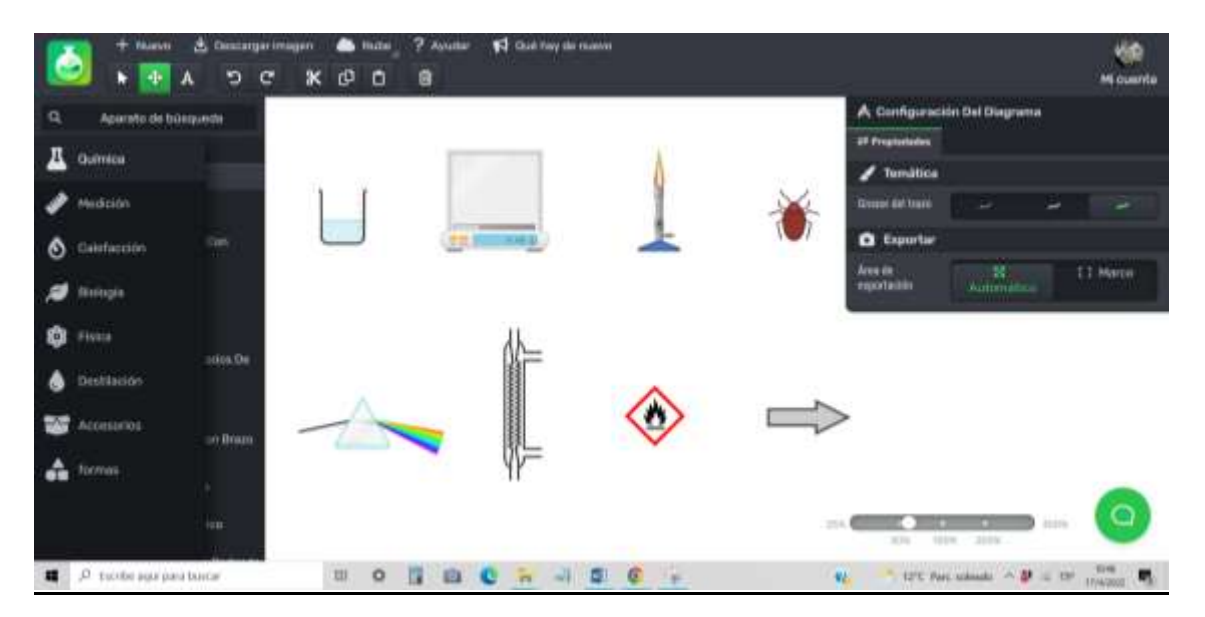

Figura 4.93. Tipos de objetos que contiene Chemix.

En la pantalla de la figura 4.93 se puede observar en el menú izquierdo la clasificación de objetos, con el cursor se eligen y se añaden a la pantalla principal de fondo blanco; en la cinta superior existen opciones que permiten agregar texto, editar imágenes como copiar, cortar, pegar entre otros; en la ventana derecha se puede configurar el tamaño de la figura, el color del texto y su tamaño, junto a la adición de punteros o flechas; en la barra inferior derecha se encuentra el zoom de la pantalla. Y por último, encima de la cinta de opciones se encuentra el almacenamiento para guardar las imágenes en la nube y también las opciones de descarga del esquema, ya sea en formato jpg, png o svg. Se puede ingresar en el siguiente link: <https://chemix.org/>

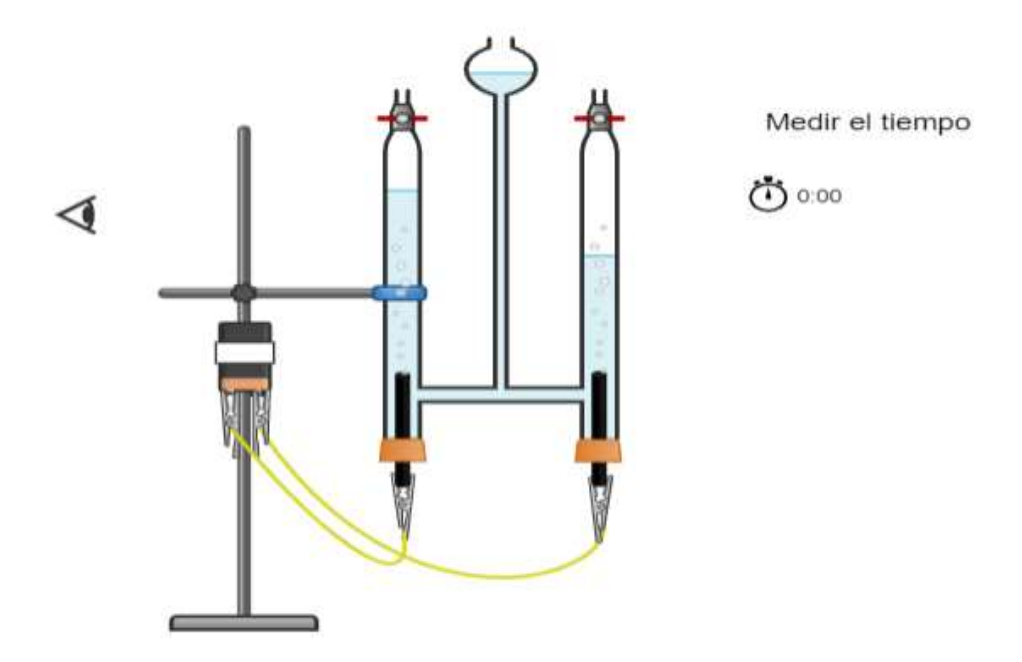

Figura 4.94. Combinación de objetos de Chemix en la construcción de un experimento de electrólisis.

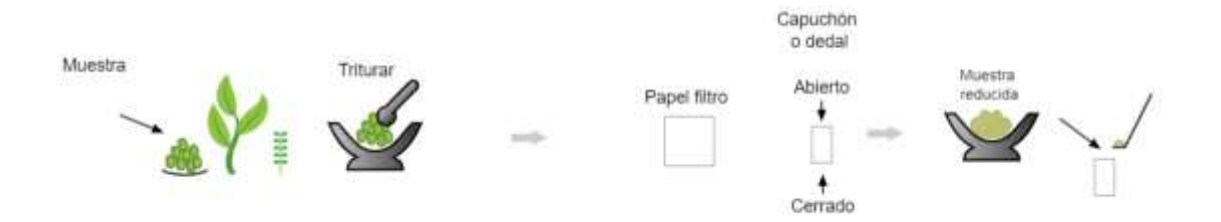

Figura 4.95. Combinación de objetos de Chemix en la construcción de un experimento de extracción de aceites.

Un ejemplo del procedimiento de una práctica completa elaborado en Chemix se muestra en la figura 4.96, en la que se representó el experimento de descomposición de peróxido de hidrógeno utilizando enzimas provenientes de vegetales y tejidos de hígado; como se muestra el esquema, se sigue una secuencia de pasos concatenados y apoyados con pequeños textos para su comprensión durante la clase online, que fue de gran ayuda para que los estudiantes memorizaran y captaran la idea del experimento a nivel de laboratorio ya sea en modalidad 100 % virtual o híbrida. Es esencial que durante la explicación se realice el zoom, del

esquema para visualizar cada detalle de las figuras añadidas y el estudiantado pueda entender mejor.

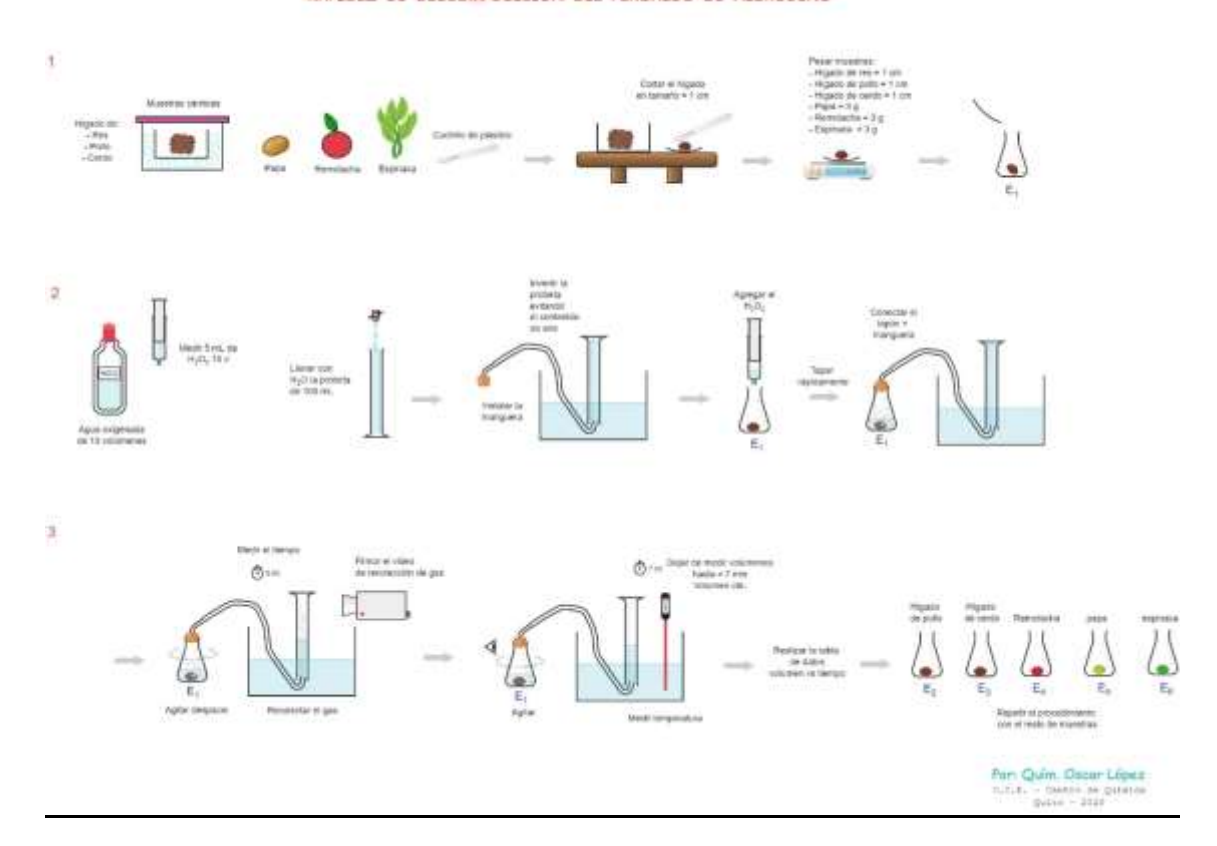

**BARTOEZ DE DESCOMPOSTCTÓN DEL PERÓXIDO DE HIDRÓGENO** 

Figura 4.96. Esquema del procedimiento de una práctica de laboratorio elaborada en Chemix.

Por otra parte, dentro de las actividades que se realizaron de manera online en la modalidad 100 % virtual estaban la resolución de ejercicios, la igualación de ecuaciones químicas, balance de materia, consultas cortas, utilización de simuladores entre otras, las cuales fueron realizadas de forma grupal por los estudiantes. Para la coordinación de estas tareas se apoyó con los lineamientos subidos en la plataforma Schoology para que sirvan de guía a los estudiantes, mientras que la organización entre compañeros de grupo fue dadas a través del Microsoft teams y vía telefónica Whatsapp, las cuales permiten una comunicación grupal. Las dudas fueron aclaradas por el instructor durante la conexión en línea hasta que se terminara el tiempo programado. Cada sesión en Microsoft teams duró alrededor de 2 horas.

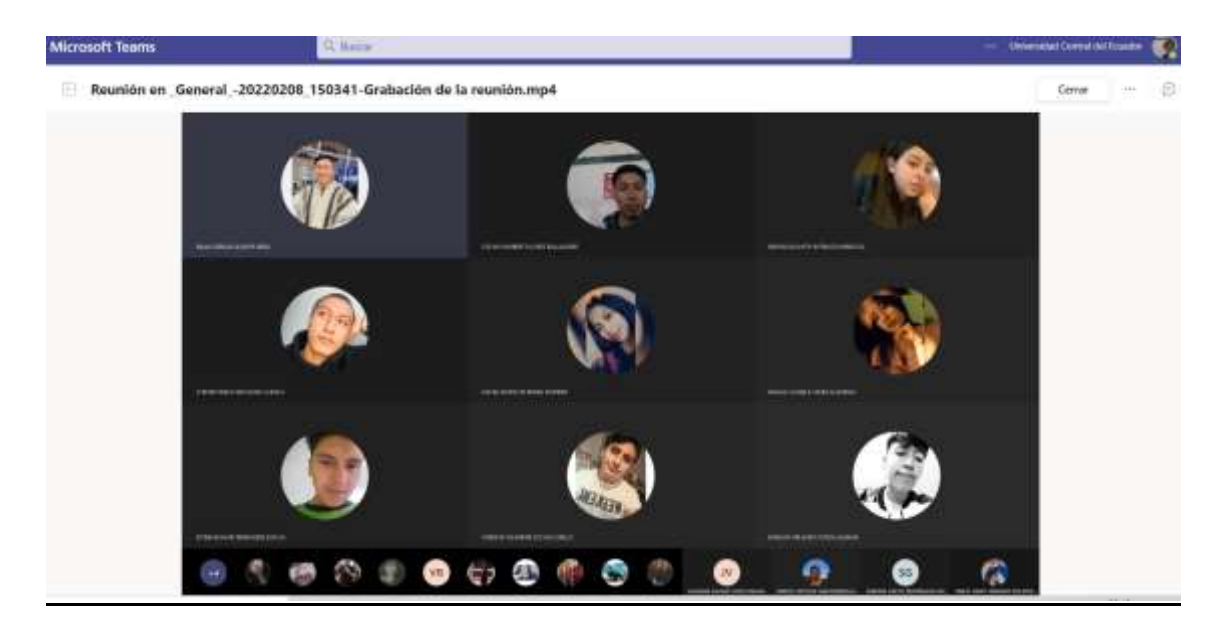

Figura 4.97. Pantalla de Microsoft teams de una clase de laboratorio virtual: taller online

Según algunas observaciones muy personales del instructor se logró identificar durante la clase online, loes estudiantes pierden concentración después de las 2 horas de transmisión, y durante el intervalo de tiempo de las 2 horas requieren pequeñas pausas, lo cual se complementó con las preguntas abiertas, preguntas grupales orales y los talleres grupales.

En la figura 4.97 se muestra la sesión para la realización de un taller online por parte de los estudiantes en la modalidad 100 % virtual, en el que se usó un simulador virtual académico, específico para la temática tratada en la clase de laboratorio. La mayoría de simuladores en química siguen una funcionalidad de arrastre de objetos mediante utilización del cursor, identificar la secuencia del proceso y la descripción de resultados; por ejemplo, en la figura 4.98 se encuentra la pantalla principal de un simulador para sintetizar el trioxalatoferrato de potasio como una reacción adicional en la síntesis de compuestos de coordinación tratado en Química General II, se visualizan los reactivos y materiales que deberán ser mezclados, para continuar a la siguiente etapa del proceso, se habilita un botón "next". Este simuldor de OLABS permitió reconocer el proceso de forma textual, de forma simulada y además verificar los resultados mediante el argumento teórico que también añade cada simulador.

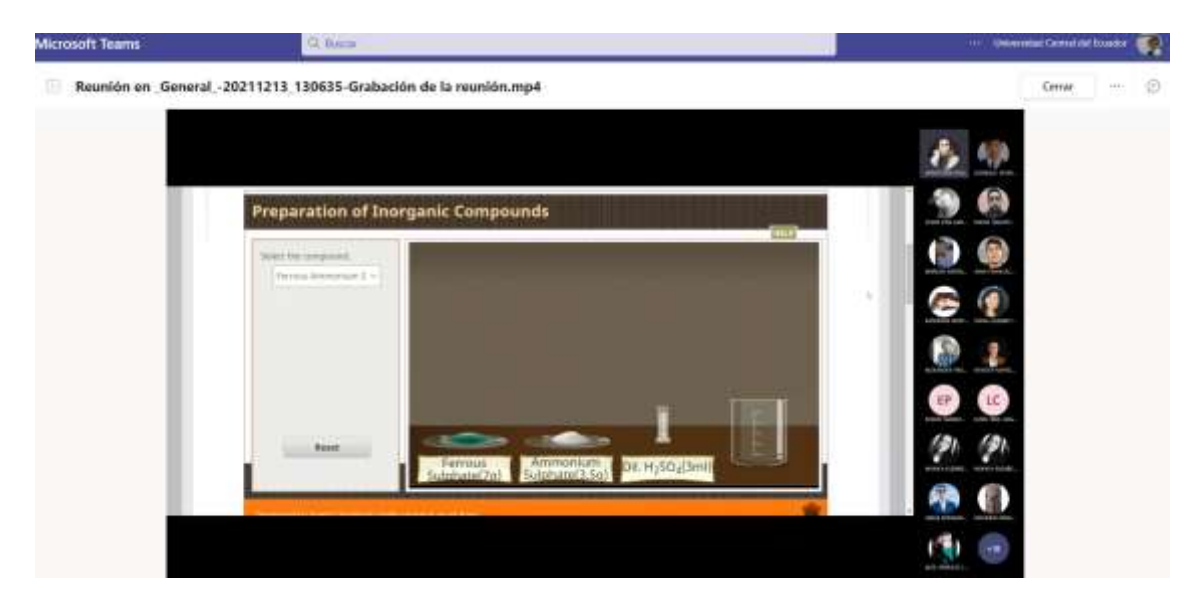

Figura 4.98. Pantalla de OLabs de un simulador para la clase de laboratorio virtual: taller online.

Entre las ventajas de OLabs es que se trata de un simulador online con acceso a internet de acceso libre y con la se pueden realizar simulaciones en la química, física, matemáticas, biología e inglés, se puede ingresar en el siguiente link [http://www.olabs.edu.in/?pg=topMenu&id=41&.](http://www.olabs.edu.in/?pg=topMenu&id=41&) Dentro de la química es muy útil para coadyuvar las clases prácticas de laboratorio de química como, por ejemplo: técnicas básicas de laboratorio, titulación redox por permanganometría, cinética, síntesis inorgánica y orgánica, síntesis de compuestos de coordinación, análisis cualitativo de proteínas, carbohidratos y lípidos, cromatografía en papel, pruebas de grupos funcionales, termoquímica, punto de fusión, punto de ebullición, pH,equilibrio químico, cristalización, análisis cualitativo de aniones y cationes, tipos de reacciones, propiedades ácido-base, reactividad de metales, saponificación, separación de mezclas, distinción de disoluciones, ley de conservación de la materia entre otros.

Otro simulador ampliamente utilizado fue el de PHET Colorado, que tiene una amplia aplicación en la química, física, biología, matemáticas, ciencias de la tierra. En cuanto a las simulaciones dentro de la química experimental fue muy útil para complementar las prácticas de leyes de gases, difusión molecular, densidad, energética, pH, estados de la materia, estudios de átomos y moléculas, concentración, balance de ecuaciones químicas, ley de Beer, disoluciones ácido base entre otros. En la figura 4.99 se muestra la pantalla de los simuladores de Química en PHET Colorado. Se puede ingresar en el siguiente link: <https://phet.colorado.edu/es/>

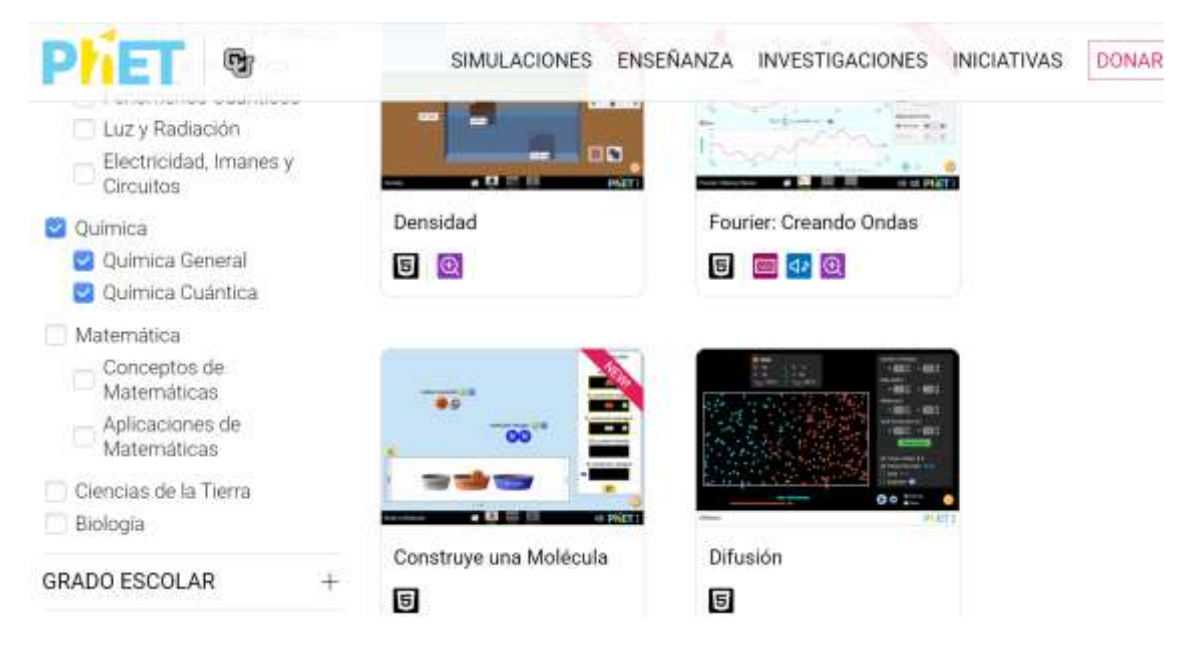

Figura 4.99. Pantalla de PHET Colorado para la simulación de temas químicos.

Un tercer simulador muy utilizado en durante las clases online fue el de Laboratorio virtual disponible en el link [https://labovirtual.blogspot.com/.](https://labovirtual.blogspot.com/) Presenta simulaciones para la química, materiales de laboratorio, pictogramas, física, matemática; en la química por ejemplo complementa las clases prácticas de densidad, conductividad, dureza, ensayos a la llama, ley de conservación de masa, ley de las proporciones definidas, ley de volúmenes en combinación, estequiometría, valoración ácido-base, leyes de los gases, solubilidad, termodinámica, calor de neutralización, cinética química, equilibrio químico, pH, indicadores universales de pH, curvas de valoración ácido-base, escala de potenciales normales de reducción, análisis de alimentos entre otros. Ver figura 4.100

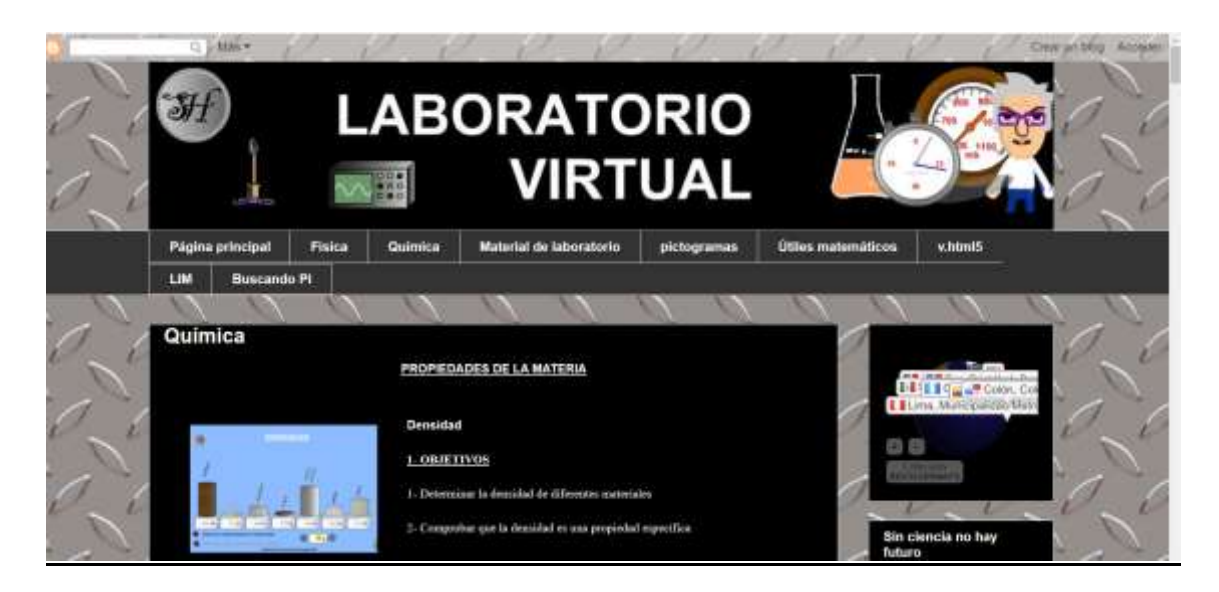

Figura 4.100. Pantalla de Laboratorio Virtual como simulador de prácticas de laboratorio.

Otro simulador es Educaplus.org, una aplicación online que simula experimentos y explicaciones teóricas destinadas para la química, biología, física, matemática, ciencias de la tierra, tecnología, educación artística, que está disponible en el link https://www.educaplus.org/.; en la química por ejemplo complementa las clases prácticas de: masa atómica, temperatura y movimiento de partículas, Ley de Graham, tabla periódica, polaridad, enlaces químicos, enlaces iónicos, ionización, pH, indicadores de pH, fuerzas intermoleculares, gases, equilibrio químico, reactividad de metales, Ley de Boyle, energía libre de Gibbs, modelos atómicos, elementos químicos, construcción de alcanos, alquenos y alquinos, balance de carga en las moléculas, óxido reducción, entre otros. Ver figura 4.101.

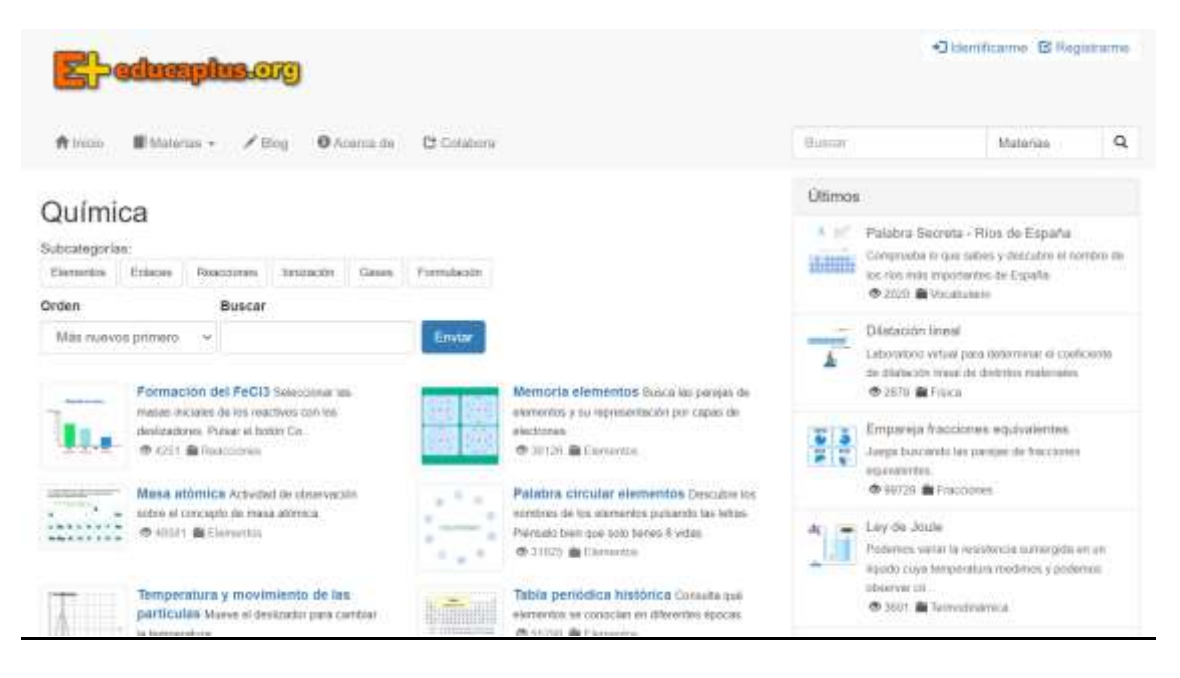

Figura 4.101. Pantalla de Educaplus.org como simulador de prácticas de laboratorio.

Una herramienta muy útil para complementar la pizarra virtual en el desarrollo de ejercicios de las clases de química orgánica fue la aplicación ChemDraw que se encuentra disponible en acceso abierto en el link, [https://chemdrawdirect.perkinelmer.cloud/js/sample/index.html.](https://chemdrawdirect.perkinelmer.cloud/js/sample/index.html) También existe la versión de escritorio. Los estudiantes utilizaron la herramienta para graficar y simular reacciones dentro de las síntesis orgánicas elaboradas en laboratorio virtual e híbrido. La ventaja de ChemDraw es la versatilidad para diseñar moléculas lineales, cíclicas, aromáticas y una serie de combinaciones, con la opción de adquirir el nombre químico de las moléculas en nomenclatura IUPAC, además, permite establecer enlaces en diferentes posiciones de acuerdo a la estereoquímica que posee la molécula; otra ventaja que tiene es la disponibilidad de varios objetos y diseños para superponer a las moléculas y agregarlos: materiales de laboratorio, enzimas, gráficos biológicos, órganos anatómicos, animales, bioinstrumentos, membranas celulares, organelos, insectos, microorganismos, nanotubos, y una diversidad de moléculas prediseñadas como aminoácidos, anillos bencénicos, conformaciones, cicloalcanos, bases nitrogenadas y cadenas de ADN, grupos funcionales, hexosas, metalocenos entre otros. Ver figura 4.102.

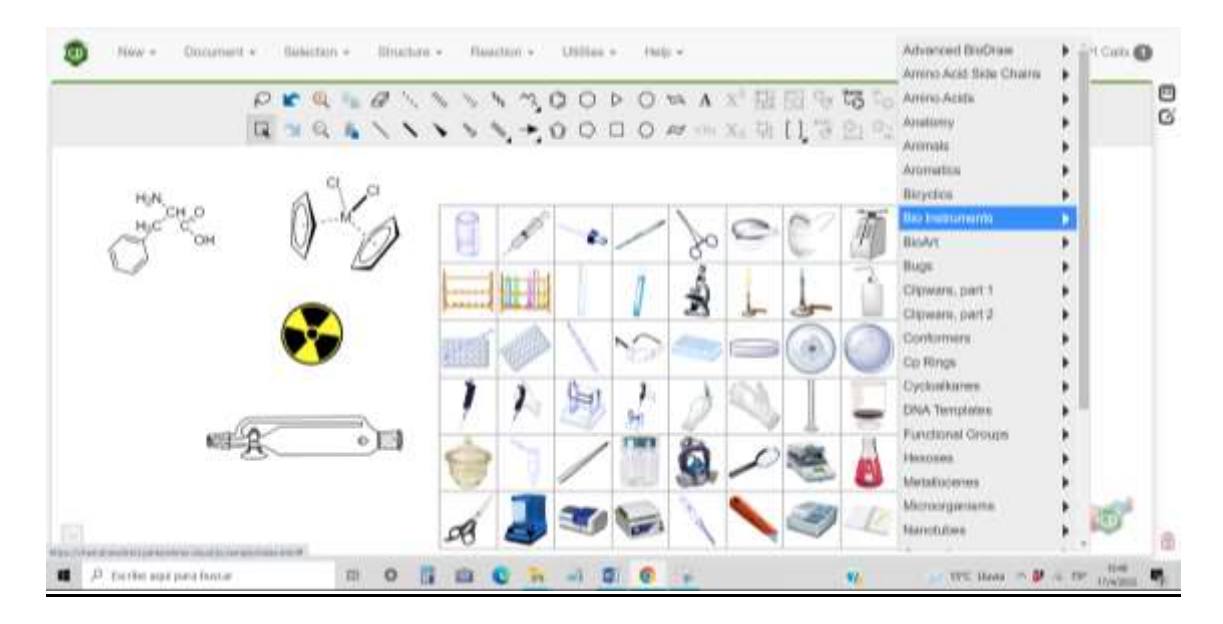

Figura 4.102. Pantalla de ChemDraw como simulador de moléculas orgánicas.

Todos los links de los simuladores específicos para las clases correspondientes fueron proporcionadas a nivel de la plataforma Schoology en la carpeta "Semana #" para la modalidad híbrida y también a través del chat del Microsoft Teams en el caso de las clases sincrónicas online en modalidad 100 % virtual.

Los experimentos caseros fueron una actividad clave en la modalidad 100 % virtual, ya que permitieron a los estudiantes observar de forma directa los fenómenos experimentales, a pesar de su sencillez su fundamento teórico se vio reforzado al replicar las explicaciones de la clase como de los videos tutoriales en los que el estudiantado se apoyó. En la figura 4.103 se muestra la pantalla de una grabación de experimento casero ejecutado por un grupo de estudiantes para la práctica de pilas galvánicas de Química Inorgánica. Algunos experimentos fueron totalmente definidos por el instructor y en otras ocasiones se entregó temáticas para que el estudiante investigue y pueda desarrollar el experimento conforme a sus limitaciones y capacidades. Además, la grabación de un video por parte del estudiantado permite al instructor verificar que se realizó y entendió el fundamento de la práctica, ya que cada video debía ser argumentado sus resultados de forma oral o escrita y así demostrar los fenómenos que ocurrían bajo las leyes químicas.

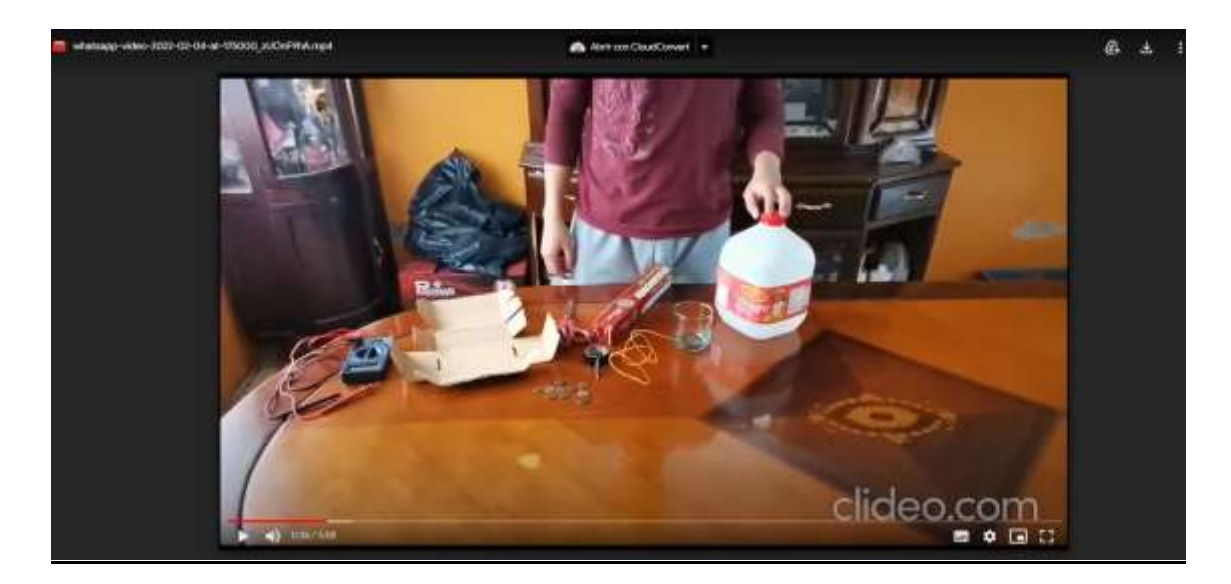

Figura 4.103. Pantalla de la realización de un experimento casero elaborado por los estudiantes.

Algunas clases que requerían el diseño de figuras ya sean improvisadas o no, gráficas modelo, cálculos entre otros, se apoyó mediante la aplicación SmoothDraw el cual permite escribir en forma de pizarra virtual, que fue de gran utilidad en algunas clases 100 % virtuales, y que también posteriormente a la grabación de la clase, las mismas sirvieron de soporte teórico para la modalidad híbrida. En la figura 4.104 se muestra una captura de pantalla de una clase de Bioenergética aplicada a la práctica de energía de nuez y almendra.

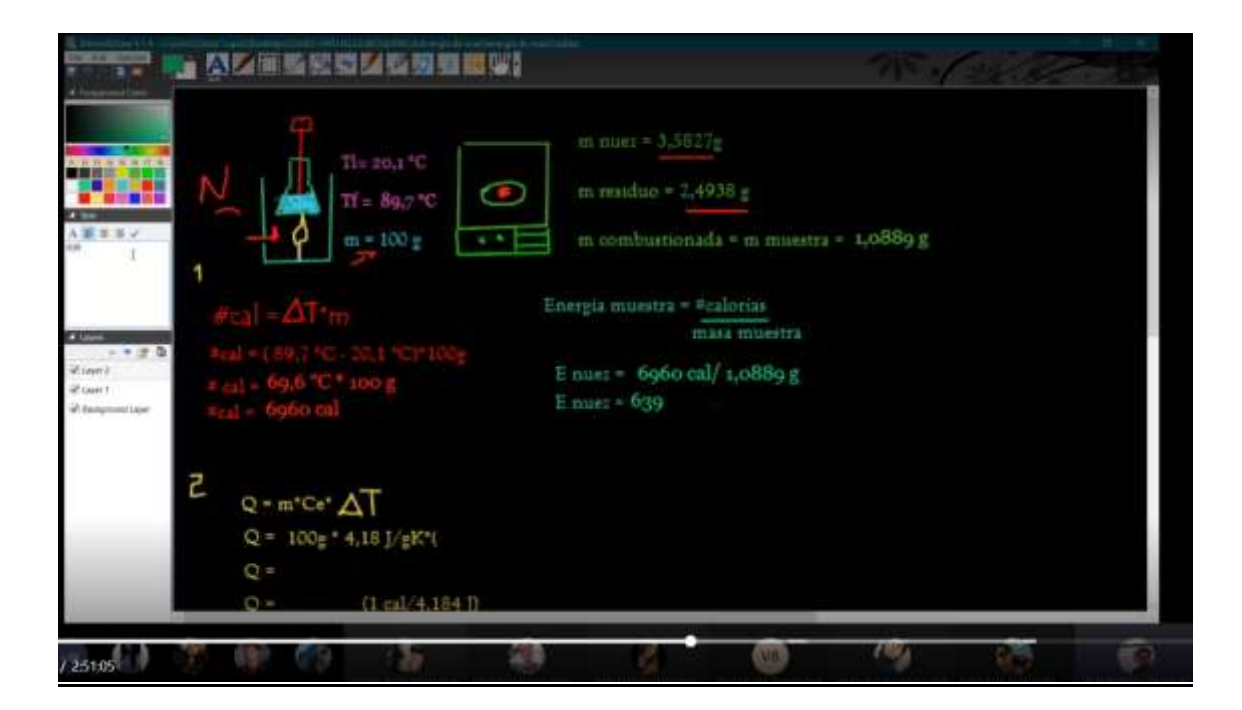

Figura 4.104. Pantalla de SmoothDraw de una clase de laboratorio virtual: Explicación de ejercicio.

Algunas ventajas de SmoothDraw fueron la dinámica de la utilización de paleta de colores, tipo de letra, adición de imágenes, utilización de doble pantalla, fondos, aplicación de trazo a mano alzada y líneas rectas definidas. Este software debió estar previamente instalado en el ordenador del Instructor y su pantalla se compartió mediante transmisión de la clase online en Microsoft Teams, además la aplicación de la pizarra puede ser potenciada con el soporte de una pantalla táctil como tableta y lápiz óptico. Su característica adicional, como se muestra en la figura 4.104 es su fondo oscuro, que está relacionado con la comprensión del estudiante, ya que muchos videos subidos en Khan Academy (ver figura 4.105) siguen esta metodología para generar menos distracción en la concentración y mayor comprensión de las ideas. <https://es.khanacademy.org/>

#### × Reacciones orgánicas de óxido-reducción

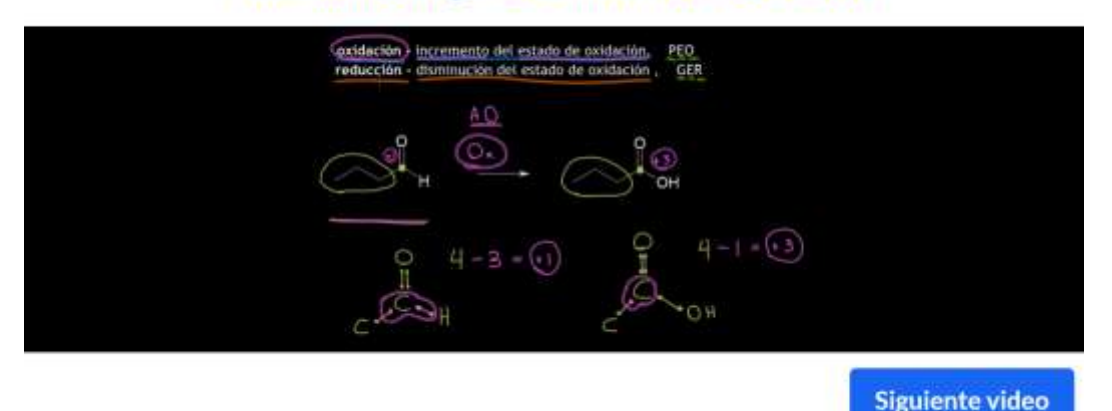

Figura 4.105. Pantalla de Khan Academy de una clase de compuestos orgánicos.

#### **4.4.3.2 Primera clase práctica de laboratorio**

Una importancia de la primera clase es proporcionar la inducción necesaria al estudiante para reconocer las instalaciones, una visualización general de las prácticas de laboratorio que se llevarán a cabo durante el período académico, y no está por demás hablar de las medidas de seguridad en las prácticas. Es por eso que la carpeta "Semana 1" en todos los cursos tiene carácter inductivo y hablar de temas relacionados a la salud de los operadores, intervinientes y profesores de laboratorio; para un curso de Química General I, los contenidos en la carpeta semana 1 reflejan particularidades como video de seguridad, con el cual el estudiante revisará y hará

un resumen, elaboración de etiqueta de seguridad específica para cada grupo de trabajo, en la carpeta se enlistan los reactivos que le corresponde a cada grupo y un ejemplo de etiqueta desarrollada por el instructor para que el estudiante tome de referencia. También, el estudiante tiene acceso a información guía para desarrollar una hoja de seguridad MSDS. Cuenta con el espacio para subir el informe grupal y el espacio para que pueda rendir la evaluación semanal; algo adicional en la carpeta, fue que se añadió una rúbrica específica para el informe ya que rompe la estructura tradicional del resto de trabajos a desarrollar en la mayoría de las siguientes carpetas denominadas "Semanas". Ver figura 4.106.

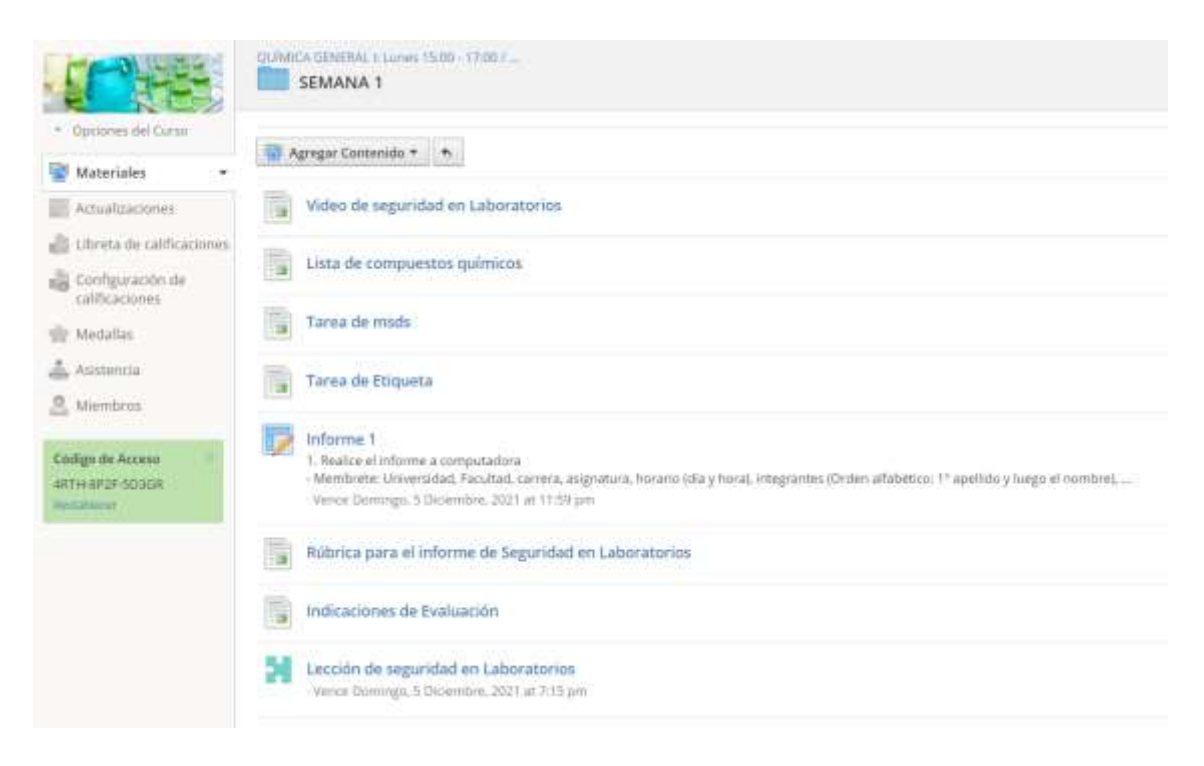

Figura 4.106. Pantalla de la carpeta "Semana 1" de un curso de Química General I en Schoology.

En la figura 4.107, se muestra el contenido del ítem "informe 1", en el que se dispone toda la información necesaria para que el estudiante considere en el momento de realizar el informe. En el caso del informe 1 destinado al curso de Química General I se muestra la estructura del informe de seguridad en laboratorios para el desarrollo, de encabezado, resumen, consultas, ejemplos, gráficos, desarrollo de etiqueta, conclusiones, bibliografía y anexos. Además, de la descripción de las tareas, se presenta de forma visible en la parte inferior del texto, la fecha y hora de publicación por parte del instructor y en la parte superior la fecha y hora en que vence

la entrega de la tarea. En el caso de ser estudiante se le presenta la misma información del "Informe 1" que se encuentra en la pantalla del Schoology del instructor y además, el botón de "enviar tarea", es decir, el espacio es informativo y también para cargar archivos.

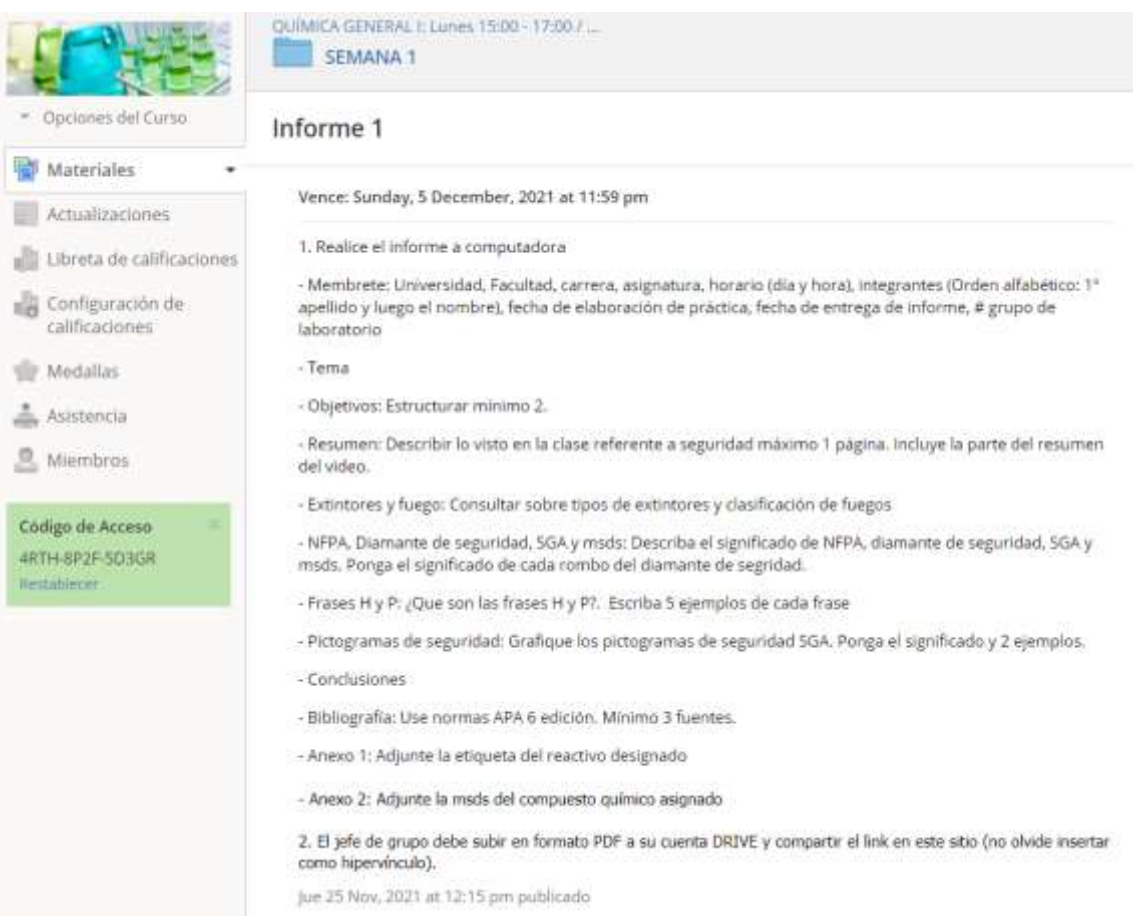

Figura 4.107. Pantalla de actividades de un Informe del curso de Química General I en Schoology.

Los resúmenes referentes a la seguridad en laboratorios se realizaron en mapas mentales utilizando la aplicación en línea Coggle.it, que tiene acceso gratuito, y se conecta de forma directa con la misma cuenta de google de cada usuario. La ventaja de Coggle.it es su facilidad de manejo ya que permite crear mapas mentales de forma muy rápida, creando colores automáticos y su versatilidad a la generación de divisiones y recuadros nuevos. En la Figura 4.108 se muestra el resumen del tratamiento de residuos químicos revisados en la inducción de laboratorio, en el cual se observa una secuencia de pasos similares a un flujograma. Una vez realizado el mapa mental puede ser descargado en formato pdf, PNG, Visio flowchart, los cuales

pueden ser adaptados como imágenes en un nuevo archivo para compartirlo en la plataforma Schoology. También permite compartir en línea de forma directa mediante el link del usuario, y se puede modificar la visualización para el público o que sea privado. También se puede invitar a otros usuarios a formar parte del Coggle creado, para ser modificado o generar una actividad colaborativa, agregando los correos electrónicos de los usuarios respectivos en el ícono del "+" de la ventana principal del Coggle, de un archivo de interés.

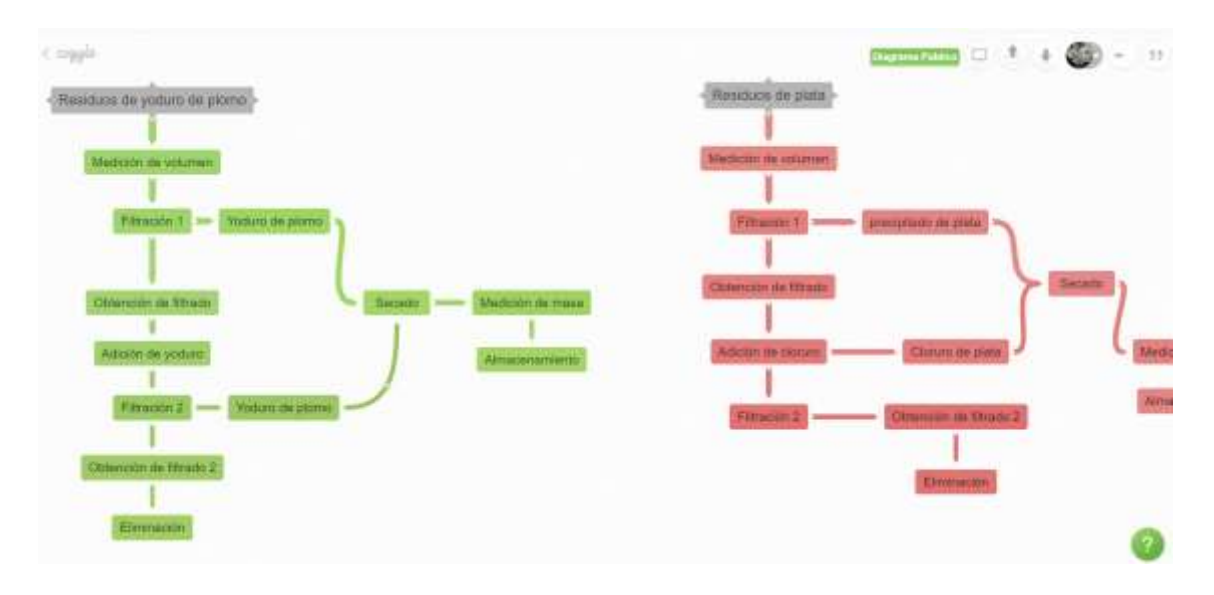

Figura 4.108. Pantalla de Coggle.it en la creación de un resumen a manera de mapa mental.

#### **4.4.3.3 Entrega de tareas**

En la figura 4.109, se muestra la pantalla principal de la entrega de preinformes del curso de Química General I en Schoology, como se puede ver las entregas se visualizan en el costado derecho indicando aquellos integrantes que entregaron de forma puntual la tarea con letra de color verde, mientras que las personas que entregaron con retardo se muestran en letras de color rojo, también se refleja la hora entregada de la tarea. Otra característica que tiene la pantalla principal es que, tanto el instructor-administrador y los miembros estudiantes del curso, pueden compartir comentarios dentro del ítem de la tarea, para mencionar noticias, observaciones o imprevistos de la tarea, si estos por ejemplo, no son de carácter personal, es decir estos anuncios en la caja de comentarios son visibles para todos los miembros; además, cada comentario puede ser respondido por cualquiera de los integrantes del curso y también pueden dar "me gusta" si lo desea. Para revisar las entregas del resto de estudiantes basta con dirigir el cursor hacia debajo de la lista

de entregas. En la parte superior de la lista de entregas se puede observar el número total de estudiantes que deben entregar la tarea y también aparecen el total de entregados o recibidos, en la figura 4.109 se puede observar un total de 23/29; en la misma pestaña de "recibidos" se puede seleccionar otras opciones de acceso rápido como son: retardos, puntuales, calificados, necesitan ser calificados y no entregados; como se puede apreciar en la figura 4.109, la lista de estudiantes que han entregado las tareas tienen una calificación en la que aparece sobre el total que fueron evaluados.

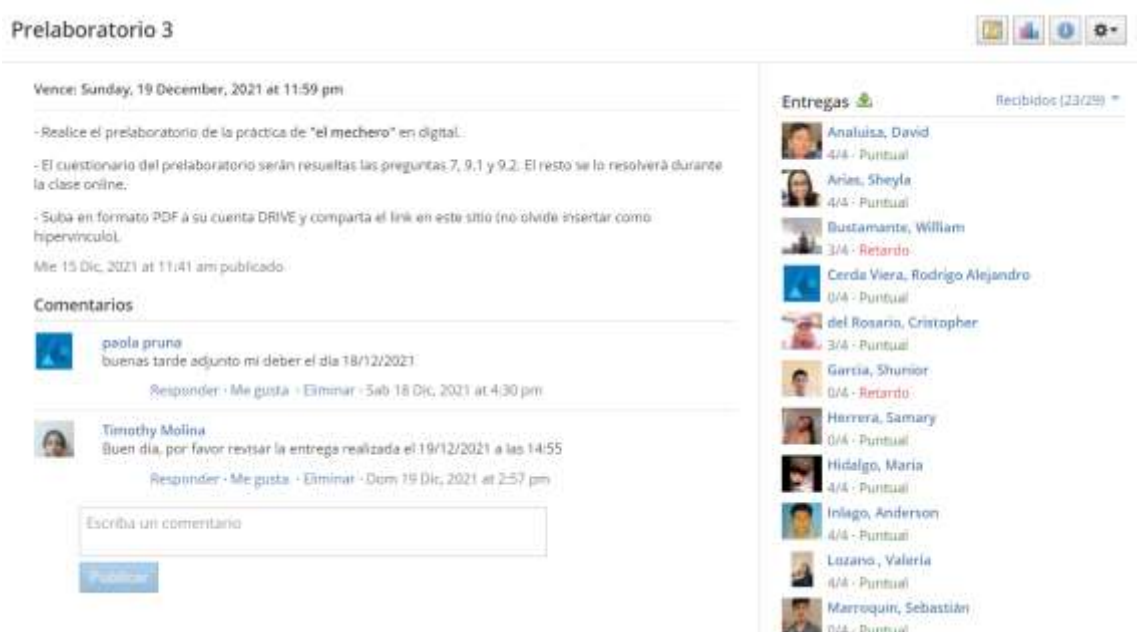

Figura 4.109. Pantalla principal en la entrega de pre-informes en Schoology.

En la figura 4.110 se muestra la pantalla secundaria de la entrega de preinformes del curso de Química General I en Schoology, como se puede ver las entregas se visualizan en la parte inferior de la cinta de miembros del curso; en la parte superior en letras de color azul se muestra el número de entregas o trabajos enviados en el mismo ítem, por la misma persona, con el argumento de la puntualidad de la entrega ya revisados en la pantalla principal de la entrega de prelaboratorios; en la parte del centro se visualiza el documento entregado y también la cinta de opciones del mismo, por ejemplo número de páginas del documento, zoom, expansión total, cursor, y otras herramientas útiles para la calificación de trabajos por parte del instructor como adición de texto, adición de comentarios, escritura a mano alzada (útil para rayar, tachar, vistear), lupa buscadora de contenido, opción de descarga del archivo en el ordenador; y en la parte derecha de la pantalla se visualizan los comentarios personales dejados en la entrega de la tarea, la cual permite una comunicación entre estudiante e instructor; este tipo de mensajes no se visualizan en la bandeja de entrada de mensajes ya que son específicos de la tarea. En la parte superior de la pantalla también se puede observar la calificación aportada por el instructor, que es editable por la misma persona, y siempre muestra el total sobre el cual es calificada la tarea, para este caso se observa en la figura 4.110 la calificación de 2/2.

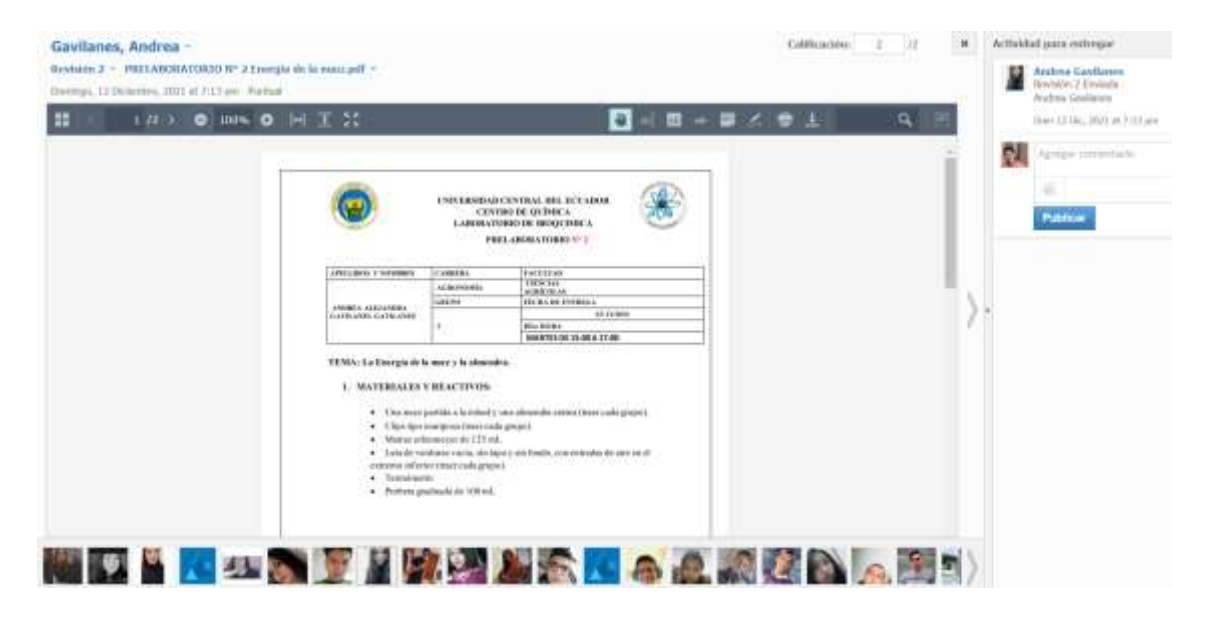

Figura 4.110. Pantalla secundaria en la entrega de pre-informes en Schoology.

En la figura 4.111 se muestra la pantalla principal de la entrega de informes del curso de Química General I en Schoology, como se puede ver las entregas se visualizan en el costado derecho indicando aquellos integrantes que entregaron de forma puntual la tarea con letra de color verde, mientras que las personas que entregaron con retardo se muestran en letras de color rojo, también se refleja la hora entregada de la tarea. También se puede observar los lineamientos y actividades a realizar dentro del ítem de" informe 7", de igual manera que se explicó en el espacio para los prelaboratorios. Los informes fueron entregados por un integrante del grupo, nombrado como jefe o líder de grupo. Además, cada observación considerada por el instructor en el momento de calificar será reflejada en este integrante responsable de subir la tarea, mientras que la calificación es visible para todos los integrantes del grupo.

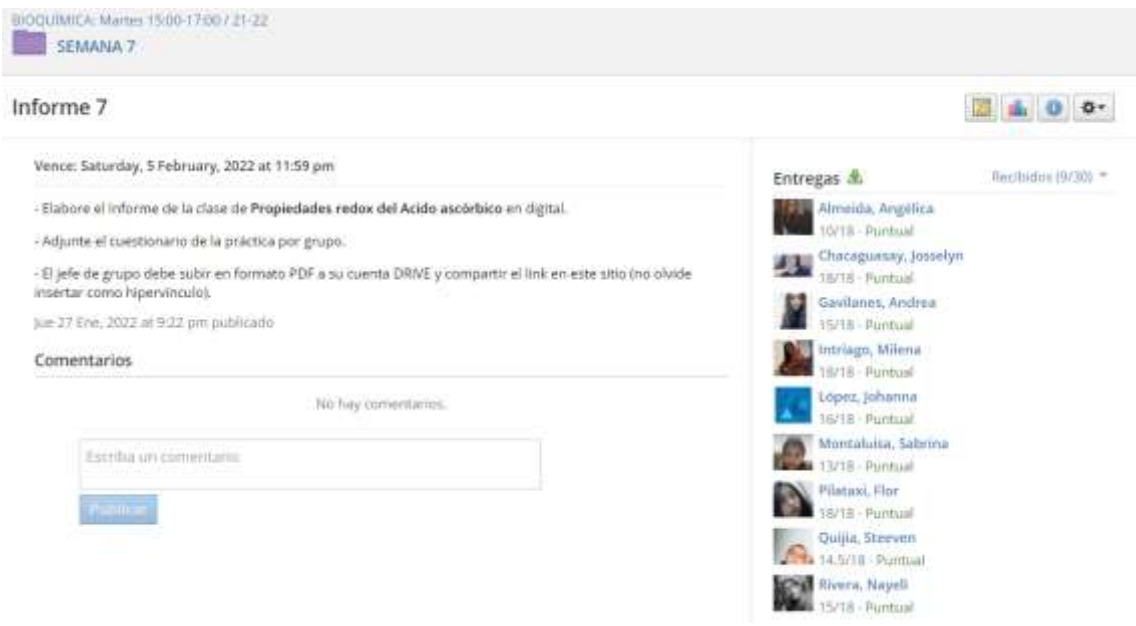

Figura 4.111. Pantalla principal en la entrega de informes en Schoology.

En la figura 4.112 se muestra la pantalla secundaria de la entrega de informes del curso de Química General I en Schoology, como se puede ver las entregas se visualizan en la parte inferior de la cinta de miembros del curso; en la parte superior en letras de color azul se muestra el número de entregas o trabajos enviados en el mismo ítem, por la misma persona, con el argumento de la puntualidad de la entrega ya revisados en la pantalla secundaria de prelaboratorios. Algunos de los trabajos enviados por el líder de grupo fueron insertados a manera de hipervínculo mediante compartición del link del archivo desde su cuenta Drive.

Las entregas de pre-informes e informes fueron programadas en horarios de la media noche, para que los estudiantes dispongan del tiempo suficiente para considerar conexiones de internet. Tanto en la modalidad 100 % virtual y también en la modalidad combinada, se consideró la entrega en archivo digital en los espacios disponibles de la plataforma Schoology.

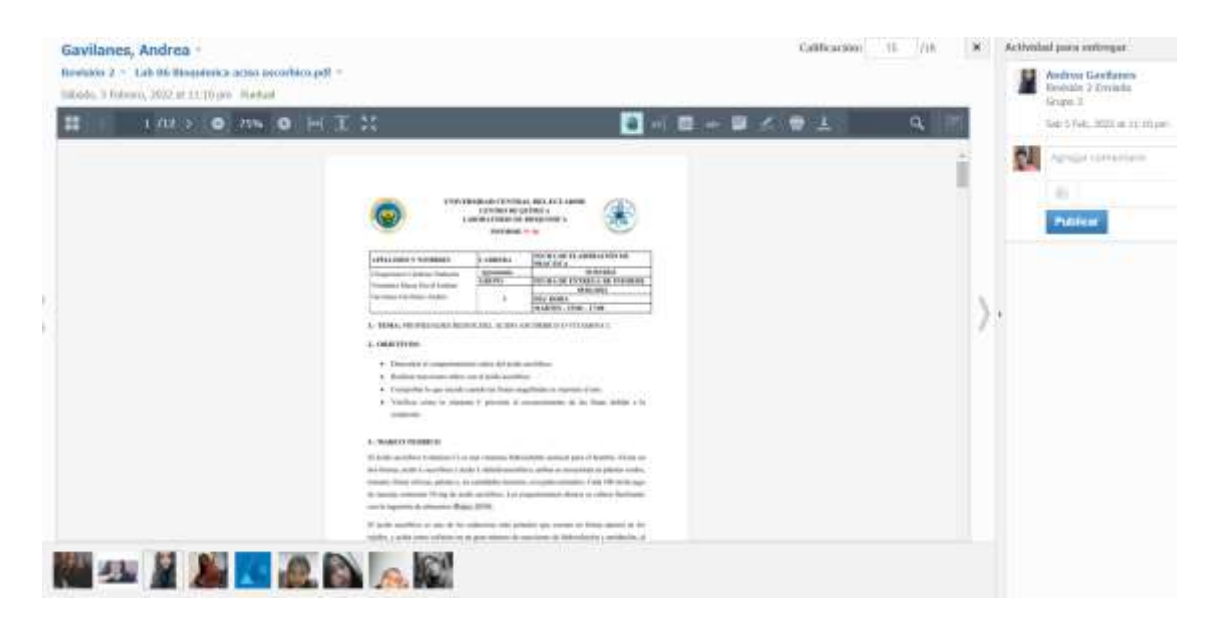

Figura 4.112. Pantalla secundaria en la entrega de informes en Schoology.

# **4.4.4 Evaluaciones**

# **4.4.4.1 Lecciones parciales**

Las evaluaciones realizadas fueron lecciones parciales y examen final. En la imagen 4.113 se muestra la pantalla de una lección de Química Orgánica que corresponde a la práctica de Identificación de alcoholes. Los estudiantes rindieron las lecciones semanales en horarios programados generalmente por la noche con la mayoría de cursos entre viernes, domingos y lunes. En la figura 4.113 se muestra la pantalla principal del instructor una vez que rindieron la evaluación el estudiantado del curso respectivo, para este caso de Química Orgánica; como se puede observar en la pantalla del menú evaluación, se muestra al costado izquierdo la lista de estudiantes miembros del curso, mas adelante aparece la calificación en el caso de haber rendido la evaluación caso contrario aparece vació, y sobre el valor total que fue evaluado, que en este caso fue sobre 10; también está disponible el estado en el que se encuentra la evaluación, pudiendo ser en progreso, completado, resultados pendientes o vacío en caso de no haber rendido; también se muestra, la fecha, hora y tiempo transcurrido de la evaluación.

| Lección de identificación de alcoholes                                                                                                    |                                                     |                 |              |                                | <b>Commercial Contract Contract Contract Contract Contract Contract Contract Contract Contract Contract Contract Contract Contract Contract Contract Contract Contract Contract Contract Contract Contract Contract Contract Con</b> |             |
|----------------------------------------------------------------------------------------------------|-----------------------------------------------------|-----------------|--------------|--------------------------------|----------------------------------------------------------------------------------------------------|-------------|
| - Entrepai deshabitudan                                                                                                    |                                                     |                 |              |                                | <b>Q</b> Actiones<br><b>CD</b> Visits previo                                                                                                    | Q           |
| Pingurean<br>Contigurações                                                                                                    | Evaluación.<br><b>Hiftsmini</b>                     |                 |              |                                |                                                                                                    |             |
| Utree pctualizazine 603021 x lati 8:22 pm                                                                                                    |                                                     |                 |              |                                | Per preparto                                                                                                    | Por olumno. |
| W.THO.<br>Tellet in microboom.                                                                                                    |                                                     |                 |              |                                |                                                                                                    |             |
| $\frac{1}{2}\left(1-\frac{1}{2}\right)\left(\frac{1}{2}+\frac{1}{2}\right)\left(\frac{1}{2}+\frac{1}{2}\right)\left(\frac{1}{2}+\frac{1}{2}\right)\left(\frac{1}{2}+\frac{1}{2}\right)\left(\frac{1}{2}+\frac{1}{2}\right)\left(\frac{1}{2}+\frac{1}{2}\right)\left(\frac{1}{2}+\frac{1}{2}\right)\left(\frac{1}{2}+\frac{1}{2}\right)\left(\frac{1}{2}+\frac{1}{2}\right)\left(\frac{1}{2}+\frac{1}{2}\right)\left(\frac{1}{2}+\frac{1}{2}\right)\left(\frac{1}{2}+\frac{1}{2$                           | Publication (Wilson) 6385-70-230<br><b>LARCOONS</b> | <b>PITTITUD</b> | <b>CHIE</b>  | in this addition one.          | TOWER THIS LEADER                                                                                                    |             |
| <b>D</b> Tallington                                                                                                    | SHE 2 01.                                           |                 | Completation | 200 Fb 2RET<br><b>REPEARED</b> | division.                                                                                                    | Ŧ           |
| D<br><b>Elisha Alegria</b>                                                                                                    | sin x                                               | $-21$           | Competible   | (in its alim<br><b>LEE AIV</b> | firing.                                                                                                    | t           |
| $\label{eq:3.1} \text{GPE-Net1} \times \text{GPE} \times \text{GPE} \times$ | fen e                                               | 01              | Simplements  | ja125,287<br>245.06            | Gows.                                                                                                    | Ŧ           |
| ū<br><b>Skewid-kermisike</b>                                                                                                    | BIII                                                | CDI             | Establish    | <b>MCZS 2611</b><br>3.0% pm    | Gidden.                                                                                                    | î.          |

Figura 4.113. Pantalla principal de evaluación realizada en Schoology.

Una característica de la evaluación realizada en Schoology es, que puede observarse los resultados obtenidos ya sea por estudiante o por pregunta evaluada; en parte derecha de la pantalla principal de evaluación, se encuentran los botones "por alumno" y "por pregunta", con lo cual, el instructor puede dar clic y revisar. Al ingresar "por pregunta" se despliega la información: pregunta, tipo de pregunta, ponderación en puntaje y el resultado promedio en porcentaje como calificación de todos los integrantes del curso; esta opción es muy útil si se desea analizar en cual o cuales, de las preguntas, los estudiantes tuvieron mayor complejidad para responder o todo lo contrario, identificar las fortalezas de los estudiantes dirigidas hacia una temática formulada dentro de las preguntas de evaluación. En la figura 4.114 se muestra la lección parcial de la práctica de tipos de reacciones correspondientes a Química General I, donde se identifica que la mayoría de estudiantes acertaron la respuesta de la pregunta número 2 correspondiente "En una reacción de neutralización ácido - base siempre genera:", mientras que la mayoría del curso tuvo complejidad en responder la pregunta número 5 que corresponde a "Una reacción de descomposición es:".

Lección de tipos de reacciones

| · Entregas deshutöfitadus                                                                              |                                                  | C Vide prives | ×<br>SB: Acciones                                                |
|----------------------------------------------------------------------------------------------------|--------------------------------------------------|---------------|------------------------------------------------------------------|
| Computation.<br>informe<br>Evaluación<br>Prisputniat:                                                  |                                                  |               |                                                                  |
| (Altima emululuscien #18/22 a lah 2.52 pm)<br><b>I SERVICI AND I DISCOVING AN AND SHAKES IN STRUCT</b> |                                                  |               | Follotation.<br>Per progents                                     |
| <b>TERRITORY</b><br>PROFITATION.                                                                       | <b>AMAGAZIA SURPLICAN</b><br>THRO DE PRESIDENTAL | ruvno.        | <b>UNIVERSITY OF SAME CALL SERVICE</b><br>HESIX TADO PEDMISSIO & |
| 1 Una macción de dessemposición es:                                                                    | Opción mútigie:                                  | 1 Pontos      | <b>SERN</b>                                                      |
| 1. Uno mocción de sistesia es                                                                          | Opción máltiple:                                 | 1. Pomoc      | 72.2%                                                            |
| 4. Una macción de simple desplazamento es:                                                             | Option mültiple:                                 | 4 Pumple      | 72.2%                                                            |
| 3. Una macción de contuntión es                                                                        | Opcion múltiple:                                 | 1 Puntos:     | 72.2%                                                            |

Figura 4.114. Revisión de resultados de evaluación, por pregunta, realizada en Schoology.

Si se ingresa a una de las preguntas se puede observar con mayor detalle los resultados correspondientes de todos los estudiantes referente a esa pregunta, además del puntaje obtenido en aquella pregunta para cada estudiante. Las respuestas correctas suelen marcarse en un rectángulo de color verde, mientras que las respuestas incorrectas en rectángulos de color rojo, otro escenario sucede cuando el estudiante no ha respondido o ha respondido mal, la respuesta correcta que debía marcar se resalta en un rectángulo color marrón o naranja; también entre las opciones seleccionadas por el estudiante se muestra un reporte con vistos y equis en caso de estar bien o mal, respectivamente. Ver figura 4.115.

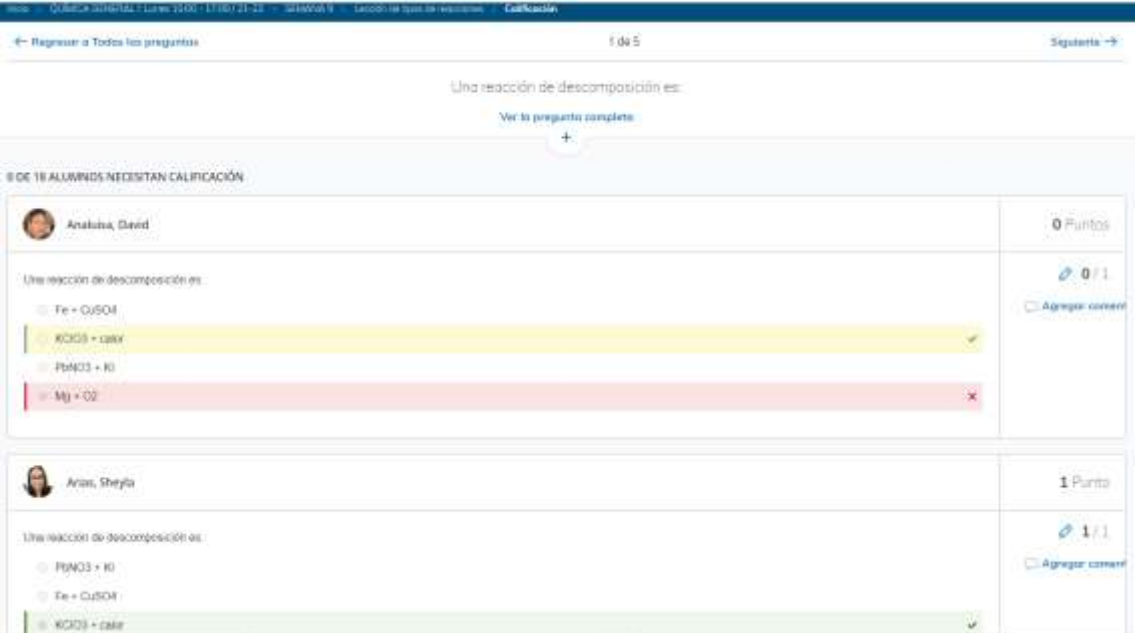

Figura 4.115. Revisión de resultados de evaluación, por pregunta y por estudiante, realizada en Schoology.

En la figura 4.116 se muestra la pantalla de informe de la evaluación realizada en Schoology, en el que se reporta una estimación estadística en porcentaje de las calificaciones obtenidas de todos los integrantes del curso, también se indica el número total de evaluaciones, y un rango donde se encuentran la mayoría de calificaciones. En la parte inferior del reporte, se muestra la calificación porcentual de cada uno de los miembros para ser considerado el caso de un estudiante en particular.

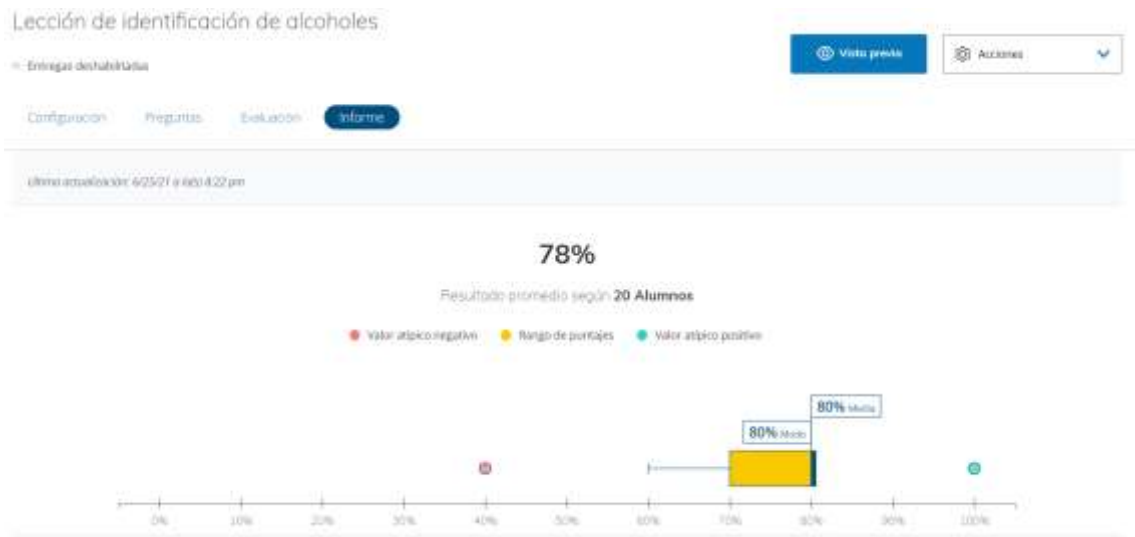

Figura 4.116. Pantalla de informe de evaluación realizada en Schoology.

## **4.4.4.2 Carpeta Examen**

La carpeta "Examen" en la modalidad 100 % virtual, comprendió la base de tres componentes en todos los cursos, estos fueron: lineamientos de examen, soporte y el examen propiamente dicho; los lineamientos le indicaron al estudiantado la fecha y hora de la ejecución de la evaluación final, las indicaciones obligatorias de encuentro con el instructor en Microsoft Teams (generalmente se respetó los horarios de laboratorio para el encuentro sincrónico y la ejecución del examen, es decir, durante el día, a diferencia de las lecciones parciales que se rindieron durante la noche), los materiales a ocupar por cada uno de los estudiantes como por ejemplo

calculadora, lápiz, hojas, tabla periódica entre otros; el ítem denominado "Examen soporte" corresponde a un espacio habilitado en un horario fijado por el instructor para que el estudiante suba los respaldos necesarios para responder preguntas del examen que hayan requerido desarrollo, por ejemplo, cálculos de ejercicios, igualación y balanceo de ecuaciones químicas, diseño de moléculas desarrolladas, entre otros; y por último, el examen es el espacio que ingresa el estudiante mediante una contraseña proporcionada por el instructor durante el encuentro en Micrososft Teams, esto para seguridad académica. En la modalidad combinada, la carpeta "Examen" solo dispuso de los lineamientos que el estudiante seguiría en el laboratorio para su desarrollo. En la Figura 4.117 se puede observar la pantalla de la carpeta "Examen" de un curso de Química Inorgánica elaborado en Schoology.

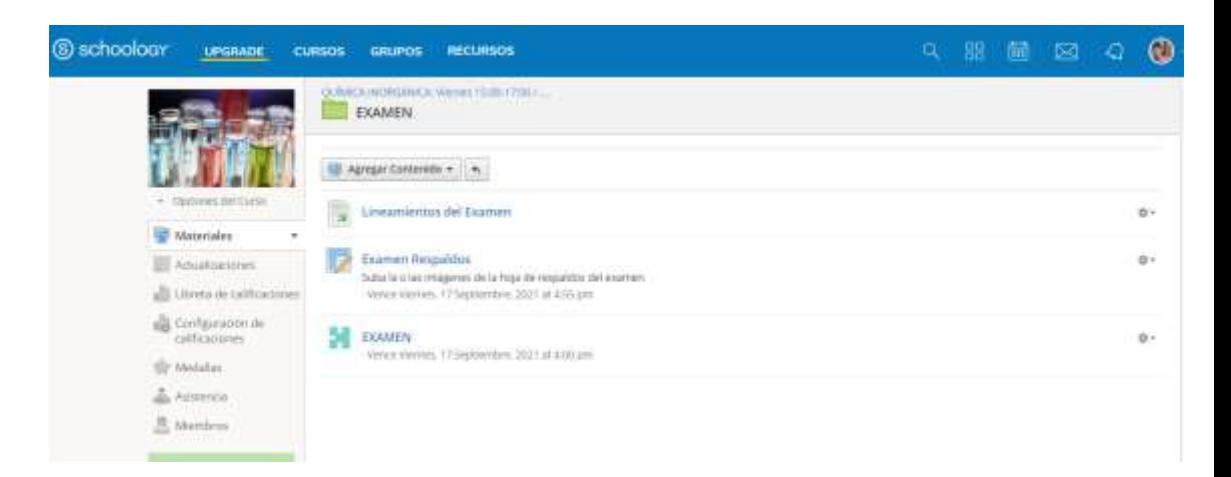

Figura 4.117. Pantalla de carpeta "Examen" de un curso elaborado en Schoology.

En la figura 4.118 se muestra la pantalla del examen final de Química Orgánica realizado en Schoology, en el que se identifica la lista de estudiantes miembros del curso, las calificaciones sobre 10 puntos, las personas que rindieron el examen y quienes no lo hicieron, la fecha, hora y tiempo transcurrido del examen.

| EXAMEN FINAL 2                                                                                                    |                                        |                  |                         |                                                 |                                            |              |
|----------------------------------------------------------------------------------------------------|----------------------------------------|------------------|-------------------------|-------------------------------------------------|--------------------------------------------|--------------|
| - Emmass deshabilitadas<br>Drive School of Contr                                                                              |                                        |                  |                         |                                                 | <b>&amp;</b> Accores<br><b>C</b> Vietament | $\checkmark$ |
| Prépetiti<br>Configuración                                                                                                    | Eukacon<br>Informe                     |                  |                         |                                                 |                                            |              |
| SPECIAL TELEVISION CONTINUES IN A REPORT<br>Ultima expusitions of this 21 years of the press<br>A MARINE CONTRACTOR CONTRACTO |                                        |                  |                         |                                                 | Porpregame                                 | Por alumno.  |
| Tedas but immediately<br><b>JABIL</b>                                                                                         |                                        |                  |                         |                                                 |                                            |              |
|                                                                                                    | PERTEKTIV (A) REPTILIN<br>GALIFICATION | <b>Artisting</b> | <b>ATTACHE</b>          | G NAV HEN EXCOM                                 | Stami hercomoni                            |              |
| Zo.<br>Science Aguine                                                                                                    | Dit /                                  | $-01$            | or para<br>the pickets. | Sep To 2027<br>2.8114                           | リードリハト<br>2014 Main                        | a            |
| Drive-Hagre                                                                                                    | 聖徒者                                    | .01              | Constructs.             | $\lim_{\epsilon\to 0} \pi_1(202)$ .<br>JOIN MIT | 20/2000m<br><b>1200000</b>                 | n            |
| V.<br><b>Carelle Allamination</b>                                                                                             | $9/10$ $\neq$ 01                       |                  | Constraints             | Sep 35, 2027<br>230 pm                          | позин.                                     | ī            |

Figura 4.118. Pantalla principal de examen final realizado en Schoology.

La evaluación final corresponde a un cuestionario de preguntas que comprenden contenidos de todo el período académico, por lo que en la modalidad 100 % virtual, se ejecutaron con un encuentro sincronizado en Microsoft Teams, con cámara encendida, además se notificó mediante la plataforma Schoology la disponibilidad de buena conexión a internet previo a la actividad, disponer de calculadora, tabla periódica, esferográfico y hoja en blanco la cual fue mostrada por cada estudiante frente a la cámara antes de dar inicio el examen. Las dudas se solventaron antes y después del examen, evitando comentarios durante su elaboración para evitar interrupciones y distracciones a los compañeros de curso; faltando dos minutos para dar inicio al examen, el instructor proporcionó la contraseña y solicitó el ingreso al Schoology a los estudiantes para el desarrollo de la evaluación. En la figura 4.119 se muestra la pantalla de un encuentro en Microsoft teams en el que se ejecuta el examen final de un curso de Química General II.

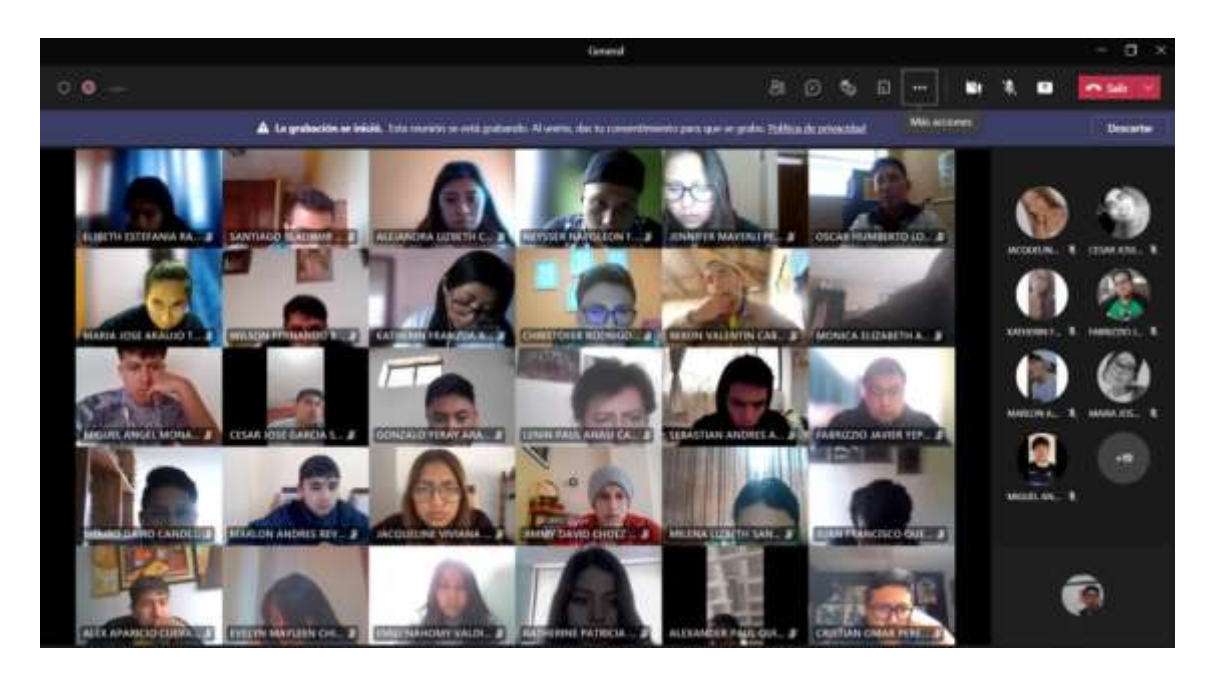

Figura 4.119. Pantalla de Microsoft teams durante el examen final realizado en Schoology.

En las figuras 4.120 y 4.121 se muestran las pantallas principal y secundaria de respaldos del examen final de Química Inorgánica elaborado en Schoology; como se pueden observar los respaldos fueron adjuntos como archivo digital, como fotografía tomada desde su móvil, el cual les resultó más fácil y rápido para los estudiantes entregarlo. Los respaldos se subieron una vez cerrada la evaluación en la plataforma por el límite de tiempo programado, para esta actividad se dispuso entre 5 minutos máximo, induciendo de esta manera mayor transparencia en su desarrollo. La hoja de respaldo contuvo los datos personales del estudiante, carrera, fecha, y el desarrollo detallado de la pregunta que lo requería; se solicitó que se resuelva a esferográfico, y en caso de cometer error, se tachara completamente mediante una raya encima del escrito, esto con el propósito de obtener respaldos visibles que al tomar la fotografía a veces pierde nitidez.

En la figura 4.120 se pueden observar con letras de color rojo las entregas en retardo de aquellos estudiantes que entregaron pasado el tiempo límite, lo cual se evaluó si se trataban de segundos o varios minutos de retardo para ser considerada en la calificación. Como la plataforma Schoology reporta inmediatamente la calificación final de la evaluación, se comunicó a los estudiantes que la nota oficial se notificaría después de unas horas hasta realizar una revisión exhaustiva de los respaldos confirmando su desarrollo y coincidencia con las respuestas seleccionadas en la plataforma Schoology, naturalmente, esta revisión personalizada por parte del

instructor, comprendía un número bajo de preguntas, ya que el resto tenían índole de opción múltiple, correlacicón, ordenamiento, verdadero y falso, tanto teóricos o prácticos en diseño gráfico, que básicamente no requieren de este tipo de revisión.

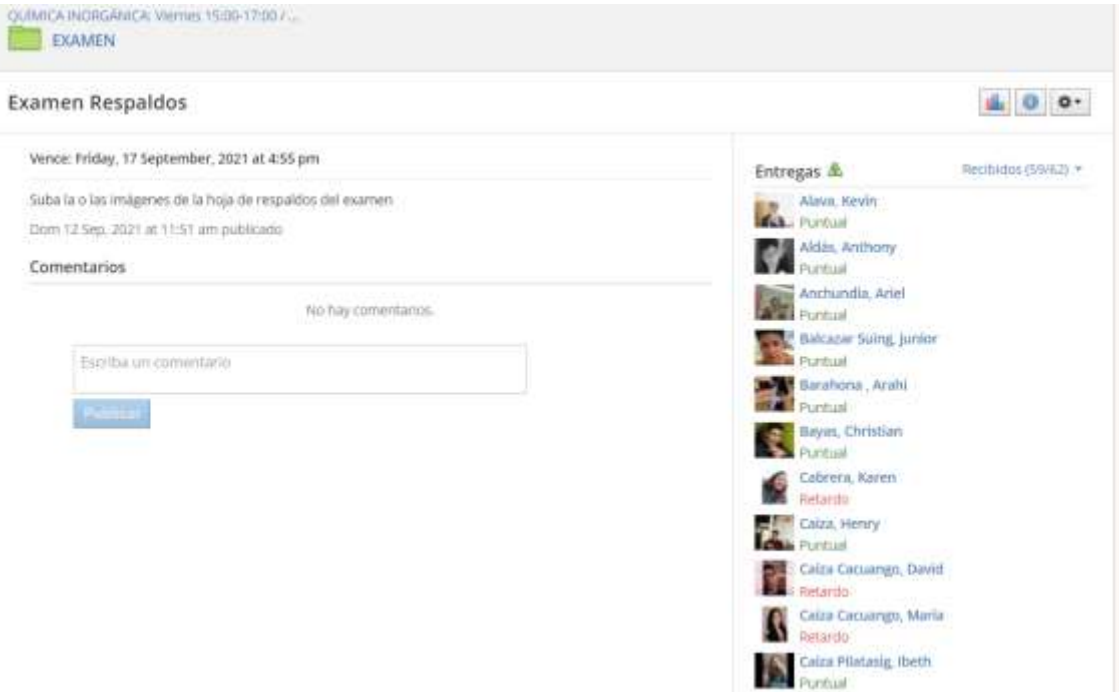

Figura 4.120. Pantalla principal de respaldos del examen final realizado en Schoology.

| 1/1 | $0.12950$ $H \mathbb{Z}$ $K$                                                                                                    | 0 8 9 4 9 1 | $\sim$ |
|-----|----------------------------------------------------------------------------------------------------|-------------|--------|
|     | in seath lares in true.<br>for the objectives Greens<br><b>Teams , Super</b><br>Review Alone Aver New Dear<br><b>The Research</b><br>The Handley<br>Faishful Roam<br>$V_{\text{mump}}$ , $V_{\text{cmb}}$<br>the the accounts he has since<br>hart for four of the children |             |        |
|     | the State are 210 for peaks<br>Have the a lat to week                                                                                                    |             |        |

Figura 4.121. Pantalla secundaria de respaldos del examen final realizado en Schoology.

En la figura 4.122 se muestra la pantalla de informe del examen final de un curso de Química Inorgánica realizada en Schoology, en el que se reporta una estimación estadística en porcentaje de las calificaciones obtenidas de todos los integrantes del curso, también se indica el número total de evaluaciones, y un rango donde se encuentran la mayoría de calificaciones, en la figura se observa un porcentaje de 86 % de la calificación. En la parte inferior del reporte, se reportan las calificaciones porcentuales de cada uno de los miembros para ser considerado en el caso de un estudiante en particular.

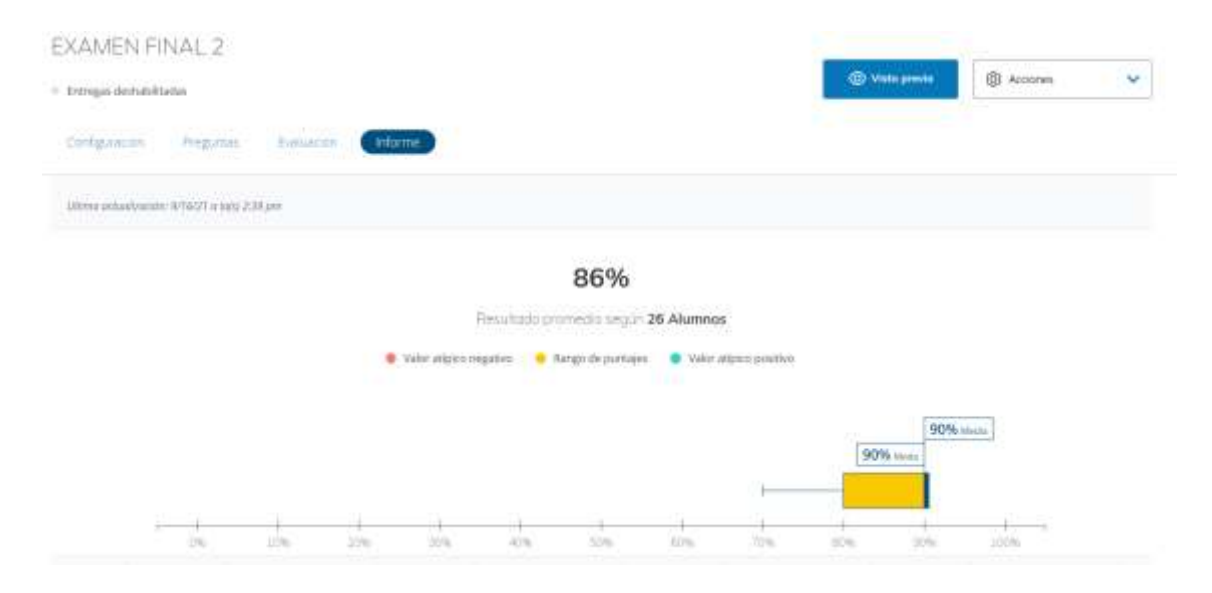

Figura 4.122. Pantalla de informe del examen final realizado en Schoology.

Para la modalidad combinada se consideró evaluar de forma presencial el examen con la finalidad de evaluar habilidades y destrezas en la manipulación de materiales, reactivos y equipos, que es algo primordial dentro de la formación de las carreras técnicas y ciencias universitarias. En cuanto a los procedimientos experimentales se evaluaron tanto en modalidad tradicional, 100 % virtual y modalidad combinada, esto fue posible debido a que las preguntas fueron tanto de tipo abierta como de opción múltiple, ordenamiento, emparejamiento que permitió evaluar al estudiantado este tipo de conocimientos.

#### **4.4.5 Asistencia y calificaciones**

En la figura 4.123 se muestra la asistencia del estudiantado a la clase de la modalidad 100 % virtual, tomada en Schoology de un curso de Química Orgánica
mediante íconos, como se puede observar, la asistencia puede ser registrada automáticamente para todo el curso, y se identifica con ícono diferente en caso de falta, falta justificada o retardo. También se puede revisar las asistencias de todo el período académico ingresando al ícono del calendario, ya que por default la plataforma presenta el registro de la última semana asistida. La asistencia fue considerada tanto en la modalidad 100 % virtual como en la modalidad combinada, la cual se debe percatar el instructor de dar clic en el botón "guardar". Al costado derecho del calendario también se encuentra el ícono de impresora con el cual se puede generar un informe de un estudiante en particular o de todo el curso.

|                                                    |                                         |                             |                                          |                                     | ш                 | $\ddot{}$                | 16 Age - 22 Age       | $\bullet$ 8                              |
|----------------------------------------------------|-----------------------------------------|-----------------------------|------------------------------------------|-------------------------------------|-------------------|--------------------------|-----------------------|------------------------------------------|
|                                                    | Cammon O tata C housts O tata justicely | $\frac{16.848}{km\text{m}}$ | $\frac{(7 \text{ Apc})}{\text{Martres}}$ | $\frac{\sqrt{2}A(t)}{M_{\rm BH}^2}$ | 10 Apr<br>Asiance | 20 Nov.<br><b>Marses</b> | $rac{27.468}{348460}$ | $\frac{22 \text{ Agy}}{22 \text{ degy}}$ |
|                                                    | tistado de la asistencia a classa       |                             |                                          |                                     | <b>Singurian</b>  |                          |                       |                                          |
| - Cuitenes del Cultur<br><b>III</b> Mabelake.<br>٠ | Aprilar, Salmont                        |                             |                                          |                                     | ۷                 |                          |                       |                                          |
| Artualizacionini                                   | Alegia trobia                           |                             |                                          |                                     |                   |                          |                       |                                          |
| all Uliveta de calificaciones                      | Ģ                                       |                             |                                          |                                     | Ù.                |                          |                       |                                          |
| sig Configuración de<br>cultraciones               | Altermano, Camila &                     |                             |                                          |                                     | $\ddot{\circ}$    |                          |                       |                                          |
| Wedaftas                                           |                                         |                             |                                          |                                     |                   |                          |                       |                                          |
| Asistencia                                         | Beravides, Daniela &                    |                             |                                          |                                     | v                 |                          |                       |                                          |
| <sup>O</sup> . Membros                             |                                         |                             |                                          |                                     |                   |                          |                       |                                          |
| Código de Accass<br>2830-5PH3-6BIPE                | Doria, Enisk &                          |                             |                                          |                                     | ×                 |                          |                       |                                          |
| mediatorne                                         | Calls, Evilynia                         |                             |                                          |                                     | ۰                 |                          |                       |                                          |
|                                                    | Carritto, Gelirada                      |                             |                                          |                                     | $\checkmark$      |                          |                       |                                          |

Figura 4.123. Pantalla de reporte de asistencia del estudiantado de un curso en Schoology.

Los estudiantes también tienen acceso a revisar su asistencia en el menú izquierdo del curso correspondiente, en el que las asistencias puntuales no le aparecen ya que se sobreentiende que tiene registro de asistencia, mientras que las faltas, faltas justificadas, retardos se visualizan con fecha de la clase y de todo el período académico. En la figura 4.124 se muestra la pantalla de un estudiante de un curso de Bioquímica al revisar su registro de asistencias, como se indica para el caso de este estudiante registra una falta injustificada, y 1 retardo.

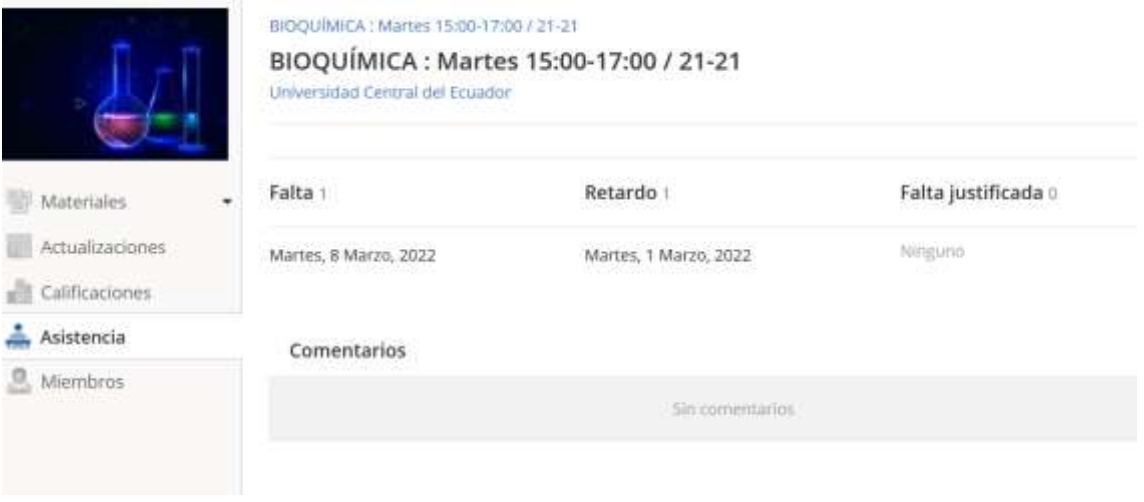

Figura 4.124. Pantalla de reporte de asistencia de un estudiante de un curso en Schoology.

Las calificaciones como evaluaciones son registradas automáticamente por la plataforma Schoology, conforme la ponderación establecida para cada pregunta, genera una calificación total de la lección parcial o exámen, sin embargo del resto de tareas que requieren una revisión individual por parte del instructor, se lo puede hacer al ingresar a la tarea o también desde el menú izquierdo del curso respectivo, ingresando a "Libreta de calificaciones", en la que se tiene acceso a todas las tareas de todos los estudiantes del curso. En la libreta, el instructor - administrador puede registrar y editar las calificaciones en caso de error y también agregar observaciones o comentarios para el estudiante, en la que detalle las razones de su calificación. En la figura 4.125 se muestra la pantalla del reporte de calificaciones de todos los aportes entregados por el estudiantado de un curso de Química Orgánica.

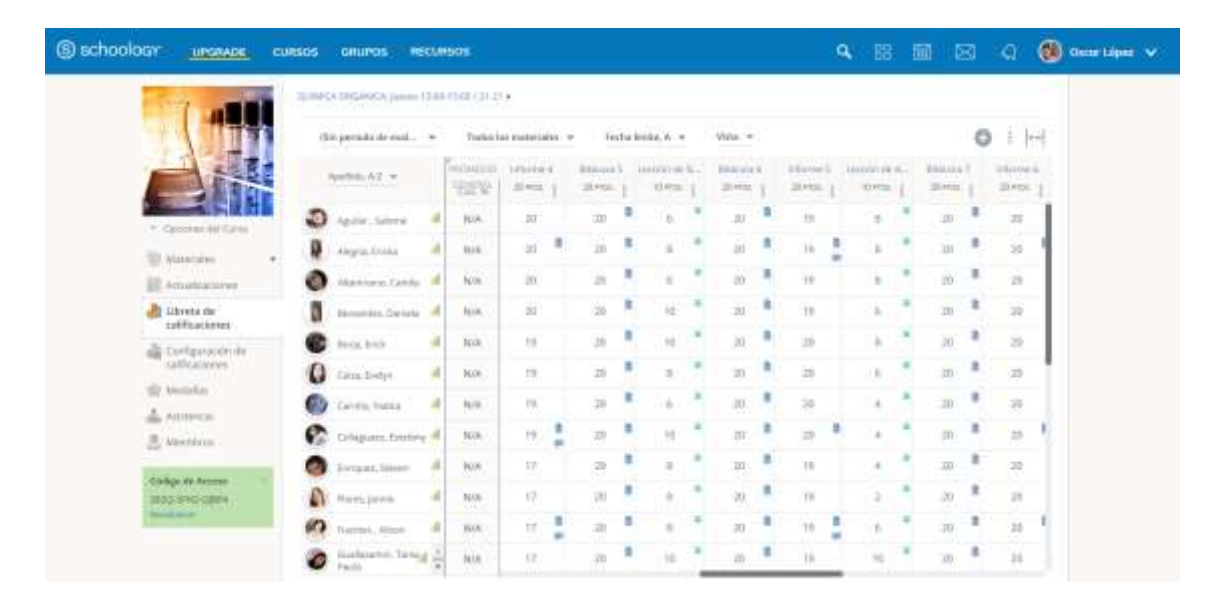

Figura 4.125. Pantalla de reporte de calificaciones del estudiantado de un curso en Schoology.

Para agregar comentarios personales referentes a una calificación, argumentando las razones del porqué de dicha nota, el instructor debe habilitar el botón "Mostrar al estudiante", y agregar el respectivo mensaje en la caja de comentario, el cual no será notificado al estudiante, pero si será visible el momento en que ingrese a sus calificaciones; ver figura 4.126. Lo interesante de la plataforma es que puede generar un cálculo como nota global ya sea por hemiciclos o por todo el período académico.

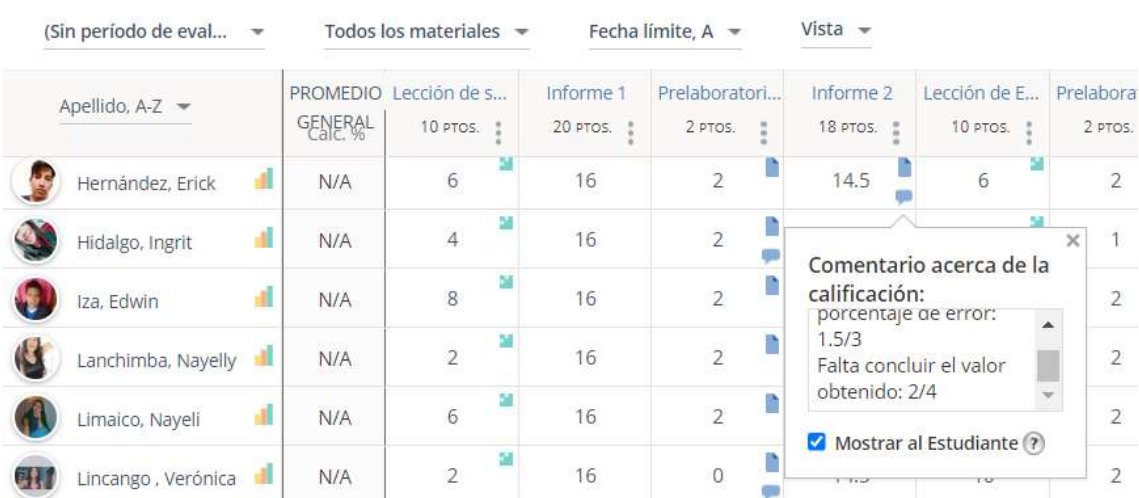

#### BIOOUÍMICA : Martes 15:00-17:00 / 21-21 ▶

Figura 4.126. Pantalla de libreta de calificaciones y adición de comentario de un curso en Schoology.

Otra ventaja que tiene la plataforma Schoology es que permite al estudiantado observar sus calificaciones conforme se van revisando las actividades por parte del instructor desde el inicio del período académico, es decir, Schoology se muestra transparente ante el profesor y el estudiante. El estudiante debe ingresar al menú calificaciones dentro de un curso y le aparecerá inmediatamente el reporte de todas las actividades realizadas y calificadas; además, le permite observar los comentarios personales referentes a la tarea justificando las razones de la calificación, en caso de no estar completa. El estudiante también puede observar la totalidad de los puntos sobre el cual fue calificada alguna tarea, la nota final y también las fechas de entrega. En la figura 4.127 se muestra la pantalla de calificaciones en Schoology de un estudiante de un curso de Bioquímica.

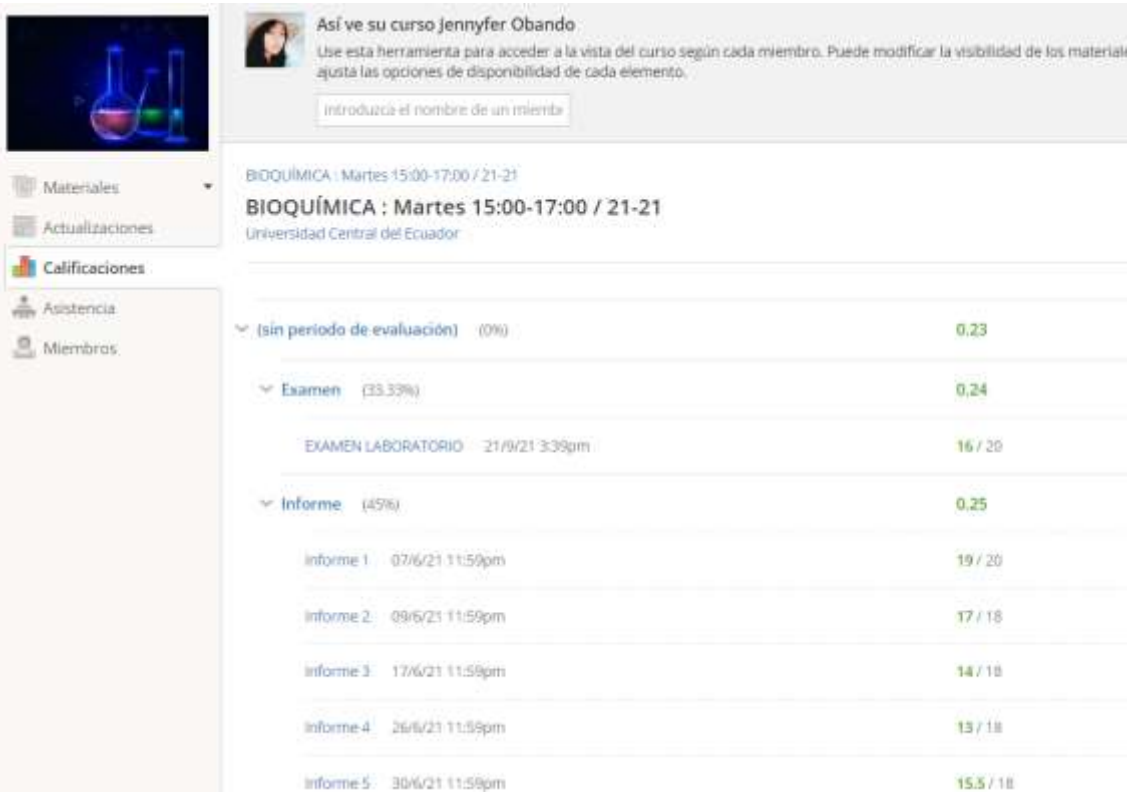

Figura 4.127. Pantalla de calificaciones de un estudiante de un curso en Schoology.

#### **4.5 Resultados de método tradicional, 0 % virtual**

# **4.5.1 Calificaciones de estudiantes de Laboratorio de Química General I por método tradicional**

Las calificaciones obtenidas por el método tradicional en el desarrollo de las prácticas de laboratorio de la asignatura de Química General I, tomado como muestra los aportes de 30 estudiantes se encuentran descritos en la tabla 4.1

| Química General I |            |                   |            |            |  |  |
|-------------------|------------|-------------------|------------|------------|--|--|
| # Estudiantes     | Preinforme | <b>Informe</b>    | Evaluación | Nota final |  |  |
|                   |            |                   | final      |            |  |  |
| 1                 | 17,5       | $\overline{17,6}$ | 15,1       | 16,3       |  |  |
| $\overline{2}$    | 16,1       | 17,5              | 10,6       | 13,9       |  |  |
| $\overline{3}$    | 14,6       | 17,4              | 15,5       | 16,2       |  |  |
| $\overline{4}$    | 14,8       | 17,4              | 13,6       | 15,3       |  |  |
| $\overline{5}$    | 15,7       | 18,2              | 15,1       | 16,4       |  |  |
| $\overline{6}$    | 15,4       | 17,1              | 8,3        | 12,6       |  |  |
| $\overline{7}$    | 15,6       | 18,2              | 13,6       | 15,7       |  |  |
| 8                 | 15,9       | 15,6              | 15,1       | 15,4       |  |  |
| 9                 | 15,9       | 16,8              | 10,3       | 13,5       |  |  |
| $\overline{10}$   | 14,2       | 16,4              | 13,6       | 14,8       |  |  |
| 11                | 15,2       | 16,8              | 13,6       | 15,1       |  |  |
| 12                | 14,4       | 14,1              | 15,1       | 14,6       |  |  |
| $\overline{13}$   | 13,9       | 16,3              | 6,2        | 11,1       |  |  |
| $\overline{14}$   | 14,0       | 16,6              | 15,5       | 15,8       |  |  |
| $\overline{15}$   | 15,3       | 16,7              | 13,6       | 15,0       |  |  |
| $\overline{16}$   | 16,3       | 17,3              | 11,1       | 14,1       |  |  |
| $\overline{17}$   | 15,5       | 17,2              | 10,1       | 13,5       |  |  |
| 18                | 14,1       | 17,1              | 15,5       | 16,1       |  |  |
| 19                | 15,9       | 17,3              | 14,5       | 15,8       |  |  |
| 20                | 15,5       | 16,9              | 11,1       | 13,9       |  |  |
| 21                | 16,7       | 17,2              | 15,5       | 16,3       |  |  |

Tabla 4.1. Calificaciones de laboratorio de Química General I, por el método tradicional

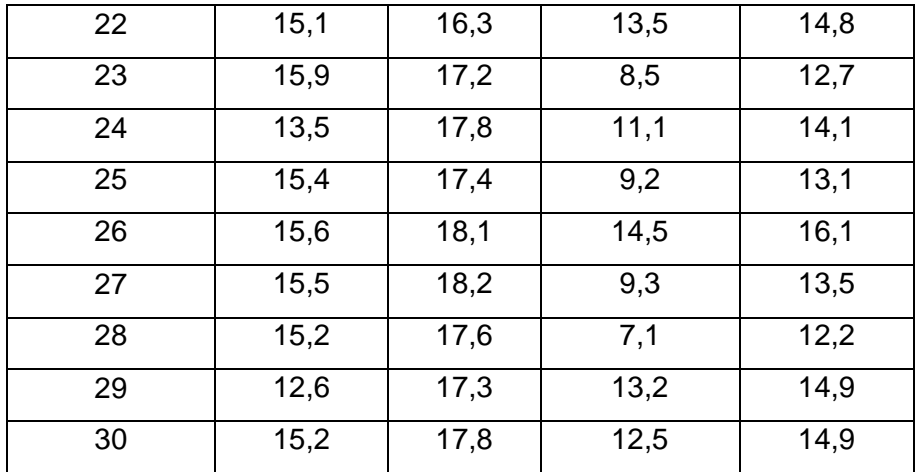

Las calificaciones fueron resumidas en la tabla de frecuencias con escala de aprovechamiento estudiantil los cuales se encuentran descritos en la tabla 4.2.

Tabla 4.2. Frecuencias del aprovechamiento estudiantil de laboratorio de Química General I por el método tradicional.

| Aprovechamiento | <b>Clases</b> | x    |    | fr   |      |
|-----------------|---------------|------|----|------|------|
| Muy malo        | $8 - 9$       | 8,5  | 0  | 0,00 | 0,00 |
| Malo            | $10 - 11$     | 10,5 |    | 0,03 | 0,03 |
| Regular         | $12 - 13$     | 12,5 | 5  | 0,17 | 0,20 |
| <b>Bueno</b>    | $14 - 15$     | 14,5 | 15 | 0,50 | 0,70 |
| Muy bueno       | 16-17         | 16,5 | 9  | 0,30 | 1,00 |
| Sobresaliente   | 18-19         | 18,5 | 0  | 0,00 | 1,00 |
|                 |               |      | 30 | 1,0  |      |

Los resultados del aprovechamiento estudiantil del laboratorio de Química General I por el método tradicional se representan en el diagrama de pastel mediante el porcentaje de estudiantes. Ver figura 4.128.

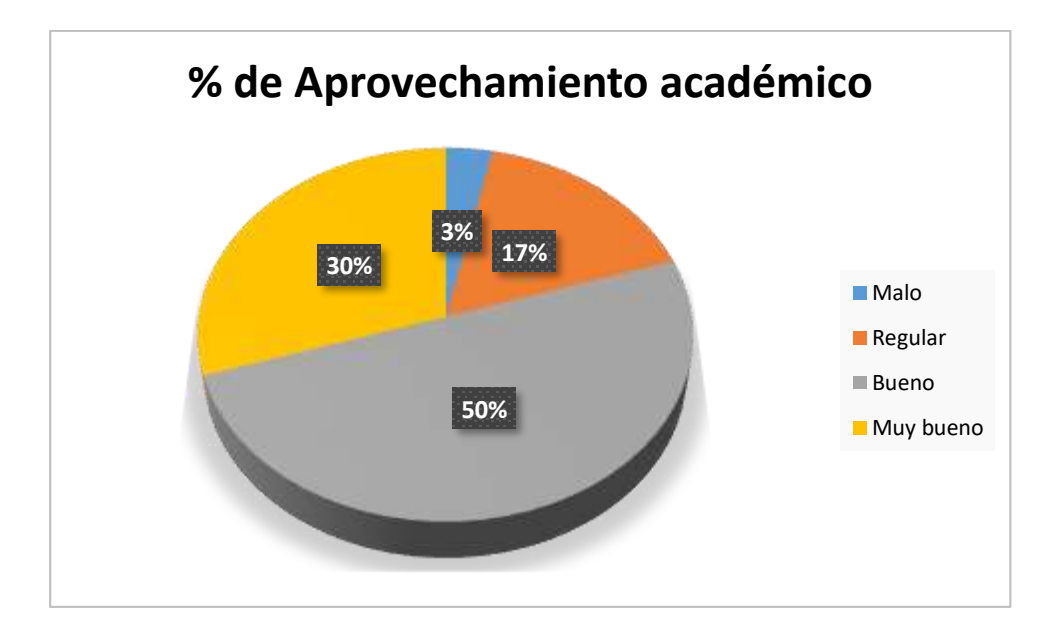

Figura 4.128. Diagrama de pastel del aprovechamiento académico de laboratorio de Química General I por el método tradicional.

En la figura 3.55 se puede apreciar mayor porcentaje de estudiantes con aprovechamiento bueno, y por el contrario el menor porcentaje para estudiantes de aprovechamiento malo: 50 % y 3 %, respectivamente. También se puede mencionar respecto a la muestra de unidades de estudio analizados, no se reportan estudiantes con aprovechamiento sobresaliente, aunque existe un 30 % de estudiantes con aprovechamiento muy bueno, es decir con calificaciones entre 16 y 17 sobre 20. Las calificaciones en los 3 aportes académicos resumen una nota final del 17 % como estudiantes con aprovechamiento regular junto al 3 % de estudiantes de aprovechamiento malo, estos equivalen a un 20 % en estado crítico en el aprendizaje de laboratorio de la asignatura de Química General I. De forma global los resultados indican que existen problemas en el rendimiento académico asociados a las deficiencias en el proceso de enseñanza-aprendizaje.

# **4.5.2 Calificaciones de estudiantes de Laboratorio de Química General II por método tradicional**

Las calificaciones obtenidas por el método tradicional en el desarrollo de las prácticas de laboratorio de la asignatura de Química General II, tomado como muestra los aportes de 30 estudiantes se encuentran descritos en la tabla 4.3.

Tabla 4.3. Calificaciones de laboratorio de Química General II, por el método tradicional

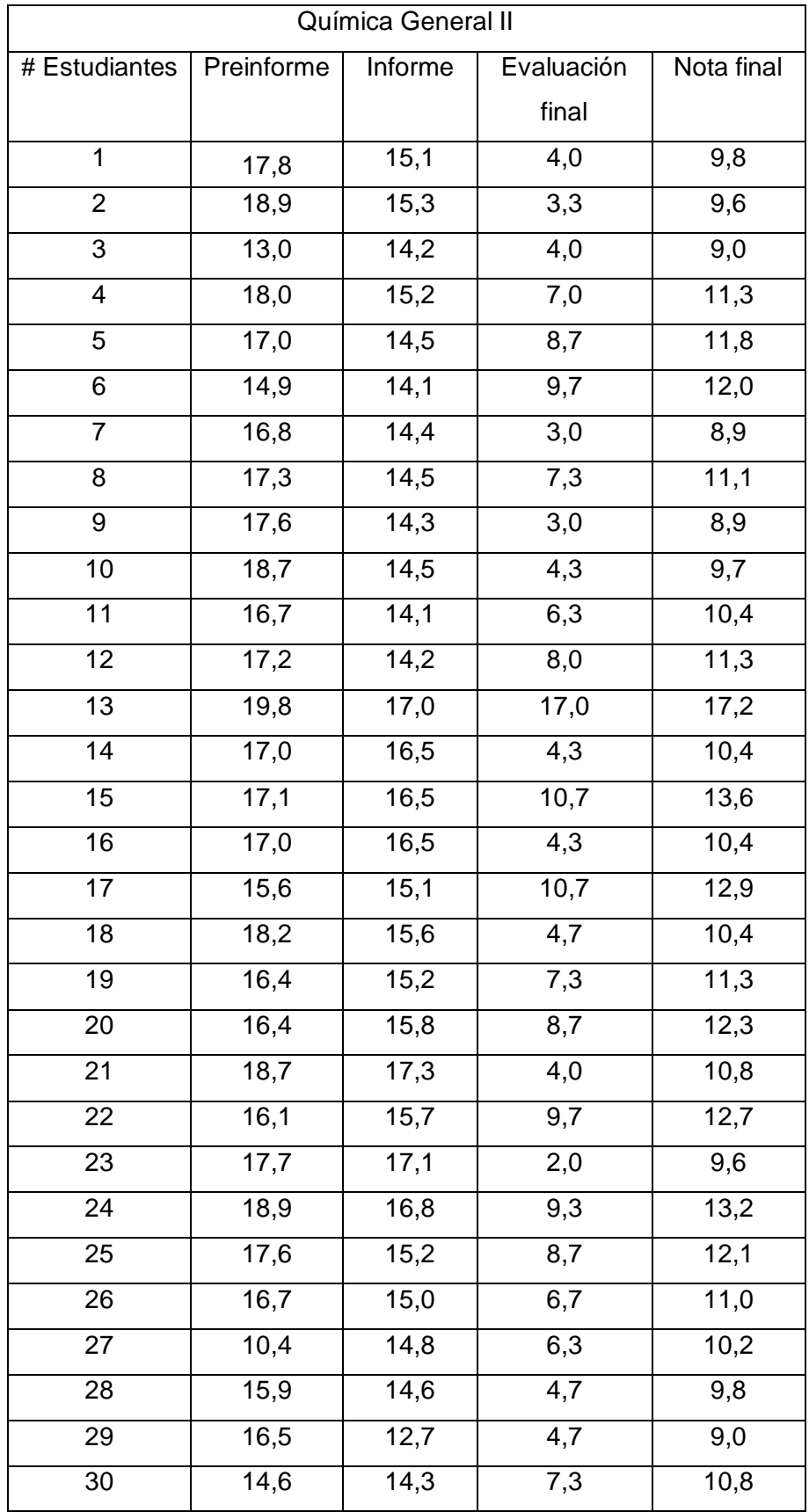

Las calificaciones fueron resumidas en la tabla de frecuencias con escala de aprovechamiento académico los cuales se encuentran descritos en la tabla 4.4.

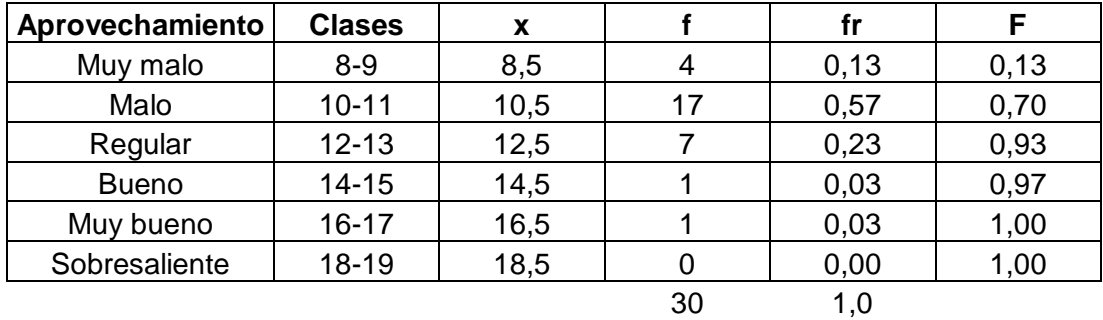

Tabla 4.4. Frecuencias del aprovechamiento estudiantil de laboratorio de Química General II por el método tradicional.

Los resultados del aprovechamiento académico del laboratorio de Química General II por el método tradicional se representan en el diagrama de pastel mediante el porcentaje de estudiantes. Ver figura 4.129.

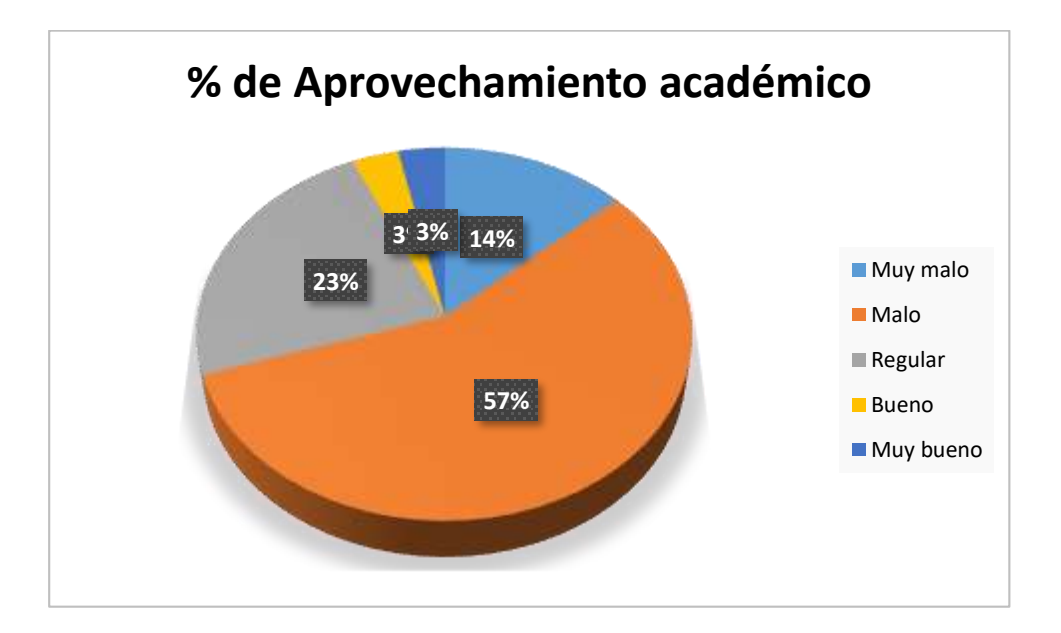

Figura 4.129. Diagrama de pastel del aprovechamiento académico de laboratorio de Química General II por el método tradicional.

En la figura 4.129 se puede apreciar mayor porcentaje de estudiantes con aprovechamiento malo, y por el contrario el menor porcentaje para estudiantes de aprovechamiento muy bueno y bueno: 57 % y 3 %, respectivamente. También se puede mencionar respecto a la muestra de unidades de estudio analizados, no se reportan estudiantes con aprovechamiento sobresaliente, aunque existe un 6 % total de estudiantes con aprovechamiento muy bueno y bueno, es decir, con calificaciones entre 14 a 17 sobre 20, es una cantidad muy baja lo que posiblemente reflejan estudiantes con problemas académicos no solo en laboratorio sino también en toda la asignatura. Las calificaciones en los 3 aportes académicos resumen una nota final del 57 % como estudiantes con aprovechamiento malo junto al 23 % de estudiantes de aprovechamiento regular y 14 % de estudiantes de aprovechamiento muy malo, estos equivalen a un 94 % en estado crítico en el aprendizaje de laboratorio de la asignatura de Química General II. De forma global los resultados indican que existen altos problemas en el rendimiento académico asociados a las deficiencias en el proceso de enseñanza-aprendizaje.

En relación a la Química General I, se puede observar mayores inconvenientes en el rendimiento académico de los estudiantes en el laboratorio de la Química General II, esto puede ser debido a que la asignatura de segundo semestre, involucra mayor razonamiento en el análisis de reacciones químicas, los cuales requieren de explicaciones más amplias en cuanto a los productos químicos que se obtienen en cada reacción. Requiere de mayor tiempo de empeño por parte de los estudiantes como del docente para mejorar el proceso de enseñanzaaprendizaje.

# **4.5.3 Calificaciones de estudiantes de Laboratorio de Química Inorgánica por método tradicional**

Las calificaciones obtenidas por el método tradicional en el desarrollo de las prácticas de laboratorio de la asignatura de Química Inorgánica, tomado como muestra los aportes de 30 estudiantes se encuentran descritos en la tabla 4.5.

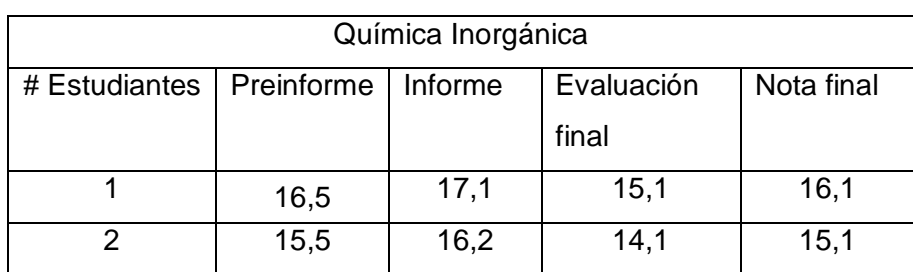

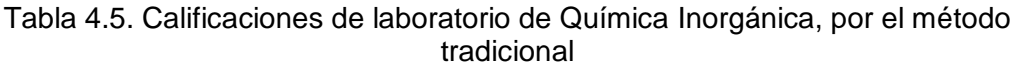

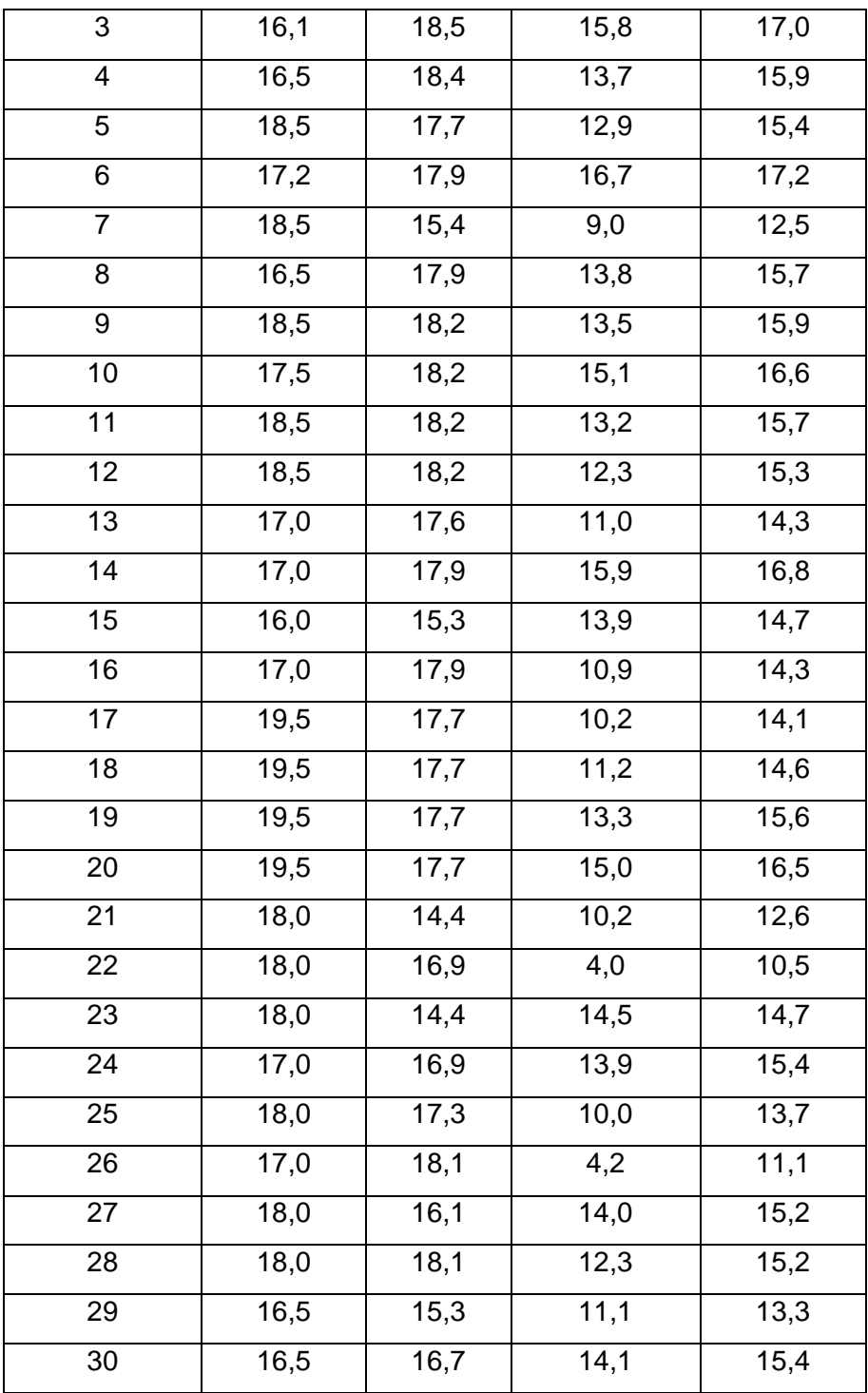

Las calificaciones fueron resumidas en la tabla de frecuencias con escala de aprovechamiento académico los cuales se encuentran descritos en la tabla 4.6.

Tabla 4.6. Frecuencias del aprovechamiento estudiantil de laboratorio de Química Inorgánica por el método tradicional.

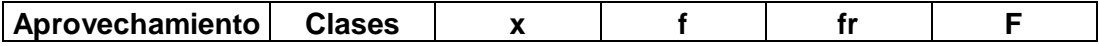

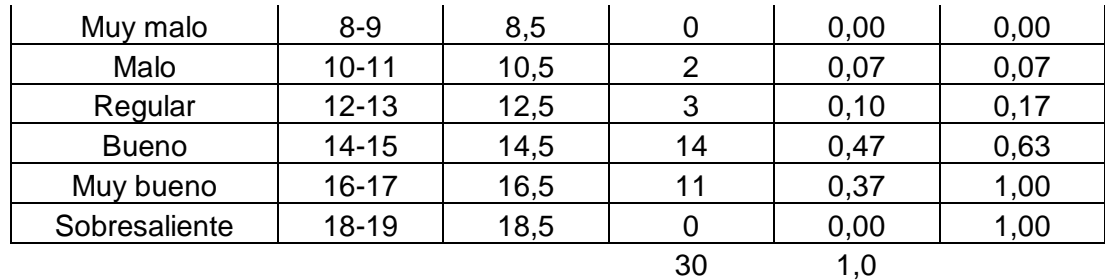

Los resultados del aprovechamiento académico del laboratorio de Química Inorgánica por el método tradicional se representan en el diagrama de pastel mediante el porcentaje de estudiantes. Ver figura 4.130.

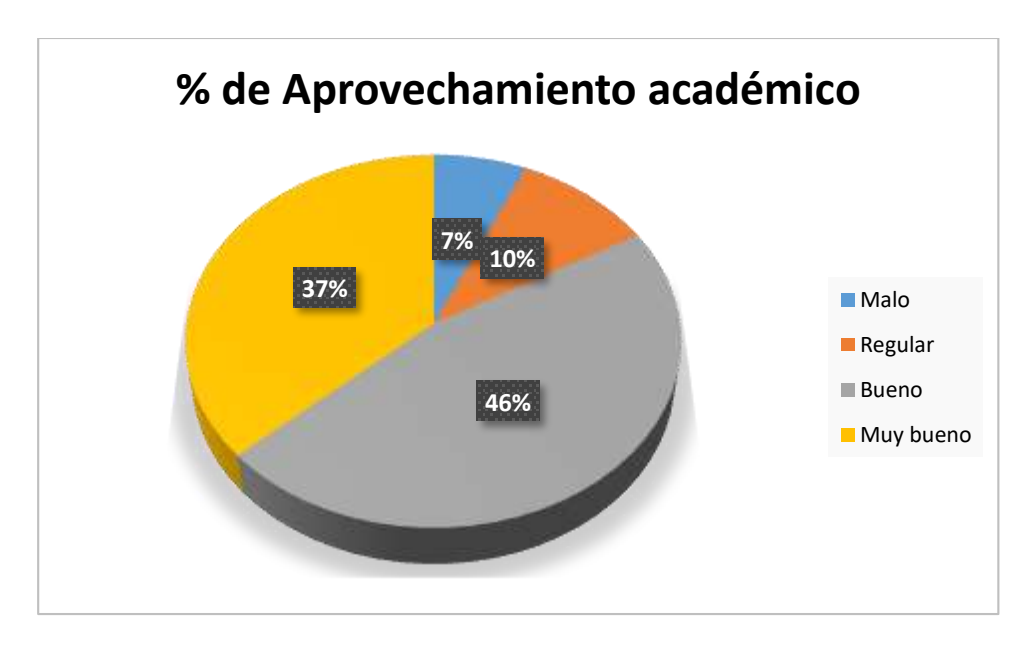

Figura 4.130. Diagrama de pastel del aprovechamiento académico de laboratorio de Química Inorgánica por el método tradicional.

En la figura 4.130 se puede apreciar mayor porcentaje de estudiantes con aprovechamiento bueno, y por el contrario el menor porcentaje para estudiantes de aprovechamiento malo: 46 % y 7 %, respectivamente. También se puede mencionar respecto a la muestra de unidades de estudio analizados, no se reportan estudiantes con aprovechamiento sobresaliente, aunque existe un 37 % de estudiantes con aprovechamiento muy bueno 46 % con aprovechamiento bueno, es decir, un total de 83 % con calificaciones entre 14 a 17 sobre 20, lo cual es una cantidad relativamente favorable respecto a las calificaciones de laboratorio de Química General I y Química General II. Las calificaciones en los 3 aportes académicos resumen una nota final del 7 % como estudiantes con aprovechamiento malo junto al 10 % de estudiantes de aprovechamiento regular, estos equivalen a un 17 % en estado crítico en el aprendizaje de laboratorio de la asignatura de Química Inorgánica. De forma global los resultados indican que existen problemas en el rendimiento académico asociados a las deficiencias en el proceso de enseñanza-aprendizaje principalmente asociados al 17 % de los estudiantes de la asignatura de Química Inorgánica, el resto requiere fortalecer los conocimientos ya que el 46 % de estudiantes está al borde de la suficiencia para la aprobación.

El laboratorio de la Química Inorgánica ha sido estudiado desde diferentes necesidades, respecto a las moléculas inorgánicas, sin embargo, sus prácticas están diseñadas para seguir una metodología muy similar en la mayoría de ellas, y los aportes referentes a preinformes e informes involucran resoluciones del tipo cálculo, consultas, e interpretaciones de reacciones químicas. Además, la Química Inorgánica en las Carreras de Química y Bioquímica y Farmacia son componentes de la malla curricular de tercer semestre por lo que sus estudiantes mantienen una mayor disciplina y responsabilidad académica respecto a los estudiantes de Química General I y Química General II (estudiantes de primer y segundo semestre). Por otra parte, en la carrera de Ingeniería Agronómica, Ingeniería en Recursos Naturales Renovables y Biología, aunque la Química Inorgánica son componentes de la malla curricular de primer semestre, tiene una visión general de la Química donde se estudia menor cantidad de reacciones químicas; es decir, la complejidad analítica de la asignatura es menor respecto a la Química General II en las carreras de Ingeniería en Geología, Minas y Petróleos.

## **4.5.4 Calificaciones de estudiantes de Laboratorio de Química Orgánica por método tradicional**

Las calificaciones obtenidas por el método tradicional en el desarrollo de las prácticas de laboratorio de la asignatura de Química Orgánica, tomado como muestra los aportes de 30 estudiantes se encuentran descritos en la tabla 4.7.

Tabla 4.7. Calificaciones de laboratorio de Química Orgánica, por el método tradicional

| Química Orgánica                     |  |  |            |            |  |  |  |
|--------------------------------------|--|--|------------|------------|--|--|--|
| # Estudiantes   Preinforme   Informe |  |  | Evaluación | Nota final |  |  |  |
|                                      |  |  | final      |            |  |  |  |

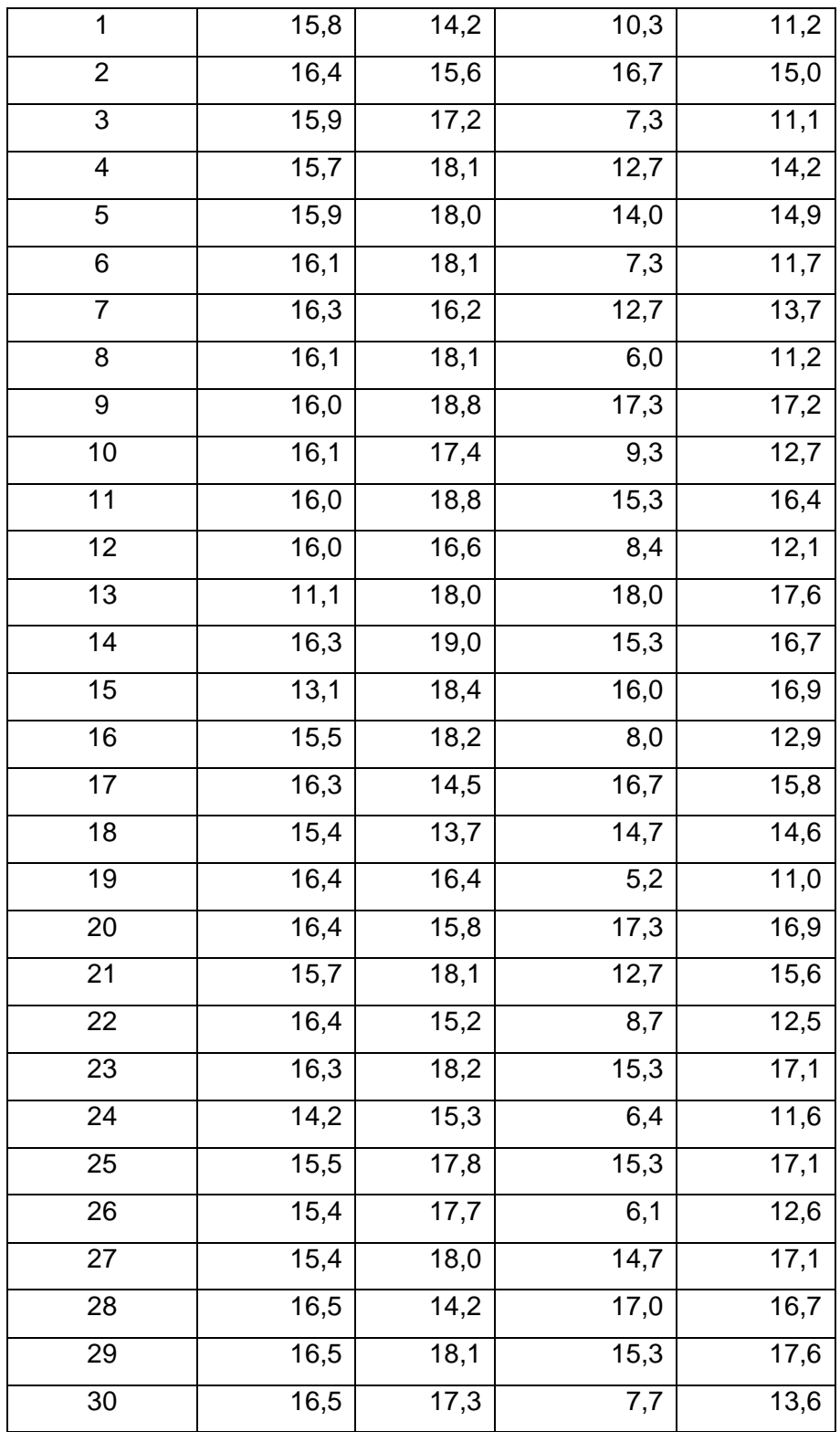

Las calificaciones fueron resumidas en la tabla de frecuencias con escala de aprovechamiento académico los cuales se encuentran descritos en la tabla 4.8.

| Aprovechamiento | <b>Clases</b> | x    |    | fr   | Г    |
|-----------------|---------------|------|----|------|------|
| Muy malo        | $8 - 9$       | 8,5  | 0  | 0,00 | 0,00 |
| Malo            | $10 - 11$     | 10,5 | 4  | 0,13 | 0,13 |
| Regular         | $12 - 13$     | 12,5 |    | 0,23 | 0,37 |
| <b>Bueno</b>    | $14 - 15$     | 14,5 | 6  | 0,20 | 0,57 |
| Muy bueno       | $16 - 17$     | 16,5 | 11 | 0,37 | 0,93 |
| Sobresaliente   | 18-19         | 18,5 | 2  | 0,07 | 1,00 |
|                 |               |      | 30 | 1,0  |      |

Tabla 4.8. Frecuencias del aprovechamiento estudiantil de laboratorio de Química Orgánica por el método tradicional.

Los resultados del aprovechamiento académico del laboratorio de Química Orgánica por el método tradicional se representan en el diagrama de pastel mediante el porcentaje de estudiantes. Ver figura 4.131.

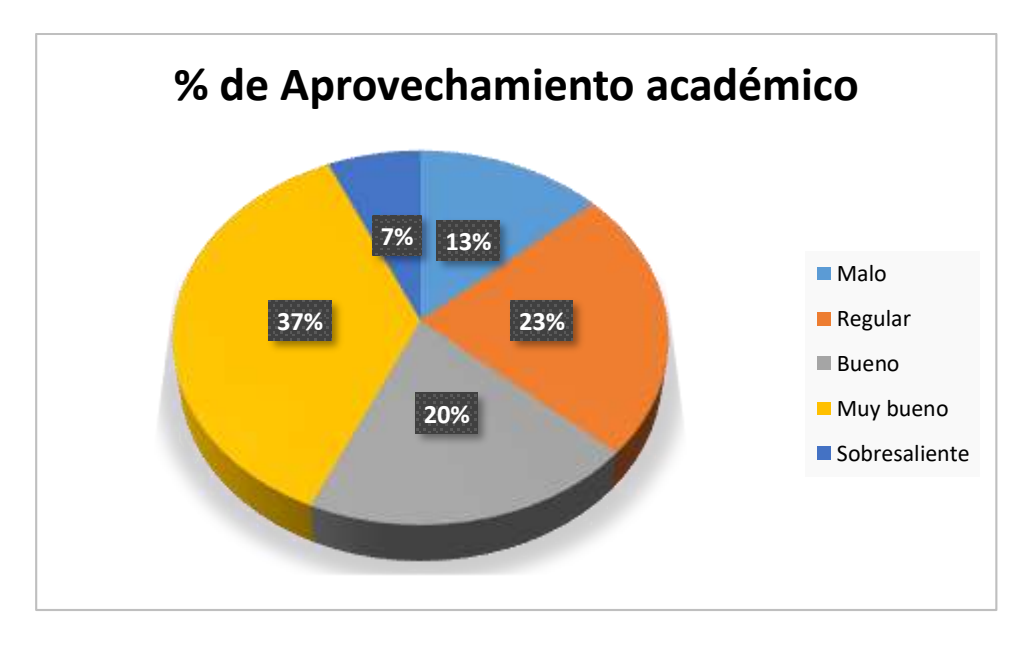

Figura 4.131. Diagrama de pastel del aprovechamiento académico de laboratorio de Química Orgánica por el método tradicional.

En la figura 4.131 se puede apreciar mayor porcentaje de estudiantes con aprovechamiento muy bueno, y por el contrario el menor porcentaje para estudiantes de aprovechamiento sobresaliente: 37 % y 7 %, respectivamente. Los estudiantes con rendimiento suficiente de aprobación se encuentran distribuidos entre el 20 % aprovechamiento bueno, 37 % muy bueno y 7 % sobresaliente, es decir, un total del 64 %, esta cantidad representa un aprovechamiento favorable para la aprobación de la asignatura. Las calificaciones en los 3 aportes académicos resumen una nota final

del 13 % como estudiantes con aprovechamiento malo junto al 23 % de estudiantes de aprovechamiento regular, estos equivalen a un 36 % en estado crítico en el aprendizaje de laboratorio de la asignatura de Química Orgánica. De forma global los resultados indican que existen problemas en el rendimiento académico asociados a las deficiencias en el proceso de enseñanza-aprendizaje principalmente asociados al 36 % de los estudiantes de la asignatura de Química Orgánica, el resto requiere fortalecer los conocimientos ya que el 20 % de estudiantes está al borde de la suficiencia para la aprobación.

El laboratorio de la Química Orgánica posee necesidades de interpretación de las reacciones químicas por parte del estudiante pero también de técnicas básicas asociadas en el desarrollo de síntesis orgánica, extracción o separación de compuestos, r lo que origina que sus aportes académicos sean variables y se pueden observar en el reporte de este estudio, esta gama de actividades causan las dificultades representadas en el aprovechamiento que resulta ser significativo para el porcentaje del 36 %, mientras que por el contrario existen también estudiantes con rendimiento sobresaliente pero lógicamente representan un mínimo porcentaje del 7 %. También se debe mencionar que los rendimientos pueden ser variables debido a que en la muestra de unidades de estudio se encontraban estudiantes repitentes en la asignatura, que en algunos casos mostraron buenas calificaciones del tipo sobresaliente.

# **4.5.5 Calificaciones de estudiantes de Laboratorio de Bioquímica por método tradicional**

Las calificaciones obtenidas por el método tradicional en el desarrollo de las prácticas de laboratorio de la asignatura de Bioquímica, tomado como muestra los aportes de 30 estudiantes se encuentran descritos en la tabla 4.9.

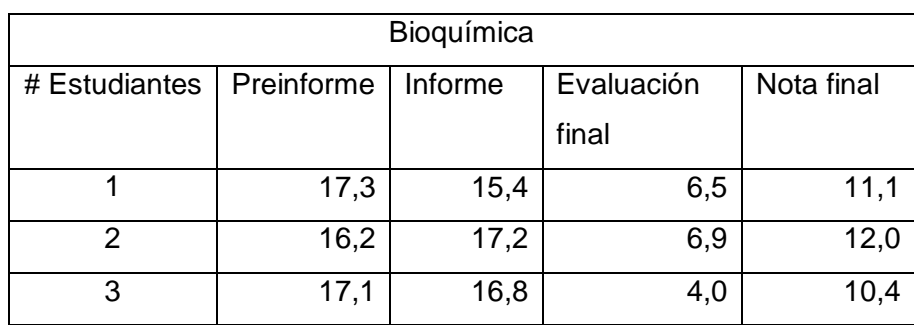

Tabla 4.9. Calificaciones de laboratorio de Bioquímica, por el método tradicional

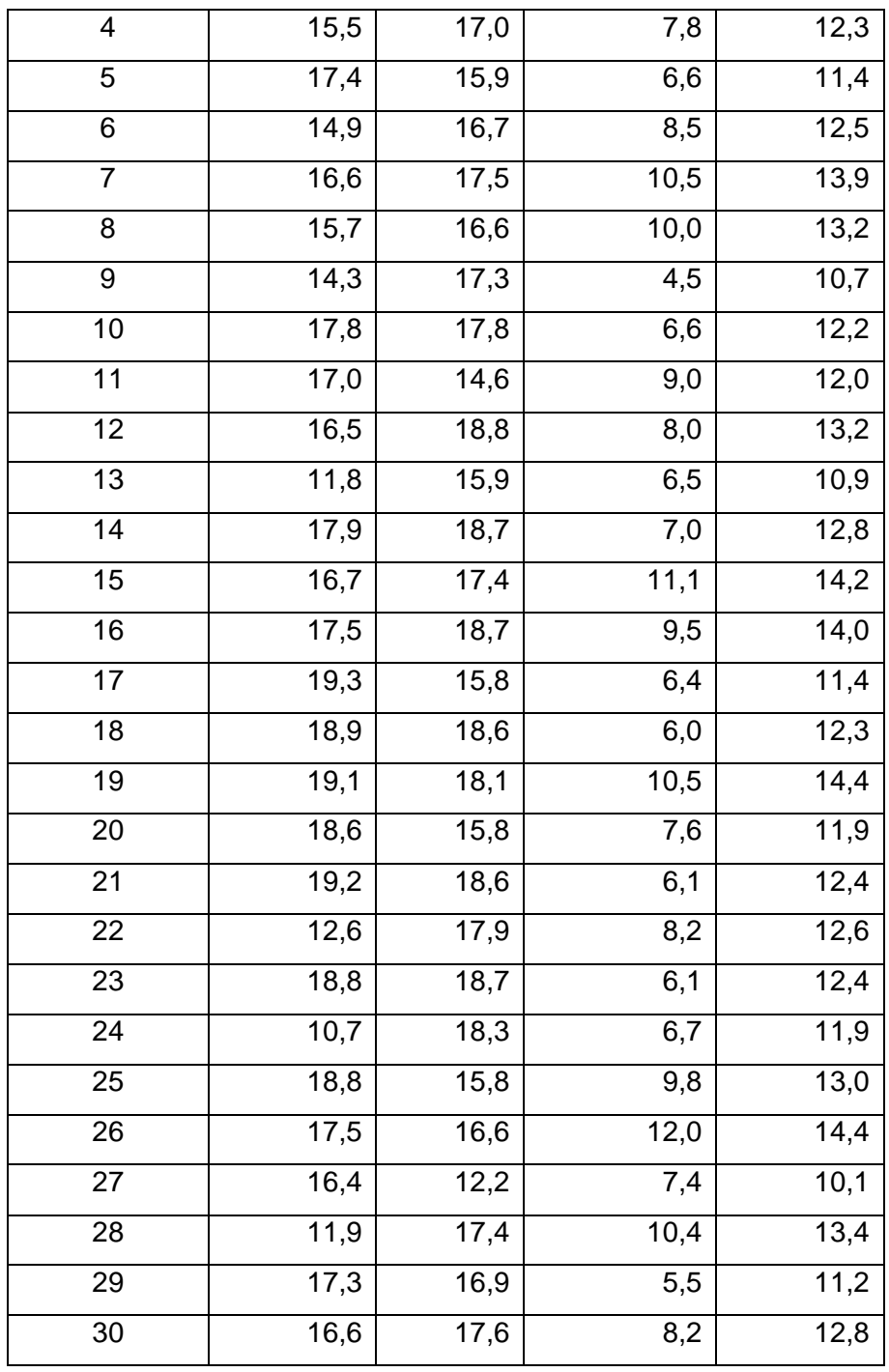

Las calificaciones fueron resumidas en la tabla de frecuencias con escala de aprovechamiento académico los cuales se encuentran descritos en la tabla 4.10.

Tabla 4.10. Frecuencias del aprovechamiento estudiantil de laboratorio de Bioquímica por el método tradicional.

| <b>Aprovechamiento</b> | <b>Clases</b> | . . |      |      |
|------------------------|---------------|-----|------|------|
| Muv malo               | 3-9           |     | 0.OC | . nr |

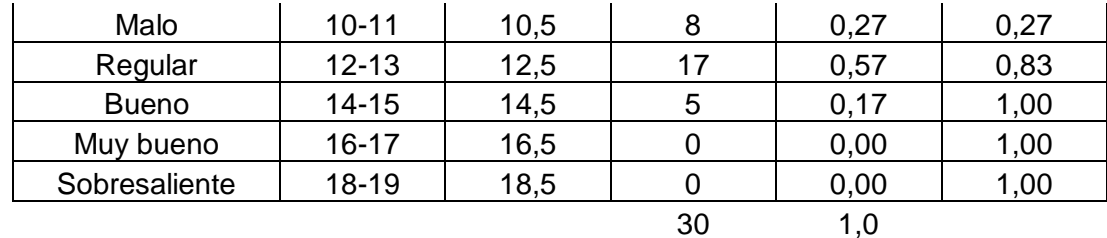

Los resultados del aprovechamiento académico del laboratorio de Bioquímica por el método tradicional se representan en el diagrama de pastel mediante el porcentaje de estudiantes. Ver figura 4.132.

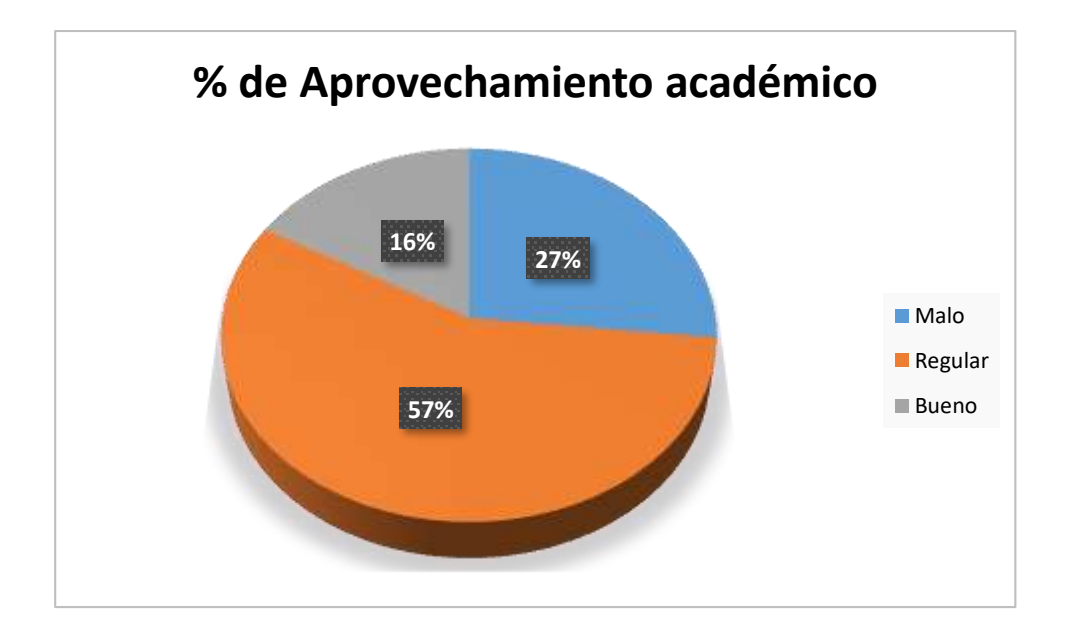

Figura 4.132. Diagrama de pastel del aprovechamiento académico de laboratorio de Bioquímica por el método tradicional.

En la figura 4.132 se puede apreciar mayor porcentaje de estudiantes con aprovechamiento regular, y por el contrario el menor porcentaje para estudiantes de aprovechamiento bueno: 57 % y 16 %, respectivamente. Los estudiantes con rendimiento suficiente de aprobación se encuentran dentro del 16 %, que es relativamente bajo, y con calificaciones comprendidas entre 14 y 15 sobre 20. Las calificaciones en los 3 aportes académicos resumen una nota final del 27 % como estudiantes con aprovechamiento malo junto al 57 % de estudiantes de aprovechamiento regular, estos equivalen a un 84 % en estado crítico en el aprendizaje de laboratorio de la asignatura de Bioquímica. De forma global los resultados indican que existen problemas en el rendimiento académico asociados a las deficiencias en el proceso de enseñanza-aprendizaje principalmente asociados al 84 % de los estudiantes de la asignatura de Bioquímica, lo que refleja a su vez que la mayoría de estudiantes desarrollan prácticas de laboratorio con varios problemas tanto teóricos como técnico – prácticos generando bajas calificaciones en los aportes académicos.

El laboratorio de Bioquímica es desarrollado en el Centro Académico de Química de la Universidad Central del Ecuador, como un componente de la malla curricular de segundo semestre para la carrera de Ingeniería Agronómica, por lo que se nota que los estudiantes no están totalmente preparados para el desarrollo exhaustivo del laboratorio, es por esta razón que requieren de mayor tiempo para las explicaciones tanto en fundamentos teóricos como prácticos para mejorar su rendimiento académico.

#### **4.5.6 Análisis compendio de calificaciones en la modalidad tradicional**

Las calificaciones de los laboratorios de las cinco asignaturas fueron resumidas en la tabla de frecuencias con escala de aprovechamiento académico los cuales se encuentran descritos en la tabla 4.11.

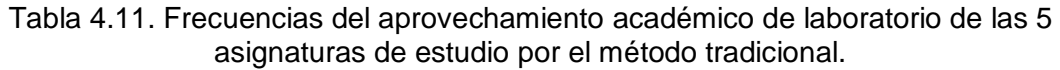

| .               |               |      |     |      |      |
|-----------------|---------------|------|-----|------|------|
| Aprovechamiento | <b>Clases</b> | X    |     | fr   | F    |
| Muy malo        | $8 - 9$       | 8,5  | 4   | 0,03 | 0,03 |
| Malo            | $10 - 11$     | 10,5 | 32  | 0,21 | 0,24 |
| Regular         | $12 - 13$     | 12,5 | 39  | 0,26 | 0,50 |
| <b>Bueno</b>    | $14 - 15$     | 14,5 | 41  | 0,27 | 0,77 |
| Muy bueno       | $16 - 17$     | 16,5 | 32  | 0,21 | 0,99 |
| Sobresaliente   | 18-19         | 18,5 | 2   | 0,01 | 1,00 |
|                 |               |      | 150 | 1,0  |      |

**Global de las 5 asignaturas en modalidad Tradicional**

Los resultados del aprovechamiento académico del laboratorio de las cinco asignaturas de estudio (Química General I, Química General II, Química Inorgánica, Química Orgánica y Bioquímica) por el método tradicional se representan en el diagrama de pastel mediante el porcentaje de estudiantes. Ver figura 4.133.

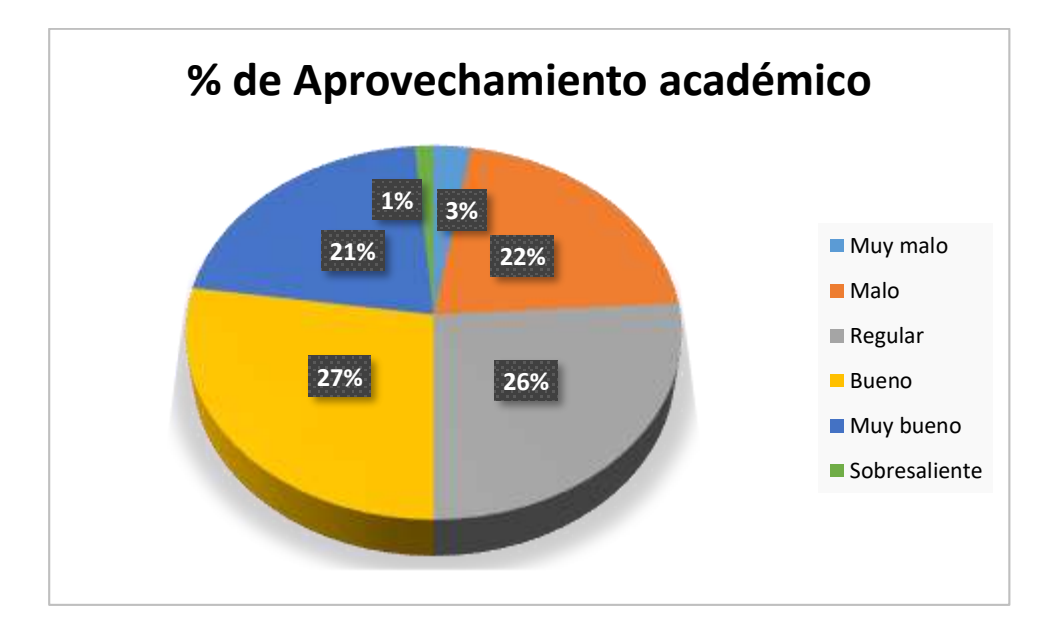

Figura 4.133. Diagrama de pastel del aprovechamiento académico de laboratorio de las 5 asignaturas de estudio por el método tradicional.

En la figura 4.133 se puede apreciar mayor porcentaje de estudiantes con aprovechamiento bueno, y por el contrario el menor porcentaje para estudiantes de aprovechamiento sobresaliente: 27 % y 1 %, respectivamente. Los estudiantes con rendimiento suficiente de aprobación se encuentran dentro del 27 % de aprovechamiento bueno, 21 % de aprovechamiento muy bueno, y 1 % de aprovechamiento sobresaliente, esto es equivalente al 49 % de estudiantes de estudio, es decir menos de la mitad, considerado relativamente como un porcentaje bajo, y con calificaciones comprendidas entre 14 y 19 sobre 20. Las calificaciones en los 3 aportes académicos resumen una nota final del 26 % como estudiantes con aprovechamiento regular junto al 22 % de estudiantes de aprovechamiento malo y 3 % de aprovechamiento muy malo, estos equivalen a un 51 % en estado crítico en el aprendizaje de laboratorio de las cinco asignaturas: Química General I, Química General II, Química Inorgánica, Química Orgánica y Bioquímica. De forma global los resultados indican que existen problemas en el rendimiento académico asociados a las deficiencias en el proceso de enseñanza-aprendizaje principalmente asociados al 51 % de los estudiantes de las cinco asignaturas, lo que refleja a su vez que la mayoría de estudiantes desarrollan prácticas de laboratorio con varios problemas tanto teóricos como técnico – prácticos generando bajas calificaciones en los aportes académicos.

La modalidad tradicional de estudio para el desarrollo de las prácticas de laboratorio de las ciencias químicas, no siguen una metodología favorable para la

aprobación de las asignaturas, lo cual además de revisar los aprovechamientos académicos, también ha sido analizada por el docente desde la observación in situ de los procesos prácticos que demanda la parte experimental en la que se reflejan deficiencias en las habilidades de los estudiantes y en la interpretación de los fenómenos químicos, por lo que se debe mejorar principalmente en la parte de enseñanza por parte de los instructores y docentes de la asignatura.

### **4.6 Resultados por método de TIC, 100 % virtual**

# **4.6.1 Calificaciones de estudiantes de Laboratorio de Química General I aplicando TIC al 100 %**

Las calificaciones obtenidas por el método virtual en el desarrollo de las prácticas de laboratorio de la asignatura de Química General I, tomado como muestra los aportes de 30 estudiantes se encuentran descritos en la tabla 4.12.

| Química General I |            |                   |            |            |  |  |  |
|-------------------|------------|-------------------|------------|------------|--|--|--|
| # Estudiantes     | Preinforme | Informe           | Evaluación | Nota final |  |  |  |
|                   |            |                   | final      |            |  |  |  |
| $\overline{1}$    | 19,8       | 16,7              | 17,0       | 16,3       |  |  |  |
| $\overline{2}$    | 18,9       | 16,5              | 15,0       | 16,0       |  |  |  |
| 3                 | 18,1       | 16,7              | 15,0       | 15,6       |  |  |  |
| $\overline{4}$    | 20,0       | 16,7              | 14,0       | 15,8       |  |  |  |
| 5                 | 10,2       | 16,7              | 16,0       | 14,8       |  |  |  |
| 6                 | 17,9       | 16,7              | 16,0       | 15,7       |  |  |  |
| $\overline{7}$    | 19,1       | 16,7              | 13,0       | 15,3       |  |  |  |
| 8                 | 16,8       | 16,8              | 15,0       | 16,0       |  |  |  |
| 9                 | 17,9       | 16,5              | 14,0       | 15,7       |  |  |  |
| 10                | 11,4       | 16,6              | 9,0        | 13,0       |  |  |  |
| 11                | 19,3       | 17,4              | 14,0       | 15,4       |  |  |  |
| $\overline{12}$   | 19,6       | $\overline{17,4}$ | 14,0       | 15,9       |  |  |  |
| 13                | 19,8       | 17,4              | 10,0       | 14,5       |  |  |  |
| 14                | 16,4       | 17,4              | 9,0        | 14,0       |  |  |  |
| 15                | 19,4       | 17,3              | 8,0        | 13,9       |  |  |  |

Tabla 4.12. Calificaciones de laboratorio de Química General I, por el método virtual.

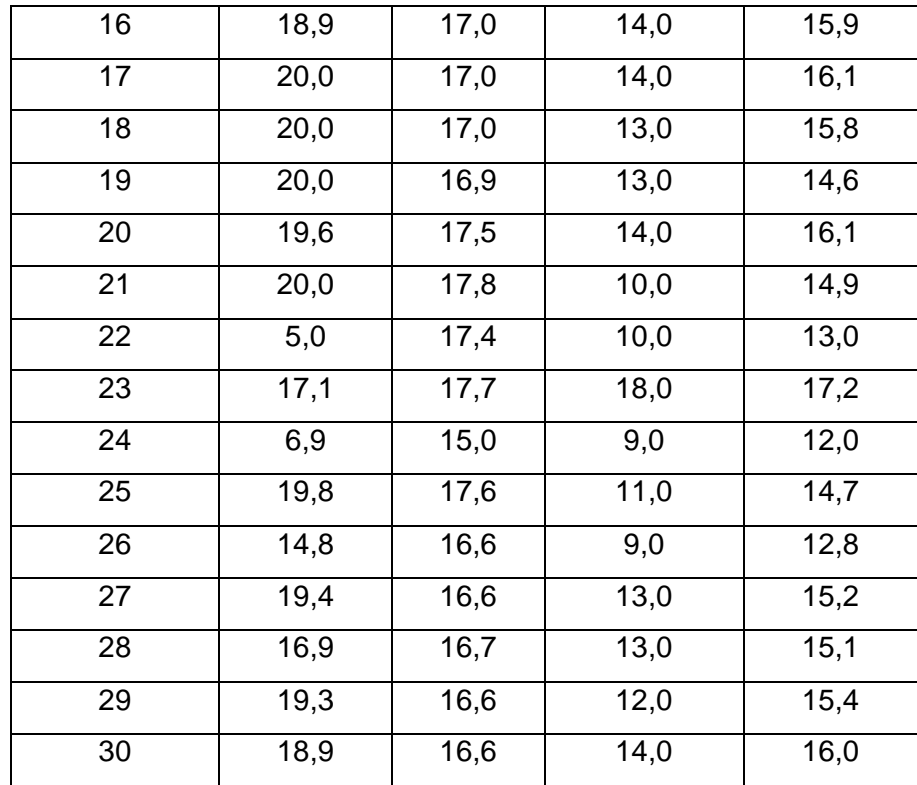

Las calificaciones fueron resumidas en la tabla de frecuencias con escala de aprovechamiento académico los cuales se encuentran descritos en la tabla 4.13.

Tabla 4.13. Frecuencias del aprovechamiento académico de laboratorio de Química General I por el método virtual.

| Aprovechamiento | <b>Clases</b> | x    |    | fr   |      |
|-----------------|---------------|------|----|------|------|
| Muy malo        | $8 - 9$       | 8,5  | 0  | 0,00 | 0,00 |
| Malo            | $10 - 11$     | 10,5 | 0  | 0,00 | 0,00 |
| Regular         | $12 - 13$     | 12,5 | 4  | 0,13 | 0,13 |
| <b>Bueno</b>    | $14 - 15$     | 14,5 | 12 | 0,40 | 0,53 |
| Muy bueno       | 16-17         | 16,5 | 14 | 0,47 | 1,00 |
| Sobresaliente   | 18-19         | 18,5 | 0  | 0,00 | 1,00 |
|                 |               |      | 30 | 1,0  |      |

Los resultados del aprovechamiento académico del laboratorio de Química General I por el método virtual se representan en el diagrama de pastel mediante el porcentaje de estudiantes. Ver figura 4.134.

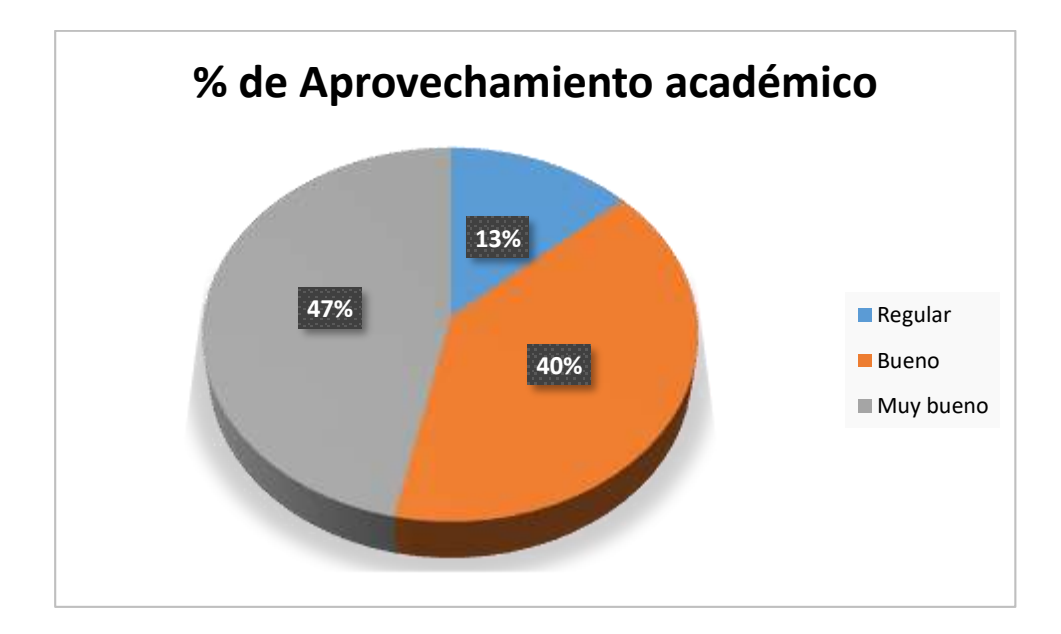

Figura 4.134. Diagrama de pastel del aprovechamiento académico de laboratorio de Química General I por el método virtual.

En la figura 4.134 se puede apreciar mayor porcentaje de estudiantes con aprovechamiento muy bueno, y por el contrario el menor porcentaje para estudiantes de aprovechamiento regular: 47 % y 13 %, respectivamente. Los estudiantes con rendimiento suficiente de aprobación se encuentran dentro del 47 % de aprovechamiento muy bueno y el 40 % de aprovechamiento bueno, equivalente al 87 % del total de los estudiantes de estudio, que es relativamente alto respecto al método tradicional, con calificaciones comprendidas entre 14 y 17 sobre 20. Se puede mencionar que en este estudio los estudiantes no mostraron calificaciones de sobresaliente. Las calificaciones en los 3 aportes académicos resumen una nota final del 13 % como estudiantes con aprovechamiento regular junto al 57 % de estudiantes de aprovechamiento regular, es decir relativamente bajo respecto a la modalidad tradicional que representan un estado crítico en el aprendizaje de laboratorio de la asignatura de Química General I.

De forma global los resultados indican que existen un alto porcentaje de estudiantes con rendimiento académico suficiente de aprobación y demuestra que la modalidad virtual utilizando Schoology ha mejorado el proceso de enseñanzaaprendizaje principalmente asociados al 87 % de los estudiantes de la asignatura de Química General I, a pesar de ello aunque se evaluaron trabajos de experimentos caseros filmados por los estudiantes, no se puede comprobar totalmente las destrezas prácticas en laboratorio, debido a la virtualidad.

El laboratorio de Química General I en modalidad virtual es muy factible su desarrollo bajo la virtualidad ya que gran parte de las temáticas se encuentran disponibles en la web en idioma español, facilitando el trabajo al estudiante al tener acceso a la información soporte y así realizar las tareas como experimentos grupales e individuales que permiten el estudio para rendir satisfactoriamente la evaluación final.

# **4.6.2 Calificaciones de estudiantes de Laboratorio de Química General II aplicando TIC al 100 %**

Las calificaciones obtenidas por el método virtual en el desarrollo de las prácticas de laboratorio de la asignatura de Química General II, tomado como muestra los aportes de 30 estudiantes se encuentran descritos en la tabla 4.14.

| Química General II |            |         |            |                   |  |  |  |
|--------------------|------------|---------|------------|-------------------|--|--|--|
| # Estudiantes      | Preinforme | Informe | Evaluación | Nota final        |  |  |  |
|                    |            |         | final      |                   |  |  |  |
| 1                  | 12,5       | 15,8    | 6,0        | 12,0              |  |  |  |
| $\overline{2}$     | 20,0       | 16,1    | 7,0        | 13,2              |  |  |  |
| 3                  | 20,0       | 16,3    | 9,0        | 14,2              |  |  |  |
| 4                  | 13,6       | 15,9    | 13,0       | 13,8              |  |  |  |
| 5                  | 15,9       | 16,2    | 12,0       | 15,1              |  |  |  |
| 6                  | 16,7       | 16,5    | 13,0       | 14,9              |  |  |  |
| $\overline{7}$     | 20,0       | 15,8    | 8,0        | 13,5              |  |  |  |
| 8                  | 18,4       | 16,5    | 6,0        | $\overline{13,1}$ |  |  |  |
| 9                  | 18,9       | 16,4    | 12,0       | 15,3              |  |  |  |
| $\overline{10}$    | 20,0       | 16,3    | 17,0       | 16,2              |  |  |  |
| $\overline{11}$    | 18,6       | 18,1    | 9,0        | 14,5              |  |  |  |
| $\overline{12}$    | 19,7       | 18,0    | 7,0        | 14,0              |  |  |  |
| 13                 | 20,0       | 18,2    | 11,0       | 15,5              |  |  |  |
| 14                 | 20,0       | 17,9    | 13,0       | 15,5              |  |  |  |
| 15                 | 20,0       | 18,0    | 9,0        | 14,2              |  |  |  |
| 16                 | 20,0       | 17,2    | 6,0        | 12,9              |  |  |  |

Tabla 4.14. Calificaciones de laboratorio de Química General II, por el método virtual.

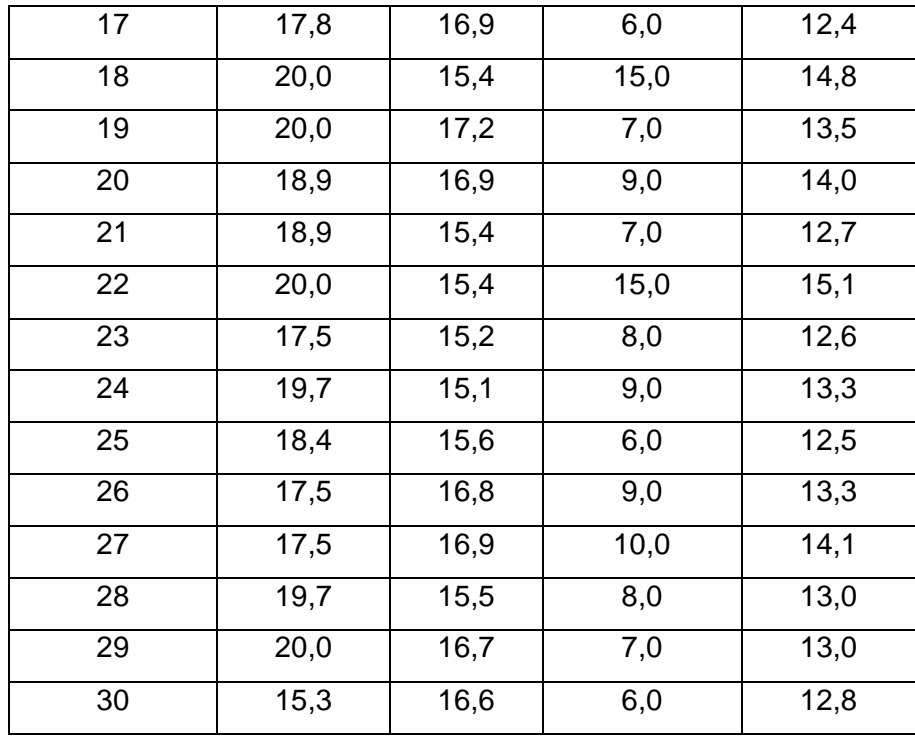

Las calificaciones fueron resumidas en la tabla de frecuencias con escala de aprovechamiento académico los cuales se encuentran descritos en la tabla 4.15.

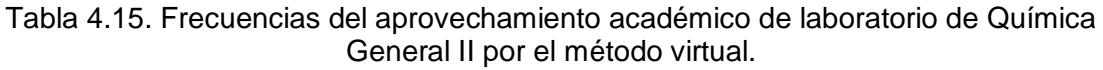

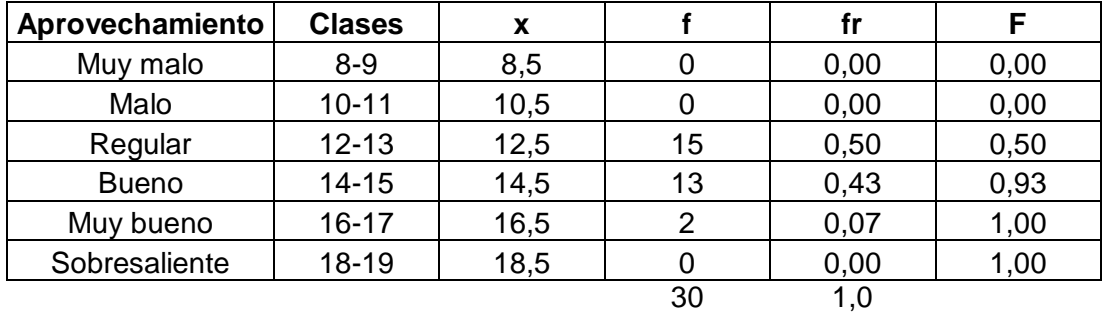

Los resultados del aprovechamiento académico del laboratorio de Química General II por el método virtual se representan en el diagrama de pastel mediante el porcentaje de estudiantes. Ver figura 4.135.

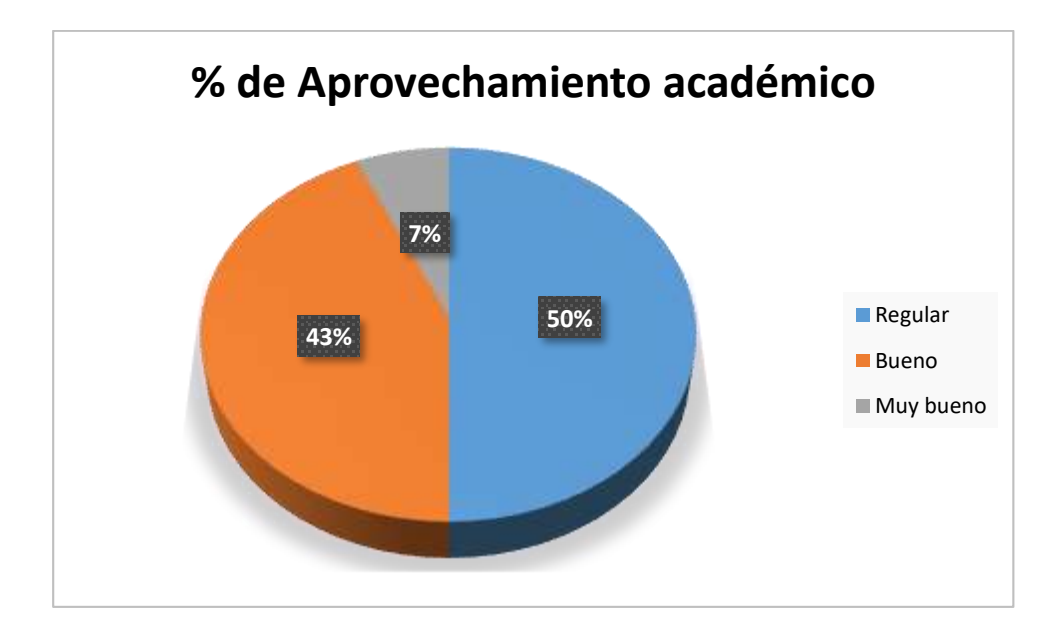

Figura 4.135. Diagrama de pastel del aprovechamiento académico de laboratorio de Química General II por el método virtual.

En la figura 4.135 se puede apreciar mayor porcentaje de estudiantes con aprovechamiento regular, y por el contrario el menor porcentaje para estudiantes de aprovechamiento muy bueno: 50 % y 7 %, respectivamente. Los estudiantes con rendimiento suficiente de aprobación se encuentran dentro del 43 % de aprovechamiento bueno y el 7 % de aprovechamiento muy bueno, equivalente al 50 % del total de los estudiantes de estudio, que aún no es relativamente aceptable, pero es más alto respecto al método tradicional, con calificaciones comprendidas entre 14 y 17 sobre 20. Se puede mencionar que en este estudio los estudiantes no mostraron calificaciones de sobresaliente, ni tampoco de malos o muy malos. Las calificaciones en los 3 aportes académicos resumen una nota final del 13 % como estudiantes con aprovechamiento regular junto al 50 % de estudiantes de aprovechamiento regular, es decir relativamente menor respecto a la modalidad tradicional que representan un estado crítico en el aprendizaje de laboratorio de la asignatura de Química General II.

De forma global los resultados indican que existen la mitad de porcentaje de estudiantes con rendimiento académico suficiente de aprobación y demuestra que la modalidad virtual utilizando Schoology ha mejorado el proceso de enseñanzaaprendizaje principalmente asociados al 50 % de los estudiantes de la asignatura de Química General II, a pesar de ello aunque se evaluaron trabajos de experimentos caseros filmados por los estudiantes, no se puede comprobar totalmente las destrezas prácticas en laboratorio, debido a la virtualidad.

El laboratorio de Química General II en modalidad virtual es muy factible su desarrollo bajo la virtualidad ya que algunas de las temáticas se encuentran disponibles en la web en idioma español, facilitando el trabajo al estudiante al tener acceso a la información soporte y así realizar las tareas como experimentos grupales e individuales que permiten mejorar el rendimiento académico. Sin embargo, es notorio observar que se requieren mayores conocimientos por pare del estudiante para dominar los fundamentos de laboratorio, lo que se traduce a un tiempo mayor de dedicación de parte de estudiantes y profesores de la asignatura ya que la complejidad en la interpretación de las reacciones químicas es alta.

# **4.6.3 Calificaciones de estudiantes de Laboratorio de Química Inorgánica aplicando TIC al 100 %**

Las calificaciones obtenidas por el método virtual en el desarrollo de las prácticas de laboratorio de la asignatura de Química Inorgánica, tomado como muestra los aportes de 30 estudiantes se encuentran descritos en la tabla 4.16.

| Química Inorgánica |            |                   |            |                   |  |  |  |
|--------------------|------------|-------------------|------------|-------------------|--|--|--|
| # Estudiantes      | Preinforme | Informe           | Evaluación | Nota final        |  |  |  |
|                    |            |                   | final      |                   |  |  |  |
| 1                  | 18,0       | 18,3              | 13,0       | 15,5              |  |  |  |
| $\overline{2}$     | 20,0       | $\overline{17,2}$ | 17,0       | 16,7              |  |  |  |
| 3                  | 20,0       | 18,1              | 11,0       | 15,3              |  |  |  |
| $\overline{4}$     | 14,7       | 16,3              | 19,0       | 16,4              |  |  |  |
| 5                  | 20,0       | 18,1              | 17,0       | 16,2              |  |  |  |
| 6                  | 20,0       | 17,8              | 16,0       | 16,3              |  |  |  |
| $\overline{7}$     | 18,0       | 18,2              | 18,0       | $\overline{17,7}$ |  |  |  |
| 8                  | 20,0       | 18,1              | 19,0       | 17,4              |  |  |  |
| 9                  | 19,3       | 18,6              | 18,0       | 17,4              |  |  |  |
| 10                 | 16,7       | 16,5              | 10,0       | 13,3              |  |  |  |
| 11                 | 20,0       | 17,3              | 12,0       | 14,4              |  |  |  |
| 12                 | 19,0       | 18,6              | 18,0       | 17,6              |  |  |  |
| 13                 | 18,0       | 17,6              | 16,0       | 17,0              |  |  |  |
| 14                 | 20,0       | 18,3              | 19,0       | 18,0              |  |  |  |

Tabla 4.16. Calificaciones de laboratorio de Química Inorgánica, por el método virtual.

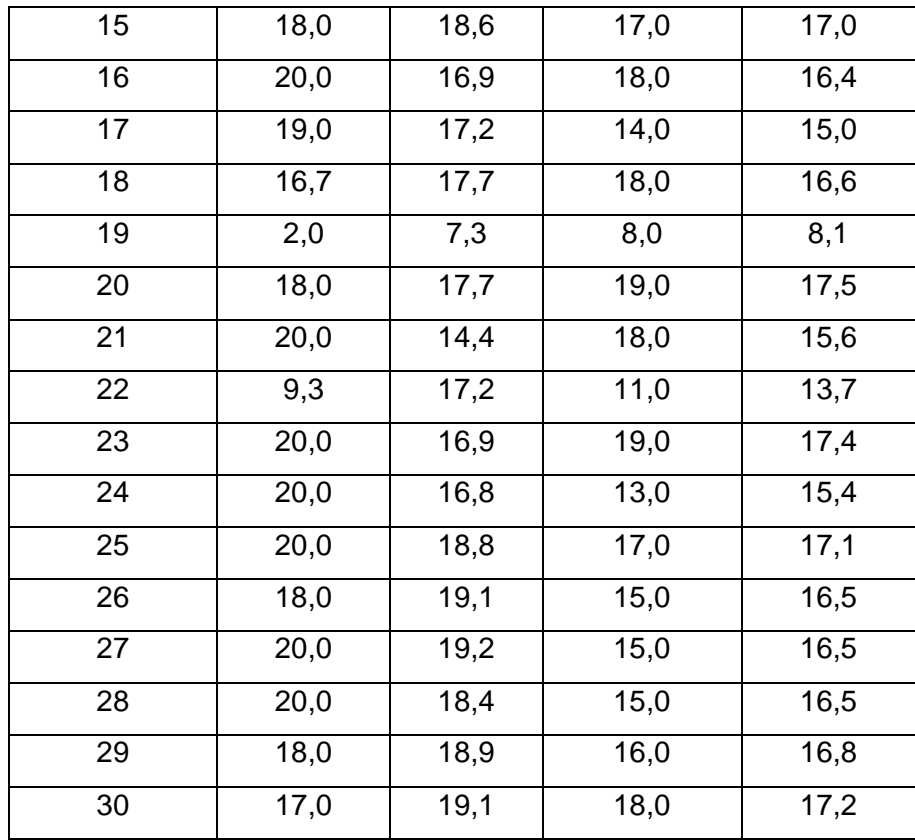

Las calificaciones fueron resumidas en la tabla de frecuencias con escala de aprovechamiento académico los cuales se encuentran descritos en la tabla 4.17.

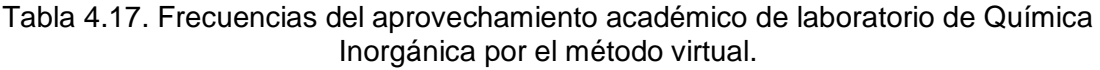

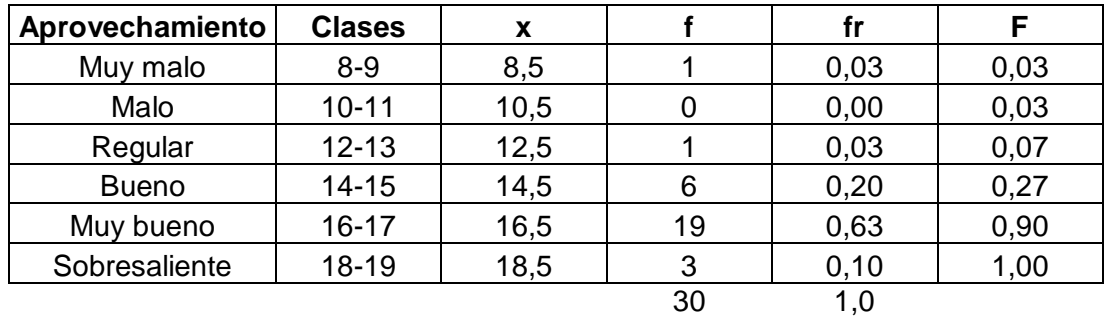

Los resultados del aprovechamiento académico del laboratorio de Química Inorgánica por el método virtual se representan en el diagrama de pastel mediante el porcentaje de estudiantes. Ver figura 4.136.

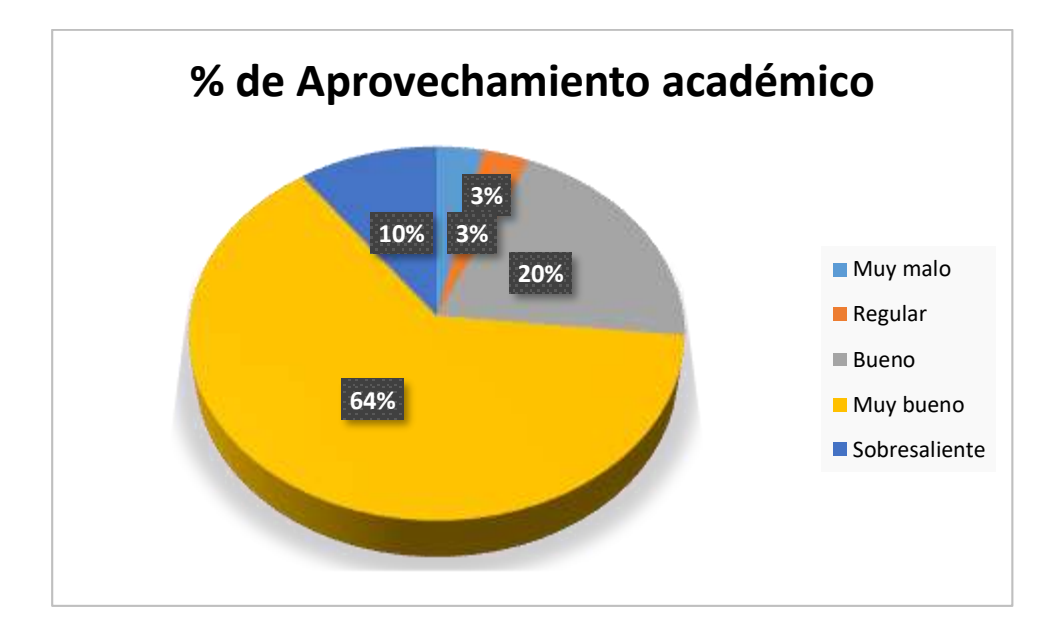

Figura 4.136. Diagrama de pastel del aprovechamiento académico de laboratorio de Química Inorgánica por el método virtual.

En la figura 4.136 se puede apreciar mayor porcentaje de estudiantes con aprovechamiento muy bueno, y por el contrario el menor porcentaje para estudiantes de aprovechamiento muy malo y regular: 64 % y 3 %, respectivamente. Los estudiantes con rendimiento suficiente de aprobación se encuentran dentro del 10 % de aprovechamiento sobresaliente, 64 % de aprovechamiento muy bueno y el 20 % de aprovechamiento bueno, equivalente al 94 % del total de los estudiantes de estudio, que es relativamente más alto respecto al método tradicional, con calificaciones comprendidas entre 14 y 19 sobre 20. Las calificaciones en los 3 aportes académicos resumen una nota final del 13 % como estudiantes con aprovechamiento regular junto al 3 % de estudiantes de aprovechamiento regular y 3 % de aprovechamiento muy malo, esto es equivalente al 6 % del total de los estudiantes analizados, es decir, relativamente menor respecto a la modalidad tradicional que representan un estado crítico en el aprendizaje de laboratorio de la asignatura de Química Inorgánica.

De forma global los resultados indican que existe un alto porcentaje de estudiantes con rendimiento académico suficiente de aprobación y demuestra que la modalidad virtual utilizando Schoology ha mejorado el proceso de enseñanzaaprendizaje principalmente asociados al 94 % de los estudiantes de la asignatura de Química Inorgánica, a pesar de ello aunque se evaluaron trabajos de experimentos caseros filmados por los estudiantes, no se puede comprobar totalmente las destrezas prácticas en laboratorio, debido a la virtualidad.

El laboratorio de Química Inorgánica en modalidad virtual es muy factible su desarrollo bajo la virtualidad ya que algunas de las temáticas se encuentran disponibles en la web en idioma español, facilitando el trabajo al estudiante al tener acceso a la información soporte y así realizar las tareas como experimentos grupales e individuales que permiten mejorar el rendimiento académico.

# **4.6.4 Calificaciones de estudiantes de Laboratorio de Química Orgánica aplicando TIC al 100 %**

Las calificaciones obtenidas por el método virtual en el desarrollo de las prácticas de laboratorio de la asignatura de Química Orgánica, tomado como muestra los aportes de 30 estudiantes se encuentran descritos en la tabla 4.18.

| Química Orgánica |            |         |            |            |  |  |  |
|------------------|------------|---------|------------|------------|--|--|--|
| # Estudiantes    | Preinforme | Informe | Evaluación | Nota final |  |  |  |
|                  |            |         | final      |            |  |  |  |
| $\overline{1}$   | 16,0       | 19,1    | 12,0       | 15,3       |  |  |  |
| $\overline{2}$   | 19,2       | 18,8    | 14,0       | 15,9       |  |  |  |
| $\overline{3}$   | 20,0       | 15,4    | 12,0       | 14,6       |  |  |  |
| $\overline{4}$   | 10,0       | 18,6    | 16,0       | 16,6       |  |  |  |
| 5                | 20,0       | 19,0    | 10,0       | 15,3       |  |  |  |
| 6                | 19,2       | 18,5    | 18,0       | 17,8       |  |  |  |
| $\overline{7}$   | 17,6       | 14,2    | 12,0       | 13,2       |  |  |  |
| 8                | 19,2       | 16,0    | 16,0       | 15,6       |  |  |  |
| 9                | 20,0       | 19,2    | 15,0       | 16,5       |  |  |  |
| 10               | 16,0       | 19,6    | 12,0       | 16,0       |  |  |  |
| 11               | 20,0       | 17,8    | 14,0       | 15,9       |  |  |  |
| $\overline{12}$  | 20,0       | 18,6    | 13,0       | 16,1       |  |  |  |
| $\overline{13}$  | 17,6       | 19,0    | 17,0       | 16,7       |  |  |  |
| $\overline{14}$  | 18,4       | 18,7    | 10,0       | 14,2       |  |  |  |
| 15               | 20,0       | 19,2    | 8,0        | 14,2       |  |  |  |
| 16               | 19,2       | 16,7    | 10,0       | 13,9       |  |  |  |
| 17               | 19,2       | 11,8    | 14,0       | 13,3       |  |  |  |

Tabla 4.18. Calificaciones de laboratorio de Química Orgánica, por el método virtual.

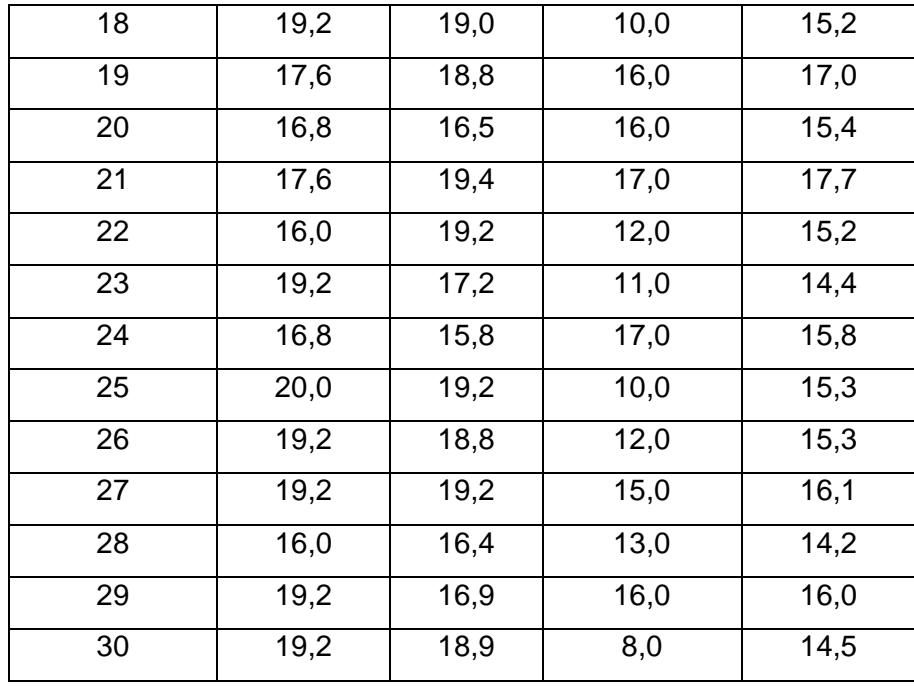

Las calificaciones fueron resumidas en la tabla de frecuencias con escala de aprovechamiento académico los cuales se encuentran descritos en la tabla 4.19.

Tabla 4.19. Frecuencias del aprovechamiento académico de laboratorio de Química Orgánica por el método virtual.

| Aprovechamiento | <b>Clases</b> | x    |    | fr   |      |
|-----------------|---------------|------|----|------|------|
| Muy malo        | $8 - 9$       | 8,5  |    | 0,00 | 0,00 |
| Malo            | $10 - 11$     | 10,5 |    | 0,00 | 0,00 |
| Regular         | $12 - 13$     | 12,5 | 2  | 0,07 | 0,07 |
| <b>Bueno</b>    | $14 - 15$     | 14,5 | 14 | 0,47 | 0,53 |
| Muy bueno       | 16-17         | 16,5 | 12 | 0,40 | 0,93 |
| Sobresaliente   | 18-19         | 18,5 | 2  | 0,07 | 1,00 |
|                 |               |      | 30 | 1,0  |      |

Los resultados del aprovechamiento académico del laboratorio de Química Orgánica por el método virtual se representan en el diagrama de pastel mediante el porcentaje de estudiantes. Ver figura 4.137.

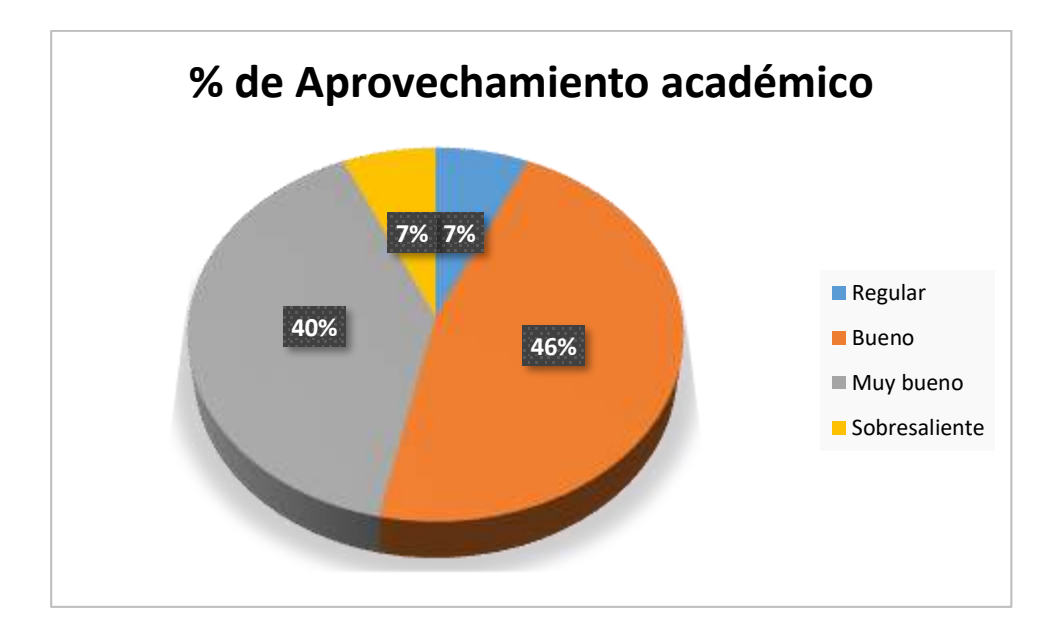

Figura 4.137. Diagrama de pastel del aprovechamiento académico de laboratorio de Química Orgánica por el método virtual.

En la figura 4.137 se puede apreciar mayor porcentaje de estudiantes con aprovechamiento bueno, y por el contrario el menor porcentaje para estudiantes de aprovechamiento sobresaliente y regular: 46 % y 7 %, respectivamente. Los estudiantes con rendimiento suficiente de aprobación se encuentran dentro del 7 % de aprovechamiento sobresaliente, 40 % de aprovechamiento muy bueno y el 40 % de aprovechamiento bueno, equivalente al 87 % del total de los estudiantes de estudio, que es relativamente más alto respecto al método tradicional, con calificaciones comprendidas entre 14 y 19 sobre 20. Las calificaciones en los 3 aportes académicos resumen una nota final del 7 % como estudiantes con aprovechamiento regular que es, relativamente menor respecto a la modalidad tradicional que representan un estado crítico en el aprendizaje de laboratorio de la asignatura de Química Orgánica. Cabe mencionar que en este estudio no se reportaron estudiantes con aprovechamiento malo o muy malo, lo cual es una ventaja en la modalidad de estudio.

De forma global los resultados indican que existe un alto porcentaje de estudiantes con rendimiento académico suficiente de aprobación y demuestra que la modalidad virtual utilizando Schoology ha mejorado el proceso de enseñanzaaprendizaje principalmente asociados al 87 % de los estudiantes de la asignatura de Química Orgánica, a pesar de ello aunque se evaluaron trabajos de experimentos caseros filmados por los estudiantes, no se puede comprobar totalmente las destrezas prácticas en laboratorio, debido a la virtualidad.

El laboratorio de Química Orgánica en modalidad virtual es muy factible su desarrollo bajo la virtualidad ya que gran parte de las temáticas se encuentran disponibles en la web en idioma español, facilitando el trabajo al estudiante al tener acceso a la información soporte y así realizar las tareas como experimentos grupales e individuales que permiten mejorar el rendimiento académico. Los fundamentos teóricos relacionados con la práctica fortalecieron el entendimiento de los procesos experimentales los cuales se vieron reflejados en las calificaciones de las evaluaciones finales que contribuyen al aprovechamiento sobresaliente y muy bueno.

### **4.6.5 Calificaciones de estudiantes de Laboratorio de Bioquímica aplicando TIC al 100 %**

Las calificaciones obtenidas por el método virtual en el desarrollo de las prácticas de laboratorio de la asignatura de Bioquímica, tomado como muestra los aportes de 30 estudiantes se encuentran descritos en la tabla 4.20.

| Química Bioquímica |            |                   |            |            |  |
|--------------------|------------|-------------------|------------|------------|--|
| # Estudiantes      | Preinforme | Informe           | Evaluación | Nota final |  |
|                    |            |                   | final      |            |  |
| $\overline{1}$     | 18,7       | 15,4              | 6,0        | 12,0       |  |
| $\overline{2}$     | 17,2       | 14,8              | 12,0       | 13,3       |  |
| $\overline{3}$     | 15,3       | 16,7              | 12,0       | 13,8       |  |
| 4                  | 12,7       | 16,2              | 6,0        | 12,3       |  |
| $\overline{5}$     | 15,1       | 13,8              | 9,0        | 12,0       |  |
| 6                  | 20,0       | 18,1              | 14,0       | 15,6       |  |
| $\overline{7}$     | 18,0       | 16,9              | 8,0        | 13,6       |  |
| 8                  | 19,8       | $\overline{17,7}$ | 5,0        | 13,0       |  |
| 9                  | 20,0       | 15,8              | 8,0        | 12,8       |  |
| 10                 | 19,6       | 16,5              | 14,0       | 15,2       |  |
| 11                 | 13,9       | 18,4              | 9,0        | 13,5       |  |
| 12                 | 11,7       | 16,6              | 16,0       | 14,8       |  |
| $\overline{13}$    | 15,3       | 18,3              | 12,0       | 15,5       |  |
| 14                 | 16,4       | 18,4              | 10,0       | 14,2       |  |
| $\overline{15}$    | 17,6       | 17,7              | 16,0       | 16,5       |  |

Tabla 4.20. Calificaciones de laboratorio de Bioquímica, por el método virtual.

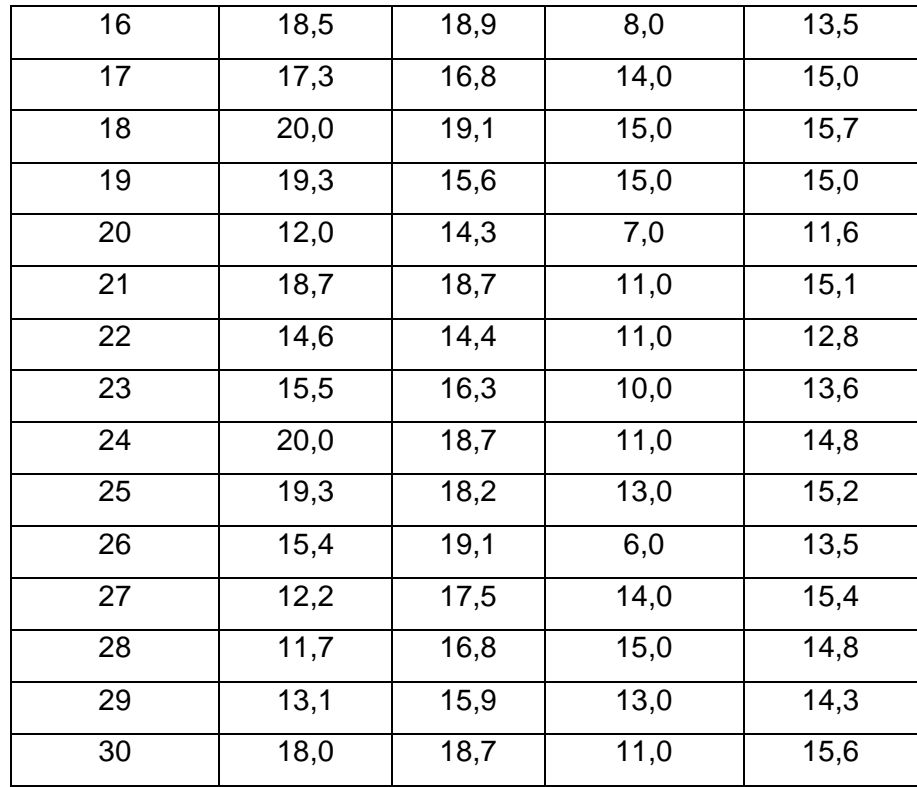

Las calificaciones fueron resumidas en la tabla de frecuencias con escala de aprovechamiento académico los cuales se encuentran descritos en la tabla 4.21.

Tabla 4.21. Frecuencias del aprovechamiento académico de laboratorio de Bioquímica por el método virtual.

| Aprovechamiento   Clases |           | X    |    |      | F    |
|--------------------------|-----------|------|----|------|------|
| Muy malo                 | $8 - 9$   | 8,5  | 0  | 0,00 | 0,00 |
| Malo                     | $10 - 11$ | 10,5 | 0  | 0,00 | 0,00 |
| Regular                  | $12 - 13$ | 12,5 | 9  | 0,30 | 0,30 |
| <b>Bueno</b>             | $14 - 15$ | 14,5 | 16 | 0,53 | 0,83 |
| Muy bueno                | 16-17     | 16,5 | 5  | 0,17 | 1,00 |
| Sobresaliente            | 18-19     | 18,5 | 0  | 0,00 | 1,00 |
|                          |           |      | 30 | 1,0  |      |

Los resultados del aprovechamiento académico del laboratorio de Bioquímica por el método virtual se representan en el diagrama de pastel mediante el porcentaje de estudiantes. Ver figura 4.138.

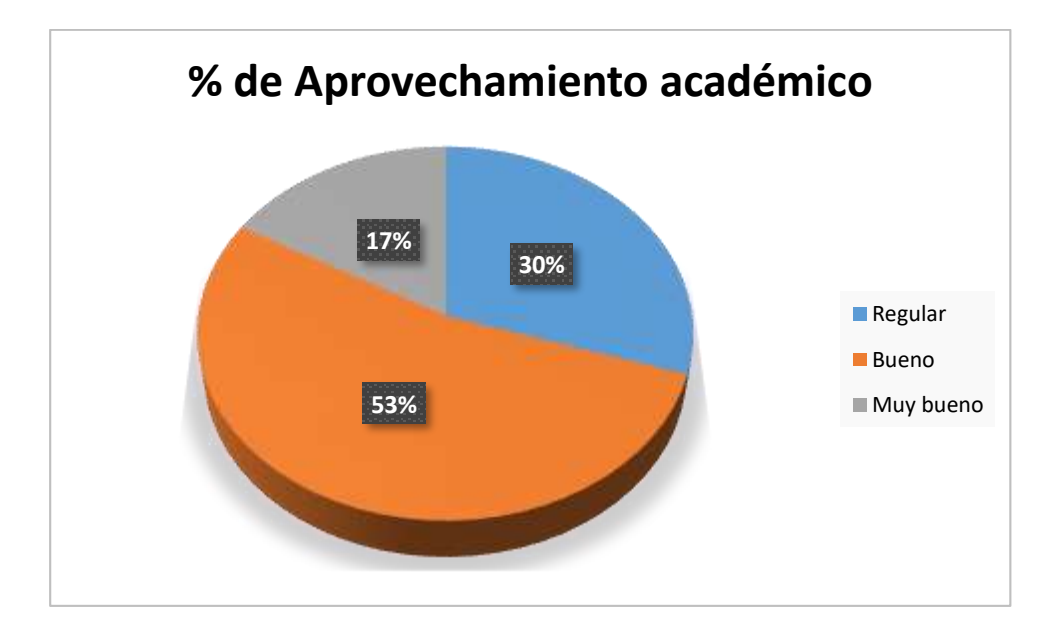

Figura 4.138. Diagrama de pastel del aprovechamiento académico de laboratorio de Bioquímica por el método virtual.

En la figura 4.138 se puede apreciar mayor porcentaje de estudiantes con aprovechamiento bueno, y por el contrario el menor porcentaje para estudiantes de aprovechamiento muy bueno: 53 % y 17 %, respectivamente. Los estudiantes con rendimiento suficiente de aprobación se encuentran dentro del 17 % de aprovechamiento muy bueno y el 53 % de aprovechamiento bueno, equivalente al 70 % del total de los estudiantes de estudio, que es relativamente más alto respecto al método tradicional, con calificaciones comprendidas entre 14 y 17 sobre 20. Las calificaciones en los 3 aportes académicos resumen una nota final del 30 % como estudiantes con aprovechamiento regular que es, relativamente menor respecto a la modalidad tradicional que representan un estado crítico en el aprendizaje de laboratorio de la asignatura de Bioquímica. Cabe mencionar que en este estudio no se reportaron estudiantes con aprovechamiento malo o muy malo, lo cual es una ventaja en la modalidad de estudio.

De forma global los resultados indican que existe un alto porcentaje de estudiantes con rendimiento académico suficiente de aprobación y demuestra que la modalidad virtual utilizando Schoology ha mejorado el proceso de enseñanzaaprendizaje principalmente asociados al 70 % de los estudiantes de la asignatura de Bioquímica, a pesar de ello aunque se evaluaron trabajos de experimentos caseros filmados por los estudiantes, no se puede comprobar totalmente las destrezas prácticas en laboratorio, debido a la virtualidad.

El laboratorio de Bioquímica en modalidad virtual es factible su desarrollo bajo la virtualidad ya que algunas de las temáticas se encuentran disponibles en la web en idioma español, facilitando el trabajo al estudiante al tener acceso a la información soporte y así realizar las tareas como experimentos grupales e individuales que permiten mejorar el rendimiento académico. Los fundamentos teóricos relacionados con la práctica fortalecieron el entendimiento de los procesos experimentales los cuales se vieron reflejados en las calificaciones de las evaluaciones finales que contribuyen al aprovechamiento bueno y muy bueno.

# **4.6.6 Análisis compendio de calificaciones en la modalidad virtual al 100 %**

Las calificaciones de los laboratorios de las cinco asignaturas en modalidad virtual fueron resumidas en la tabla de frecuencias con escala de aprovechamiento académico los cuales se encuentran descritos en la tabla 4.22.

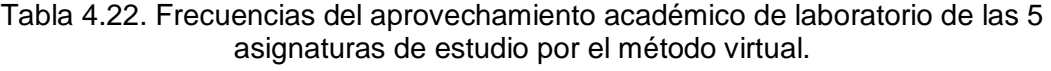

| - - -           |               |      |     |      |      |  |
|-----------------|---------------|------|-----|------|------|--|
| Aprovechamiento | <b>Clases</b> | x    |     | fr   | F    |  |
| Muy malo        | $8-9$         | 8,5  |     | 0,01 | 0,01 |  |
| Malo            | $10 - 11$     | 10,5 | 0   | 0,00 | 0,01 |  |
| Regular         | $12 - 13$     | 12,5 | 31  | 0,21 | 0,21 |  |
| <b>Bueno</b>    | $14 - 15$     | 14,5 | 61  | 0.41 | 0,62 |  |
| Muy bueno       | $16 - 17$     | 16,5 | 52  | 0,35 | 0,97 |  |
| Sobresaliente   | 18-19         | 18,5 | 5   | 0,03 | 1,00 |  |
|                 |               |      | 150 | 1.0  |      |  |

**Global de las 5 asignaturas en modalidad Virtual**

Los resultados del aprovechamiento académico del laboratorio de las cinco asignaturas de estudio (Química General I, Química General II, Química Inorgánica, Química Orgánica y Bioquímica) por el método virtual se representan en el diagrama de pastel mediante el porcentaje de estudiantes. Ver figura 4.139.
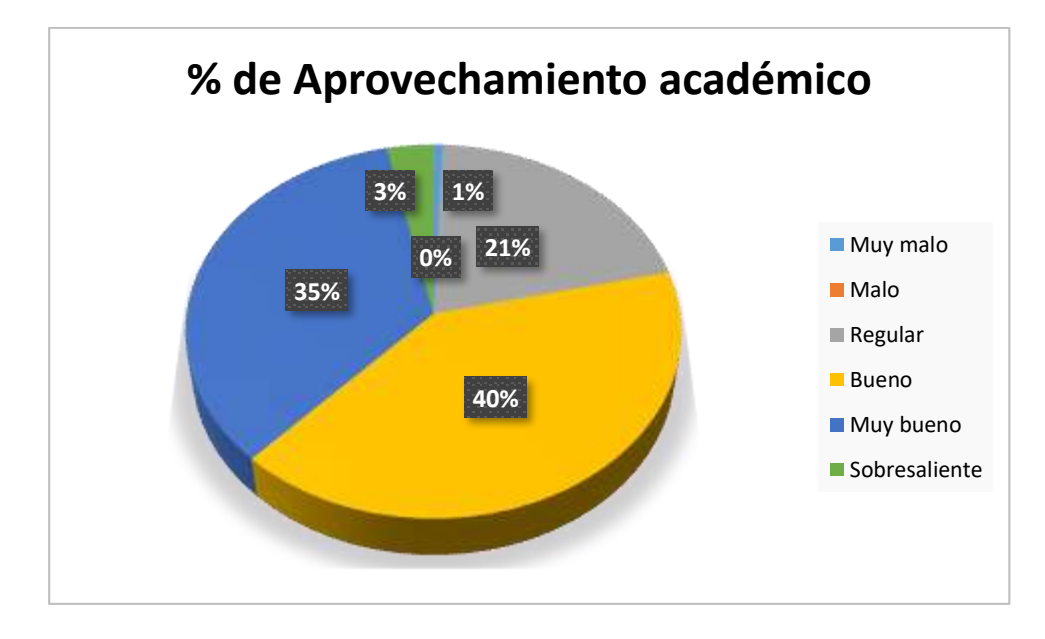

Figura 4.139. Diagrama de pastel del aprovechamiento académico de laboratorio de las 5 asignaturas de estudio por el método virtual.

En la figura 4.139 se puede apreciar mayor porcentaje de estudiantes con aprovechamiento bueno, y por el contrario el menor porcentaje para estudiantes de aprovechamiento muy malo: 40 % y 1 %, respectivamente. Los estudiantes con rendimiento suficiente de aprobación se encuentran dentro del 40 % de aprovechamiento bueno, 35 % de aprovechamiento muy bueno, y 3 % de aprovechamiento sobresaliente, esto es equivalente al 78 % de estudiantes de estudio, es decir más de la mitad, considerado relativamente como un porcentaje alto, y con calificaciones comprendidas entre 14 y 19 sobre 20. Las calificaciones en los 3 aportes académicos resumen una nota final del 21 % como estudiantes con aprovechamiento regular junto al 1 % de estudiantes de aprovechamiento muy malo, estos equivalen a un 22 % en estado crítico en el aprendizaje de laboratorio de las cinco asignaturas: Química General I, Química General II, Química Inorgánica, Química Orgánica y Bioquímica. De forma global los resultados indican que existen mejoras y soluciones de los problemas en el rendimiento académico asociados a las deficiencias en el proceso de enseñanza-aprendizaje principalmente asociados al 76 % de los estudiantes de las cinco asignaturas, lo que refleja a su vez que la mayoría de estudiantes desarrollan prácticas de laboratorio con mayores razonamientos tanto teóricos como técnico – prácticos generando bajas calificaciones en los aportes académicos, respecto al del método tradicional.

La modalidad virtual de estudio para el desarrollo de las prácticas de laboratorio de las ciencias químicas, siguen una metodología organizada y detallada de la información en la plataforma Schoology lo cual es favorable para la entrega de tareas y la aprobación de las asignaturas, además de analizar los aprovechamientos académicos, también ha sido concebido por el docente desde la observación durante las clases sincrónicas la participación constante y acertada de los estudiantes, sin embargo, no es posible verificar las destrezas de manipulación de materiales y desempeño de técnicas experimentales in situ de los procesos prácticos, lo cual le convierte hasta cierto punto una limitante de la modalidad virtual.

### **4.7 Resultados por método combinado, 50 % presencial – 50 % virtual**

## **4.7.1 Calificaciones de estudiantes de Laboratorio de Química General I aplicando TIC al 50 % y presencialidad al 50 %**

Las calificaciones obtenidas por el método combinado en el desarrollo de las prácticas de laboratorio de la asignatura de Química General I, tomado como muestra los aportes de 30 estudiantes se encuentran descritos en la tabla 4.23.

| Química General I |            |         |            |            |  |
|-------------------|------------|---------|------------|------------|--|
| # Estudiantes     | Preinforme | Informe | Evaluación | Nota final |  |
|                   |            |         | final      |            |  |
| 1                 | 16,9       | 16,0    | 14,0       | 14,6       |  |
| $\overline{2}$    | 20,0       | 17,5    | 16,0       | 17,0       |  |
| 3                 | 20,0       | 17,5    | 16,0       | 16,8       |  |
| $\overline{4}$    | 16,9       | 17,5    | 15,0       | 15,5       |  |
| 5                 | 12,9       | 17,5    | 11,0       | 14,4       |  |
| 6                 | 17,7       | 17,5    | 12,0       | 14,8       |  |
| $\overline{7}$    | 20,0       | 15,1    | 16,0       | 15,8       |  |
| 8                 | 18,1       | 17,5    | 17,0       | 17,1       |  |
| 9                 | 20,0       | 17,5    | 14,0       | 15,5       |  |
| 10                | 19,8       | 17,5    | 14,0       | 15,4       |  |
| $\overline{11}$   | 15,5       | 17,5    | 15,0       | 15,8       |  |
| 12                | 12,3       | 17,5    | 16,0       | 16,0       |  |
| 13                | 16,9       | 18,4    | 16,0       | 17,0       |  |
| 14                | 19,6       | 18,4    | 18,0       | 17,9       |  |

Tabla 4.23. Calificaciones de laboratorio de Química General I, por el método combinado.

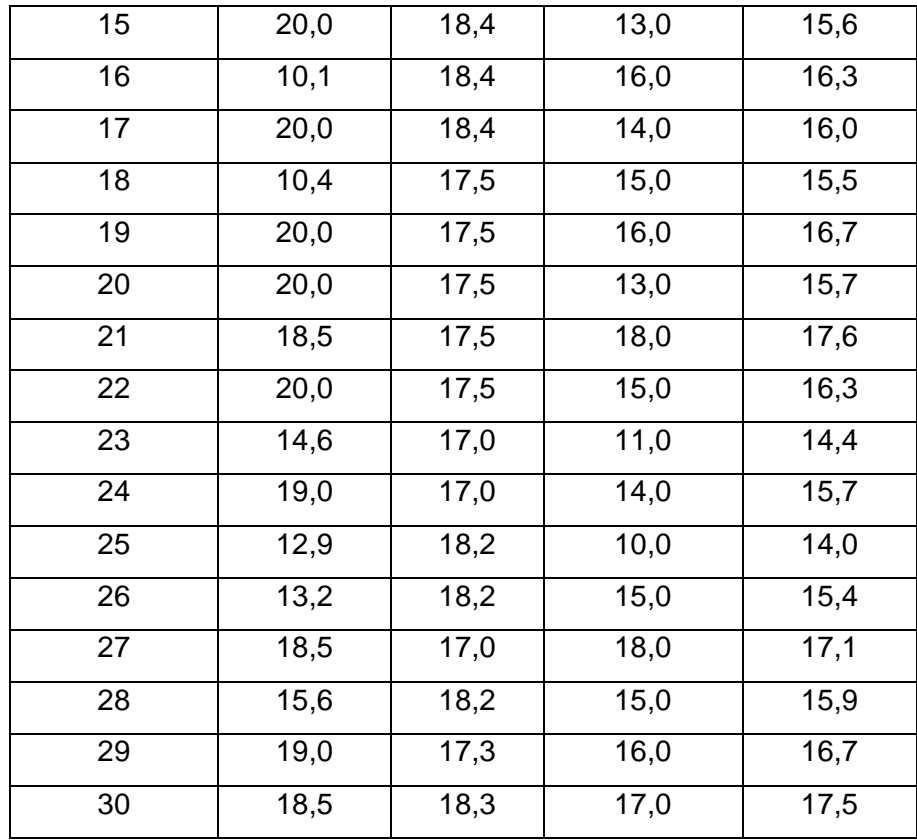

Las calificaciones fueron resumidas en la tabla de frecuencias con escala de aprovechamiento académico los cuales se encuentran descritos en la tabla 4.24.

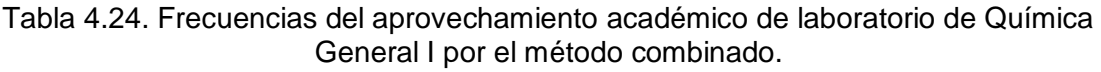

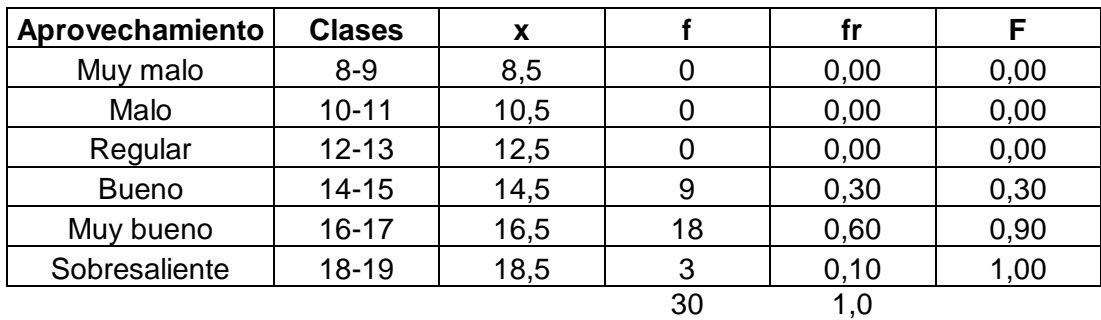

Los resultados del aprovechamiento académico del laboratorio de Química General I por el método combinado se representan en el diagrama de pastel mediante el porcentaje de estudiantes. Ver figura 4.140.

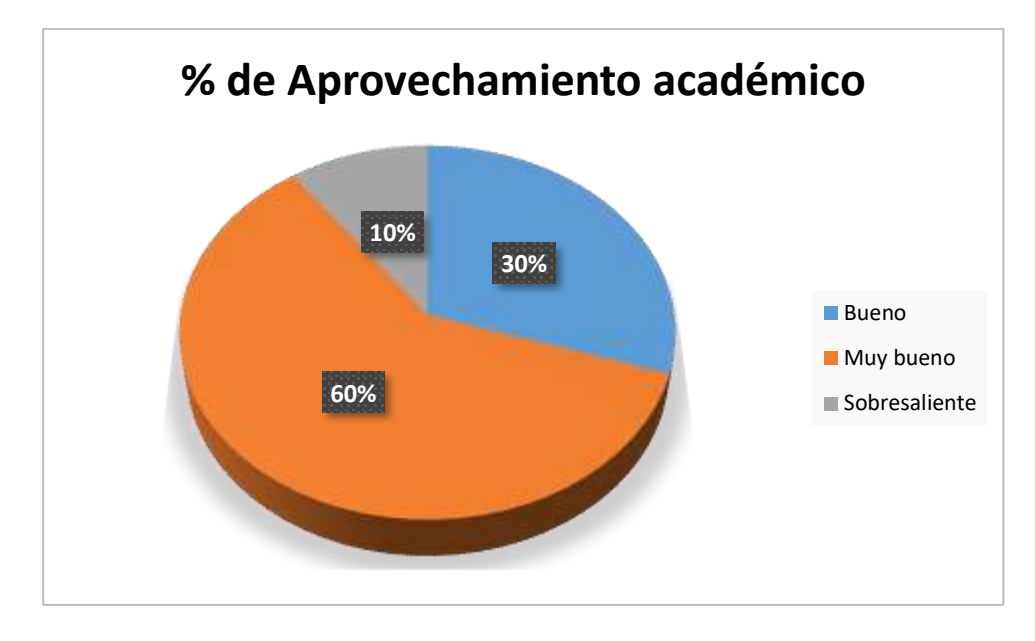

Figura 4.140. Diagrama de pastel del aprovechamiento académico de laboratorio de Química General I por el método combinado.

En la figura 4.140 se puede apreciar mayor porcentaje de estudiantes con aprovechamiento muy bueno, y por el contrario el menor porcentaje para estudiantes de aprovechamiento sobresaliente: 60 % y 10 %, respectivamente. Los estudiantes con rendimiento suficiente de aprobación se encuentran dentro del 60 % de aprovechamiento muy bueno y el 30 % de aprovechamiento bueno y el 10 % sobresaliente, equivalente al 90 % del total de los estudiantes de estudio, que es relativamente alto respecto al método tradicional, con calificaciones comprendidas entre 14 y 19 sobre 20. Se puede mencionar que en este estudio los estudiantes no mostraron calificaciones de insuficiente, ya sea aprovechamiento regular, malo o muy malo. Las calificaciones en los 3 aportes académicos resumen mejoramiento del aprovechamiento respecto a la modalidad tradicional dejando de ser un estado crítico en el aprendizaje de laboratorio de la asignatura de Química General I.

De forma global los resultados indican que existen un alto porcentaje de estudiantes con rendimiento académico suficiente de aprobación y demuestra que la modalidad combinada utilizando Schoology ha mejorado el proceso de enseñanzaaprendizaje alcanzando el 100 % de los estudiantes de la asignatura de Química General I, además, a diferencia de la modalidad virtual, el método combinado fue capaz de evaluar trabajos de experimentos en situ para comprobar totalmente las destrezas prácticas en laboratorio, algo que en la virtualidad era desconocido.

El laboratorio de Química General I en modalidad combinada es muy factible su desarrollo bajo la utilización de la plataforma Schoology soportando varios recursos de las TIC, lo cual facilitó el trabajo del estudiante al tener acceso a la información soporte y así realizar los preinformes, informes y trabajos prácticos que a su vez se vieron reflejados en las calificaciones satisfactorias de la evaluación final.

# **4.7.2 Calificaciones de estudiantes de Laboratorio de Química General II aplicando TIC al 50 % y presencialidad al 50 %**

Las calificaciones obtenidas por el método combinado en el desarrollo de las prácticas de laboratorio de la asignatura de Química General II, tomado como muestra los aportes de 30 estudiantes se encuentran descritos en la tabla 4.25.

| Química General II |            |         |            |            |  |
|--------------------|------------|---------|------------|------------|--|
| # Estudiantes      | Preinforme | Informe | Evaluación | Nota final |  |
|                    |            |         | final      |            |  |
| $\mathbf{1}$       | 12,3       | 11,6    | 12,0       | 12,0       |  |
| $\overline{2}$     | 10,5       | 12,6    | 17,0       | 14,5       |  |
| $\overline{3}$     | 15,8       | 11,7    | 18,0       | 14,8       |  |
| $\overline{4}$     | 11,5       | 11,6    | 10,0       | 11,1       |  |
| 5                  | 19,8       | 14,7    | 15,0       | 14,9       |  |
| 6                  | 17,7       | 14,8    | 19,0       | 16,9       |  |
| $\overline{7}$     | 18,5       | 14,7    | 11,0       | 13,5       |  |
| 8                  | 16,9       | 14,7    | 17,0       | 16,0       |  |
| $\overline{9}$     | 18,5       | 18,5    | 16,0       | 16,1       |  |
| 10                 | 20,0       | 18,5    | 16,0       | 16,9       |  |
| 11                 | 15,6       | 18,5    | 16,0       | 16,8       |  |
| $\overline{12}$    | 19,4       | 18,5    | 12,0       | 15,5       |  |
| 13                 | 20,0       | 18,5    | 16,0       | 17,2       |  |
| $\overline{14}$    | 19,6       | 18,4    | 18,0       | 17,9       |  |
| $\overline{15}$    | 10,8       | 10,3    | 17,0       | 13,8       |  |
| 16                 | 12,2       | 15,9    | 18,0       | 16,4       |  |
| 17                 | 20,0       | 18,4    | 12,0       | 15,8       |  |

Tabla 4.25. Calificaciones de laboratorio de Química General II, por el método combinado.

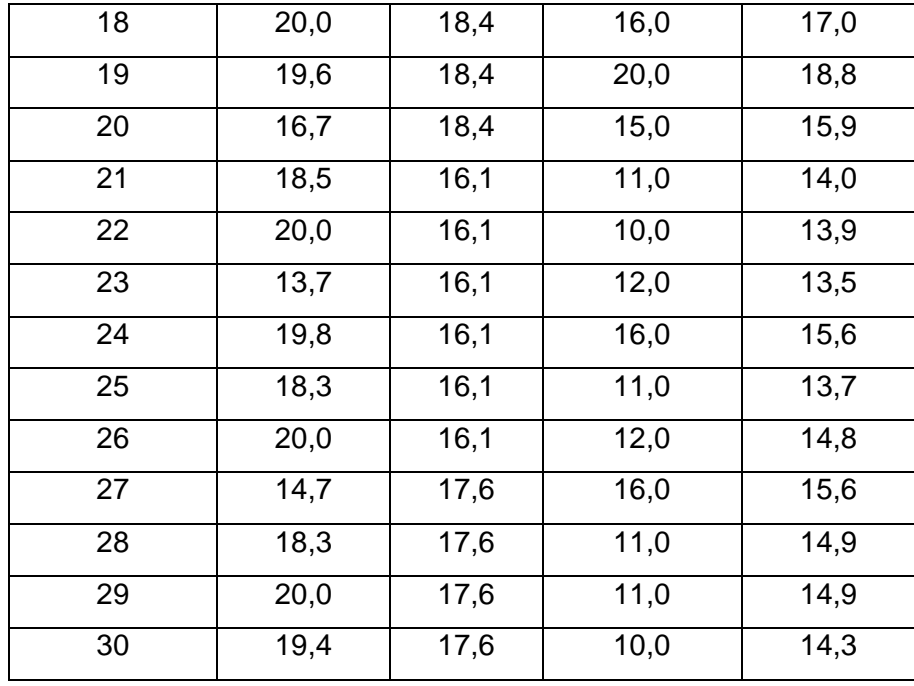

Las calificaciones fueron resumidas en la tabla de frecuencias con escala de aprovechamiento académico los cuales se encuentran descritos en la tabla 4.26.

Tabla 4.26. Frecuencias del aprovechamiento académico de laboratorio de Química General II por el método combinado.

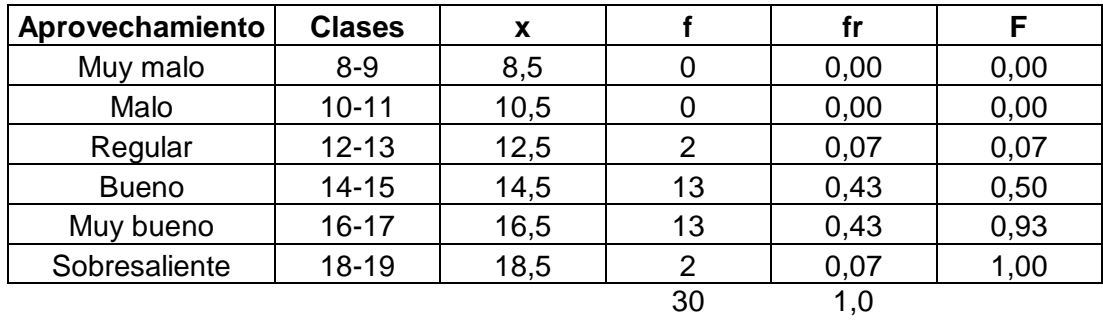

Los resultados del aprovechamiento académico del laboratorio de Química General II por el método combinado se representan en el diagrama de pastel mediante el porcentaje de estudiantes. Ver figura 4.141.

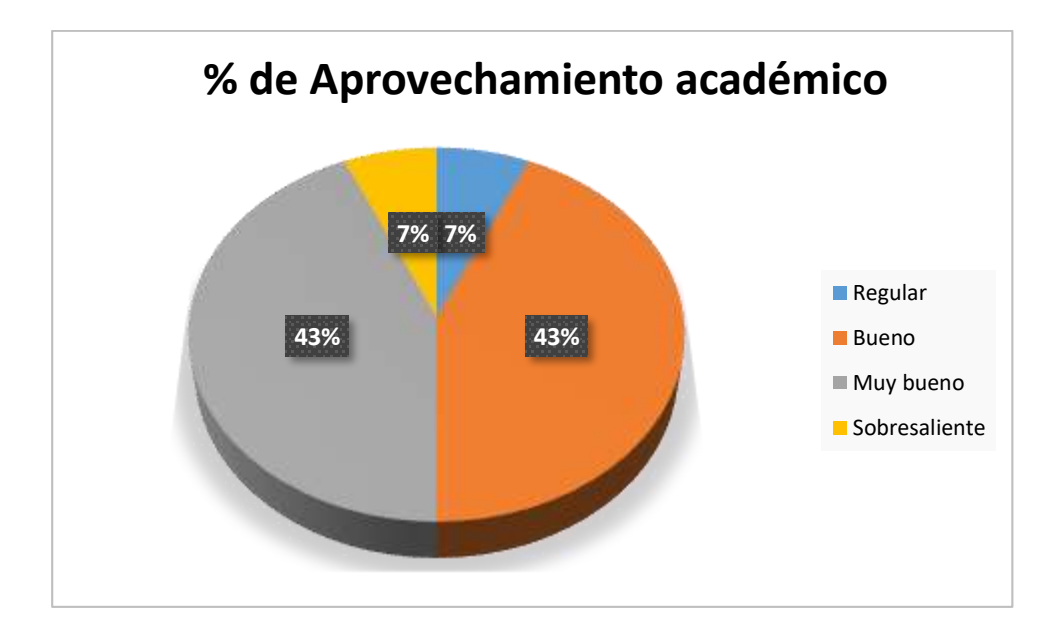

Figura 4.141. Diagrama de pastel del aprovechamiento académico de laboratorio de Química General II por el método combinado.

En la figura 4.141 se puede apreciar mayor porcentaje de estudiantes con aprovechamiento bueno y muy bueno, y por el contrario el menor porcentaje para estudiantes de aprovechamiento regular y sobresaliente: 43 % y 7 %, respectivamente. Los estudiantes con rendimiento suficiente de aprobación se encuentran dentro del 43 % de aprovechamiento muy bueno, 43 % aprovechamiento bueno y el 7 % de aprovechamiento sobresaliente, equivalente al 93 % del total de los estudiantes de estudio, que es relativamente alto respecto al método tradicional, con calificaciones comprendidas entre 14 y 19 sobre 20. Se puede mencionar que en este estudio los estudiantes no mostraron aprovechamiento malo ni muy malo. Las calificaciones en los 3 aportes académicos resumen mejoramiento del aprovechamiento respecto a la modalidad tradicional reduciendo el estado crítico en el aprendizaje de laboratorio de la asignatura de Química General II hasta un 7% de aprovechamiento regular, es decir, con calificaciones comprendidas entre 12 y 13 sobre 20.

De forma global los resultados indican que existen un alto porcentaje de estudiantes con rendimiento académico suficiente de aprobación y demuestra que la modalidad combinada utilizando Schoology ha mejorado el proceso de enseñanzaaprendizaje alcanzando el 93 % de los estudiantes de la asignatura de Química General II, además, a diferencia de la modalidad virtual, el método combinado fue capaz de evaluar trabajos de experimentos en situ para comprobar totalmente las destrezas prácticas en laboratorio, algo que en la virtualidad era desconocido. Al comparar la modalidad combinada con la tradicional y 100 % virtual, se observó mejores rendimientos académicos para la modalidad combinada.

El laboratorio de Química General II en modalidad combinada es muy factible su desarrollo bajo la utilización de la plataforma Schoology soportando varios recursos de las TIC, lo cual facilitó el trabajo del estudiante al tener acceso a la información soporte y así realizar los preinformes, informes y trabajos prácticos que a su vez se vieron reflejados en las calificaciones satisfactorias de la evaluación final.

## **4.7.3 Calificaciones de estudiantes de Laboratorio de Química Inorgánica aplicando TIC al 50 % y presencialidad al 50 %**

Las calificaciones obtenidas por el método combinado en el desarrollo de las prácticas de laboratorio de la asignatura de Química Inorgánica, tomado como muestra los aportes de 30 estudiantes se encuentran descritos en la tabla 4.27.

| Química Inorgánica      |            |                   |            |            |  |  |
|-------------------------|------------|-------------------|------------|------------|--|--|
| # Estudiantes           | Preinforme | Informe           | Evaluación | Nota final |  |  |
|                         |            |                   | final      |            |  |  |
| 1                       | 18,7       | 17,1              | 17,0       | 16,8       |  |  |
| $\overline{2}$          | 14,0       | 17,6              | 18,0       | 17,2       |  |  |
| 3                       | 10,0       | 17,4              | 19,0       | 17,0       |  |  |
| $\overline{\mathbf{4}}$ | 20,0       | 17,0              | 16,0       | 16,5       |  |  |
| 5                       | 13,3       | 16,9              | 17,0       | 16,6       |  |  |
| 6                       | 20,0       | 18,5              | 13,0       | 15,8       |  |  |
| $\overline{7}$          | 20,0       | $\overline{18,4}$ | 10,0       | 14,4       |  |  |
| 8                       | 19,3       | 18,6              | 14,0       | 16,4       |  |  |
| 9                       | 20,0       | 18,7              | 17,0       | 18,1       |  |  |
| 10                      | 20,0       | 18,4              | 17,0       | 17,6       |  |  |
| 11                      | 20,0       | 18,4              | 18,0       | 18,2       |  |  |
| 12                      | 18,7       | 18,8              | 12,0       | 15,2       |  |  |
| 13                      | 20,0       | 18,6              | 19,0       | 18,4       |  |  |
| 14                      | 18,0       | 18,9              | 20,0       | 19,1       |  |  |
| 15                      | 10,0       | 18,6              | 17,0       | 17,1       |  |  |

Tabla 4.27. Calificaciones de laboratorio de Química Inorgánica, por el método combinado.

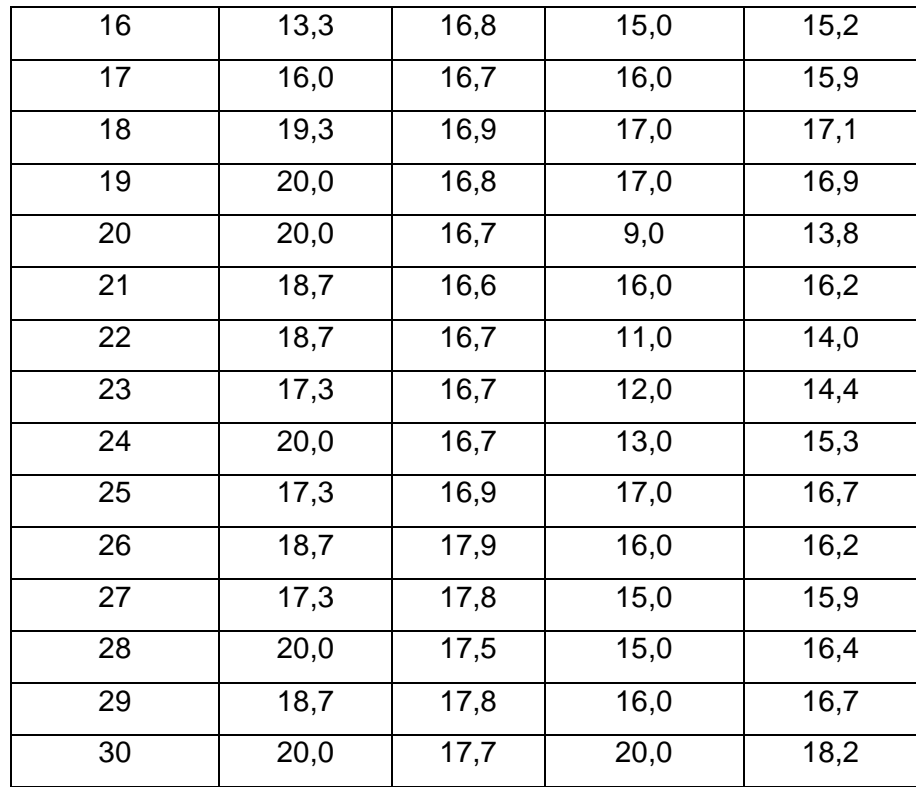

Las calificaciones fueron resumidas en la tabla de frecuencias con escala de aprovechamiento académico los cuales se encuentran descritos en la tabla 4.28.

Tabla 4.28. Frecuencias del aprovechamiento académico de laboratorio de Química Inorgánica por el método combinado.

| Aprovechamiento | <b>Clases</b> | x    |    | fr   | F    |
|-----------------|---------------|------|----|------|------|
| Muy malo        | $8 - 9$       | 8,5  | 0  | 0,00 | 0,00 |
| Malo            | $10 - 11$     | 10,5 |    | 0,00 | 0,00 |
| Regular         | $12 - 13$     | 12,5 |    | 0,00 | 0,00 |
| <b>Bueno</b>    | $14 - 15$     | 14,5 |    | 0,23 | 0,23 |
| Muy bueno       | $16 - 17$     | 16,5 | 17 | 0,57 | 0,80 |
| Sobresaliente   | 18-19         | 18,5 | 6  | 0,20 | 1,00 |
|                 |               |      | 30 | 1,0  |      |

Los resultados del aprovechamiento académico del laboratorio de Química Inorgánica por el método combinado se representan en el diagrama de pastel mediante el porcentaje de estudiantes. Ver figura 4.142.

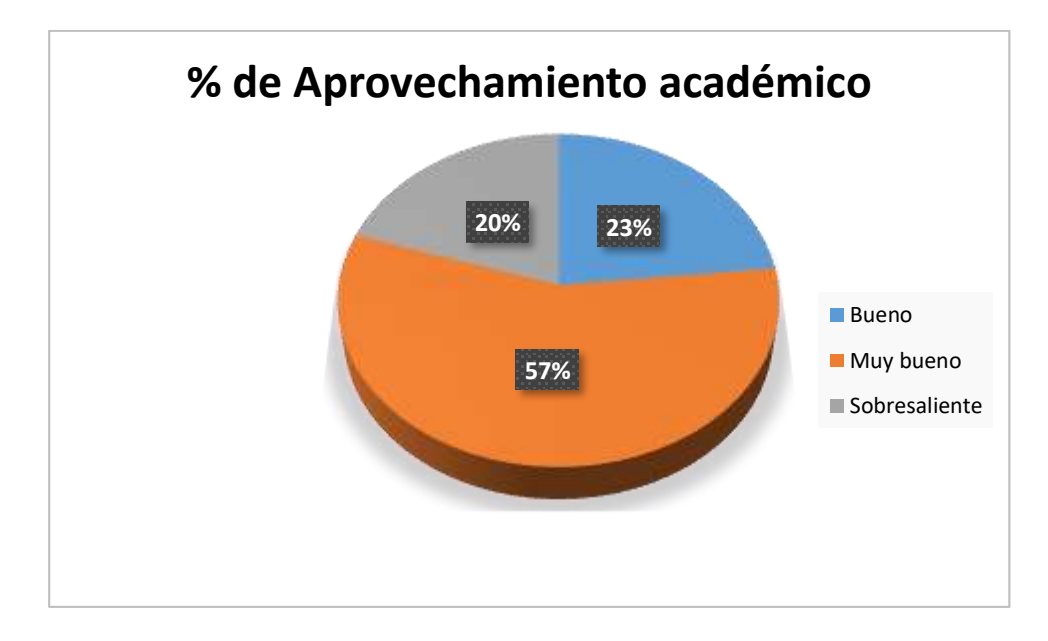

Figura 4.142. Diagrama de pastel del aprovechamiento académico de laboratorio de Química Inorgánica por el método combinado.

En la figura 4.142 se puede apreciar mayor porcentaje de estudiantes con aprovechamiento muy bueno, y por el contrario el menor porcentaje para estudiantes de aprovechamiento sobresaliente: 57 % y 20 %, respectivamente. Los estudiantes con rendimiento suficiente de aprobación se encuentran dentro del 20 % de aprovechamiento sobresaliente, 57 % de aprovechamiento muy bueno y el 23 % de aprovechamiento bueno, equivalente al 100 % del total de los estudiantes de estudio, que es relativamente más alto respecto al método tradicional y también que el método virtual, con calificaciones comprendidas entre 14 y 19 sobre 20. Las calificaciones en los 3 aportes académicos resumen que no existen estudiantes con aprovechamiento insuficiente de aprobación lo que se interpreta, respecto a la modalidad tradicional como un mejoramiento de la metodología de estudio eliminando el estado crítico en el aprendizaje de laboratorio de la asignatura de Química Inorgánica.

De forma global los resultados indican que existe un alto porcentaje de estudiantes con rendimiento académico suficiente de aprobación y demuestra que la modalidad combinada utilizando Schoology ha mejorado el proceso de enseñanzaaprendizaje del 100 % de los estudiantes de la asignatura de Química Inorgánica, además, a diferencia de la modalidad virtual, el método combinado fue capaz de evaluar trabajos de experimentos en situ para comprobar totalmente las destrezas prácticas en laboratorio, algo que en la virtualidad era desconocido. Al comparar la modalidad combinada con la tradicional y 100 % virtual, se observó mejores rendimientos académicos para la modalidad combinada.

El laboratorio de Química Inorgánica en modalidad combinada es muy factible su desarrollo bajo la utilización de la plataforma Schoology soportando varios recursos de las TIC, lo cual facilitó el trabajo del estudiante al tener acceso a la información soporte y así realizar los preinformes, informes y trabajos prácticos que a su vez se vieron reflejados en las calificaciones satisfactorias de la evaluación final donde inclusive se alcanzó el máximo de la nota de 20 sobre 20.

# **4.7.4 Calificaciones de estudiantes de Laboratorio de Química Orgánica aplicando TIC al 50 % y presencialidad al 50 %**

Las calificaciones obtenidas por el método combinado en el desarrollo de las prácticas de laboratorio de la asignatura de Química Orgánica, tomado como muestra los aportes de 30 estudiantes se encuentran descritos en la tabla 4.29.

| Química Orgánica        |            |                   |            |            |  |  |
|-------------------------|------------|-------------------|------------|------------|--|--|
| # Estudiantes           | Preinforme | Informe           | Evaluación | Nota final |  |  |
|                         |            |                   | final      |            |  |  |
| 1                       | 12,0       | 17,8              | 20,0       | 17,7       |  |  |
| $\overline{2}$          | 18,7       | 18,1              | 17,0       | 17,4       |  |  |
| $\overline{3}$          | 20,0       | 17,8              | 14,0       | 15,3       |  |  |
| $\overline{\mathbf{4}}$ | 18,9       | 17,7              | 16,0       | 16,7       |  |  |
| 5                       | 18,7       | 17,5              | 13,0       | 15,2       |  |  |
| 6                       | 18,1       | $\overline{17,3}$ | 17,0       | 17,2       |  |  |
| $\overline{7}$          | 19,3       | 18,2              | 17,0       | 17,4       |  |  |
| $\overline{8}$          | 18,0       | 17,3              | 13,0       | 15,2       |  |  |
| $\overline{9}$          | 18,7       | 17,9              | 19,0       | 18,0       |  |  |
| $\overline{10}$         | 10,0       | 16,1              | 10,0       | 12,7       |  |  |
| 11                      | 20,0       | 17,3              | 20,0       | 18,3       |  |  |
| $\overline{12}$         | 20,0       | 18,4              | 18,0       | 18,3       |  |  |
| 13                      | 17,3       | 17,2              | 15,0       | 16,0       |  |  |
| 14                      | 20,0       | 18,1              | 15,0       | 16,3       |  |  |
| 15                      | 16,7       | 17,3              | 19,0       | 17,4       |  |  |
| 16                      | 20,0       | 18,2              | 11,0       | 15,4       |  |  |

Tabla 4.29. Calificaciones de laboratorio de Química Orgánica, por el método combinado.

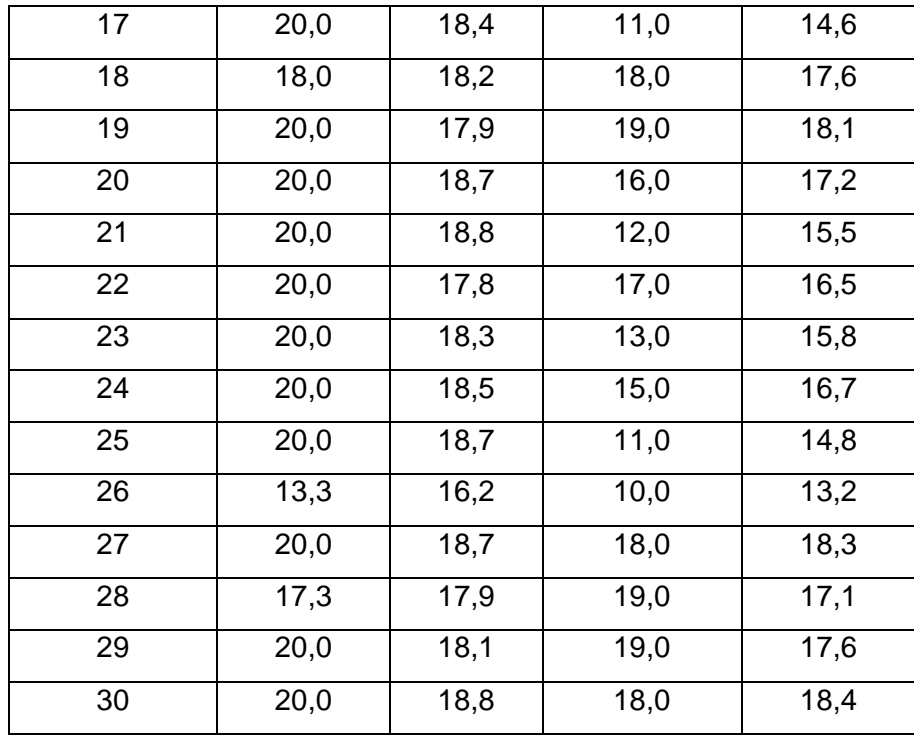

Las calificaciones fueron resumidas en la tabla de frecuencias con escala de aprovechamiento académico los cuales se encuentran descritos en la tabla 4.30.

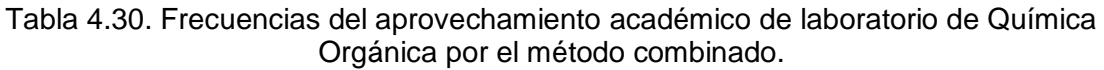

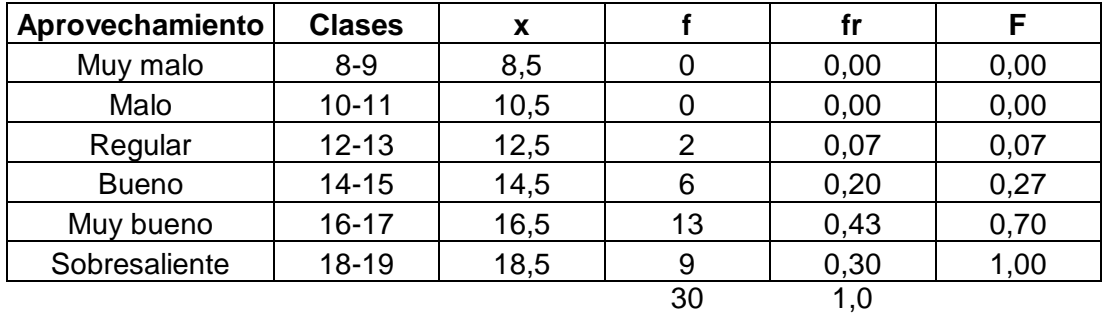

Los resultados del aprovechamiento académico del laboratorio de Química Orgánica por el método combinado se representan en el diagrama de pastel mediante el porcentaje de estudiantes. Ver figura 4.143.

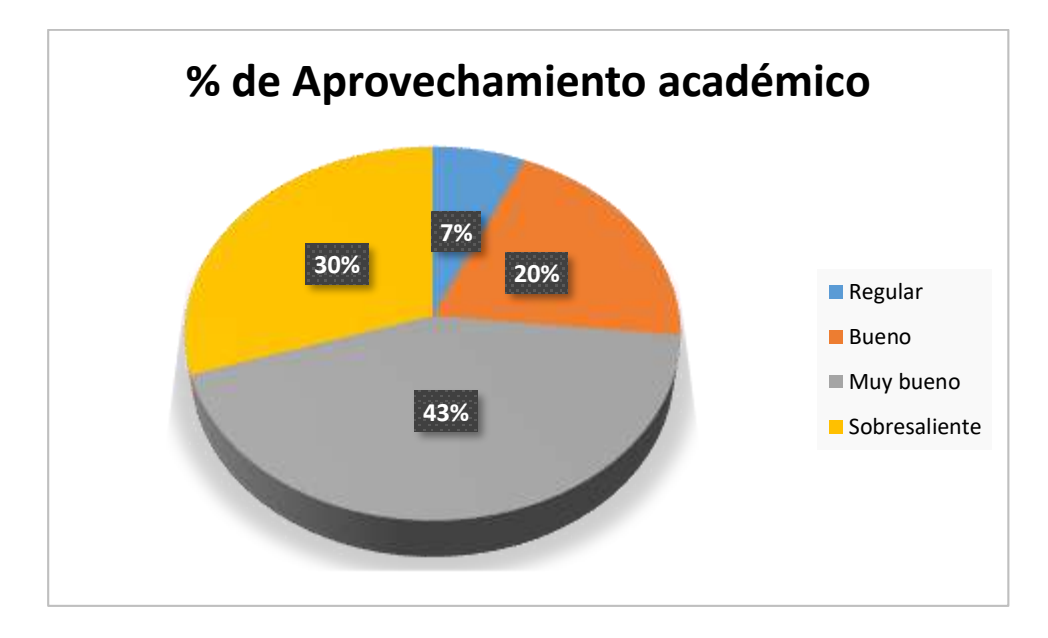

Figura 4.143. Diagrama de pastel del aprovechamiento académico de laboratorio de Química Orgánica por el método combinado.

En la figura 4.143 se puede apreciar mayor porcentaje de estudiantes con aprovechamiento muy bueno, y por el contrario el menor porcentaje para estudiantes de aprovechamiento regular: 43 % y 7 %, respectivamente. Los estudiantes con rendimiento suficiente de aprobación se encuentran dentro del 30 % de aprovechamiento sobresaliente, 43 % de aprovechamiento muy bueno y el 20 % de aprovechamiento bueno, equivalente al 93 % del total de los estudiantes de estudio, que es relativamente más alto respecto al método tradicional y también que el método virtual, con calificaciones comprendidas entre 14 y 19 sobre 20. Se puede mencionar que en este estudio los estudiantes no mostraron aprovechamiento malo ni muy malo. Las calificaciones en los 3 aportes académicos resumen mejoramiento del aprovechamiento respecto a la modalidad tradicional reduciendo el estado crítico en el aprendizaje de laboratorio de la asignatura de Química Orgánica hasta un 7% de aprovechamiento regular, es decir, con calificaciones comprendidas entre 12 y 13 sobre 20.

De forma global los resultados indican que existe un alto porcentaje de estudiantes con rendimiento académico suficiente de aprobación y demuestra que la modalidad combinada utilizando Schoology ha mejorado el proceso de enseñanzaaprendizaje del 93 % de los estudiantes de la asignatura de Química Orgánica, además, a diferencia de la modalidad virtual, el método combinado fue capaz de evaluar trabajos de experimentos en situ para comprobar totalmente las destrezas prácticas en laboratorio, algo que en la virtualidad era desconocido. Al comparar la

modalidad combinada con la tradicional y 100 % virtual, se observó mejores rendimientos académicos para la modalidad combinada.

El laboratorio de Química Orgánica en modalidad combinada es muy factible su desarrollo bajo la utilización de la plataforma Schoology soportando varios recursos de las TIC, lo cual facilitó el trabajo del estudiante al tener acceso a la información soporte y así realizar los preinformes, informes y trabajos prácticos que a su vez se vieron reflejados en las calificaciones satisfactorias de la evaluación final donde inclusive se alcanzó el máximo de la nota de 20 sobre 20.

## **4.7.5 Calificaciones de estudiantes de Laboratorio de Bioquímica aplicando TIC al 50 % y presencialidad al 50 %**

Las calificaciones obtenidas por el método combinado en el desarrollo de las prácticas de laboratorio de la asignatura de Bioquímica, tomado como muestra los aportes de 30 estudiantes se encuentran descritos en la tabla 4.31.

| Bioquímica     |            |                   |                   |            |  |
|----------------|------------|-------------------|-------------------|------------|--|
| # Estudiantes  | Preinforme | Informe           | Evaluación        | Nota final |  |
|                |            |                   | final             |            |  |
| 1              | 16,0       | 16,7              | 19,0              | 17,2       |  |
| $\overline{2}$ | 17,3       | 16,5              | 17,0              | 15,7       |  |
| $\overline{3}$ | 17,1       | 18,0              | 17,0              | 17,0       |  |
| $\overline{4}$ | 12,0       | 16,8              | 8,0               | 12,7       |  |
| $\overline{5}$ | 19,3       | 18,0              | 19,0              | 18,3       |  |
| 6              | 20,0       | $\overline{17,3}$ | 18,0              | 17,7       |  |
| 7              | 18,7       | 18,0              | 17,0              | 17,1       |  |
| 8              | 19,3       | 18,1              | 19,0              | 18,0       |  |
| 9              | 13,3       | 16,0              | 16,0              | 14,9       |  |
| 10             | 11,0       | 16,1              | 17,0              | 14,8       |  |
| 11             | 16,0       | 17,3              | 10,0              | 13,9       |  |
| 12             | 11,2       | 17,0              | 11,0              | 13,8       |  |
| 13             | 10,0       | 16,9              | 16,0              | 15,2       |  |
| 14             | 20,0       | 17,2              | 15,0              | 15,9       |  |
| 15             | 20,0       | 16,7              | $\overline{17,0}$ | 16,3       |  |

Tabla 4.31. Calificaciones de laboratorio de Bioquímica, por el método combinado.

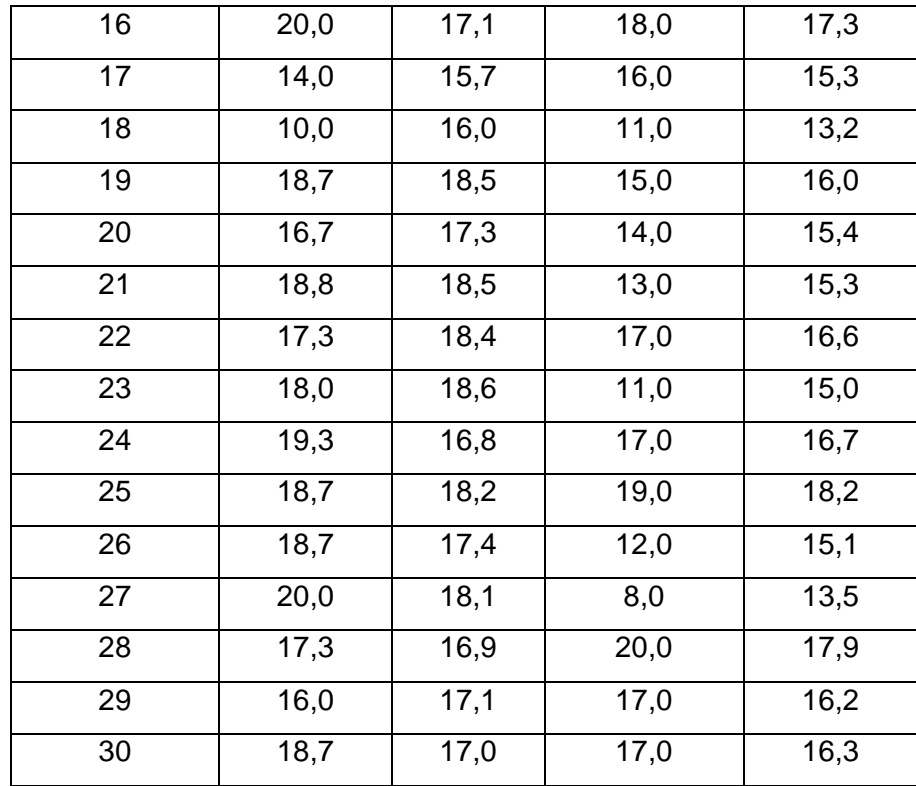

Las calificaciones fueron resumidas en la tabla de frecuencias con escala de aprovechamiento académico los cuales se encuentran descritos en la tabla 4.32.

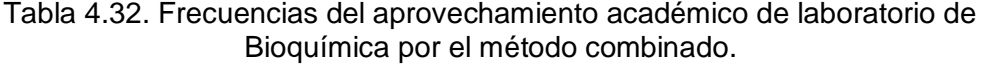

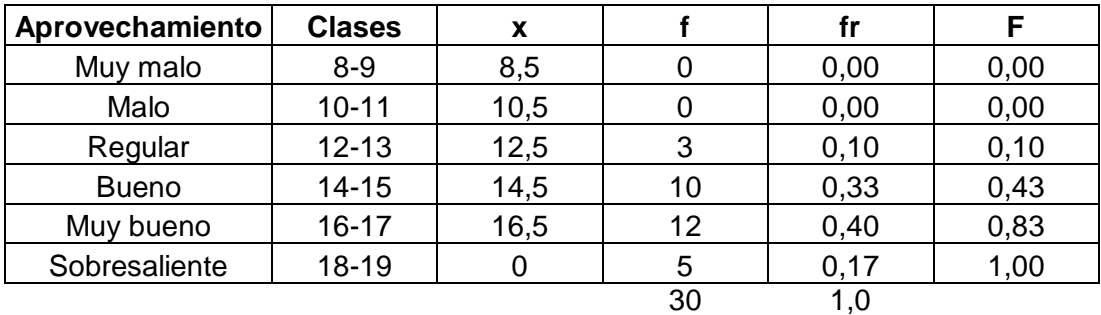

Los resultados del aprovechamiento académico del laboratorio de Bioquímica por el método combinado se representan en el diagrama de pastel mediante el porcentaje de estudiantes. Ver figura 4.144.

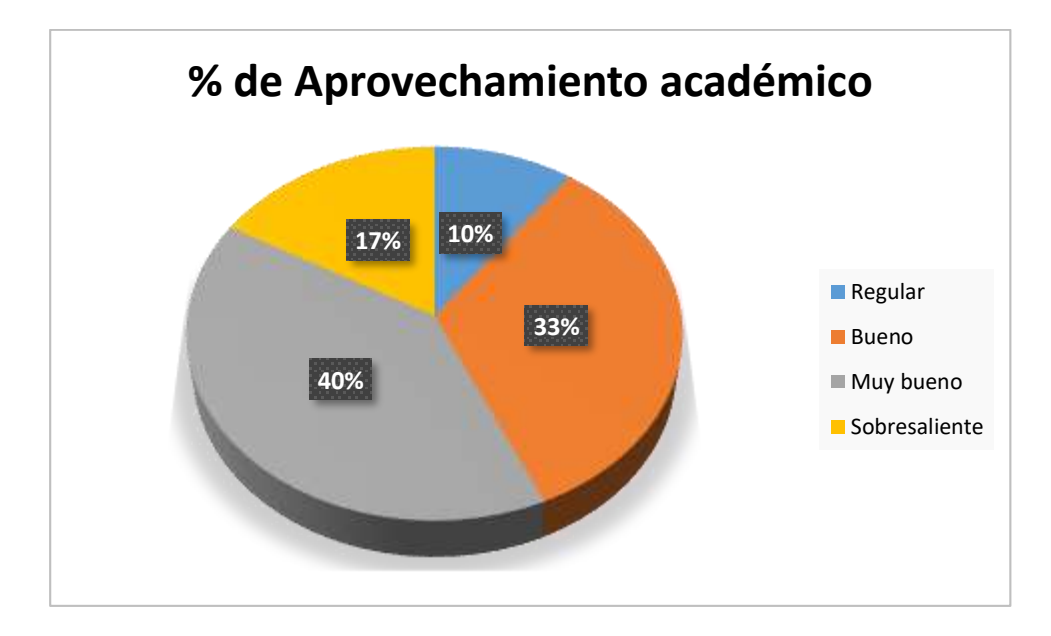

Figura 4.144. Diagrama de pastel del aprovechamiento académico de laboratorio de Bioquímica por el método combinado.

En la figura 4.144 se puede apreciar mayor porcentaje de estudiantes con aprovechamiento muy bueno, y por el contrario el menor porcentaje para estudiantes de aprovechamiento regular: 40 % y 10 %, respectivamente. Los estudiantes con rendimiento suficiente de aprobación se encuentran dentro del 17 % de aprovechamiento sobresaliente, 40 % de aprovechamiento muy bueno y el 33 % de aprovechamiento bueno, equivalente al 90 % del total de los estudiantes de estudio, que es relativamente más alto respecto al método tradicional y también que el método virtual, con calificaciones comprendidas entre 14 y 19 sobre 20. Se puede mencionar que en este estudio los estudiantes no mostraron aprovechamiento malo ni muy malo. Las calificaciones en los 3 aportes académicos resumen mejoramiento del aprovechamiento respecto a la modalidad tradicional reduciendo el estado crítico en el aprendizaje de laboratorio de la asignatura de Bioquímica hasta un 10 % de aprovechamiento regular, es decir, con calificaciones comprendidas entre 12 y 13 sobre 20.

De forma global los resultados indican que existe un alto porcentaje de estudiantes con rendimiento académico suficiente de aprobación y demuestra que la modalidad combinada utilizando Schoology ha mejorado el proceso de enseñanzaaprendizaje del 90 % de los estudiantes de la asignatura de Bioquímica, además, a diferencia de la modalidad virtual, el método combinado fue capaz de evaluar trabajos de experimentos en situ para comprobar totalmente las destrezas prácticas en laboratorio, algo que en la virtualidad era desconocido. Al comparar la modalidad

combinada con la tradicional y 100 % virtual, se observó mejores rendimientos académicos para la modalidad combinada.

El laboratorio de Bioquímica en modalidad combinada es muy factible su desarrollo bajo la utilización de la plataforma Schoology soportando varios recursos de las TIC, lo cual facilitó el trabajo del estudiante al tener acceso a la información soporte y así realizar los preinformes, informes y trabajos prácticos que a su vez se vieron reflejados en las calificaciones satisfactorias de la evaluación final donde inclusive se alcanzó el máximo de la nota de 20 sobre 20.

#### **4.7.1 Análisis compendio de calificaciones en la modalidad virtual al 50 %**

Las calificaciones de los laboratorios de las cinco asignaturas en modalidad combinada fueron resumidas en la tabla de frecuencias con escala de aprovechamiento académico los cuales se encuentran descritos en la tabla 4.33.

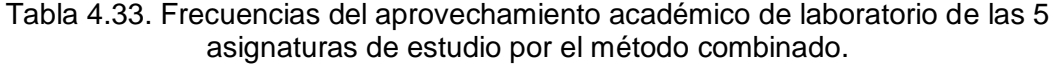

| Aprovechamiento | <b>Clases</b> | X    |     | fr   | F    |
|-----------------|---------------|------|-----|------|------|
| Muy malo        | $8 - 9$       | 8,5  | 0   | 0,00 | 0,00 |
| Malo            | $10 - 11$     | 10,5 | 0   | 0,00 | 0,00 |
| Regular         | $12 - 13$     | 12,5 |     | 0,05 | 0,05 |
| <b>Bueno</b>    | $14 - 15$     | 14,5 | 45  | 0,30 | 0,35 |
| Muy bueno       | $16 - 17$     | 16,5 | 73  | 0,49 | 0,83 |
| Sobresaliente   | 18-19         | 18,5 | 25  | 0,17 | 1,00 |
|                 |               |      | 150 | 1,00 |      |

**Global de las 5 asignaturas en modalidad Virtual**

Los resultados del aprovechamiento académico del laboratorio de las cinco asignaturas de estudio (Química General I, Química General II, Química Inorgánica, Química Orgánica y Bioquímica) por el método combinado se representan en el diagrama de pastel mediante el porcentaje de estudiantes. Ver figura 4.145.

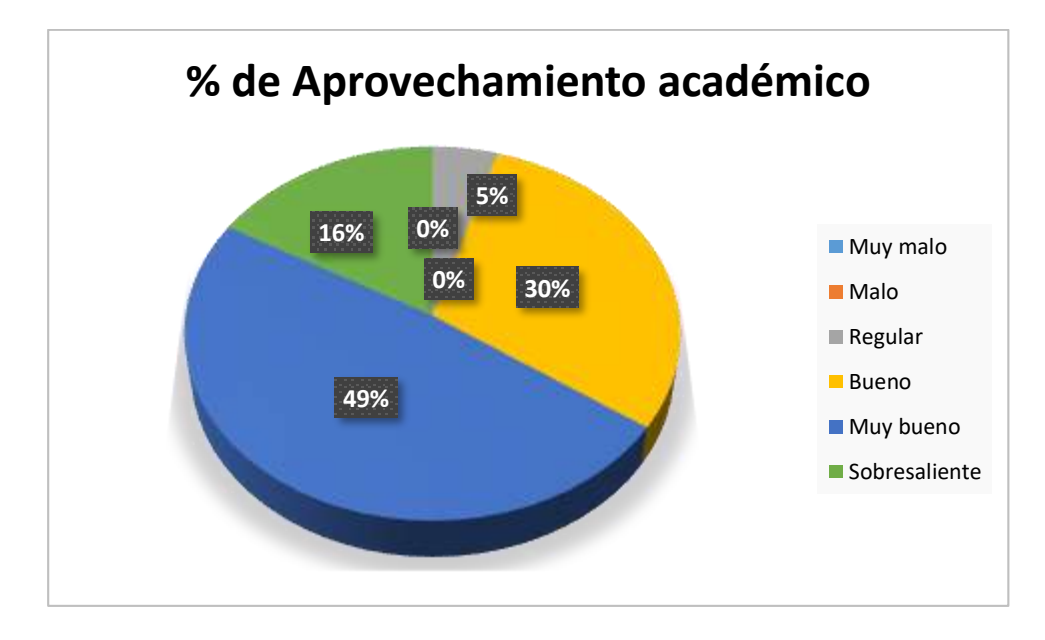

Figura 4.145.Diagrama de pastel del aprovechamiento académico de laboratorio de las 5 asignaturas de estudio por el método combinado.

En la figura 4.145 se puede apreciar mayor porcentaje de estudiantes con aprovechamiento muy bueno, y por el contrario el menor porcentaje para estudiantes de aprovechamiento muy malo: 49 % y 5 %, respectivamente. Los estudiantes con rendimiento suficiente de aprobación se encuentran dentro del 30 % de aprovechamiento bueno, 49 % de aprovechamiento muy bueno, y 16 % de aprovechamiento sobresaliente, esto es equivalente al 95 % de estudiantes de estudio, es decir más de la mitad, considerado relativamente como un porcentaje alto, y con calificaciones comprendidas entre 14 y 19 sobre 20. Las calificaciones en los 3 aportes académicos resumen una nota final del 5 % como estudiantes con aprovechamiento regular lo cual se interpreta como una reducción del estado crítico en el aprendizaje de laboratorio de las cinco asignaturas reportadas por el método tradicional: Química General I, Química General II, Química Inorgánica, Química Orgánica y Bioquímica. Cabe mencionar que en este estudio no se registraron estudiantes con aprovechamiento malo ni muy malo.

De forma global los resultados indican que existen mejoras y soluciones de los problemas en el rendimiento académico asociados a las deficiencias en el proceso de enseñanza-aprendizaje principalmente asociados al 95 % de los estudiantes de las cinco asignaturas, lo que refleja a su vez que la mayoría de estudiantes desarrollan prácticas de laboratorio con mayores razonamientos tanto teóricos como técnico – prácticos generando bajas calificaciones en los aportes académicos, respecto al del método tradicional. También se encontró mejoras en los rendimientos académicos de la modalidad combinada respecto a la modalidad virtual.

La modalidad combinada de estudio para el desarrollo de las prácticas de laboratorio de las ciencias químicas, siguen una metodología organizada y detallada de la información en la plataforma Schoology lo cual es favorable para la entrega de tareas y la aprobación de las asignaturas, además de analizar los aprovechamientos académicos, también ha sido concebido por el docente desde la observación durante las clases introductorias de laboratorio de la participación constante y acertada de los estudiantes, además, fue posible verificar las destrezas de manipulación de materiales y desempeño de técnicas experimentales in situ de los procesos prácticos, lo cual le convierte hasta cierto punto una limitante de la modalidad virtual.

### **4.8 Pruebas estadísticas de las 3 modalidades de estudio**

Se realizaron pruebas estadísticas para cada asignatura, para cada aporte académico y para cada modalidad de estudio. En la tabla 4.34 se reportan los estadísticos descriptivos de cada una de las variables dependientes (modalidad de estudio, aporte académico y asignatura) de las calificaciones, que en total suman 1800 ensayos realizados.

| <b>Estadísticos descriptivos</b> |                                          |                              |        |                        |     |  |
|----------------------------------|------------------------------------------|------------------------------|--------|------------------------|-----|--|
| Variable dependiente:            |                                          |                              |        |                        |     |  |
| Modalidad de estudio             |                                          |                              | Media  | Desviación<br>estándar | N   |  |
| Tradicional<br>$-0%$             | Química<br>Preinforme<br>General I<br>de |                              | 15,217 | 0,9931                 | 30  |  |
| Schoology                        | laboratorio                              | Química<br><b>General II</b> | 16,817 | 1,8492                 | 30  |  |
|                                  |                                          | Química<br>Inorgánica        | 17,610 | 1,1248                 | 30  |  |
|                                  |                                          | Química<br>Orgánica          | 15,707 | 1,1246                 | 30  |  |
|                                  |                                          | Bioquímica                   | 16,530 | 2,2914                 | 30  |  |
|                                  |                                          | Total                        | 16,376 | 1,7559                 | 150 |  |
|                                  | Informe de<br>laboratorio                | Química<br>General I         | 17,113 | 0,8374                 | 30  |  |
|                                  |                                          | Química<br><b>General II</b> | 15,203 | 1,0931                 | 30  |  |
|                                  |                                          | Química<br>Inorgánica        | 17,187 | 1,1878                 | 30  |  |

Tabla 4.34. Estadísticos descriptivos de las 3 modalidades de estudio.

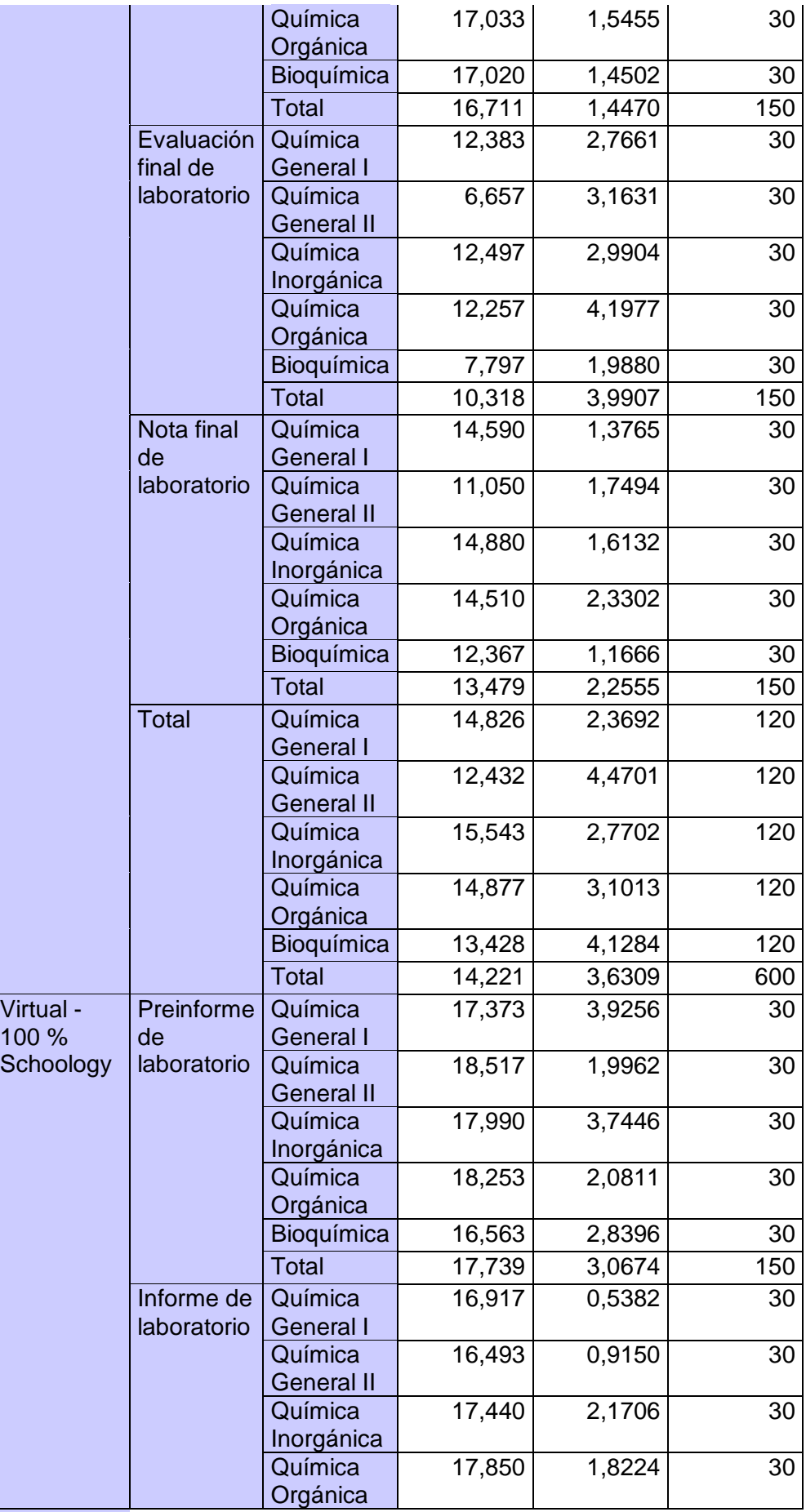

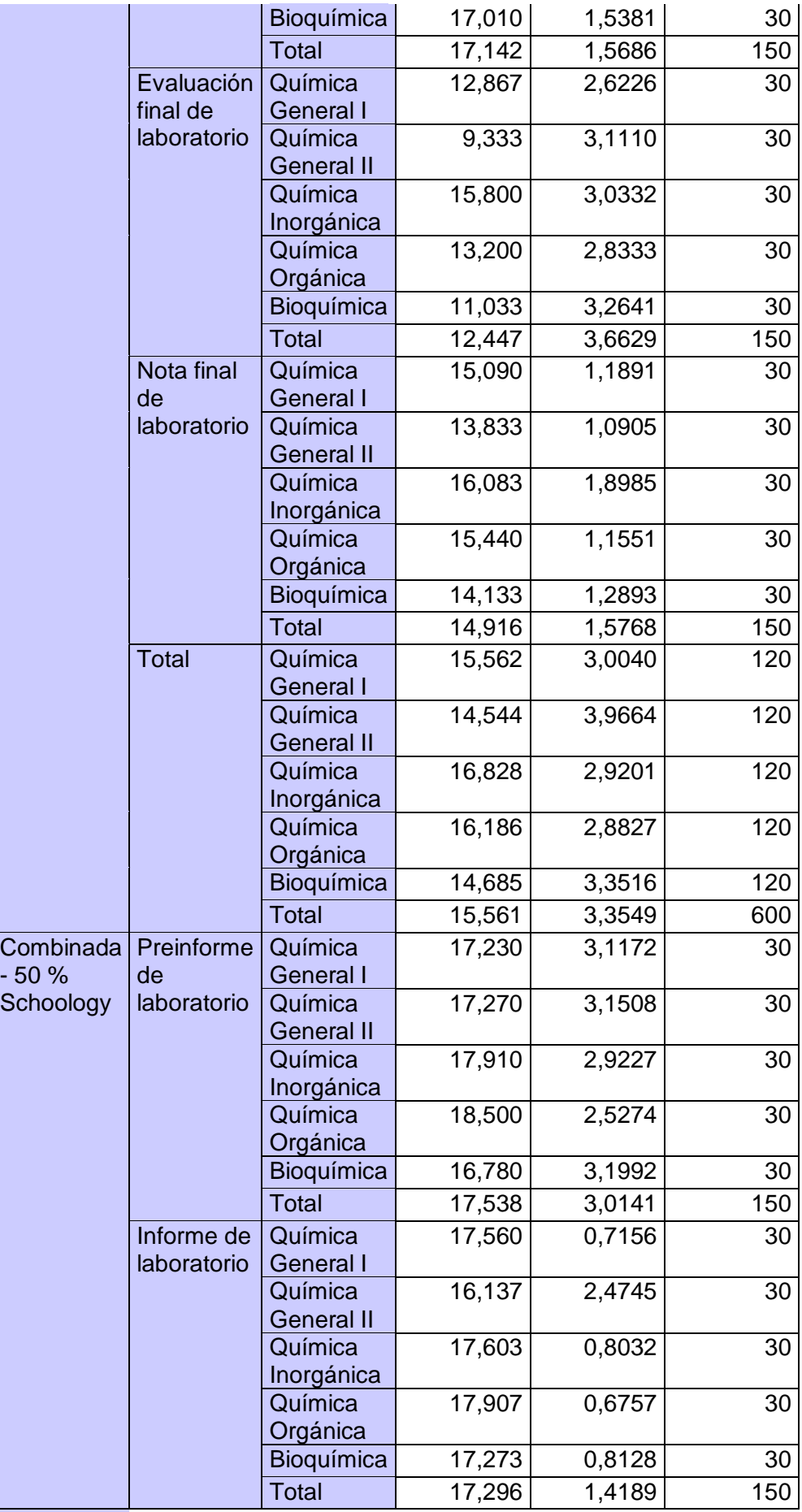

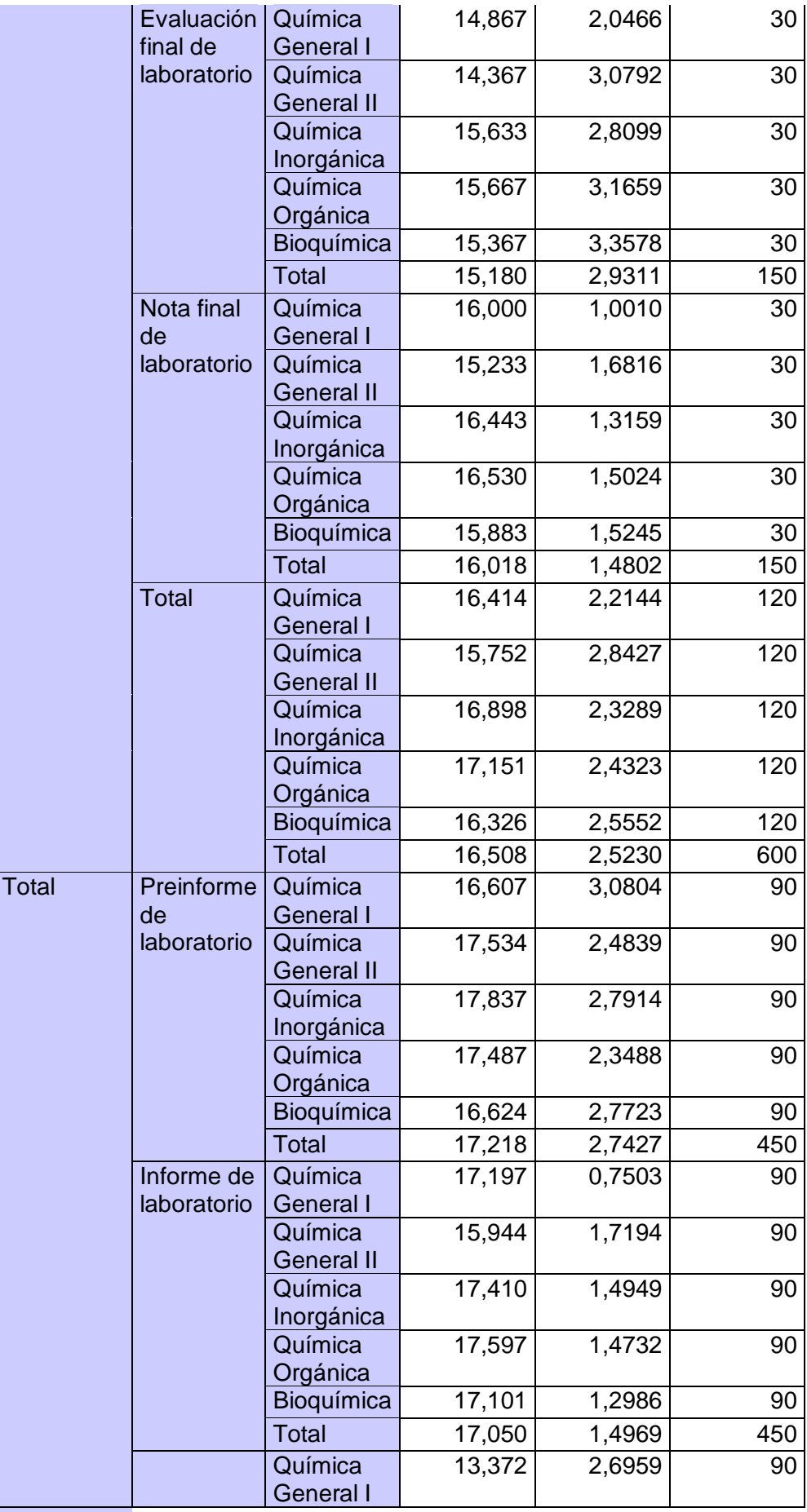

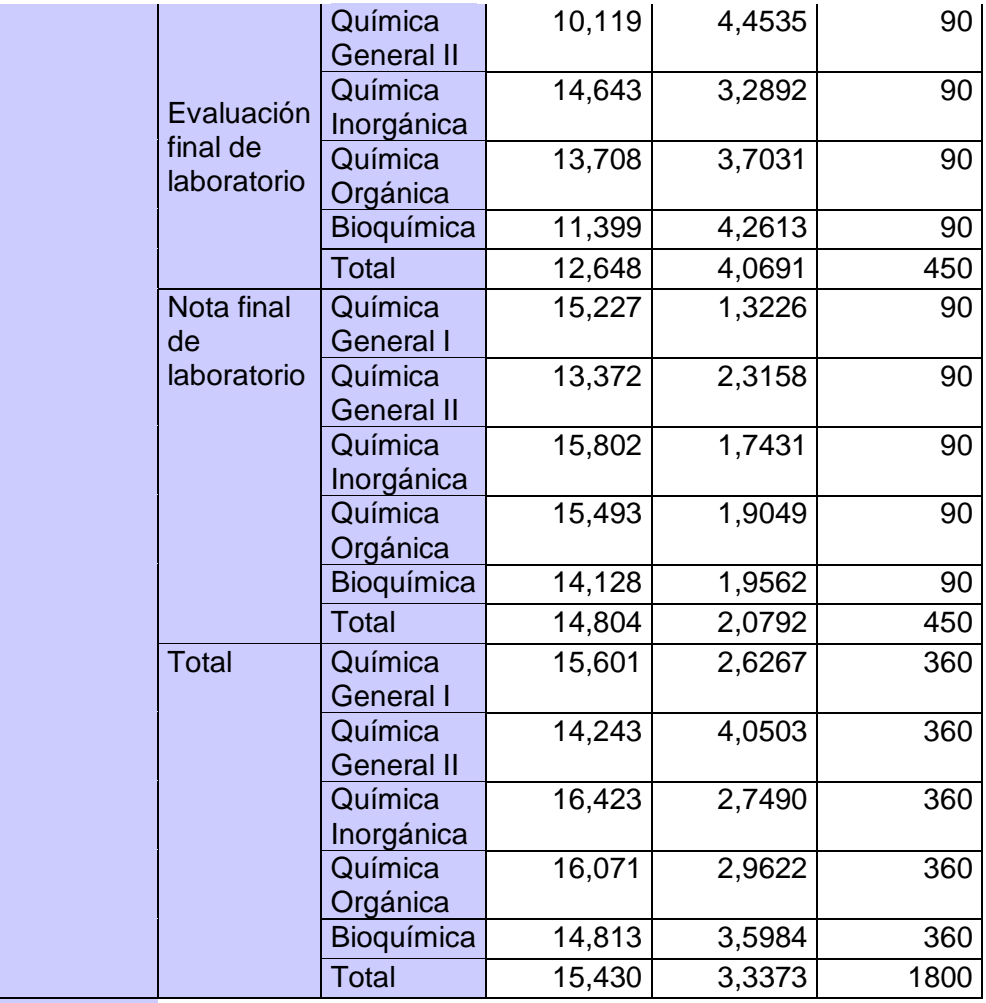

Adaptado de SPSS Statistics

De este reporte se puede describir mediante las medias aritméticas y desviaciones estándar, una estimación entre modalidades de estudio, en la que se puede notar mayor promedio de las calificaciones finales de Química General I en la modalidad combinada respecto a la modalidad virtual y mucho mayor respecto a la modalidad tradicional: 16,00, 15,09 y 14,59, respectivamente, es decir, la aplicación de la plataforma Schoology en las clases de laboratorio de las de Química General I permitió mejorar el rendimiento académico. Además, la desviación estándar es mayor para la modalidad tradicional respecto a las modalidades virtual y combinada (1,36, 1,17, 0,99, respectivamente), lo que se interpreta como una menor variabilidad de las calificaciones en la utilización de la plataforma Schoology, también, cabe mencionar que la variabilidad en la metodología tradicional es grande, ya que existen estudiantes con diferente aprovechamiento académico como las calificaciones reportadas en los ítems 3.4.1, 3.5.1 y 3.6.1, donde se mostraron notas bajas en estado crítico de suficiencia de aprobación. En otros términos, en la modalidad tradicional no se pueden identificar claramente estudiantes muy buenos o sobresalientes ya que la mayoría tienen problemas en el aprendizaje de las prácticas experimentales. Las calificaciones de preinformes, informes y evaluaciones finales tienden a mejorar de forma global para la mayoría de estudiantes en las metodologías virtual y combinada, en las cuales se aplicó la plataforma Schoology, alcanzando promedios más altos que en la modalidad tradicional.

Existe mayor promedio de las calificaciones de nota final de Química General II en la modalidad combinada respecto a la modalidad virtual y mucho mayor respecto a la modalidad tradicional: 15,24, 13,82 y 11,06, respectivamente, es decir, la aplicación de la plataforma Schoology en las clases de laboratorio de Química General II permitió mejorar el rendimiento académico de los estudiantes. Además, la desviación estándar es mayor para la modalidad tradicional respecto a las modalidades combinada y virtual (1,73, 1,66, 1,07, respectivamente), lo que se interpreta como una menor variabilidad de las calificaciones en la utilización de la plataforma Schoology, además, cabe mencionar que la variabilidad en la metodología tradicional es relativamente grande, ya que existen estudiantes con diferente aprovechamiento académico como las calificaciones reportadas en los ítems 3.4.2, 3.5.2 y 3.6.2, donde se mostraron notas bajas en estado crítico de suficiencia de aprobación.. En otros términos, en la modalidad combinada se pueden identificar claramente estudiantes muy buenos o sobresalientes ya que existen estudiantes con aprovechamiento académico suficiente de aprobación, es decir, mayor a 14 sobre 20. Las calificaciones de preinformes, informes y evaluaciones finales tienden a mejorar de forma global para la mayoría de estudiantes en las metodologías virtual y combinada del laboratorio de la Química General II, en las cuales se aplicó la plataforma Schoology, alcanzando promedios más altos que en la modalidad tradicional.

Las calificaciones finales de Química Inorgánica son superiores en la modalidad combinada respecto a la modalidad virtual y mucho mayor respecto a la modalidad tradicional: 16,45, 16,08 y 14,88, respectivamente, es decir, la aplicación de la plataforma Schoology en las clases de laboratorio de las de Química Inorgánica permitió mejorar el rendimiento académico. Además, la desviación estándar es mayor para la modalidad tradicional respecto a las modalidad combinada, aunque la modalidad virtual sea aún mayor que estas dos (1,59, 1,29, 1,87, respectivamente), lo que se interpreta como una menor variabilidad de las calificaciones en la utilización de la plataforma Schoology con actividades presenciales, también, cabe mencionar que la variabilidad en la metodología tradicional es grande tal como la modalidad virtual, ya que existen estudiantes con diferente aprovechamiento académico como las calificaciones reportadas en los ítems 3.4.3, 3.5.3 y 3.6.3, donde se mostraron notas bajas en estado crítico de suficiencia de aprobación. En otros términos, en la modalidad tradicional no se pueden identificar claramente estudiantes muy buenos o sobresalientes ya que la mayoría tienen problemas en el aprendizaje de las prácticas experimentales; en cambio en la modalidad virtual aunque presenta variabilidad de las calificaciones, existe una inclinación de las mismas hacia el aprovechamiento de suficiencia de aprobación. Las calificaciones de preinformes, informes y evaluaciones finales tienden a mejorar de forma global para la mayoría de estudiantes en las metodologías virtual y combinada, en las cuales se aplicó la plataforma Schoology, alcanzando promedios más altos que en la modalidad tradicional.

En cuanto a las calificaciones de nota final de Química Orgánica en la modalidad combinada en relación a la modalidad virtual es mayor, y, en relación a la modalidad tradicional es mucho mayor: 16,53, 15,44 y 14,52, respectivamente, es decir, la aplicación de la plataforma Schoology en las clases de laboratorio de Química Orgánica permitió mejorar el rendimiento académico de los estudiantes. Además, la desviación estándar es mayor para la modalidad tradicional respecto a las modalidades combinada y virtual (2,30, 1,47, 1,14, respectivamente), lo que se interpreta como una menor variabilidad de las calificaciones en la utilización de la plataforma Schoology, además, cabe mencionar que la variabilidad en la metodología tradicional es relativamente grande, ya que existen estudiantes con diferente aprovechamiento académico como las calificaciones reportadas en los ítems 3.4.4, 3.5.4 y 3.6.4, donde se mostraron notas bajas en estado crítico de suficiencia de aprobación.. En otros términos, en la modalidad combinada se pueden identificar claramente estudiantes muy buenos o sobresalientes ya que existen estudiantes con aprovechamiento académico suficiente de aprobación, es decir, mayor a 14 sobre 20. Las calificaciones de preinformes, informes y evaluaciones finales tienden a mejorar de forma global para la mayoría de estudiantes en las metodologías virtual y combinada del laboratorio de la Química Orgánica, en las cuales se aplicó la plataforma Schoology, alcanzando promedios más altos que en la modalidad tradicional.

En la asignatura de Bioquímica las calificaciones de nota final de laboratorio son superiores en la modalidad combinada respecto a la modalidad virtual y mucho mayor respecto a la modalidad tradicional: 15,88, 14,14 y 12,37, respectivamente, es decir, la aplicación de la plataforma Schoology en las clases de laboratorio de las de Bioquímica permitió mejorar el rendimiento académico. Por otra parte, la desviación estándar es ligeramente mayor para la modalidad combinada respecto a las modalidad tradicional, y también en relación a la modalidad virtual (1,50, 1,15, 1,26,

respectivamente), lo cual se diferencia de las desviaciones de las calificaciones de laboratorio de las otras 4 asignaturas donde siempre la modalidad tradicional presentaba mayor desviación, a pesar de estos resultados se puede interpretar como un valor de desviación estándar similar para las tres modalidades ya que se encuentran en un rango de 1,15 a 1,50. También cabe mencionar que aunque la variabilidad en la metodología tradicional es pequeña, existen estudiantes con aprovechamiento académico insuficiente como las calificaciones reportadas en los ítems 3.4.5, 3.5.5 y 3.6.5, donde se mostraron notas bajas en estado crítico de suficiencia de aprobación. En otros términos, en la modalidad tradicional no se pueden identificar estudiantes muy buenos o sobresalientes ya que la mayoría tienen problemas en el aprendizaje de las prácticas experimentales. Las calificaciones de preinformes, informes y evaluaciones finales del laboratorio de Bioquímica tienden a mejorar de forma global para la mayoría de estudiantes en las metodologías virtual y combinada, en las cuales se aplicó la plataforma Schoology, alcanzando promedios más altos que en la modalidad tradicional.

De forma global se puede afirmar que la aplicación de Schoology ya sea en la modalidad virtual o modalidad combinada mejora los promedios de calificaciones de preinformes, informes, evaluaciones finales de los laboratorios de las cinco asignaturas, Química General I, Química General II, Química Inorgánica, Química Orgánica, Bioquímica, existiendo menor desviación estándar en la mayoría de los casos de estudio.

Realizados los estadísticos descriptivos se procedió a determinar la suma de cuadrados, las medias cuadráticas y la "F" de Fisher para determinar la significancia mediante prueba de efectos inter-sujetos. En la tabla 4.35 se reportan los resultados de la prueba de efectos inter-sujetos en función de las calificaciones de los aportes de las 5 asignaturas por las 3 modalidades de estudio: modalidad tradicional, virtual y combinada.

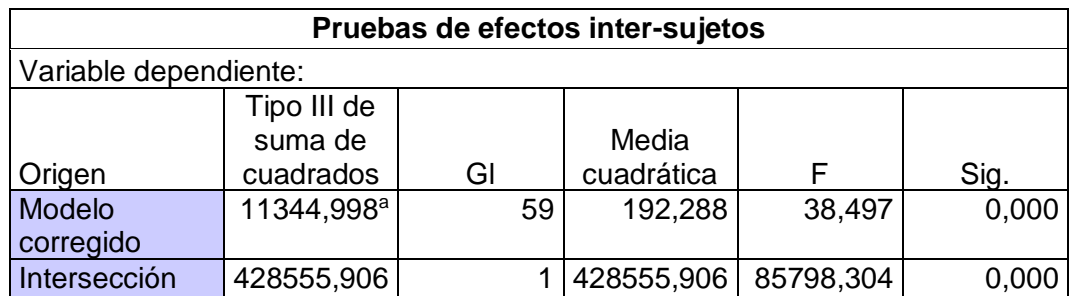

Tabla 4.35. Prueba de efectos inter-sujetos de las 3 modalidades de estudio.

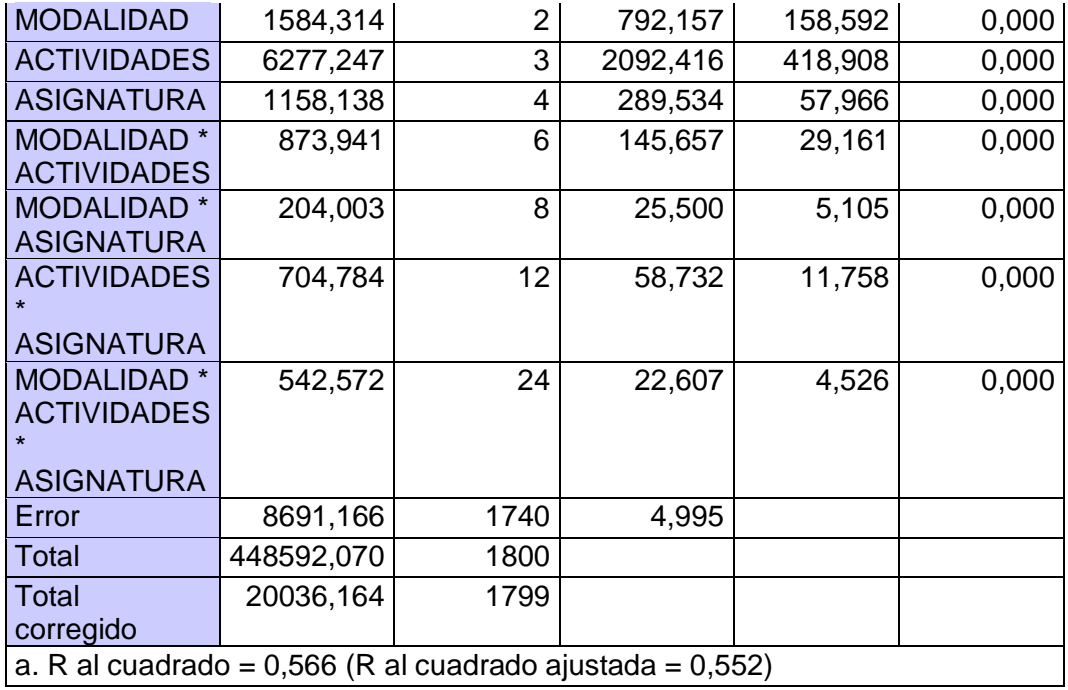

Adaptado de SPSS Statistics

La "F" de Fisher para 59 grados de libertad determinada en este estudio mediante SPSS Statistic, establece que existe diferencia significativa entre las calificaciones de los aportes de las 5 asignaturas por las 3 modalidades de estudio (alfa < 0,05): modalidad tradicional, virtual y combinada. De forma detallada se reporta diferencias significativas para los factores: modalidad (modalidad tradicional, virtual y combinada), actividades académicas (preinformes, informes, evaluación final, nota final), asignatura (Química General I, Química General II, Química Inorgánica, Química Orgánica, Bioquímica), modalidad\*actividades, modalidad\*asignatura, actividades\*asignatura y modalidad\*actividades\*asignatura.

Realizados la suma de cuadrados, las medias cuadráticas y la "F" de Fisher para determinar la significancia mediante prueba de efectos inter-sujetos, se realizaron comparaciones múltiples de las medias aritméticas de las 3 modalidades de estudio para ejecutar posteriormente pruebas de significancia; las comparaciones se realizaron entre modalidad tradicional, virtual y combinada. En la tabla 4.36 se reportan los resultados de las comparaciones múltiples para la variable dependiente modalidad de estudio.

Tabla 4.36. Comparaciones múltiples de las medias aritméticas de las 3 modalidades de estudio.

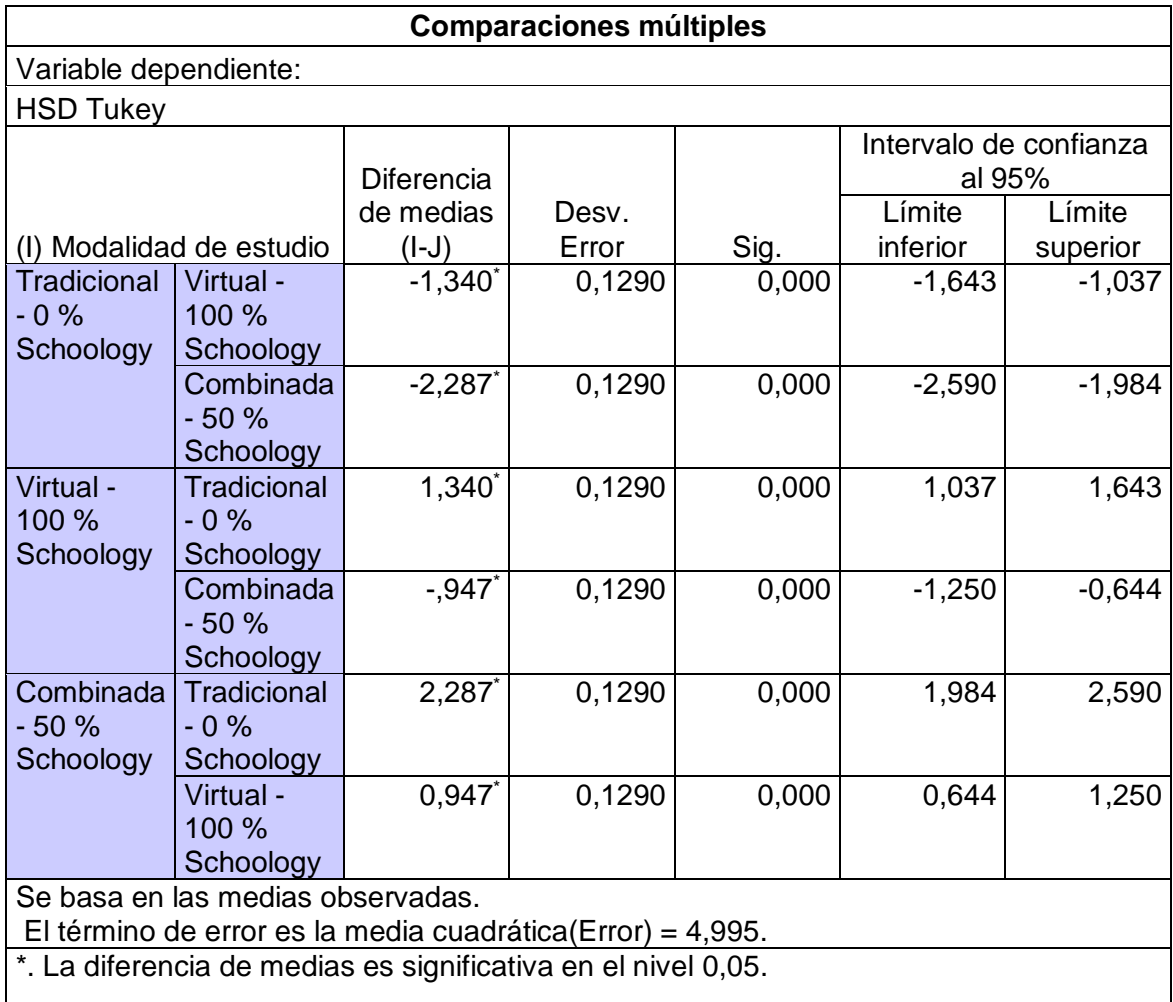

Realizadas las comparaciones múltiples de las medias aritméticas de las 3 modalidades de estudio se efectuó la prueba de Tukey entre modalidad tradicional, virtual y combinada, para determinar si existe o no diferencias significativas de las mismas. En la tabla 4.37 se reportan los resultados de la prueba de Tukey para la variable dependiente modalidad de estudio.

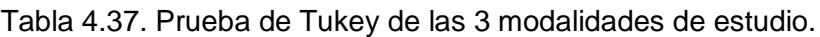

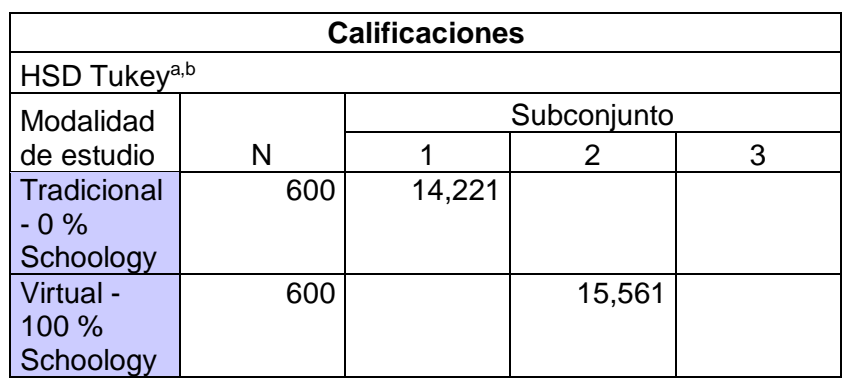

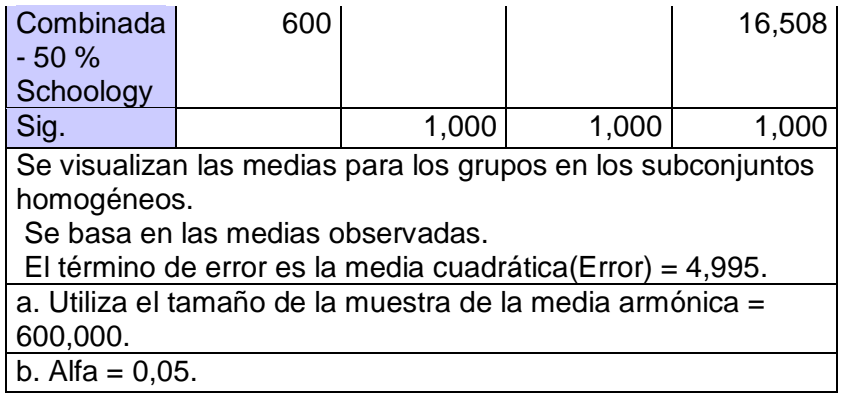

La prueba de Tukey para la variable dependiente modalidad de estudio determina que, si existe diferencia significativa entre la modalidad tradicional, virtual y combinada, de acuerdo a los subconjuntos separados en la tabla 3.37. Mediante este test se puede afirmar que la aplicación de la plataforma Schoology demuestra mejoras en el rendimiento académico de los estudiantes de laboratorio de las 5 asignaturas: Química General I, Química General II, Química Inorgánica, Química Orgánica, Bioquímica, siendo mayor los promedios de calificaciones de nota final de laboratorio para la modalidad combinada respecto a la modalidad virtual y la modalidad tradicional,16,51, 15,56 y 14,22, respectivamente.

Por otra parte, al determinar la significancia mediante prueba de efectos inter-sujetos, también se realizaron comparaciones múltiples de las medias aritméticas de las 5 asignaturas de estudio para ejecutar posteriormente pruebas de significancia; las comparaciones se realizaron entre Química General I, Química General II, Química Inorgánica, Química Orgánica y Bioquímica. En la tabla 4.38 se reportan los resultados de las comparaciones múltiples para la variable dependiente asignatura.

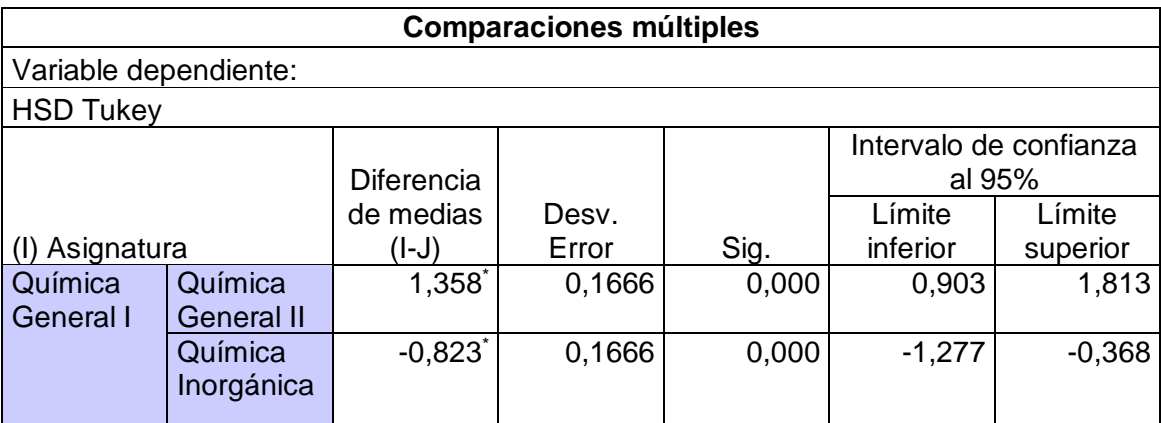

Tabla 4.38. Comparaciones múltiples de las medias aritméticas de las 5 asignaturas de estudio.

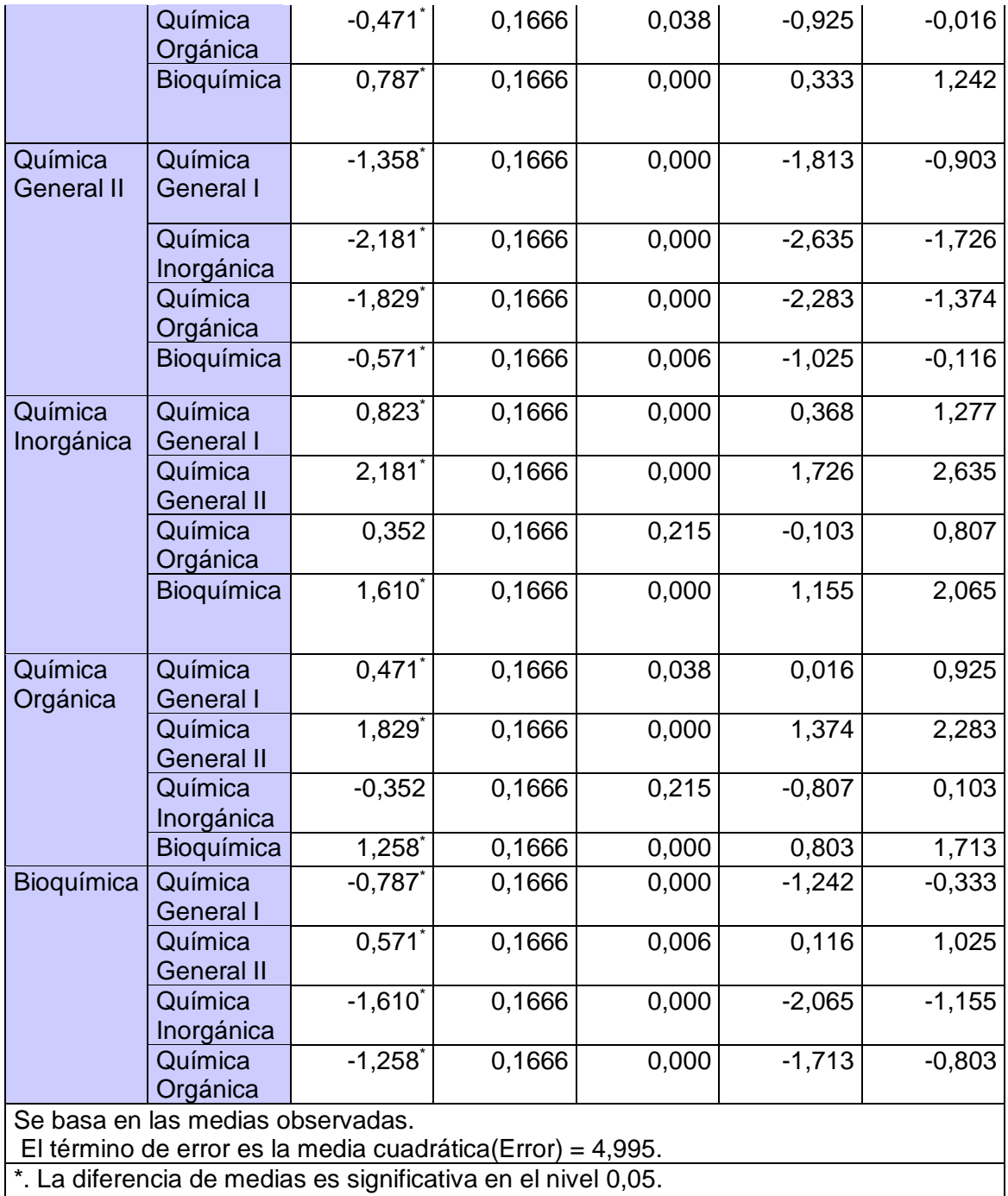

Realizadas las comparaciones múltiples de las medias aritméticas de las cinco asignaturas de estudio se efectuó la prueba de Tukey entre las calificaciones de laboratorio de las asignaturas de Química General I, Química General II, Química Inorgánica, Química Orgánica y Bioquímica, para determinar si existe o no diferencias significativas de las mismas. En la tabla 4.39 se reportan los resultados de la prueba de Tukey para la variable dependiente asignatura de estudio.

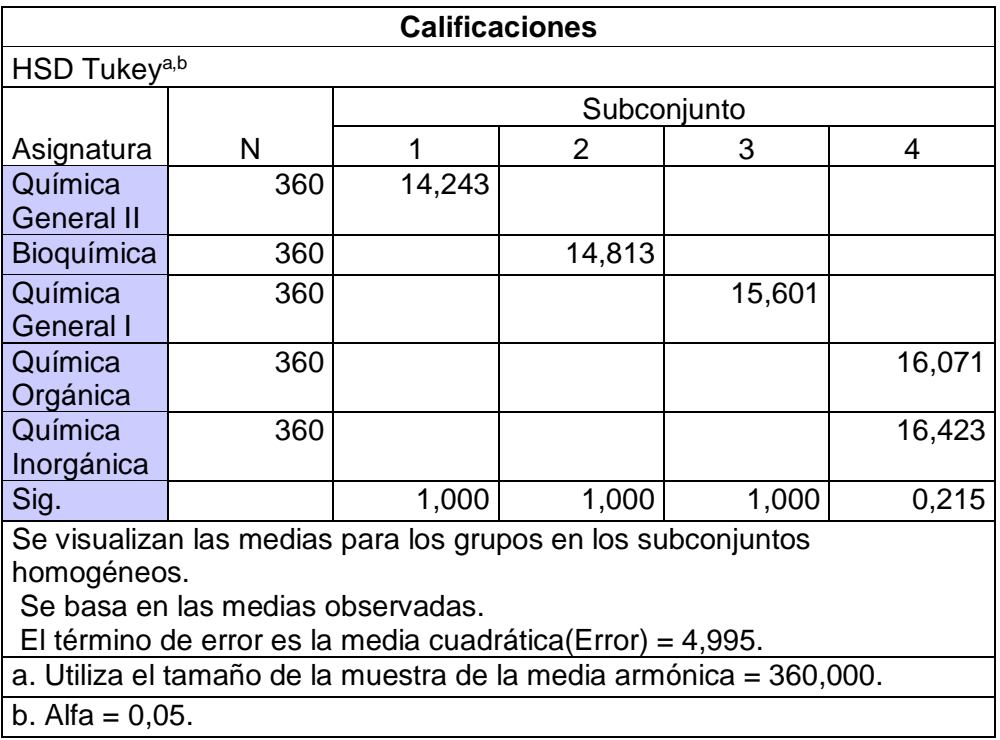

Tabla 4.39. Prueba de Tukey de las 5 asignaturas de estudio.

La prueba de Tukey para la variable dependiente asignatura de estudio determina que, si existe diferencia significativa entre las calificaciones de laboratorio de las asignaturas de Química General I, Química General II, Química Inorgánica, Química Orgánica y Bioquímica, de acuerdo a los subconjuntos separados en la tabla 3.39 se detalla que las calificaciones de Química Orgánica, son similares a las calificaciones de Química Inorgánica (subconjunto 4). Mediante este test se puede afirmar que las aportes académicos de las 3 modalidades de estudio (modalidad combinada, modalidad virtual y la modalidad tradicional) reportan diferentes rendimientos académicos de los estudiantes de laboratorio, siendo mayor tanto para la Química Inorgánica y Química Orgánica (16,42 y 16,07, respectivamente), los cuales son estadísticamente iguales, luego para la Química General I (15,60), después para la Bioquímica (14,81) y por último para la Química General II (14,23); es decir, que los promedios más altos se observan estadísticamente en la Química Inorgánica y Química Orgánica, mientras que por el contrario, los promedios más bajos se observan estadísticamente para la Química General II. De forma global la media aritmética para la variable dependiente asignatura, demuestra que es mayor a 14 sobre 20, lo cual se interpreta como aprovechamiento suficiente de aprobación.

Otros cálculos que se desarrollaron, posteriormente a la determinación de la significancia mediante prueba de efectos inter-sujetos, fueron las comparaciones múltiples de las medias aritméticas de las cuatro actividades académicas para ejecutar posteriormente pruebas de significancia; las comparaciones se realizaron entre preinformes de laboratorio, informes de laboratorio, evaluación final de laboratorio y nota final de laboratorio. En la tabla 4.40 se reportan los resultados de las comparaciones múltiples para la variable dependiente actividad académica.

|                                       |                                       |                       | <b>Comparaciones múltiples</b> |       |          |                                  |  |
|---------------------------------------|---------------------------------------|-----------------------|--------------------------------|-------|----------|----------------------------------|--|
| Variable dependiente:                 |                                       |                       |                                |       |          |                                  |  |
| <b>HSD Tukey</b>                      |                                       |                       |                                |       |          |                                  |  |
|                                       |                                       | Diferencia            |                                |       |          | Intervalo de confianza<br>al 95% |  |
|                                       |                                       | de medias             | Desv.                          |       | Límite   | Límite                           |  |
| (I) Actividad académica               |                                       | $(I-J)$               | Error                          | Sig.  | inferior | superior                         |  |
| Preinforme<br>de                      | Informe de<br>laboratorio             | 0,168                 | 0,1490                         | 0,673 | $-0,215$ | 0,551                            |  |
| laboratorio                           | Evaluación<br>final de<br>laboratorio | 4,570                 | 0,1490                         | 0,000 | 4,186    | 4,953                            |  |
|                                       | Nota final<br>de<br>laboratorio       | 2,413'                | 0,1490                         | 0,000 | 2,030    | 2,796                            |  |
| Informe de<br>laboratorio             | Preinforme<br>de<br>laboratorio       | $-0,168$              | 0,1490                         | 0,673 | $-0,551$ | 0,215                            |  |
|                                       | Evaluación<br>final de<br>laboratorio | 4,402                 | 0,1490                         | 0,000 | 4,018    | 4,785                            |  |
|                                       | Nota final<br>de<br>laboratorio       | 2,245'                | 0,1490                         | 0,000 | 1,862    | 2,628                            |  |
| Evaluación<br>final de<br>laboratorio | Preinforme<br>de<br>laboratorio       | $-4,570'$             | 0,1490                         | 0,000 | $-4,953$ | $-4,186$                         |  |
|                                       | Informe de<br>laboratorio             | $-4,402$ <sup>*</sup> | 0,1490                         | 0,000 | $-4,785$ | $-4,018$                         |  |
|                                       | Nota final<br>de<br>laboratorio       | $-2,156$              | 0,1490                         | 0,000 | $-2,539$ | $-1,773$                         |  |
| Nota final<br>de<br>laboratorio       | Preinforme<br>de<br>laboratorio       | $-2,413$              | 0,1490                         | 0,000 | $-2,796$ | $-2,030$                         |  |
|                                       | Informe de<br>laboratorio             | $-2,245$              | 0,1490                         | 0,000 | $-2,628$ | $-1,862$                         |  |
|                                       | Evaluación<br>final de<br>laboratorio | $2,156^*$             | 0,1490                         | 0,000 | 1,773    | 2,539                            |  |

Tabla 4.40. Comparaciones múltiples de las medias aritméticas de las 4 actividades académicas de estudio.

Se basa en las medias observadas. El término de error es la media cuadrática(Error) = 4,995. \*. La diferencia de medias es significativa en el nivel ,05.

Realizadas las comparaciones múltiples de las medias aritméticas de las cuatro actividades académicas se efectuó la prueba de Tukey entre las calificaciones de de preinformes de laboratorio, informes de laboratorio, evaluación final de laboratorio y nota final de laboratorio, para determinar si existe o no diferencias significativas de las mismas. En la tabla 4.41 se reportan los resultados de la prueba de Tukey para la variable dependiente actividad académica.

| <b>Calificaciones</b>                                                 |     |        |             |        |  |
|-----------------------------------------------------------------------|-----|--------|-------------|--------|--|
| HSD Tukey <sup>a,b</sup>                                              |     |        |             |        |  |
| Actividad                                                             |     |        | Subconjunto |        |  |
| académica                                                             | N   |        | 2           | 3      |  |
| Evaluación                                                            | 450 | 12,648 |             |        |  |
| final de                                                              |     |        |             |        |  |
| laboratorio                                                           |     |        |             |        |  |
| Nota final                                                            | 450 |        | 14,804      |        |  |
| de                                                                    |     |        |             |        |  |
| laboratorio                                                           |     |        |             |        |  |
| Informe de                                                            | 450 |        |             | 17,050 |  |
| laboratorio                                                           |     |        |             |        |  |
| Preinforme                                                            | 450 |        |             | 17,218 |  |
| de                                                                    |     |        |             |        |  |
| laboratorio                                                           |     |        |             |        |  |
| Sig.                                                                  |     | 1,000  | 1,000       | 0,673  |  |
| Se visualizan las medias para los grupos en los subconjuntos          |     |        |             |        |  |
| homogéneos.                                                           |     |        |             |        |  |
| Se basa en las medias observadas.                                     |     |        |             |        |  |
| El término de error es la media cuadrática (Error) = 4,995.           |     |        |             |        |  |
| a. Utiliza el tamaño de la muestra de la media armónica =<br>450,000. |     |        |             |        |  |
| b. Alfa = $,05$ .                                                     |     |        |             |        |  |
|                                                                       |     |        |             |        |  |

Tabla 4.41. Prueba de Tukey de 4 actividades académicas de estudio.

La prueba de Tukey para la variable dependiente actividad académica determina que, si existe diferencia significativa entre las calificaciones de preinformes de laboratorio, informes de laboratorio, evaluación final de laboratorio y nota final de laboratorio, de acuerdo a los subconjuntos separados en la tabla 4.41 se detalla que las calificaciones de preinformes de laboratorio son similares a las calificaciones de informes de laboratorio (subconjunto 3). Mediante este test se puede afirmar que las aportes académicos de las cuatro actividades académicas (preinformes de laboratorio, informes de laboratorio, evaluación final de laboratorio y nota final de laboratorio) reportan diferentes rendimientos académicos de los estudiantes de laboratorio, siendo mayor tanto para los preinformes de laboratorio e informes de laboratorio (17,22 y 17,05, respectivamente), los cuales son estadísticamente iguales, luego para la nota final de laboratorio (14,80), y por último para la evaluación final de laboratorio (1,65); es decir, que los promedios más altos se observan estadísticamente en los promedios de los preinformes e informes de laboratorio, mientras que por el contrario, los promedios más bajos se observan estadísticamente para la evaluación final de laboratorio. De forma global, aunque la media aritmética para la evaluación final de laboratorio es menor a 14 sobre 20, los aportes académicos como preinformes e informes de laboratorio, compensan y contribuyen a una nota final de laboratorio mayor a 14 sobre 20, lo cual se interpreta como aprovechamiento suficiente de aprobación.

Como una forma rápida de observar los comportamientos de los resultados estadísticos, se presentan diagramas de las medias aritméticas o marginales estimadas elaboradas en SPSS Statistics. En la figura 4.146 se muestran las medias aritméticas de las calificaciones de preinformes de laboratorio para las asignaturas de Química General I, Química General II, Química Inorgánica, Química Orgánica y Bioquímica, y también para las modalidades de estudio: tradicional, virtual y combinada. Como se puede observar en el diagrama existe una tendencia a mejorar las calificaciones conforme aparece la utilización de TIC en la modalidad de estudio, para las cinco asignaturas, siendo un punto de inflexión pronunciado principalmente para las calificaciones de Química General I, Química General II y Química Orgánica, además, denota que casi no hay diferencia entre las calificaciones de los preinformes en la modalidad virtual respecto a la modalidad combinada para los laboratorios de las asignaturas Química General I, Química Inorgánica, Química Orgánica y Bioquímica. También se puede apreciar que las calificaciones de los preinformes son mayores en el laboratorio de la asignatura de Química Orgánica, y por el contrario las calificaciones son menores para el laboratorio de Bioquímica.

Medias marginales estimadas de Calificaciones

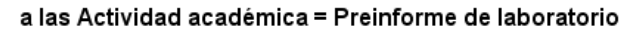

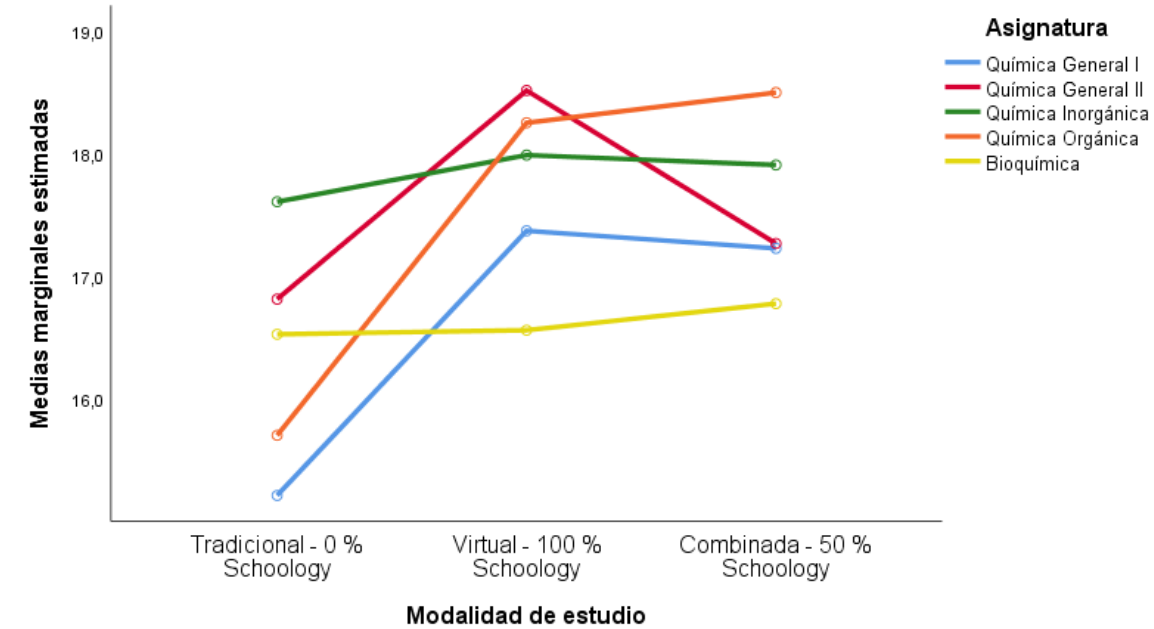

Figura 4.146. Diagrama de medias aritméticas de las calificaciones de preinformes de laboratorio de las 5 asignaturas de estudio.

En la figura 4.147 se muestran las medias aritméticas de las calificaciones de informes de laboratorio para las asignaturas de Química General I, Química General II, Química Inorgánica, Química Orgánica y Bioquímica, y también para las modalidades de estudio: tradicional, virtual y combinada. Como se aprecia en el diagrama existe una tendencia a mejorar las calificaciones conforme aparece la utilización del Schoology en la modalidad de estudio, para las cinco asignaturas, siendo un punto de inflexión pronunciado principalmente para las calificaciones de Química General II y Química Orgánica, además, denota que casi no hay diferencia entre las calificaciones de los informes en la modalidad virtual respecto a la modalidad combinada para los laboratorios de las asignaturas de Química Inorgánica, Química Orgánica y Bioquímica. También se puede apreciar que las calificaciones de los informes son mayores en el laboratorio de la asignatura de Química Orgánica, y por el contrario las calificaciones son menores para el laboratorio de Química General II.

Medias marginales estimadas de Calificaciones

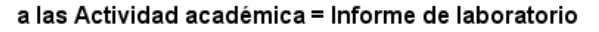

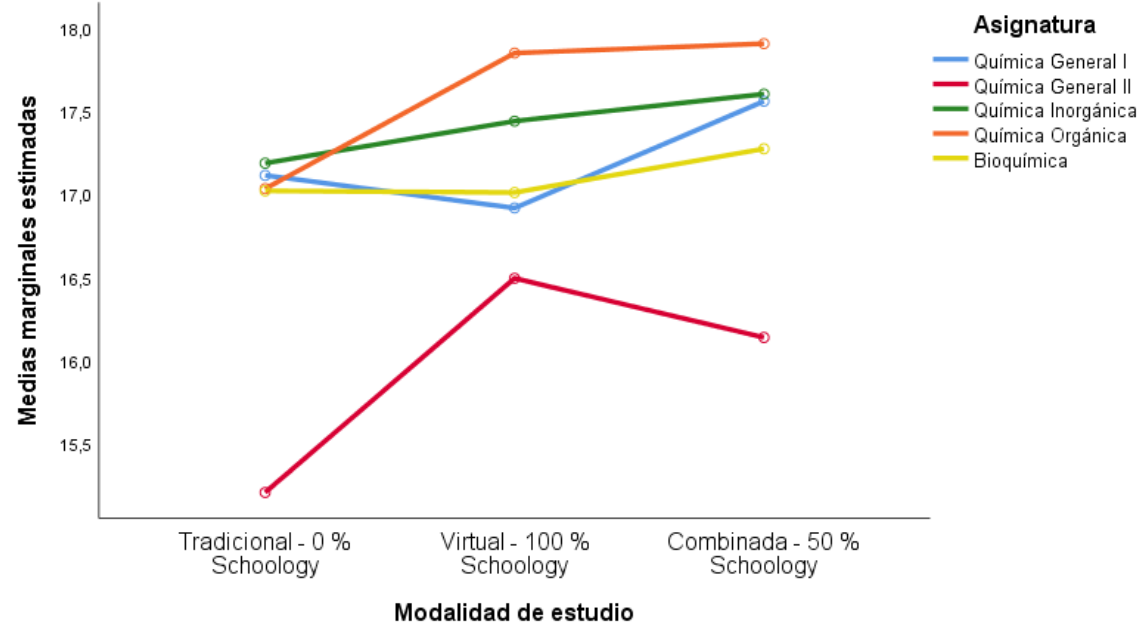

Figura 4.147. Diagrama de medias aritméticas de las calificaciones de informes de laboratorio de las 5 asignaturas de estudio.

En la figura 4.148 se muestran las medias aritméticas de las calificaciones de evaluaciones finales de laboratorio para las asignaturas de Química General I, Química General II, Química Inorgánica, Química Orgánica y Bioquímica, y también para las modalidades de estudio: tradicional, virtual y combinada. Como se puede observar en el diagrama existe una tendencia a mejorar las calificaciones conforme aparece la aplicación de la plataforma Schoology en la modalidad de estudio, para las cinco asignaturas, siendo un punto de inflexión pronunciado para las calificaciones de las cinco asignaturas pero principalmente para la Química General II y Bioquímica, además, denota que existe diferencia entre las calificaciones de las evaluaciones finales en la modalidad virtual respecto a la modalidad combinada para los laboratorios de las asignaturas de Química General I, Química General II, Química Orgánica y Bioquímica, ya que los promedios son mayores para la modalidad combinada. También se puede apreciar que las calificaciones de evaluaciones finales son mayores en el laboratorio de la asignatura de Química Inorgánica, y por el contrario las calificaciones son menores para el laboratorio de Química General II.
Medias marginales estimadas de Calificaciones

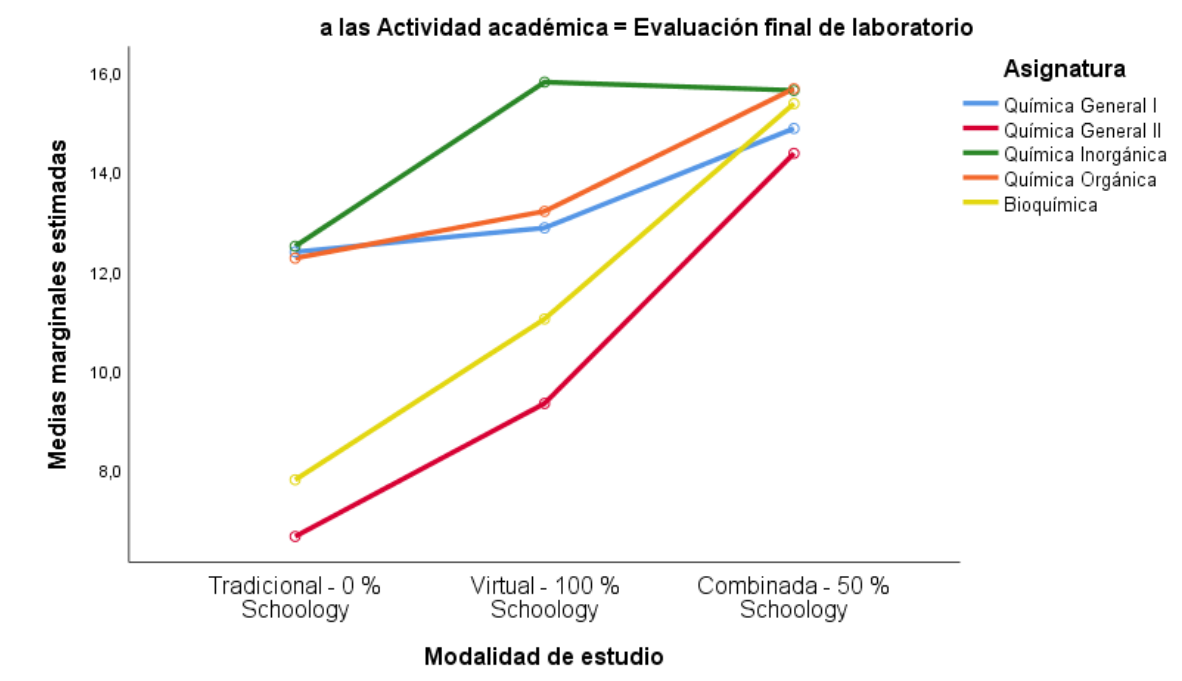

Figura 4.148. Diagrama de medias aritméticas de las calificaciones de evaluaciones finales de laboratorio de las 5 asignaturas de estudio.

En la figura 4.149 se muestran las medias aritméticas de las calificaciones de las notas finales de laboratorio para las asignaturas de Química General I, Química General II, Química Inorgánica, Química Orgánica y Bioquímica, y también para las modalidades de estudio: tradicional, virtual y combinada. Como se puede apreciar en el diagrama hay una tendencia al mejoramiento de las calificaciones conforme se aplica las TIC soportadas en la plataforma Schoology en la modalidad de estudio, para las cinco asignaturas, siendo su utilización muy relevante, principalmente para los laboratorios de la Química General II y Bioquímica, además, denota que existe diferencia entre las calificaciones de las notas finales en la modalidad virtual respecto a la modalidad combinada para los laboratorios de las cinco asignaturas, ya que los promedios son mayores para la modalidad combinada. También se puede apreciar que las calificaciones de las notas finales son mayores en el laboratorio de la asignatura de Química Inorgánica, y por el contrario las calificaciones son menores para el laboratorio de Química General II.

Medias marginales estimadas de Calificaciones

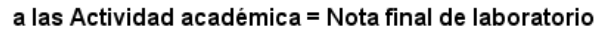

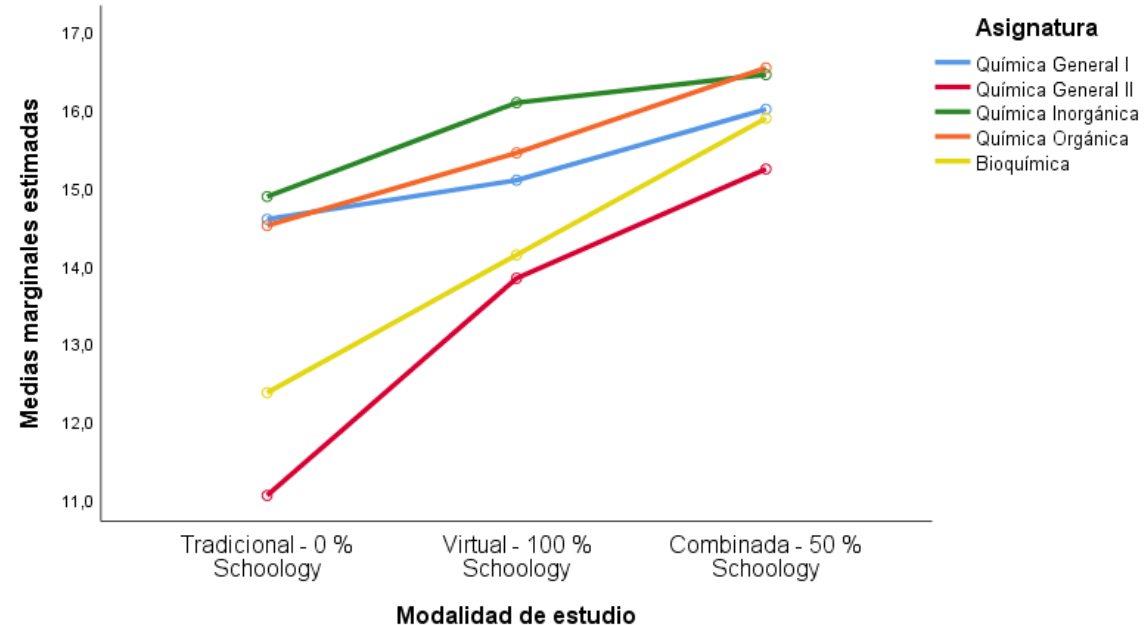

Figura 4.149. Diagrama de medias aritméticas de las calificaciones de notas finales de laboratorio de las 5 asignaturas de estudio.

De forma global se pueden apreciar en los diagramas de las medias aritméticas de las calificaciones de los aportes académicos, existen mayores promedios para los laboratorios de Química Inorgánica y Química Orgánica, mientras que, por el contrario, los de menor promedio son las calificaciones de Química General II y Bioquímica. Este efecto puede atribuirse debido a que la Química General II y Bioquímica involucran la interpretación amplia de reacciones químicas junto a discusiones diversas de los fenómenos químicos de la mayoría de prácticas de laboratorio, lo que se ve principalmente reflejados en las calificaciones de las notas finales.

En la figura 4.150 se presenta un diagrama de las medias aritméticas con las barras de error de las calificaciones de todos los aportes académicos de laboratorio en conjunto, por asignatura (Química General I, Química General II, Química Inorgánica, Química Orgánica y Bioquímica) y por modalidad de estudio (tradicional, virtual y combinada). Se puede observar mayor variabilidad de las calificaciones para el laboratorio de Química General II tanto en la modalidad tradicional como en la modalidad virtual, y en segundo lugar se presencia variabilidad de las calificaciones para el laboratorio de Bioquímica de igual manera en las modalidades tradicional y virtual. Algo importante a resaltar en la modalidad

combinada donde se aplicó Schoology con experimentación presencial en laboratorio, los promedios tienden a presentar más homogeneidad o menos variabilidad en los resultados de rendimiento académico.

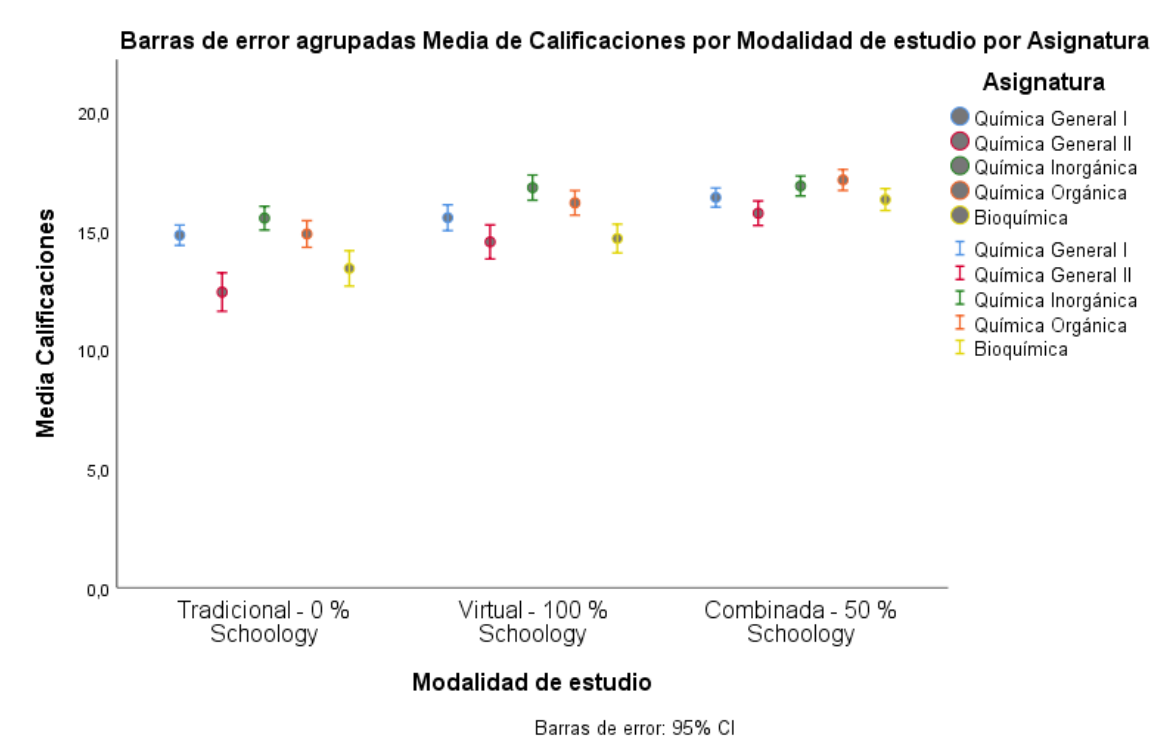

Figura 4.150. Diagrama de barras de error de medias aritméticas de las calificaciones de todos los aportes académicos de laboratorio de las 5 asignaturas y por modalidad de estudio.

En la figura 4.151 se muestra un diagrama de las medias aritméticas de las calificaciones de todos los aportes académicos de laboratorio en conjunto, por asignatura (Química General I, Química General II, Química Inorgánica, Química Orgánica y Bioquímica) y por modalidad de estudio (tradicional, virtual y combinada). Se puede observar que las calificaciones para el laboratorio de Química General I, Química General II, Química Orgánica y Bioquímica tienden a aumentar en la modalidad virtual respecto a la modalidad tradicional y al aplicar la plataforma Schoology en la modalidad combinada se alcanza mayores promedios de rendimientos académicos para estas cuatro asignaturas. En el caso de las calificaciones de laboratorio de la Química Inorgánica tienden a aumentar en la modalidad virtual respecto a la modalidad tradicional y al aplicar la plataforma Schoology en la modalidad combinada no existe mayor variabilidad de las notas por lo que se considera un similar rendimiento académico.

También se puede mencionar que de acuerdo a la figura 4.151 las calificaciones promedio de los aportes académicos son mayores a 14 sobre 20 al aplicar la plataforma Schoology, mientras que en la modalidad tradicional de estudio se encontraban en estado crítico de aprendizaje sin alcanzar la suficiencia de aprobación las asignaturas de Bioquímica y Química General II. Con la modalidad combinada se puede observar promedios de laboratorio entre 16 y 17 sobre 20 para las asignaturas de Química General I, Química Inorgánica, Química Orgánica, lo que denota un aprovechamiento de muy bueno. Como se explicó en los ítems 3.4, 3.5 y 3.6 las asignaturas de estudio con mayores problemas en el proceso de enseñanza aprendizaje están relacionadas con las bases necesarias para la interpretación de reacciones y que demandan más tiempo para las explicaciones por parte de los docentes para solventar la gran cantidad de dudas, éstas asignaturas son la Química General II y la Bioquímica.

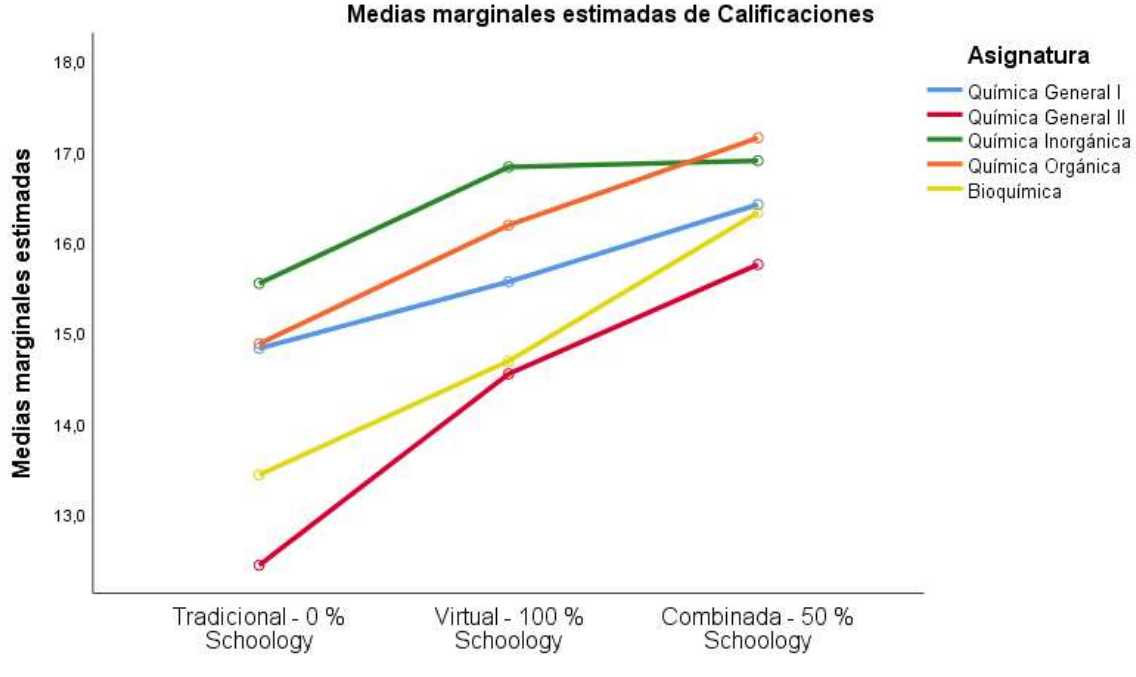

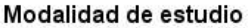

Figura 4.151. Diagrama de medias aritméticas de las calificaciones de todos los aportes académicos de laboratorio de las 5 asignaturas y por modalidad de estudio.

# **4.9 Relación de lecciones parciales y evaluación final en la modalidad combinada**

Las calificaciones de las lecciones parciales versus la evaluación final teórico-práctico obtenidas en la aplicación de la plataforma Schoology e in situ en laboratorio (respectivamente), por la modalidad de estudio combinada de la asignatura de Química General I, tomado como muestra los aportes de 30 estudiantes se encuentran descritos en la tabla 4.42.

| Química General I       |                        |                     |  |  |  |
|-------------------------|------------------------|---------------------|--|--|--|
| #<br><b>Estudiantes</b> | Lecciones<br>parciales | Evaluación<br>final |  |  |  |
| 1                       | 11,3                   | 14,0                |  |  |  |
| $\overline{2}$          | 16,3                   | 16,0                |  |  |  |
| 3                       | 14,8                   | 16,0                |  |  |  |
| 4                       | 10,5                   | 15,0                |  |  |  |
| 5                       | 13,8                   | 11,0                |  |  |  |
| 6                       | 12,4                   | 12,0                |  |  |  |
| 7                       | 14,9                   | 16,0                |  |  |  |
| 8                       | 16,1                   | 17,0                |  |  |  |
| 9                       | 11,3                   | 14,0                |  |  |  |
| 10                      | 11,0                   | 14,0                |  |  |  |
| 11                      | 13,3                   | 15,0                |  |  |  |
| 12                      | 14,4                   | 16,0                |  |  |  |
| 13                      | 15,7                   | 16,0                |  |  |  |
| 14                      | 15,5                   | 18,0                |  |  |  |
| 15                      | 11,4                   | 13,0                |  |  |  |
| 16                      | 14,8                   | 16,0                |  |  |  |
| 17                      | 12,2                   | 14,0                |  |  |  |
| 18                      | 14,1                   | 15,0                |  |  |  |
| 19                      | 14,2                   | 16,0                |  |  |  |
| 20                      | 14,5                   | 13,0                |  |  |  |
| 21                      | 16,4                   | 18,0                |  |  |  |
| 22                      | 14,2                   | 15,0                |  |  |  |
| 23                      | 14,3                   | 11,0                |  |  |  |
| 24                      | 14,1                   | 14,0                |  |  |  |
| 25                      | 12,3                   | 10,0                |  |  |  |
| 26                      | 10,3                   | 15,0                |  |  |  |
| 27                      | 15,1                   | 18,0                |  |  |  |
| 28                      | 12,3                   | 15,0                |  |  |  |
| 29                      | 15,3                   | 16,0                |  |  |  |
| 30                      | 16,2                   | 17,0                |  |  |  |

Tabla 4.42. Calificaciones de lecciones parciales versus evaluación final de laboratorio de Química General I, por el método combinado.

 $\overline{\phantom{0}}$ 

 $\overline{\phantom{a}}$ 

Los resultados de las calificaciones de las evaluaciones del laboratorio de Química General I por el método combinado se representan en el diagrama de dispersión para determinar la relación de la variable dependiente evaluación final versus la variable independiente lecciones parciales. Ver figura 4.152.

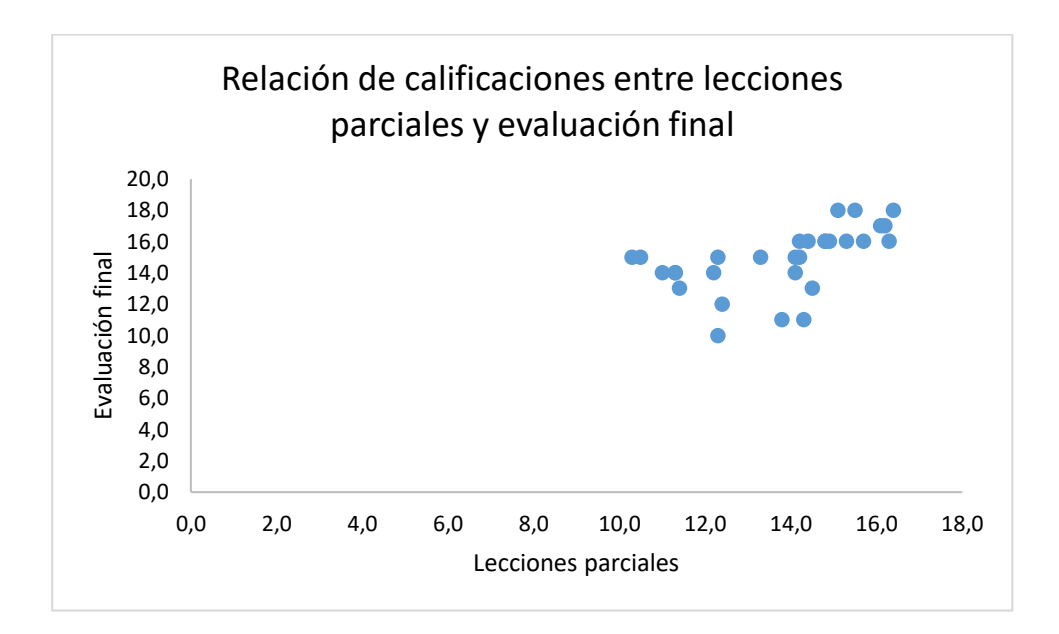

Figura 4.152. Diagrama de dispersión de las calificaciones de evaluaciones de laboratorio de Química General I por el método combinado.

Como se puede observar en la figura 4.152 las calificaciones se encuentran agrupadas con una ligera tendencia al incremento proporcional, conforme aumentan las calificaciones de las lecciones parciales aumenta la calificación de la evaluación final, esto se corrobora con la determinación del coeficiente de Pearson el cual es de **0,5346**; este valor se interpreta como una correlación alta entre las dos variables (Evaluación final y lecciones parciales), lo que significa que los estudiantes de laboratorio de Química General I poseen una relación en el rendimiento académico respecto a las lecciones parciales, ya que si estas tienden a ser buenas, su desempeño en la evaluación final in situ tiende también a ser bueno. La aplicación de Schoology diseñada para la evaluación de lecciones parciales en modalidad de estudio combinada, y efectuada por los estudiantes de Química General I cada semana previa a la realización práctica de laboratorio, tiene una relación positiva en los resultados de las calificaciones de la evaluación final teórico-práctico, lo que su vez induce un efecto en el mejoramiento del rendimiento académico de los estudiantes.

Las calificaciones de las lecciones parciales versus la evaluación final teórico-práctico obtenidas en la aplicación de la plataforma Schoology e in situ en laboratorio (respectivamente), por la modalidad de estudio combinada de la asignatura de Química General II, tomado como muestra los aportes de 30 estudiantes se encuentran descritos en la tabla 4.43.

| Química General II      |                        |                     |  |  |  |
|-------------------------|------------------------|---------------------|--|--|--|
| #<br><b>Estudiantes</b> | Lecciones<br>parciales | Evaluación<br>final |  |  |  |
| 1                       | 13,1                   | 12,0                |  |  |  |
| $\overline{c}$          | 16,1                   | 17,0                |  |  |  |
| 3                       | 15,9                   | 18,0                |  |  |  |
| 4                       | 11,9                   | 10,0                |  |  |  |
| 5                       | 12,4                   | 15,0                |  |  |  |
| 6                       | 17,8                   | 19,0                |  |  |  |
| 7                       | 13,2                   | 11,0                |  |  |  |
| 8                       | 16,9                   | 17,0                |  |  |  |
| 9                       | 9,2                    | 16,0                |  |  |  |
| 10                      | 13,5                   | 16,0                |  |  |  |
| 11                      | 14,6                   | 16,0                |  |  |  |
| 12                      | 13,2                   | 12,0                |  |  |  |
| 13                      | 15,1                   | 16,0                |  |  |  |
| 14                      | 15,7                   | 18,0                |  |  |  |
| 15                      | 17,4                   | 17,0                |  |  |  |
| 16                      | 16,7                   | 18,0                |  |  |  |
| 17                      | 14,6                   | 12,0                |  |  |  |
| 18                      | 14,3                   | 16,0                |  |  |  |
| 19                      | 17,3                   | 20,0                |  |  |  |
| 20                      | 11,1                   | 15,0                |  |  |  |
| 21                      | 12,6                   | 11,0                |  |  |  |
| 22                      | 13,4                   | 10,0                |  |  |  |
| 23                      | 10,3                   | 12,0                |  |  |  |
| 24                      | 11,3                   | 16,0                |  |  |  |
| 25                      | 11,0                   | 11,0                |  |  |  |
| 26                      | 14,8                   | 12,0                |  |  |  |
| 27                      | 10,3                   | 16,0                |  |  |  |
| 28                      | 14,3                   | 11,0                |  |  |  |
| 29                      | 13,3                   | $\overline{1}$ 1,0  |  |  |  |
| 30                      | 12,4                   | 10,0                |  |  |  |

Tabla 4.43. Calificaciones de lecciones parciales versus evaluación final de laboratorio de Química General II, por el método combinado.

 $\overline{\phantom{a}}$ 

Los resultados de las calificaciones de las evaluaciones del laboratorio de Química General II por el método combinado se representan en el diagrama de dispersión para determinar la relación de la variable dependiente evaluación final versus la variable independiente lecciones parciales. Ver figura 4.153.

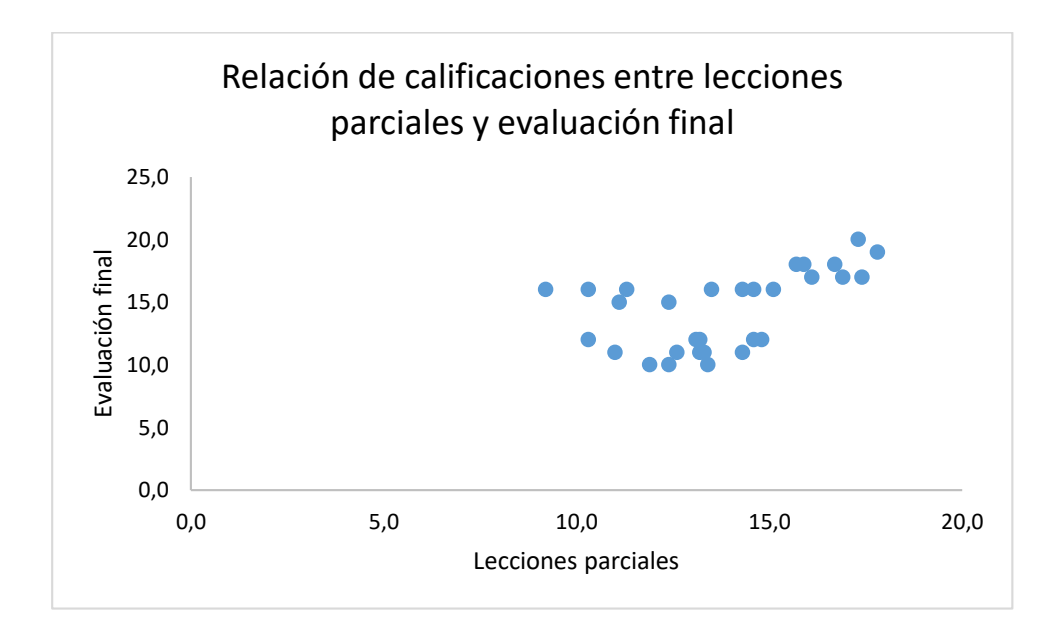

Figura 4.153. Diagrama de dispersión de las calificaciones de evaluaciones de laboratorio de Química General II por el método combinado.

En la figura 4.153 se pueden apreciar las calificaciones que se encuentran agrupadas con una ligera tendencia al incremento proporcional, conforme aumentan las calificaciones de las lecciones parciales aumenta la calificación de la evaluación final, esto se corrobora con la determinación del coeficiente de Pearson el cual es de **0,5314**; este valor se interpreta como una correlación alta entre las dos variables (Evaluación final y lecciones parciales), lo que significa que los estudiantes de laboratorio de Química General II también poseen una relación en el rendimiento académico respecto a las lecciones parciales, ya que si estas tienden a ser buenas, su desempeño en la evaluación final in situ tiende también a ser bueno. La aplicación de Schoology diseñada para la evaluación de lecciones parciales en modalidad de estudio combinada, y efectuada por los estudiantes de Química General II cada semana previa a la realización práctica de laboratorio, tiene una relación positiva en los resultados de las calificaciones de la evaluación final teórico-práctico, lo que su vez induce un efecto en el mejoramiento del rendimiento académico de los estudiantes.

También se puede observar en las figuras 4.152 y 4.153 que las calificaciones de las lecciones parciales tienden a ser ligeramente mayores para la

asignatura de Química General II respecto a la Química General I, esto puede ser debido al nivel de preparación y compromiso de un grupo de estudiantes por el aprendizaje y la aprobación de la asignatura ya que se tratan de dos niveles diferentes, primer y segundo semestre para las respectivas químicas, sin embargo se aprecia en la Química General I, una condensación de las calificaciones por encima de 14 sobre 20, mientras que en la Química General II, las calificaciones están dispersas en todo el rango reportado de la gráfica: desde 9,2 hasta 17,8 sobre 20.

Las calificaciones de las lecciones parciales versus la evaluación final teórico-práctico obtenidas en la aplicación de la plataforma Schoology e in situ en laboratorio (respectivamente), por la modalidad de estudio combinada de la asignatura de Química Inorgánica, tomado como muestra los aportes de 30 estudiantes se encuentran descritos en la tabla 43.44.

| Química Inorgánica      |                        |                     |  |  |  |
|-------------------------|------------------------|---------------------|--|--|--|
| #<br><b>Estudiantes</b> | Lecciones<br>parciales | Evaluación<br>final |  |  |  |
| 1                       | 14,6                   | 17,0                |  |  |  |
| $\overline{c}$          | 16,2                   | 18,0                |  |  |  |
| 3                       | 15,3                   | 19,0                |  |  |  |
| $\overline{\mathbf{4}}$ | 14,2                   | 16,0                |  |  |  |
| 5                       | 16,8                   | 17,0                |  |  |  |
| 6                       | 12,3                   | 13,0                |  |  |  |
| 7                       | 10,4                   | 10,0                |  |  |  |
| 8                       | 14,2                   | 14,0                |  |  |  |
| 9                       | 18,1                   | 17,0                |  |  |  |
| 10                      | 15,6                   | 17,0                |  |  |  |
| 11                      | 17,4                   | 18,0                |  |  |  |
| 12                      | 11,0                   | 12,0                |  |  |  |
| 13                      | 15,9                   | 19,0                |  |  |  |
| 14                      | 18,2                   | 20,0                |  |  |  |
| 15                      | 17,4                   | 17,0                |  |  |  |
| 16                      | 12,8                   | 15,0                |  |  |  |
| 17                      | 13,8                   | 16,0                |  |  |  |
| 18                      | 16,5                   | 17,0                |  |  |  |
| 19                      | 15,3                   | 17,0                |  |  |  |
| 20                      | 13,4                   | 9,0                 |  |  |  |
| 21                      | 14,5                   | 16,0                |  |  |  |
| 22                      | 11,3                   | 11,0                |  |  |  |

Tabla 4.44. Calificaciones de lecciones parciales versus evaluación final de laboratorio de Química Inorgánica, por el método combinado.

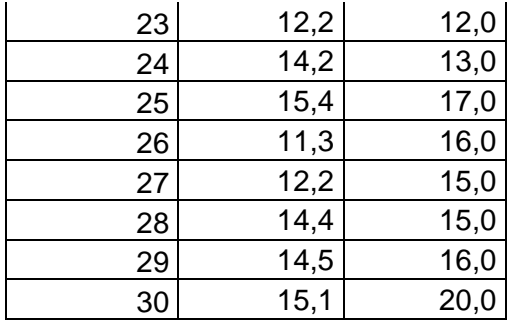

Los resultados de las calificaciones de las evaluaciones del laboratorio de Química Inorgánica por el método combinado se representan en el diagrama de dispersión para determinar la relación de la variable dependiente evaluación final versus la variable independiente lecciones parciales. Ver figura 4.154.

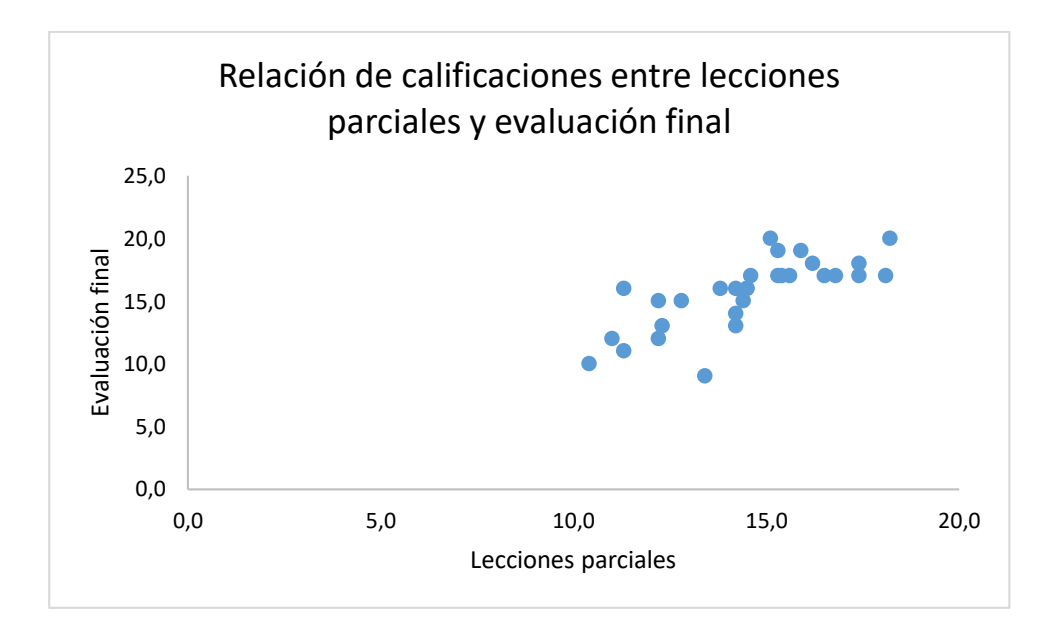

Figura 4.154. Diagrama de dispersión de las calificaciones de evaluaciones de laboratorio de Química Inorgánica por el método combinado.

En la figura 4.154 se pueden apreciar las calificaciones que se encuentran agrupadas con una tendencia al incremento proporcional, conforme aumentan las calificaciones de las lecciones parciales aumenta la calificación de la evaluación final, esto se corrobora con la determinación del coeficiente de Pearson el cual es de **0,7516**; este valor se interpreta como una correlación alta entre las dos variables (Evaluación final y lecciones parciales), lo que significa que los estudiantes de

laboratorio de Química Inorgánica también poseen una relación en el rendimiento académico respecto a las lecciones parciales, ya que si estas tienden a ser buenas, su desempeño en la evaluación final in situ tiende también a ser bueno. La aplicación de Schoology diseñada para la evaluación de lecciones parciales en modalidad de estudio combinada, y efectuada por los estudiantes de Química Inorgánica cada semana previa a la realización práctica de laboratorio, tiene una relación positiva en los resultados de las calificaciones de la evaluación final teórico-práctico, lo que a su vez induce un efecto en el mejoramiento del rendimiento académico de los estudiantes.

También se puede observar en la figura 4.154 que las calificaciones de las lecciones parciales tienden a ser ligeramente mayores para la asignatura de Química Inorgánica respecto a la Química General I y Química General II, además los puntos en la gráfica de dispersión de la Química Inorgánica muestran claridad en la tendencia hacia la proporcionalidad, lo que genera un coeficiente mayor respecto a la Química General I y Química General II: **0,7516, 0,5314 y 0,531,** respectivamente.

Las calificaciones de las lecciones parciales versus la evaluación final teórico-práctico obtenidas en la aplicación de la plataforma Schoology e in situ en laboratorio (respectivamente), por la modalidad de estudio combinada de la asignatura de Química Orgánica, tomado como muestra los aportes de 30 estudiantes se encuentran descritos en la tabla 4.45.

| Química Orgánica        |                        |                     |  |  |  |
|-------------------------|------------------------|---------------------|--|--|--|
| #<br><b>Estudiantes</b> | Lecciones<br>parciales | Evaluación<br>final |  |  |  |
| 1                       | 15,6                   | 20,0                |  |  |  |
| 2                       | 16,1                   | 17,0                |  |  |  |
| 3                       | 9,1                    | 14,0                |  |  |  |
| 4                       | 14,3                   | 16,0                |  |  |  |
| 5                       | 12,4                   | 13,0                |  |  |  |
| 6                       | 17,3                   | 17,0                |  |  |  |
| 7                       | 15,2                   | 17,0                |  |  |  |
| 8                       | 12,8                   | 13,0                |  |  |  |
| 9                       | 16,1                   | 19,0                |  |  |  |
| 10                      | 11,2                   | 10,0                |  |  |  |
| 11                      | 16,9                   | 20,0                |  |  |  |
| 12                      | 17,8                   | 18,0                |  |  |  |

Tabla 4.45. Calificaciones de lecciones parciales versus evaluación final de laboratorio de Química Orgánica, por el método combinado.

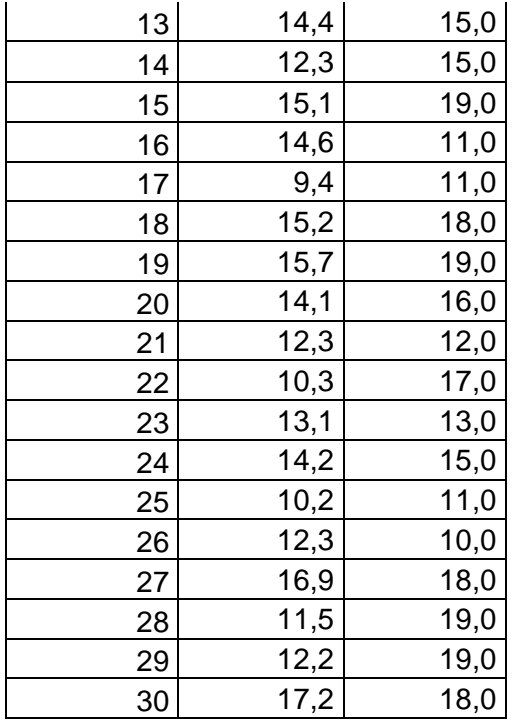

Los resultados de las calificaciones de las evaluaciones del laboratorio de Química Orgánica por el método combinado se representan en el diagrama de dispersión para determinar la relación de la variable dependiente evaluación final versus la variable independiente lecciones parciales. Ver figura 4.155.

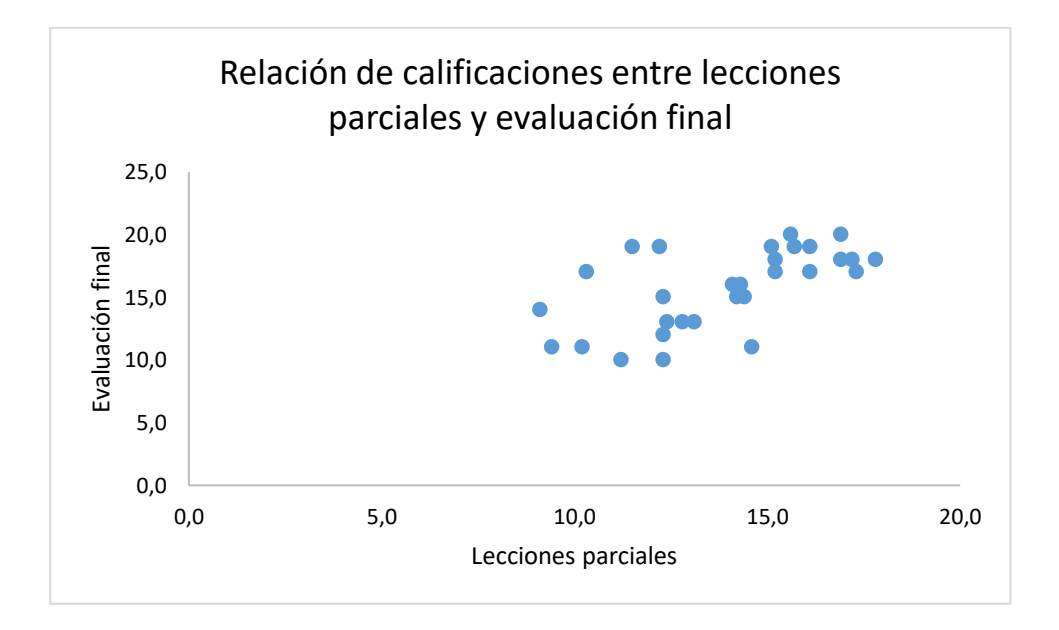

Figura 4.155. Diagrama de dispersión de las calificaciones de evaluaciones de laboratorio de Química Orgánica por el método combinado.

En la figura 4.155 se observan las calificaciones que se encuentran agrupadas con una tendencia al incremento proporcional, conforme aumentan las calificaciones de las lecciones parciales aumenta la calificación de la evaluación final, esto se corrobora con la determinación del coeficiente de Pearson el cual es de **0,6133**; este valor se interpreta como una correlación alta entre las dos variables (Evaluación final y lecciones parciales), lo que significa que los estudiantes de laboratorio de Química Orgánica también poseen una relación en el rendimiento académico respecto a las lecciones parciales, ya que si estas tienden a ser buenas, su desempeño en la evaluación final in situ tiende también a ser bueno. La aplicación de Schoology diseñada para la evaluación de lecciones parciales en modalidad de estudio combinada, y efectuada por los estudiantes de Química Orgánica cada semana previa a la realización práctica de laboratorio, tiene una relación positiva en los resultados de las calificaciones de la evaluación final teórico-práctico, lo que a su vez induce un efecto en el mejoramiento del rendimiento académico de los estudiantes.

En la figura 4.155 también se precia que las calificaciones de las lecciones parciales tienden a ser ligeramente mayores para la asignatura de Química Orgánica respecto a la Química General I y Química General II, además los puntos en la gráfica de dispersión de la Química Orgánica muestran claridad en la tendencia hacia la proporcionalidad, lo que genera un coeficiente mayor respecto a la Química General I y Química General II: **0,6133, 0,5314 y 0,531,** respectivamente.

Po último, las calificaciones de las lecciones parciales versus la evaluación final teórico-práctico obtenidas en la aplicación de la plataforma Schoology e in situ en laboratorio (respectivamente), por la modalidad de estudio combinada de la asignatura de Bioquímica tomado como muestra los aportes de 30 estudiantes se encuentran descritos en la tabla 4.46.

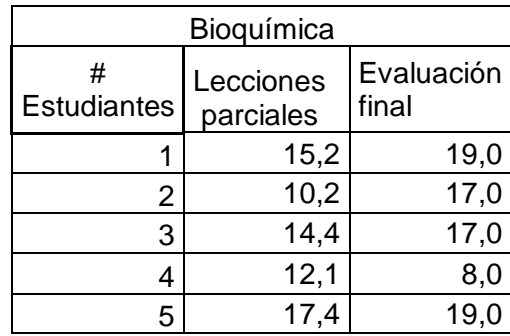

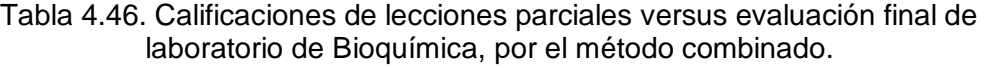

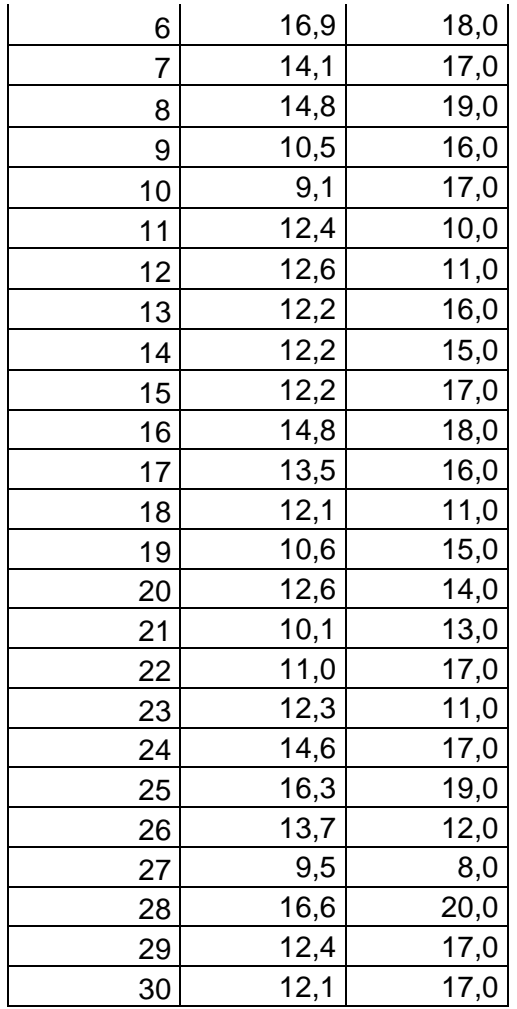

Los resultados de las calificaciones de las evaluaciones del laboratorio de Bioquímica por el método combinado se representan en el diagrama de dispersión para determinar la relación de la variable dependiente evaluación final versus la variable independiente lecciones parciales. Ver figura 4.156.

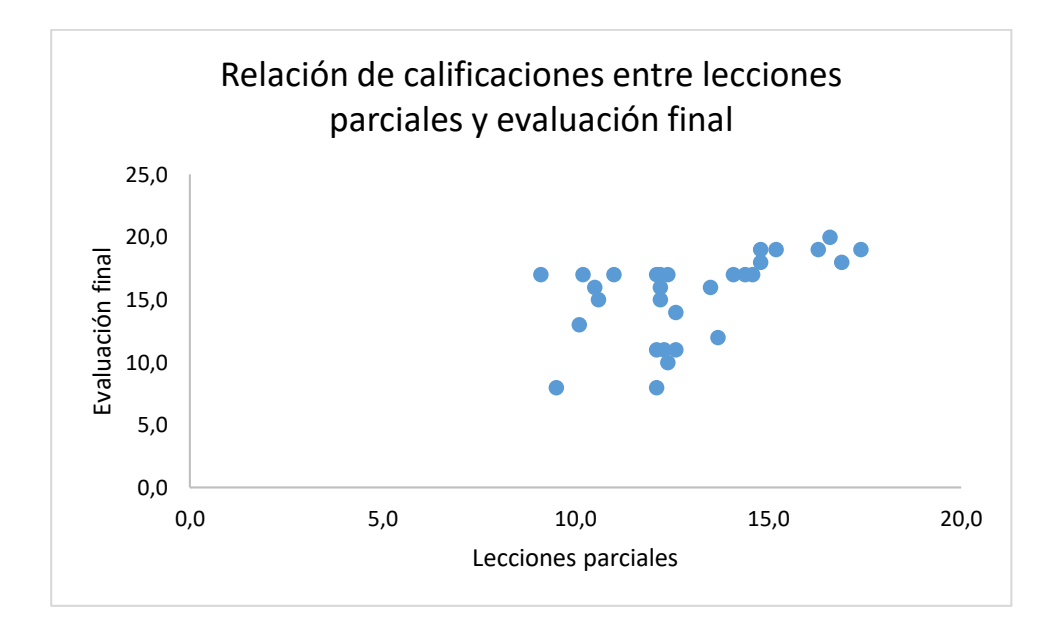

Figura 4.156. Diagrama de dispersión de las calificaciones de evaluaciones de laboratorio de Bioquímica por el método combinado.

En la figura 4.156 se puede apreciar las calificaciones de las evaluaciones que se encuentran agrupadas con una ligera tendencia al incremento proporcional, conforme aumentan las calificaciones de las lecciones parciales aumenta la calificación de la evaluación final, esto se corrobora con la determinación del coeficiente de Pearson el cual es de **0,5191**; este valor se interpreta como una correlación alta entre las dos variables (Evaluación final y lecciones parciales), lo que significa que los estudiantes de laboratorio de Bioquímica también poseen una relación en el rendimiento académico respecto a las lecciones parciales, ya que si estas tienden a ser buenas, su desempeño en la evaluación final in situ tiende también a ser bueno. La aplicación de Schoology diseñada para la evaluación de lecciones parciales en modalidad de estudio combinada, y efectuada por los estudiantes de Bioquímica cada semana previa a la realización práctica de laboratorio, tiene una relación positiva en los resultados de las calificaciones de la evaluación final teórico-práctico, lo que a su vez induce un efecto en el mejoramiento del rendimiento académico de los estudiantes.

En la figura 4.156 también se puede observar que las calificaciones de las lecciones parciales tienden a ser mayores para la Bioquímica respecto a la Química General I, además, los puntos en la gráfica de dispersión de Bioquímica a condensarse entre 12 y 15 sobre 20, lo que genera un coeficiente similar respecto a la Química General I y Química General II: **0,5191, 0,5314 y 0,531,** respectivamente.

## **4.10 Resultados de encuestas realizadas a estudiantes usuarios de la plataforma**

Realizada la encuesta # 1 a los estudiantes de las 11 carreras universitarias se obtuvo los siguientes resultados: a) en la figura 4.157 se encuentran representados los porcentajes de uso de Schoology por la modalidad de estudio combinada, donde se puede observar mayor porcentaje equivalente al 90,0 % en la que los estudiantes afirmaron que no les pareció complicado el uso de la plataforma Schoology. El 10 % afirmó tener complicaciones, estos resultados se corroboran con las respuestas obtenidas por la pregunta #2 en la encuesta #1 (ver figura 4.158), donde se describió que se tuvo complicaciones de ingreso a la plataforma por el idioma inglés. Al parecer dicho estudiante no siguió a detalle las indicaciones del video tutorial del ingreso a Schoology proporcionado por el profesor.

1.1 ¿Le ha parecido complicado el uso de la plataforma SCHOOLOGY? 30 respuestas

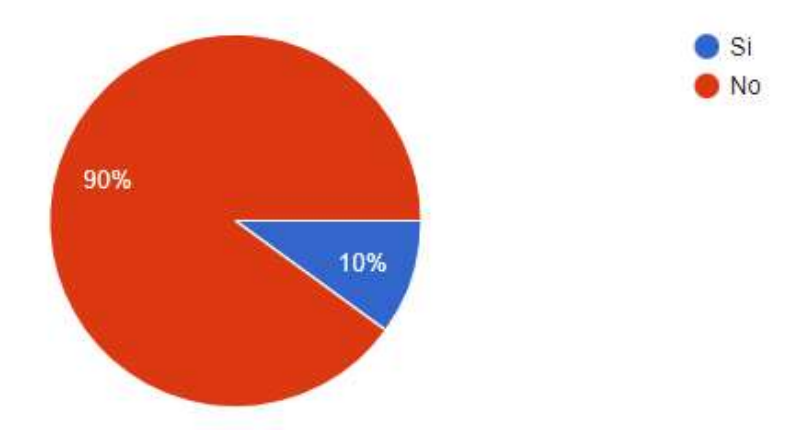

Figura 4.157. Diagrama de pastel de la pregunta # 1 de la encuesta #1 realizada en el uso de Schoology por la modalidad combinada.

1.2 ¿Qué complicaciones ha tenido acerca del uso de la plataforma SCHOOLOGY? 3 respuestas

#### Ninguna

La interfaz de la plataforma.

No lograba ingresar debido a que se encuentra en inglés, y por el cual no pude dar una prueba virtual que corresponde a la prueba 1

Figura 4.158. Captura de respuestas de la pregunta # 1.2 de la encuesta realizada en el uso de Schoology por la modalidad combinado.

b) en la figura 4.159 se encuentran representados los porcentajes de uso de Schoology por la modalidad de estudio combinada, donde se puede observar el 46,7 %, en la que los estudiantes afirmaron que han utilizado la aplicación Android de Schoology. mientras que el 53,3 % no había tenido experiencia con la misma. Sin embargo, el 64,3 % de los estudiantes confirmaron su mayor uso desde la página Web Schoology (ver figura 4.160), mientras que el 35,7 % utilizaron más la aplicación Android de Schoology. Esto puede atribuirse al manejo del computador para evitar inconvenientes de conexión wifi en los dispositivos móviles, con mayor eficiencia en el ordenador con conexión por cable, a pesar de ello, del 35,7 % de los estudiantes, representa un grupo significativo los cuales disponían de la aplicación Android con la que se corrobora la versatilidad de la plataforma y ubicuidad para el manejo de la entrega de tareas, y la constante comunicación interactiva con compañeros y docente de la asignatura.

2.1 ¿Ha utilizado la aplicación Android de SCHOOLOGY para teléfono?

30 respuestas

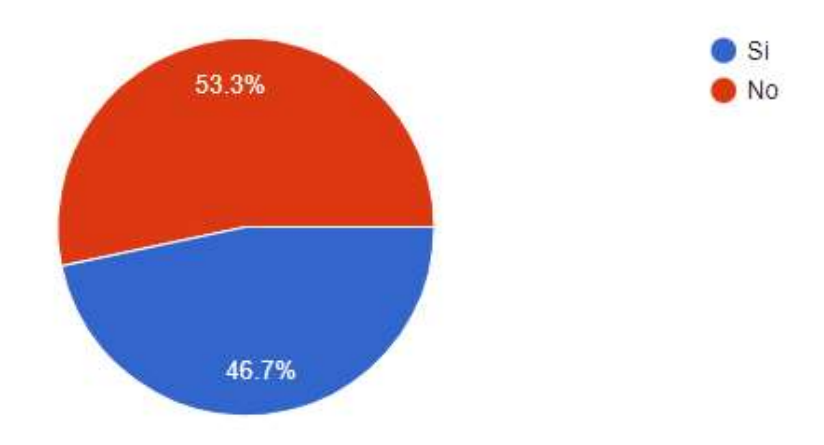

Figura 4.159. Diagrama de pastel de la pregunta # 2.1 de la encuesta #1 realizada en el uso de Schoology por la modalidad combinada.

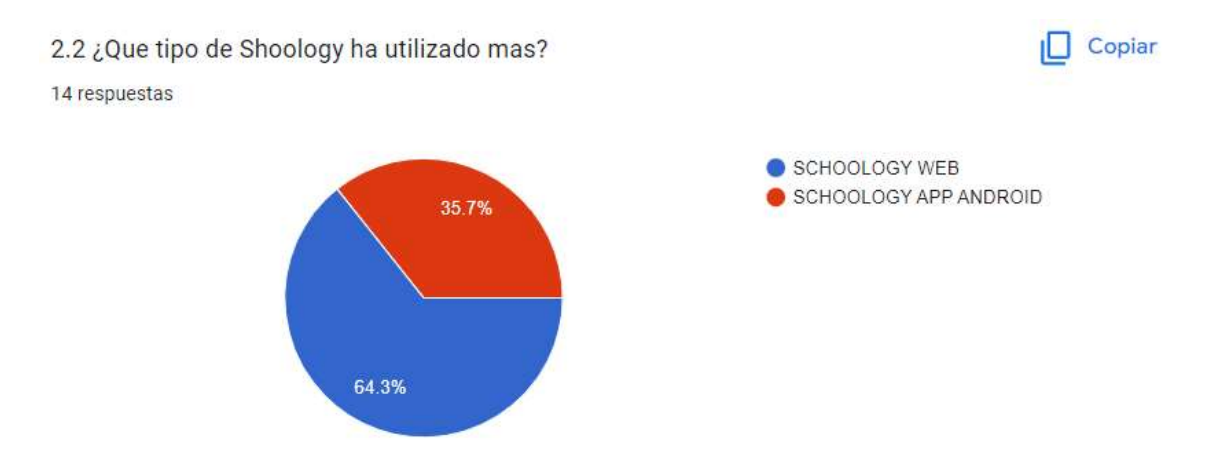

Figura 4.160. Diagrama de pastel de la pregunta # 2.2 de la encuesta #1 realizada en el uso de Schoology por la modalidad combinada.

c) en la figura 4.161 se encuentran representados los porcentajes de uso de Schoology por la modalidad de estudio combinada, donde se puede observar mayor porcentaje, equivalente al 100 %, en la que los estudiantes afirmaron que no habían tenido inconvenientes en la comunicación para plantear sus dudas mediante Schoology, además el 93,3 % afirmó que no tuvo inconvenientes para revisar las actividades y contenidos de la plataforma Schoology (ver figura 4.162), describiendo de esta manera su utilidad para aclarar la resolución de actividades, principalmente de las tareas escritas, y que a su vez contribuyen al mejoramiento en el rendimiento académico.

3.1 ¿Ha tenido inconvenientes en la comunicación para plantear dudas mediante SCHOOLOGY?

30 respuestas

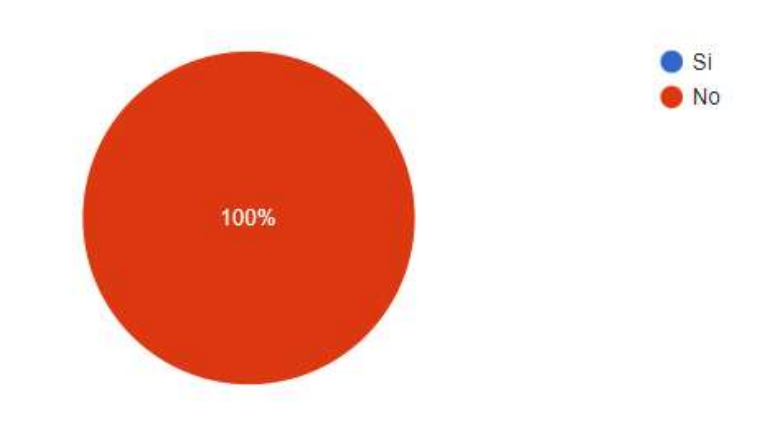

Figura 4.161. Diagrama de pastel de la pregunta # 3.1 de la encuesta #1 realizada en el uso de Schoology por la modalidad combinada.

4.1 ¿Ha tenido inconvenientes para revisar las actividades y contenidos de la plataforma SCHOOLOGY?

30 respuestas

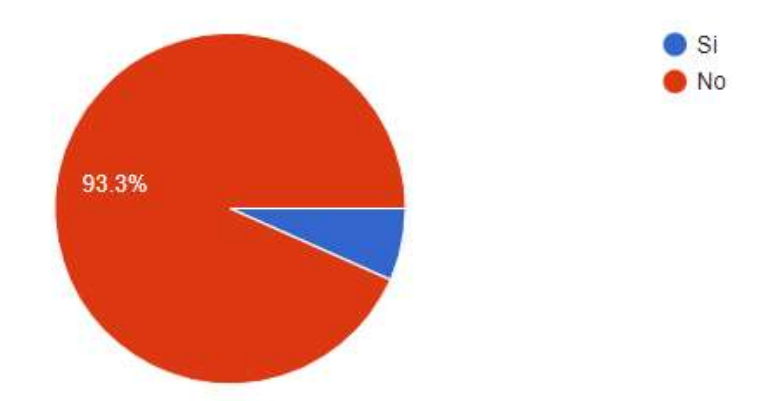

Figura 4.162. Diagrama de pastel de la pregunta # 4.1 de la encuesta #1 realizada en el uso de Schoology por la modalidad combinada.

d) En la figura 4.163 se encuentran representados los porcentajes de uso de Schoology por la modalidad de estudio combinada, donde se puede observar mayor porcentaje, equivalente al 96,7 %, en la que los estudiantes afirmaron que no han tenido inconvenientes para subir las tareas en la plataforma Schoology, además

el 93,3 % afirmó no tener inconvenientes para rendir las lecciones en la plataforma (ver figura 4.164), describiendo de esta manera su utilidad para la gestión de la evaluación estudiantil, y que a su vez contribuyen al mejoramiento de la calificación de las tareas y la calificación automatizada de las pruebas.

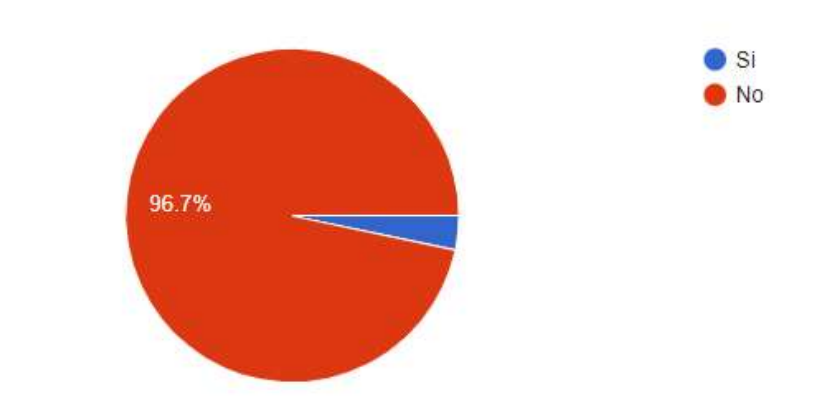

5.1 ¿Ha tenido inconvenientes para subir las tareas a la plataforma SCHOOLOGY? 30 respuestas

Figura 4.163. Diagrama de pastel de la pregunta # 5.1 de la encuesta #1 realizada en el uso de Schoology por la modalidad combinada.

6.1 ¿Ha tenido inconvenientes asociados a la plataforma SCHOOLOGY durante las lecciones?

30 respuestas

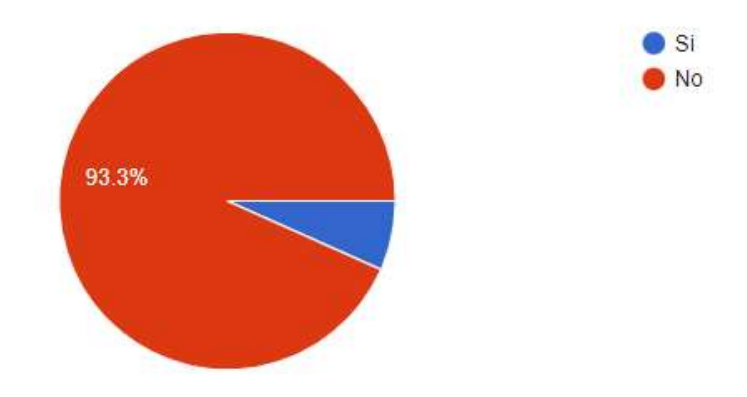

Figura 4.164. Diagrama de pastel de la pregunta # 6.1 de la encuesta #1 realizada en el uso de Schoology por la modalidad combinada.

e) En la figura 4.165 se encuentran representados los porcentajes de uso de Schoology por la modalidad de estudio combinada, donde se puede observar mayor porcentaje, equivalente al 96,7 %, en la que los estudiantes afirmaron que no han tenido inconvenientes para revisar las calificaciones en la plataforma Schoology, además el 93,3 % afirmó que las descripciones dadas en la plataforma le han ayudado a comprender las actividades propuestas por el docente como complemento de la clase de laboratorio (ver figura 4.166), describiendo de esta manera la utilidad de Schoology como un centro de información académico-administrativo para que el estudiante conozca sus errores mediante correcciones u observaciones visibles aportadas por el docente y también para que el estudiante planifique las tareas futuras.

7.1 ¿Ha tenido inconvenientes para revisar sus calificaciones y correcciones dadas por el docente?

30 respuestas

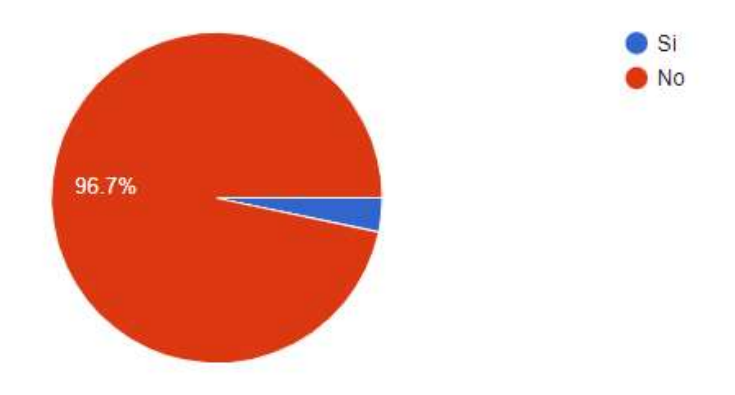

Figura 4.165. Diagrama de pastel de la pregunta # 7.1 de la encuesta #1 realizada en el uso de Schoology por la modalidad combinada.

8.1 ¿Las descripciones dadas a través de la plataforma le han ayudado a comprender las actividades propuestas por el docente como complemento de la clase?

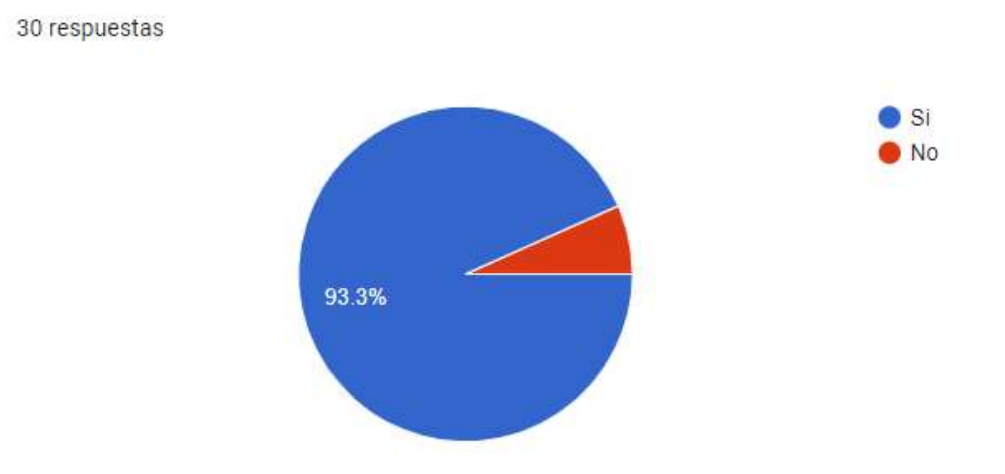

Figura 4.166. Diagrama de pastel de la pregunta # 8.1 de la encuesta #1 realizada en el uso de Schoology por la modalidad combinada.

f) En la figura 4.167 se encuentran representados los porcentajes de uso de Schoology por la modalidad, en la que el 96,7 % de los estudiantes se atrevieron a afirmar que Schoology es una plataforma eficiente para el desarrollo complementario de la clase práctica de laboratorio, a lo que su suma también la satisfacción del estudiantado al poder contar con la información organizada por carpetas de cada una de las actividades, junto con la amplitud del aprendizaje mejorado, reflejado en las calificaciones.

9.1 ¿Considera que la plataforma SCHOOLOGY es una plataforma eficiente para el desarrollo complementario de laboratorio?

30 respuestas

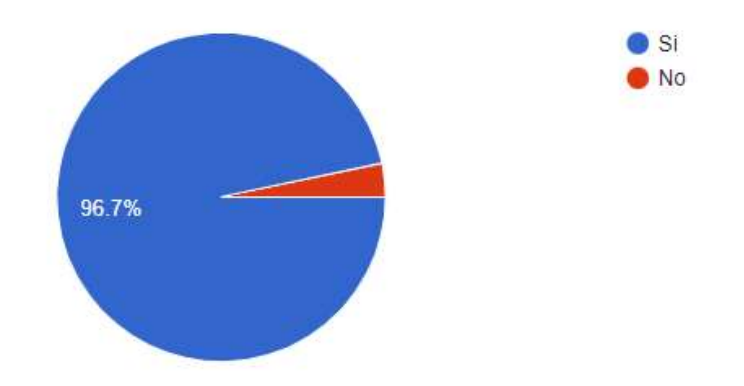

Figura 4.167. Diagrama de pastel de la pregunta # 9.1 de la encuesta #1 realizada en el uso de Schoology por la modalidad combinada.

Realizada la encuesta # 2 a los estudiantes de segundo semestre de ingeniería agronómica se obtuvo los siguientes resultados: a) en la figura 4.168 se encuentran representados los porcentajes de entendimiento de la clase práctica "Análisis elemental cualitativo" por la modalidad de estudio tradicional, donde se puede observar mayor porcentaje equivalente al 53,3 % de los estudiantes entendió parcialmente la clase, el 30 % no entendió gran parte y solo el 16,7 % entendió casi toda la clase. Estos resultados se corroboran con las respuestas obtenidas por la pregunta #2 en la encuesta #2 (ver figura 4.169), donde muchos estudiantes afirmaron tener dificultades en el planteamiento de las ecuaciones químicas de la experimentación por falta de explicaciones por parte del profesor, otro grupo afirmó tener dificultades en el entendimiento de la ejecución práctica asociados a la redacción deficiente de la guía de laboratorio y la explicación del profesor, y un menor grupo de estudiantes afirmó que le faltó tiempo para desarrollar la hoja de resultados. A este se le suma casos particulares como ruptura de materiales, repetición de ensayos durante la experimentación, solicitud de gráficos en la guía de laboratorio. Como era de esperarse el tiempo es un factor clave en el entendimiento y desarrollo de la práctica, además del compromiso del mejoramiento de la guía de laboratorio con esquemas y archivos multimedia.

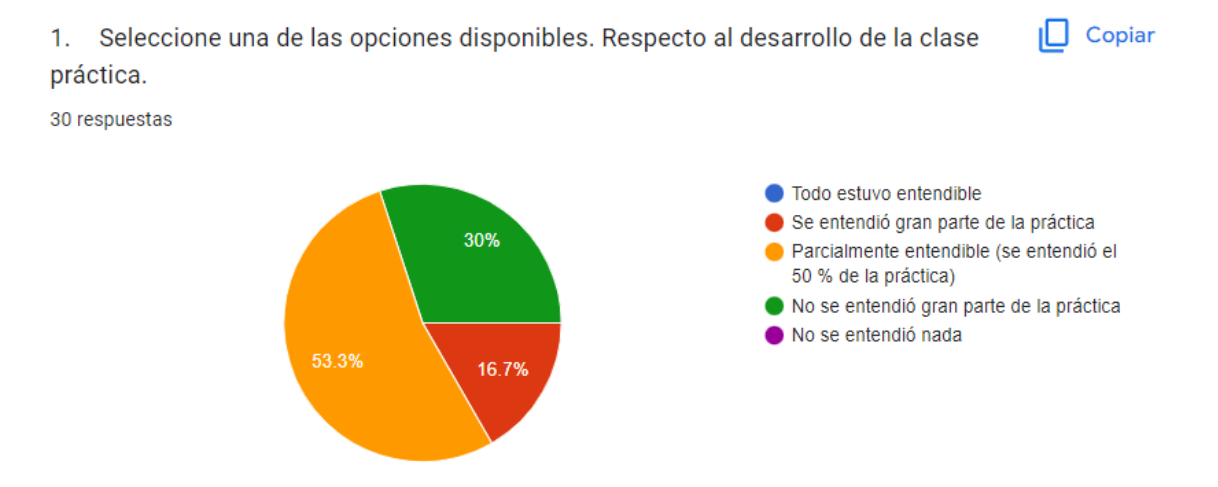

Figura 4.168. Diagrama de pastel de la pregunta # 1 de la encuesta #2 realizada en el entendimiento de la clase por la modalidad tradicional.

2. ¿Qué deficiencias o problemas tuvo en el entendimiento del desarrollo de la clase práctica? Mencione libremente a su criterio.

30 respuestas

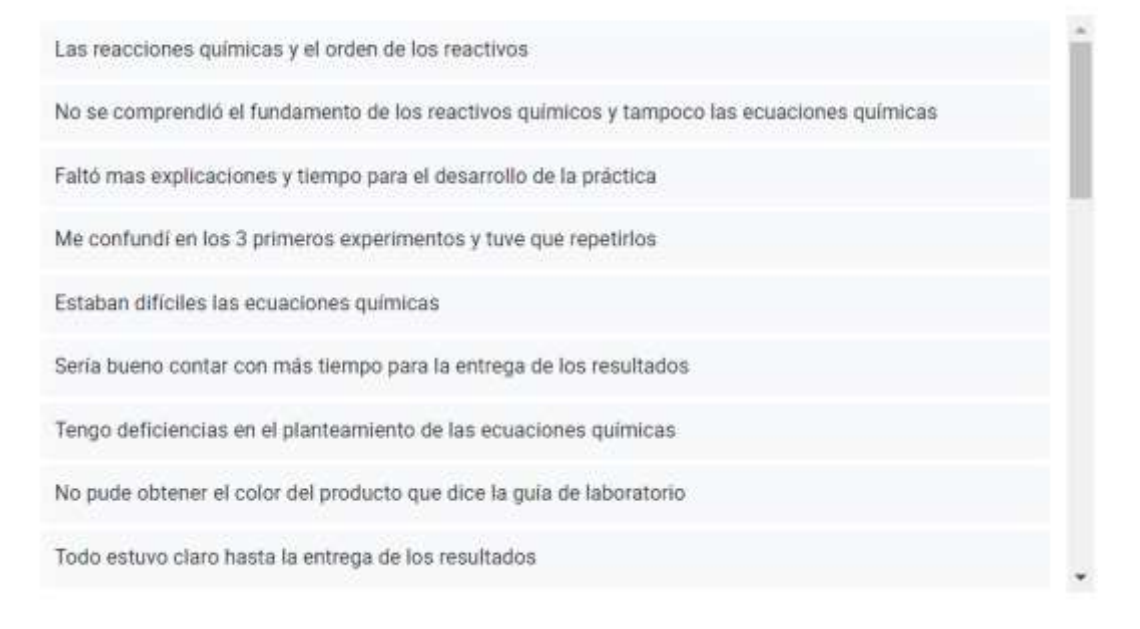

### Figura 4.169. Captura de respuestas de la pregunta # 2 de la encuesta #2 realizada en el entendimiento de la clase por la modalidad tradicional.

b) En la figura 4.170 se encuentran representados los porcentajes de entendimiento de la clase práctica "Análisis elemental cualitativo" por la modalidad de estudio combinada, donde se puede observar mayor porcentaje equivalente al 63,3 % de los estudiantes entendió toda la clase, el 36,7 % la entendió gran parte de la experimentación. Estos resultados se corroboran con las respuestas obtenidas por la pregunta #2 en la encuesta #2 (ver figura 4.171), donde un grupo de estudiantes afirmaron tener dificultades en la comprensión de los resultados a obtener en laboratorio, y que estaban asociados a la clase virtual por deficiente conexión a internet o por la dificultad de la observación de los colores, sin embargo esta deficiencia fue compensada durante la práctica ya que aquellos estudiantes pudieron comprobar las imágenes de la clase virtual con la realidad alcanzando el conocimiento de la clase global. Y solo un grupo minorista persistieron con las deficiencias en el planteamiento de las ecuaciones químicas de la experimentación como en la ejecución de los cálculos. Como se puede diferenciar en la modalidad combinada la mayoría de estudiantes comprenden la práctica y la desarrolla sin complicaciones exhaustivas, ni con alta demanda de la asistencia del profesor.

 $\Box$  Copiar 1. Seleccione una de las opciones disponibles. Respecto al desarrollo de la clase práctica.

30 respuestas

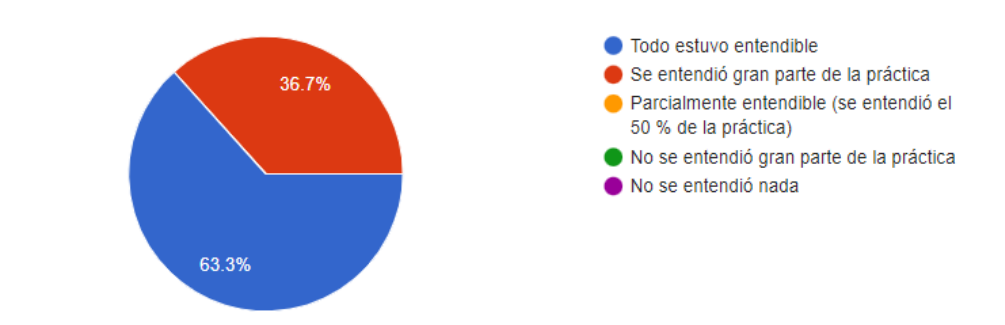

### Figura 4.170. Diagrama de pastel de la pregunta # 1 de la encuesta #2 realizada en el entendimiento de la clase por la modalidad combinada.

2. ¿Qué deficiencias o problemas tuvo en el entendimiento del desarrollo de la clase práctica? Mencione libremente a su criterio.

11 respuestas

#### Ninguna

La mayor parte de la práctica se entendió de manera satisfactoria, desde el procedimiento hasta los resultados

En el desarrollo del procedimiento 4

Debido a la virtualidad no se entendió muy bien, pero en la presencialidad se aclararon varias de mis dudas

Cuando se observaron los resultados los colores no se notaban muy bien.

La explicación de la practica se comprendió excelentemente a pesar de que fue manera virtual, talvez por mi conexión de red algunas partes de la explicación no se podía escuchar muy bien.

Bastante claro aunque en la clase virtual no se entendió muy bien debido ymi mala conexión de internet

Se entendió bien el procedimiento pero los resultados no se distinguían muy bien

### Figura 4.171. Diagrama de pastel de la pregunta # 2 de la encuesta #2 realizada en el entendimiento de la clase por la modalidad combinada.

## **4.11 Resultados de cuantificación de materiales dañados y duración del trabajo práctico**

Se procedió a aplicar la metodología de la modalidad de estudio tradicional sin utilizar TIC en estudiantes de primer semestre de un curso de Química General I, y también de forma paralela en el mismo período académico (mayo 2022 – septiembre 2022) a otro paralelo de estudiantes de primer semestre de Química General I se aplicó TIC soportada en la plataforma Schoology en modalidad combinada. Esto se efectuó por motivos de ser estudiantes con menor experiencia en el manejo de materiales, reactivos, técnicas y habilidades de laboratorio respecto a las otras asignaturas de las ciencias químicas, y qué, de acuerdo a la observación docente es donde concibe que existen mayor riesgo de exposición al daño de materiales y al ser un nivel académico donde no se optimiza el tiempo de las prácticas de laboratorio.

En los dos paralelos de laboratorio de Química General I, se realizaron las mismas temáticas y prácticas experimentales, considerando que se trataban de un número de 30 estudiantes para el paralelo que trabajó en modalidad tradicional y 32 estudiantes en el paralelo con modalidad combinada, es decir se aplicó a una muestra equivalente a la población de estudio. Durante cada práctica de laboratorio se cuantificaron materiales e instrumentos dañados por los estudiantes, para ello fue necesario la revisión del estado de los mismos antes de la práctica y después de la experimentación por parte del instructor de laboratorio. Por otra parte, el instructor de laboratorio, cuantificó el tiempo de duración de la clase, desde la explicación de la práctica por parte del docente o instructor hasta la entrega del material en ventanilla de recepción de materiales de laboratorio.

Entre los materiales más comunes de exposición al deterioro, fueron los tubos de ensayo, tubos de pirólisis y vasos de precipitación por su uso constante y exposición al calentamiento; en segundo lugar, estuvieron los vidrios de reloj, probetas, matraces erlenmeyers, cápsulas de porcelana, varillas de agitación y embudos de vidrio; en tercer lugar estaba una gama más amplia de materiales de los cuales se puede citar unos cuantos ejemplos, matraces aforados, placas de vidrio, refrigerantes, aros de hierro, peras de succión entre otros. Es decir, gran parte de ellos fueron materiales de vidrio, lo que corresponde a gastos por reposición de material y además con posibles exposiciones hacia la salud de los estudiantes durante los accidentes en laboratorio que se puedan generar durante el daño. Por ejemplo, en el caso del calentamiento de tubos de ensayo puede ocasionar rupturas

y explosiones donde el estudiante queda expuesto a salpicaduras de reactivos, derrames en su cuerpo o vestidura, cortes por la presencia de material de vidrio roto, y en el peor de los casos, daño ocular por vidrio corto punzante o reactivos corrosivos, entre otros.

En la tabla 4.47 se reportan los resultados de la cuantificación de materiales de laboratorio dañado por los estudiantes durante las prácticas de laboratorio y también el tiempo de duración de las clases experimentales in situ, tanto para la modalidad de estudio tradicional y combinada utilizando TIC soportadas en Schoology.

| Tema                         | Tradicional       |           | Combinado         |                   |
|------------------------------|-------------------|-----------|-------------------|-------------------|
|                              | <b>Materiales</b> | Tiempo de | <b>Materiales</b> | Tiempo            |
|                              | dañados           | ejecución | dañados           | de                |
|                              | (# )              | (min)     | (# )              | ejecución         |
|                              |                   |           |                   | (min)             |
|                              |                   |           |                   |                   |
| Seguridad<br>1.<br>los<br>en | $\mathbf 0$       | 115       | $\overline{0}$    | 105               |
| laboratorios                 |                   |           |                   |                   |
| 2. Materiales de laboratorio | 1                 | 100       | 0                 | 80                |
| 3. Balanza y masa de<br>la   | 1                 | 120       | 0                 | 100               |
| materia                      |                   |           |                   |                   |
| 4. Densidad de la materia    | $\mathbf{1}$      | 120       | $\overline{0}$    | 95                |
| 5. Enlaces químicos          | 0                 | 100       | 0                 | 85                |
| 6. Leyes de gases            | $\overline{2}$    | 110       | 1                 | 95                |
| 7. Estequiometría            | $\overline{2}$    | 105       | $\overline{0}$    | 90                |
| 8. Tipos de reacciones       | $\overline{4}$    | 105       | $\overline{1}$    | 85                |
| 9. Reacciones redox          | $\overline{2}$    | 110       | 0                 | 90                |
| 10.<br>Preparación<br>de     | $\mathbf{1}$      | 120       | 1                 | 90                |
| disoluciones                 |                   |           |                   |                   |
| 11. Valoración ácido-base    | $\mathbf{1}$      | 120       | $\overline{0}$    | 95                |
| 12. Equilibrio químico       | $\overline{4}$    | 120       | $\overline{2}$    | 100               |
| 13. pH                       | $\mathbf 0$       | 120       | 0                 | 100               |
| <b>TOTAL</b>                 | 19                | 1465      | 5                 | $\overline{1210}$ |

Tabla 4.47. Materiales dañados y duración del trabajo práctico

De acuerdo a los resultados reportados en la tabla 3.84, los 1210 min transcurridos por el método combinado reflejan 255 min menos que el método tradicional (1465 min) durante todo el período académico, equivalente a un 17,83 % de optimización del tiempo de ejecución de las prácticas de laboratorio (ver figura 4.172).

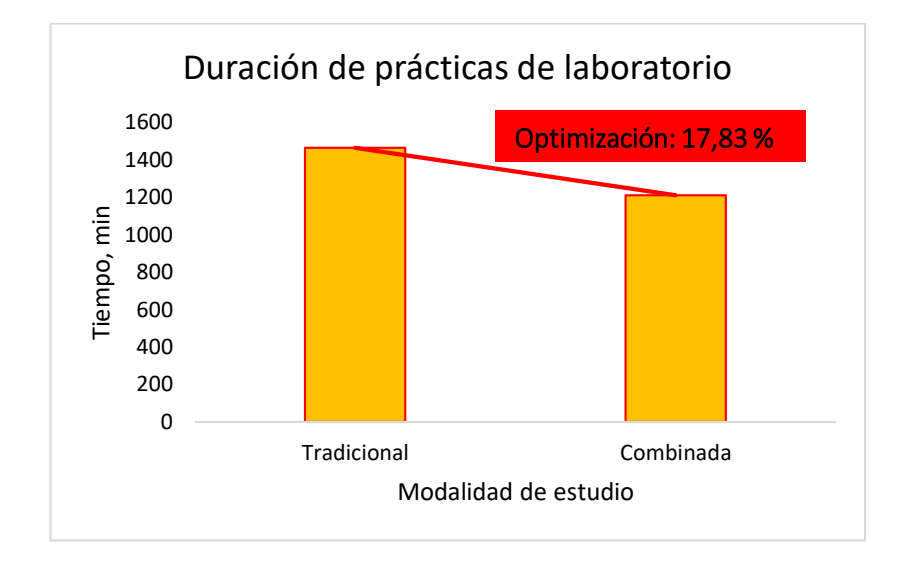

Figura 4.172. Diagrama de duración del trabajo práctico de laboratorio.

Los 5 materiales dañados por el método combinado reflejan 14 materiales menos que el método tradicional (19 materiales dañados) durante todo el período académico, equivalente a un 73,68 % de optimización y conservación del material de trabajo de las prácticas de laboratorio (ver figura 4.173).

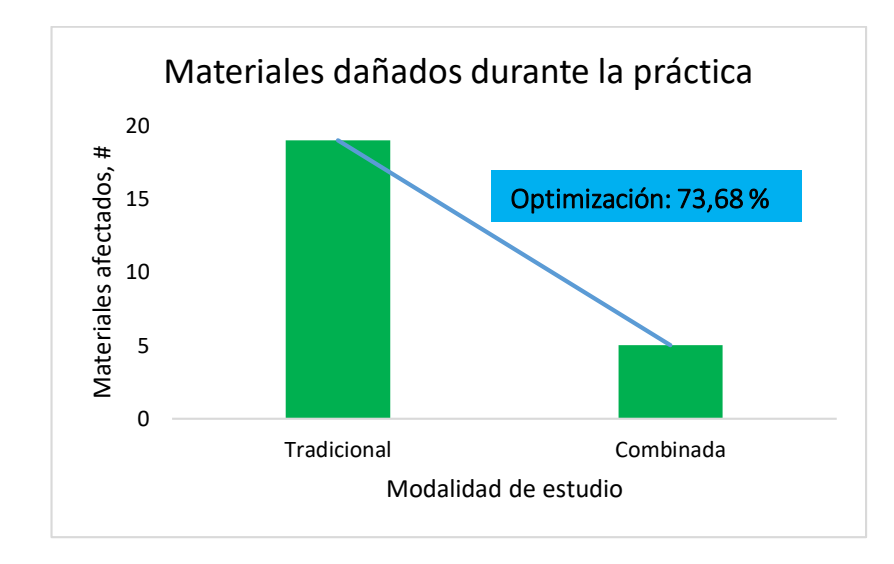

Figura 4.173.Diagrama de materiales dañados durante la práctica de laboratorio

El cronograma establecido para las prácticas de laboratorio corresponde a actividades semanales de 2 horas de duración, por lo que el tiempo dedicado tanto a profesores, instructores de laboratorio y estudiantes en la clase experimental, se reduce en cuanto a actividades complementarias, como recepción de material, explicación de la práctica, lavado de material y entrega de material de laboratorio; lo que a su vez ,el estudiantado al estar consciente del tiempo límite de la misma, suele cometer errores por desconcentración en la labor, principalmente al finalizar la práctica, por ejemplo el lavado apresurado genera uno de las causas de daño por caídas y rupturas de materiales, lo cual es mayor en la modalidad tradicional, ya que parte del tiempo es consumido tanto por el profesor en la explicación y también por el estudiante al comprometerse a comprender el proceso; por otra parte, en la modalidad combinada muchos de los fundamentos y parte de las explicaciones son apoyadas desde la plataforma Schoology lo que reduce el tiempo muerto de una práctica y así el estudiantado al estar consciente y pendiente del tiempo suele relajarse y estar más concentrado, además, los tiempos sobrantes de la modalidad combinada fueron ocupados para extender explicaciones adicionales a la práctica de laboratorio y retroalimentar conocimientos adquiridos.

En este sentido se puede afirmar que la aplicación de la plataforma Schoology permite optimizar tiempos de trabajo de las prácticas de laboratorio, y también reducir el daño de materiales utilizados en la experimentación. Al ganar tiempo, se convierte en una ventaja para el proceso de enseñanza-aprendizaje ya que se utiliza el tiempo sobrante de las 2 horas correspondientes en actividades de explicaciones adicionales que fortifican el conocimiento respectivo.

### **4.12 Resultados de percepciones del proceso de enseñanza-aprendizaje de laboratorio mediante TIC soportadas en Schoology**

Dentro de la modalidad de estudio combinada, de las prácticas de laboratorio en el Centro Académico de Química de la Universidad Central del Ecuador, de las 5 asignaturas, se han ejecutado de manera práctica en conjunto de la utilización de tecnologías de información y comunicación en la educación. Entre las características referentes a la modalidad de estudio mediante aplicación de TIC soportada en Schoology se tiene lo siguiente:

- Las actividades realizadas por el estudiantado en modalidad combinada fue la revisión de los contenidos en las carpetas enumeradas por semanas, donde las indicaciones fueron claras junto a los formatos diseñados, para lo cual se mantuvo la pre-clase: elaboración de preinforme, la revisión de grabación de clase soporte e información anea referente a la temática experimental, el desarrollo de las lecciones parciales; clase: explicación breve de la experimentación por parte del profesor, ejecución experimental por parte del estudiantado bajo supervisión docente, desarrollo de bitácora u hoja de trabajo; y post-clase: desarrollo del informe de laboratorio. Todas las actividades sirvieron de soporte para que el estudiante pueda rendir bajo los conocimientos adquiridos, un examen final de laboratorio con carácter práctico evaluado in situ.
- El uso de la plataforma Schoology solventa inconvenientes de comunicación por parte de los estudiantes, aquellos relacionados con las consultas en la realización de los informes, ya que para ciertos docentes no es un tipo de comunicación muy formal el uso de aplicación whatsapp, y prefiere hacerlo desde un aula virtual, al tener la aplicación Android en su teléfono lo hace desde el Schoology en una percepción más organizada de las labores docentes y menos informal en relación al whatsapp. Es decir, se soluciona inconvenientes de comunicación desde el estudiantado y también desde el docente.
- Las consultas y respuestas en tiempo inmediato contribuyeron a realizar informes mejor desarrollados principalmente en aquellos estudiantes que presentan mayores problemas de comprensión. Es decir, el uso de herramientas tecnológicas como Schoology permite homogenizar el entendimiento de las tareas.
- La aplicación de Microsoft teams permitió generar encuentros sincrónicos online para dar tutorías fuera de las instalaciones de laboratorio, por lo que se analiza, que una actividad independiente de los laboratorios, permite mayor acceso al aprendizaje, ya que incluso se pueden generar encuentros sincrónicos en fines de semana, evaluaciones y tutorías en fines de semana o inclusive en la noche de los días laborales sin impedir o interrumpir las actividades académicas programadas de los estudiantes y profesores.
- Las grabaciones disponibles en la plataforma Schoology y que estuvieron vinculadas en los repositorios Drive y OneDrive, permitieron el acceso a la información soporte de las prácticas de laboratorio, las cuales pudieron ser revisadas por el estudiantado una y otra vez, facilitando la comprensión de la experimentación y al mismo tiempo preparándolos académicamente antes de rendir una lección online.
- La herramienta online Chemix permitió generar documentos multimedia para la explicación de la clase experimental por parte del profesor tanto en modalidad virtual como en la modalidad combinada, pero, además, permitió la comprensión in situ en la modalidad combinada al disponer del proceso esquemático gráfico en el dispositivo móvil del estudiantado, mediante ingreso de los mismos en la plataforma Schoology. Este tipo de esquemas contribuyeron a la realización práctica del estudiantado y gran parte tuvo carácter autónomo ya que no requerían de mayores consultas hacia el profesor durante la experimentación de laboratorio.
- La disponibilidad de crear y rendir las lecciones parciales en la plataforma Schoology, permitió asegurar y conocer al docente, los conocimientos adquiridos de los estudiantes en la información soportada en cada una de las carpetas del curso en Schooology, previo a la realización de la práctica de laboratorio. Además, no se consumió tiempo (de las 2 horas programadas), durante la clase experimental para la ejecución de dichas evaluaciones, ya que estas, se realizaron en modalidad online mediante Schoology, ni tampoco interfirió en las clases presenciales o sincrónicas de los estudiantes ya que se dispusieron para rendirlas durante la noche.
- Es evidente que "ganar tiempo en la clase es equivalente al aprendizaje", una forma de entender esto es la reducción de los tiempos en la ejecución de las prácticas de laboratorio en la modalidad de estudio combinada respecto a la modalidad tradicional, ya que el tiempo sobrante permitió explicaciones "extras" por parte del profesor o en otros casos fue ocupado para retroalimentar lo visto en la experimentación. También se puede afirmar que las reducciones de la cantidad de materiales de laboratorio dañados contribuyeron al aprendizaje de las clases de experimentales, ya que no existe la presión o desconcentración por

el estudiante al haber dañado un material y que posteriormente deba preocuparse por reponerlo, por tanto, se optimiza el tiempo en la concentración por el aprendizaje.

- La disponibilidad de las calificaciones en la plataforma Schoology al alcance de los usuarios, permite que el estudiante esté más pendiente a su rendimiento académico, lo que permite en algunos casos de estudiantes con aprovechamiento regular, su autocompromiso para mejorar en los aportes si lo compete y que esto sea llevado a tiempo antes de finalizar el período académico.
- La disponibilidad de la nómina de compañeros de curso en la plataforma Schoology, permite al estudiante la facultad de interactuar en conjunto con los usuarios de curso, ya sea, para enviar mensajes en la coordinación de tareas grupales (informes de laboratorio) o para consultar inquietudes entre usuarios, cabe mencionar que esta disponibilidad también fue muy útil durante las clases virtuales mediante Microsoft teams en la que se llevaron a cabo talleres grupales online. Considerando que la comunicación por teléfono celular es relativamente rápida (respecto a correo electrónico institucional), algunos estudiantes prefirieron utilizar correo electrónico, Microsoft teams y la plataforma Schoology envés de Whatsapp, por motivos de que, al hacerlo por diferentes medios, evitarían el llenado de la memoria del dispositivo móvil, principalmente cuando se trataba de compartir archivos Word, Excel, Power Point, pdf o multimedia.
- La aplicación Android de Schoology fue muy importante para la notificación y revisión de las tareas académicas, tanto por parte de los estudiantes como del profesor de la asignatura.
- Los rendimientos académicos alcanzados en la modalidad virtual reflejan ser mayores respecto a la modalidad tradicional, a pesar de ello las falencias de los estudiantes se encuentra en el uso práctico de materiales, equipos instrumentos, técnicas y reactivos que conlleva la realización en situ. Con la modalidad combinada se solventó la parte práctica que no tenía la modalidad virtual y además se fortificó la parte práctica y teórica que presentaba la modalidad tradicional.
- Los simuladores virtuales de Química permitieron la comprensión de experimentos específicos de las cinco asignaturas en la modalidad

virtual; en la modalidad de estudio combinada, aunque no se encontró experimentos totalmente acordes a las prácticas de laboratorio diseñadas para dichas asignaturas (especialmente en Bioquímica), fue muy útil para extender los contenidos de la temática de la clase.

- La pizarra virtual ocupada en la aplicación de este trabajo de investigación, mantuvo conectados y concentrados a los estudiantes durante las clases y también durante la revisión de la grabación de los mismos, ya que su diversidad de colores con escritura en fondo negro está adaptado al aprendizaje de la mayoría de los jóvenes, es decir, reduce el cansancio o el aburrimiento, y lo más importante es que se alcanza el objetivo de la enseñanza al poder escribir de forma similar que en una pizarra líquida donde es necesario realizar cálculos, ecuaciones matemáticas y químicas, letras, símbolos, sobreponer texto, realizar flechas y figuras a libertad del instructor.
- La aplicación online Diagrams,net fue una de las herramientas más utilizadas durante la elaboración de los flujogramas por parte de los estudiantes, la cual se caracterizó por tener una amplia gama de figuras, sencilla de utilizar y de versatilidad para ser editada y guardada en el repositorio digital de google.
- Los videos tutoriales creados por el instructor, requieren de algunas horas de trabajo hasta adquirir experiencia y adaptación al software Camtasia studio, sin embargo, es un tiempo bien invertido, ya que al subir a las redes sociales dichos videos, pueden proporcionar la guía para la ejecución de actividades de los usuarios de Schoology, tareas de los estudiantes y naturalmente el aprendizaje de algunas temáticas de la clase; esto equivale a la reducción de las horas que tardaría un docente en explicar a cada estudiante, a cada curso, a cada asignatura e inclusive en cada período académico, ya que simplemente debe compartir dichos videos con la audiencia y/o se debe ir actualizando la información como crea conveniente el docente, lo cual lo puede hacer en el software Camtasia studio.
- La aplicación de Drive de google permitió tener 15 GB de repositorio digital para cada estudiante de las cinco asignaturas, lo cual evita las limitantes de algunas aulas virtuales (como por ejemplo la misma plataforma Schoology) con restricciones de peso de los archivos o del consumo del almacenamiento que puede tener habilitado un

usuario en otros tipos de entornos virtuales; en este sentido se prefirió trabajar con archivos subidos en Drive y compartidos en la plataforma Schoology mediante links en forma de hipervínculos, esta fue otra característica importante para abrir los archivos y a diferencia de OneDrive de la Universidad Central del Ecuador, se pudo observar que los enlaces se abren más rápido en Drive de google, optimizando el tiempo de calificación de las tareas por parte del profesor.

- La identificación de los estudiantes en la plataforma Schoology y Microsoft Teams, mediante sus datos personales y su foto de perfil permiten mejorar la interacción y desarrollo de actividades en conjunto instructor-estudiante, esto fue verificado al comparar la participación académica con estudiantes que no habían colocado su foto de perfil, la participación (estudiantes sin foto de perfil) durante las clases online fue menor y también se observaron rendimientos académicos con aprovechamiento insuficiente de aprobación; el momento en que se presionó al estudiante a que añada su foto de perfil, permitió su identificación por parte del profesor para así generar preguntas de conocimientos y así apoyar en su proceso de aprendizaje.
- Una de las potenciales ventajas de los cursos creados en un entorno virtual de aprendizaje, como Schoology, es la reutilización del sistema de actividades e información subida en la misma y además, pueden ser modificados de acuerdo a las necesidades de los nuevos cursos o asignaturas correlacionadas, de manera que se puede continuar con el proceso de enseñanza-aprendizaje sin necesidad de empezar "desde cero".
- Un análisis de caso de un grupo de estudiantes fue el que no podían dar la prueba en el horario establecido por diferentes razones justificadas, o por inconvenientes técnicos de conectividad estudiantil, para lo cual el sistema de evaluación en la plataforma Schoology lo solventa mediante la toma personalizada por entrega de una contraseña de acceso a los estudiantes específicos que deban recuperar dicha evaluación sincrónica. Las mismas evaluaciones culminadas, también pueden ser revisadas por el estudiante para generar retroalimentación de los conocimientos adquiridos, recalcando que el profesor no tendría que dedicarle

tiempo para la explicación de dichas respuestas en la mayoría de los casos si se tratan de preguntas estructuradas. En este sentido se observa la versatilidad de la plataforma Schoology en las diferentes situaciones.

 Se debe considerar dedicación y un arduo trabajo al inicio de la creación del sistema de actividades en la plataforma Schoology por parte del instructor, pero que luego, una vez concluida la labor, le ayudará a reducir tiempos de trabajo, junto a mejorar los rendimientos académicos por parte de los estudiantes de laboratorio.

Un factor importante en esta investigación es el compromiso del docente por el uso de las TIC, ya que debe constantemente actualizarse en las herramientas disponibles para aplicarlas en su asignatura y mejorar el proceso de enseñanzaaprendizaje. Como lo afirma Paredes-Parada et al., 2021, los docentes que no participan en fomentar el uso de tecnologías de información y comunicación son generalmente los que no han sido capacitados en los beneficios de tiempo que se ahorrarían con el uso de plataformas virtuales y creen, por el contrario, que les restaría tiempo para sus investigaciones, para defender esta afirmación, en su estudio realizaron varias capacitaciones enfocadas en cómo ahorrar tiempo en el desarrollo de sus actividades académicas bajo el uso de esta tecnología, y se logró que la gran mayoría de docentes estuviera muy satisfechos con estas herramientas que les provee soluciones (Paredes-Parada et al., 2021).

La investigación sobre el aprendizaje muestra que los estudiantes aprenden mejor cuando construyen su propia comprensión de ideas científicas en el marco de su conocimiento existente. Para cumplir este proceso, los estudiantes deben estar motivados para participar activamente con el contenido y debe poder aprender de ese compromiso. En este estudio en la modalidad virtual, las simulaciones por computadora interactivas pueden cumplir de estas necesidades. Un elemento importante de las simulaciones educativamente efectivas es que los estudiantes ven estas simulaciones de manera similar a los científicos cuando ven sus experimentos de investigación.

En relación al estudio de Paredes-Parada et al., 2021, se puede corroborar con la creación del sistema de actividades en Schoology, que en este sentido uno de los componentes principales son los archivos multimedia de los cuales el estudiante puede revisarlos una y otra vez sin necesidad de que el docente se encuentre presente, lo que permite el ahorro de tiempo de clase por parte del profesorado y también el espacio disponible para efectuar la clase con cursos numerosos, además, los videos tutoriales compartidos en las diferentes carpetas de la plataforma Schoology también proporcionan una capacitación que ahorraría y optimizaría tiempo a los capacitadores durante la fomentación de la TIC, tanto a docentes, instructores y estudiantes.

El uso de las TIC soportadas en Schoology influye eficazmente en el proceso de enseñanza-aprendizaje en cada uno de los cursos de laboratorio de las Ciencias Químicas, permitiendo que las carreras técnicas como Ingenierías y Ciencias puras puedan adiestrarse en el mundo de materiales y reactivos químicos y que mediante simuladores en su primer encuentro de laboratorio virtual, no corran el riesgo a accidentarse como en la presencialidad, recalcando que solo la modalidad virtual tampoco es suficiente para el aprendizaje técnico, por ende, se complementa la adquisición de conocimientos fortaleciendo por retroalimentación de las lecciones semanales previo al ingreso de laboratorio presencial, e, indiscutiblemente se logra mediante la experimentación supervisada in situ de cada uno de los estudiantes.

Un estudiante con calificación menor a 14 sobre 20 es considerado como alguien que no posee aptitudes de aprobación del curso académico, en este caso del laboratorio de las ciencias químicas, estos estudiantes muestran aprovechamiento insuficiente, siendo un porcentaje muy significativo en todos los casos de estudio por el método tradicional, algo que no sucede con la modalidad combinada que su aprovechamiento es suficiente de aprobación, corroborando que el uso de Schoology permite el mejoramiento en el rendimiento académico de todos los cursos de las cinco asignaturas de estudio.

De acuerdo a las encuestas realizadas a los estudiantes, la modalidad de estudio combinada, donde el 90,0 % de los estudiantes afirmaron que no les pareció complicado el uso de la plataforma Schoology; además del 96,7 % de los estudiantes afirmaron que Schoology es una plataforma eficiente para el desarrollo complementario de la clase práctica de laboratorio, a lo que su suma también la satisfacción del estudiantado al poder contar con la información organizada por carpetas de cada una de las actividades; y por otra parte el 63,3 % de los estudiantes confirmó entender toda la clase, y el 36,7 % la entendió gran parte. En este sentido, los resultados demuestran que la gran mayoría de los estudiantes de las diferentes carreras de ingeniería y ciencias comprenden las prácticas y las desarrollan sin complicaciones académicas. Mientras que las descripciones dadas por los docentes
de las cinco asignaturas, Química General, Química General II, Química Inorgánica, Química Orgánica y Bioquímica, corroboraron verbalmente la facilidad del manejo de la plataforma Schoology, la importancia de la organización de la información, la disponibilidad de las tareas y correcciones visibles para el estudiantado y docente, la rapidez de la calificación de las evaluaciones y por ende, la satisfacción global del uso de la plataforma, que lo ha conseguido al haberla experimentado con los respectivos laboratorios, consolidándose de esta manera, la aplicación y habilidad exhaustiva de las TIC tanto de estudiantes como profesores como una modalidad de estudio que fortalece el proceso de enseñanza aprendizaje, y que, se fundamentan en el flipped classroom como en el constructivismo y/o conectivismo.

### **5 CAPÍTULO V: CONCLUSIONES Y RECOMENDACIONES**

### **5.1 CONCLUSIONES**

- La situación académica hasta el año 2019 de los estudiantes de las carreras universitarias en el proceso de enseñanza- aprendizaje de las prácticas de laboratorio de las ciencias químicas, considerada en esta investigación como modalidad de estudio tradicional, presenta limitaciones de tiempo para el desarrollo práctico, gran demanda en la dedicación de los instructores de laboratorio y docentes para la calificación de tareas, falencias en los conocimientos por parte de los estudiantes y ruptura o daños constantes de materiales de laboratorio durante las prácticas realizadas. El bajo rendimiento académico se encuentra asociado con la deficiencia de la información académica, falta de organización de actividades, pero también, con la ruptura de materiales, y el consumo del tiempo en explicaciones, revisiones y supervisión de trabajo in situ por parte del instructor, demostrando que las 2 horas programadas para laboratorio son insuficientes para extender detalles que fortalezcan las prácticas experimentales y por ende también su efecto controversial en las habilidades de manipulación de materiales y reactivos químicos.
- $\triangleright$  Se elaboró el sistema de actividades en la plataforma Schoology, para lo cual se desarrollaron más de 10 cursos correspondientes para las 5 asignaturas (Química General I, Química General II, Química Inorgánica, Química Orgánica y bioquímica), que requerían soporte en la plataforma como modalidad virtual (100 % Schoology) y también para la modalidad combinada (50 % Schoology). Estas actividades siguieron la estructura de carpeta inicio, carpeta semanas y carpeta examen. La carpeta semanas estuvieron enumeradas de acuerdo al número de práctica a realizar y su estructura permitió el acceso a las guías de laboratorio, recursos multimedia relacionada al fundamento y al proceso de la experimentación, grabación de una clase soporte, espacio de

entrega de preinforme e informe, indicaciones de lección parcial y espacio para rendir la lección parcial. El sistema de actividades en Schoology se fundamenta en un aprendizaje e-learning, que, al utilizarlo en combinación con el trabajo experimental presencial, obtuvo resultados académicos diferentes al virtual.

- $\triangleright$  La ejecución práctica del sistema de actividades en plataforma Schoology, para el proceso de enseñanza-aprendizaje de las prácticas de laboratorio de las ciencias químicas demostró que, la plataforma permite comunicación e interacción instructorestudiante y entre estudiantes con una interfaz similar a facebook, elaboración de encuestas, participación en foros académicos, evaluaciones constantes, programación de tareas por fechas, horario y tiempo límite, espacio para entrega de tareas, organización de la información estudiantil y docente, revisión de calificaciones, administración de asistencia, vinculación con varias herramientas tecnológicas, para lo cual las encuestas realizadas de satisfacción estudiantil reportaron que la plataforma Schoology es eficiente para el desarrollo complementario de laboratorio sin generar inconvenientes significativos en su utilización. El **90** % de estudiantes reportaron no haber tenido complicaciones en el uso de la plataforma y el **96,7** % consideraron que se trataba de una herramienta eficiente para la complementación de las prácticas de laboratorio.
- Los rendimientos académicos en modalidad presencial sin aplicar Schoology, modalidad online 100 % Schoology y modalidad combinada 50 % Schoology, fueron los siguientes: para la modalidad presencial o tradicional, los estudiantes con rendimiento suficiente de aprobación se encuentran dentro del 27 % de aprovechamiento bueno, 21 % de aprovechamiento muy bueno, y 1 % de aprovechamiento sobresaliente, esto es equivalente al **49 %** de estudiantes de estudio, mientras que, el 26 % estudiantes presentaron aprovechamiento regular junto al 22 % de estudiantes de aprovechamiento malo y 3 % de aprovechamiento muy malo, estos 3 últimos porcentajes equivalen a un **51 %** en estado crítico en el aprendizaje de laboratorio de las cinco asignaturas; por otra parte, para la modalidad virtual, los estudiantes con rendimiento suficiente de aprobación se encuentran dentro del 40 % de

aprovechamiento bueno, 35 % de aprovechamiento muy bueno, y 3 % de aprovechamiento sobresaliente, esto es equivalente al **78 %** de estudiantes de estudio, mientras que, el 21 % estudiantes presentaron aprovechamiento regular junto al 1 % de estudiantes de aprovechamiento muy malo, estos 3 últimos porcentajes equivalen a un **22 %** en estado crítico en el aprendizaje de laboratorio de las cinco asignaturas; por último, para la modalidad combinada, los estudiantes con rendimiento suficiente de aprobación se encuentran dentro del 30 % de aprovechamiento bueno, 49 % de aprovechamiento muy bueno, y 16 % de aprovechamiento sobresaliente, esto es equivalente al **95 %** de estudiantes de estudio, mientras que, el **5 %** de estudiantes reportaron un aprovechamiento regular lo cual se interpreta como una reducción del estado crítico en el aprendizaje de laboratorio de las cinco asignaturas reportadas por el método tradicional.

 Mediante la prueba de Tukey se puede afirmar que la aplicación de la plataforma Schoology demuestra mejoras en el rendimiento académico de los estudiantes de laboratorio de las 5 asignaturas: Química General I, Química General II, Química Inorgánica, Química Orgánica, Bioquímica, siendo mayor los promedios de calificaciones de nota final de laboratorio para la modalidad combinada respecto a la modalidad virtual y la modalidad tradicional, 16,51/20, 15,56/20 y 14,22/20, respectivamente. Además, según los resultados de la determinación del coeficiente de Pearson de las evaluaciones realizadas para los laboratorios de las cinco asignaturas en la modalidad de estudio combinado, estuvieron entre **0,5191** a **0,7516,** lo cual se interpreta como una correlación alta entre las variables evaluación final y lecciones parciales, conforme aumentan las calificaciones de las lecciones parciales aumenta la calificación de la evaluación final, es decir, la adición de una evaluación parcial semanal, permite mejorar las calificaciones de la evaluación final. Los resultados en tiempo de desarrollo de prácticas fue de 1230 min transcurridos por el método combinado, que reflejan 255 min menos que el método tradicional (1465 min) durante todo el período académico, equivalente a un 17,83 % de optimización del tiempo de ejecución de las prácticas de laboratorio; por otra parte, respecto al material dañado, el

método combinado reporta 5 materiales que representan 14 unidades menos que el método tradicional (19 materiales dañados) durante todo el período académico, equivalente a un 73,68 % de optimización y conservación del material de trabajo de las prácticas de laboratorio. En este sentido se concluye la hipótesis formulada que, el sistema de actividades en la plataforma Schoology permitió mejorar el proceso de enseñanza- aprendizaje de las prácticas de laboratorio de las ciencias químicas en los estudiantes universitarios.

### **5.2 RECOMENDACIONES**

- Es recomendable generar contenidos relevantes dentro de la temática de la práctica de laboratorio, sintetizados por el profesor para que la información en la plataforma Schoology sea atractiva para el estudiante, es decir, que la plataforma no tenga carácter simplemente de repositorio digital donde tradicionalmente se suelen cargar documentos completos; archivos superiores a 10 páginas podrían causar desinterés en la lectura por la mayoría de los estudiantes especialmente en los de primer semestre.
- $\triangleright$  Es recomendable que los videos tutoriales de una guía o proceso de laboratorio sean relativamente cortos, y no durar más allá de los 30 min ya que es durante este tiempo donde el estudiante mantiene mayor concentración, para ello, si los videos requieren ser extensos se recomienda segmentar la temática en varios archivos multimedia conocidos como "micropastillas" de aprendizaje.
- $\triangleright$  Es recomendable utilizar simuladores virtuales específicos que relacionen la experimentación con la temática, previo a la ejecución de la práctica, especialmente en aquellas que involucran contenidos totalmente novedosos para el estudiante para evitar contratiempos y reducir los accidentes y daños de materiales de laboratorio; estos simuladores pueden ser ampliamente utilizados principalmente en la mayoría de prácticas de estudiantes de primer semestre.
- Se recomienda trabajar la clase teórica que fundamente la experimentación, previo a la realización de la práctica en laboratorio mediante archivos multimedia, y también, acompañar la ejecución

práctica con procesos esquemáticos digitales que describan los principales detalles de la práctica.

- Se recomienda acompañar el proceso de enseñanza-aprendizaje mediante uso de aplicación Android de Schoology disponible para dispositivos móviles, tanto para estudiantes como para profesores, para mantenerse en constante comunicación e interacción de las actividades y así potenciar el compromiso por su desarrollo
- > Los estudiantes con aprovechamiento académico regular o bueno en la modalidad de estudio combinada, tienen la posibilidad de obtener mejores calificaciones, en el siguiente hemiciclo o período, si durante las siguientes prácticas de laboratorio se realizan acompañamientos personalizados, por lo que se recomienda observar y asistir con mayor atención a los grupos de trabajo donde incluyen dichos estudiantes.
- $\triangleright$  Una alternativa a la ruptura de materiales puede ser argumentar indicaciones dirigidas hacia el estudiante, relacionados con el reconocimiento de los precios de los materiales, la composición de los mismos, casos principales en los que podría deteriorase, opciones para evitar el deterioro durante el manejo de materiales, entre otros, es decir, se recomienda generar conciencia de los actos.
- Es recomendable elaborar preguntas estructuradas, donde la calificación de las mismas esta llevada a cabo de forma automática por la plataforma Schoology; pero, también es recomendable programar tiempos cortos de duración de las evaluaciones, esto para evitar el proceso de copia de los estudiantes; otras opciones que coadyuvan la eliminación o reducción de copia es la utilización de videocámara o la disposición de dos cámaras, una puede ser desde un ordenador o portátil y otra desde un dispositivo móvil, donde se pide al estudiante enfocarse a sí mismo y también su pantalla de evaluación durante el desarrollo del test en línea. También se pueden instalar aplicaciones que impiden la minimización de ventanas del ordenador durante la evaluación.
- $\triangleright$  Si las prácticas de laboratorio son muy grandes es preferible dividirla en dos clases, o tratar en lo posible toda la parte teórica mediante clase sincrónica online, en la que, además, se pueden describir los detalles de las técnicas a utilizar, para que posteriormente durante

la clase práctica de laboratorio, los estudiantes se dediquen solamente desarrollar la labor experimental.

- Es recomendable que cada docente analice la necesidad de la práctica de laboratorio a realizar, para que pueda incluir dentro de los contenidos a las TIC, así por ejemplo soportar con simuladores virtuales, videos tutoriales y aplicaciones interactivas que permitan la comprensión de la temática.
- Es recomendable extender la modalidad de estudio combinada mediante la elaboración de sistema de actividades, en entornos digitales de aprendizaje hacia otras ciencias experimentales, con la finalidad de mejorar el proceso de enseñanza aprendizaje.
- $\triangleright$  Si se encuentra entre las posibilidades económicas de la institución educativa, se recomienda adquirir paquetes Premium de las herramientas tecnológicas aplicadas en el estudio, para permitir el trabajo exhaustivo con las funciones completas y así obtener mayores ventajas dentro del proceso de enseñanza-aprendizaje.

### **6 BIBLIOGRAFÍA**

- 1. Abraham, J. M. (2003). *Didáctica de la Química y vida cotidiana*. Escuela Técnica Superior de Ingenieros Industriales. Universidad Politécnica de Madrid.
- 2. Aguilar, M. (2012). *Aprendizaje y Tecnologías de Información y Comunicación: Hacia nuevos escenarios educativos*. Revista Latinoamericana de Ciencias Sociales, Niñez y Juventud, 10 (2), 801- 811
- 3. Aguilar, L. & Dahik, J. (2017). *La plataforma schoology como herramienta pedagógica y su aporte al proceso de enseñanza - aprendizaje de los estudiantes de segundo año de bachillerato en la unidad educativa "5 de Junio" del cantón Babahoyo, provincia los Ríos.* Babahoyo-Ecuador: Universidad Técnica de Babahoyo.
- 4. Agudo, E., Rico, M. & Sánchez, H. (2015). *Multimedia games for fun and learning English in preschool*. En: Digital Education Review, 24, 183-204.
- 5. Alfaro, I., Apodaca, P., Arias, J., García, E., y Lobato, C. (2006). *Metodologías de enseñanza y aprendizaje para el desarrollo de competencias: orientaciones para el profesorado universitario ante el Espacio Europeo de Educación Superior*. Madrid: Alianza editorial.
- 6. Anchundia, Y. & Torres, R. (2017). *plataforma educativa schoology y su aporte en el rendimiento académico a los estudiantes del tercero de bachillerato de la unidad educativa réplica "Eugenio Espejo", cantón Babahoyo, provincia los ríos*. Babahoyo-Ecuador: Universidad Técnica de Babahoyo.
- 7. Andersen, J. (1979). Teacher immediacy as a predictor of teaching effectiveness, en D. Nimmo (Ed.), Communication yearbook. New Brunswick, Transaction Books, 543-559.
- 8. Barthi, Prasanna. (2014). *How to Use Wacom, SmoothDraw and Camtasia Studio for Creating Engaging Videos like Sal Khan*. Recuperado el 2 de mayo del 2021 en: [https://edtechreview.in/trends-insights/insights/1241-how-you](https://edtechreview.in/trends-insights/insights/1241-how-you-can-use-wacom-smoothdraw-and-camtasia-studio-for-creating-engaging-videos-like-sal-khan)[can-use-wacom-smoothdraw-and-camtasia-studio-for-creating-engaging](https://edtechreview.in/trends-insights/insights/1241-how-you-can-use-wacom-smoothdraw-and-camtasia-studio-for-creating-engaging-videos-like-sal-khan)[videos-like-sal-khan](https://edtechreview.in/trends-insights/insights/1241-how-you-can-use-wacom-smoothdraw-and-camtasia-studio-for-creating-engaging-videos-like-sal-khan)
- 9. Berná, y otros (2002*). Redes de Computadores para Ingenieros en Informática*. Alicante: Publicaciones de la Universidad de Alicante.
- 10. Berry, D. E., & Fawkes, K. L. (2010). Constructing the components of a lab report using peer review. *Journal of Chemical Education*, *87*(1), 57-61.
- 11. Blanco, I. & González, F. (2009). *Curso de formación camtasia 3.1.2.* Madrid: Madroño.
- 12. Bustamante, P. (2006). *Funcionamiento general de las herramientas colaborativas*. Recuperado el 4 de septiembre del 2019 en: [https://patob2000.wordpress.com/2006/09/28/funcionamiento-general](https://patob2000.wordpress.com/2006/09/28/funcionamiento-general-de-las-herramientas-colaborativas/)[de-las-herramientas-colaborativas/](https://patob2000.wordpress.com/2006/09/28/funcionamiento-general-de-las-herramientas-colaborativas/)
- 13. Caballero, P. (2017). *Implementación de la plataforma educativa Schoology como un medio para el aprendizaje.* Buenos Aires: Universidad Tecnológica Nacional.
- 14. Calvache, M. & Rodríguez, V. (2018). *Evaluación de los entornos virtuales de aprendizaje y su incidencia en el rendimiento académico de los estudiantes de la Facultad de Ciencias Jurídicas, Sociales y de la Educación de la Universidad Técnica de Babahoyo.* Babahoyo-Ecuador: Universidad Técnica de Babahoyo.
- 15. Carrillo, I. & Villaseñor, L. (2018). *Uso de Schoology en la didáctica para la formación de Diseñadores Gráficos*. San Luis de Potosí-México: Universidad Autónoma de San Luis de Potosí.
- 16. Chandrashekhar, P., Prabhakaran, M., Gutjahr, G., Raman, R., & Nedungadi, P. (2020). Teacher perception of Olabs pedagogy. In Fourth International Congress on Information and Communication Technology (pp. 419-426). Springer, Singapore. [https://doi.org/10.1007/978-981-32-9343-4\\_33](https://doi.org/10.1007/978-981-32-9343-4_33)
- 17. Chávez, N. (2015). Schoology, una nueva forma de aprender y enseñar. México: Inevery crea
- 18. Clark, TM & Chamberlain, JM (2014). Utilización de una simulación interactiva PhET en un laboratorio de química general: modelos del átomo de hidrógeno. Revista de educación química, 91 (8), 1198-1202. <https://doi.org/10.1021/ed400454p>
- 19. Coggle.it. (2021). La forma fácil de compartir información compleja. Recuperado el 9 de mayo del 2021 en:<https://coggle.it/?lang=es#pricing>
- 20. Cole, M., Janes, R., McLean, M., & Nicholas, G. (1998). Does university chemistry need to be boring?. *EDUCATION IN CHEMISTRY-LONDON-* , *35*(2), 56-56.
- 21. Collis, B., Margaryan, A. y Amory, M. (2005). Multiple perspectives on blendedlearning design. Journal of Learning Design, 1 (1), 12-21.
- 22. Correia, AP, Koehler, N., Thompson, A. y Phye, G. (2019). La aplicación de la simulación PhET para enseñar el comportamiento de los gases a nivel submicroscópico: Percepciones de estudiantes de secundaria. Investigación

en ciencia y educación tecnológica, 37 (2), 193-217. <https://doi.org/10.1080/02635143.2018.1487834>

- 23. Cousins, K. R. (2011). Computer review of ChemDraw ultra 12.0. Journal of the American Chemical Society. <https://doi.org/10.1021/ja204075s>
- 24. Csikszentmihalyi , M. ( 1998 ). Letters from the field . *Roeper Review* , 21 ( 1 ), 80 – 8.
- 25. Del Puy Pérez Echeverría, M. y Pozo Municio, J. I. (1994). *Aprender a resolver problemas y resolver problemas para aprender.* En Pozo Municio et al. (eds.). La solución de problemas (pp. 1-50). Madrid: Santillana.
- 26. Diagrams.net. (2021). About diagrams.net. Recuperado el 9 de mayo del 2021 en: <https://www.diagrams.net/about>
- 27. Díaz-Barriga, F. (2013). TIC en el trabajo del aula. Impacto en la planeación didáctica. Revista Iberoamericana de Educación Superior, 4(10), 3-21. Doi: 10.1016/S2007-2872(13)71921-8
- 28. Donati, E. R., & Gamboa, J. A. (2007). *¿Qué queremos que sepan sobre Química los alumnos que ingresan a la Universidad?.Química Viva*, *6*(Sup), 0.
- 29. Donnelly, Lindsay. (2020). Create a learning resource with draw.io (now diagrams.net). Recuperado el 9 de mayo del 2021 en: [https://education.wp.st-andrews.ac.uk/2020/07/13/create-a-learning](https://education.wp.st-andrews.ac.uk/2020/07/13/create-a-learning-resource-with-diagrams-net/)[resource-with-diagrams-net/](https://education.wp.st-andrews.ac.uk/2020/07/13/create-a-learning-resource-with-diagrams-net/)
- 30. Dove, Jackie. (2018). 9 Best Mind-Mapping Apps for Small Business. Business News Daily. Recuperado el 8 de mayo del 2021 en: [https://www.businessnewsdaily.com/10999-mind-mapping-apps](https://www.businessnewsdaily.com/10999-mind-mapping-apps-business.html)[business.html](https://www.businessnewsdaily.com/10999-mind-mapping-apps-business.html)
- 31. Duart, J. M., Gil, M., Pujol, M. y Castaño, J. (2008). La universidad en la sociedad red (1a ed.). Barcelona: uoc-Ariel.
- 32. Durán Rodríguez, R. A. (2015). La educación virtual universitaria como medio para mejorar las competencias genéricas y los aprendizajes a través de buenas prácticas docentes. Barcelona-España: Universitat Politécnica de Catalunya.
- 33. Empson, R. (2012). *1M Users Strong, [Schoology](https://techcrunch.com/2012/04/16/schoology-series-b/) Grabs \$6M To Take On [Blackboard,](https://techcrunch.com/2012/04/16/schoology-series-b/) Moodle*. San Francisco: Techcrunch. Recuperado el 4 de septiembre del 2019 en: [https://techcrunch.com/2012/04/16/schoology](https://techcrunch.com/2012/04/16/schoology-series-b/)[series-b/](https://techcrunch.com/2012/04/16/schoology-series-b/)
- 34. Espinosa-Ríos, E. A., González-López, K. D., & Hernández-Ramírez, L. T. (2016). Las prácticas de laboratorio. *Entramado*, *12*(1), 266-281.
- 35. Evans, D. A. (2014). History of the Harvard ChemDraw project. Angewandte Chemie International Edition, 53(42), 11140-11145. <https://doi.org/10.1002/anie.201405820>
- 36. Faulkner, A., & Contributor. (2018). Lucidchart for easy workflow mapping. Serials Review, 44(2), 157-162.
- 37. Fernández, S. (2017). Evaluación y aprendizaje. *MarcoELE. Revista de Didáctica Español Lengua Extranjera*, (24).
- 38. Fernández, Yúbal. (2019). Cómo crear un formulario con Google Forms. Recuperado el 2 de mayo del 2021 en: [https://www.xataka.com/basics/como](https://www.xataka.com/basics/como-crear-formulario-google-forms)[crear-formulario-google-forms](https://www.xataka.com/basics/como-crear-formulario-google-forms)
- 39. Fontana, M. T. (2020). Gamification of ChemDraw during the COVID-19 Pandemic: Investigating How a Serious, Educational-Game Tournament (Molecule Madness) Impacts Student Wellness and Organic Chemistry Skills while Distance Learning. Journal of Chemical Education, 97(9), 3358-3368. <https://doi.org/10.1021/acs.jchemed.0c00722>
- 40. Galagovsky, L. R. (2005). La enseñanza de la química pre-universitaria:¿ Qué enseñar, cómo, cuánto, para quiénes?. *Química viva*, *4*(1), 8-22.
- 41. Garatejo, E. & Quintero, D. (2016). *Diseño e implementación de una propuesta de gestión educativa apoyada en las tic para mejorar la comunicación interna de los docentes de la Institución educativa distrital Los Comuneros Oswaldo Guayasamín sede A.* Bogotá: Universidad Libre de Bogotá.
- 42. Gardner, S., & Nesi, H. (2013). A classification of genre families in university student writing. *Applied linguistics*, 34(1), 25-52. <https://doi.org/10.1093/applin/ams024>
- 43. González, J. y Gómez, A. (1994). Características fundamentales de los softwares dedicados a la enseñanza. La Habana: CESoftE.
- 44. González Pérez, M. (2001). La evaluación del aprendizaje: tendencias y reflexión crítica. *Educación Médica Superior*, *15*(1), 85-96.
- 45. Graham, C. R. (2006). Blended learning systems. defi nition. current trends, and future directios. The Handbook of Blended Learning: Global Perspectives, Local Designs (pp. 3-18). San Francisco: Pfeiffer.
- 46. Grimaldo, F., Fuertes, A., Cobos, M., Arevalillo, M., Pérez, C., Moreno, P. & Ferrís, R. (2014). *BigBlueButton, una alternativa de código abierto para la*

*comunicación interactiva en actividades educativas*. Oviedo-España: Universitat de Valencia.

- 47. Hagemans, M. G., van der Meij, H., & de Jong, T. (2013). The effects of a concept map-based support tool on simulation-based inquiry learning. Journal of educational psychology, 105(1), 1.
- 48. Halford, Bethany. (2014). Reflections On ChemDraw. Recalling the origins of the beloved structure-drawing program as its 30th anniversary approaches. Volume 92, Issue 33. Recuperado el 12 de mayo del 2021 en: <https://cen.acs.org/articles/92/i33/Reflections-ChemDraw.html>
- 49. Helmi, N., Norazah, N., Melor, M. Y., Fariza, M. S., Mohamad, A., Shah, Z., & Mohamed, A. (2017). Online collaborative mindmapping in multidisciplinary research teams for eliciting bottom 40 transdisciplinary community issues. In Proceedings of the 2nd World Conference on Blended Learning (IABL2017). APRIL (pp. 26-28).
- 50. Hernández-Junco, L., Machado-Bravo, E., Martínez-Sardá, E., Andreu-Gómez, N., & Flint, A. (2018). La práctica de laboratorio en la asignatura Química General y su enfoque investigativo. *Revista Cubana de Química*, *30*(2), 314-327.
- 51. Hernandez, R. M. (2017). Impacto de las TIC en la educación: Retos y Perspectivas. *Propósitos y representaciones*, *5*(1), 325-347.
- 52. Holman, J. (2001). All you need to know about chemistry. *EDUCATION IN CHEMISTRY-LONDON-*, *38*(1), 10-11.
- 53. Hwang, G. J., Shi, Y. R., & Chu, H. C. (2011). A concept map approach to developing collaborative Mindtools for context‐ aware ubiquitous learning. British Journal of Educational Technology, 42(5), 778-789.
- 54. Jaimez-González, C., & Martínez-Samora, J. (2020). DiagrammER: A Web Application to Support the Teaching-Learning Process of Database Courses Through the Creation of ER Diagrams. International Journal of Emerging Technologies in Learning (iJET), 15(19), 4-21.
- 55. Jamaludin, B., Nurul, A. K., Helmi, N., Muhammad, H., Jamalul, L. A. W., Norazah, N., ... & Salleh, A. (2017). Cloud-based collaborative mind-mapping for lifelong learning analysis in higher education. In 6th International Conference on Literature, Education, Humanities and Social Sciences (LEHSS-17) Sept (pp. 8-10).
- 56. Jané, M. (2005). Evaluación del aprendizaje:¿problema o herramienta?. *Revista de estudios sociales*, (20), 93-98.
- 57. Jones, M. B., & Miller, C. R. (2001). Chemistry in the real world. *Journal of Chemical Education*, *78*(4), 484
- 58. Kalaskas, A. B. (2013). Science lab report writing in postsecondary education: Mediating teaching and learning strategies between students and instructors (Masters' thesis).
- 59. Kamrozzaman, N. A., Badusah, J., & Mohammad, W. M. R. W. (2018). Coggle: SWOT Analysis in Lifelong Learning Education Using Online Collaborative Mind-Mapping. International Journal of Academic Research in Business and Social Sciences, 8(12), 2195-2206.
- 60. Katagall, R., Dadde, R., Goudar, R. H., & Rao, S. (2015). Concept mapping in education and semantic knowledge representation: an illustrative survey. Procedia computer science, 48, 638-643.
- 61. Klubal, Ales. (2020). Chemix.org jak to vidí chemik. Recuperado el 11 de mayo del 2021 en: <http://ipadvetride.cz/chemix-org-jak-vidi-chemik/>
- 62. Koppurapu, P. R. (2021). K-12 teacher computer science education: computational thinking curriculum centered around data science.
- 63. [Lardinois,](https://techcrunch.com/author/frederic-lardinois/) Frederic. (2014). Pearltrees Radically Redesigns Its Online Curation Service To Reach A Wider Audience. Recuperado el 8 de mayo del 2021 en: [https://techcrunch.com/2014/05/22/pearltrees-radically-redesigns](https://techcrunch.com/2014/05/22/pearltrees-radically-redesigns-its-online-curation-service-to-reach-a-wider-audience/)[its-online-curation-service-to-reach-a-wider-audience/](https://techcrunch.com/2014/05/22/pearltrees-radically-redesigns-its-online-curation-service-to-reach-a-wider-audience/)
- 64. López, A. M. & Tamayo, Ó. E. (2012). Las prácticas de laboratorio en la enseñanza de las ciencias naturales. *Revista Latinoamericana de Estudios Educativos (Colombia)*, *8*(1), 145-166.
- 65. López, E. R. (2013). El aprendizaje de la química de la vida cotidiana en la educación básica. *Revista de postgrado FACE-UC*, *7*(12).
- 66. López, M. (2011). *Google Docs añade soporte para 12 nuevos formatos de archivo*. Recuperado el 4 de septiembre del 2019 en: [https://www.genbeta.com/actualidad/google-docs-anade-soporte-para-](https://www.genbeta.com/actualidad/google-docs-anade-soporte-para-12-nuevos-formatos-de-archivo)[12-nuevos-formatos-de-archivo](https://www.genbeta.com/actualidad/google-docs-anade-soporte-para-12-nuevos-formatos-de-archivo)
- 67. Lucidchart. (2021). ¿Por qué Lucidchart? Recuperado el 8 de mayo del 2021 en: <https://www.lucidchart.com/pages/usecase/education>
- 68. Mallette, M. & Barone, D. (2013). On using Google forms. The Reading Teacher, 66(8), 625-630.
- 69. Mancebo-Rivero, O. D., Moreno-Toiran, G., & Miguel-Guzmán, V. D. (2018). Metodología para la formación experimental del profesional de la carrera

Licenciatura en Educación Química. *Revista Cubana de Química*, *30*(1), 13- 26.

- 70. Marin Quintero, M. (2010). El trabajo experimental en la enseñanza de la química en contexto de resolución de problemas.
- 71. Masson, R. &y Rennie, F. (2006). ELearning. The key concepts. London:Routledge.
- 72. Microsoft Teams. (2021). Microsoft Teams. Reúnete, chatea, llama y colabora en un solo lugar. Recuperado el 1 de mayo del 2021 en: <https://www.microsoft.com/es-ww/microsoft-teams/group-chat-software>
- 73. Monereo, C., Castelló Monserrat, C. M., Palma, M. y Pérez, M. L. (2004). Estrategias de enseñanza y aprendizaje: formación del profesorado y aplicación en la escuela. Barcelona: GRAO Editorial.
- 74. Moore, EB, Chamberlain, JM, Parson, R. y Perkins, KK (2014). Simulaciones interactivas PhET: herramientas transformadoras para la enseñanza de la química. *Revista de educación química*, 91 (8), 1191-1197. <https://doi.org/10.1021/ed4005084>
- 75. Morales, E., & Puentes Puentes, Ú. (2019). Uso de la herramienta ZOOM en el proceso de enseñanza-aprendizaje de las matemáticas en entornos virtuales. XI Congreso Internacional Tecnología de la Información, Comunicación y Educación a Distancia (CITICED) 2019.
- 76. Morsch, L. A., & Lewis, M. (2015). Engaging organic chemistry students using ChemDraw for iPad. <https://doi.org/10.1021/acs.jchemed.5b00054>
- 77. Naranjo, Manuel. (2021). Así puedes hacer formularios con Google Forms. Recuperado el 2 de mayo del 2021 en: [https://www.adslzone.net/como-se](https://www.adslzone.net/como-se-hace/google/crear-formulario-google/)[hace/google/crear-formulario-google/](https://www.adslzone.net/como-se-hace/google/crear-formulario-google/)
- 78. Nedungadi, P., Malini, P., & Raman, R. (2015a). Inquiry based learning pedagogy for chemistry practical experiments using OLabs. In Advances in intelligent informatics (pp. 633-642). Springer, Cham. [https://doi.org/10.1007/978-3-319-11218-3\\_56](https://doi.org/10.1007/978-3-319-11218-3_56)
- 79. Nedungadi, P., Haridas, M., & Raman, R. (2015b). Blending Concept Maps with Online Labs (OLabs) Case Study with Biological Science. In Proceedings of the Third International Symposium on Women in Computing and Informatics (pp. 186-190). <https://doi.org/10.1145/2791405.2791521>
- 80. Obaya, V. A., & Vargas, R. Y. M. (2014). La tutoría en la educación superior. *Educación química*, *25*(4), 478-487.
- 81. Olabs (2021). System requirements. Recuperado el 16 de mayo del 2021 en: <http://www.olabs.edu.in/?pg=topMenu&id=13>
- 82. Ortega, C. (2013). *Schoology, la red social para estudiantes y profesores*. Bogotá: Youngmarketing. Recuperado el 4 de septiembre del 2019 en: [http://www.youngmarketing.co/schoology-la-red-social-para](http://www.youngmarketing.co/schoology-la-red-social-para-estudiantes-y-profesores/)[estudiantes-y-profesores/](http://www.youngmarketing.co/schoology-la-red-social-para-estudiantes-y-profesores/)
- 83. Osorio Villa, P. A., Angel Franco, M. B., & Franco Jaramillo, A. (2012). El uso de simuladores educativos para el desarrollo de competencias en la formación universitaria de pregrado.
- 84. Pankajakshan, S. (2019). Organic Chemistry-Online: Pushing the Limits with ChemDraw Direct. Australian Journal of Education in Chemistry, (77), 7-17.
- 85. Paredes-Parada, Wladimir. (2017). Aplicación de los medios tecnológicos y el fortalecimiento de las competencias profesionales en los estudiantes de la Escuela Profesional de Turismo - Facultad de Ciencias Administrativas – Universidad Nacional Mayor de San Marcos, 2016. Lima-Perú: Universidad Nacional Mayor de San Marcos.
- 86. Paredes-Parada, W., Del Pozo, F., García González, S.E., Ndea, C. (2021). Good ICT Practices for the Integral Development of Ecuadorian Universities. In: Botto-Tobar, M., Zambrano Vizuete, M., Díaz Cadena, A. (eds) Innovation and Research. CI3 2020. Advances in Intelligent Systems and Computing, vol 1277. Springer, Cham. [https://doi.org/10.1007/978-3-030-60467-7\\_14](https://doi.org/10.1007/978-3-030-60467-7_14)
- 87. Paredes-Parada, W. (2021). Tecnologías para las instituciones de educación superior (IES) y sus experiencias. 1era edición. Cuenca-Ecuador: CEDIA. Instituto Tecnológico Universitario Rumiñahui. ISBN: 978-9942-8952-0-2. En: [https://www.cedia.edu.ec/assets/docs/publicaciones/libros/TECNOLOGIES.p](https://www.cedia.edu.ec/assets/docs/publicaciones/libros/TECNOLOGIES.pdf) [df](https://www.cedia.edu.ec/assets/docs/publicaciones/libros/TECNOLOGIES.pdf)
- 88. Parkinson, J. (2017). The student laboratory report genre: A genre analysis. *English for Specific Purposes*, *45*, 1-13.
- 89. Pascale, P. (2005). ¿Dónde está la creatividad? Una aproximación al modelo de sistemas de Mihaly Csikszentmihalyi. *Arte, individuo y sociedad*, *17*, 63- 86.
- 90. Patterson, Ransom. (2020). The 40+ Best Apps for College Students. College infoGeek. Recuperado el 9 de mayo del 2021 en: <https://collegeinfogeek.com/best-apps-for-college-students/>
- 91. Paulino, J. E. (2020). Mind Mapping. Recuperado el 9 de mayo del 2021 en: [https://uncw.edu/ulc/services/academic/documents/jaylyn-paulino-mind](https://uncw.edu/ulc/services/academic/documents/jaylyn-paulino-mind-mapping.pdf)[mapping.pdf](https://uncw.edu/ulc/services/academic/documents/jaylyn-paulino-mind-mapping.pdf)
- 92. Peres-Gonçalves, F. & Marques, C. A. (2013). Problematización de las actividades experimentales en la formación y la práctica docente de los

formadores de profesores de Química. *Enseñanza de las Ciencias*, *31*(3), 67- 86.

- 93. Pérez, G. B., Sáiz, F. B., & i Miravalles, A. F. (2006). *Didáctica universitaria en entornos virtuales de enseñanza-aprendizaje* (Vol. 13). Narcea ediciones.
- 94. Plasencia, Adolfo. (2011). Sistemas informáticos para el aprendizaje ubicuo. La 'Academia Khan'. Recuperado el 2 de mayo del 2021 en: <https://aprendizajeubicuo.wordpress.com/tag/smoothdraw/>
- 95. Ralston, J., & Cook, D. (2007). Collaboration, ICT and mind mapping. Reflecting Education, 3(1), 61-73.
- 96. Rengifo, J. (2015). Guía para la Redacción de un Informe de Laboratorio.
- 97. Rivero, Francisco; Rodríguez, Yulimar; Rodríguez, Ana & Sifontes, Lorena. (2015). Cómo elaborar un informe de laboratorio. Instituto Técnico "Jesús Obrero". Caracas.
- 98. Rodríguez, P (sf). Vinculación de la Sociedad de la Información y del Conocimiento en las Universidades mexicanas. Recuperado de [http://www.bibliociencias.cu/gsdl/collect/eventos/import/Vinculacion\\_](http://www.bibliociencias.cu/gsdl/collect/eventos/import/Vinculacion_%20informacion_universidad.pdf)  [informacion\\_universidad.pdf](http://www.bibliociencias.cu/gsdl/collect/eventos/import/Vinculacion_%20informacion_universidad.pdf)
- 99. Rosales-Gracia, S., Gómez-López, V. M., Durán-Rodríguez, S., Salinas-Fregoso, M., & Saldaña-Cedillo, S. (2008). Modalidad híbrida y presencial: Comparación de dos modalidades educativas. *Revista de la educación superior*, *37*(148), 23-29.
- 100. Ruiz, J. M. (2008). La Simulación como Instrumento de Aprendizaje. Recuperado el 9 de mayo del 2021 en: [http://fp.atxuri.net/escenarios/Simulacion\\_como\\_Instrumento\\_de\\_Aprendizaj](http://fp.atxuri.net/escenarios/Simulacion_como_Instrumento_de_Aprendizaje.pdf) [e.pdf.](http://fp.atxuri.net/escenarios/Simulacion_como_Instrumento_de_Aprendizaje.pdf)
- 101. Sáenz, J. L. (2008). Nuevas formas de enseñar, nuevas formas de evaluar. *Páginas de educación*, *1*(1), 19-34.
- 102. Sandoval, M. J., Mandolesi, M. E., & Cura, R. O. (2013). Estrategias didácticas para la enseñanza de la química en la educación superior. *Educación y educadores*, *16*(1), 126-138.
- 103. Sansón, C., Montagut, P., & González Muradás, R. M. (2002). Evaluación del aprendizaje en situaciones de laboratorio. *Educación química*, *13*(3), 188-200.
- 104. SCHOOLOGY. (2019). Política de Privacidad. Recuperado el 14 de septiembre del 2029 en: https://www.schoology.com/privacy
- 105. Schmid, S., & Yeung, A. (2005). The influence of a pre-laboratory work module on student performance in the first year chemistry laboratory. *Research and Development in Higher Education*, *28*, 471-479.
- 106. Schneeweiß, N., & Sieve, B. (2020). Experimentieren mit digitalen Werkzeugen.Unterricht Chemie
- 107. Sèrè, M. G. (2002). La enseñanza en el laboratorio.¿Qué podemos aprender en términos de conocimiento práctico y de actitudes hacia la ciencia?. *Enseñanza de las ciencias: revista de investigación y experiencias didácticas*, 357-368.
- 108. Shepard, L. (2001). The Role of Assessment in a Learning Culture. Educational researcher, 29(7).
- 109. Silvio, J. (2000). La virtualización de la Universidad: ¿Cómo transformar la educación superior con la tecnología? (Vol. 13). IESALC/UNESCO.
- 110. SmoothDraw. (2021). SmoothDraw. Recuperado el 2 de mayo del 2021 en: <http://www.smoothdraw.com/sd>
- 111. Sparavigna, A. C. (2013). Pearltrees as a tool for referencing and teaching. arXiv preprint arXiv:1311.5084.
- 112. Spence, Ewan. (2014). Pearltrees Introduces A New Design And HTML5 In Latest Update. Recuperado el 8 de mayo del 2021 en: [https://www.forbes.com/sites/ewanspence/2014/05/22/pearltrees-introduces](https://www.forbes.com/sites/ewanspence/2014/05/22/pearltrees-introduces-a-new-design-and-html5-in-latest-update/?sh=7dd07a6f6484)[a-new-design-and-html5-in-latest-update/?sh=7dd07a6f6484](https://www.forbes.com/sites/ewanspence/2014/05/22/pearltrees-introduces-a-new-design-and-html5-in-latest-update/?sh=7dd07a6f6484)
- 113. Stiggins, R. (2002). Assessment for Learning. Educational Researcher, 27(6).
- 114. The PhET. (2014). Interactive Simulations Project.Recuperado el 13 de mayo del 2021 en: [http://phet.colorado.edu](http://phet.colorado.edu/)
- 115. Thompson, A. y Strickland, A. (2004). Administración Estratégica. Editorial Mc Graw Hill, México
- 116. Thorpe, M. (2008). Effective online interaction: Mapping course design to bridge from research to practice. Australasian Journal of Educational Technology, 24(1).
- 117. Universidad Interamericana del Norte (1 de mayo de 2020). Manual de usuario en la herramienta Microsoft Teams para el alumno. Recuperado el 1 de mayo del 2021 en: [https://miplataformauin.com.mx/Teams/Manuales/Alumnos/Microsoft%20Tea](https://miplataformauin.com.mx/Teams/Manuales/Alumnos/Microsoft%20Teams%20Manual%20de%20usuario%20-%20Alumno.pdf) [ms%20Manual%20de%20usuario%20-%20Alumno.pdf](https://miplataformauin.com.mx/Teams/Manuales/Alumnos/Microsoft%20Teams%20Manual%20de%20usuario%20-%20Alumno.pdf)
- 118. Universidad Mayor San Marcos. (2016). *Curso-taller de Sound Managment of chemicals y manejo seguro de sustancias químicas para la prevención de accidentes y enfermedades profesionales*. Lima: Universidad Mayor San Marcos.
- 119. Universidad Tecnológica de Panamá. (UTP). (2015). Estatuto Universitario. Sección Ch. Publicado por la Universidad Tecnológica de Panamá. Disponible en: [http://www.utp.ac.pa/documentos/2014/pdf/Estatuto-](http://www.utp.ac.pa/documentos/2014/pdf/Estatuto-Universitario.pdf)[Universitario.pdf](http://www.utp.ac.pa/documentos/2014/pdf/Estatuto-Universitario.pdf)
- 120. Vasantha Raju, N., & Harinarayana, N. S. (2016). Online survey tools: A case study of Google Forms. In National Conference on Scientific, Computational & Information Research Trends in Engineering, GSSS-IETW, Mysore.
- 121. Vician, C. M., & Pierce, E. M. (2018). Accounting Documentation Software: An Overview of Options and Results from a Lucidchart Software Evaluation. AIS Educator Journal, 13(1), 62-85.
- 122. Vinueza, S. F. V., & Gallardo, V. P. S. (2017). Impacto de las TIC en la Educación Superior en el Ecuador. *Revista Publicando*, *4*(11 (1)), 355-368.
- 123. Wagner, Janek. (2019). Chemix.org: grafický editor nejen pro chemikáře. Pedagogicke.info. Recuperado el 11 de mayo del 2021 en: [http://www.pedagogicke.info/2019/09/chemixorg-graficky-editor-nejen](http://www.pedagogicke.info/2019/09/chemixorg-graficky-editor-nejen-pro.html)[pro.html](http://www.pedagogicke.info/2019/09/chemixorg-graficky-editor-nejen-pro.html)
- 124. Warren, Tom (14 de marzo de 2017). How Microsoft built its Slack competitor. The Verge. Recuperado el 1 de mayo del 2021 en: [https://www.theverge.com/2017/3/14/14920892/microsoft-teams-interview](https://www.theverge.com/2017/3/14/14920892/microsoft-teams-interview-behind-the-scenes-slack-competition)[behind-the-scenes-slack-competition](https://www.theverge.com/2017/3/14/14920892/microsoft-teams-interview-behind-the-scenes-slack-competition)
- 125. Wieman, C. E., Adams, W. K., & Perkins, K. K. (2008). PhET: Simulations that enhance learning. Science, 322(5902), 682-683.
- 126. Winter, Julia. (2020). Chemix: Lab Diagrams Made Easy. Alchemie. Recuperado el 11 de mayo del 2021 en: [https://www.alchem.ie/blog/chemix](https://www.alchem.ie/blog/chemix-lab-diagrams-made-easy)[lab-diagrams-made-easy](https://www.alchem.ie/blog/chemix-lab-diagrams-made-easy)
- 127. Woods, Ben. (2014). Social curation service Pearltrees revamps Web and mobile apps with fresh look and new features. Recuperado el 8 de mayo del 2021 en: [https://thenextweb.com/news/social-curation-service](https://thenextweb.com/news/social-curation-service-pearltrees-revamps-web-mobile-apps-fresh-look-new-features)[pearltrees-revamps-web-mobile-apps-fresh-look-new-features](https://thenextweb.com/news/social-curation-service-pearltrees-revamps-web-mobile-apps-fresh-look-new-features)

## **7 ANEXOS**

## ANEXO 1

Formato de preinforme

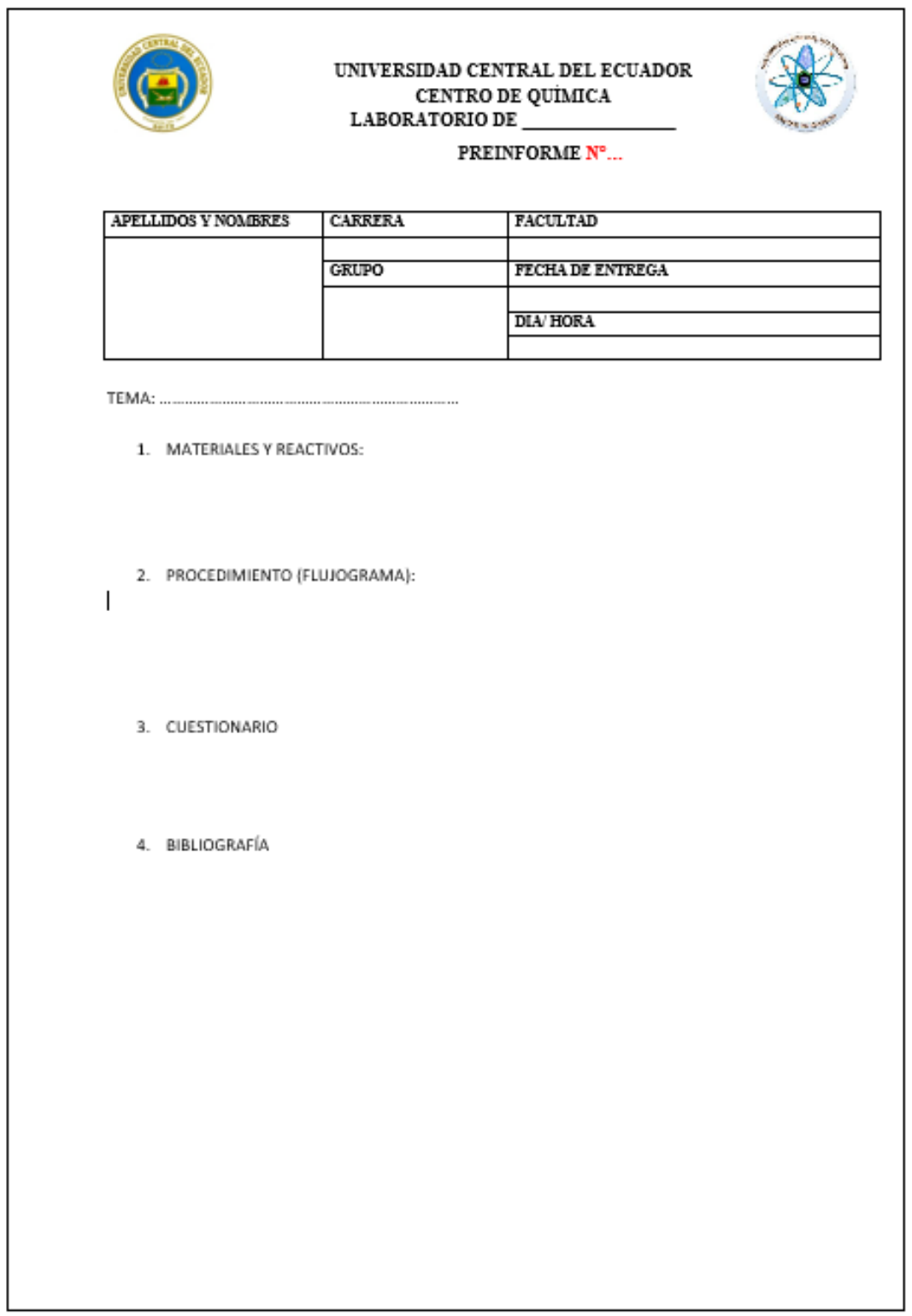

Formato hoja de datos

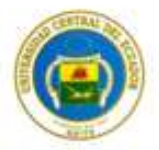

### UNIVERSIDAD CENTRAL DEL ECUADOR CENTRO DE QUIMICA LABORATORIO DE

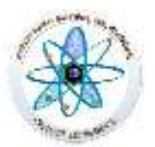

# **HOJA DE DATOS ....**

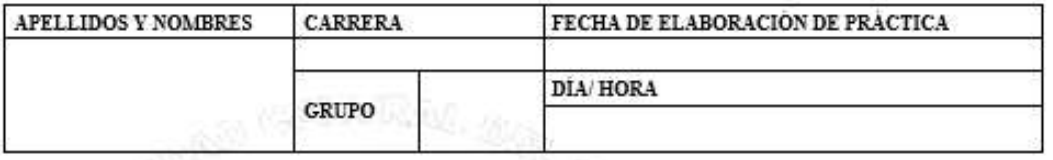

### TEMA:

## REGISTRO DE DATOS, CALCULOS, X ECUACIONES QUÍMICAS

Forma de informe

FIRMA Y SELLO DEL INSTRUCTOR

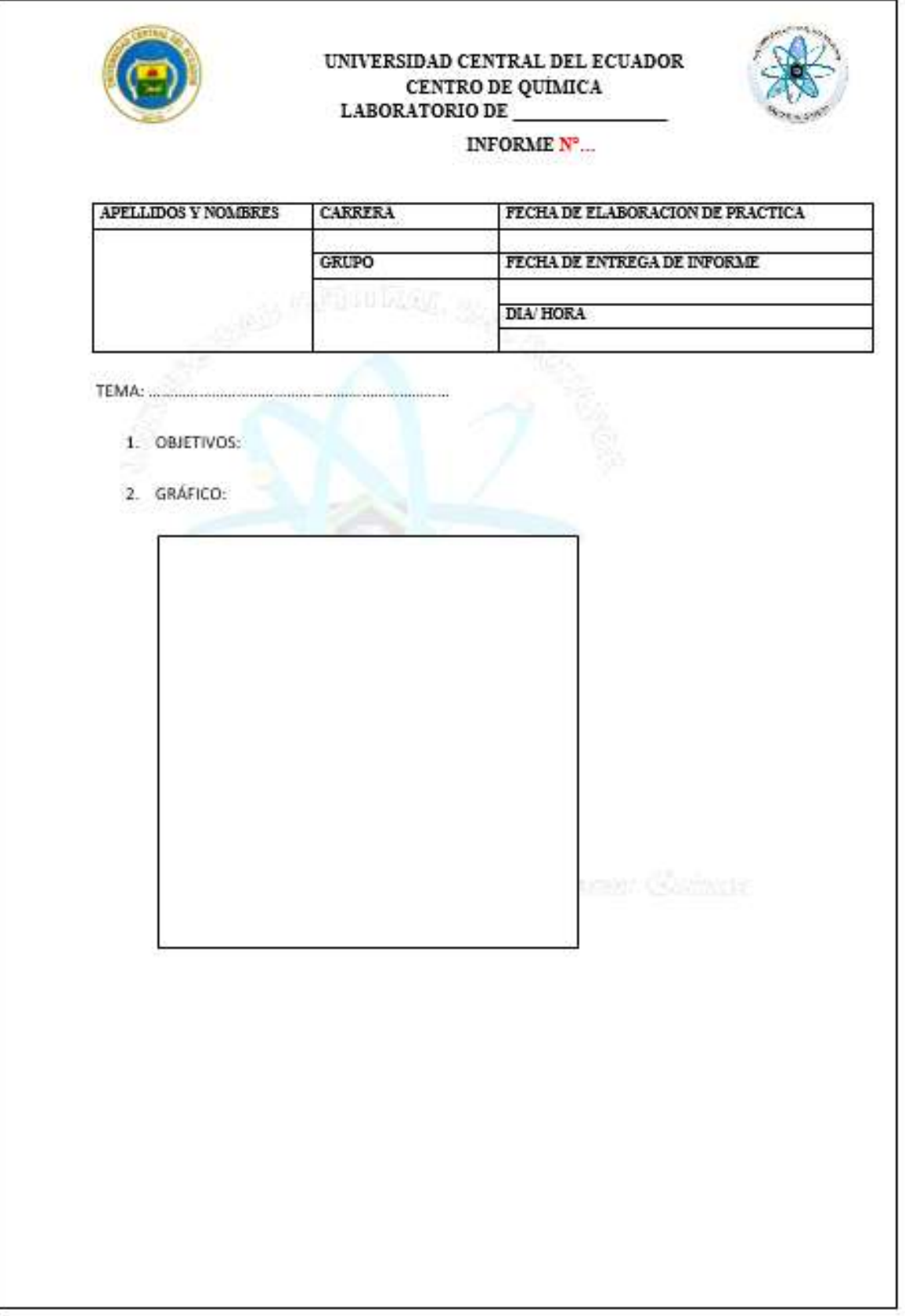

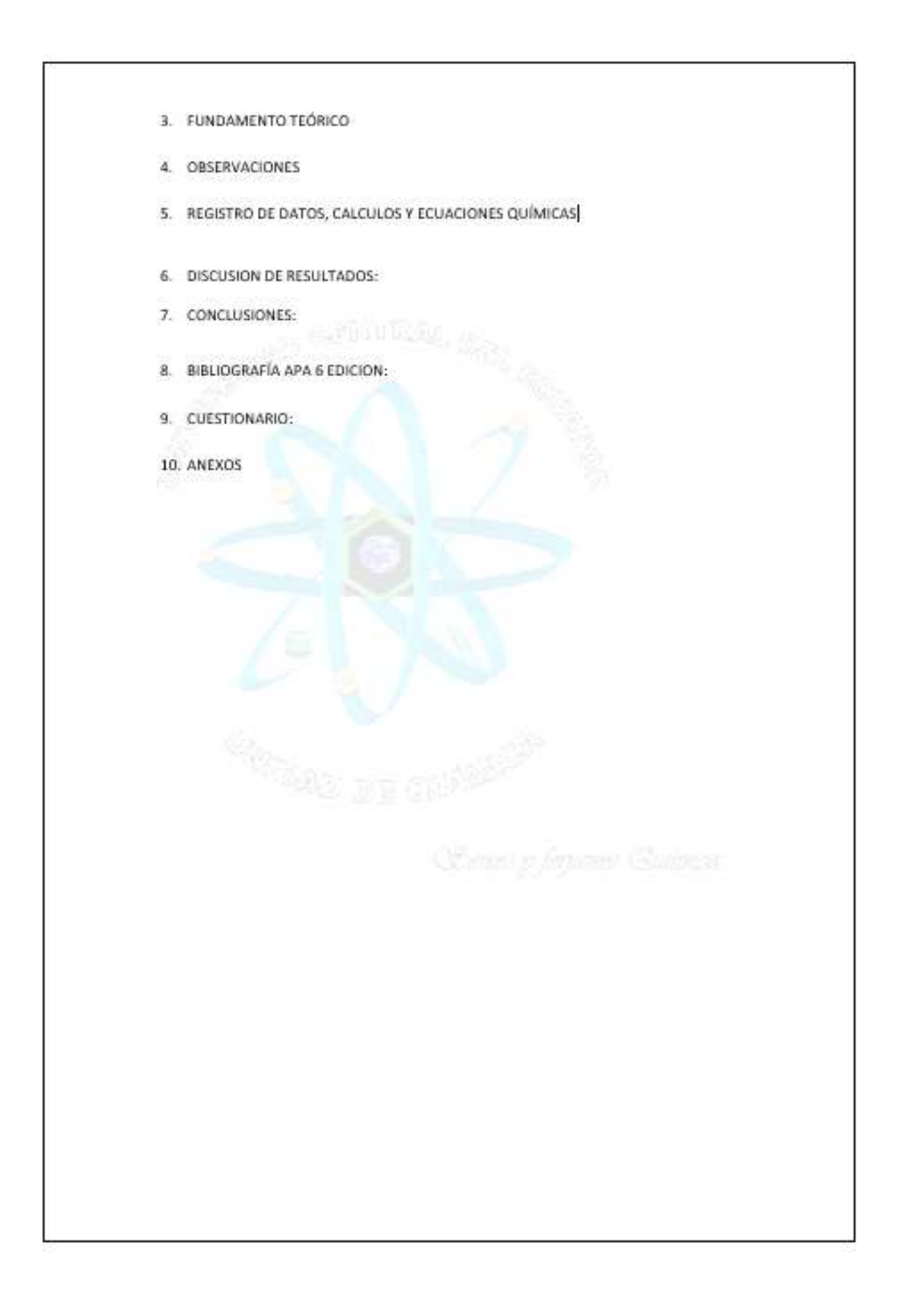